# sinumerik

SINUMERIK 840D/840Di/810D 循环

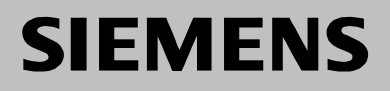

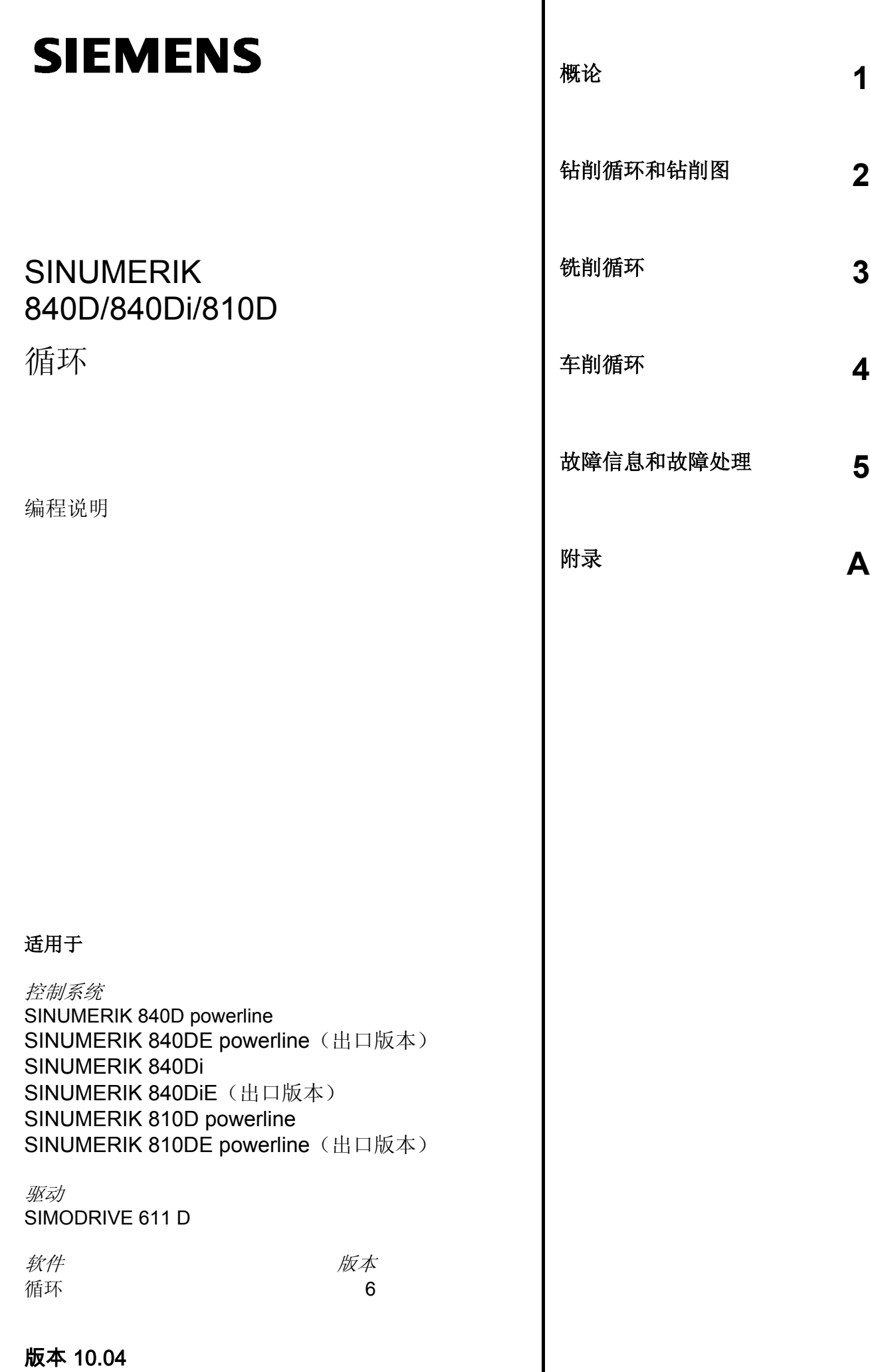

#### **SINUMERIK**® **——** 文献

#### 版本说明

**0**

以下是当前版本及以前各版本的简要说明。

每个版本的状态由"附注"栏中的代码指明。

在"附注"栏中的状态码分别表示:

**A** …… 新文件

- B …… 没有改动,但以新的订货号重印
- **C** …… 有改动,并重新发行 若某页的内容在上一个版本后有实质性的更改,则在该页的顶部用新版本号来指明。

**0**

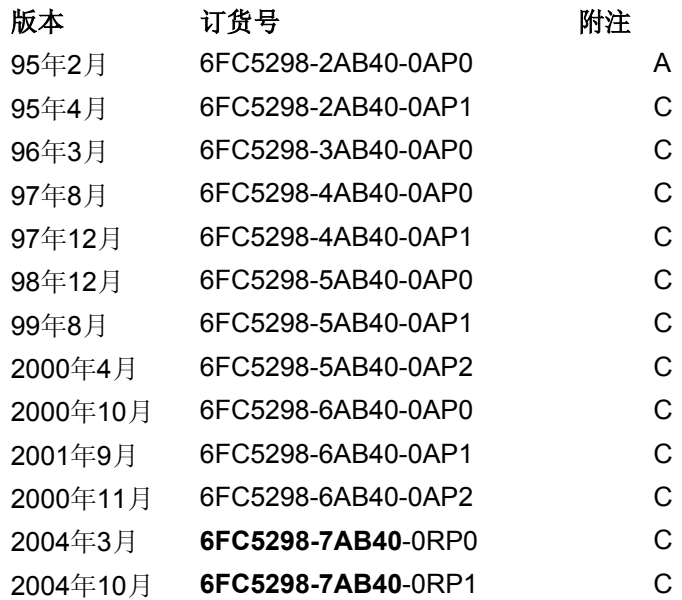

#### 注册商标

SIMATIC®、SIMATIC HMI®、SIMATIC NET®、SIROTEC®、SINUMERIK® 和 SIMODRIVE® 均为西门子公司的注册商标。印刷物中的其它符号可能是一些其它商标,任何第三方将其用于其它目 的都会损坏所有者的权益。

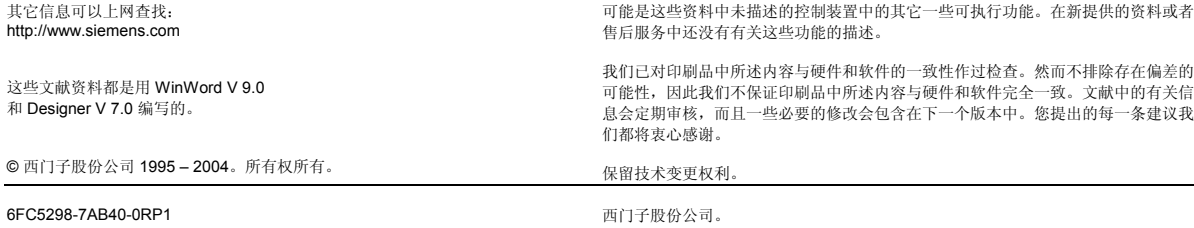

#### 前言

#### 资料结构

SINUMERIK资料分为3种类型:

- 一般文献
- 用户文献
- 制造商/维修文献

#### 读者对象

该资料面向机床用户。印刷物中详细描述了用户操作控 制系统SINUMERIK 810D和840D 的须知。

#### 标准功能范畴

在该编程说明中描述了标准的功能范畴(循环 SW6.5)。机床制造商增添或者更改的功能,由机床制 造商资料进行说明。

有关SINUMERIK810D和840D其它的印刷资料,以及适 用于所有SINUMERIK控制系统的其它文献(比如通用接 口,测量循环…),您可以从西门子办事处获取。

控制系统有可能执行本文献中未描述的某些功能。但是 这并不意味着在提供系统时必须带有这些功能,或者为 其提供有关的维修服务。

#### 适用性

该编程说明适用于循环版本6.5

#### **SINUMERIK 840D powerline**

自 2001 年 9 月起

• SINUMERIK 840D powerline 和

• SINUMERIK 840DE powerline 将提供更好的性能。可提供的 powerline—模块列表您可在硬件描述 /PHD/ 章节 1.1 中找到

## **SINUMERIK 810D powerline**

自 2001 年 12 月起

• SINUMERIK 810D powerline 和

• SINUMERIK 810DE powerline 将提供更好的性能。可提供的 **powerline** 模块列表您可在硬件描述 /PHC/ 章节 1.1 中找到

#### 资料编排结构

所有的循环和编程方法一只要可能一均按照相同的内部 结构进行描述。通过划分为不同的级别,您可以很方便 地找到所需要的信息。

#### **1.** 快速一览

如果您要查找较少使用的循环或者想了解一个参数的含 义, 您可以看一下快速一览, 了解其如何编程功能, 并 找到这些循环和参数的说明。

这些信息总是位于一页的顶部。

说明:

由于篇幅的限制,对各个循环和参数不可能用编程语 言给出所有说明方式。这里所介绍的循环编程方法仅 仅是在车间现场最经常使用的一种。

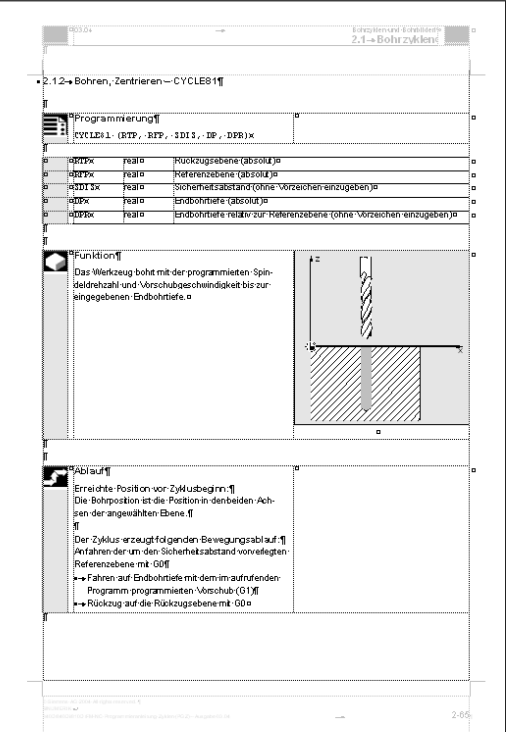

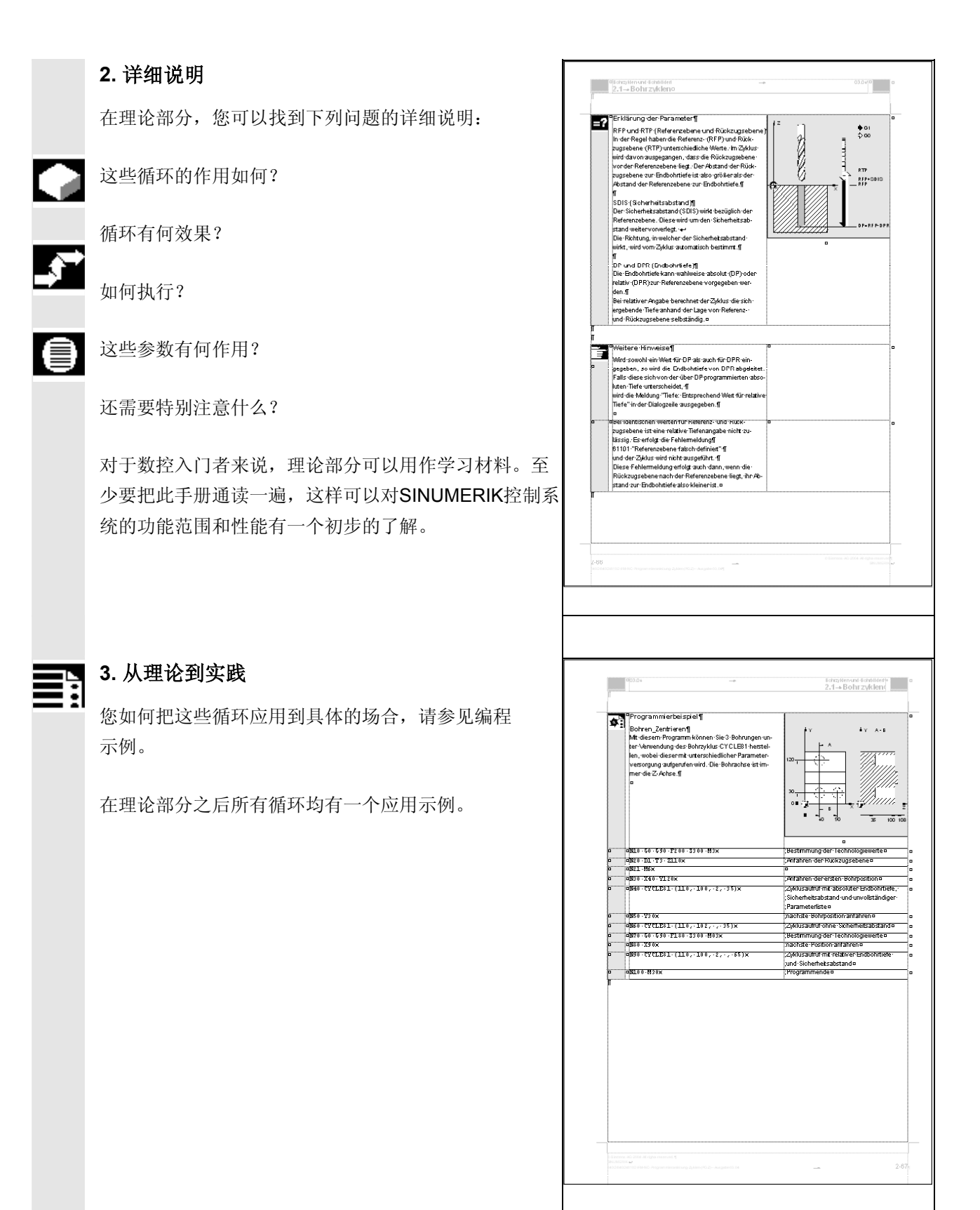

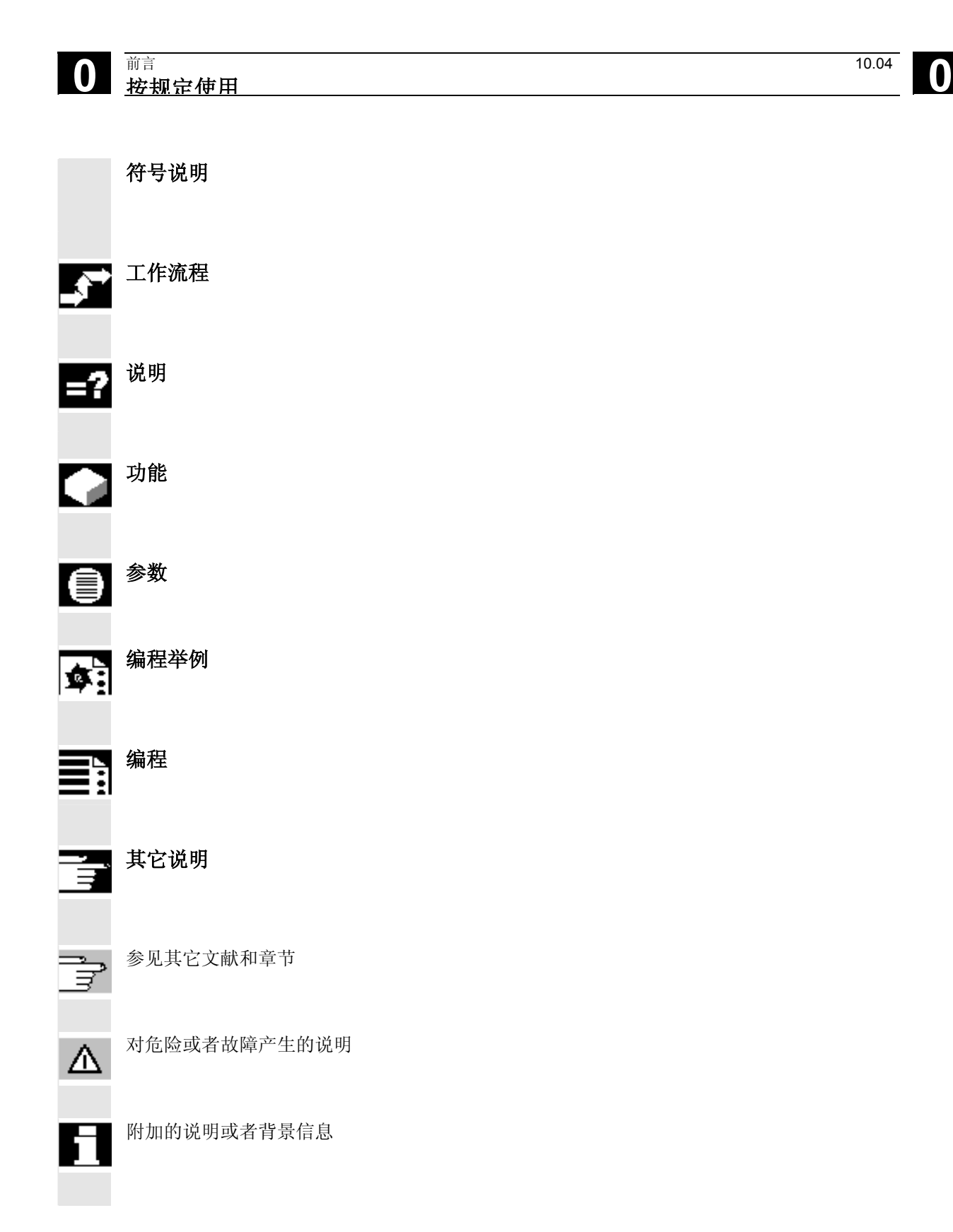

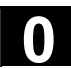

#### 警示符号

在本资料中使用下面不同的警示符号表示需要以不同的 等级关注。

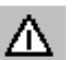

#### 危险

该警示符号表示如果不采取相应的小心措施, 将会导致 死亡或者严重的人身伤害和巨大的财产损失。

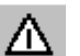

# 警告

该警示符号表示如果不按照相应规定小心进行,可能将 会导致死亡或者严重的人身伤害和巨大的财产损失。

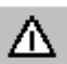

## 小心

该警示符号(带有警告三角)表示如果不采取相应的小 心措施,可能导致轻微的人身伤害。

## 小心

该警示符号(不带警告三角)表示如果不采取相应的小 心措施,可能导致财产损失。

## 注意

该警示符号表明如果不注意相应的提示,则可能会引起 不好的结果或状态。

#### 准则

#### 附加设备

西门子的控制系统可以根据不同的应用场合,利用西门 子提供的附加仪器、附加设备及扩建等级进行扩展 应用。

### 人员

仅允许由合格的,受过专门培训的专业人员操作。没有 受过培训的人员不可以操作系统,哪怕很短的时间。

必须明确地规定安装调试、操作及维护人员的职责,并 且对他们的职责遵守情况进行监控和检查。

#### 职能

在对控制装置进行开机调试前,应确保相关人员已阅读 并已了解使用说明。此外,操作人员有责任专心观察运 行的控制装置的技术整体状态(从外表观察运行性能的 不足、损坏和更改)。

#### 维修

维修工作只能由相关专业的、受过培训的合格人员 进行,他们必须根据维修和维护手册的说明进行这些工 作。在此,必须注意遵守相关的安全规范。

#### 热线电话

有问题时请打以下热线电话: A&D 技术支持 电话:+49 (0) 180 5050 – 222 传真: +49 (0) 180 5050 – 223 http://www.siemens.de/automation/support-request

资料方面有疑问时(建议,更正)请发传真或电子邮件至: 传真:+49 (0) 0131 98 – 2176 电子邮件: motioncontrol.docu@erlf.siemens.de 传真表格:参见印刷物末尾的反馈信息单。

因特网地址 http://www.siemens.com/motioncontrol

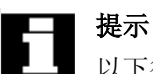

Δ

以下行为被认为是不正确操作,因此生产厂家不承担责 任:

每种与上面所述正确用法相违背的应用。

如果在非正常状态使用控制系统,或者不遵循安全规范 、没有遵照使用说明中所作的操作要求而进行操作。

没有在系统的开机调试之前排除可能对安全造成隐患的 故障。

在控制系统中改变、跳转或者取消一些设备,它们有助 于正常功能的使用和安全性能的发挥。

不正常的使用有可能造成不可预见的危险,它们会对:

- 人身安全造成危害,
- 也可能对系统、机床和企业与用户的其它财产造成损 害。

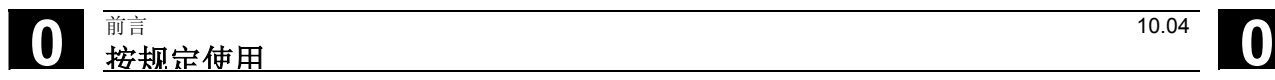

用于记录

目录

## 概论t

# $1 - 17$

10)

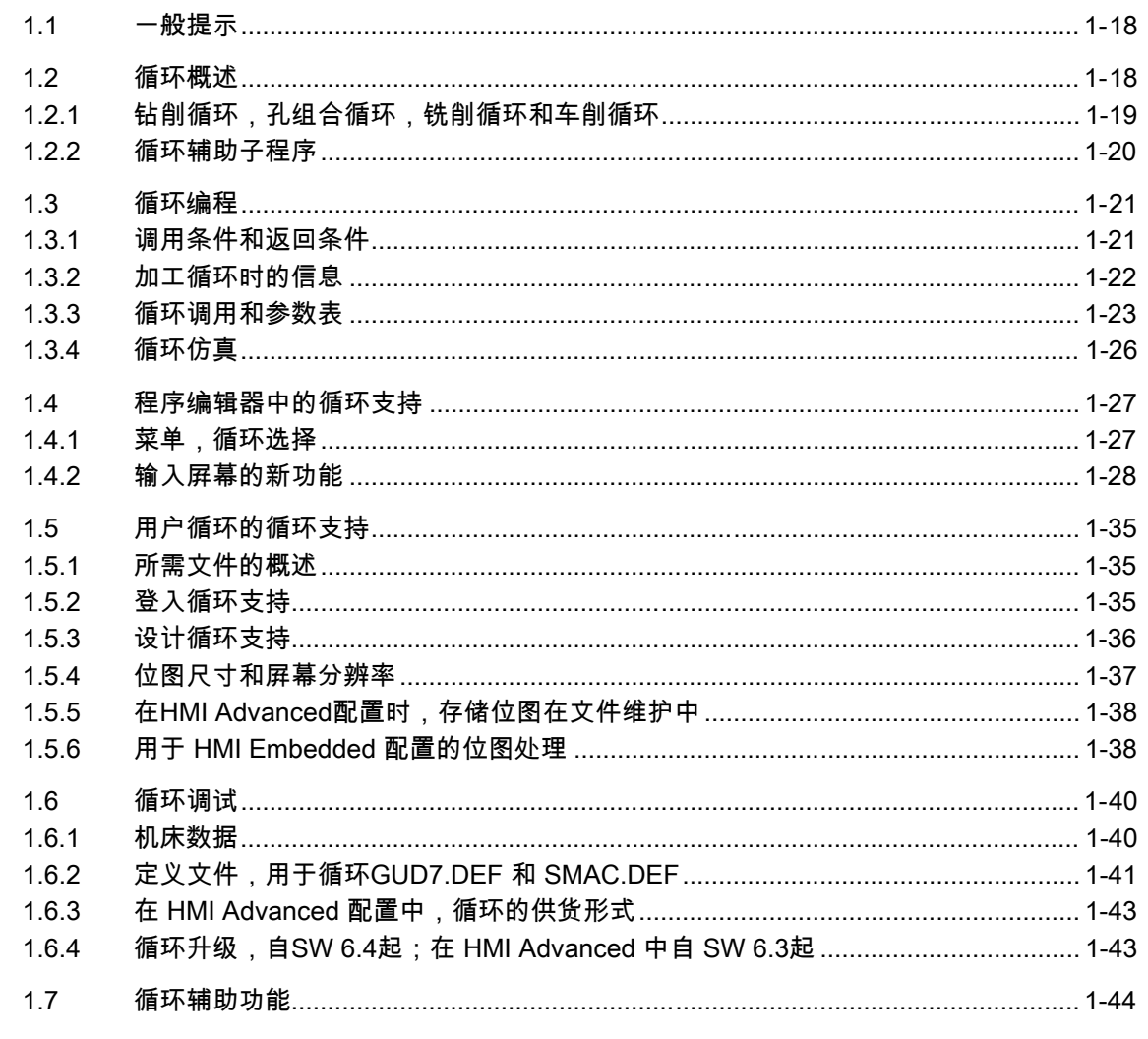

# 钻削循环和钻削图!

## $2 - 47$

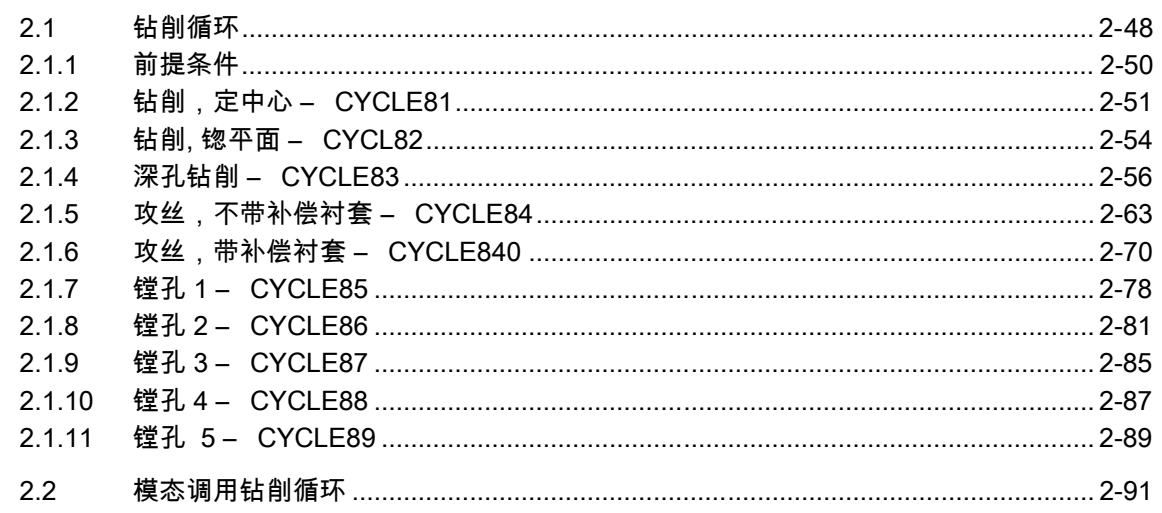

目录  $\bf{0}$ 

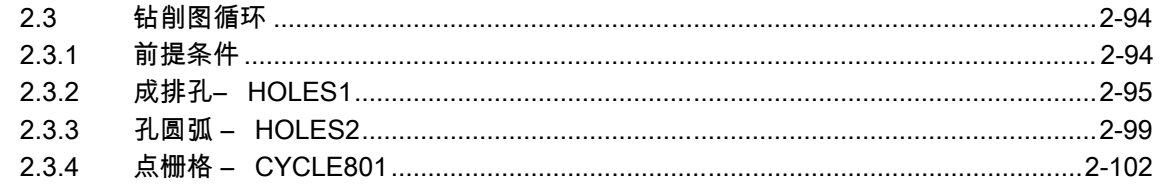

# 铣削循环

# $3 - 105$

 $\mathbf{0}$ 

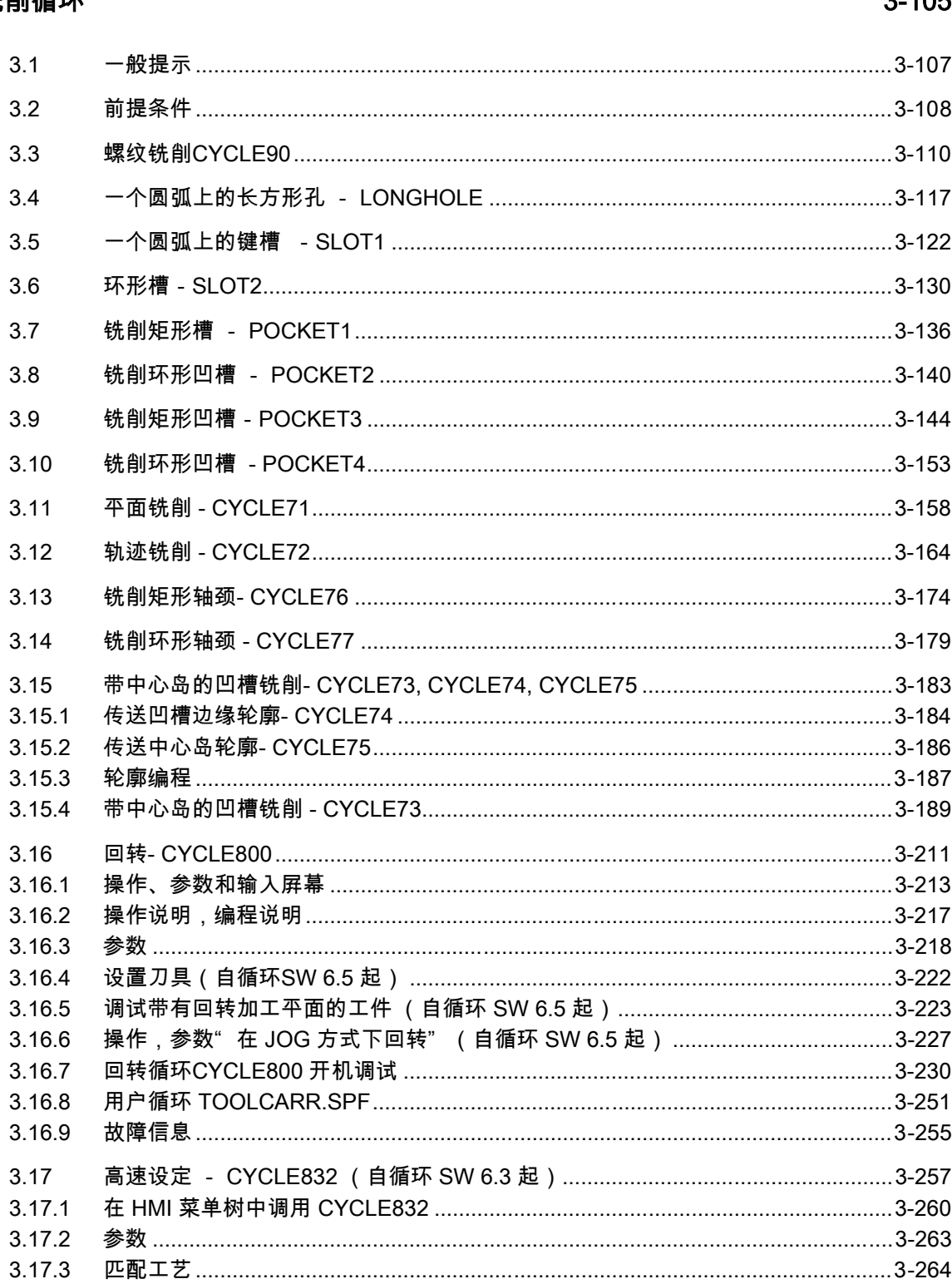

# 故障信息和故障消除

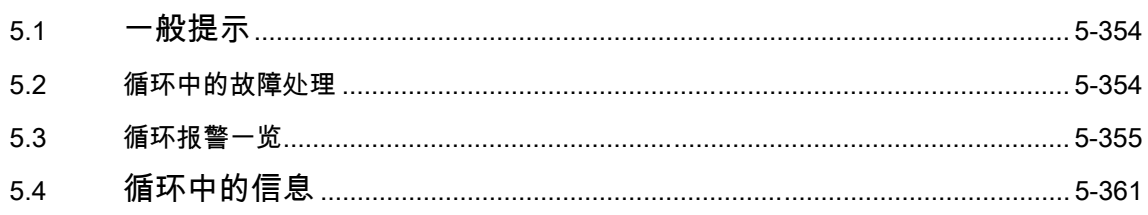

# 附录

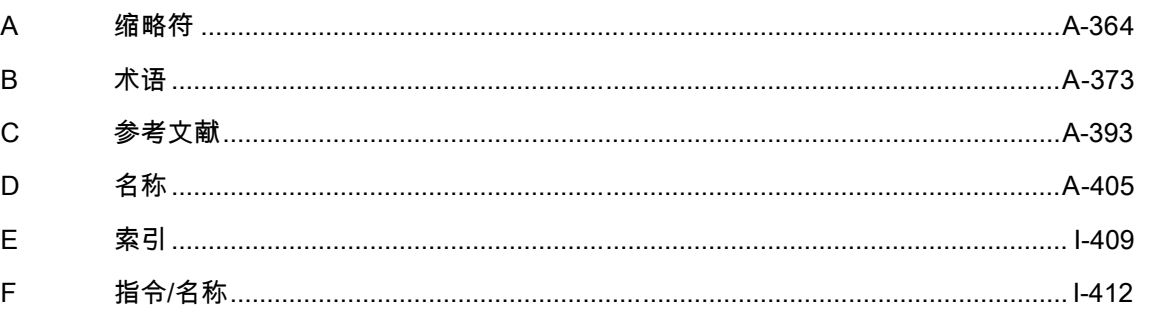

 $3.18$ 

3.17.4

3.17.5

3.17.6

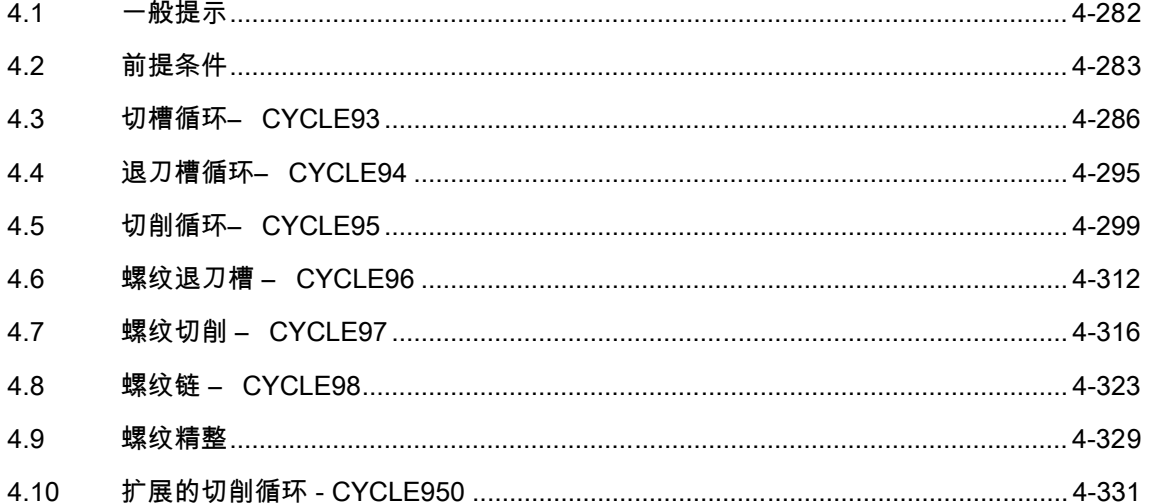

# 车削循环

4-281

# 

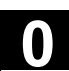

10.04

### 5-353

A-363

用于记录

1

概社

<span id="page-16-0"></span>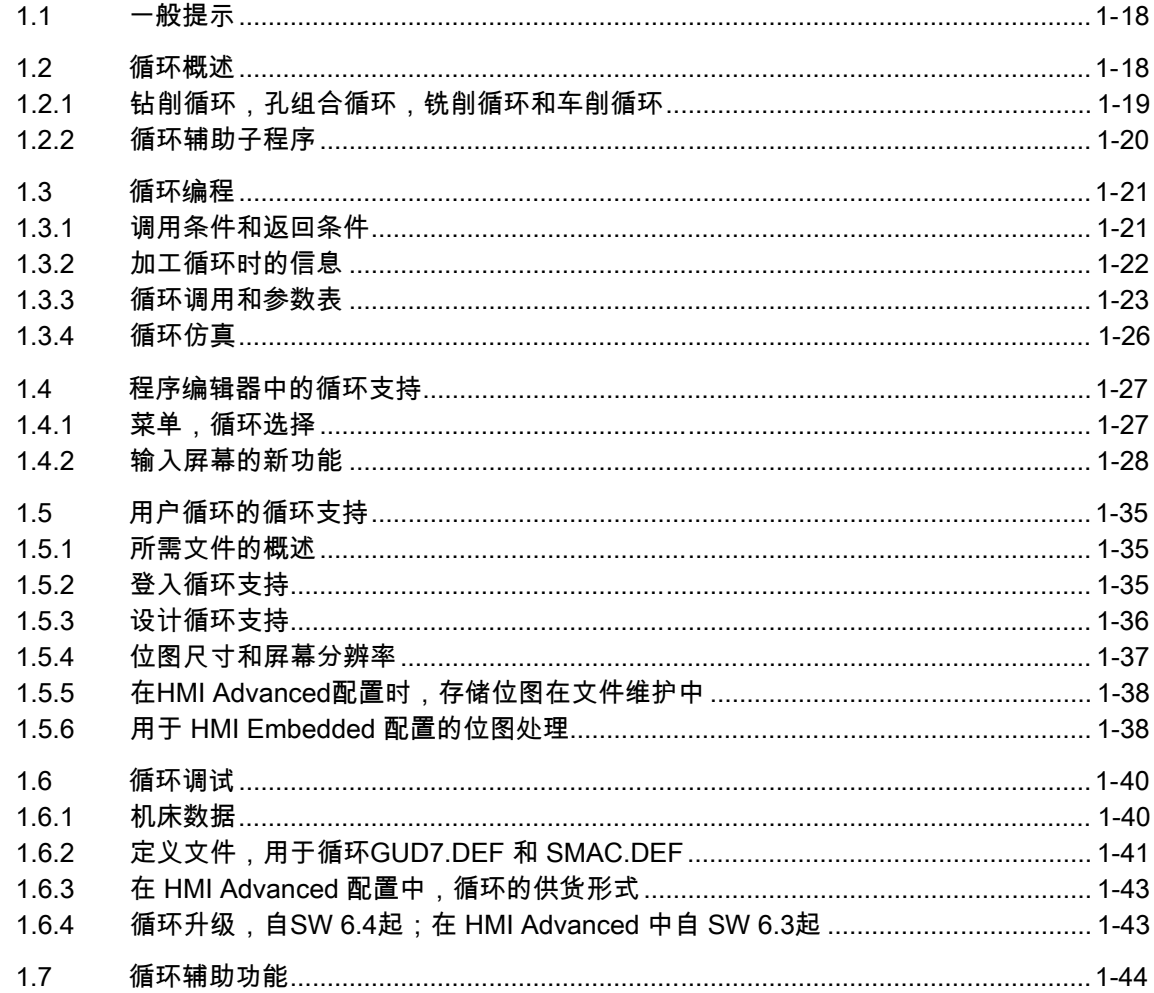

<span id="page-17-0"></span>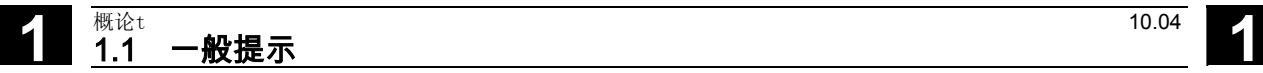

#### <span id="page-17-1"></span>**1.1** 一般提示

第一章对现有供使用的循环进行了概述。在下面的章节 中说明了所有循环均普遍适用的条件,它们关于:

- 循环编程,和
- 循环调用的用户引导。

#### <span id="page-17-2"></span>1.2 循环概述

循环是一种工艺子程序,借助这些循环可有效实现特定 的加工过程,如钻削螺纹或铣削凹槽。通过所提供的参 数将循环匹配到具体的问题位置上。

在系统中,根据具体的工艺要求:

- 钻削
- 铣削
- 车削

提供各不相同的标准循环。

**1**

## <span id="page-18-1"></span>1.2.1 钻削循环,孔组合循环,铣削循环和车削循环

<span id="page-18-0"></span>控制系统 SINUMERIK 810D, 840D 和 840Di 提供以下循环:

#### 钻削循环

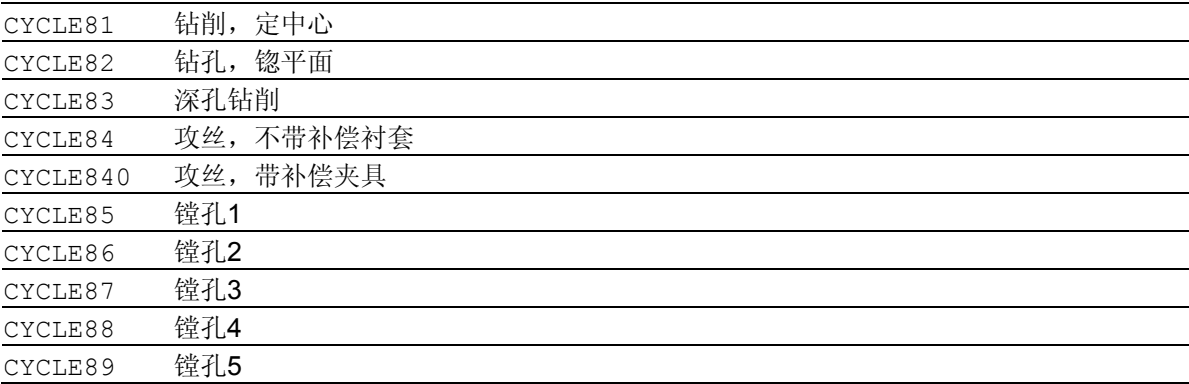

## 孔组合循环

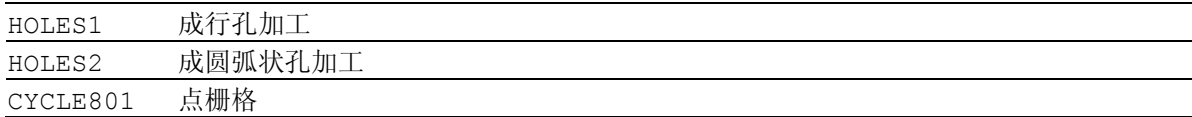

#### 铣削循环

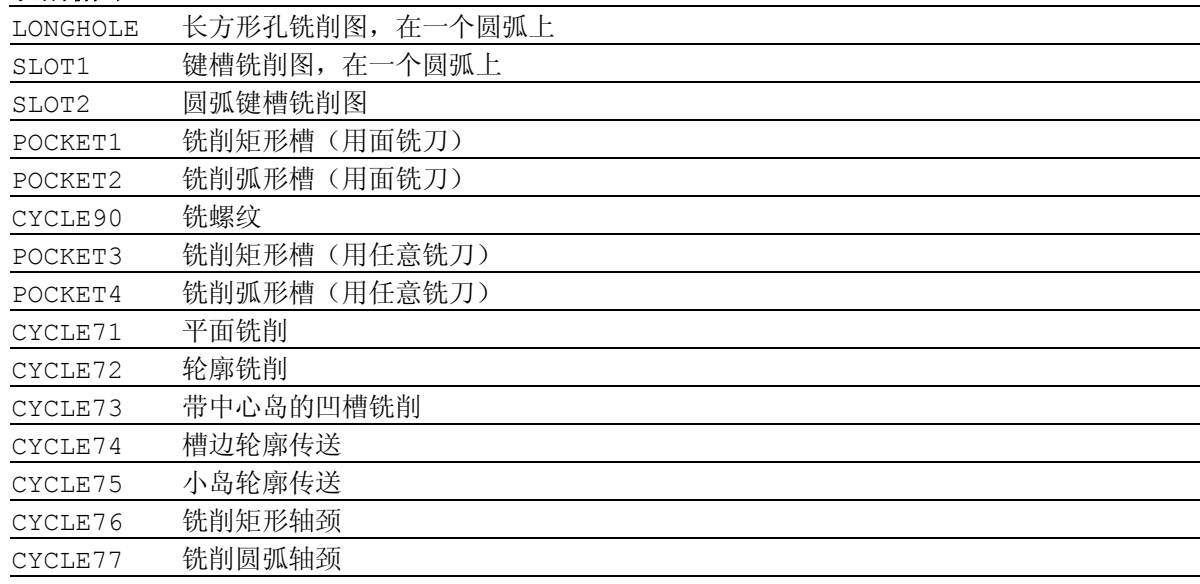

# **1** 概论t 10.04 1.2 循环概述 **1**

#### <span id="page-19-0"></span>旋转循环

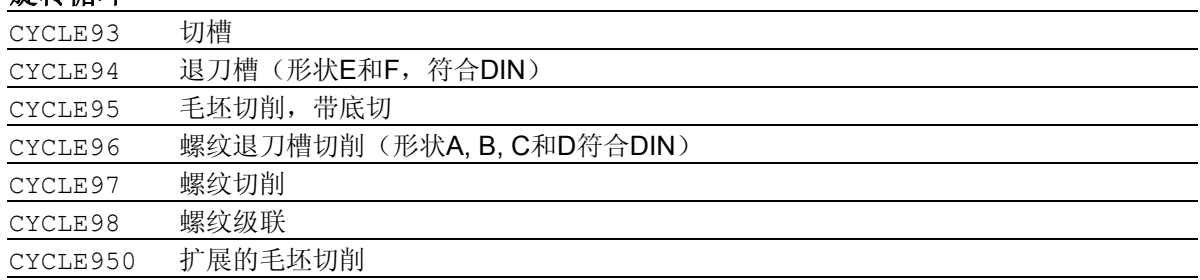

## <span id="page-19-1"></span>1.2.2 循环辅助子程序

属于循环软件包的辅助子程序有:

- STEIGUNG和
- MELDUNG。

它们必须始终装载到控制系统中。

**1**

#### <span id="page-20-1"></span>1.3 循环编程

<span id="page-20-0"></span>标准循环定义为带有名称和参数表的子程序。 "SINUMERIK 编程说明第一部分:基本原理" 中所描述的操作适用于调用循环。

循环将存储在软盘上或针对 HMI Advanced 用各自的软件版本来提供。通过 V.24 接口将这 些循环装载至控制系统的零件程序存储器中(参见操 作说明)。

#### <span id="page-20-2"></span>1.3.1 调用条件和返回条件

在循环调用之前有效的G功能和可编程的框架可以在 循环之后仍然保持。 在循环调用之前定义加工平面 (G17, G18, G19)。循环工作于当前平面中,其具有 • 横坐标(第一个几何轴) • 纵坐标(第二个几何轴)-{}-• 应用(第三个几何轴,用于空间平面) 钻削循环时,在相对应于当前平面应用轴的轴向上进

行钻削。铣削时,在该轴向进行深度进刀。

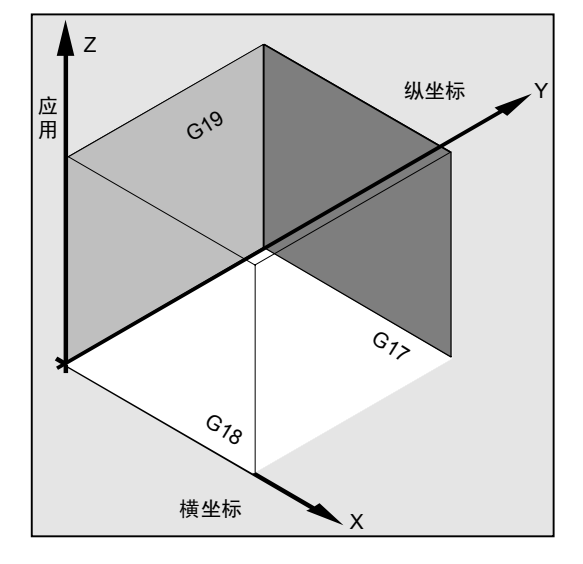

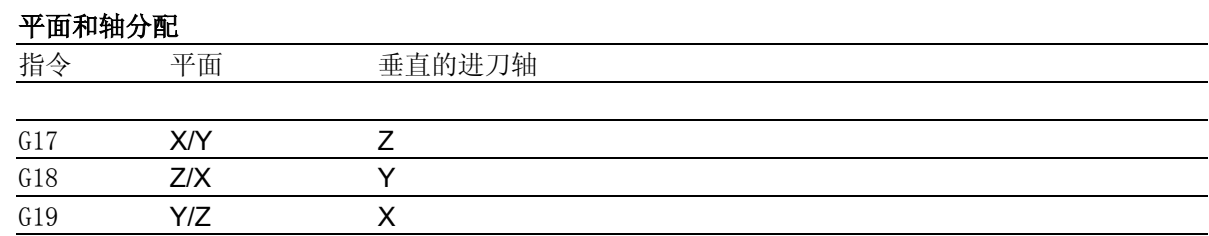

<span id="page-21-0"></span>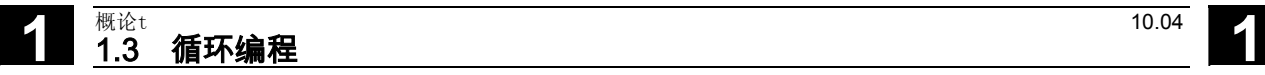

#### <span id="page-21-1"></span>1.3.2 加工循环时的信息

在一些循环中,在加工过程中,会在屏幕上显示加工 的信息。 这些信息不中断程序执行,并且一直保持直至下一个 信息的出现。 信息文本和含义在相应循环中描述。

所有重要信息的综述可以在该编程说明的附 录中获得。

#### 在执行一个循环时程序段显示

在整个循环运行过程中,循环调用始终位于当前的程 序段显示中。

<span id="page-22-0"></span>**1** 10.04 概论t 1.3 循环编程

**1**

#### <span id="page-22-1"></span>1.3.3 循环调用和参数表

标准循环按照用户定义的变量进行加工。用于循环的 供给参数您可以通过循环调用时的参数表进行传送。

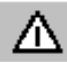

循环调用始终要求一个独立的程序段。

#### 标准循环中参数的基本说明

编程说明说明了每个循环的参数表,具有

- 顺序和
- 类型。

这些参数的顺序必须无条件遵守。

每个用于循环的供给参数都有一个特定的数据类型。 循环调用时,必须注意这些当前所用参数的类型。在 参数表中可

- 传送变量,或者
- 常量。

如果在参数表中传送变量,则必须事先在调用的程序 定义这些变量,并进行赋值。这些循环可以

- 用一个不完整的参数表或者
- 忽略参数

进行调用。

如果您想要删除调用时写入的上一传输参数,可用符 号")"提前结束参数表。如果您想要在此之间省略 参数,则写入逗号"..., ,..."作为通配符。

# **1** 概论t 10.04 1.3 循环编程 **1**

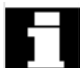

带离散的或者限制范围的参数,不进行参数值的奇偶 性校验,除非在一个循环中明确说明 一个故障的反应。

如果在循环调用时,参数表中的登记比循环中定义的 参数多,则显示NC报警12340"参数值太大",并且 不执行该循环。

#### 循环调用

在下面通过举例循环CYCLE100,说明不同的方法用 于写一个循环调用,它要求以下的输入参数。

#### 举例

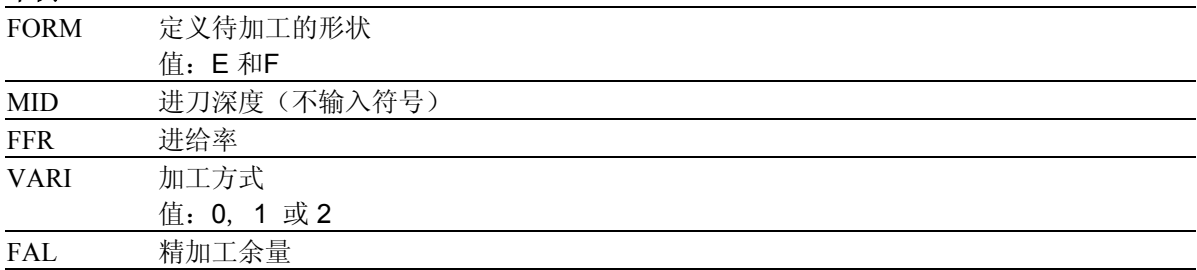

循环通过指令CYCLE100 (FORM, MID, FFR, VARI, FAL)调用。

#### 1. 参数表,带恒定值

在各个参数中,您可以直接输入执行该循环所用到的 具体值。

#### 举例

CYCLE100 ("E", 5, 0.1, 1, 0) ; 循环调用

#### 2. 带变量的参数表作为传送参数

您可以作为计算变量传送这些参数,在调用该循环之前您 必须定义这些参数并提供数值。

**1**

#### 举例

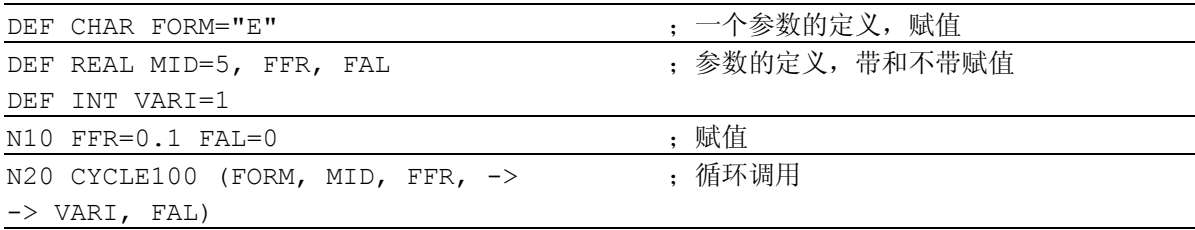

#### 3. 使用预定义的变量,作为传送参数

您也可以使用变量,如R参数, 用于给循环提供参数。

#### 举例

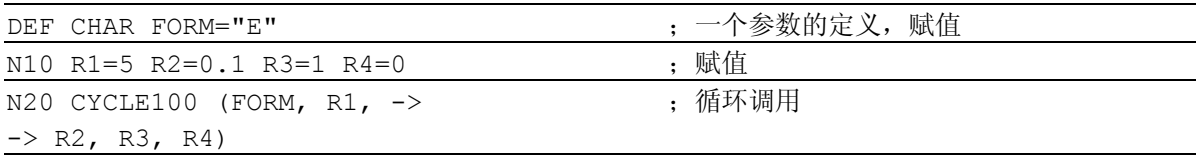

因为R参数已经用实数型预定义,所以必须注意所提 供的目标参数和该实数型之间类型的一致性。

在编程说明中进一步说明数据类型和类型转换以及类 型一致性。如果结果为类型不一致,则系统 报警12330"参数类型…错"。

#### **4.** 不完整的参数表和忽略参数

如果不需要用于循环调用的供给参数或该参数值应为 零,则可在参数表中省去该参数。在这种情况下,仅 写入逗号"...,,...",以确保正确分配随后的参数, 或提前用")"关闭参数表。

# <span id="page-25-0"></span>**1** 概论t 10.04 1.3 循环编程 **1**

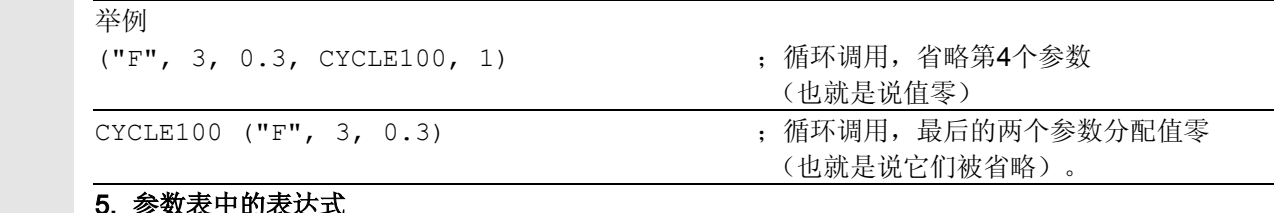

#### 致表中的表达式

在参数表中也允许使用表达式, 其结果被赋值到循环中相应的参数。

#### 举例

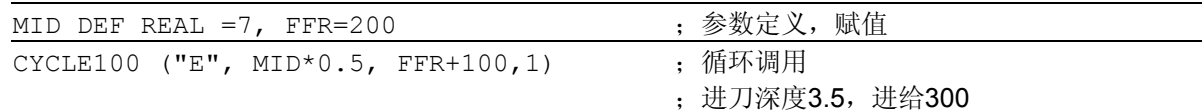

#### <span id="page-25-1"></span>1.3.4 循环仿真

带有循环调用的程序可以首先通过仿真测试。

## 功能

在HMIEmbedded(内置)这种配置中,在仿真时程 序如同正常加工一样执行,在屏幕上并且同时给出运 行图形。

用 HMI Advanced 进行配置时, 单独在HMI 中结束`程序仿真。由此也可以进行不带刀具数据的 循环或事先选择刀具补偿。 这样,在刀具补偿参数必须算入位移运行之内的循环 (比如铣削凹槽和键槽,车槽)中运行到最后轮廓, 给出信息:"仿真有效,不带刀具"。 这种功能可以应用于控制凹槽位置的场合。

## <span id="page-26-1"></span>**1.4** 程序编辑器中的循环支持

<span id="page-26-0"></span> 程序编辑器提供一个扩展的循环辅助,用于西门子循环 和用户循环。

# 功能

循环辅助提供以下的功能:

- 通过软键选择循环
- 输入屏幕,用于参数输入并带辅助图形
- 每个参数的在线帮助(仅限于HMI Advanced配置)
- 轮廓输入辅助

由各个表征码产生程序代码,它们可以返回翻译。

#### **1.4.1** 菜单,循环选择

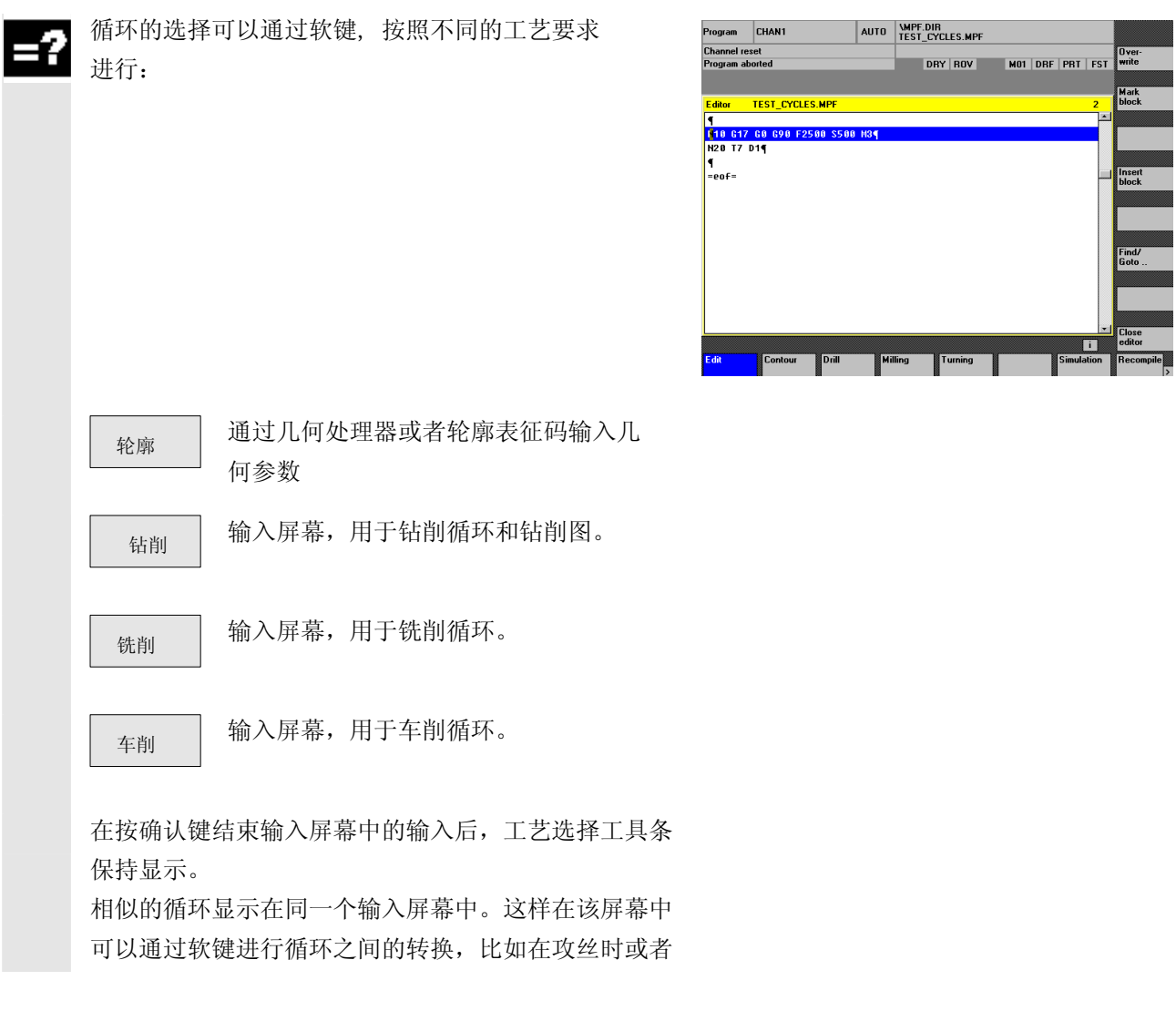

# <span id="page-27-1"></span> $\begin{bmatrix} \frac{\overline{u}^{\text{t}\acute{v}}}{\sqrt{1-\overline{u}^{\text{t}\acute{v}}}} \end{bmatrix}$  1.4 程序编辑器中的循环支持

<span id="page-27-0"></span>在退刀槽加工时。

编辑器中的循环辅助也包含一些屏幕窗口,它们没有循 环调用,而是插入几行未占用的DIN代码到程序中,比如 轮廓输入屏幕以及输入任意钻削位置。

#### **1.4.2** 输入屏幕的新功能

# 功能

- 在许多循环中, 加工方式可由参数 VARI 决定。它通常包含多个设置,这些设置被编码为一个 值。在新的循环支持屏幕中各个设置被分配在不同的 输入栏中,这些输入栏可以通过切换键切换。
- 输入屏幕相应进行动态变化。总是只显示用于所选加 工方式必需的输入栏,不需要的输入栏不会显示。例 如,在精加工时,这情况适用于进给参数。
- 如果有必要,自动由一个输入来分配相互有关的 参数。这情况在螺纹加工时出现,此时支持当前的公 制螺纹表格。例如,对于螺纹切削循环 CYCLE97 ,通过输入12至螺纹尺寸(参数MPIT) 输入栏中,自动分配螺距(参数 PIT) 为 1.75, 螺纹深度(参数 TDEP) 为 1.137。 如果没有选择公制螺纹表格,该功能不生效。
- 如果一个输入屏幕窗口显示第二次,则所有输入 区均以最后输入的值预置。 在一些循环中,如果它们在同一个程序中接连调 用多次(比如用于粗加工和精加工的凹槽铣削), 则仅需要修改几个参数。

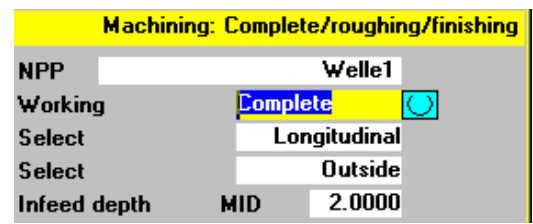

• 在钻削和铣削循环屏幕中可以存在一些特定参数,这 些参数可作为绝对值或者相对值输入。 对于这些参数,在输入栏后显示缩写 ABS (绝对值输入)或者缩写 INK(相对值输入)。这可通过软键"Alternativ(选 择)"进行切换。在下次调用该屏幕时,同样保持这 些设置。

- 在HMI Advanced 中可以通过在线帮助显示有关各个循环参数的附加 信息。
- 将光标停留在某个参数上,将在右下处显示帮助图

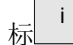

<sup>标</sup> i ,可以激活帮助功能。

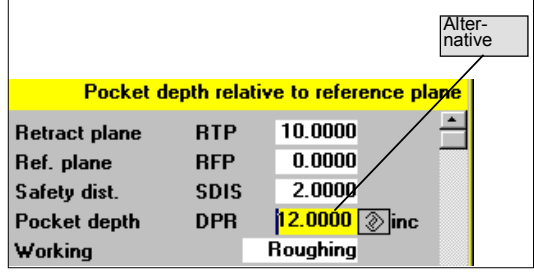

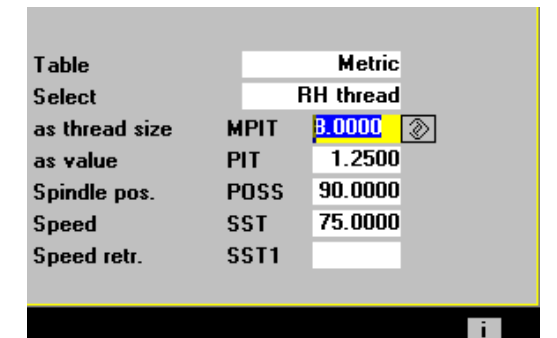

 按一下信息键,打开并显 示循环编程说明中有关该 参数的说明。

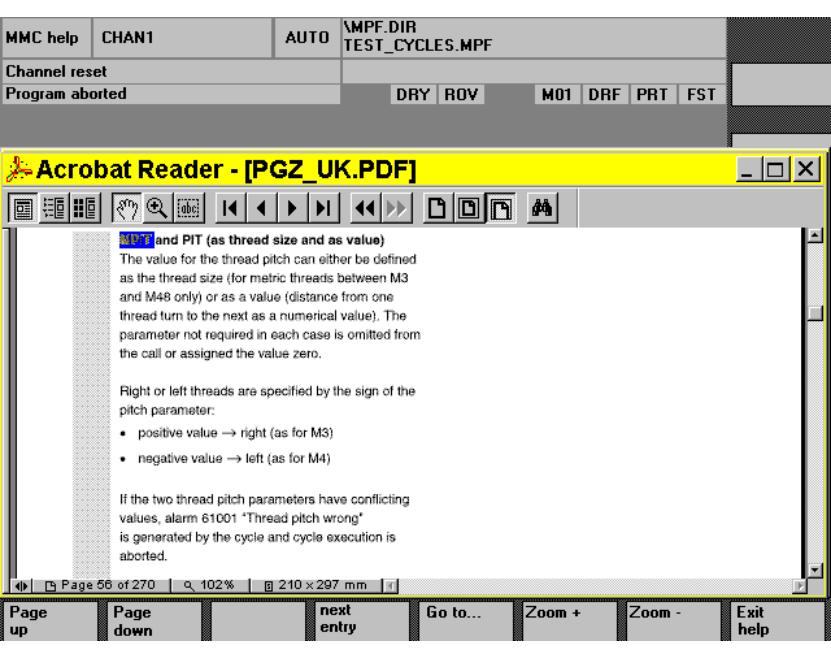

# $\begin{bmatrix} \frac{\overline{u}^{\text{t}\acute{v}}}{\sqrt{1-\overline{u}^{\text{t}\acute{v}}}} \end{bmatrix}$  1.4 程序编辑器中的循环支持

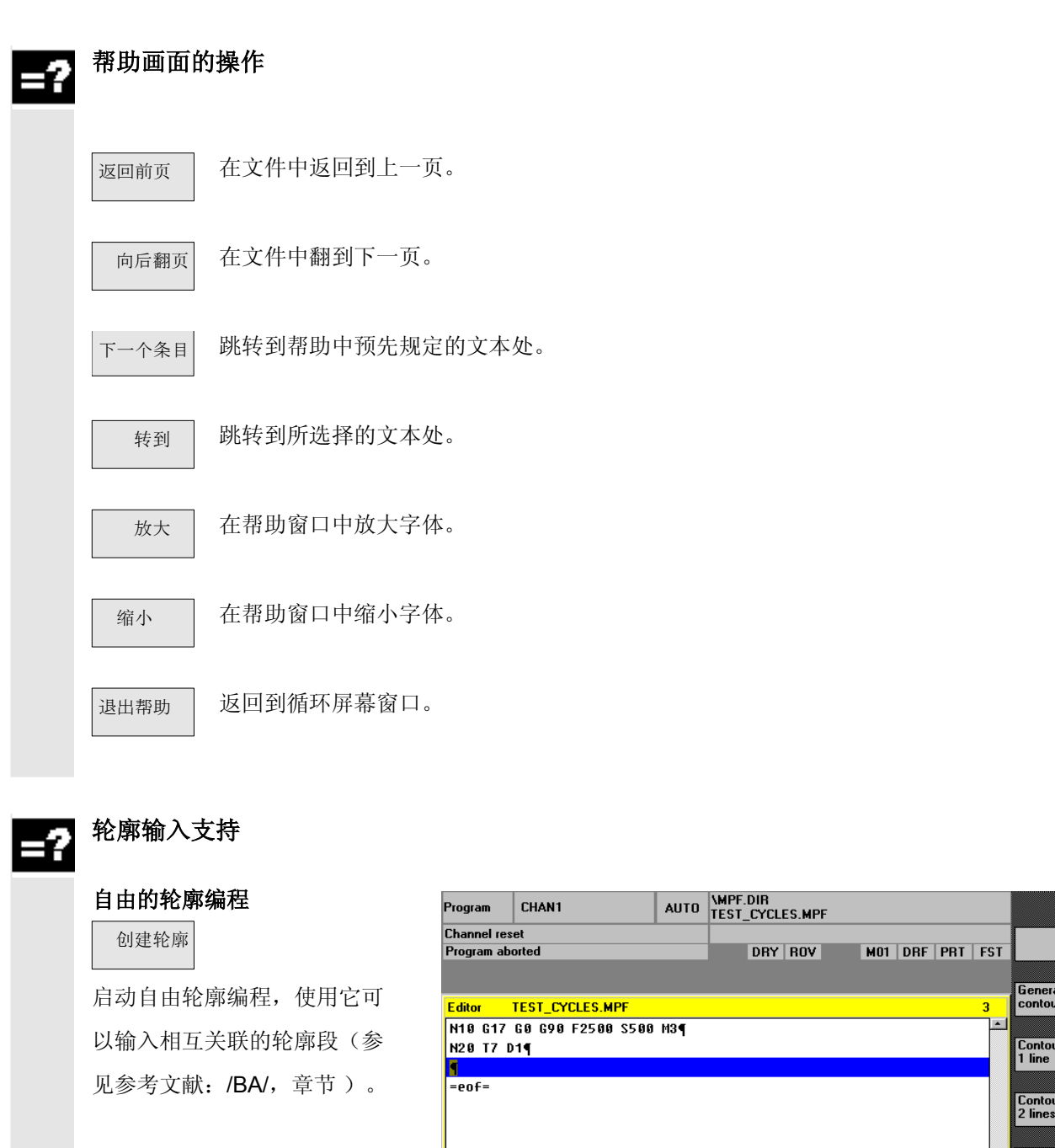

#### 轮廓编程

轮廓 1-直线

轮廓 2-直线

轮廓 3-直线 这些软键支持可能

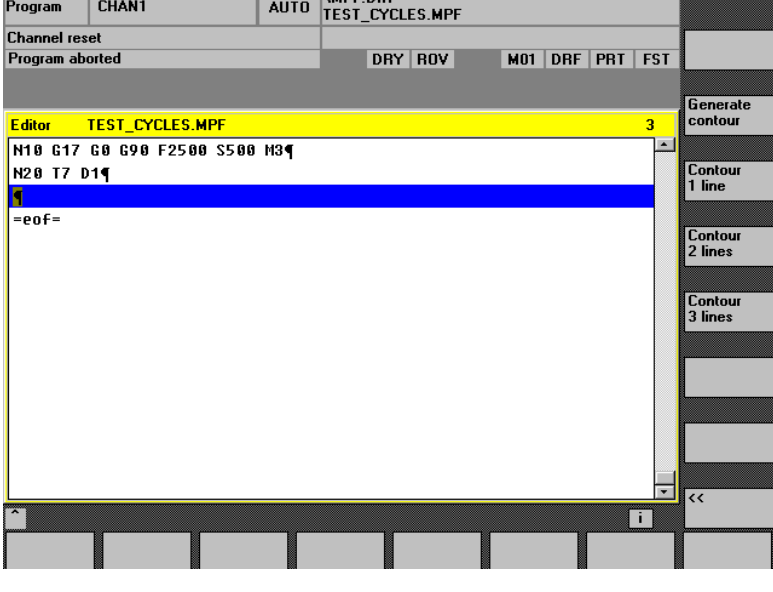

的轮廓段。

 这些轮廓由一条或者多条直线以及中间的轮廓过渡元 素(半径, 倒角)组成。 可以通过终点或者点和角规定每个轮廓元素,并通过 未占用的 DIN 代码进行补充。

#### 举例

在下面用于2-直线的轮廓段的 输入屏幕窗口中产生以下的DIN 代码:

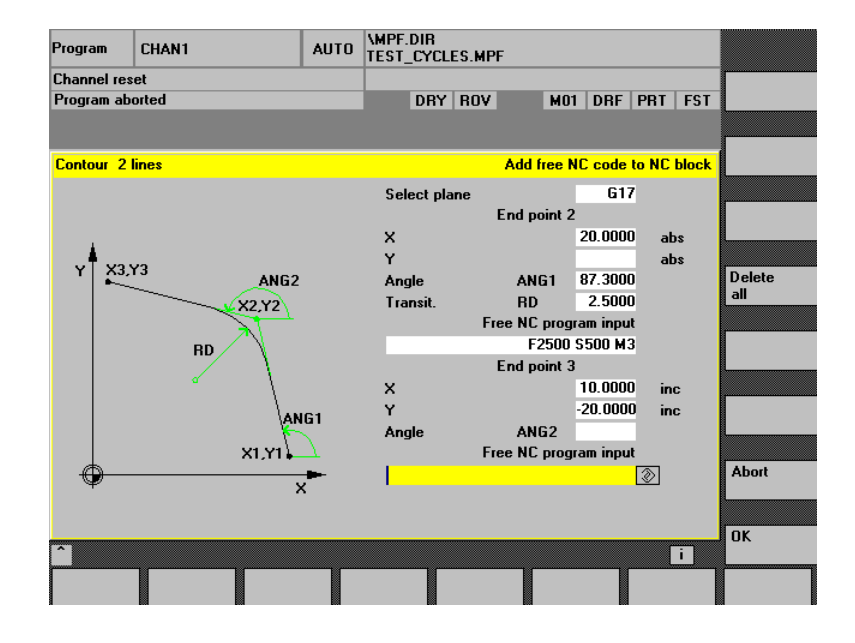

X=AC(20)ANG=87.3 RND=2.5 F2000 S500 M3 X=IC (10) Y=IC (-20); 终点, 增量式

#### 钻削支持

钻削支持包含钻削循环和钻削图的选择。

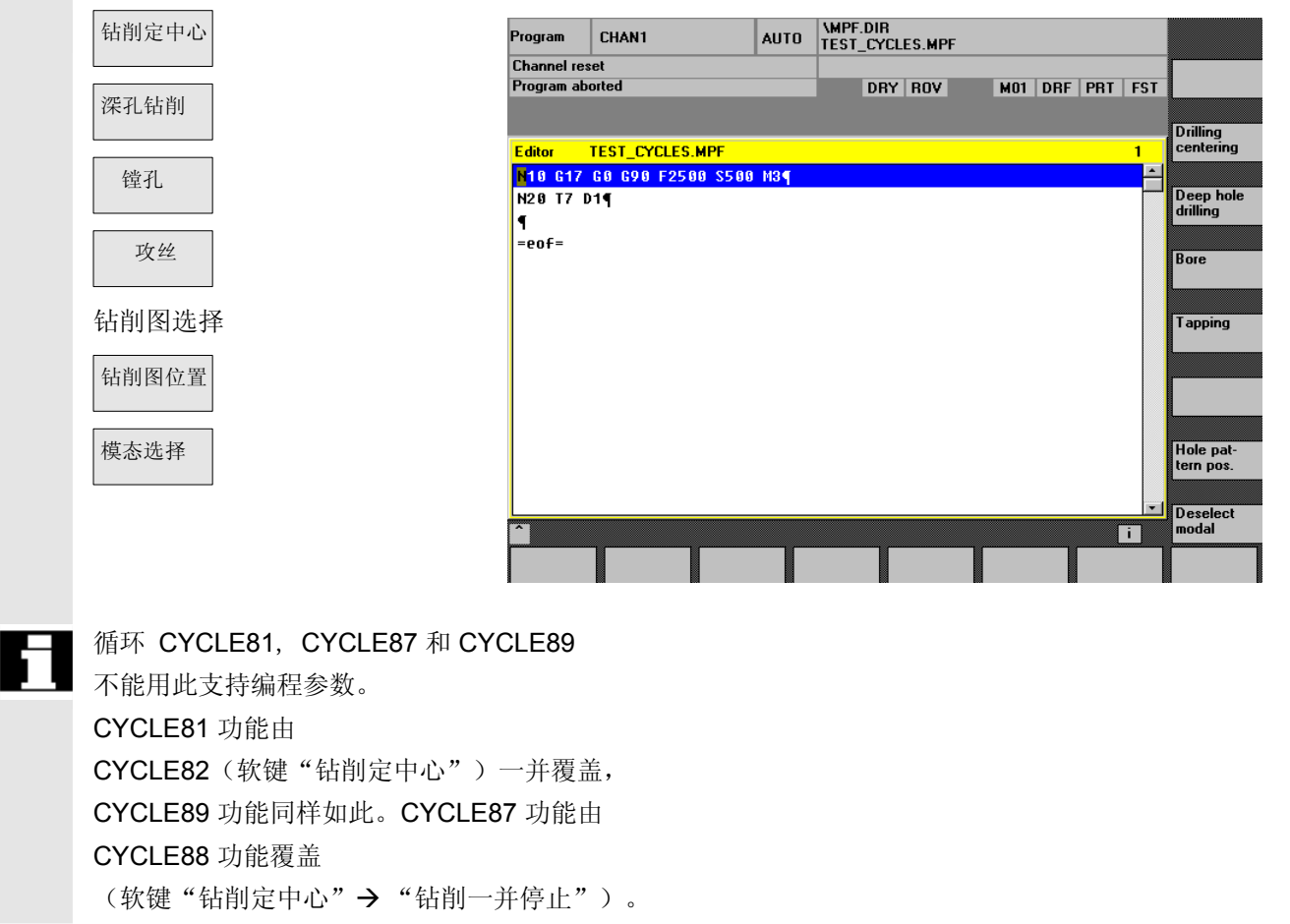

# $\begin{bmatrix} \frac{\overline{u}^{\text{t}\acute{v}}}{\sqrt{1-\overline{u}^{\text{t}\acute{v}}}} \end{bmatrix}$  1.4 程序编辑器中的循环支持

 钻削图可以重复,例如要进行相邻钻削和攻丝时。为此 在钻削图中规定一个钻削图名称,该名称随后输入在屏 幕"重复定位"中。

### 循环支持的编程举例

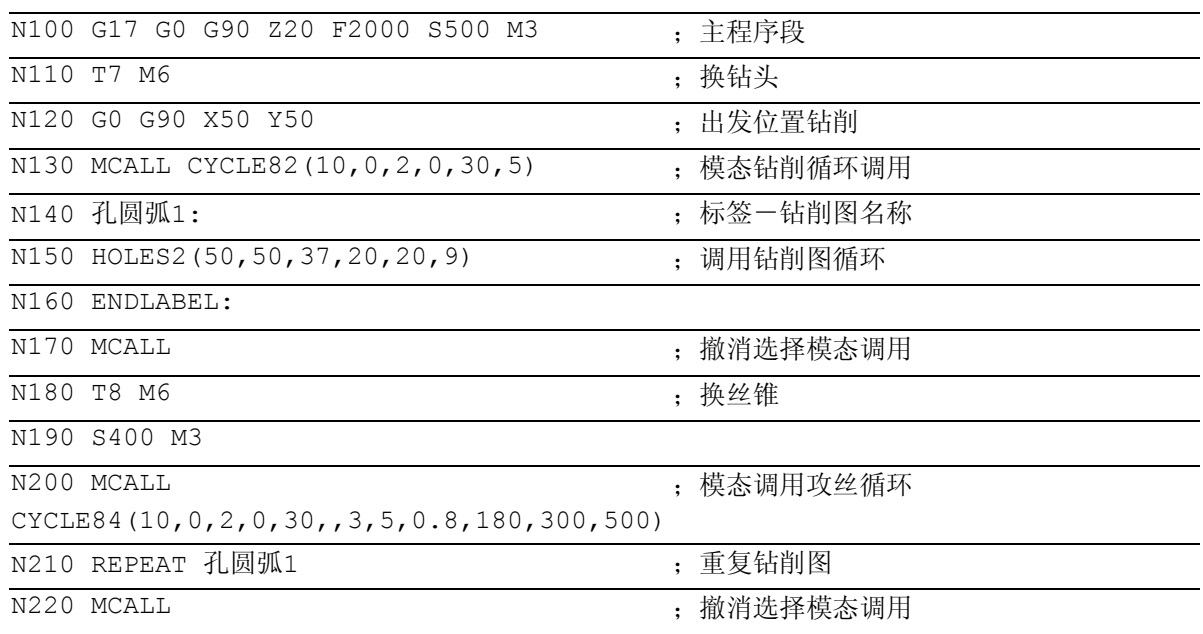

 此外,可以通过一个屏幕窗口 把任意钻削位置作为一个可以 重复的钻削模型输入。

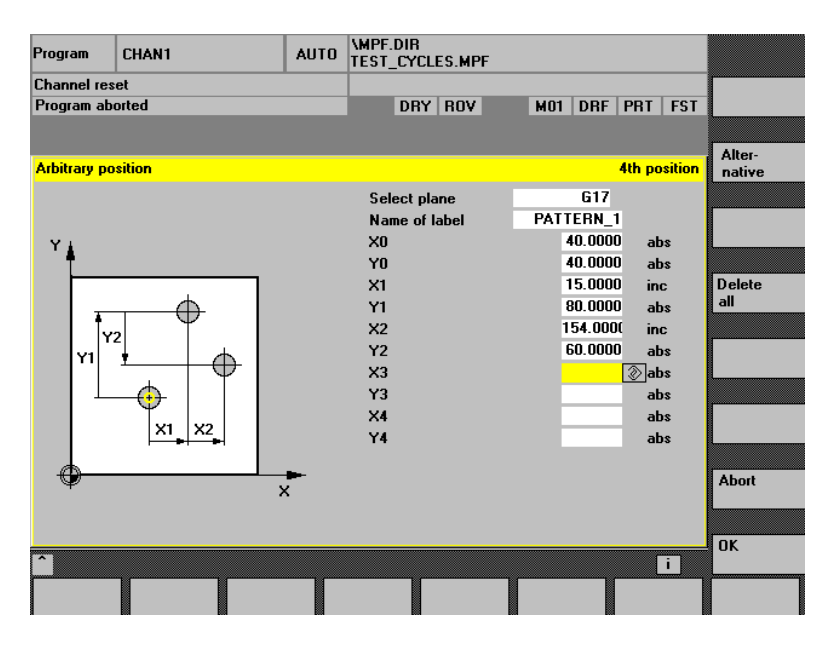

 在该平面中最多可以编程5个位置,所有值均可以选 择绝对值或者相对值(用软键"Alternativ(选择)" (可转换)。通过软键"全部删除"产生一个空的屏 幕窗口。

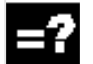

铣削支持

铣削支持具有以下选择方式:

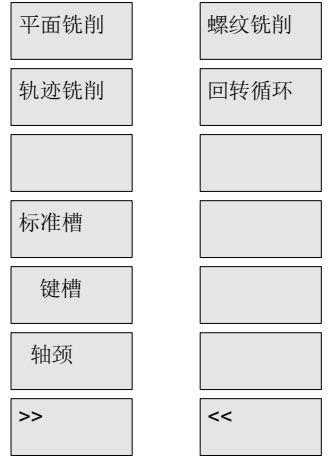

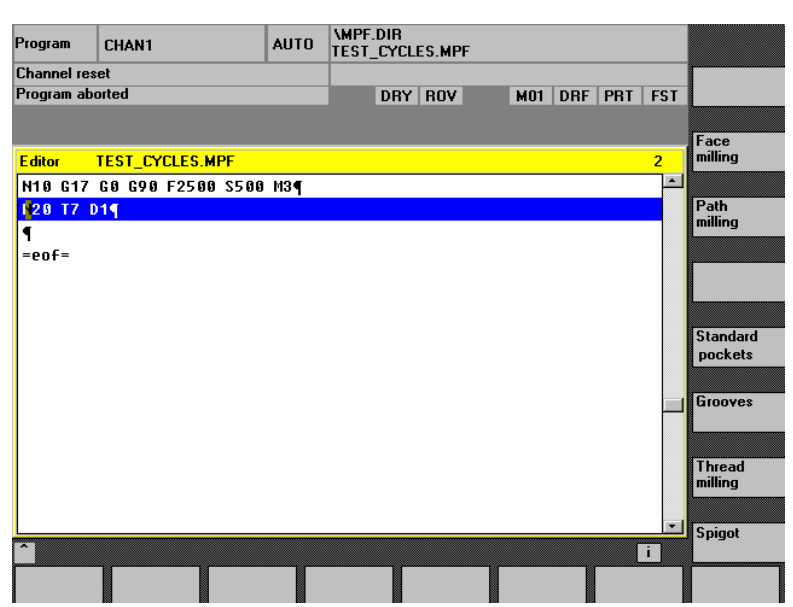

如果在子菜单中选择几个凹槽铣削 循环、键槽铣削循环或者轴颈铣削 循环,则按软键"标准槽"、"键 槽"和"轴颈"无效,拒绝接收。

 凹槽铣削循环POCKET1和POCKET2不可以通过该支持进行 参数设定。

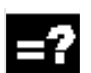

## 车削支持

车削支持具有以下选择方式:

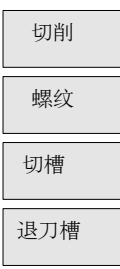

退刀槽循环形状E和F (CYCLE94)以及螺纹退刀槽 形状A到D(CYCLE96)集合在 软键"退刀槽"之下。

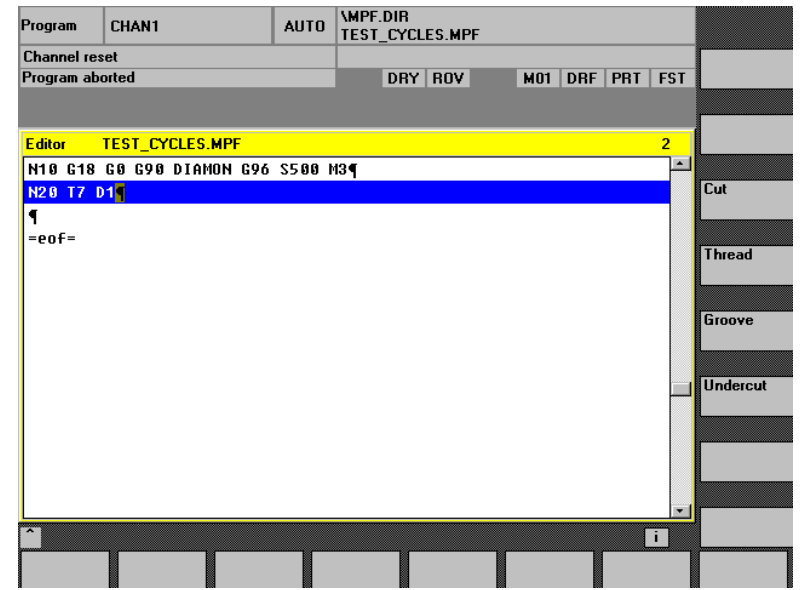

软键"螺纹"包含一个子菜单,用于选择简单的螺纹 切削,或者是螺纹级联。

# $\begin{bmatrix} \frac{\overline{u}^{\text{t}\acute{v}}}{\sqrt{1-\overline{u}^{\text{t}\acute{v}}}} \end{bmatrix}$  1.4 程序编辑器中的循环支持

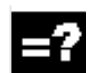

# 反编译

程序代码的反编译用于借助循环支持在一个已有的程 序中进行更改。光标定位在要更改的行上并按下软键 "反编译"。

这样就可以再次打开生成该程序的、相应的输入屏幕 窗口,并且可以修改值。

如果直接在建立的 DIN 代码中进行更改,可能导致反编译无法再进行。 因此,总是应该一直用循环支持进行处理,并借助于 反编译进行更改。

#### 设计用户循环支持

#### 文献: /IAM/, 安装调试说明 HMI

BE1"操作界面补充"

IM2 "HMI Embedded(内置)的开机调试"

IM4 "HMI Advanced(高级)的开机调试"

<span id="page-34-0"></span>

<span id="page-34-1"></span>**1** 10.04 概论t 1.5 用户循环的循环支持 **1**

#### **1.5** 用户循环的循环支持

### **1.5.1** 所需文件的概述

以下的文件为循环支持的基础:

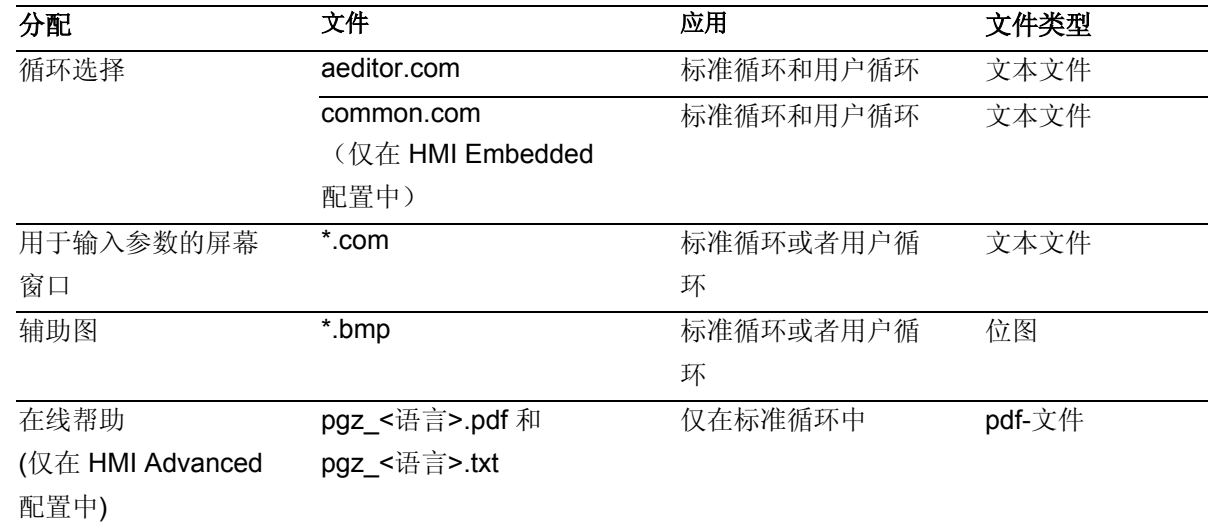

循环支持(\*.com)的设计文件,其名称可以自由选择。

#### **1.5.2** 登入循环支持

# 功能

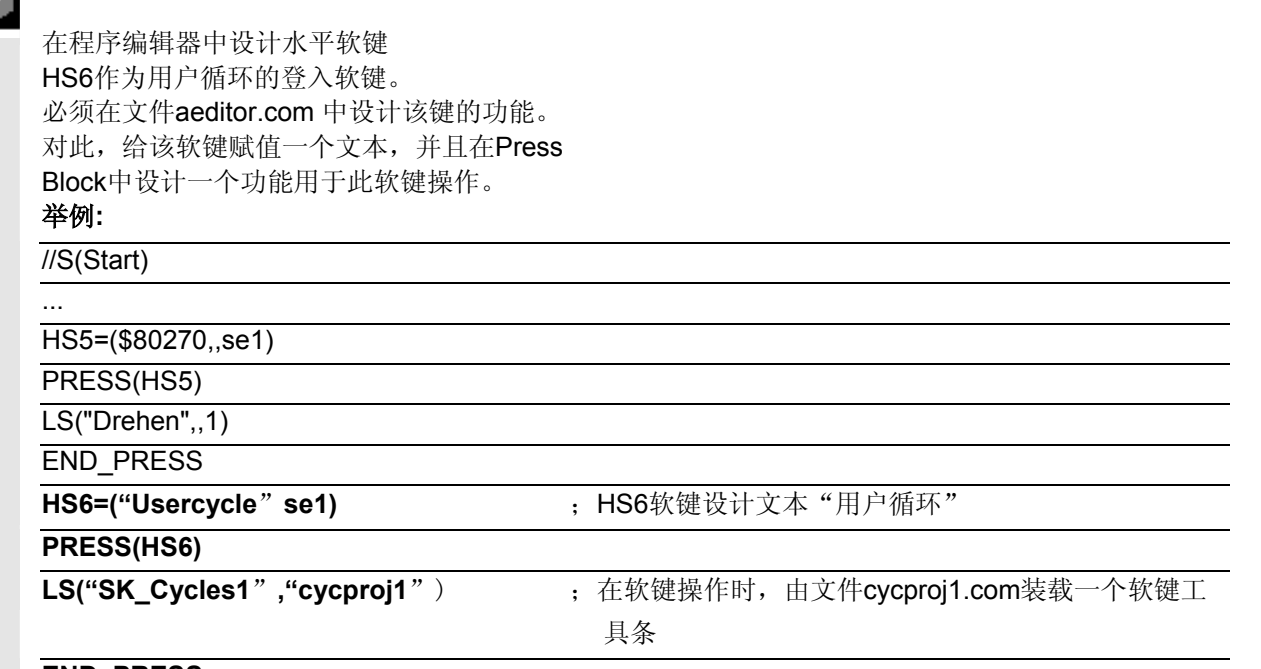

**END\_PRESS** 

# <span id="page-35-1"></span>**1** 概论t 10.04 1.5 用户循环的循环支持 **1**

<span id="page-35-0"></span>

详细的设计说明参见:

#### 文献: **/IAM/,** 安装调试说明 **HMI**

BE1"操作界面补充"

在HMI Embedded(内置)配置时, 此外必须在文件 common.com中进行以下登录,用于激活该软键:

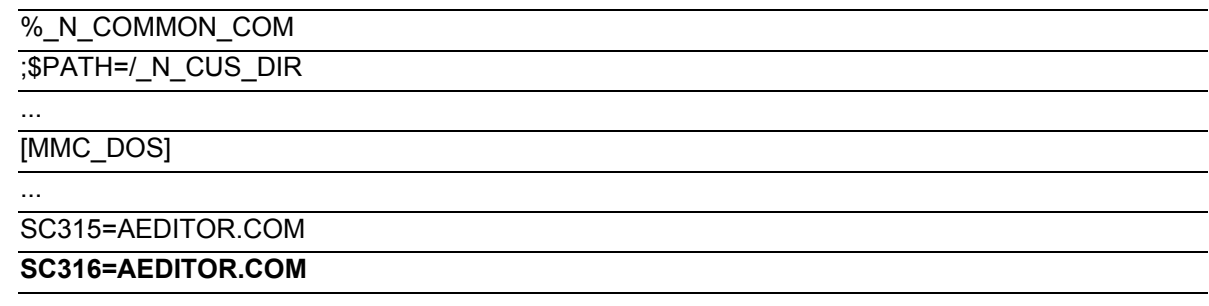

#### **1.5.3** 设计循环支持

# 功能

软键工具条和循环辅助输入屏幕窗口可以在任意的文件 中设计,并且作为\*.com类型存储在此控制系统中的 HMI中。

详细的设计说明参见:

#### 文献: **/IAM/,** 安装调试说明 **HMI**

BE1 "操作界面补充"

在HMI Advanced(高级)配置中,\*.com文件存储在目录:

- dh\cst.dir
- dh\cma.dir 或者
- dh\cus.dir

中,并且有通常的查找顺序: cus.dir, cma.dir, cst.dir. 这些文件没有装载到NCU中。 对于 HMI Embedded, 可将 \*.com 文件装载至 NCU 中(借助RS232 通过"服务"读入)。因为这些文件已占用 NC 存储器,最好将它们捆绑到 HMI 中。 为此必须将它们压缩并将它们捆绑到 HMI 版本的应用 软件中。用于压缩的工具将在 \hmi\_emb\tools 下与标准 循环软件一同提供。
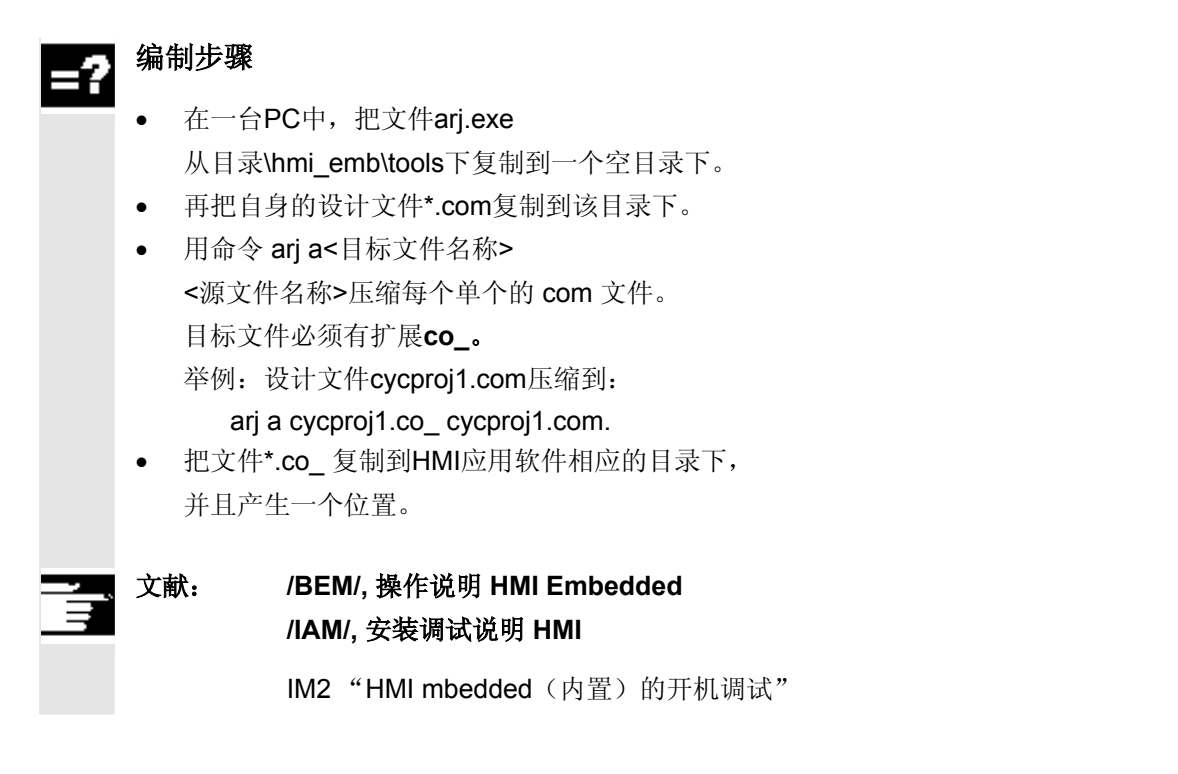

### **1.5.4** 位图尺寸和屏幕分辨率

软件版本SW6.2中, 其HMI有三种不同的屏幕分辨率。 对于每种分辨率规定一个最大的循环屏幕窗口的位图尺寸 (参见下表),在构造自身的位图时必须要注意。

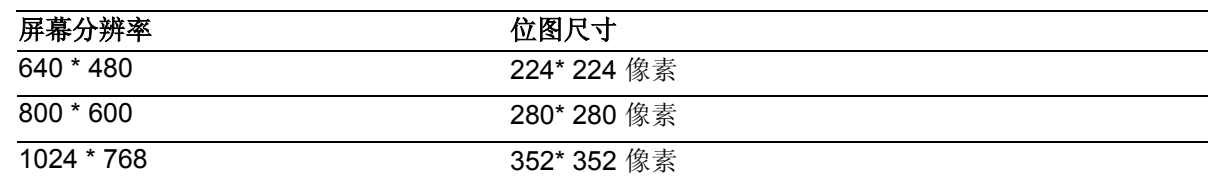

这些位图作为16色的位图构造并保存。

# **1** 概论t 10.04 1.5 用户循环的循环支持 **1**

### **1.5.5** 在**HMI Advanced**配置时,存储位图在文件维护中

对于不同的屏幕分辨率, 在文件维护中(自HMI6.2起) 设置进入文件维护的新的路径,这样这些位图就可以以 不同的尺寸并行地进行存储。

标准循环:

- dh\cst.dir\hlp.dir\640.dir
- dh\cst.dir\hlp.dir\800.dir
- dh\cst.dir\hlp.dir\1024.dir

制造商循环:

- dh\cma.dir\hlp.dir\640.dir
- dh\cma.dir\hlp.dir\800.dir
- dh\cma.dir\hlp.dir\1024.dir

### 用户循环:

- dh\cus.dir\hlp.dir\640.dir
- dh\cus.dir\hlp.dir\800.dir
- dh\cus.dir\hlp.dir\1024.dir

根据当前的分辨率,首先在合适的目录中查找 (比如在640 \* 480时为dh\...\hlp.dir\640.dir), 然后在dh\...\hlp.dir中。否则适用的查找顺序为cus.dir, cma.dir, cst.dir。

### **1.5.6** 用于 **HMI Embedded** 配置的位图处理

### 功能

在 HMI Embedded 配置时, 位图捆绑在 HMI 软件中。这些位图被汇编到一个软件包 **cst.arj**  中。原则上,位图可以以 \*.bmp 格式捆绑在该软件包中。二进制格式 \*.bin 在显示时可节省空间且更为快捷。 为了创建这种格式,需要在标准循环软件配置下的目 录 \hmi\_emb\tools 中提供的工具:

- arj.exe, bmp2bin.exe, 和
- sys\_conv.col
- arj idx.exe  $($   $\oplus$  SW 6.3) 和原稿文件:

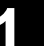

- mcst 640.bat,
- mcst\_800.bat 或者
- mcst1024.bat.

文件 cst.arj 包含所有的标准循环位图和用户循环位图。 在对其进行编制时,标准循环位图还必须与自身的位图 捆绑在一起。

### 编制步骤

- 在一台PC中,把所有文件 从目录\hmi\_emb\tools 下复制到一个空目录下。
- 在这里编制一个子目录\bmp\_文件。
- 把自身的位图\*.bmp复制到该子目录\bmp\_文件中。
- 根据分辨率的不同(为此构造一个cst.arj), 启动mcst\_640.bat / mcst\_800.bat 或者 cst1024.bat。
- 这样所产生的cst.arj位于同一个目录下, 如同生产工具。
- 自软件版本 SW 6.3 起,生成一个另外的 文件cst.idx, 该文件同时也存在于该目录中。 该文件与 cst.arj 一起捆绑在 HMI 软件中。

在章节1.4.6中说明cst.arj文件如何捆绑到HIM软件中。

### 文献: **/BEM/,** 操作说明 **HMI Embedded /IAM/,** 安装调试说明 **HMI**

IM2 "HMI mbedded(内置)的开机调试"

# **1** 概论t 10.04 1.6 循环调试 **1**

### **1.6** 循环调试

### **1.6.1** 机床数据

使用循环时需要注意下列机床数据。必须至少在表格中 有这些给定的值。

### 需要注意的机床数据

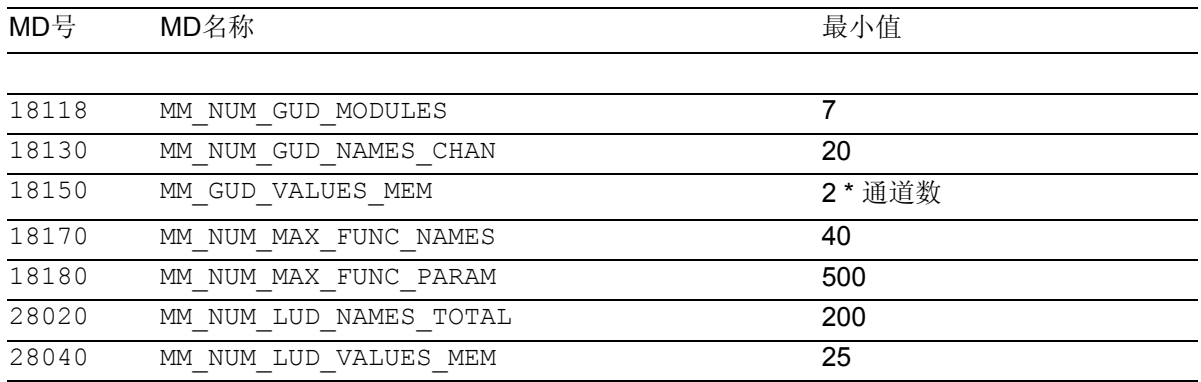

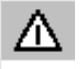

### 这些数据**仅适用于西门子标准循环**。对于用户循环,

必须添加这些相应的值。使用 *ShopMill* 或 *ShopTurn*  时,需要注意该产品相应的说明。

另外需要以下的机床数据设定:

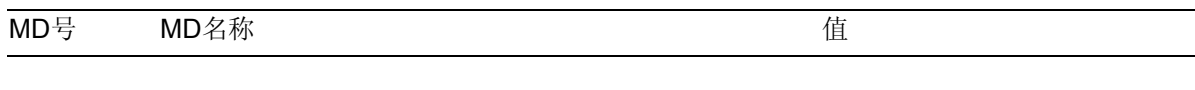

20240 CUTCOM\_MAXNUM\_CHECK\_BLOCK 4

由机床制造商提供机床数据文件,并且已经进行了预 置。需要注意的是:在修改了这些机床数据之后必需

要进行一次上电。

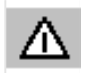

另外,对于循环*CYCLE840*(攻丝,带补偿衬套)需 要注意轴专用的机床数据*MD30200:NUM\_ENCS*。

### **1.6.2** 定义文件,用于循环**GUD7.DEF** 和 **SMAC.DEF**

标准循环需要定义全局用户数据(GUD)和宏指令定 义。这些定义存储在与标准循环一同提供的定义文件 GUD7.DEF 和 SMAC.DEF 中。

为了使调试人员可以方便地把GUDs和宏指令整合到其模 块中,而无需编辑西门子源文件,自SW6.3起,这些文 件

• GUD7.DEF

• MAC.DEF

与"标准循环"一起全套提供。这两个文件中不包含定 义,而仅仅是定义的, 与产品相关的定义文件的调用。目前位于循环中的调用 机制可自动调用并汇编所有产品相关的 GUD 定义和宏指令定义。 每个包现在只带有它本身的定义。为此要引入新的循环 文件 GUD7\_xxx.DEF 和 SMAC\_xxx.DEF,这些文件位于定义目录 DEF.DIR 中的文件维护中。

对于标准循环它们是新文件:

- GUD7 SC.DEF 和
- SMAC\_SC.DEF

对于其它的循环文件包,目前,以下的文件标识由西 门子占用:

(xxx 代表"GUD7" 或者"SMAC")

- xxx JS JobShop 通用循环
- xxx\_MC 测量循环
- xxx\_MJ JOG方式下测量
- xxx\_MT ManualTurn
- xxx\_SM ShopMill
- xxx ST ShopTurn
- xxx\_ISO ISO 兼容
- xxx C950 扩展的毛坯切削
- xxx\_C73 带中心岛的凹槽

这里没有列出的其它标识可能会在以后由系统使用。

# **1** 概论t 10.04 1.6 循环调试 **1**

### 提示

依据定义用户数据(参见编程说明工作准备章节3.4 "定义用户数据"),不为机床制造商/机床用户提供模 块 GUD7 和 SMAC.DEF! 应该将MGUD, UGUD, GUD4, 8, 9 或 MMAC , UMAC 优先用于用户 应用程序。 但是为了让用户可以把已经存在的自身定义集成到该系 统的这些模块中,保留以下的标识

- xxx CMA 机床制造商
- xxx\_CUS 用户

### 安装调试,标准循环的升级:

- 如果在控制系统中已经有一个GUD7.DEF有效,则通过 "通讯", "数据输出", "NC有效数据"选择GUD7的用户数据,并且把当前的 数值存档或者保护到磁盘上;
- 文件 GUD7 SC.DEF 和 SMAC SC.DEF 由磁盘读入并装载到NCU中;
- 读入并激活GUD7.DEF 和 SMAC.DEF ;
- 执行NCU的Power-on(上电);
- 存档中所保护的数值再次读入;

### 装载一个其它的循环包:

- 卸载GUD7.DEF 和 SMAC.DEF (如可能事先存储数值),
- 读入软件包中的循环 GUD7\_xxx.DEF 和 SMAC\_xxx.DEF 并装载到NCU中;
- 再次激活GUD7.DEF 和 SMAC.DEF 。

### 提示

再次装载或卸载单个定义文件时,必须卸载一个已装 载的调用文件并装载一个新的调用文件。否则 NC 保留先前存在的 GUD / 宏指令配置。

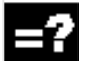

### 处理**HMI Advanced**(高级)配置中的仿真:

在把循环装载到NCU之后,在启动仿真之后,首先要求使用 NC复位仿真,从而对机床数据进行补偿,这样才可以激活所 修改的定义文件。

### **1.6.3** 在 **HMI Advanced** 配置中,循环的供货形式

自 HMI Advanced 6.3 起, HMI 配置中的标准循环供 货形式将会发生改变。循环文件将不再直接存储在相 应的文件维护目录中,而是作为存档文件存储。 → 存档/循环存档。

由此,以前在文件维护中存在的循环状态在HMI升级 时保持不变。

若要进行升级,必须通过"输入数据"读入这些存档 文件。通过读入这些存档文件,完成升级过程后在N CU 和硬盘上不再存在不同的循环版本。在 NCU 中覆盖装载的循环,而不是装载在硬盘上的循环。新 的循环文件主要存储在硬盘上。

文献:有关当前信息,请参见:

- 供货软件(标准循环)的文件"siemensd.txt",或者
- 在 HMI Advanced (高级) 配置中 F:\dh\cst.dir\HLP.dir\siemensd.txt

#### **1.6.4** 循环升级,自**SW 6.4**起;在 **HMI Advanced** 中自 **SW 6.3**起

在 HMI\_Advanced 中, 自SW 6.3 起在"存档", "循环存档 " 下将循环作为存档文件存储。要进行升级,必须读入供 货软件中所包含的HMI\_Adv 目录下的存档文件。 压缩循环存档文件,并覆盖之前循环状态中现有的存档 文件。 来自HMI循环存档文件中的存档文件,现在必须通过" 数据输入"按照工艺相关(车床, 铣床, ..)或语言相 关读入。

文献:有关当前信息,请参见:

- 供货软件(标准循环)的文件"siemensd.txt",或者
- 在 HMI Advanced (高级)配置中 F:\dh\cst.dir\HLP.dir\siemensd.txt

# **1** 概论t 10.04 1.7 循环辅助功能 **1**

### **1.7** 循环辅助功能

### 功能

可自软件版本 SW 6.3 起显示和使用版本画面,以概述和诊断循环状态及其定义文 件。它们位于 HMI 中的"诊断"=>"维修信息"=>"版本"=>"循环"以及 "定义"下。可生成一个 ASCII 格式的日志文件并可在 "服务"=>"诊断"=>"日志文件"下读出。

### 该功能同样自**SW6.3**起仅可以用**HMI**软件版本执行。

循环版本显示可以产生不同的画面:

- 所有可用循环的概述
- 显示文件维护的各个目录,用于用户循环(CUS.DIR),制 造商循环(CMA.DIR)和西门子循环(CST.DIR)。
- 显示系统中存在的循环软件包的概述
- 各个软件包和循环文件的详细情况。

### 文献: /BAD/, 操作说明 HMI Advanced **/BEM/,** 操作说明 **HMI Embedded**  章节"维修信息"。

版本显示包含所有循环文件\*.SPF和所有循环辅助文 件\*.COM。

对于目录或者所有循环的版本显示,不需要附加的文件。 为了可以显示各个循环软件包,每个循环软件包必须携带 一个所有相关文件的软件包清单。

### 软件包清单

引入一个新的文件类型用于软件包清单 **\*.cyp** (用于循环软件包), 以明文显示的循环软件包清单。 可由用户编制用于自身循环软件包的软件包清单。必 须按如下方式进行:

一个软件包清单的构成:

- 1. 行: 版本登录(在关键字之后 ;**VERSION**:)并且 软件包名称(在关键字之后 ;软件包:) 自第2行起:属于循环软件包的文件清单
- 带名称和类型
- 最后一行: M30

### 举例**:**

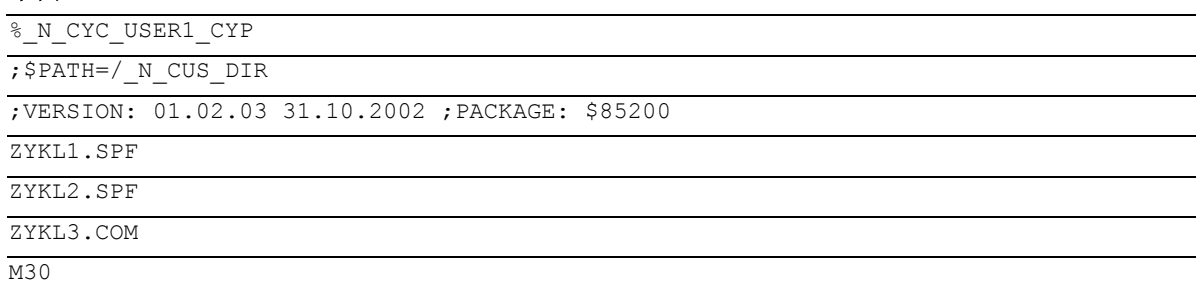

在文本文件uc.com 中登录: 85200 0 0 "循环软件包 1" 在软件包概述中显示:

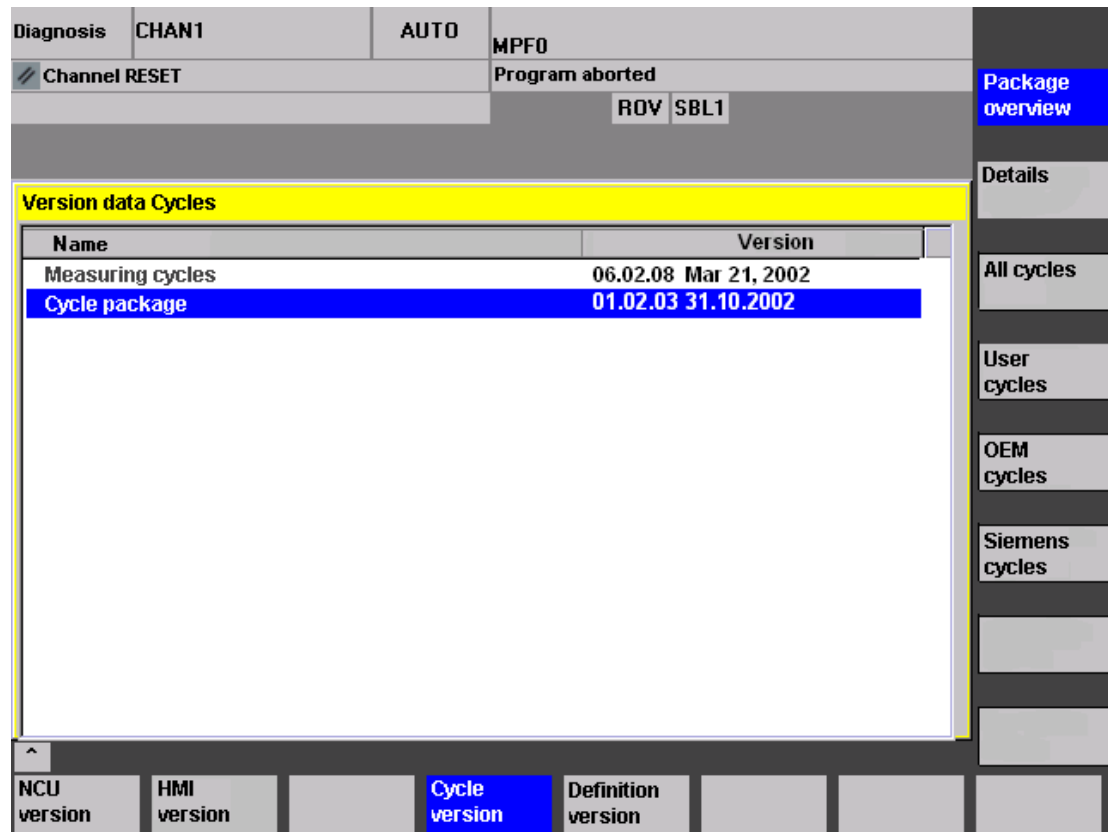

# **1** 概论t 10.04 1.7 循环辅助功能 **1**

### 在文件概述中显示:

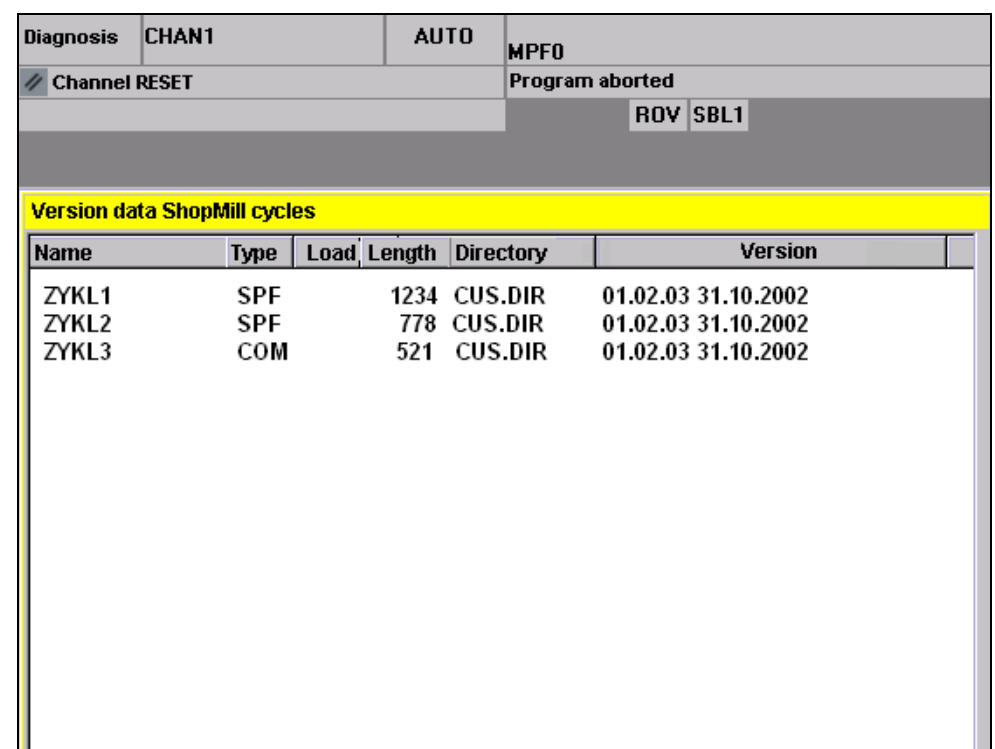

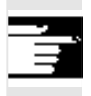

4

### 其它说明

在关键字PACKAGE之后的循环软件包名称也可以作 为字符串在""中写入,然后它还与语言相关。

### 循环中的版本登录

正如在软件包清单中一样, 在"VERSION: "后面的登 录作为版本标记。版本登录只允许在循环的第一个十行 中,如果超过这十行,则无法查找到。

#### 举例**:**

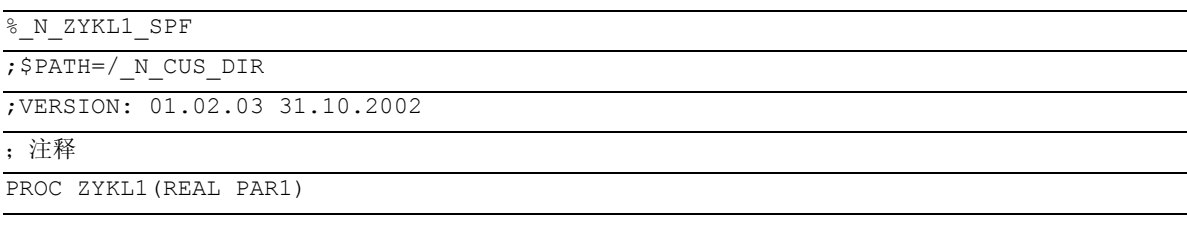

...

 $\boldsymbol{\mathcal{P}}$ 

### 钻削循环和钻削图!

10.04

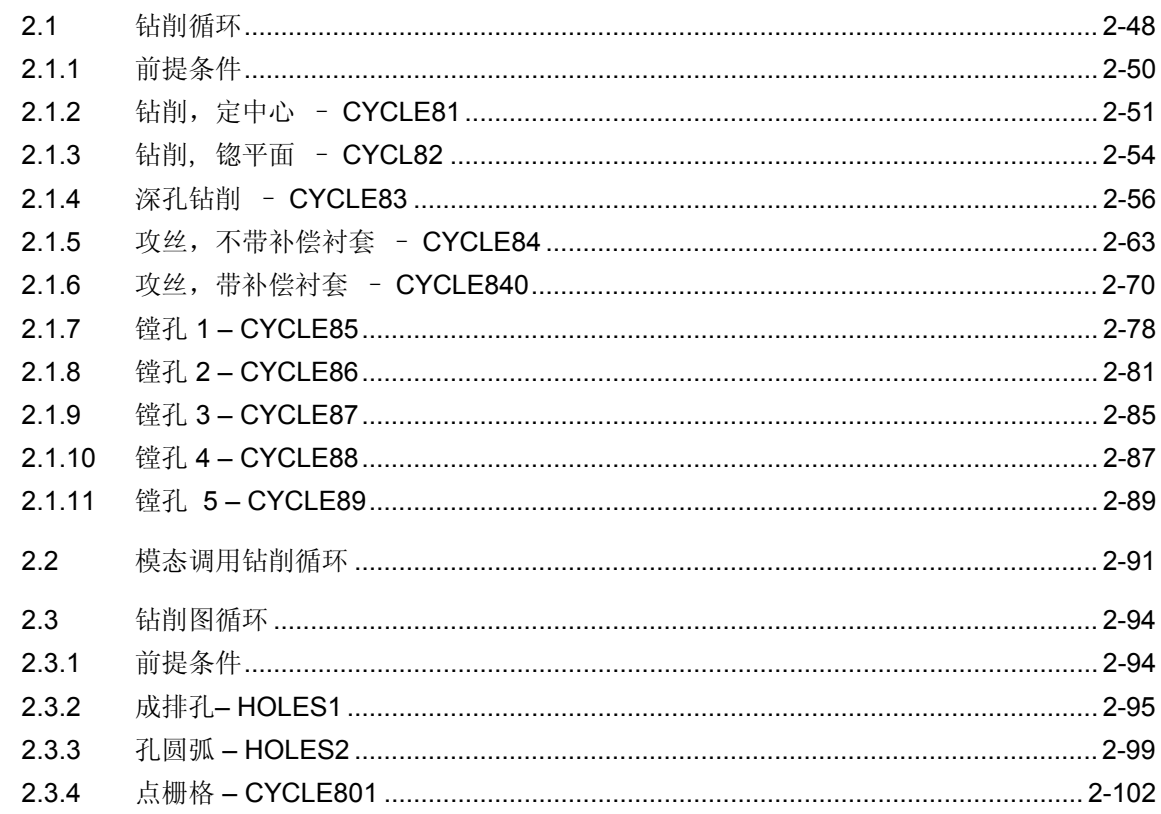

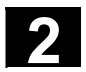

<span id="page-47-0"></span>**2.1** 钻削循环

在下面的章节中,说明如何编程

- 钻削循环和
- 钻削图循环。

要求将该章节作为选择循环时的指南并使用所提供的 各种参数。除了各个循环功能的详尽描述和为此所列 出的参数外,您还可在各节结束处找到能简化循环过 程的编程举例。

各节是按照以下的原则进行组合的:

- 编程
- 参数
- 功能
- 工作流程
- 参数说明
- 其它说明
- 程序举例

上述各点中,编程和参数两节为熟练的用户所准备,而 作为初学者,有关循环编程的必要知识均可以在功能, 工作流程, 参数说明, 其它说明和编程举例中找到。

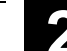

● 2.1 钻削循环和钻削图!<br>2.1 钻削循环和钻削图!<br>2.1 钻削循环

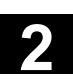

### 钻削循环为根据DIN66025所确定的运动过程,用于 钻削, 镗孔, 攻丝等等。 其调用通过一个确定的名称和参数表进行,作为子程 序。

共提供有五个循环用于镗孔。它们在工艺流程中有所 不同, 由此在其参数上也不尽相同。

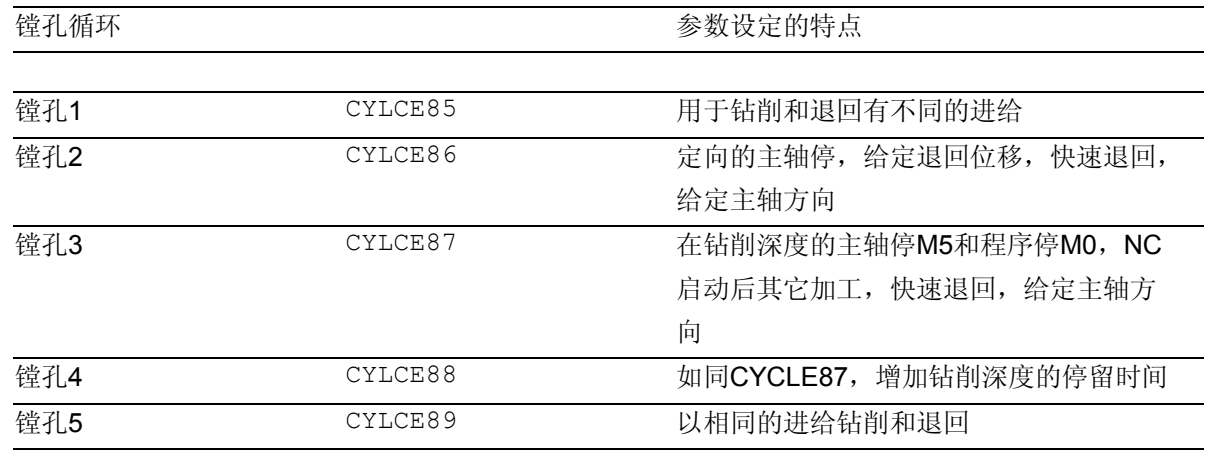

 $\overline{P}$ ਤੋਂ

钻削循环可以模态有效,即在每个包含运动指令的程 序段末端进行钻削循环。同样,可以模态调用其它由 用户建立的循环(参见章节 2.2)。

有两种参数种类:

- 几何参数和
- 加工参数

几何参数对于所有钻削循环, 钻削图循环和铣削 循环都相同。该参数定义基准面和退回平面, 安全距离以及绝对最终钻削深度和相对最终钻削 深度。在第一个钻削循环 CYCLE81 时, 几何参数仅描述一次。 对于各个循环,加工参数有不同的意义和作用。 因此,对于各个循环分开描述。

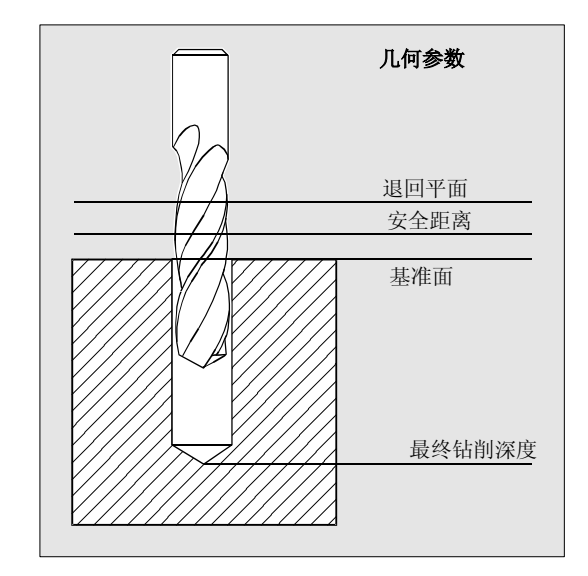

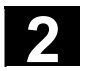

### <span id="page-49-0"></span>**2.1.1** 前提条件

#### 调用条件和返回条件

钻削循环编程和具体的轴名称无关。在上一层程序中 的循环调用之前,返回运行钻削位置。 如果在此所要求的进给, 主轴转速和主轴方 向的值在钻削循环中没有提供参数,则它们必须在零件 程序中编程。 在循环调用之前有效的 G 功能和当前的框架可 以在循环之后仍然保持。

### 平面定义

在钻削循环中一般以以下为前提:当前加工的工件坐 标系通过选择一个平面 G17, G18 或者 G19 和激活一个可编程的框架定义。钻孔轴始终为该坐标 系中的应用轴方向。

在调用前必须选择长度补偿。该长度补偿总是垂直作 用于所选的平面并在循环结束后保持激活状态(另见 编程说明)。

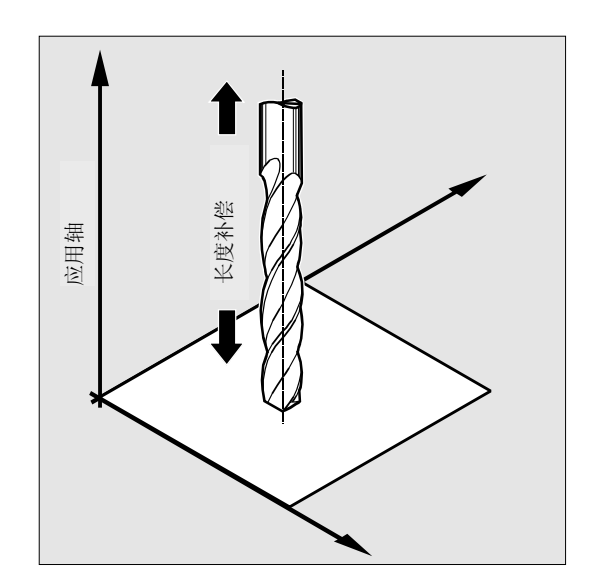

#### 主轴处理

在编制钻削循环时,始终使其中所包含的主轴指令以 系统中有效的主主轴为基准。如果您想要在带有多个 主轴的机床上使用钻削循环,则必须在此之前将要用 于加工的主轴定义为主主轴(另见编程说明)。

### 停留时间编程

在钻削循环中停留时间参数始终分配到 F 字, 并相应地设定一个单位为秒的数值,其偏差必须明确 说明。

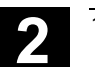

**2**

### <span id="page-50-0"></span>**2.1.2** 钻削,定中心 **– CYCLE81**

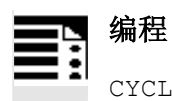

### CYCLE81 (RTP, RFP, SDIS, DP, DPR)

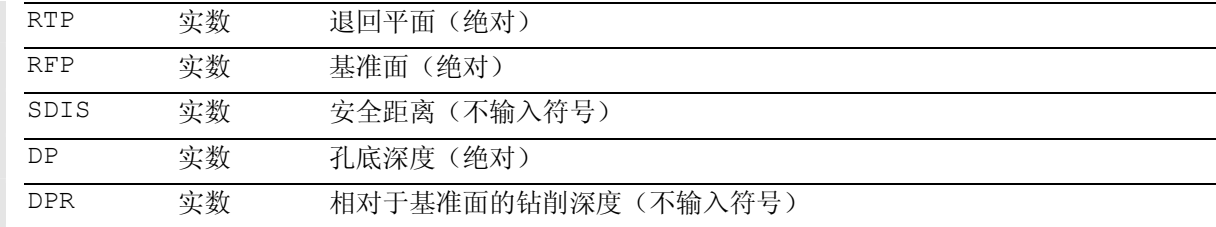

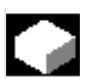

### 功能

刀具以编程的主轴转速和进给速度钻削,直至输入的 钻削深度。

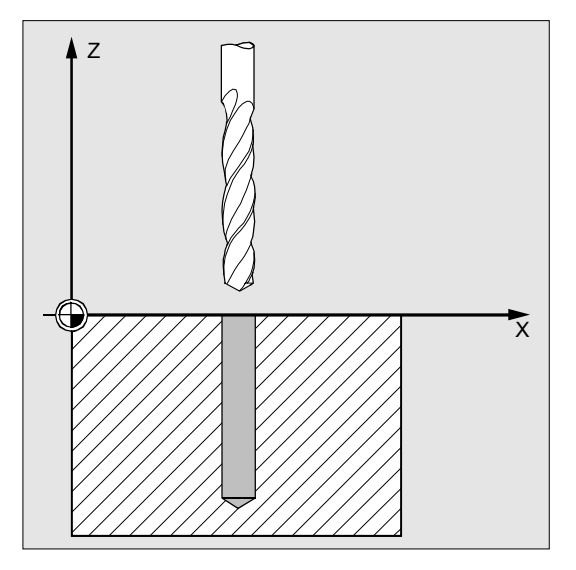

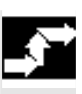

### 工作流程

### 循环开始之前到达的位置:

钻削位置是指所选择平面的两个轴位置。

### 该循环产生以下的运动过程:

以G0返回到提前了相隔安全距离的基准面

- 以在所调用程序中编程的进给(G1) 运行到钻削深度
- 以G0返回到退回平面

### 参数说明

### **RFP** 和 **RTP**(基准面和退回平面)

通常, 基准面(RFP)和退回平面(RTP)包含有不 同的值。在循环中这主要是指,退回平面位于基准面 之前。退回平面与最终钻削深度的距离也大于基准面 与最终钻削深度的距离。

### **SDIS**(安全距离)

安全距离(SDIS)与基准面有关。基准面提前了安 全距离。 安全距离生效的方向由循环自动确定。

### **DP** 和 **DPR**(钻削深度)

钻削深度可以以到基准面的绝对尺寸(DP)规定, 也可以以到基准面的相对尺寸(DPR)规定。 在相对尺寸时,循环利用基准面和退回平面的位置自 己计算所产生的深度。

## 其它说明

如果不仅输入了一个DP值,还输入了一个 DPR 值,则可导出 DPR 最终钻削深度。如果该值与 通过 DP 编程的绝对深度不同, 则在对话行中给出信息"深度: 用于相对深度的相应值"。

如果基准面和退回平面的值一致,则不允许说明一个相 对的深度尺寸。给出故障信息 61101"基准面错误定义" 并且不执行该循环。 如果退回平面位于基准面之后,则也会生成一个故障信 息,其到钻削深度的距离也较小。

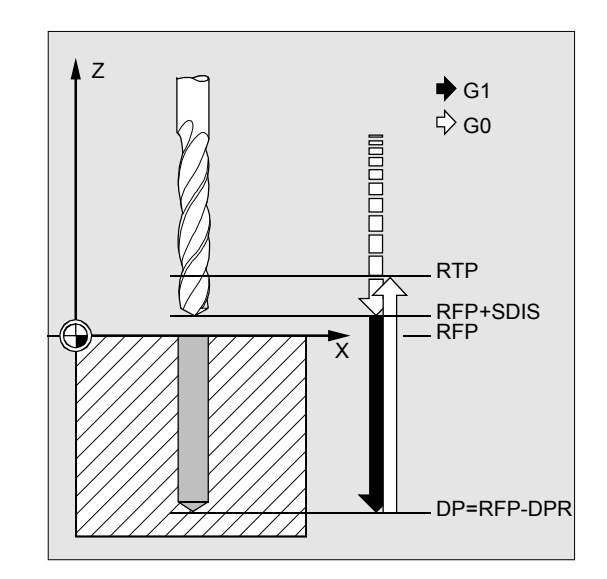

**2**

100 108

 $\overline{z}$ 

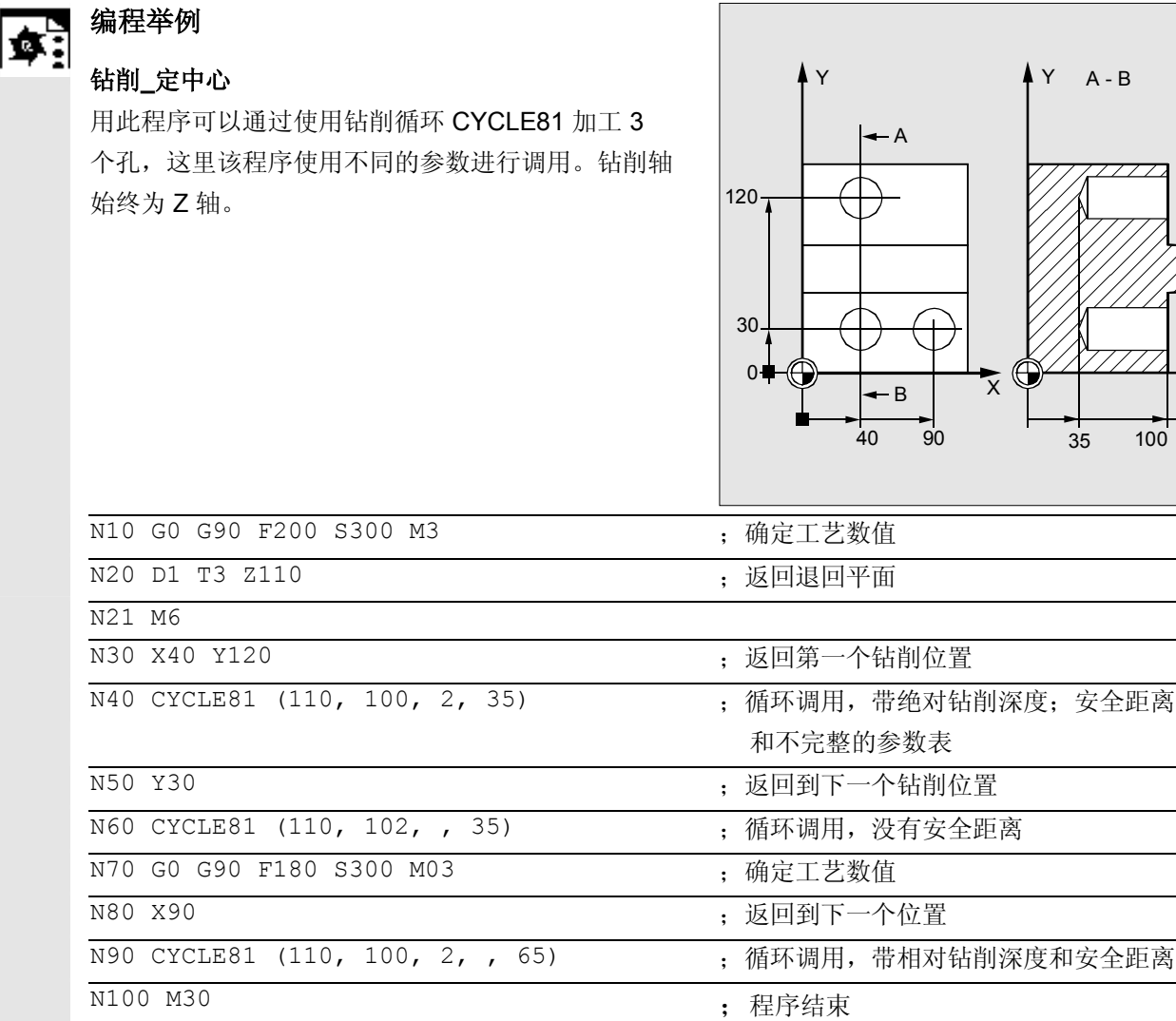

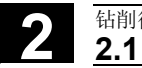

### <span id="page-53-0"></span>**2.1.3** 钻削**,** 锪平面 **– CYCL82**

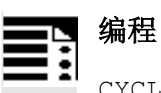

CYCLE82 (RTP, RFP, SDIS, DP, DPR, DTB)

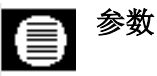

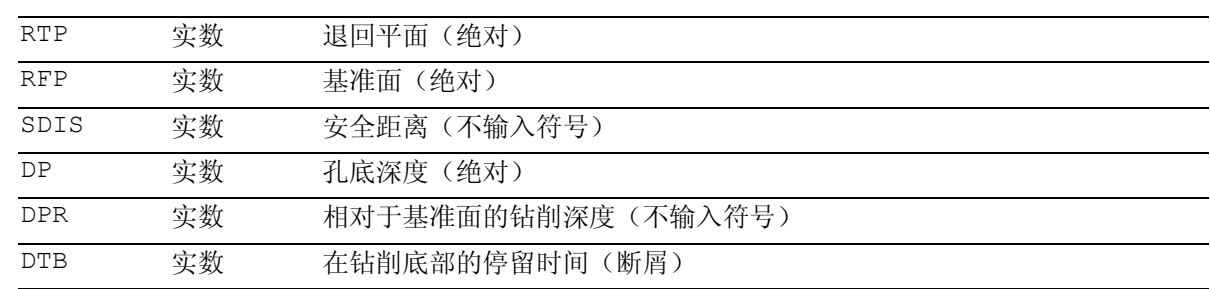

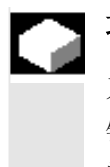

## 功能

刀具以编程的主轴转速和进给速度钻削,直至输入的 钻削深度。如果已达到最终钻削深度,则某个停留时 间可生效。

## 工作流程

### 循环开始之前到达的位置:

钻削位置是指所选择平面的两个轴位置。

### 该循环产生以下的运动过程:

- 以 G0 返回到提前了相隔安全距离的基准面
- 以在所调用程序中编程的进给(G1)运行到钻削 深度
- 执行在钻削底部的停留时间
- 以G0返回到退回平面

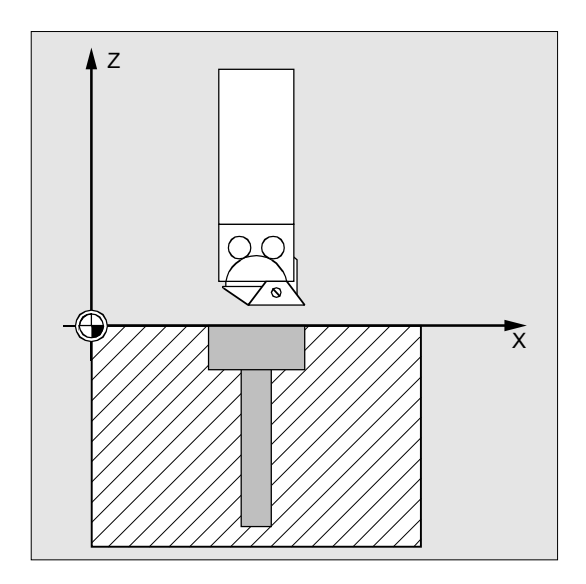

**2**

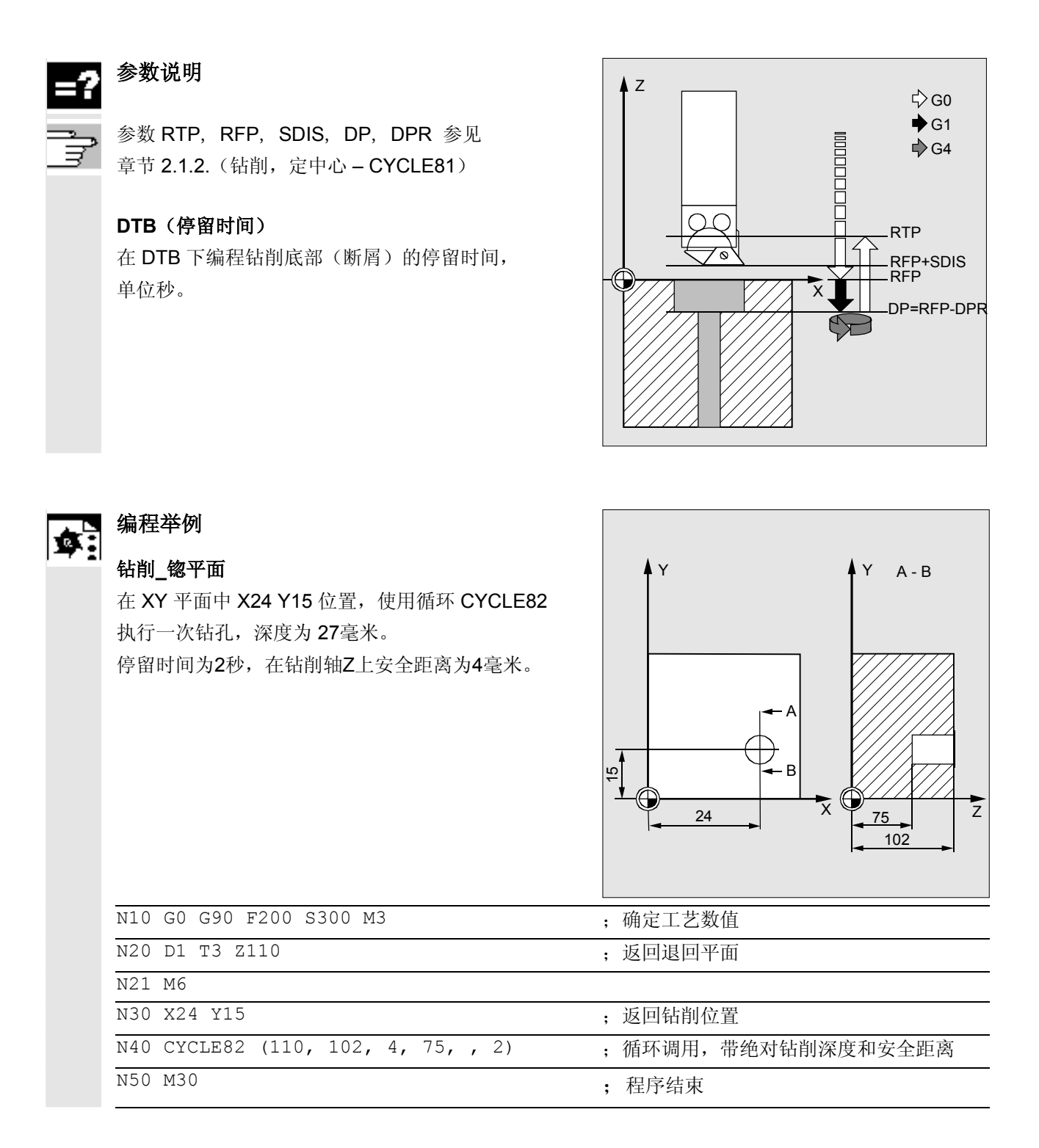

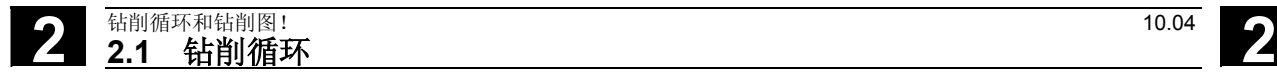

### <span id="page-55-0"></span>**2.1.4** 深孔钻削 **– CYCLE83**

## 编程 ŧ

CYCLE83 (RTP, RFP, SDIS, DP, DPR, FDEP, FDPR, DAM, DTB, DTS, FRF, VARI,  $\rule{1em}{0.15mm} \begin{array}{cc} \text{AXN}, & \text{MDEP}, & \text{VRT}, & \text{DTD}, & \text{DIS1} \end{array}$ 

# 参数

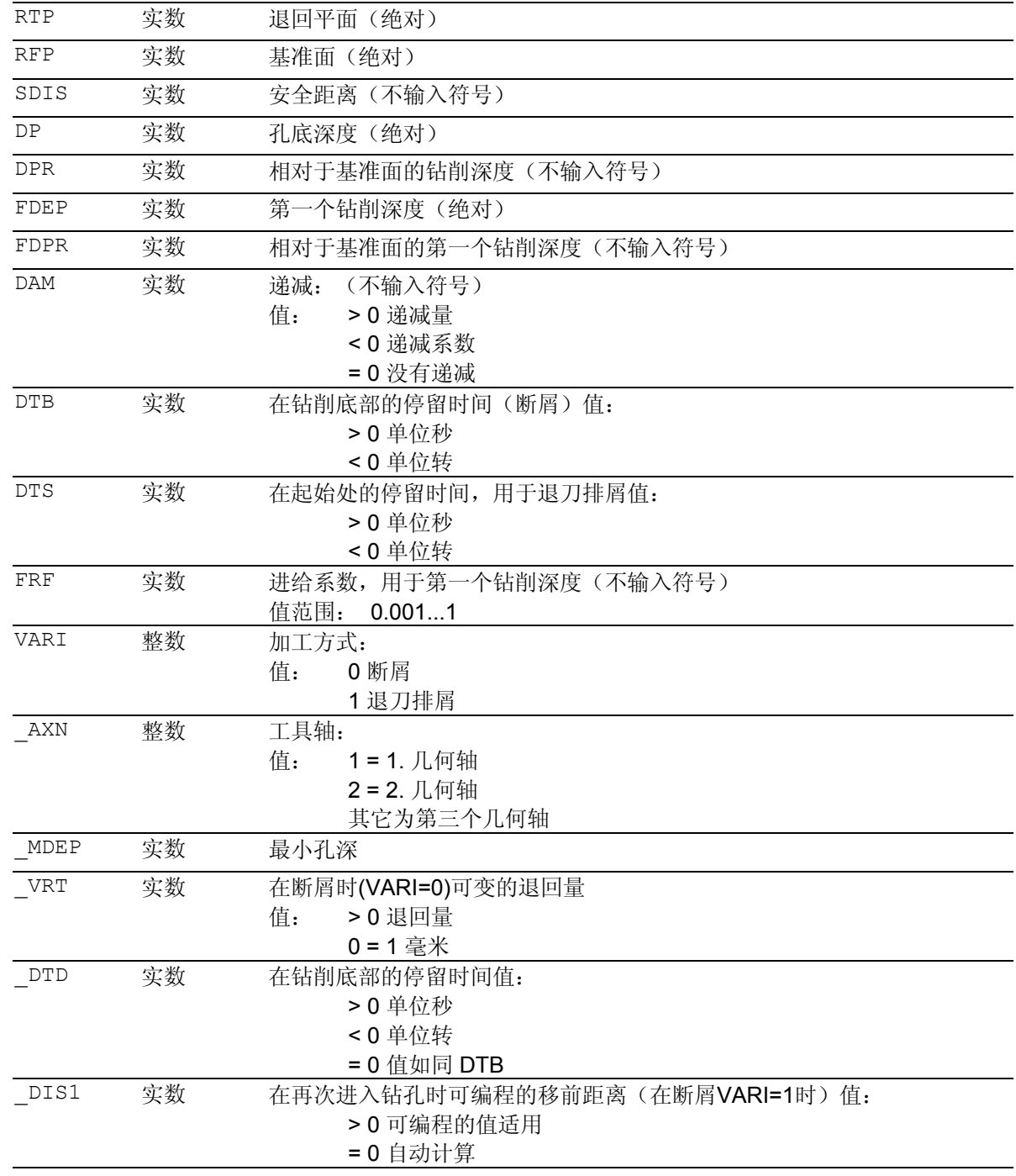

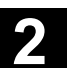

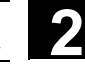

功能

刀具以编程的主轴转速和进给速度钻削,直至输入的钻 削深度。 对于深孔钻削也可以多次, 分布地进行深度进刀, 其最大进刀量可以规定,直至加工到钻削深度。 钻头可以在每次进刀深度(用于退刀排屑)之后退回到 基准面+安全距离,或者也可以用于断屑退回编程的退 回位移。

### 工作流程

### 循环开始之前到达的位置:

钻削位置是指所选择平面的两个轴位置。

### 该循环产生以下的运动过程:

### 深孔钻削,带退刀排屑(**VARI=1**):

- 以G0返回到提前了相隔安全距离的基准面
- 以G1运行到第一个钻削深度,进给由循环调用时 编程的进给与参数FRF(进给系数)计算而产生
- 执行钻削深度(参数DTB)时的停留时间
- 以G0退回到提前了安全距离的基准面,用于退刀 排屑
- 执行起始处(参数DTS)的停留时间
- 以G0返回到最后到达的钻削深度,减少循环内部 计算的前移距离或者可编程的前移距离
- 以G1运行到下一个钻削深度(运动过程一直 继续,直至到达钻削深度)
- 以G0返回到退回平面

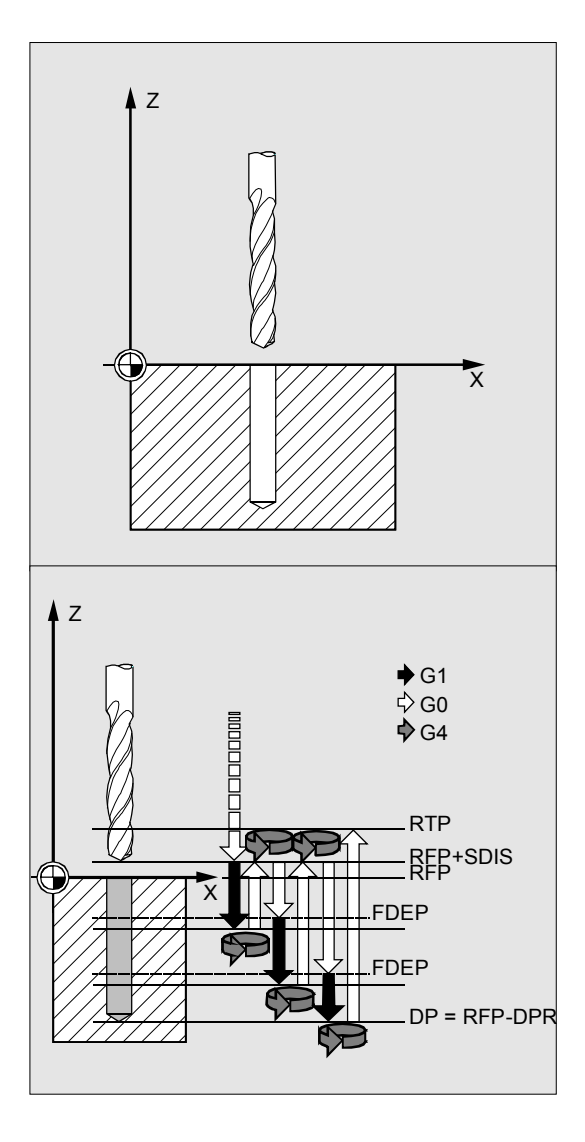

### 深孔钻削,带断屑(**VARI=0**):

- 以G0返回到提前了相隔安全距离的基准面
- 以G1运行到第一个钻削深度,进给由循环调用时 编程的进给与参数FRF(进给系数)计算而产生
- 执行钻削深度(参数DTB)时的停留时间
- 以G1和程序中编程的进给率从当前的钻削深度可 变退回(参数\_VRT)(用于断屑)
- 以G1和编程的进给率运行到下一个钻削深度(运 动过程一直继续,直至到达钻削深度)
- 以G0返回到退回平面

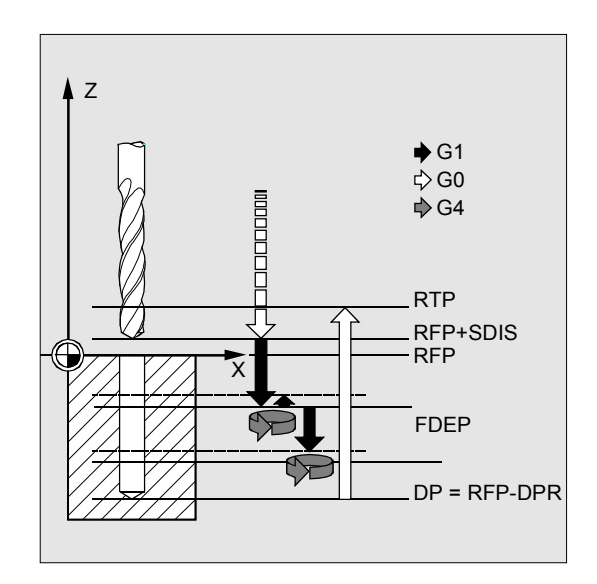

### 参数说明

参数 RTP, RFP, SDIS, DP, DPR 参见 章节 2.1.2. (钻削, 定中心 - CYCLE81)

### **FDEP** 和 **FDPR**(第一个钻削深度,绝对或者相对)

可以有选择性地通过这两个参数中的一个编程第一个钻 削深度。参数 FDPR 如同参数 DPR 一样在循环中生效。如果基准面和退回平面的值一致, 则可以规定第一个钻削深度的相对值。

### **DAM**(递减)

在分步钻削的深孔加工中,使用各个步骤递减的数值 进行加工(递减)很有必要。因为这样可以排出 铁屑,从而刀具不易折断。 对此,可以在参数中编程一个增量式递减数值,从而 可以分步减少第一个钻削深度,或者也可以使用%值 作为递减系数。

### *DAM=0* 没有递减

#### *DAM>0* 递减量

在循环中可以按如下方式计算当前的深度:

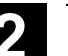

# ● 2.1 钻削循环和钻削图!<br>2.1 钻削循环和钻削图!<br>2.1 钻削循环

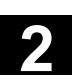

- 如果第一步没有超出总钻削深度,则运行通过第一个 钻削深度FDEP或者FDPR所设定的参数深度。
- 自第二步起,钻削行程等于最后一步钻削的深度减去 递减量,如果钻削行程大于编程的递减量。 如果已得出某个用于第二个钻削行程的值小于编程的 递减值,则一步进刀至该值。
- 接下去的钻削行程等于递减量,只要剩余深度大于双 倍的递减量。
- 最后两步钻削行程平均分布并运行,并且始终大于半 个递减量。
- 如果第一次钻削的深度数值与总深度矛盾,则给出故 障报警61107 "第一次钻深错误定义", 循环不执行。

示例:

编程值 RTP=0, SDIS=0, DP=-40, FDEP=-12 和 DAM=3 形成以下的钻削行程:

- -12 等于第一次钻深
- -21 第一次钻深12减少递减量3, 产生增量差9
- -27 前面的钻深减去递减量3
- -30, -33, -36 递减量
- -38, -40 剩余深度分为两步

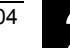

### **DAM<0**(**-0.001** 至 **–1**)递减系数

在循环中可以按如下方式计算当前的深度:

- 如果第一步没有超出总钻削深度,则运行通过第一个 钻削深度FDED或者FDPR所设定的参数深度。
- 后面的钻削行程等于最后的钻削行程乘以递减系数, 只要该行程不小于最小钻深。
- 最后两步钻削行程平均分布并运行,并且始终大于半 个最小钻深。
- 如果第一次钻削的深度数值与总深度矛盾,则给出故 障报警61107 "第一次钻深错误定义", 循环不 执行。
- 如果编程一个值DAM<-1,则循环中断并给出故障报 警61019 "参数DAM定义错误"

示例:

编程值 RTP=0, SDIS=0, DP=-40, FDEP=-10 , DAM=-0.8 和 MDEP=5 形成以下的钻削行程:

-10 等于第一次钻深

- -18 增量差 8 等于 0.8 \* 第一次钻深
- -24.4, -29.52 各自以前的钻深 \* 递减系数

-34.52 最小钻深 MDEP 作用

-37.26, -40 剩余深度分为两步

#### **DTB**(停留时间)

在DTB下编程钻削底部(断屑)的停留时间,单位秒 或者主轴转数。

▶ 0 单位秒

< 0 单位转数

### **DTS**(停留时间)

仅在VARI=1(退刀排屑)时, 起始处的停留时间才 执行。 ¾ 值 > 0 单位秒

值 < 0 单位转数

### **FRF**(进给系数)

通过该参数您可以说明当前进给的换算系数,这仅在 循环运行到第一次钻深时加以考虑。

**2** 10.04 台湾 10.04 台湾 10.04 台湾 10.04 台湾 10.04 台湾 10.04 台湾 10.04 台湾 10.04 台湾 10.04 台湾 10.04 钻削循环和钻削图!<br>2.1 钻削循环

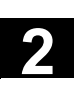

如果FRF编程过大,则不发出报警。循环内部系数限 制为1。

### **VARI**(加工方式)

如果设定参数 VARI=0, 则钻头在每次达到断屑的钻削深度后以编 程的退回位移自由行进。当 VARI=1 (用于退刀排屑)时,钻头总是运行至提前了安全距 离的基准面上。

### **\_AXN**(刀具轴)

在车床上使用深孔循环时,通过由\_AXN编程钻 削轴,可以省去平面G18到G17的转换。 这表明:

\_AXN=1 1. 当前平面的第1轴

\_AXN=2 2. 当前平面的第二轴

\_AXN=3 3. 当前平面的第3轴

比如,为了进行G18平面中一次定中心钻削 (Z方向),您需要编程:

G18  $AXN=1$ 

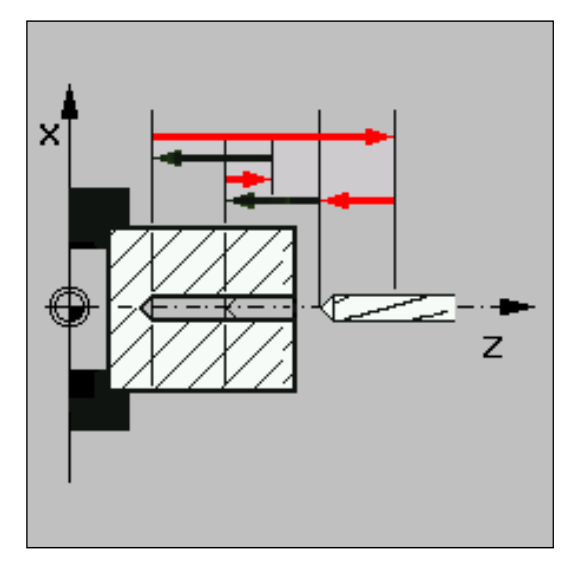

### **\_MDEP** (最小钻削深度)

在计算钻削行程时,通过一个递减系数可以确定一个最 小钻削深度。如果最小钻削深度小于计算后的钻削 行程,则行程中剩余的钻削深度中最小钻削深度尺寸完 成加工。

### **\_VRT**(在断屑**VARI=0**时,可变的退回量)

在断屑时可以编程退回位移。 值 >0 退回量 值 = 0 退回量为1毫米 **\_DTD** (在钻削底部的停留时间)

在钻削底部的停留时间可以为秒,也可以为转数。

值 > 0 单位秒

值 < 0 单位转数

值 = 0 停留时间如同DTB中编程的一样

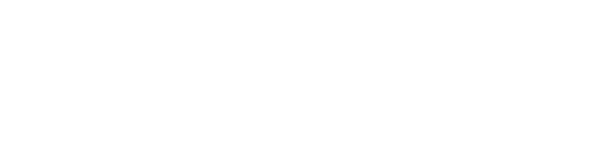

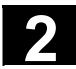

**\_DIS1**(在 **VARI=1** 时可编程的前移距离)

可以编程再次进入钻削后的前移距离。 值 > 0 定位到编程的值 值 = 0 自动计算

循环内部按如下方式计算前移距离:

- 至30毫米的钻削深度,该值设置为0.6毫米
- 在较大的钻削深度时,从(RFP + SDIS 当前深度) / 50中产生前移距离,如果这样计算的值 > 7,则限制到最大7毫米。

# 编程举例

## 深孔钻削

该程序在 XY 平面中的位置 X80 Y120 和 X80 Y60 上执行循环 CYCLE83。 第一个钻孔停留时间为零,并进行断屑加工方式。

最终钻削深度以及第一个钻削深度规定为绝对坐标值。 在第二次调用时,停留时间编程为1秒。已选择退刀排屑 加工方式,规定相对于基准面的最终钻削深度。在这两 种情况下, 钻削轴为 Z 轴。 钻削行程通过一个递减系数计算,并且不应该小于8毫米 的最小深度。

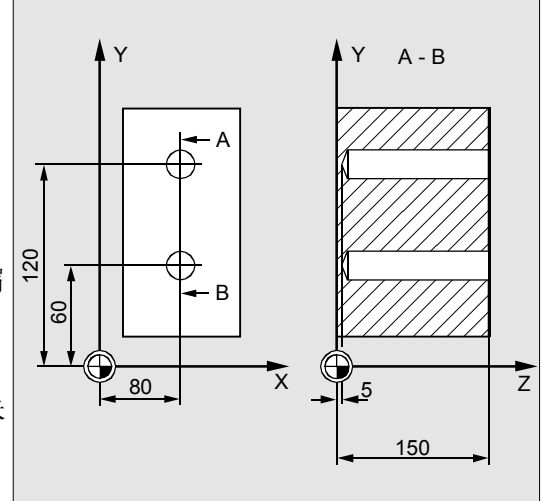

```
DEF REAL RTP=155, RFP=150, SDIS=1, DP=5, 
;参数定义
DPR=145, FDEP=100, FDPR=50, DAM=20, 
DTB=1, FRF=1, VARI=0, VRT=0.8, MDEP=10,
 DTC1=0.4
```
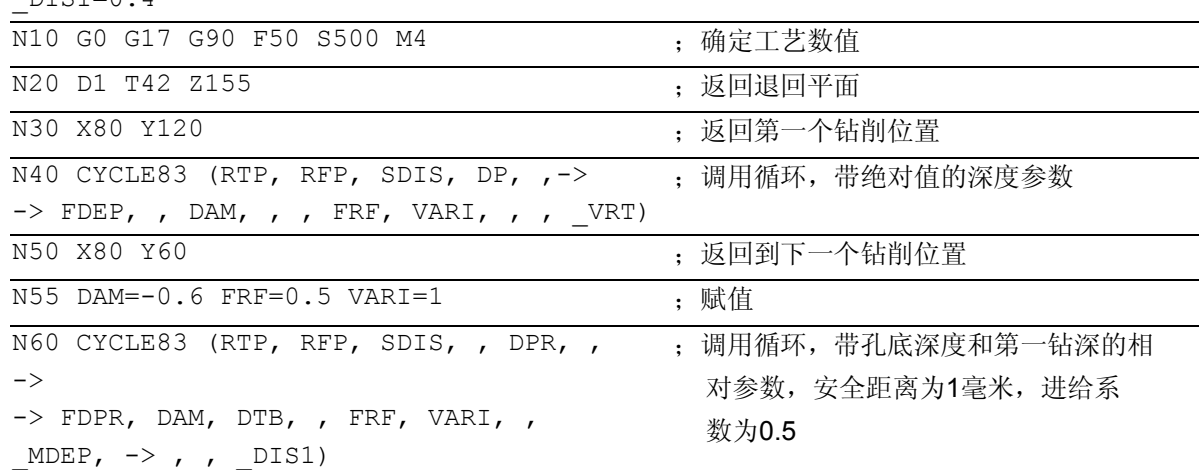

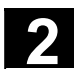

● 2.1 钻削循环和钻削图!<br>2.1 钻削循环和钻削图!<br>2.1 钻削循环

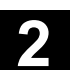

N70 M30 ;程序结束

-> 必须在一个程序段中编程

### <span id="page-62-0"></span>**2.1.5** 攻丝,不带补偿衬套 **– CYCLE84**

## 编程

CYCLE84 (RTP, RFP, SDIS, DP, DPR, DTB, SDAC, MPIT, PIT, POSS, SST, SST1, \_AXN, \_PTAB, \_TECHNO, \_VARI, \_DAM, \_VRT)

# 参数

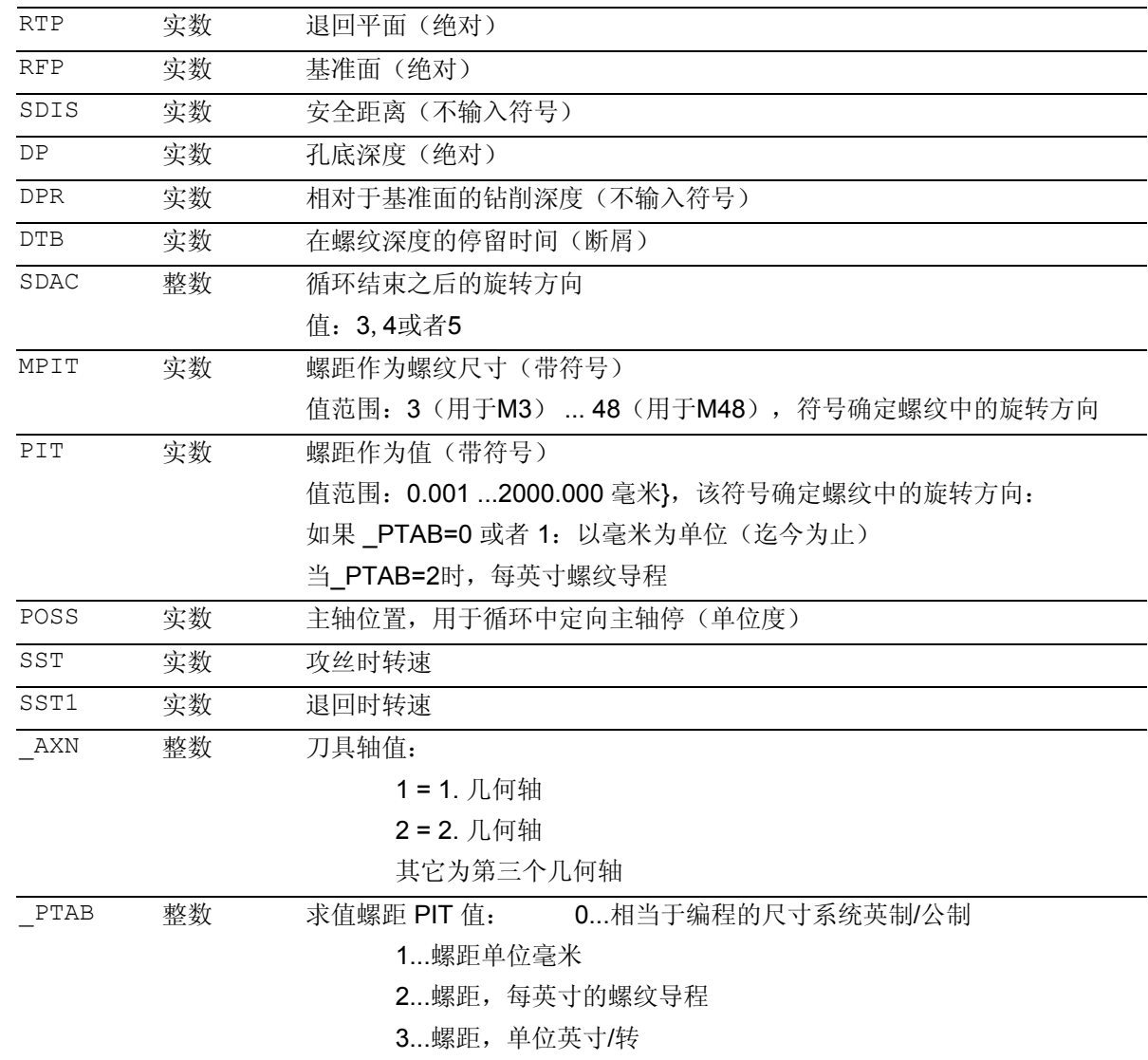

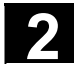

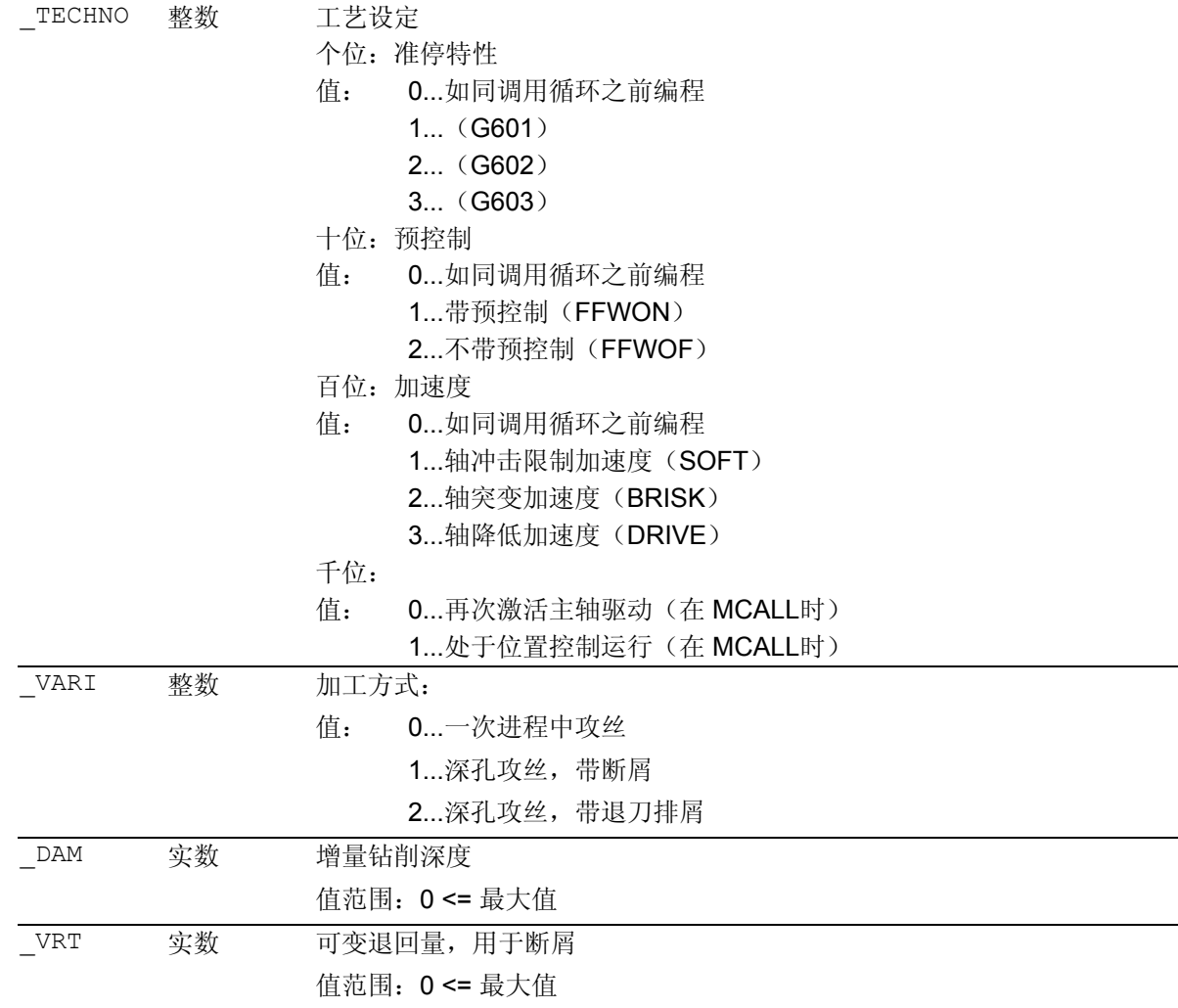

### 功能

刀具以编程的主轴转速和进给速度钻削,直至输入的 螺纹深度。 使用循环CYCLE84,您可以加工不带补偿衬套的攻 丝。 该循环也可以选择分步执行攻丝(深孔钻削)。 如果用于钻削的主轴进入位置控制运行状态,则可以 使用循环*CYCLE84*。

对于带补偿衬套的攻丝,则有一个自身的循环 CYCLE840(参见章节2.1.6)。

Λ

**2**

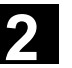

### 工作流程

### 循环开始之前到达的位置:

钻削位置是指所选择平面的两个轴位置。

### 该循环产生以下的运动过程:

- 以G0返回到提前了相隔安全距离的基准面
- 带 SPOS的定向主轴准停(参数 POSS中的值)并且主轴转入轴运行
- 用G331和转速SST攻丝,至孔底深度
- 执行螺纹深度(参数DTB)处的停留时间
- 以G332, 转速SST1和反向退回到提前了安全距离的基准面
- 用G0退回到退回平面,重写循环调用之前最后编 程的主轴转速和在SDAC下编程的方向,使运行方 式再次回到主轴运行。

## 参数说明

参数 RTP, RFP, SDIS, DP, DPR 参见 章节 2.1.2. (钻削, 定中心 – CYCLE81)

### **DTB**(停留时间)

以秒钟为单位编程停留时间。在长袋孔钻削时建议可 取消停留时间。

### **SDAC** (循环结束之后转向)

在结束循环之后,在SDAC之下编程转向。 在攻丝时在循环内部自动进行方向转换。

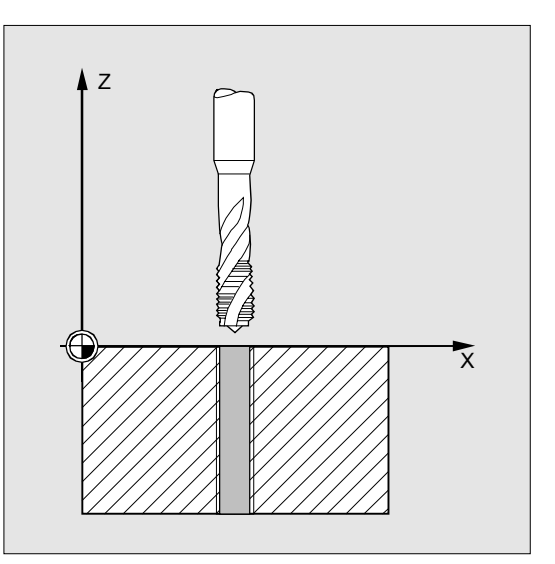

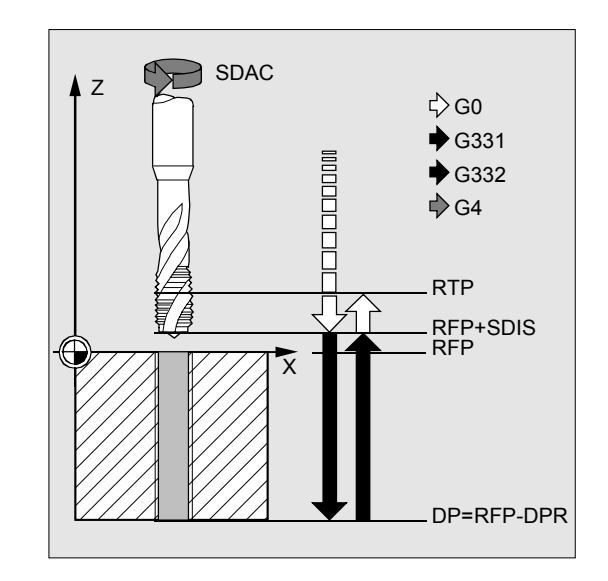

### **MPIT** 和 **PIT (**作为螺纹尺寸和数值**)**

螺矩值可以规定为螺纹尺寸(仅用于M3和M48之间的公 制螺纹),也可以规定为数值(从一个螺纹头至下一个 螺纹头的间距作为数值)。取消每次调用中不需要的参 数或者将值置零。

右螺纹或者左螺纹通过螺距参数的符号确定:

- 正值  $\rightarrow$  右螺纹(如同M3)
- 负值 →左螺纹(如同M4)

如果两个螺距参数有相互矛盾的值,则由循环产生报 警61001"螺距错误",并中断循环的加工。

### **POSS (**主轴位置**)**

在循环中,在攻丝之前用指令 SPOS 定向停止主轴,并进入位置控制状态。 在POSS下编程主轴位置,用于主轴停止。

### **SST (**转速**)**

参数SST包含主轴转速,用于带G331的攻丝程序段 。

#### **SST1 (**退回时转速**)**

在SST1下编程从攻丝程序段(带G332)退回的转速。 如果该参数值为零,则以SST下编程的转速退回。

#### **\_AXN (**工具轴**)**

在车床上使用深孔攻丝时, 通过由 AXN编程钻削轴 ,可以省去平面G18到G17的转换。 这表明: AXN=1 1. 当前平面的第1轴 *AXN=2 2.* 当前平面的第2轴 \_AXN=3 3. 当前平面的第3轴 比如,为了进行G18平面中一次定中心钻削 (Z方向),您需要编程: G18  $AXN=1$ 

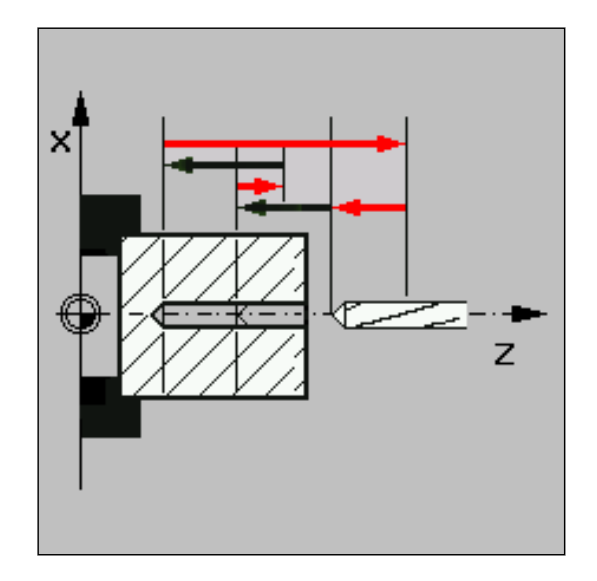

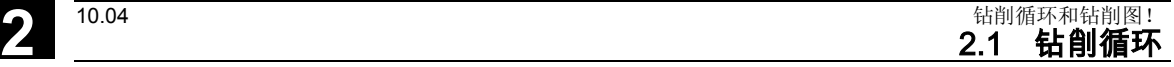

**2**

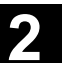

### **\_PTAB (**螺距 **PIT**的求值**)**

参数\_PTAB确定螺距的尺寸单位。

- 0=相当于编程的尺寸系统英制/公制
- 1=螺距,单位毫米
- 2=螺距,每英寸螺纹导程
- 3=螺距,单位英寸/转

根据循环辅助中不同螺纹表格的选择方法不同,需要该参数。

### **\_TECHNO (**工艺设定

使用参数\_TECHNO可以设定攻丝时的工艺性能。

可能的值是:

个位 **(**准停性能**):**

- 0 = 如同调用循环之前编程
- $1 = (G601)$
- $2 = (G602)$
- $3 = (G603)$

### 十位(预控制):

- 0 = 如同调用循环之前编程
- 1 = 带预控制 (FFWON)
- 2 = 不带预控制 (FFWOF)

### 百位(加速度):

- 0 = 如同调用循环之前编程
- 1 = 轴冲击限制加速度 (SOFT)
- 2 = 轴突变加速度 (BRISK)
- 3 = 轴降低加速度 (DRIVE)

千位:

- 0 = 再次激活主轴驱动 (在 MCALL时)
- 1 = 处于位置控制运行 (在 MCALL时)

在"工艺"输入区按"是",可以由机床制造商和操作 人员/编程员进行攻丝时的工艺匹配。

### 机床制造商匹配(自**SW6.4**)

- 前提条件:设置制造商口令,"工艺"输入区=" 是"
- 在打开输入屏循环CYCLE84 情况下,用GUD7-变量 SC\_MASK[0] 值预设参数。在更改参数时该值直接写入在GUD7变

量中。

• 机床制造商由此可以匹配基本设定到其机床的具 体情况。

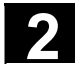

### 操作人员**/**编程员匹配(自**SW6.4**)

- 前提条件:删除制造商口令,"工艺"输入区=" 是"
- 更改的值用于生成CYCLE84。在重新调用一个攻丝 循环时机床制造商设置重新生效。

输入区"工艺"和后面的输入区在钥匙键位置0或者1 时不显示。

### 深孔攻丝 **\_VARI, \_DAM, \_VRT**

使用参数 VARI 可以区分简单攻丝 (\_VARI = 0)和深孔攻丝(\_VARI ≠ 0)。 在深孔攻丝时可以区分断屑(从当前的钻深退回可变距 离,参数 VRT, VARI = 1) 和退刀排屑(由基准面退回 VARI = 2)。 该功能与标准的深孔钻削循环CYCLE83类似。

通过参数\_DAM给定某步增量钻削深度。循环如下内 部计算中间深度:

- 编程的增量钻深在每一步中执行,直至剩余部分直达 孔底深度< 2 \* \_DAM
- 剩余的钻削深度一分为二,按照两步执行;这样 最小的钻深不小于\_DAM/2。

### 其它说明

在该循环中攻丝时旋转方向始终自动反向。

**2**

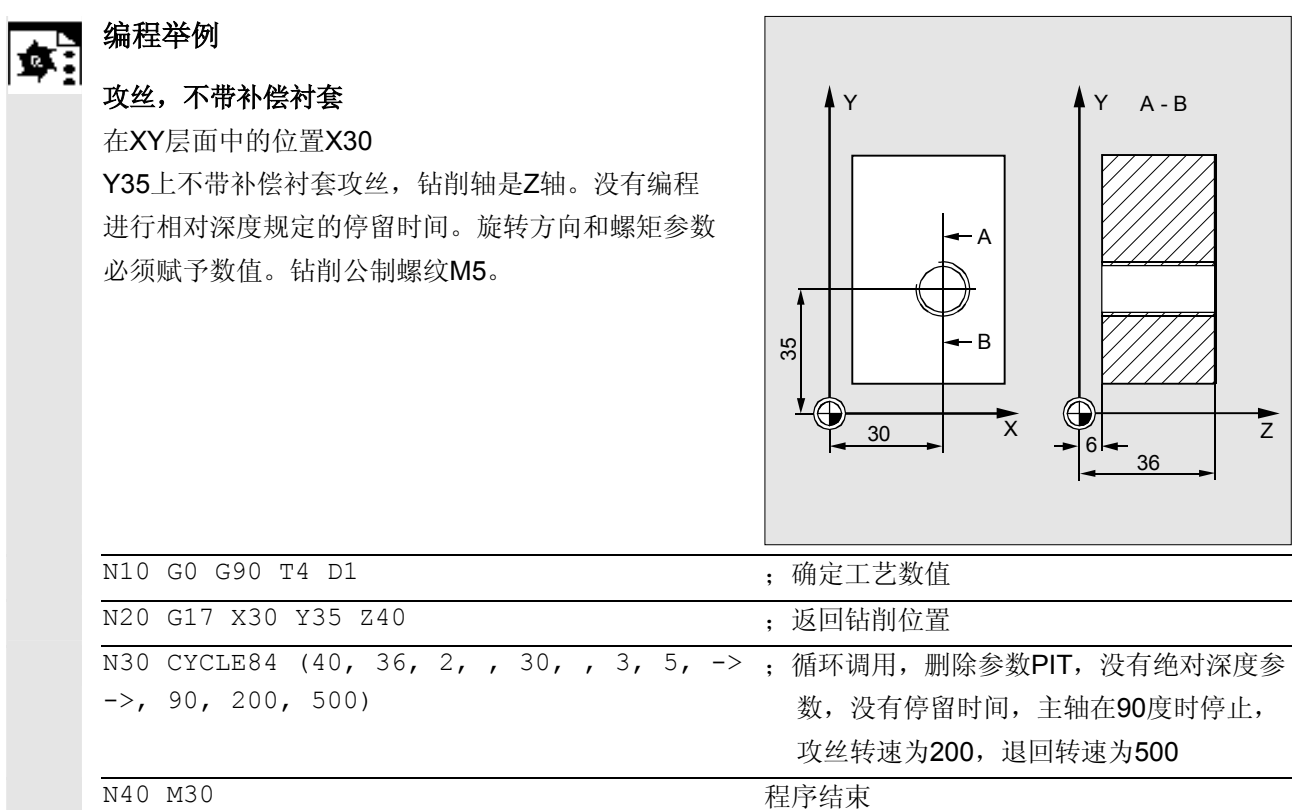

-> 必须在一个程序段中编程

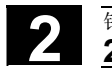

### <span id="page-69-0"></span>**2.1.6** 攻丝,带补偿衬套 **– CYCLE840**

### 编程 ħ

CYCLE840 (RTP, RFP, SDIS, DP, DPR, DTB, SDR, SDAC, ENC, MPIT, PIT- AXN,  $P^{TAB}$ ,  $TECHNO$ 

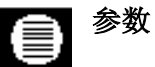

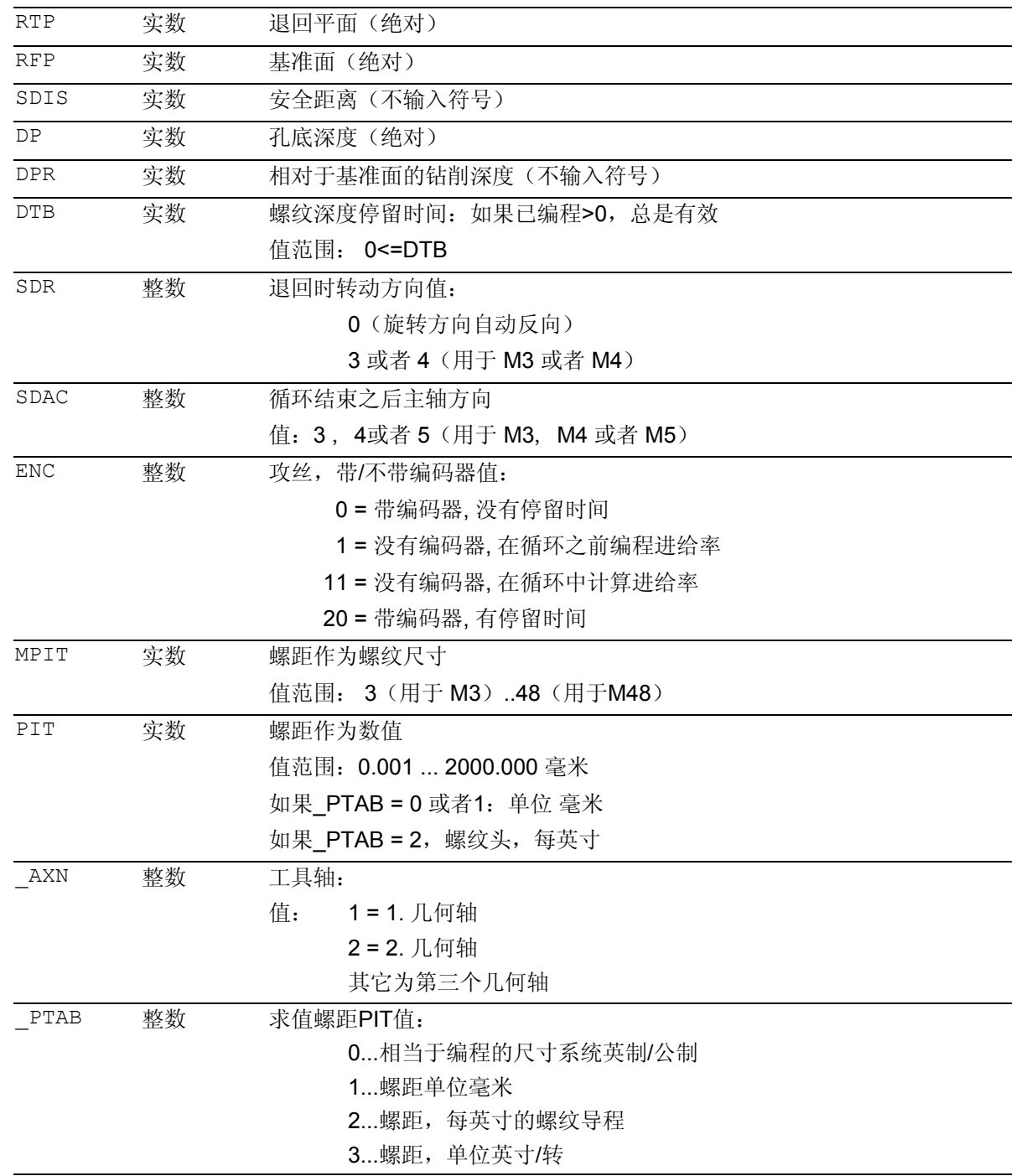

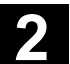

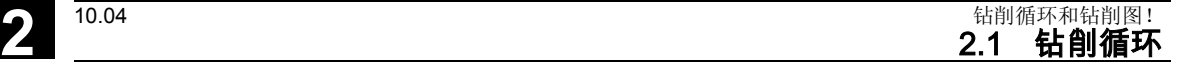

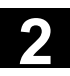

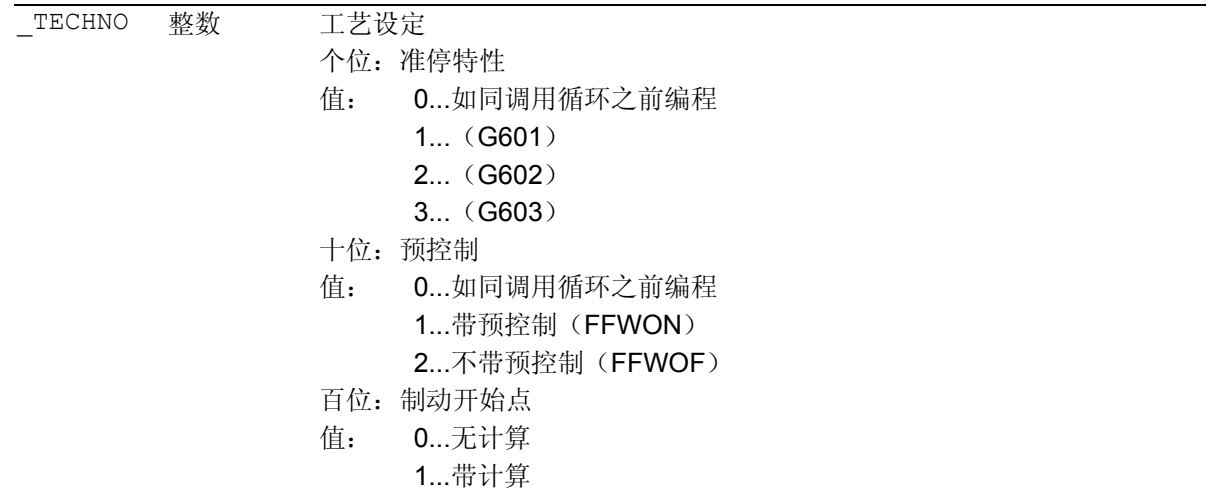

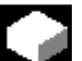

### 功能

刀具以编程的主轴转速和进给速度钻削,直至输入的 螺纹深度。 使用该循环,可以带补偿衬套进行攻丝 • 不带编码器,

• 带编码器

加工。

### 工作流程

攻丝带补偿衬套,不带编码器(**ENC = 11**)

### 循环开始之前到达的位置:

钻削位置是指所选择平面的两个轴位置。

### 该循环产生以下的运动过程:

- 以G0返回到提前了相隔安全距离的基准面
- 用G63进行攻丝,直至孔底深度
- 以G63退回到提前了安全距离的基准面
- 以G0返回到退回平面

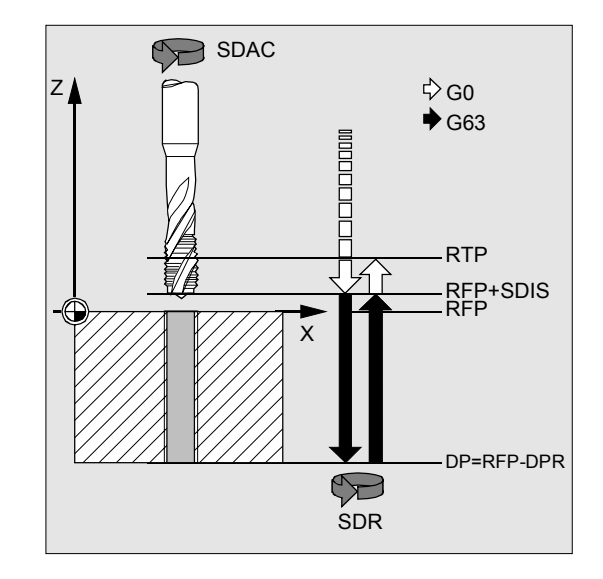

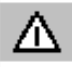

主轴倍率必须位于**100%**。

攻丝带补偿衬套,带有编码器(**ENC = 0/20**) 循环开始之前到达的位置:

钻削位置是指所选择平面的两个轴位置。

### 该循环产生以下的运动过程:

- 以G0返回到提前了相隔安全距离的基准面
- 用G33进行攻丝,直至孔底深度
- 执行螺纹深度上的停留时间(参数DTB)(仅当 ENC = 20时)
- 以G33退回到提前了安全距离的基准面
- 以G0返回到退回平面

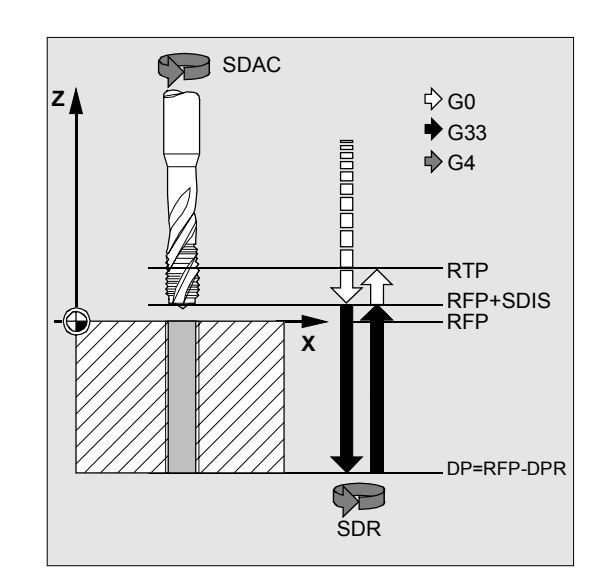

### 参数说明

参数 RTP, RFP, SDIS, DP, DPR 参见 章节 2.1.2. (钻削, 定中心 – CYCLE81)

### **DTB**(停留时间)

以秒钟为单位编程停留时间。停留时间根据选择的工 艺方式在参数 ENC 中生效。

### **SDR**(退回时旋转方向)

在参数 SDR

中编程用于攻丝时的退回旋转方向。对于带有编码器 的攻丝,自动以主轴方向反向进行,然后将其置为  $SDR = 0$ .

### **SDAC**(旋转方向)

由于也可以模态调用循环(参见章节2.2),因此, 在执行其它攻丝时需要一个旋转方向。在参数SDAC 中编程该旋转方向,并与第一次调用前在上一层程序 中写入的旋转方向相同。如果SDR = 0, 则在循环中 SDAC

下写入的值没有意义,可以在编程时删除该值。
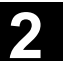

10.04

#### **ENC**(攻丝)

如果攻丝不带编码器进行,尽管已有一个编码器,也必 须将参数 ENC 设为x1。 如果与此相反,没有编码器,并且参数为值 x0,则在循环中不考虑。

#### • 攻丝,不带编码器,输入螺距:

在不带编码器(G63 螺纹)攻丝时, 进给率和转速的关系通过编程的螺距 在循环内部计算。该转速必须在循环调用之前编程。 在不带编码器攻丝时,螺距可以通过MPIP(公制螺 距尺寸)规定,也可以选择通过PIT (螺距作为数值)规定。

然后在循环内部由螺矩和转速计算进给值。 在循环结束后上一次编程的进给值重新生效。 编程: ENC=11,螺距在 MPIT 或者 PIT 中编程。

#### • 攻丝,带编码器**,** 有停留时间:

在带有编码器的攻丝(G33螺纹)时, 可以在参 数DTB 中有选择性地编程一个停留时间。 该停留时间在攻丝后, 退回至退回平面RTP 前生效,在带有无效的主轴运动的机床情况下需要该 停留时间。 编程: ENC=20,停留时间输入到参数 DTB 中

#### **MPIT** 和 **PIT**(作为螺纹尺寸和数值)

螺矩参数仅在与带有编码器的攻丝有关系时有意义。 由循环通过主轴转速和螺矩计算进给值。 螺矩值可以规定为螺纹尺寸(仅用于M3和M48之间的公 制螺纹),也可以规定为数值(从一个螺纹线至下一个 螺纹线间的距离作为数值)。不需要的参数在调用时删 除或者保留值零。 如果两个螺距参数有相互矛盾的值,则由循环产生报 警61001"螺距错误", 并且中断循环的加工。

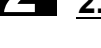

### **\_AXN** (刀具轴)

在车床上使用深孔攻丝时,通过由 \_AXN 编程钻削轴,可以省去平面 G18 到 G17 的转换。这表明: AXN = 1 1. 当前平面的第1轴 \_AXN = 2 2. 当前平面的第二轴  $AXN=3$  3. 当前平面的第3轴,比如,为了进行G18平面中一次 定中心钻削(Z方向),您需要编程: G18  $AXN=1$ 

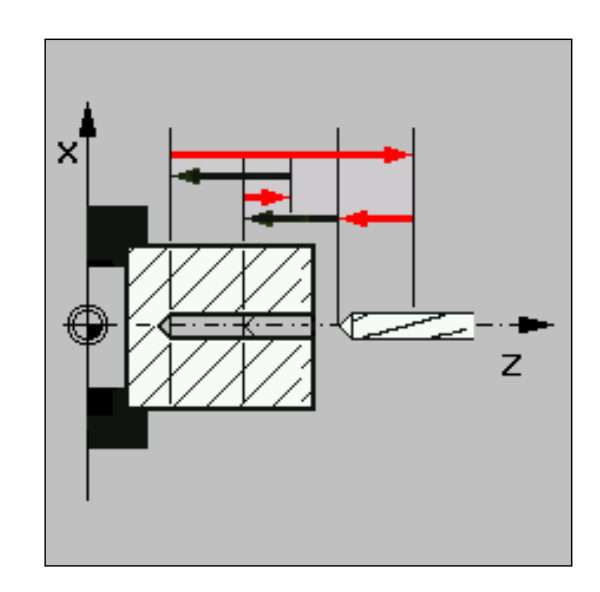

### **\_PTAB**(螺距 **PIT**的求值)

参数 PTAB 确定螺距的尺寸单位。

- 0 = 相对应于编程的尺寸系统英制/公制
- $\bullet$  1 = 螺矩, 以毫米为单位(mm)
- 2 = 螺矩, 单位螺纹线/英寸

• 3 = 螺距,单位英寸/转

根据循环支持中不同螺纹表格的选择方法不同,需要该参数。

### **\_TECHNO**(工艺设定

使用参数 TECHNO 可以设定攻丝时的工艺性能。

可能的值是:

### 个位(准停性能):

- 0 = 如同调用循环之前编程
- $1 = (G601)$
- $2 = (G602)$
- $3 = (G603)$

### 十位(预控制):

- 0 = 如同调用循环之前编程
- $\bullet$  1 = 带预控制(FFWON)
- 2 = 不带预控制(FFWOF)

### 百位(制动开始点):

- 0 = 无计算
- 1 = 带计算

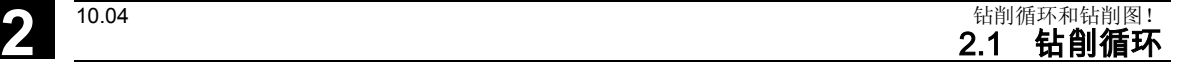

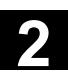

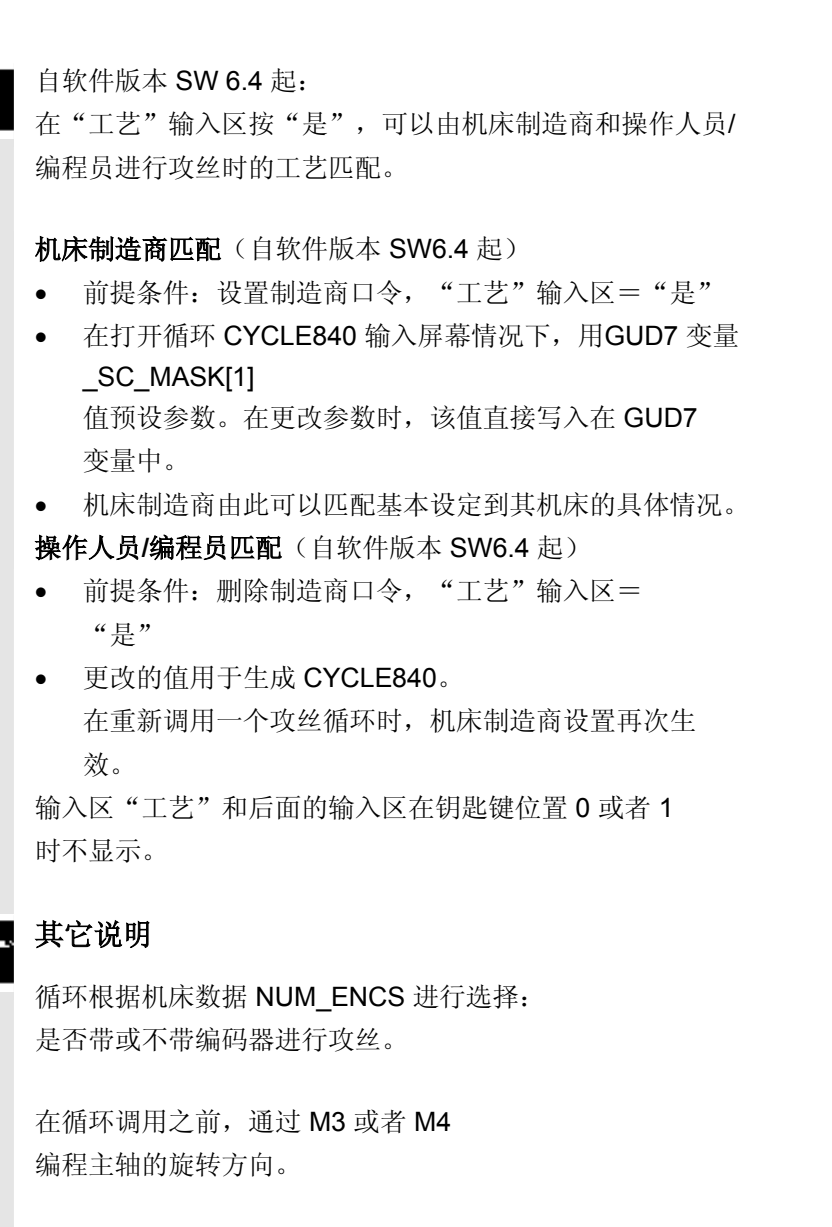

在带 G63

的螺纹程序段中,进给率数值和主轴转速补偿开关固定 在 100%。

通常不带编码器的攻丝需要一个较长的补偿衬套。

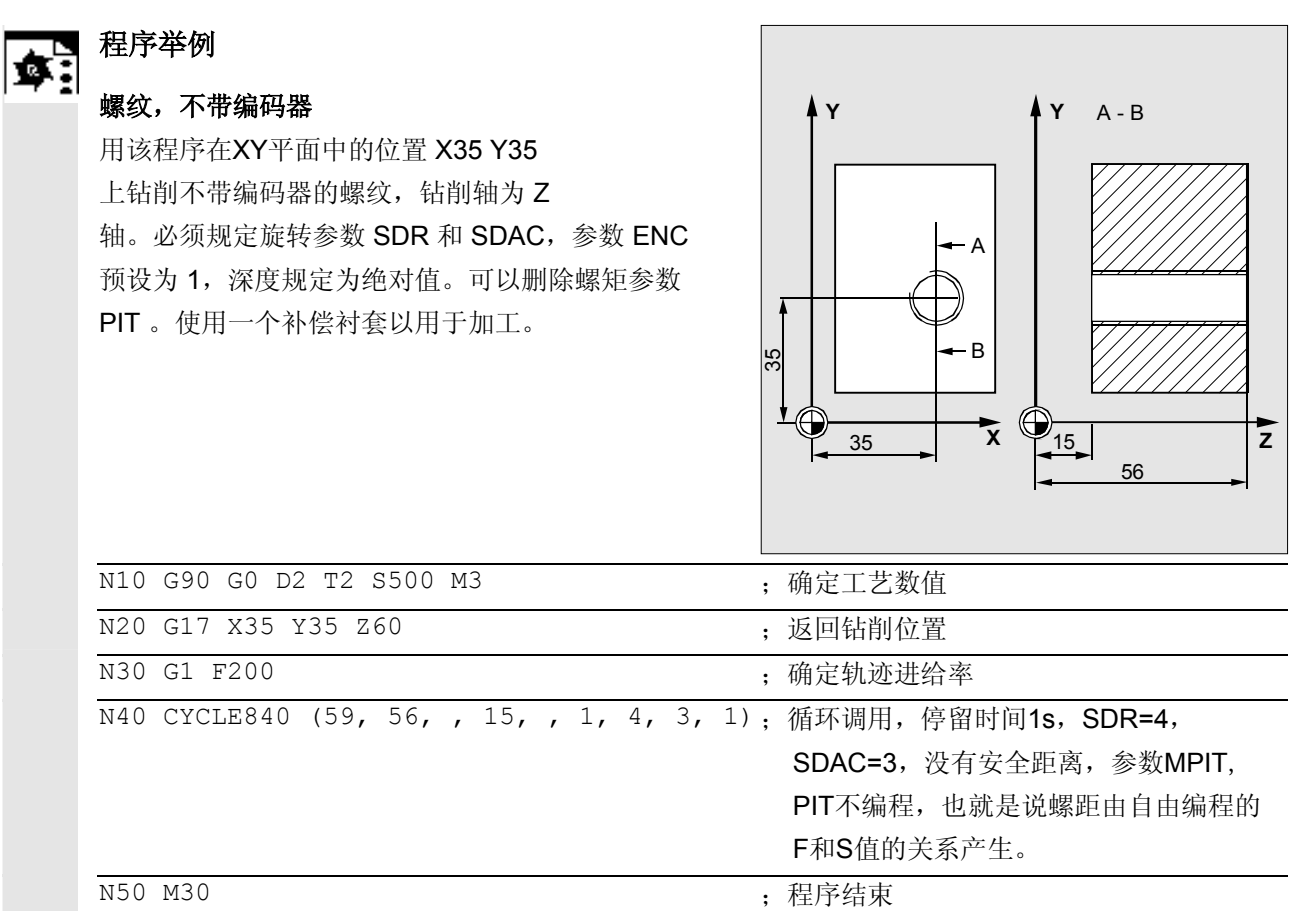

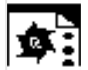

螺纹,带编码器 S | 螺纹,市洲归命<br>第21 通过该程序,在 XY 平面中的位置X35 Y35 上用编码器加工一个螺纹。钻削轴为 Z 轴。 必须规定螺矩参数,编程一个自动的旋转方向转换。 使用一个补偿衬套以用于加工。

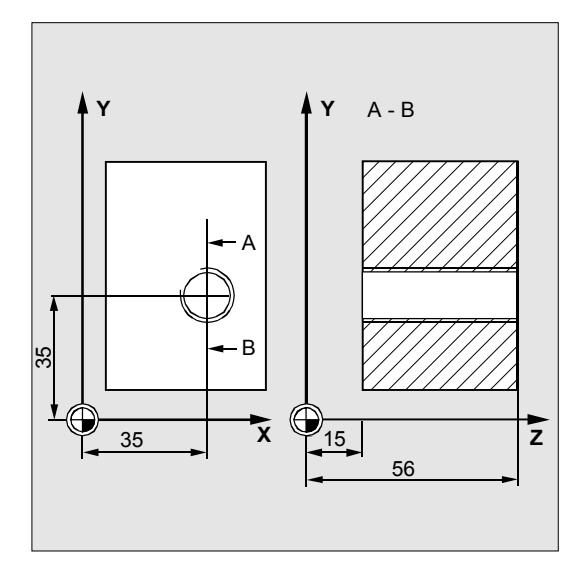

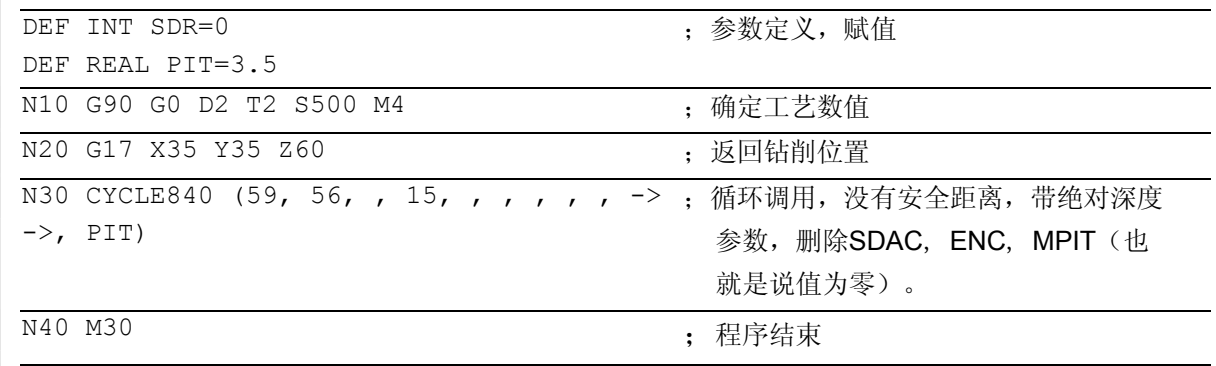

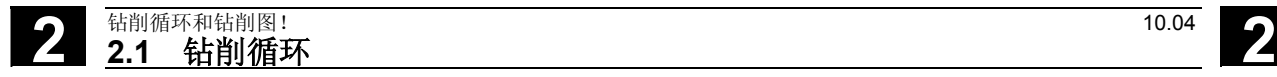

### **2.1.7** 镗孔 **1 – CYCLE85**

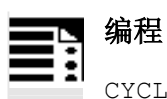

CYCLE85 (RTP, RFP, SDIS, DP, DPR, DTB, FFR, RFF)

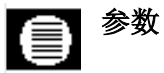

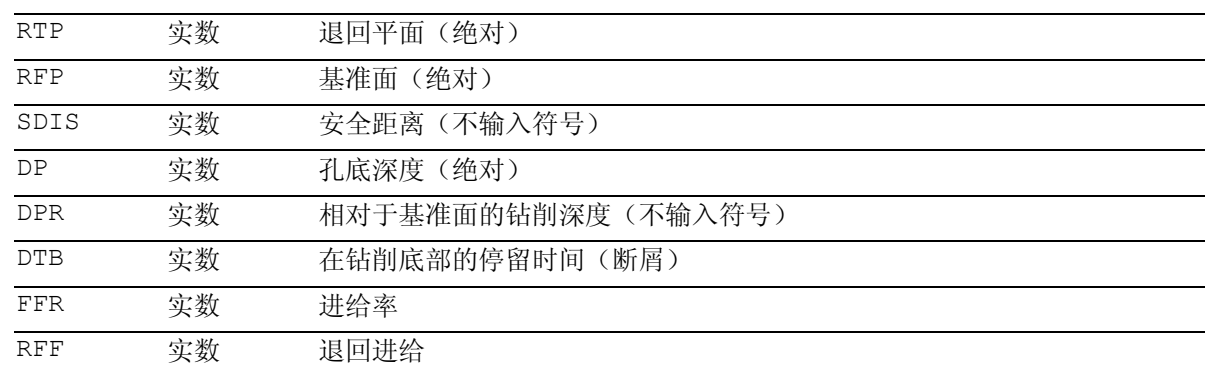

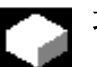

### 功能

刀具以编程的主轴转速和进给速度钻削,直至输入的 钻削深度。 分别以相应参数FFR和RFF中规定的进给率进行向内运 动和向外运动。 该循环可以用于铰孔(研磨)。

### 工作流程

### 循环开始之前到达的位置:

钻削位置是指所选择平面的两个轴位置。

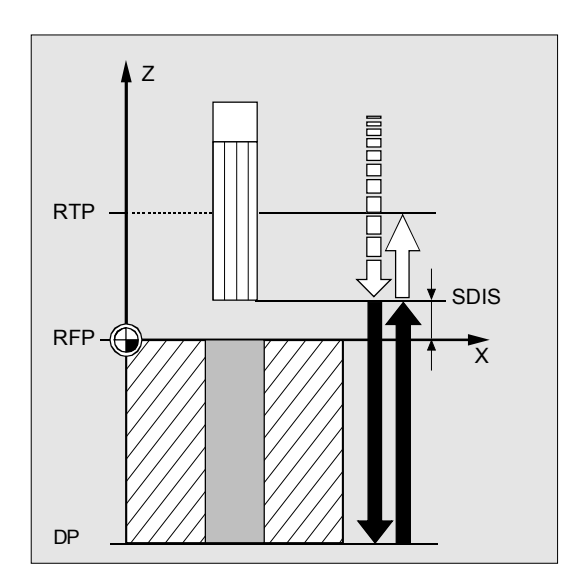

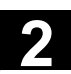

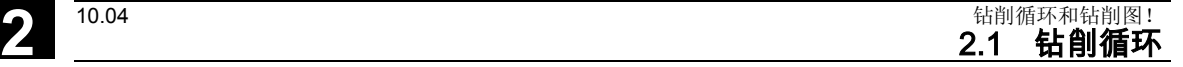

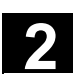

#### 该循环产生以下的运动过程:

- 以G0返回到提前了相隔安全距离的基准面
- 以G1和参数FFR下编程的进给率运行到孔底深度。
- 执行在钻削底部的停留时间
- 以G1和参数RFF下规定的退回进给率返回到提前了相 隔安全距离的基准面
- 以G0返回到退回平面

### 参数说明

参数 RTP, RFP, SDIS, DP, DPR 参见 章节 2.1.2. (钻削, 定中心 – CYCLE81)

### **DTB**(停留时间)

在DTB下编程钻削底部(断屑)的停留时间, 单位秒。

### **FFR**(进给率)

在 FFR 下规定的进给值在钻削时生效。

### **RFF**(退回进给)

在RFF下编程的进给值在从平面退回时生效。

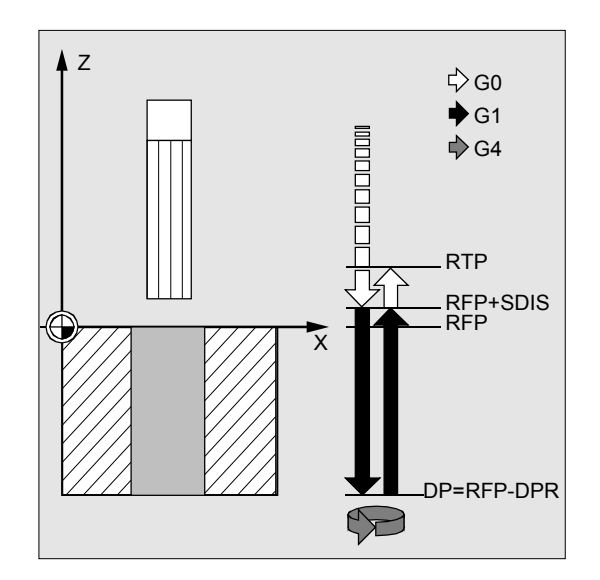

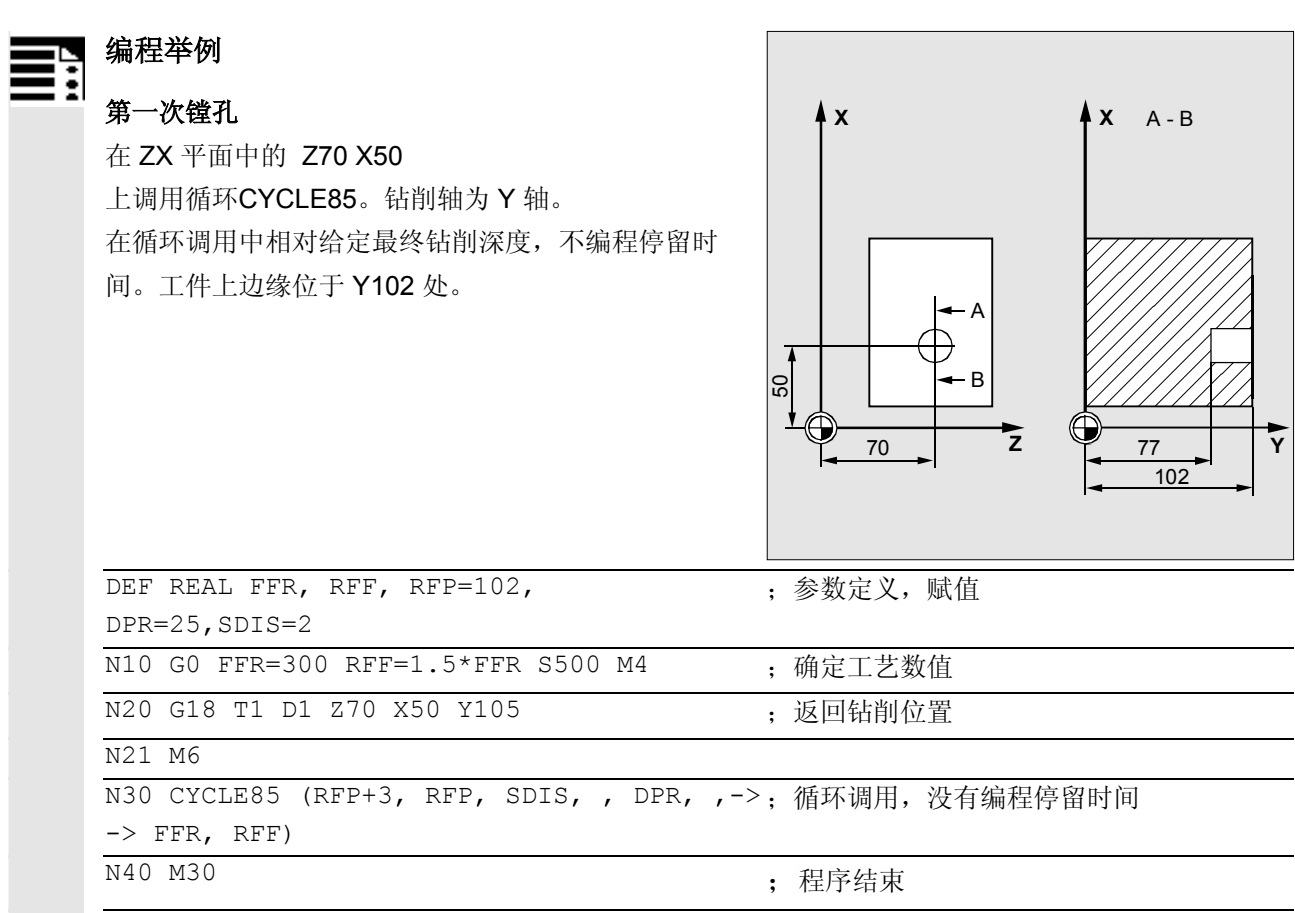

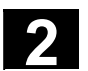

### **2.1.8** 镗孔 **2 – CYCLE86**

#### 编程 N ŧ

CYCLE86 (RTP, RFP, SDIS, DP, DPR, DTB, SDIR, RPA, RPO, RPAP, POSS)

参数

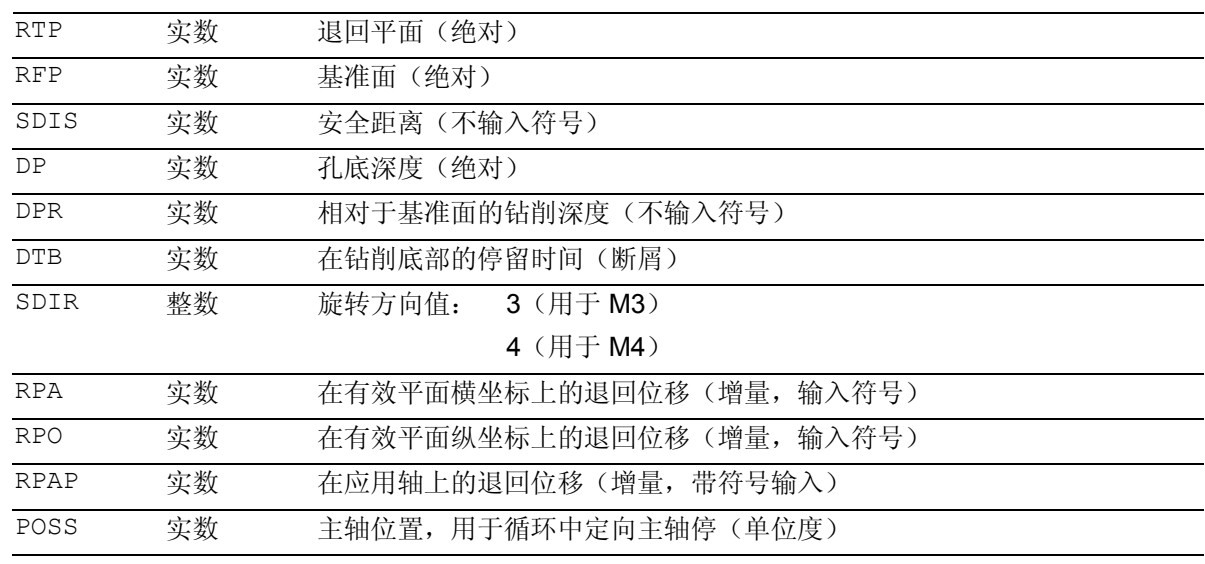

# 功能

刀具以编程的主轴转速和进给速度钻削,直至输入的钻 削深度。 在镗孔 2 时, 在达到钻削深度后通过SPOS 指令进行一个定向的主轴停止。接着,以快速移动运行 至编程的退回位置,并自那里行进直至退回平面。

### 工作流程

### 循环开始之前到达的位置:

钻削位置是指所选择平面的两个轴位置。

### 该循环产生以下的运动过程:

- 以G0返回到提前了相隔安全距离的基准面
- 以G1和循环调用之前编程的进给率运行到孔底深 度
- 执行在钻削底部的停留时间
- 在POSS下编程的主轴位置上定向主轴停止
- 以G0在最多3个轴上运行退回位移
- 以G0退回到提前了安全距离的基准面
- 以G0退回到退回平面(在平面中两个轴上的开始钻 削位置)

**X Z**

### 参数说明

参数 RTP, RFP, SDIS, DP, DPR 参见 章节 2.1.2.(钻削, 定中心 – CYCLE81)

### **DTB**(停留时间)

在DTB下编程钻削底部(断屑)的停留时间, 单位秒。

### **SDIR**(旋转方向)

用此参数您可以确定循环中钻孔的方向。如果不是值3或 者4(M3/M4),则发出报警 61102 "没有编程主轴方向"并且不执行该循环。

### **RPA**(退回位移**,** 横坐标)

在此参数下定义横坐标上的退回运动,在到达孔底深 度和定向主轴停止之后执行该退回运动。

### **RPO**(退回位移**,** 纵坐标)

在此参数下定义纵坐标上的退回运动,在到达孔底深 度和定向主轴停止之后执行该退回运动。

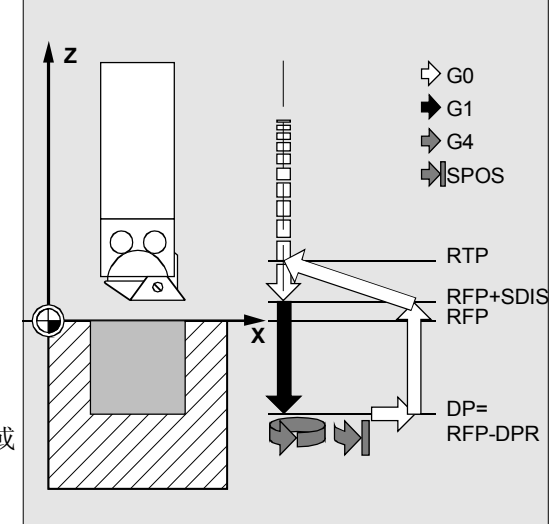

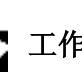

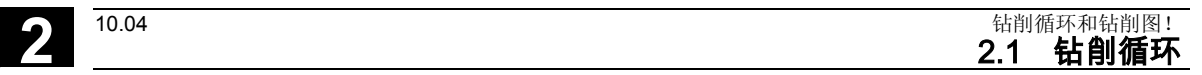

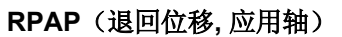

在此参数下定义钻削轴上的退回运动,在到达孔底深度 和定向主轴停止之后执行该退回运动。

### **POSS**(主轴位置)

在到达孔底深度之后,必须在POSS下编程定向主轴停 止时的主轴位置,单位度。

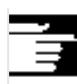

### 其它说明

#### 通过 SPOS

指令可保持有效的主主轴持续定向。通过传输参数编 程相应的角度值。

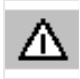

如果用于钻削的主轴进入位置控制运行状态,则可以 使用循环*CYCLE86*。

### 车床,没有**Y**轴

循环 CYCLE86 现在可用于不带 Y 轴的车床上。 那么,仅以两根轴运行退回至钻削深度。如果已编程 一个退回位移用于第三根轴,则此项忽略不记。 如果在调用循环时在G18 平面中没有 Y 轴, 则发出报警: 61005 "没有第三根几何轴", 因为 Y 轴有可能是钻削轴。

**2**

#### 编程举例 Ø.

### 第二次镗孔

在 XY 平面中在循环 CYCLE86 中的位置 X70 Y50进行调用。钻削轴为 Z 轴。 以绝对值编程最终钻削深度,未规定一个安全距离。 最终钻削深度上的停留时间为2 秒。 工件上边缘位于 Z110 处。在循环中,要求以 M3 车削主轴并在 45 度角处停止。

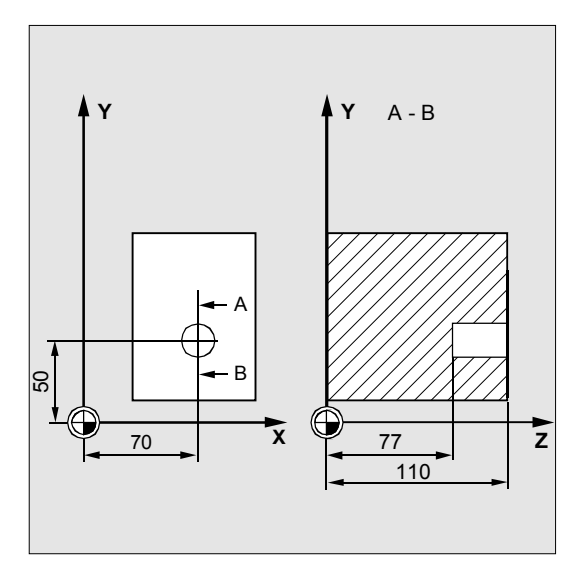

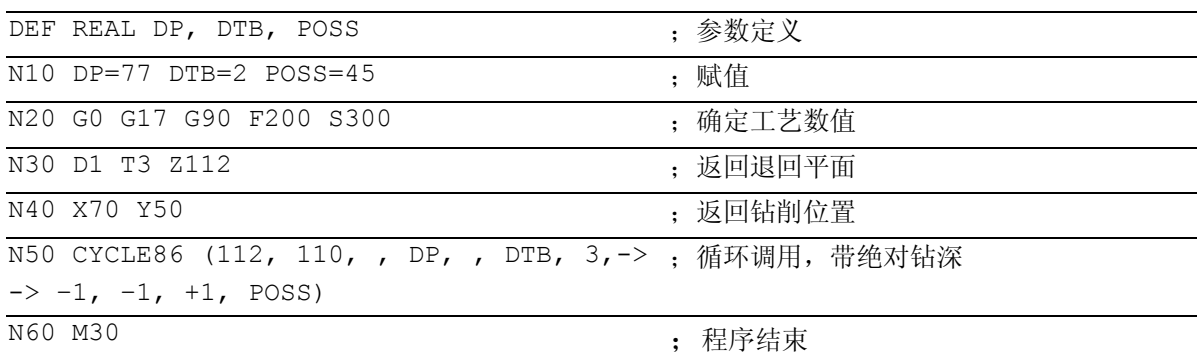

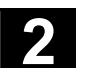

● 2.1 钻削循环和钻削图!<br>2.1 钻削循环和钻削图!<br>2.1 钻削循环

# **2**

### **2.1.9** 镗孔 **3 – CYCLE87**

### 编程 Ŀ

CYCLE87 (RTP, RFP, SDIS, DP, DPR, SDIR)

# 参数

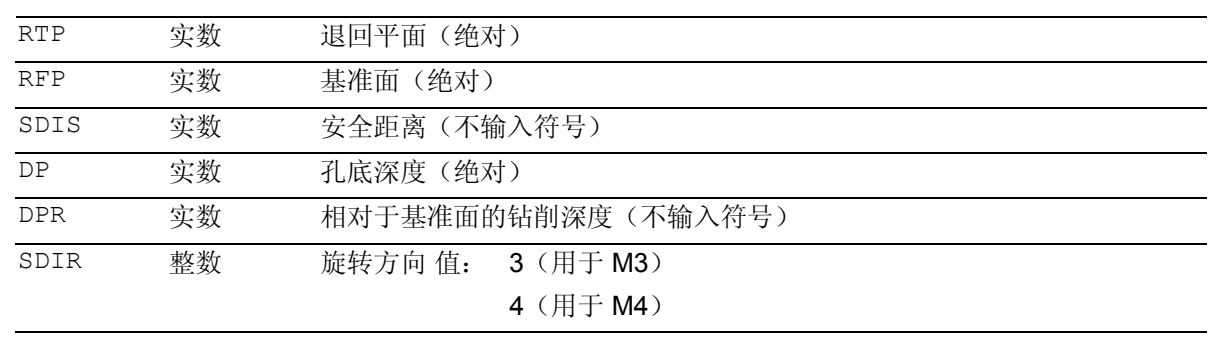

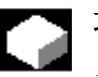

### 功能

刀具以编程的主轴转速和进给速度钻削,直至输入的 钻削深度。 镗孔 3 时,在到达最终钻削深度后,在没有定向 M5的情况下主轴停止,接着产生编程的停止 M0。 通过 NC 启动键继续以快速移动向外运动,直至到达退回平面。

### 工作流程

### 循环开始之前到达的位置:

钻削位置是指所选择平面的两个轴位置。

### 该循环产生以下的运动过程:

- 以G0返回到提前了相隔安全距离的基准面
- 以G1和循环调用之前编程的进给率运行到孔底深 度
- 主轴停止,带M5
- 按NC启动键
- 以G0返回到退回平面

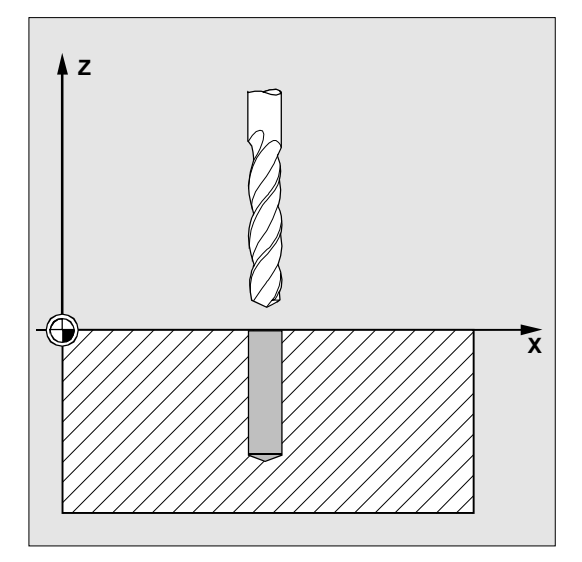

### 参数说明

参数 RTP, RFP, SDIS, DP, DPR 参见 章节 2.1.2. (钻削, 定中心 - CYCLE81)

### **SDIR**(旋转方向)

用此参数您可以确定循环中钻孔的方向。 如果不是值3或者4(M3/M4),则发出报警61102 "没有编程主轴转向",并且循环停止。

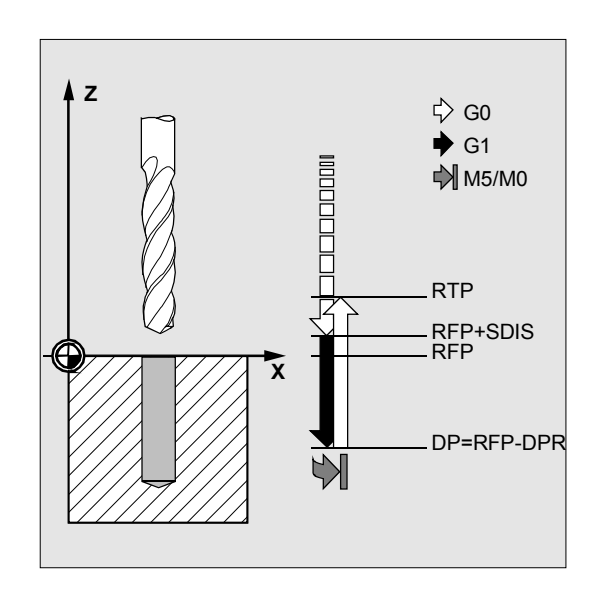

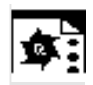

### 程序举例

### 第三次镗孔

在 XY 平面中的 X70 Y50 上调用循环 CYCLE87。 钻削轴为 Z 轴。以绝对值规定最终钻削深度。 安全距离为 2 毫米。

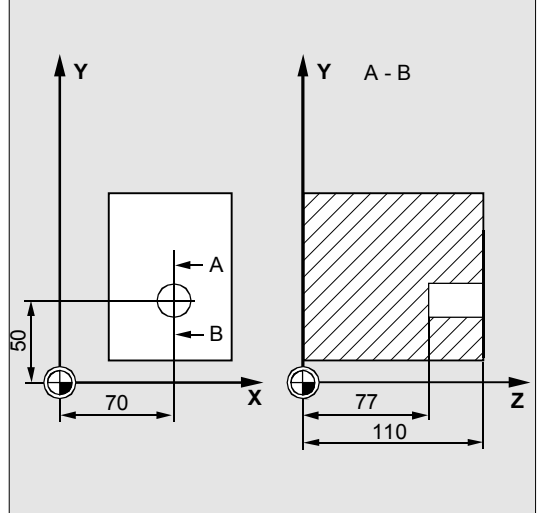

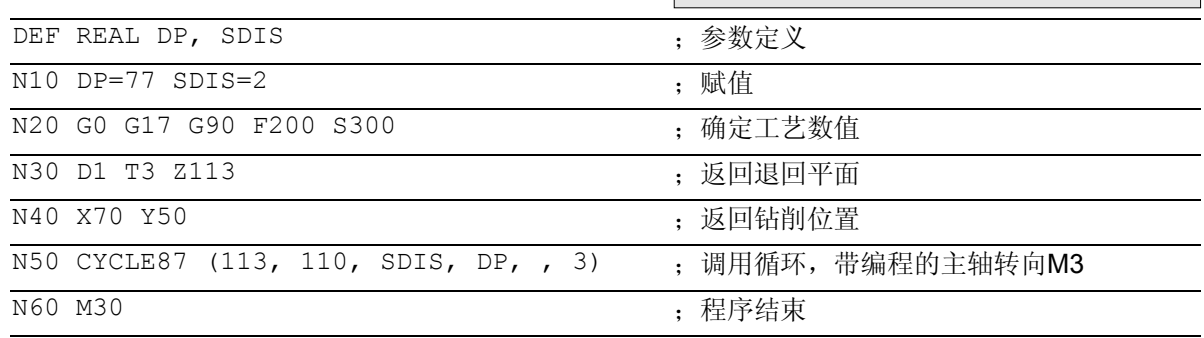

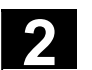

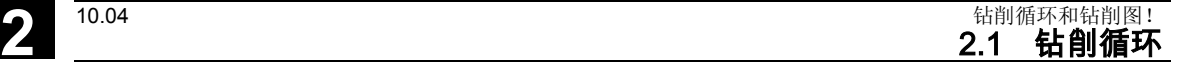

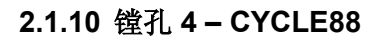

# 编程

CYCLE88 (RTP, RFP, SDIS, DP, DPR, DTB, SDIR)

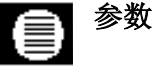

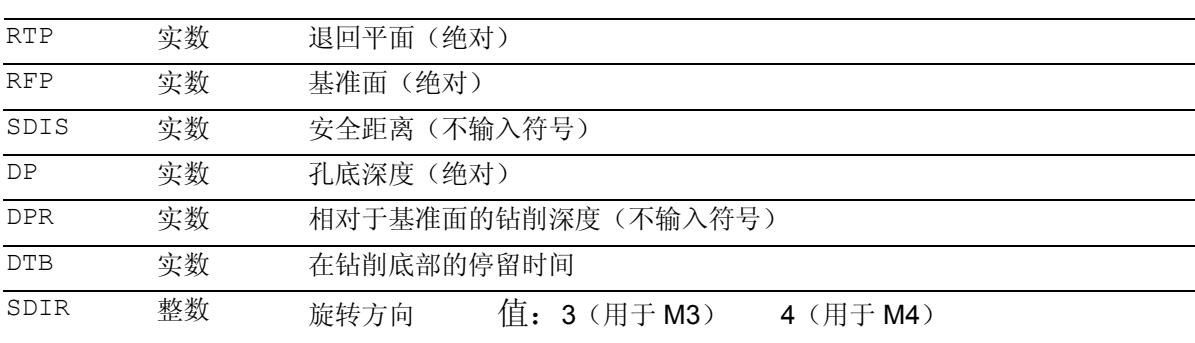

### 功能

刀具以编程的主轴转速和进给速度钻削,直至输入的 钻削深度。镗孔 4 时, 在到达最终钻削深度后, 在没有定向 M5的情况下主轴停止, 并产生编程的停止 M0。 通过操作 NC 启动键继续以快速移动向外运动, 直至到达退回平面。

### 工作流程

### 循环开始之前到达的位置:

钻削位置是指所选择平面的两个轴位置。

### 该循环产生以下的运动过程:

- 以G0返回到提前了相隔安全距离的基准面
- 以G1和循环调用之前编程的进给率运行到孔底深 度
- 在钻削底部的停留时间
- 主轴停止,带M5 ( ZSD[5]=1), 或者
- 带有 M5 M0 的主轴和程序停止(ZSD[5]=0)。 程序停止后,按NC 启动键。
- 以G0返回到退回平面

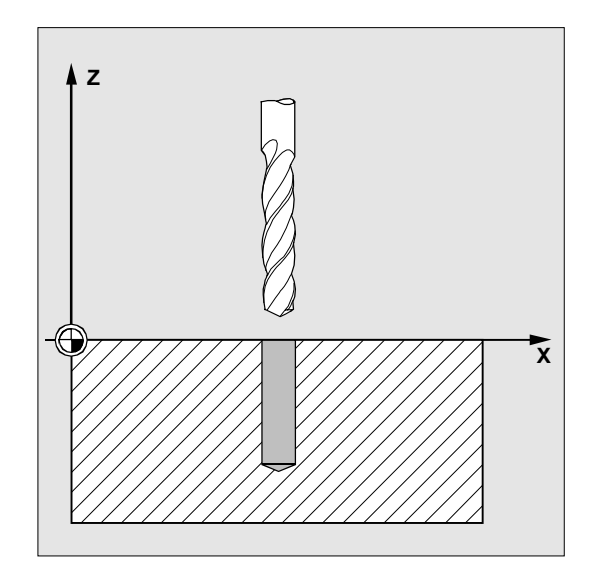

参数 RTP, RFP, SDIS, DP, DPR 参见 章节 2.1.2. (钻削, 定中心 - CYCLE81) 循环设定参数\_ZSD[5]参见章节3.2。

### **DTB**(停留时间)

在DTB下编程钻削底部(断屑)的停留时间, 单位秒。

### **SDIR (**旋转方向**)**

编程的旋转方向在到孔底深度的运行位移中有效。 如果不是值3或者4(M3/M4),则发出报警61102 "没有编程主轴转向"并且循环停止。

### 编程举例

 $\bullet$ 

#### 第四次镗孔

在 XY 平面中的 X80 Y90 上调用循环 CYCLE88 。钻削轴为 Z 轴。安全距离编程为 3 毫米,规定钻削深度相对于基准面。 在循环中M4起作用。

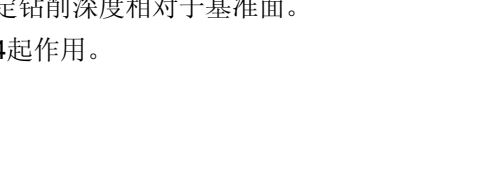

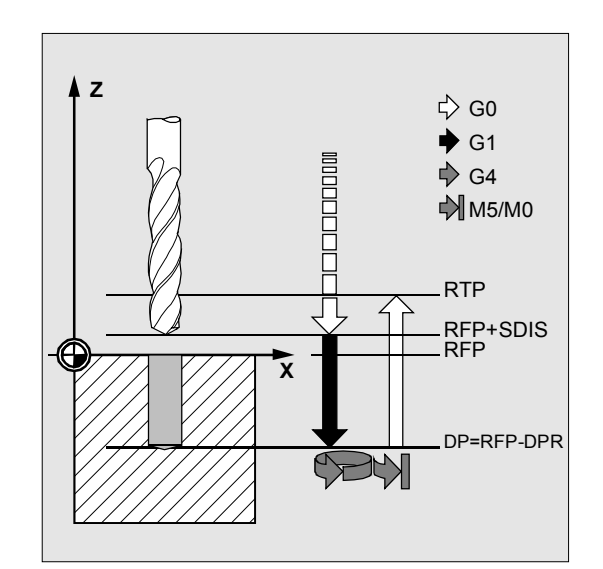

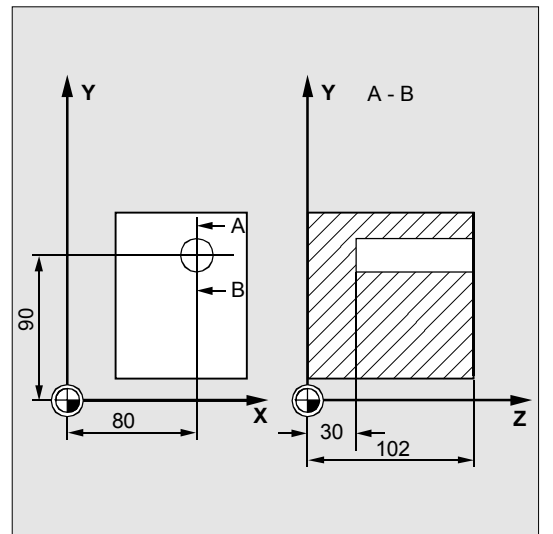

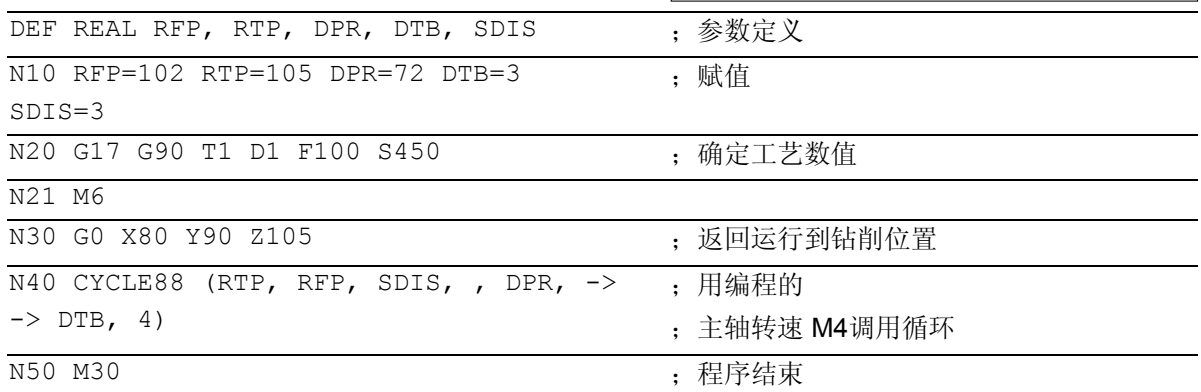

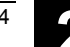

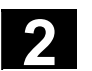

● 2.1 钻削循环和钻削图!<br>2.1 钻削循环和钻削图!<br>2.1 钻削循环

# **2**

### **2.1.11** 镗孔 **5 – CYCLE89**

### 编程 T.

CYCLE89 (RTP, RFP, SDIS, DP, DPR, DTB)

# 参数

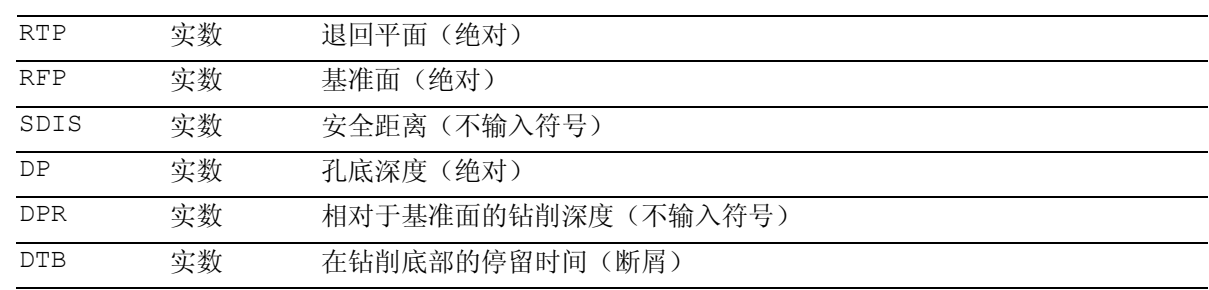

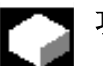

### 功能

刀具以编程的主轴转速和进给速度钻削,直至输入的钻 削深度。如果已到达最终钻削深度,则可编程一个停留 时间。

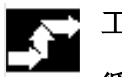

### 工作流程

### 循环开始之前到达的位置:

钻削位置是指所选择平面的两个轴位置。

### 该循环产生以下的运动过程:

- 以G0返回到提前了相隔安全距离的基准面
- 以G1和循环调用之前编程的进给率运行到孔底深 度
- 执行在钻削底部的停留时间
- 以G1和相同的进给值返回到提前了安全距离的基 准面
- 以G0返回到退回平面

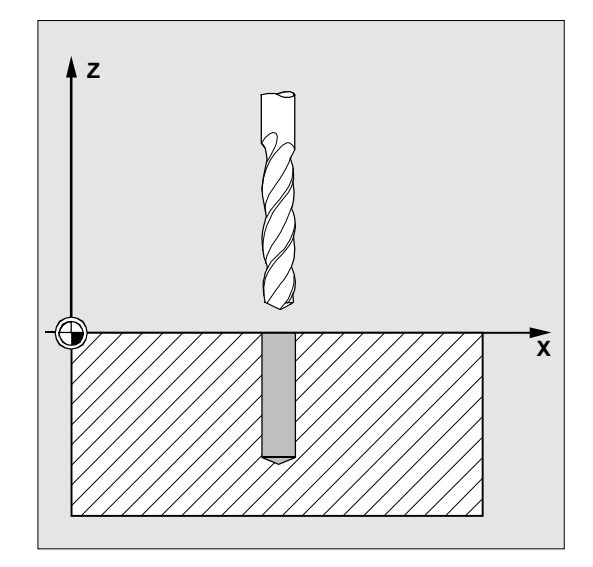

## 参数说明

参数 RTP, RFP, SDIS, DP, DPR 参见 章节 2.1.2. (钻削, 定中心 - CYCLE81)

### **DTB**(停留时间)

在DTB下编程钻削底部(断屑)的停留时间, 单位秒。 **<sup>X</sup>**

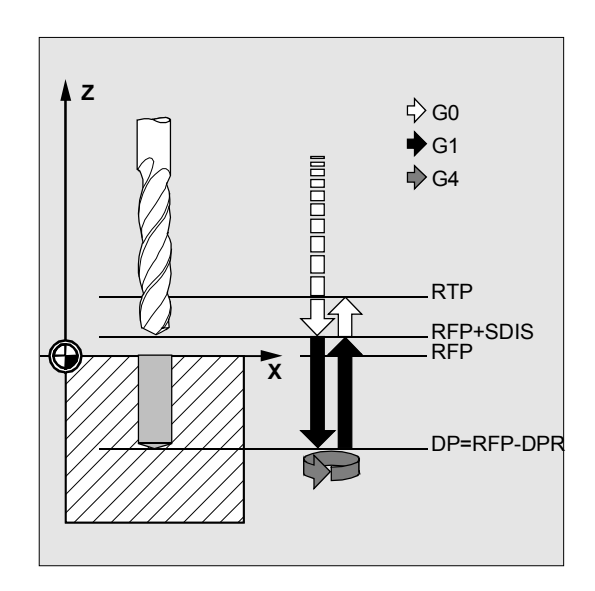

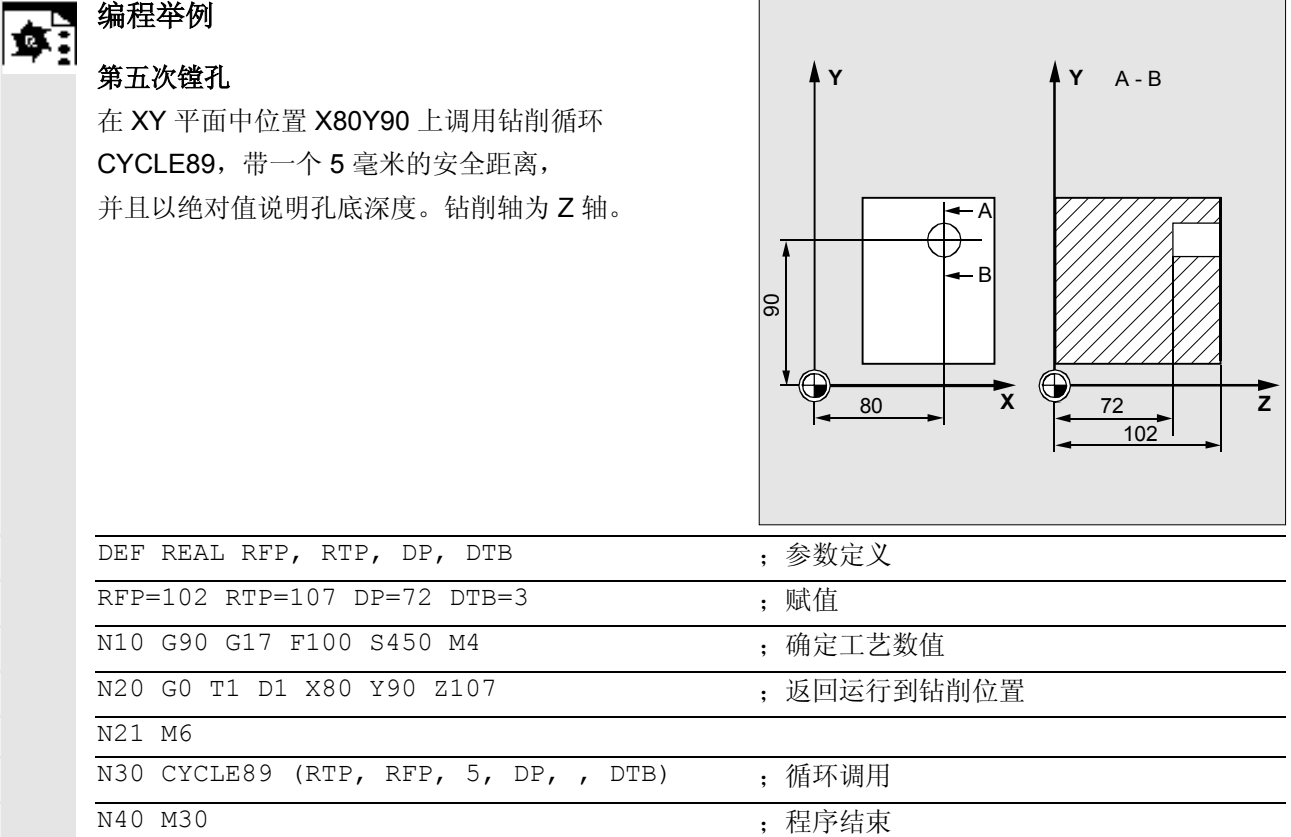

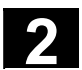

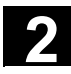

### **2.2** 模态调用钻削循环

在NC编程中可以以模态调用每个任意的子程序,也 就是说自保持。 这在钻削循环中特别重要。

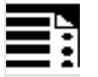

### 编程

模态调用一个子程序 MCALL

带钻削循环(举例) MCALL CYCLE81 (RTP, RFP, SDIS, DP, DPR)

## 功能

在NC编程中可以以模态调用子程序和循环,也就是 说自保持。

通过子程序名称前的关键字 MCALL (模态 UP 调用)模态调用一个子程序。通过该功能,以轨迹运 动自动调用和处理每个程序段后面的子程序。 如果编程

MCALL,后面不带子程序名,则可以关闭该功能; 或者通过重新模态调用一个其它的子程序,也可以改 变该功能。

模态调用的嵌套是不可以的,这就是说模态调用的子 程序中不可以在内部包含其它的模态子程序调用。

模态可调用的钻削循环的个数可以任意大,不受所预 留 G 功能个数的限制。

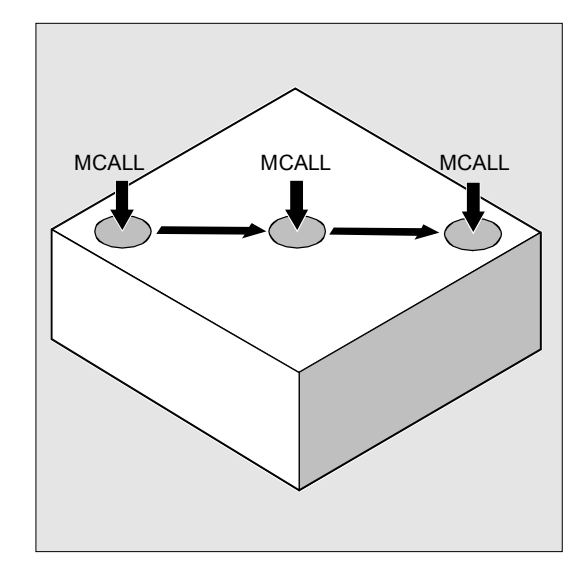

# **2**  $\frac{10.04}{2.2}$  使态调用钻削循环 2<br>2.2 模态调用钻削循环

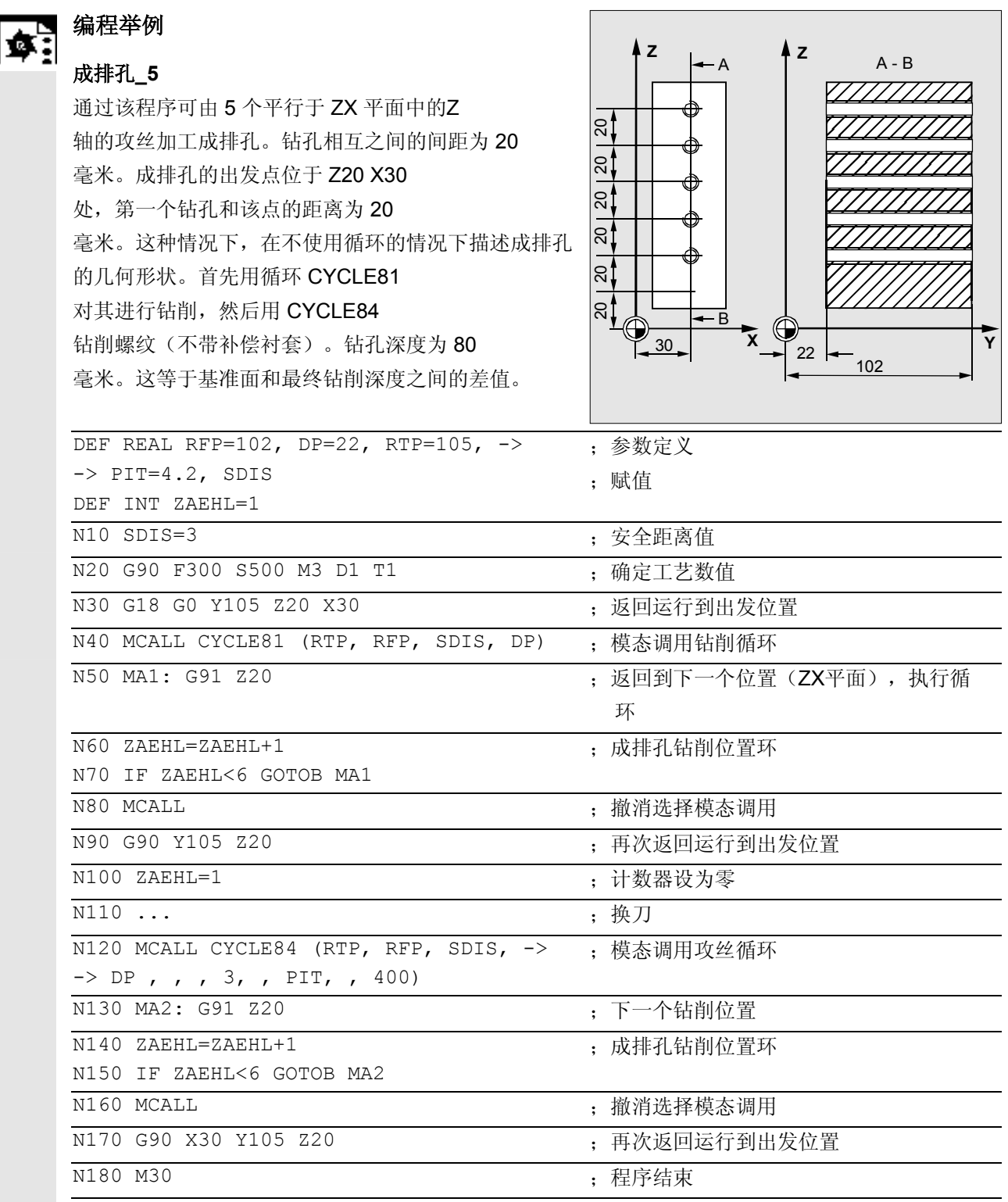

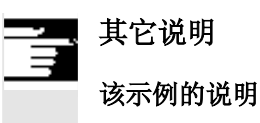

程序段N80中撤消模态调用是必要的,因为其后必须 返回到一个没有钻削的位置。 在这种形式的加工中,很有必要在一个子程序中量取 钻削位置,该子程序在MA1或者MA2处调用。

在描述该钻削图循环时,程序再次以合适的, 并且也因此简化的形式使用该循环。 在随后的章节2.3中所描述的钻削图循环以该调用原 则为基础 MCALL BOHRZYKLUS (...) BOHRBILD (...).

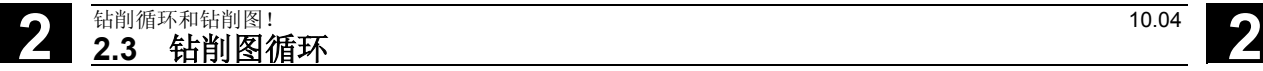

### **2.3** 钻削图循环

钻削图循环仅描述平面中由钻孔排列的几何形状。 通过在编程钻削图循环之前模态调用(参见 章节 2.2) 钻削循环来建立与该钻削循环的关系。

### **2.3.1** 前提条件

### 钻削图循环,不带钻削循环调用

该钻削图循环也可以用于其它的应用,不用事先模态调 用一个钻削循环,因为钻削图循环设定参数时不要求用 于钻削循环的参数。

但如果在调用钻削图循环之前没有模态调用子程序,则 显示故障信息 62100"没有钻削循环有效"。 可通过故障清除键确认该故障信息并继续通过 NC 启动键进行程序处理。随后,钻削循环依次自输入数 据达到的位置返回运行,没有在该点上调用子程序。

### 个数参数零时的性能

必须在某个钻削图中编程钻孔个数。 如果循环调用时的数量参数值为零(或者已在参数列 表中删除该值),则发出报警61103"孔数为零" 并停止循环的执行。

### 在输入参数中参数值范围受限制时进行检查

一般来说在钻削图循环中,不对参数进行奇偶性检 查,如果该参数没有明确说明如何进行相应的应答。

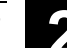

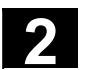

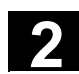

### **2.3.2** 成排孔**– HOLES1**

编程

HOLES1 (SPCA, SPCO, STA1, FDIS, DBH, NUM)

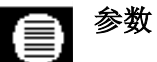

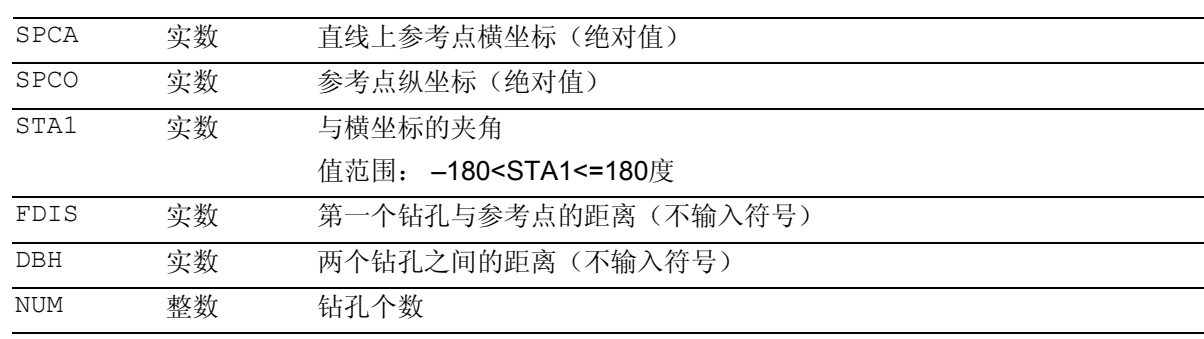

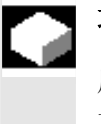

### 功能

用该循环可加工一个成排孔,即一系列位于直线或者 孔格网上的钻孔。钻孔的方式通过事先模态选择的钻 削循环确定。

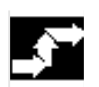

### 工作流程

为了避免不必要的空行程,在循环内部可以利用平面 中的轴的实际位置和成排孔的几何关系决定成排孔是 否以第一个孔或者最后一个孔开始加工。然后再以快 速移动依次返回到钻削位置。

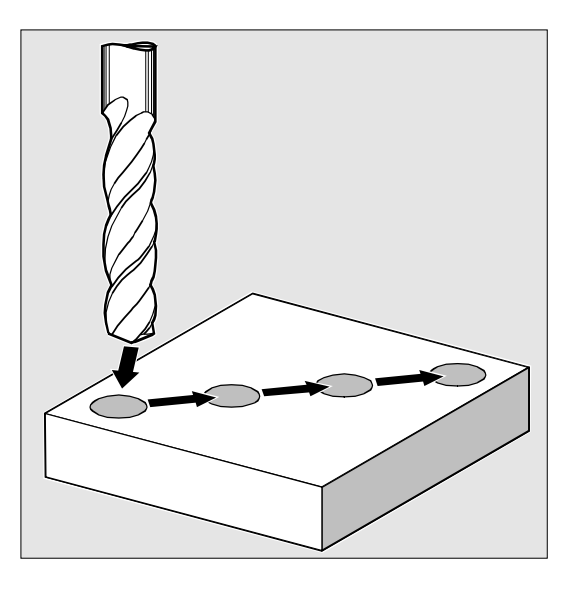

### 参数说明

### **SPCA** 和 **SPCO**(基准点横坐标和纵坐标)

将成排孔直线上的点规定为用于确定钻孔之间间距的 基准点。自该点开始规定到第一个钻孔 FDIS 的距离。

### **STA1**(角度)

直线可接受平面中的任意一个位置。除了由SPCA和 SPCO定义的点外,其还通过一个由直线与调用当前 工件坐标系时闭合的横坐标构成的夹角确定。 在 STA1 下以度为单位输入角度。

### **FDIS** 和 **DBH**(距离)

在 FDIS 下规定第一个钻孔到 SPCA 和 SPCO 下定义的基准点的距离。参数 DBH 包含每两个钻孔之间的间距。

### **NUM**(个数)

通过参数NUM可以确定钻孔个数。

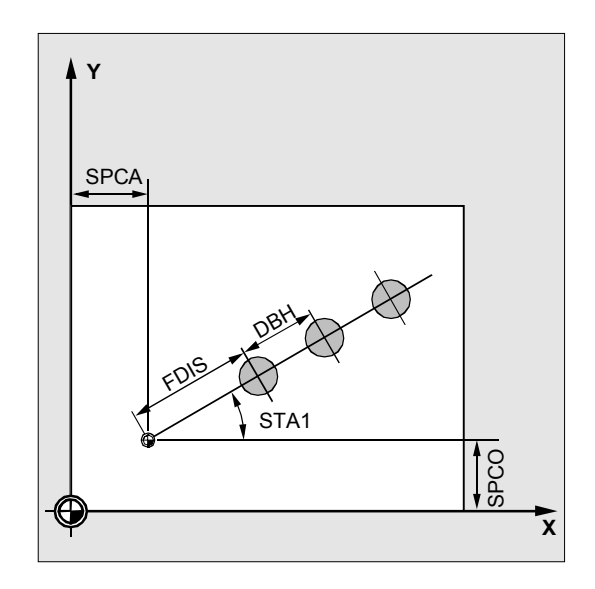

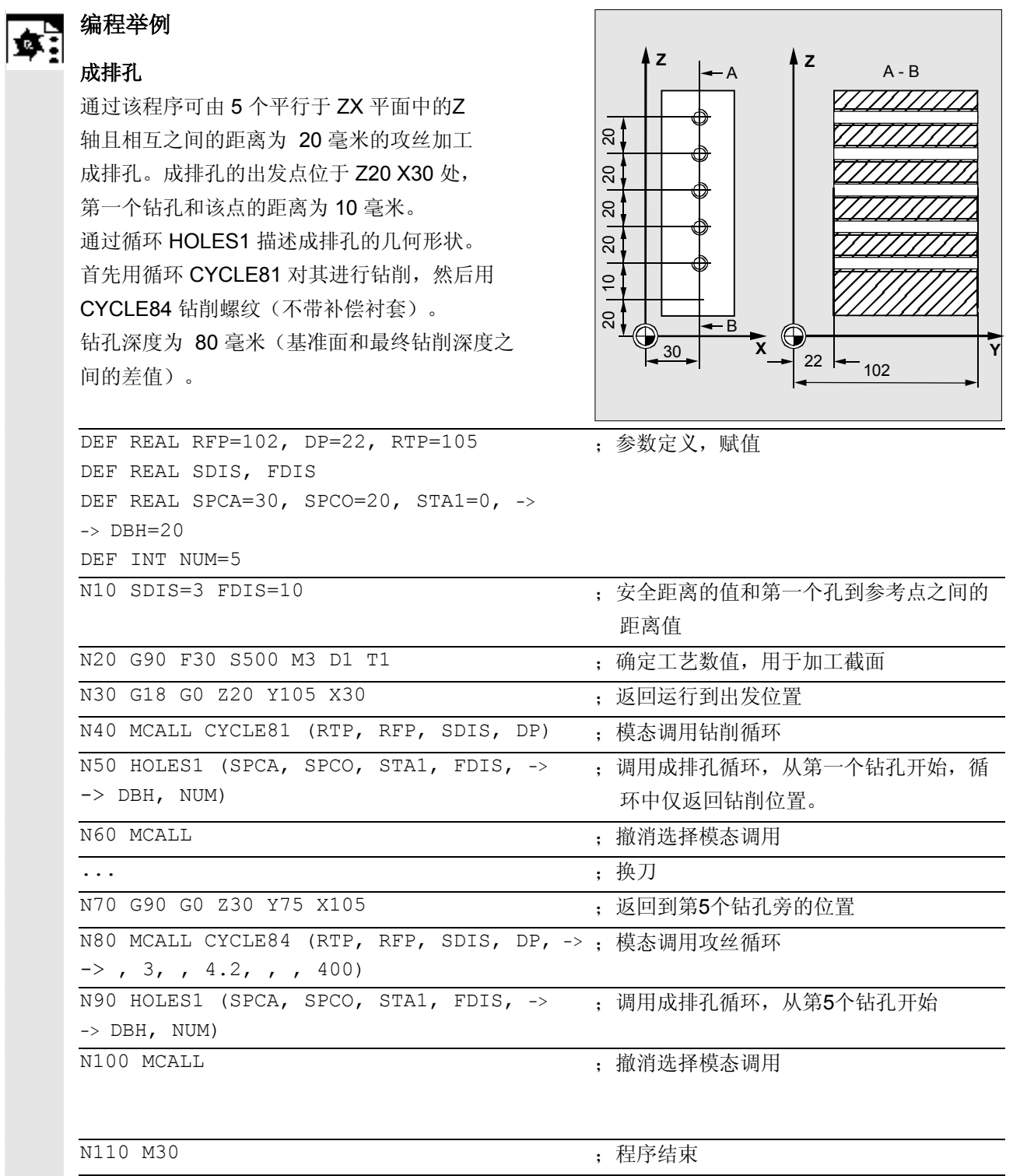

# **2**  $\frac{10.04}{2.3}$  **2.3** 钻削图循环 2

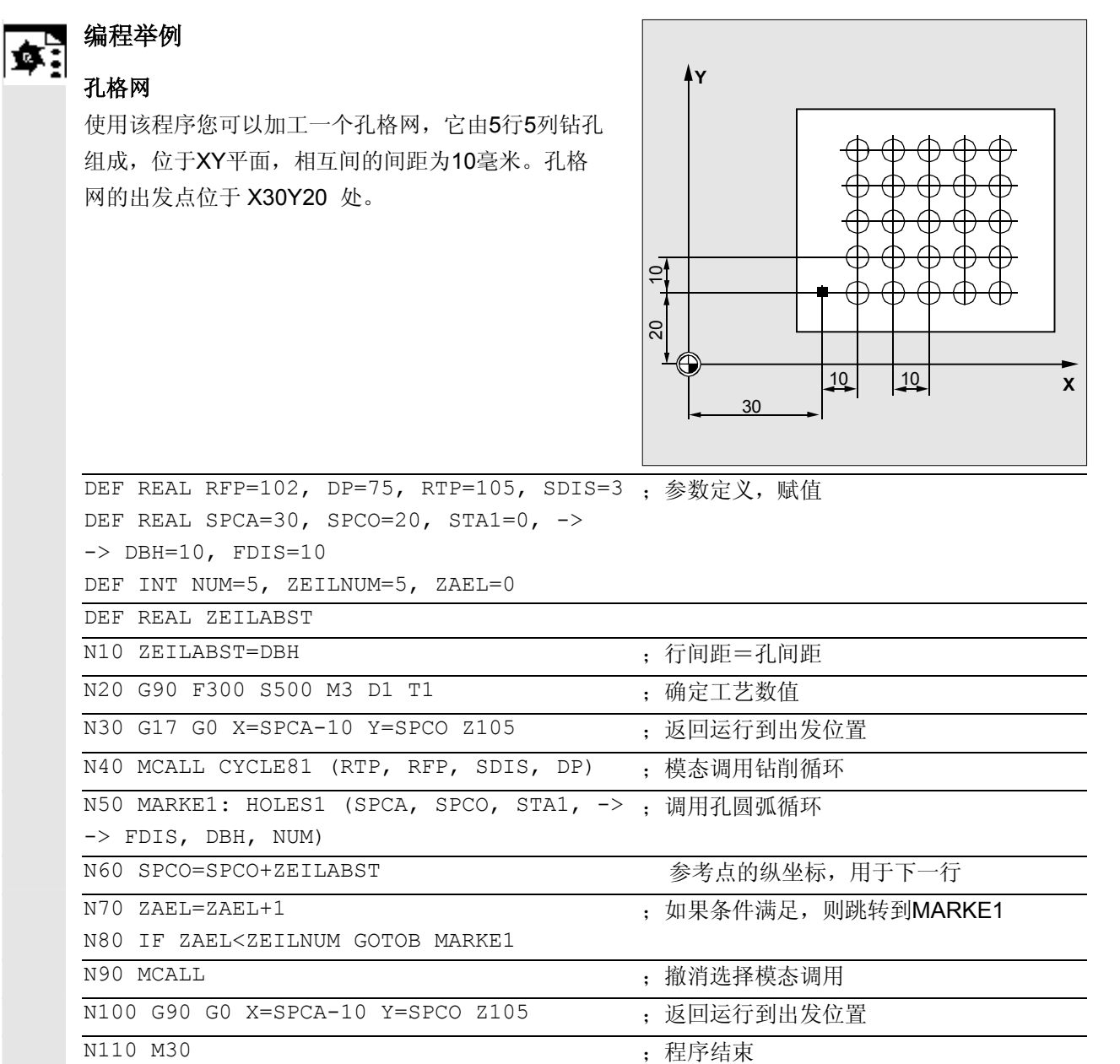

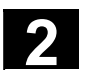

● 2.3 钻削循环和钻削图!

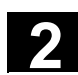

### **2.3.3** 孔圆弧 **– HOLES2**

#### 编程 F Ţ

HOLES2 (CPA, CPO, RAD, STA1, INDA, NUM)

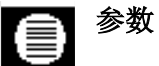

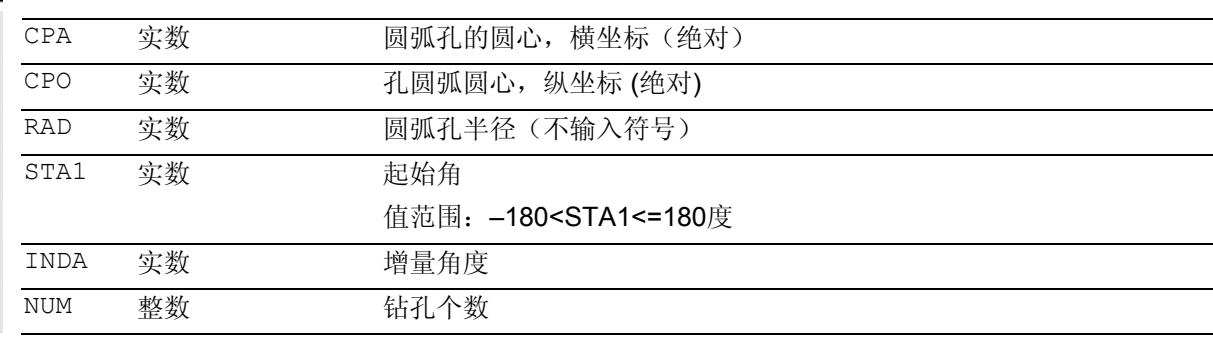

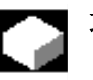

### 功能

借助该循环可加工一个孔圆弧。必须在调用循环之前 确定加工平面。 钻孔的方式通过事先模态选择的钻削循环确定。

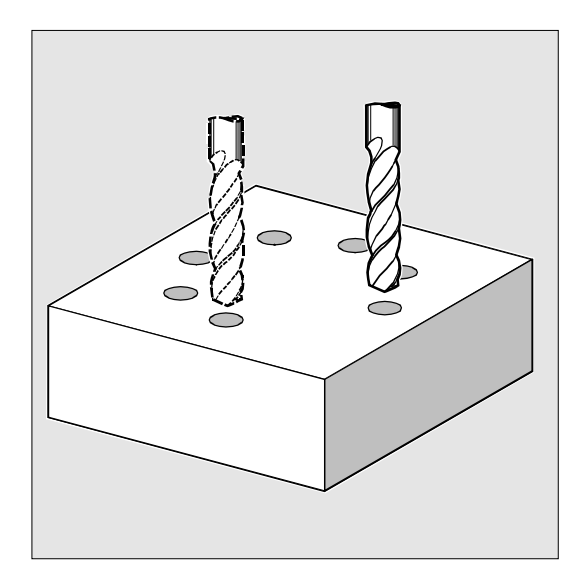

# **2**  $\frac{10.04}{2.3}$  **2.3** 钻削图循环 2

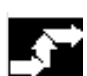

### 工作流程

在循环中,以G0在平面中一个接一个返回运行到钻削位 置(圆弧)。

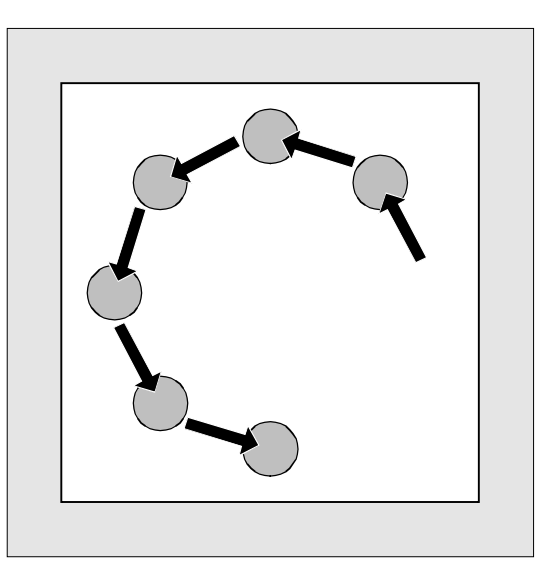

### **CPA**, **CPO** 和

参数说明

### **RAD**(圆心和半径,横坐标,纵坐标)

通过圆心(参数 CPA 和 CPO)和半径(参数 RAD)定义加工平面中的孔圆弧位置。半径仅允许为 正值。

### **STA1** 和 **INDA**(起始角和增量角)

通过这两个参数可以确定孔圆弧上的钻孔排列。 参数

STA1说明循环调用之前实际工件坐标系横坐标的正 方向与第一个钻孔之间的旋转角。参数INDA包含从 一个钻孔到下一个钻孔之间的旋转角。

如果参数INDA的值为零,则在循环内部增量角由钻 孔的个数计算,这些钻削个数均匀地分步在该圆 弧上。

### **NUM**(个数)

参数NUM确定钻孔个数。

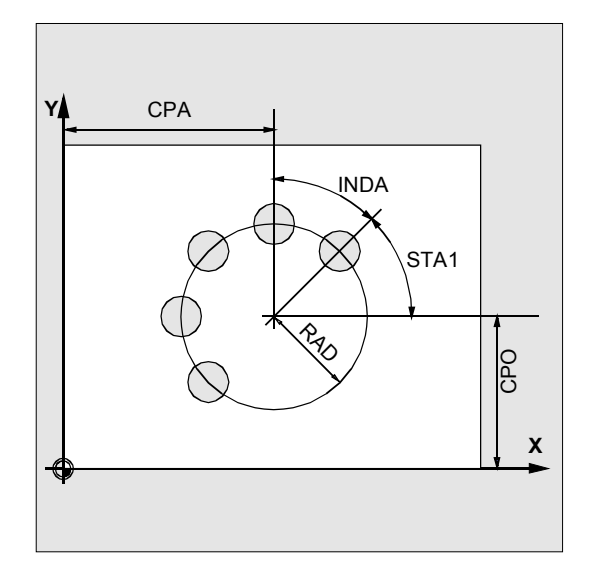

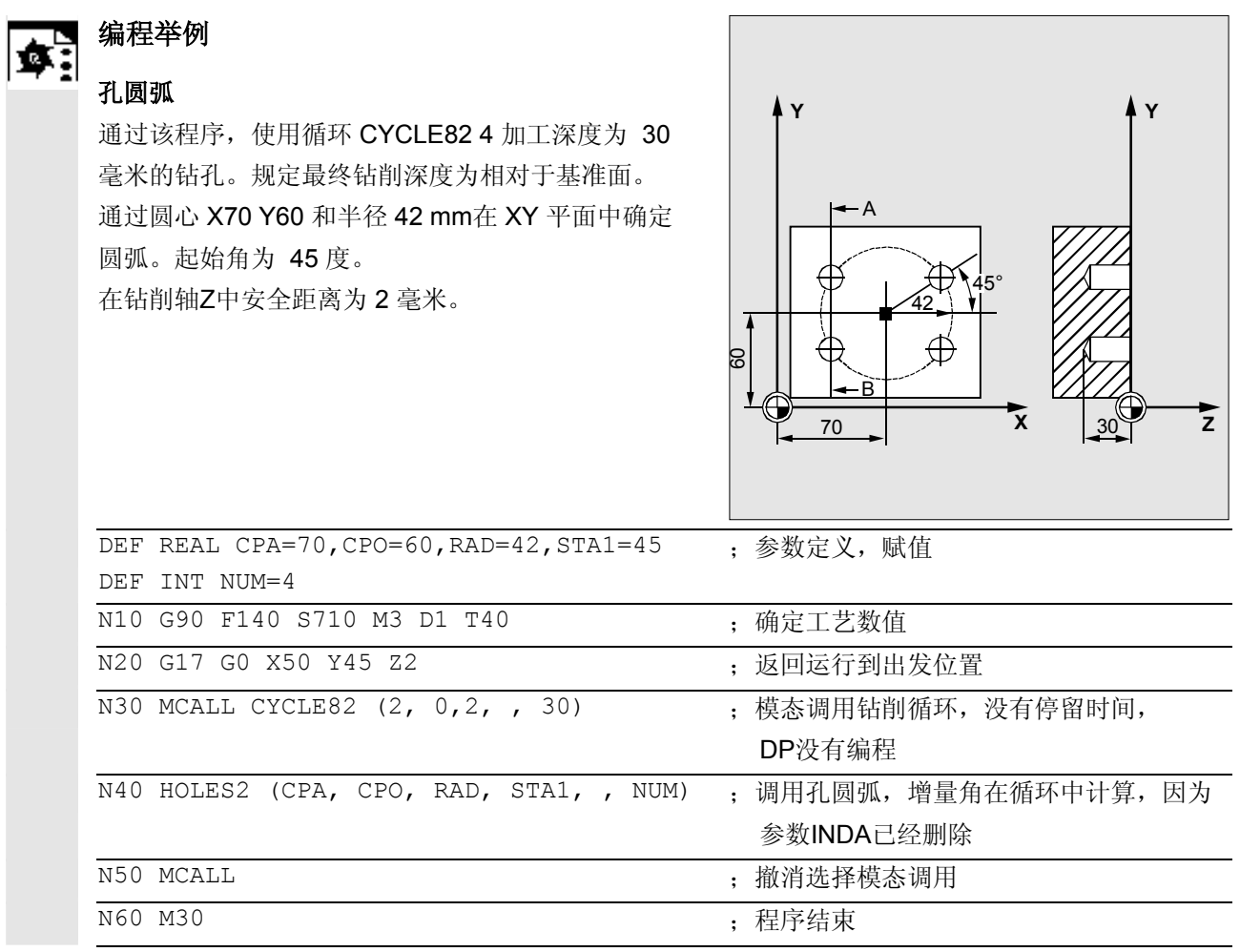

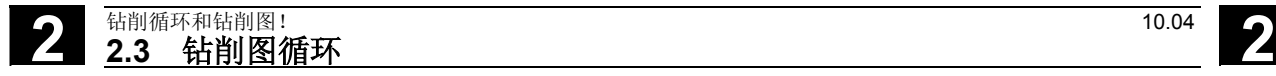

### **2.3.4** 点栅格 **– CYCLE801**

# 编程

CYCLE801 (\_SPCA, \_SPCO, \_STA, \_DIS1,  $\_DIS2, \ _NUM1, \ _NUM2)$ 

# 参数

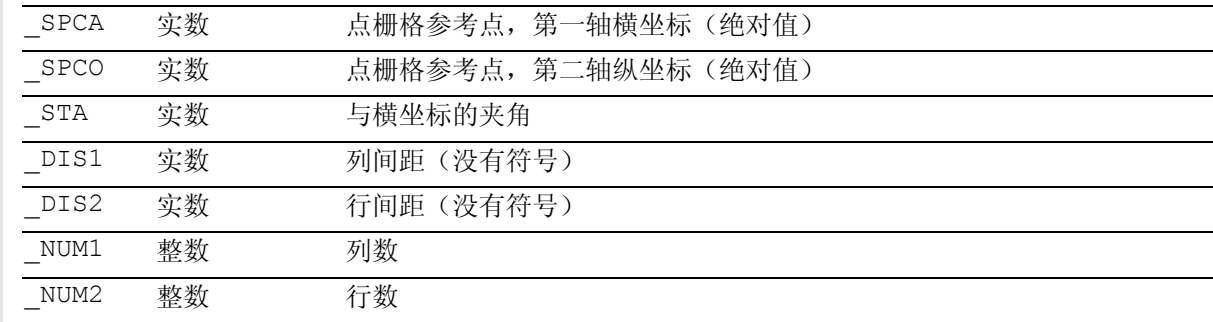

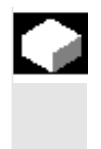

## 功能

用循环 CYCLE801 可加工钻削模型"孔网格"。 钻孔的方式通过事先模态选择的钻削循环确定。

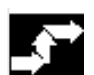

### 工作流程

循环在内部确定钻孔顺序时,要使得在此之间产生的空 行程尽可能小。利用平面中在调用之前到达的最后位置 确定加工的起始位置。 起始位置为四个可能的角度位置中的一个。

### 参数说明

### **\_SPCA** 和 **\_SPCO**(参考点横坐标和纵坐标)

这两个参数确定孔格网的第一个点。自该点出发规定 行间距和列间距。

### **\_STA** (角度)

孔格网可位于平面中的任意一个角度下。在 \_STA 下以度为单位编程该角度,并以调用当前工件坐标系 时的横坐标为基准。

### **\_DIS1** 和 **\_DIS2**(列间距和行间距)

输入距离,不输入符号。要避免不必要的空行程,通 过比较距离尺寸,以行方式或列方式处理点栅格。

### **\_NUM1** 和 **\_NUM2**(个数)

使用该参数确定列数或者行数。

### 编程举例

通过循环 CYCLE801 加工以3行和 5 列排列的 15 个钻孔组成的点栅格。为此首先模态调用所属的钻削 程序。

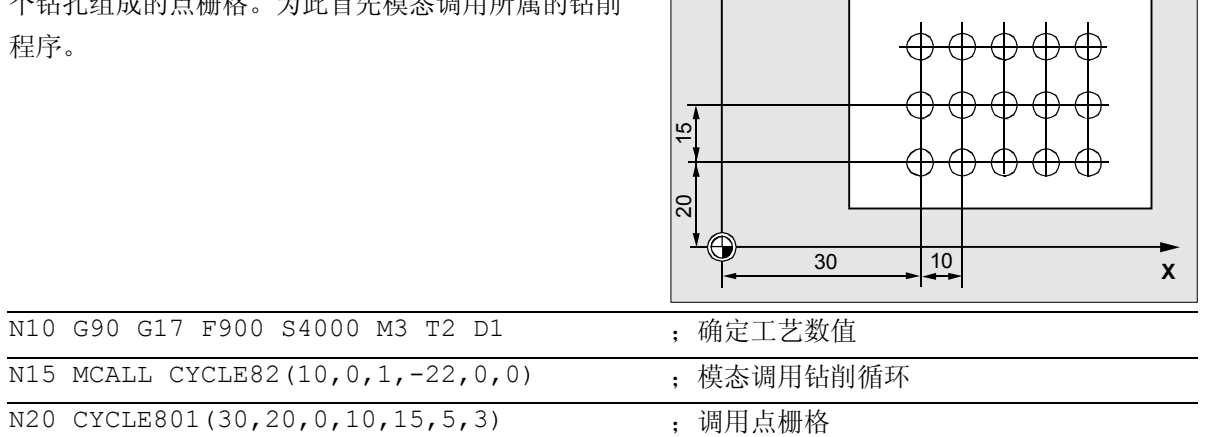

**Y**

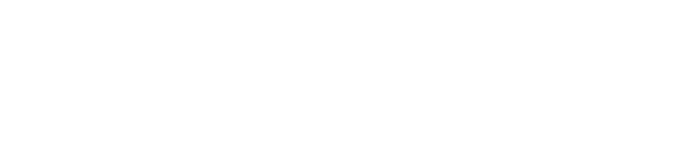

N25 M30 ; 程序结束

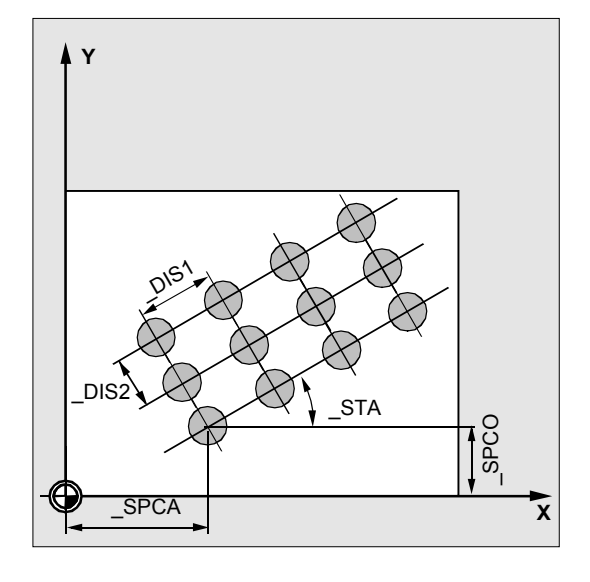

■

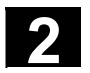

用于记录

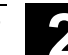

10.04

3

<span id="page-104-0"></span>销循环

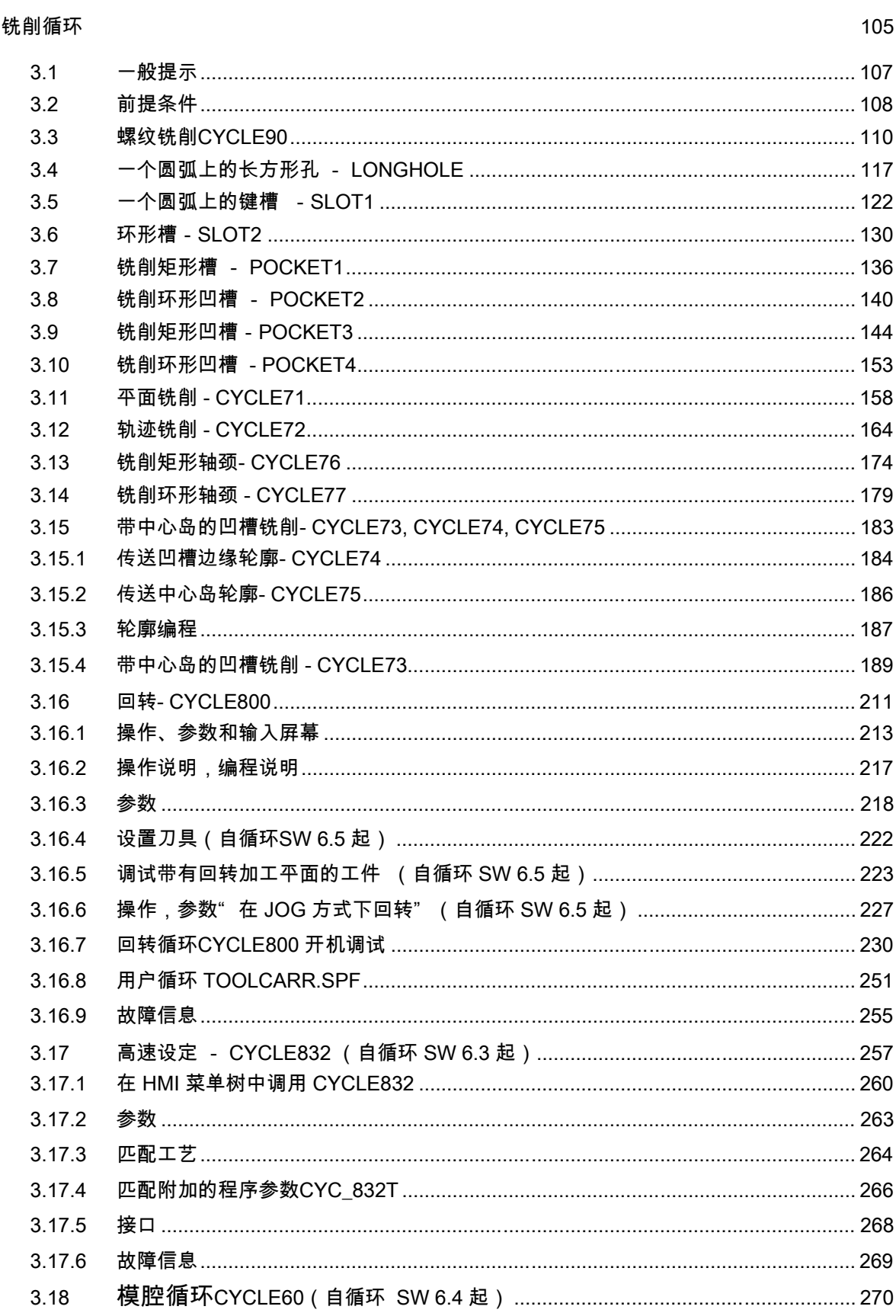

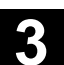

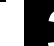

3.1 一般提示

### <span id="page-106-0"></span>**3.1** 一般提示

在下面的章节中,说明如何编程铣削循环。

要求将该章节作为选择循环时的指南并使用所提供的 各种参数。除了各个循环功能的详尽描述和为此所列 出的参数外,您还可在各节结束处找到能简化循环过 程的编程举例。

各节是按照以下的原则进行组合的:

- 编程
- 参数
- 功能
- 工作流程
- 参数说明
- 其它说明
- 编程举例

上述各点中,编程和参数两节为熟练的用户所准备,而 作为初学者,有关循环编程的必要知识均可以在功能、 工作流程、参数说明、其它说明和编程举例中找到。

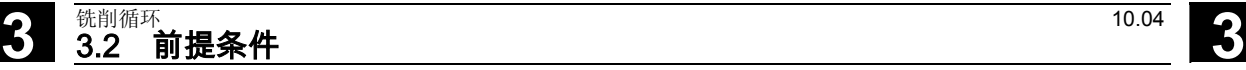

### <span id="page-107-0"></span>**3.2** 前提条件

### 控制系统中所需要的程序

铣削循环在内部调用以下程序

- MELDUNG.SPF 和
- STEIGUNG.SPF

作为子程序。此外您还需要数据块 GUD7.DEF和 宏指令定义文件 SMAC.DEF。 在执行该铣削循环之前,把这些数据块装载到控制系 统的零件程序存储器中。

### 调用条件和返回条件

编程铣削循环与具体的轴名称无关。调用铣削循环前 必须激活刀具补偿。 如果在铣削循环中没有提供参数,则必须在零件程序中 编程相应的数值用于进给、主轴转速和主轴方向。 铣削图的圆心坐标或者待加工的凹槽在一个右手坐标 系中编程。 在循环调用之前有效的G功能和当前可编程的框架可 以在循环之后仍然保持。

### 平面定义

在铣削循环中前提条件就是:当前的工件坐标系通过 选择平面G17、G18或者G19,并且激活一个可编程 的框架(如果有要求)可以获得。进给轴总是该坐标 系的第三根轴。

文献: /PG/, 编程说明一基础部分 /PGA/, 编程说明 工作准备部分

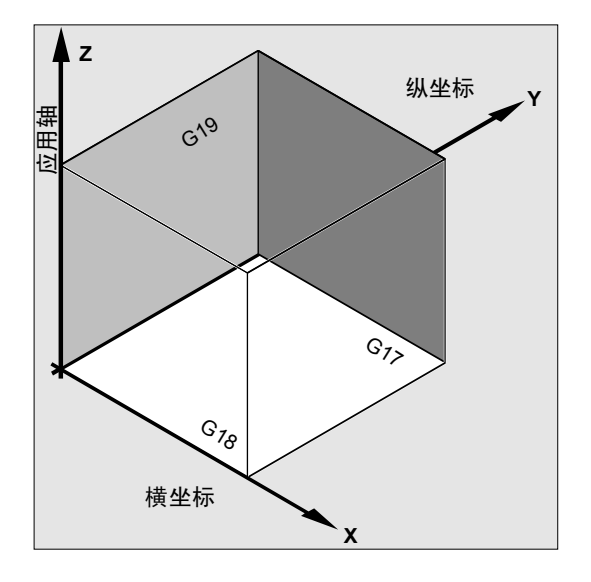
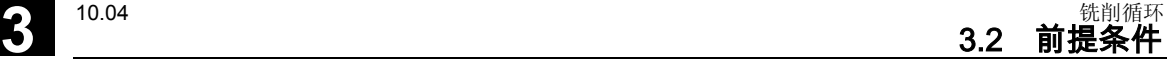

#### 主轴处理

循环中的主轴指令始终与控制系统的当前主主轴 有关。 如果一个机床中带几个主轴,使用循环时必须事先通

过指令把用于加工的主轴定义为主主轴。

文献: /PG/, 编程说明一基础部分 /PGA/,编程说明 工作准备部分

#### 加工状态的信息

在加工铣削循环时在控制系统屏幕上显示说明加工状 态的信息。

可能会有下列信息:

- "长方形孔<序号>加工第一个形状"
- "键槽<序号>加工另一个形状"

• "圆弧形键槽<序号>加工最后一个形状" 在信息文本部分,每次均有一个正在加工形状的 序号。

这些信息不中断程序执行,并且一直保持直至下一个信 息的出现或者循环结束。

#### 循环设定数据

铣削循环的某些参数和其性能可以通过循环设定 改变。 循环设定数据在数据块GUD7.DEF中定义。

引入以下新的循环设定数据:

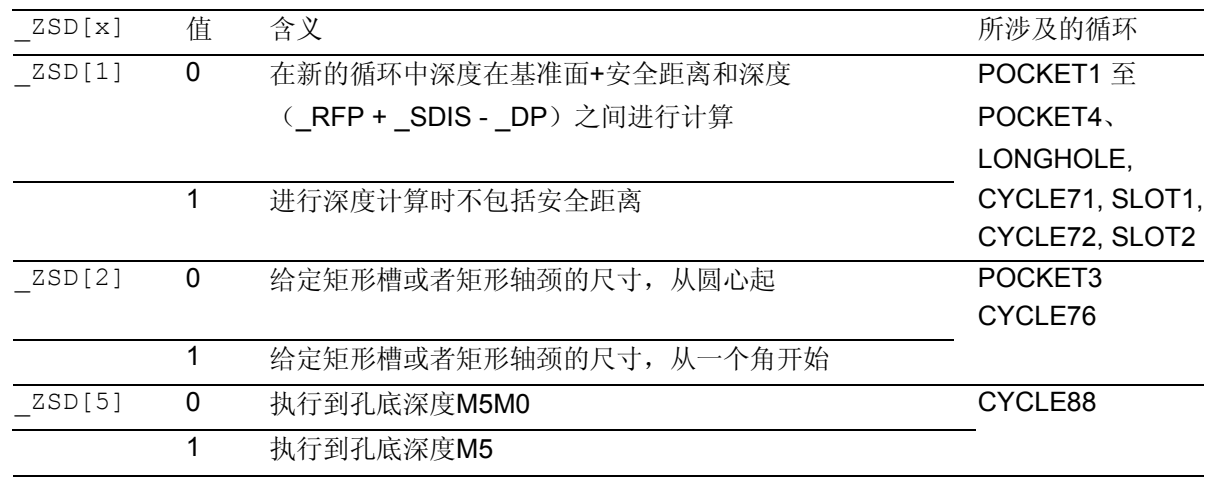

# 3 3.3 螺纹铣削CYCLE90 **3.3**  3.3 **螺纹铣削CYCLE90**

#### **3.3** 螺纹铣削**CYCLE90**

编程

CYCLE90 (RTP, RFP, SDIS, DP, DPR, DIATH, KDIAM, PIT, FFR, CDIR, TYPTH, CPA, CPO)

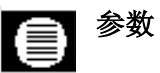

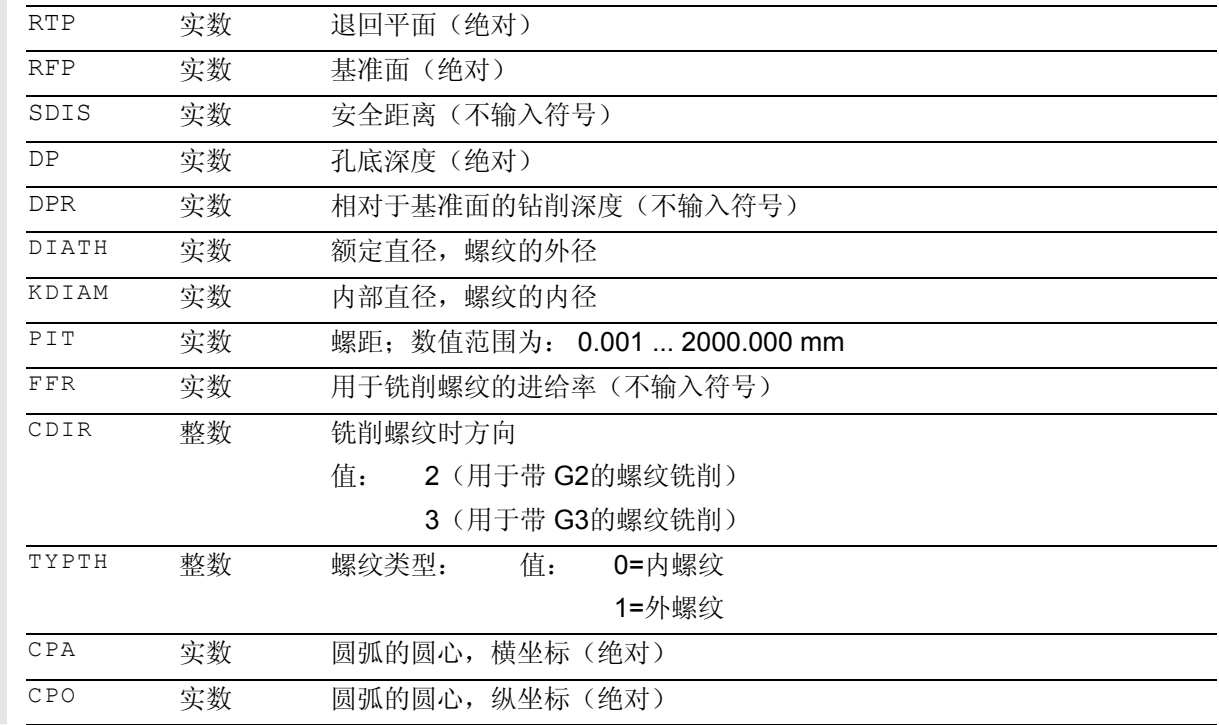

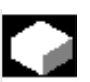

# 功能

#### 通过循环 CYCLE90

可加工内螺纹和外螺纹。铣削螺纹时,轨迹以螺旋线 插补为基础。在循环调用前确定的当前平面的所有三 个几何轴都参与到该运动中。

编程的进给率F有效,符合调用之前指令FGROUP中 定义的轴组合

文献: /PG/, 编程说明一基础部分 /PGA/, 编程说明 工作准备部分

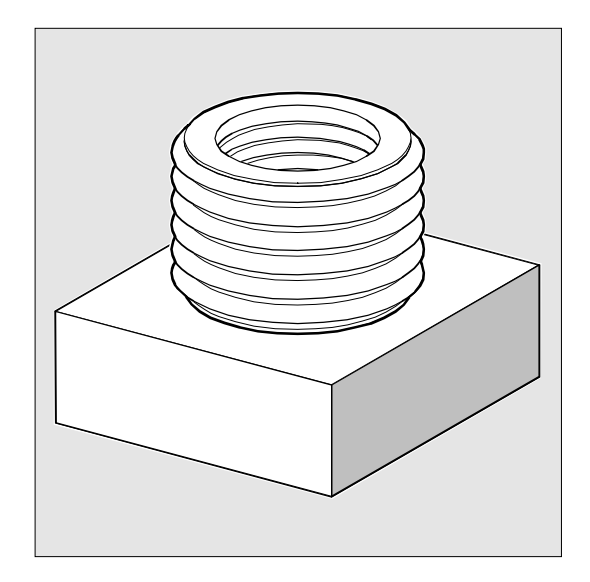

### 工作流程

#### 外螺纹

#### 循环开始之前到达的位置:

出发位置可以是任意一个位置,从这个出发位置使螺 纹外径上的起始位置可以达到退回平面的高度,没有 轮廓碰撞。

用G2 铣削螺纹时,该起始位置位于正向横坐标和当 前平面中的正向纵坐标之间(也在坐标系的第 1 个象限中)。

用 G3 切削螺纹时,起始位置位于正向横坐标和负向 纵坐标之间(也在坐标系的第4个象限中)。 螺纹直径的距离取决于螺纹尺寸和所使用的刀具 半径。

#### 该循环产生以下的运动过程:

- 在当前平面中应用轴上,以G0定位到起始点 (在退回平面高度)
- 以G0横向进刀到提前了安全距离的基准面
- 按一个圆弧轨迹运行到螺纹直径,与CDIR下编程 的方向G2/G3相反
- 以一个螺旋轨迹、G2/G3和进给率值FFR进行螺纹 铣削
- 以一个圆弧轨迹、相反方向的转向G2/G3和减少 的进给率FFR运行出来
- 在应用轴上以G0退回到退回平面

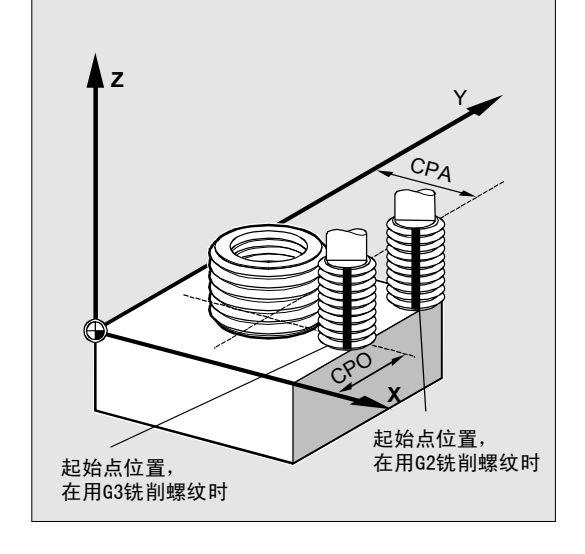

# 3 3.3 螺纹铣削CYCLE90 **3.3**  3.3 **螺纹铣削CYCLE90**

#### 内螺纹

#### 循环开始之前到达的位置:

出发位置可以是任意一个位置,从这个出发位置使螺 纹的中心点位置可以达到(在退回平面的高度),没 有轮廓碰撞。

#### 该循环产生以下的运动过程:

- 在当前平面中应用轴上,以G0定位到螺纹的中心点 (在退回平面高度)。
- 以G0横向进刀到提前了安全距离的基准面
- 以G1和减少的进给率FFR返回运行到循环内部计算的 圆弧
- 按一个圆弧轨迹运行到螺纹直径,与CDIR下编程 的方向G2/G3一致
- 以一个螺旋轨迹、G2/G3和进给率值FFR进行螺纹 铣削
- 以一个圆弧轨迹、相同方向的转向G2/G3和减少的进 给率FFR运行出来
- 以G0退回到螺纹的中心点
- 在应用轴上以G0退回到退回平面

#### 螺纹,从下向上

出于工艺考虑,也可以从下向上加工螺纹。退回平面 RTP 位于螺纹深度 DP 之后。 加工时可以要求深度参数作为绝对值编程,并且在循 环调用之前返回运行到退回平面或者一个位于退回平 面之后的位置。

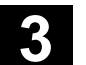

### 编程举例

(从下向上的螺纹)

应该以 3 mm 的螺距自 -20 开始铣削螺纹直至 0。 退回平面位于 8 处。

N10 G17 X100 Y100 S300 M3 T1 D1 F1000

N20 Z8 N30 CYCLE90 (8, -20, 0, 0, 0, 46, 40, 3, 800, 3, 0, 50, 50) N40 M2

钻孔必须至少有一个-21.5(半个螺距多)深度。

#### 螺纹长度方向溢出行程

在铣削时在所有三个参加的轴上执行进入运行和退出 运行,这就是说在螺纹退出时有一个附加的位移(在 垂直轴上),它超出编程的螺纹深度。 计算溢出行程:

 $\Delta z = \frac{p}{4} * \frac{2*WR + RDIFF}{DIATH}$  $*^{\frac{2^{*}}{*}}$ 

∆z 溢出行程,内部 p 螺距 WR 刀具半径 DIATH 螺纹外径 RDIFF 外伸圆弧半径公差

内螺纹时 RDIFF = DIATH/2 - WR, 外螺纹时 RDIFF = DIATH/2 + WR。

#### 功能扩展,自 **SW 6.3**

将进给率换算到刀具半径上。对于内螺纹,现在在一个 工艺有效的半圆轨迹上进行导入运动和导出运动,根据 刀具在内部计算该循环的半圆轨迹半径。由此,现在按 照下列公式得出溢出行程的循环内部计算结果:

# 3 3.3 螺纹铣削CYCLE90 **3.3**  3.3 **螺纹铣削CYCLE90**

• 在刀具直径<2/3额定直径时

*D z ≈ <sup><i>WR + DIATH/2*<br>*DIATH*</sup>

• 在刀具直径≥2/3 额定直径时

$$
\Delta z = \frac{p/2 * KDIAM}{DIATH}
$$

∆z 溢出行程,内部 p 螺距 WR 刀具半径 DIATH 螺纹外径 KDIAM 螺纹内核直径

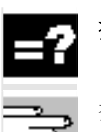

#### 参数说明

参数 RTP, RFP, SDIS, DP, DPR 参见 章节 2.1.2. (钻削, 定中心 – CYCLE81)

**DIATH, KDIAM** 和 **PIT**(额定直径、内核直径和螺距) 通过这些参数确定额定直径、内核直径和螺距登螺纹 数据。参数 DIATH 为螺纹外部直径,而参数 KDIAM 为螺纹内部直径。以这些参数为基础,在循环内部生 成导入和导出运动。

#### **FFR**(进给)

在铣削螺纹时,将参数 FFR 的值规定为当前的进给值。该值在螺纹铣削期间沿螺 旋线轨迹生效。 在循环中减少该值以用于导入运动和导出运动。以 G0 在螺旋线轨迹外部进行退回运动。

#### **CDIR**(旋转方向)

在此参数下您可以规定螺纹加工方向的值。 如果该参数有一个不允许的值,则显示信息 "铣削方向错误,产生G3"。

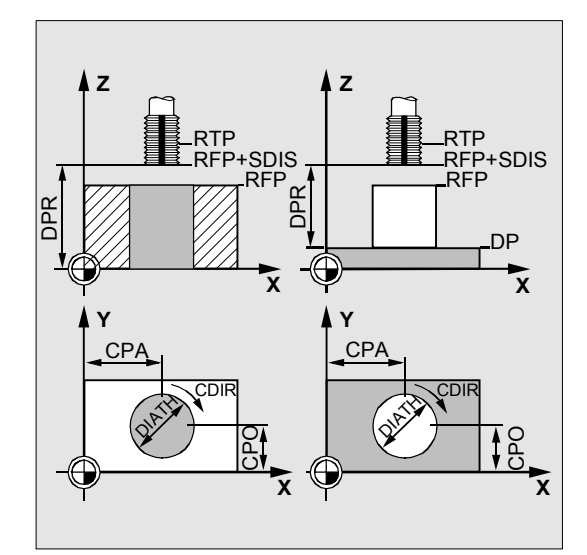

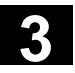

在这种情况下继续执行该循环,并自动产生G3。

#### **TYPTH**(螺纹类型)

使用该参数TYPTH您可以确定是否应该进行外螺纹或 者内螺纹的加工。

#### **CPA** 和 **CPO**(中心点)

在这些参数下,您可以确定进行螺纹加工时钻孔或者 轴颈的中心点。

#### 其它说明

在循环内部计算铣刀半径。因此,在循环调用前编程 一个刀具补偿。否则会出现报警 61000"没有刀具补偿有效" 并停止循环的执行。 在刀具半径=0时或者为负时,该循环同样以该报警 中断。 在内螺纹时监控该刀具半径,并发出报警61105 "铣 刀半径太大" 并且中断循环执行。

# 3 3.3 螺纹铣削CYCLE90 **3.3**  3.3 **螺纹铣削CYCLE90**

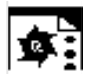

### 内螺纹

编程举例

使用该程序您可以在G17平面位置X60Y50处铣削一 个内螺纹。

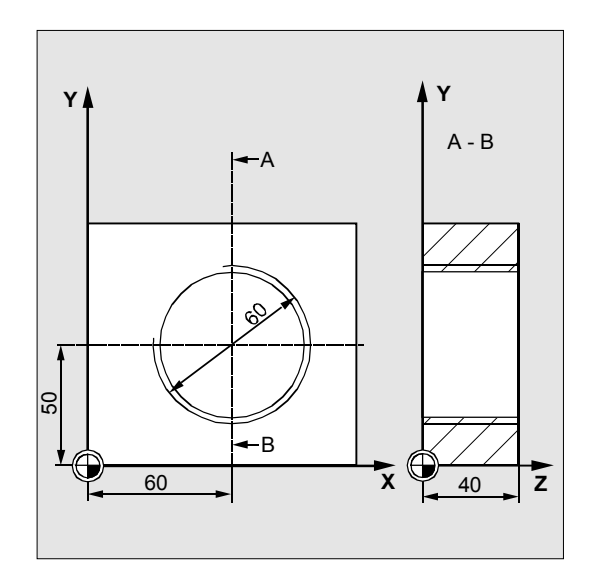

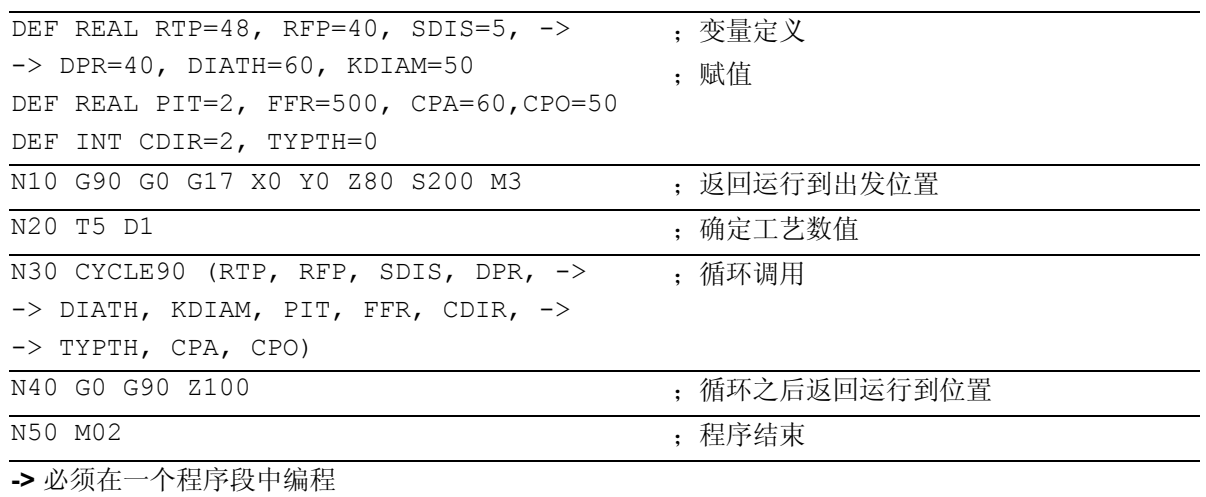

#### 3.4 一个圆弧上的长方形孔 - LONGHOLE

#### 编程

LONGHOLE (RTP, RFP, SDIS, DP, DPR, NUM, LENG, CPA, CPO, RAD, STA1, INDA, FFD, FFP1, MID)

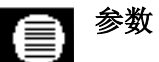

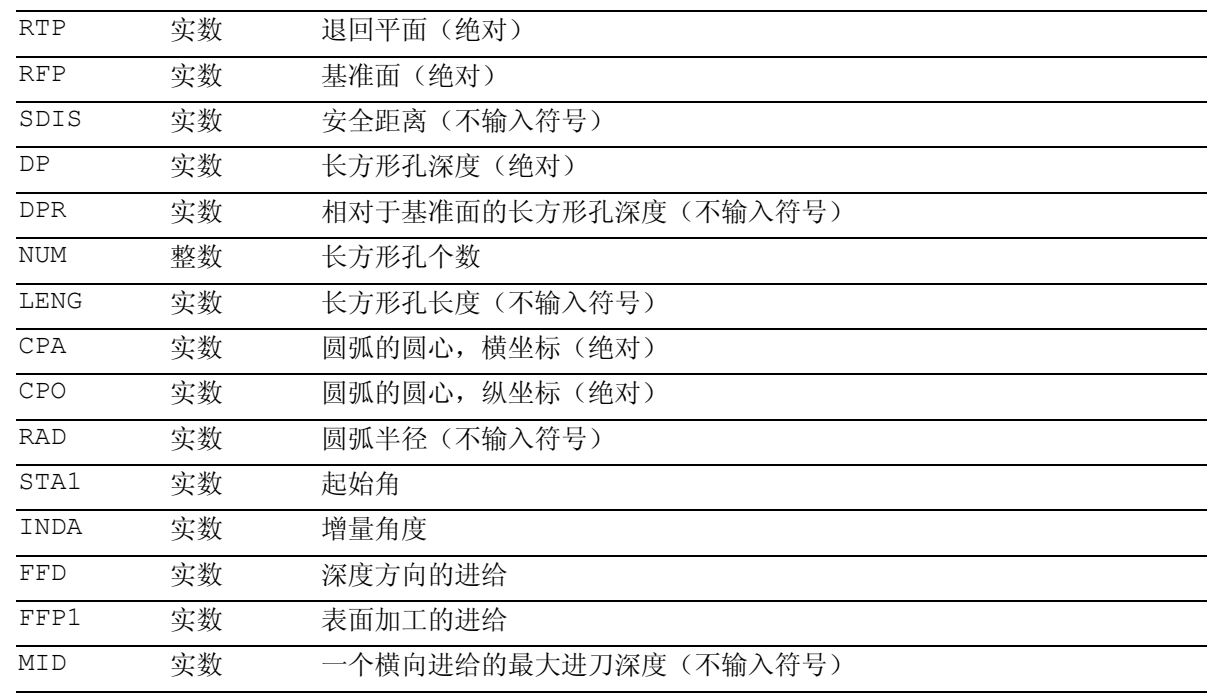

该循环要求一个铣刀带"过中心的端面齿切削" (*DIN844*)。

#### 功能

⚠

♠

使用该循环您可以加工位于一个圆弧上的长方形孔。 长方形孔的纵向轴以半径对准。

与键槽相反,长方形孔的宽度由刀具直径确定。 在循环内部确定最佳的刀具运行行程,避免不必要的 空行程。如果需要多个深度进给运行用于加工长方形 孔,则在终点上进行进给运动切换。在平面中沿着长 方形孔的纵向轴的待离开的轨迹根据每个进给运动变 换方向。在过渡至下一个长方形孔时,循环自动查找 最短的路径。

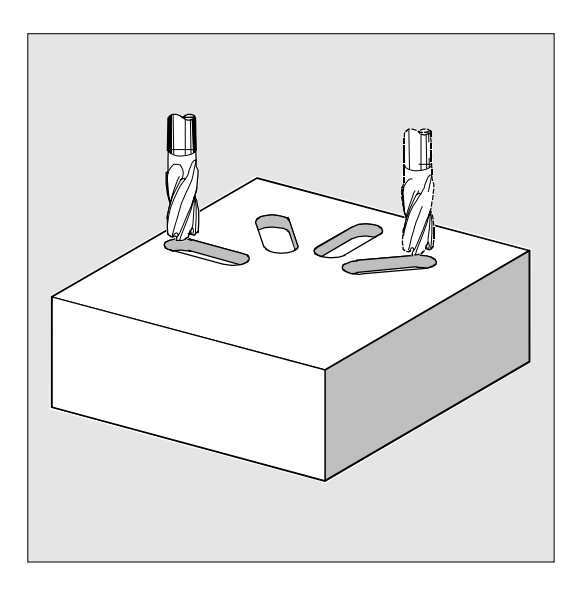

# **3** 铣削循环 10.04 3.4 一个圆弧上的长方形孔 - LONGHOLE **3**

#### 工作流程

#### 循环开始之前到达的位置:

出发位置可以为一个任意位置,从这个出发位置可以 返回运行到每个长方形孔,没有轮廓碰撞。

#### 该循环产生以下的运动过程:

- 用G0返回运行到该循环的出发位置。在当前平面 的两个轴中,返回运行到第一个待加工的长方形 孔最近的终点(应用轴退回平面的高度),然后 再在应用轴上下降到提前了安全距离的基准面。
- 以摆动运动铣削每个长方形孔。用 G1 和在 FFP1 下编程的进给值在平面中进行加工。在下一个循 环内部计算的加工深度上用 G1 和进给率 FFD 在每个换向点上进行进给运动,直至到达最终深 度。

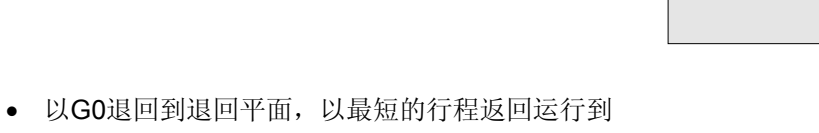

下一个长方形孔。 • 在结束最后一个长方形孔的加工之后,刀具在加 工平面中最后到达的位置以G0运行直至退回 平面,该循环结束。

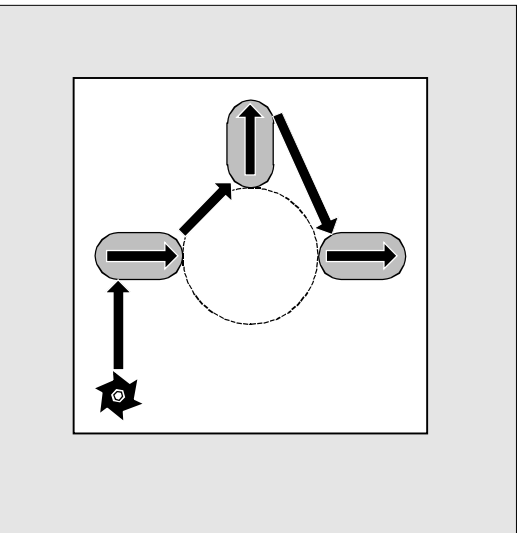

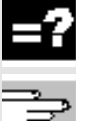

### 参数说明

参数 RTP, RFP, SDIS 参见 章节 2.1.2 (钻削, 定中心 – CYCLE81)。 循环设定参数\_ZSD[1]参见章节3.2。

#### **DP** 和 **DPR**(长方形孔深度)

钻削深度可以以到基准面的绝对尺寸(DP)规定,也可 以以到基准面的相对尺寸(DPR)规定。 在相对尺寸时,循环利用基准面和退回平面的位置自 己计算所产生的深度。

#### **NUM**(个数)

使用参数NUM您可以确定长方形孔个数。

#### **LENG**(长方形孔长度)

在LENG下您可以编程长方形孔长度。 如果在循环中判别出该长度小于铣削直径,则中止该 循环,并发出报警61105"铣削半径太大"。

#### **MID**(进刀深度)

通过这些参数,您可以确定最大的进刀深度。 在循环中深度以均匀的进刀尺寸进行。 借助 MID 和总深度,该循环自动计算 0.5 x最大进刀深度和最大进刀深度之间的进刀量。 存放进刀尺寸最小可能的数量。MID=0 表示一步进刀到凹槽深度。 深度方向的进刀以提前了安全距离的基准面开始(与 \_ZSD[1]相关)。

#### **FFD** 和 **FFP1**(进给深度和面积)

进给FFP1在平面中以进给运行的所有运动中生效。 FFD 在垂直进刀至该平面时生效。

#### **CPA, CPO** 和 **RAD**(圆心和半径)

通过圆心(CPA, CPO)和半径(RAD)定义加工 平面中的圆弧位置。半径仅允许为正值。

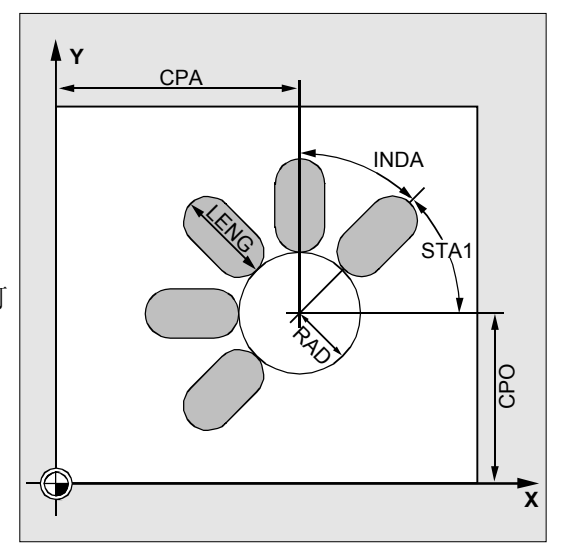

# **3** 铣削循环 10.04 3.4 一个圆弧上的长方形孔 - LONGHOLE **3**

#### **STA1** 和 **INDA** (起始角和增量角)

通过这些参数,您可以确定圆弧上长方形孔的排列。 如果INDA=0,则增量角通过长方形孔的数量进 行计算,它们均匀地分步在圆弧上。

#### 其它说明

在循环调用之前激活一个刀具补偿。否则循环会中断 并有报警 61000"没有刀具补偿有效"发出。

如果由于确定长方形孔的排列和大小的参数值错误, 使长方形孔产生轮廓损伤,则不开始进行这个循环的 加工。该循环在给出错误报警 61104"键槽/长方形孔轮廓损伤"之后停止。

在循环内部平移和旋转工件坐标系。WCS中实际值 始终如此显示,使正在加工的长方形孔的纵向轴位于 当前加工平面的第1个轴上。 在结束该循环之后,工件坐标系位于循环调用之前相 同的位置上。

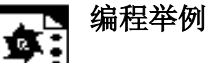

#### 长方形孔加工

使用该程序,您可以加工4个长度为30毫米、相对深 度为23毫米的长方形孔,(基准面和长方形孔底部的 差值), 它们位于一个圆弧上, 圆心为Z45Y40、半 径为20毫米, 在YZ平面。起始角为45度, 增量角为 90 度。最大进刀深度为 6 毫米, 安全距离为 1 毫米。

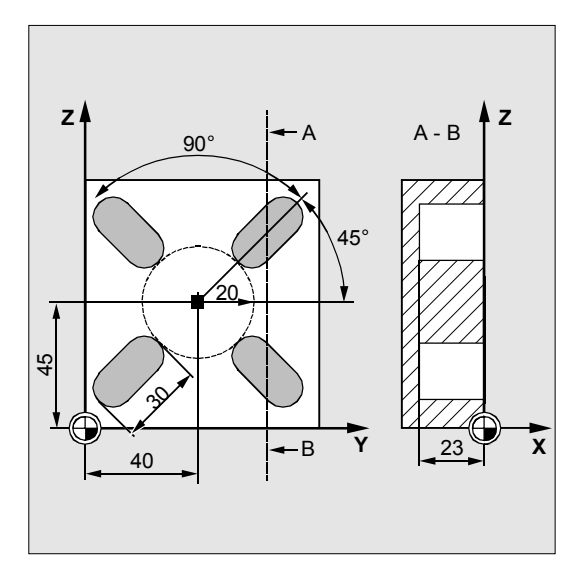

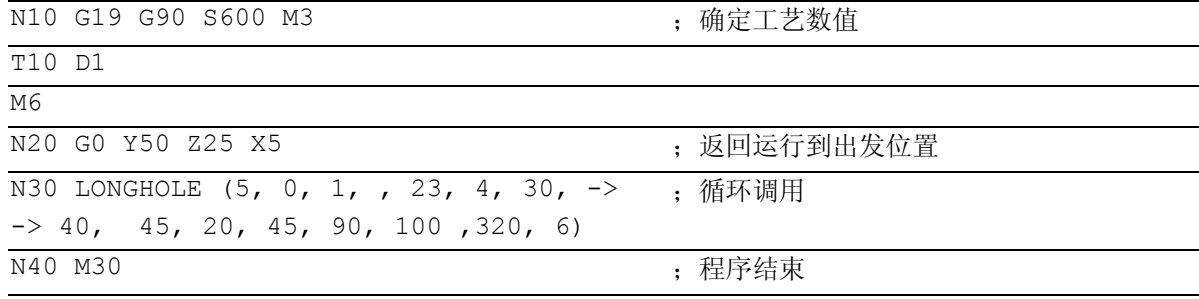

-> 必须在一个程序段中编程

#### **3.5** 一个圆弧上的键槽-**SLOT1**

R 编程

SLOT1 (RTP, RFP, SDIS, DP, DPR, NUM, LENG, WID, CPA, CPO, RAD, STA1, INDA, FFD, FFP1, MID, CDIR, FAL, VARI, MIDF, FFP2, SSF, \_FALD, \_STA2)

# 参数

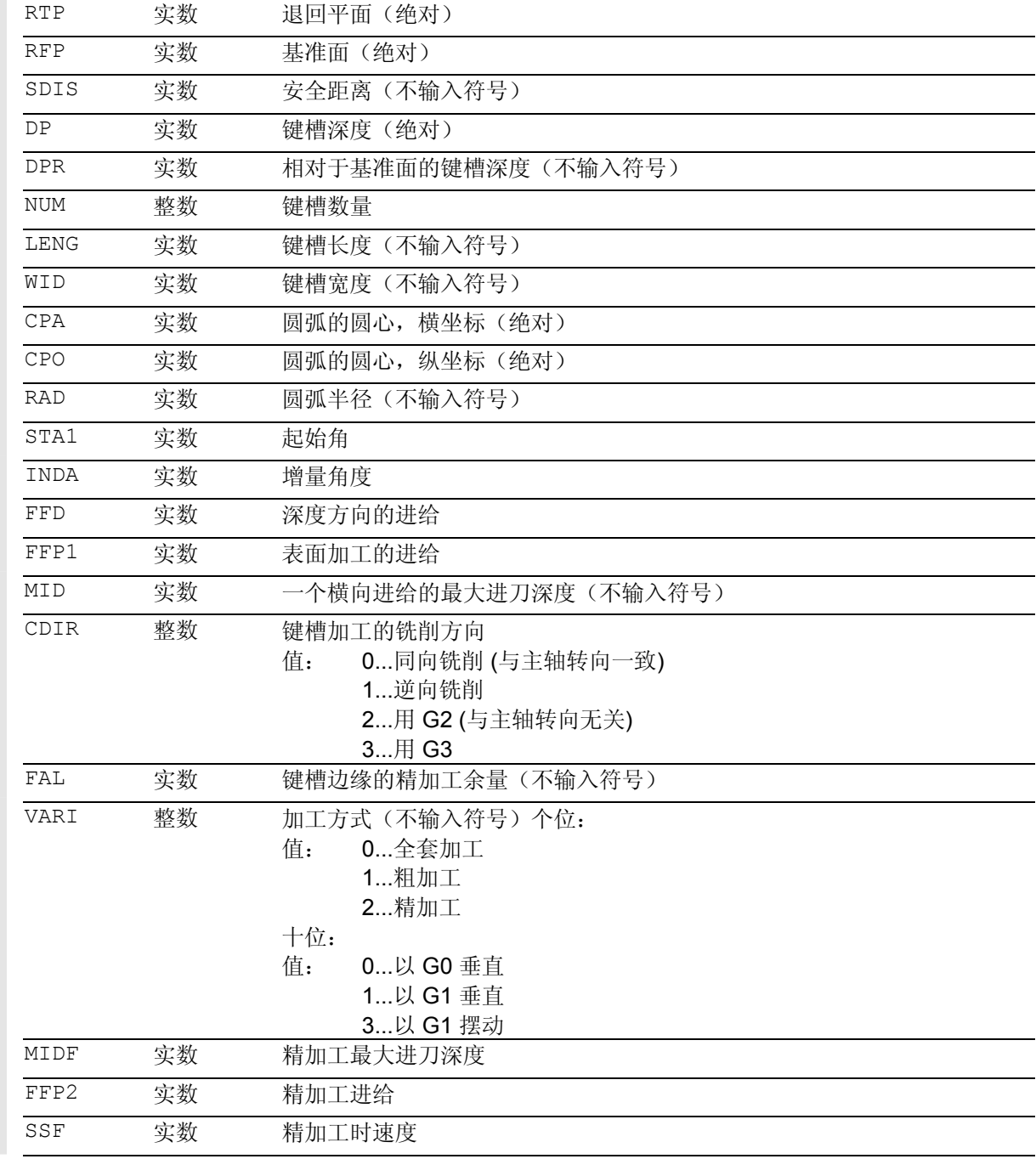

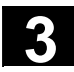

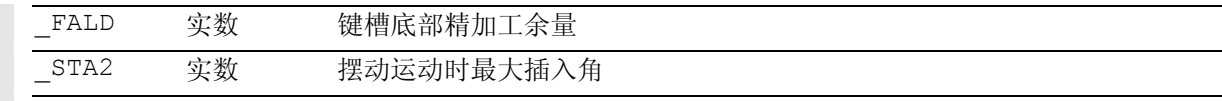

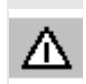

Ĥ

该循环要求一个铣刀带"过中心的端面齿切削" (*DIN844*)。

#### 功能

循环SLOT1是一个组合的粗加工一精加工循环。

用该循环可加工位于一个圆弧上的键槽。键槽的纵向 轴以半径对准。和长方形孔相反,为键槽宽度给定一 个值。

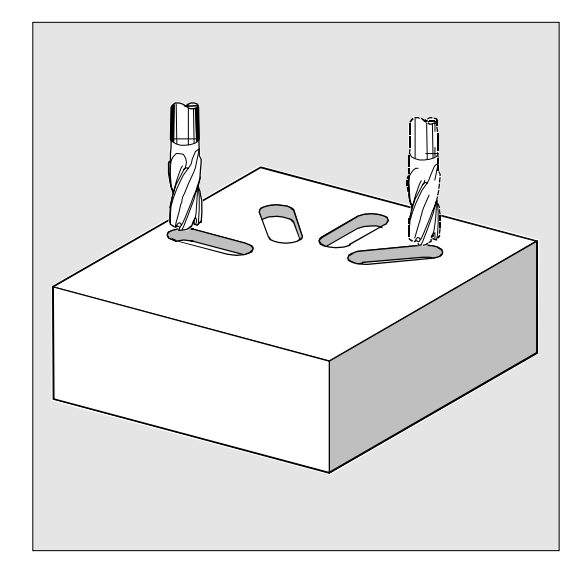

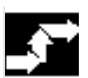

#### 工作流程

循环开始之前到达的位置: 出发位置可以为一个任意位置,从这个出发位置可以 返回运行到每个键槽,没有轮廓碰撞。

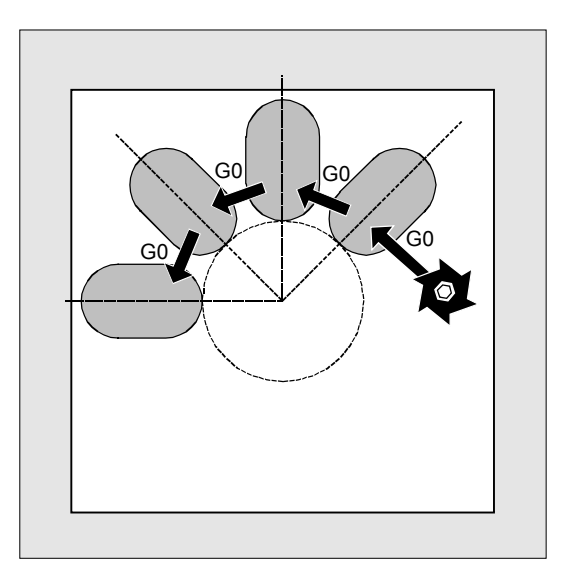

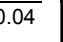

#### 该循环产生以下的运动过程:

- 在旁边图形中,以G0返回运行到循环开始
- 在全套加工过程中,一个键槽按如下步骤进行 加工:
	- 以G0返回到提前了相隔安全距离的基准面
	- 进刀到下一个加工深度, 如同VARI下编程和进 给值FFD。
	- 用进给值FFP1铣出一个键槽,直至键槽底部和 键槽边缘的精加工余量。 紧接着使用进给值FFP2和主轴转速SSF沿着轮廓进 行精加工,按照CDIR下编程的加工方向进行。
	- 以G0/G1进行垂直方向的深度进刀(在加工平面 中同样的位置),直至到达键槽的底部。
	- 在摆动加工时选择起始点,使终点始终到达加工 平面中相同的位置。
- 刀具退回到退回平面,并以G0过渡到下一个槽。
- 在结束最后键槽的加工之后,刀具以G0运行到退 回平面,结束循环。

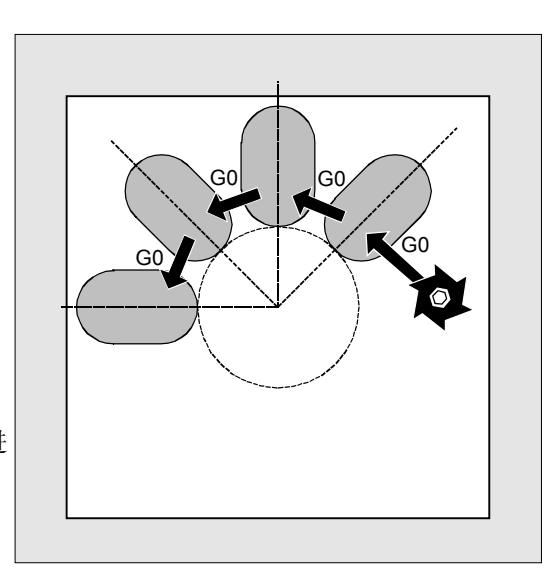

#### 参数说明

参数 RTP、RFP、SDIS 参见 章节 2.1.2. (钻削, 定中心 – CYCLE81)。 循环设定参数\_ZSD[1]参见章节3.2。

#### **DP** 和 **DPR**(键槽深度)

键槽深度可以以到基准面的绝对尺寸(DP)规定, 也可以以到基准面的相对尺寸(DPR)规定。 在相对尺寸时,循环利用基准面和退回平面的位置自 己计算所产生的深度。

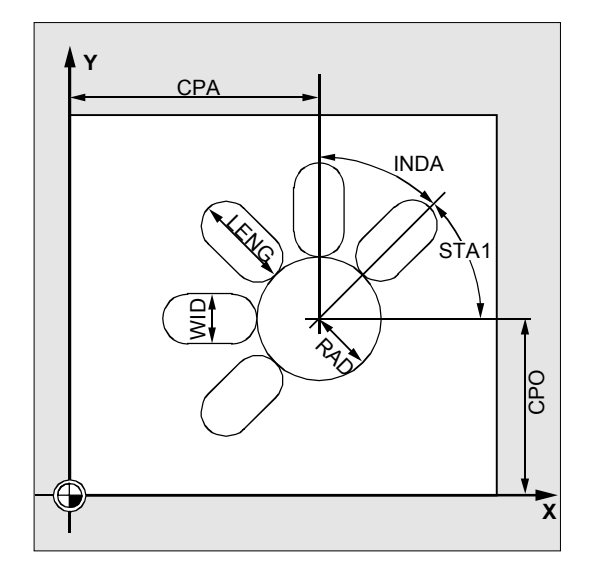

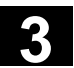

# 3.5 一个圆弧上的键槽 - SLOT1

#### **NUM**(个数)

使用参数NUM您可以说明键槽个数。

#### **LENG** 和 **WID**(键槽长度和键槽宽度)

使用参数LENG和WID 确定平面中一个键槽的形状。铣刀直径必须小于键槽宽 度。否则会出现报警 61105 "铣刀半径太大"且循环被中断。 铣刀直径不得小于键槽宽度的一半。不用进行检查。

#### **CPA, CPO** 和 **RAD**(圆心和半径)

通过圆心(CPA, CPO)和半径(RAD)定义加工平面 中的孔圆弧位置。半径仅允许为正值。

#### **STA1** 和 **INDA**(起始角和增量角)

通过这些参数,您可以确定圆弧上键槽的排列。 STA1说明循环调用之前实际工件坐标系横坐标的正方向 与第一个键槽之间的夹角。参数INDA包含从一个键槽到 下一个键槽之间的夹角。 如果INDA=0, 则增量角通过键槽的数量进行计算, 它们 均匀地分步在圆弧上。

#### **FFD** 和 **FFP1**(进给深度和面积)

进给FFD在加工平面的垂直方向(G1)生效,并且在插 入时带摆动运动。 进给FFP1在粗加工时生效,在平面中以进给运行的所有 运动中。

#### **MID**(进刀深度)

通过这些参数,您可以确定最大的进刀深度。在循环中 深度以均匀的进刀尺寸进行。 利用MID 和总深度,该循环自行计算 0.5 x最大进刀深度和最大进刀深度之间的进刀量。 存放进刀尺寸最小可能的数量。MID=0 表示一步进刀到键槽深度。

# 3 洗削循环<br>3.5 一个圆弧上的键槽 - SLOT1 2000 1000 1000 10.04 3

深度方向的进刀以提前了安全距离的基准面开始(与Z SD[1]相关)。

#### **CDIR**(铣削方向)

在此参数下规定键槽加工的方向。 通过参数CDIR可以

- 直接编程铣削方向"2用于G2"和"3用于G3", 或者
- 选择"同向运行"或者"逆向运行"。同向运行 或者逆向运行由循环在内部通过循环调用之前激 活的主轴方向确定。

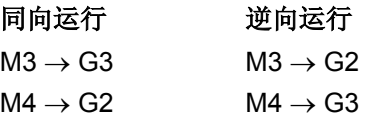

#### **FAL**(键槽边缘上精加工余量)

使用该参数可在键槽边缘编程一个精加工余量。 FAL 未对深度进刀作出反应。如果由 FAL给定的值大于其给定的宽度和所用的铣刀,则 FAL 自动将值减少到可能的最小值。 在这种情况下,粗加工时,在键槽的两个终点上以深 度进刀进行摆 动铣削。

#### **VARI, MIDF, FFP2** 和

**SSF**(加工方式、进刀深度、进给和转速) 使用参数VARI您可以确定加工方式。

可能的值是:

个位

- 0=在两个截面上进行综合加工
	- 扩孔加工键槽(SLOT1,SLOT2)或者凹槽(POCKET1, POCKET2)直至精加工余量,使用调用循环之前编程的主 轴转速和进给FFP1。深度进刀通过MID进行。
	- 剩余精加工余量的扩孔通过由SSF给定的主轴转速和 进给FFP2进行。使用参数MIDF可以编程一个不同于粗加 工的其它深度进刀,但它仅在边缘精加工时生效。 如果MIDF=0, 则进刀立即到最终深度。

 如果没有编程FFP2,则进给FFP1生效。 类似的如果没有SSF参数说明,则循环调用之前编 程的转速生效。 • 1=粗加工 使用循环调用之前编程的转速和进给FFP1对键槽 (SLOT1, SLOT2)或者凹槽(POCKET1, POCKET2) 进行扩孔,直至精加工余量。深度进刀通过MID进行编程。 • 2=精加工 循环的前提条件是,键槽(SLOT1, SLOT2)或者凹槽 (POCKET1, POCKET2)已扩孔至剩余的精加工余量, 还需要扩孔该精加工余量。如果尚未编程 FFP2 和 SSF, 则进给 FFP1 或在循环调用前编程的转速生效。 可在参数 MIDF 编程一个深度进刀值以用于边缘精加工。 在加工方式VARI=30时最后粗加工的深度之后是边缘 精加工。

十位(进刀)

- 0=以 G0 垂直
- 1=以 G1 垂直
- 3=以G1摆动

如果参数VARI编程一个其它值,则循环中断并发出报警 61102"加工方式错误定义"。

#### 铣刀直径=键槽宽(**WID**)

- 在综合加工时仅在底部进行精加工。
- 在加工方式VARI=32时,在Z轴平行方向以G1进 行定位,然后再进行精加工(可以通过MIDF进行 进刀)。

#### **\_FALD**(在键槽底部的精加工余量)

在粗加工时,在底部考虑一个分开的精加工余量。

#### **\_STA2**(再入角)

使用参数 STA2定义最大的再入角,用于摆动运动。

• 垂直插入(**VARI=0X, VARI=1X**) 始终在加工平面中同样的位置进行垂直方向的深度

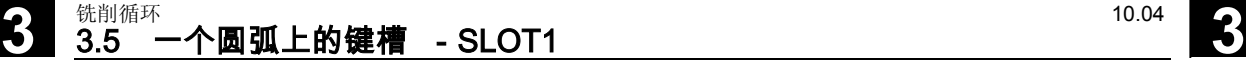

进刀,直至到达键槽的底部。

• 摆动插入到键槽中间轴(**VARI=3X**) 表示,铣刀中心点沿一条直线前后摆动斜向 插入,直至其到达下一个当前深度。在\_STA2 下编程最大插入角度, 从 LENG-WID 中计算出摆动位移的长度。 摆动深度进刀在相同的位置结束,如同垂直进刀 时一样,在平面中相应计算起始点。如果已到达 当前深度,则在平面中开始进行粗加工。在 FFD 下编程进给率。

#### 其它说明

在循环调用之前激活一个刀具补偿。否则循环会被中断 并给出报警"无刀具补偿有效"。

如果由于确定键槽的排列和大小的参数值错误,使键槽 产生轮廓损伤,则不开始进行这个循环的加工。该循环 在给出错误报警

61104"键槽/长方形孔轮廓损伤"后停止。

在循环内部平移和旋转工件坐标系。WCS中实际值 始终如此显示,使正在加工的长方形孔的纵向轴位于 当前加工平面的第1个轴上。

在结束该循环之后,工件坐标系位于循环调用之前相同 的位置上。

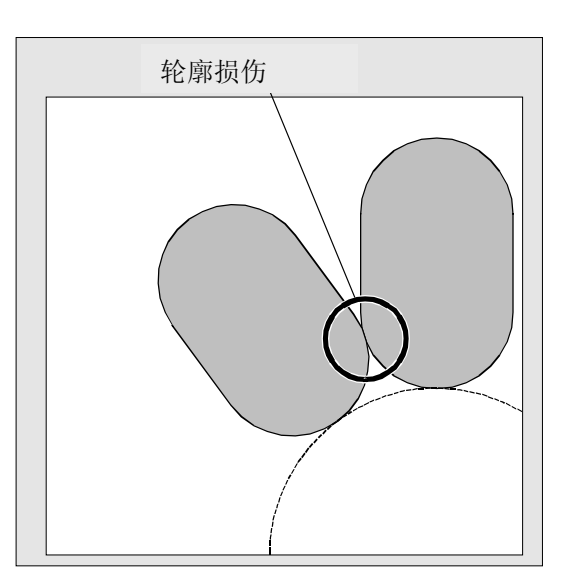

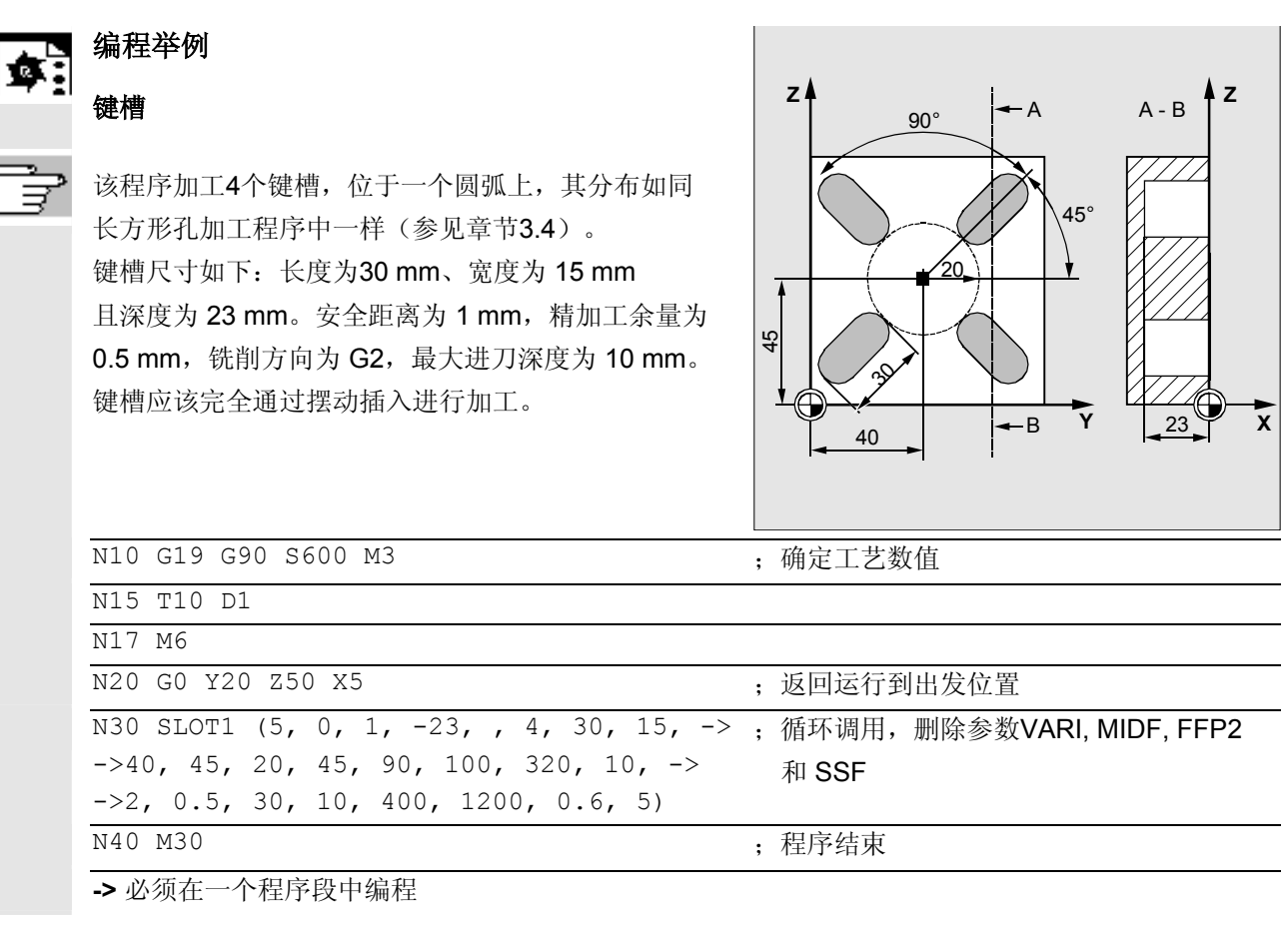

# 3 <sup>铣削循环</sup> <sup>10.04</sup> 3

#### **3.6** 环形槽-**SLOT2**

f 编程

> SLOT2 (RTP, RFP, SDIS, DP, DPR, NUM, AFSL, WID, CPA, CPO, RAD, STA1, INDA, FFD, FFP1, MID, CDIR, FAL, VARI, MIDF, FFP2, SSF, \_FFCP)

#### 参数 €

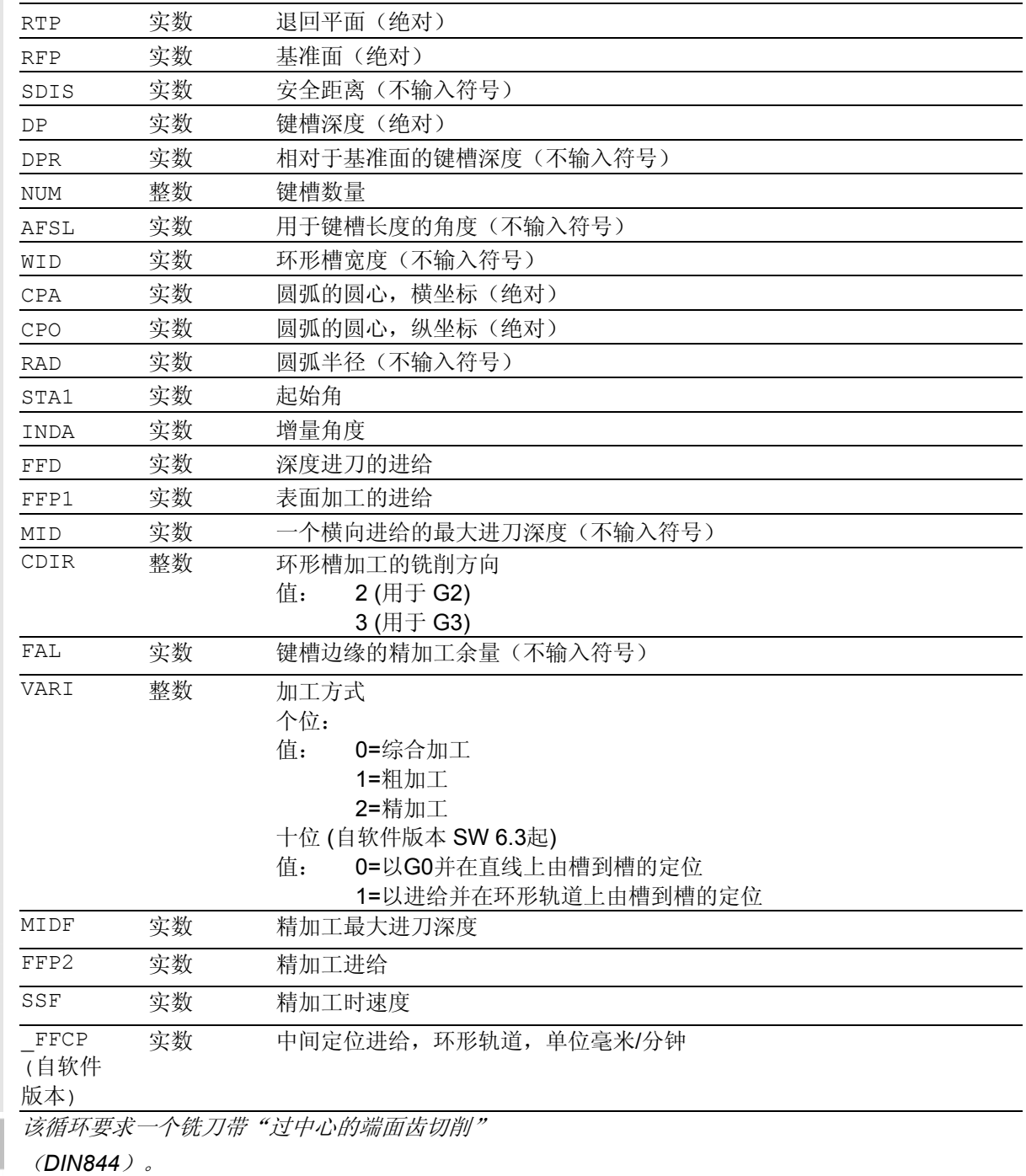

Λ

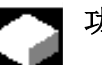

### 功能

循环SLOT2是一个组合的粗加工一精加工循环。 使用该循环您可以加工环形槽,这些槽位于一个 圆弧上。

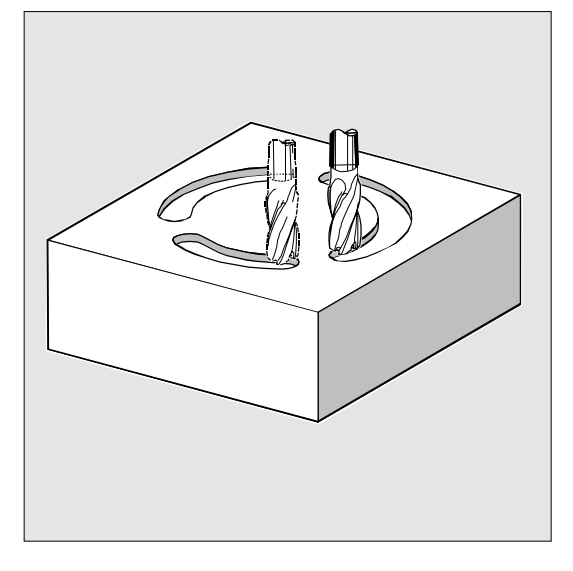

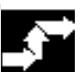

#### 工作流程

#### 循环开始之前到达的位置:

出发位置可以为一个任意位置,从这个出发位置可以 返回运行到每个键槽,没有轮廓碰撞。

#### 该循环产生以下的运动过程:

- 在右侧图中,以G0返回到循环开始的位置。
- 环形槽的加工以与长方形孔加工相同的步骤 进行。
- 在环形槽的加工结束之后刀具退回到退回平面, 并且以G0按照直线过渡到下一个键槽, 或者以 \_FFCP中编程的进给按照环形轨道过渡到下一个 键槽。
- 在结束最后一个键槽的加工之后,刀具在加工平 面中最后到达的位置以G0运行直至退回平面,该 循环结束。

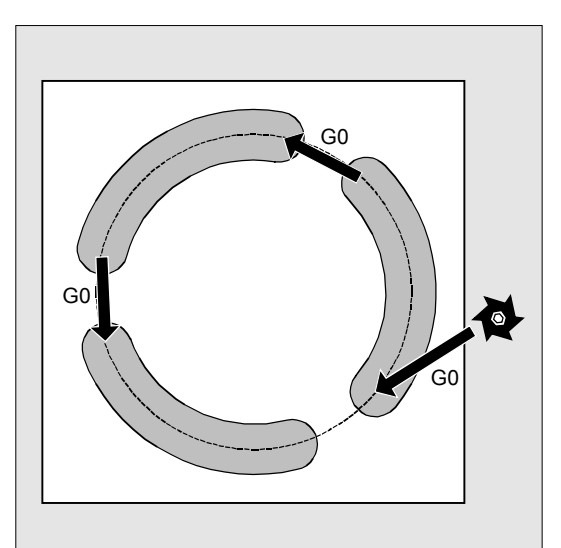

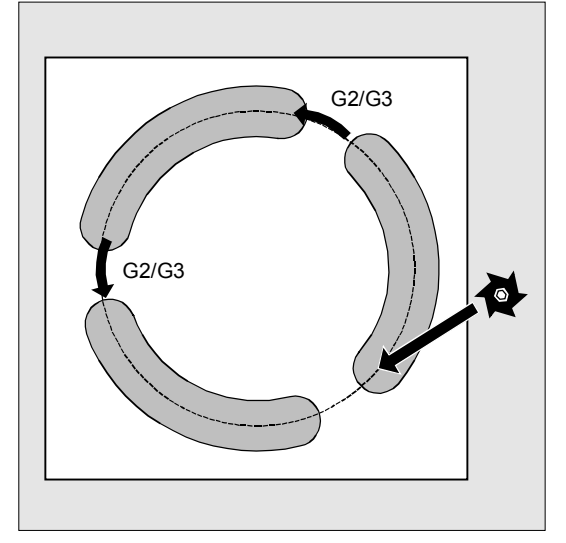

# 3 <sup>铣削循环</sup> <sup>10.04</sup> 3

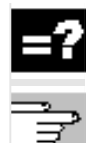

#### 参数说明

参数 RTP、RFP、SDIS 参见 章节 2.1.2. (钻削, 定中心 – CYCLE81)。

参数 DP、DPR、FFD、FFP1、MID、CDIR、FAL、 VARI、MIDF、FFP2、SSF 参见章节 3.5(SLOT1)。 循环设定参数\_ZSD[1]参见章节3.2。

#### **NUM**(个数)

使用参数NUM您可以说明键槽个数。

#### **AFSL** 和 **WID**(角度和环形槽宽度)

使用参数AFSL和WID 确定平面中一个键槽的形状。在循环内部检查,使用 有效的刀具是否会损伤键槽宽度。否则会出现报警 61105"铣刀半径太大" 且循环被中断。

#### **CPA, CPO** 和 **RAD**(圆心和半径)

通过圆心(CPA, CPO)和半径(RAD)定义加工 平面中的圆弧位置。半径仅允许为正值。

#### **STA1** 和 **INDA**(起始角和增量角)

通过这些参数,您可以确定圆弧上环形槽的排列。

STA1说明循环调用之前实际工件坐标系横坐标的正方向 与第一个环形槽之间的夹角。

参数INDA包含从一个环形槽到下一个环形槽之间的 夹角。 如果INDA=0,则增量角通过环形槽的数量进行计 算,它们均匀地分步在圆弧上。

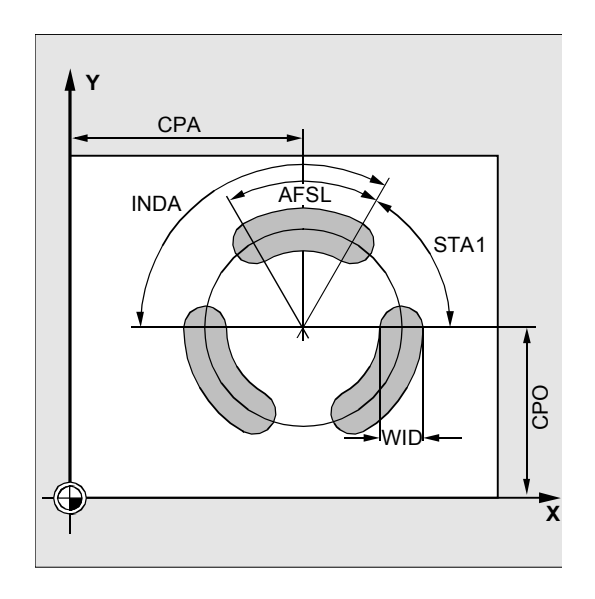

#### 自软件版本**SW6.3**以后新的加工方式:

#### 在边缘上进行的精加工(**VARI=x3**)

- 有一个新的选择"精加工边缘"。仅在这种加工方 式时允许铣刀直径小于键槽宽度的一半。 不用监控,尺寸是否足够用于处理精加工余量FAL。
- 可有多个深度进刀量。否则,这会如通过 MID 进行编程一样。键槽以每种深度绕行一次。
- 在循环内部返回和离开运行轮廓时产生一个柔和的环 形轨道区段逼近。

#### 在环形轨道上进行中间定位(**VARI=1x**)

- 特别是在车床的应用中,有时会在键槽圆弧的中间有 一个轴颈,因为它而使得从一个键槽到下一个键槽的 直接定位(G0)变得不可能。
- 将一个键槽所处的圆弧确定作为圆弧轨迹(通过参数 CPA、CPO、RAD 确定)。如同用 G0 中间定位到直线上那样定位到相同的高度。圆弧轨迹 的定位进给在参数下以 mm/min 为单位编程。

# 3 <sup>铣削循环</sup> <sup>10.04</sup> 3

### 其它说明

在循环调用之前激活一个刀具补偿。否则循环会中断 并给出报警 61000"无刀具补偿有效"。

如果由于确定键槽的排列和大小的参数值错误,使键 槽产生轮廓损伤,则不开始进行这个循环的加工。 该循环在给出错误报警 61104"键槽/长方形孔轮廓损伤"之后停止。

在循环内部平移和旋转工件坐标系。在WCS中的实 际值显示,始终使正在加工的环形槽从当前加工平面 的第一个轴上开始,并且WCS的零点位于圆弧的 圆心。 在结束该循环之后,工件坐标系位于循环调用之前相

#### 特殊情况:键槽宽度 **=** 铣刀直径

同的位置上。

- 在粗加工和精加工时允许加工情况键槽宽度 = 铣刀直径。当 键槽宽度 WID – 2 \* 精加工余量 FAL = 铣刀直径时,这种加工情况将会出现。
- 这样,运行方案与在循环LONGHOLE时一样,也就 是说深度进刀交替地在换向点进行,参见图形。

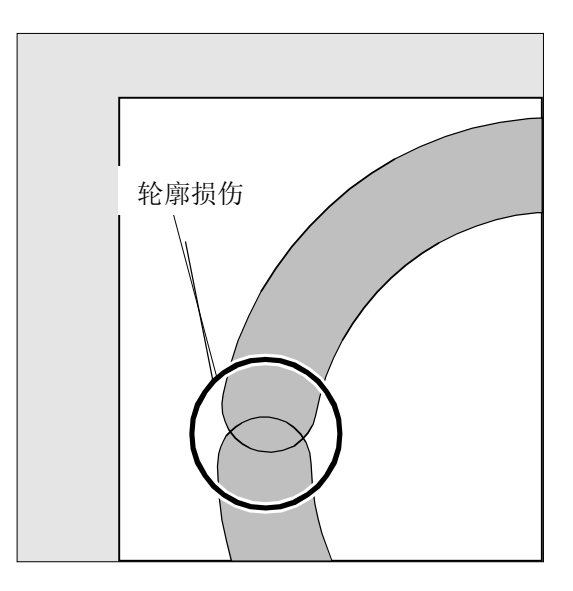

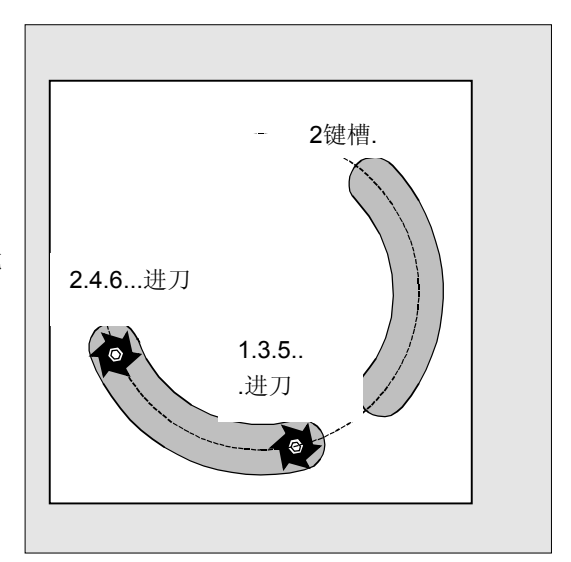

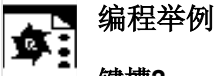

#### 键槽**2**

使用该程序,可加工三个位于圆心为 X60 Y60 、XY 平面中的半径为 42 mm 的圆弧上的环形槽。 环形槽尺寸如下:宽度为 15 mm, 键槽长度的角度为 70 度, 深度为 23 mm。 起始角为 0 度, 增量角为 120 度。 在键槽轮廓上的精加工余量考虑为0.5 mm, 进给轴 Z 的安全距离为 2 mm, 最大进刀深度为 6 mm。必须完全加工键槽。精加工时, 相同的转速和相同的进给应生效。精加工时,进刀量 应等于键槽深度。

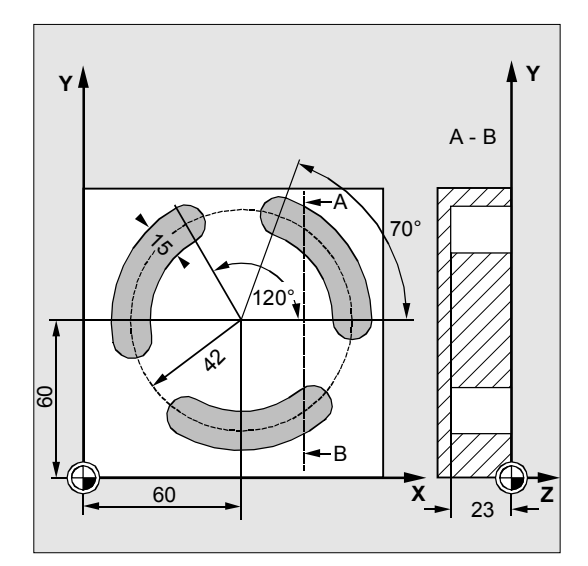

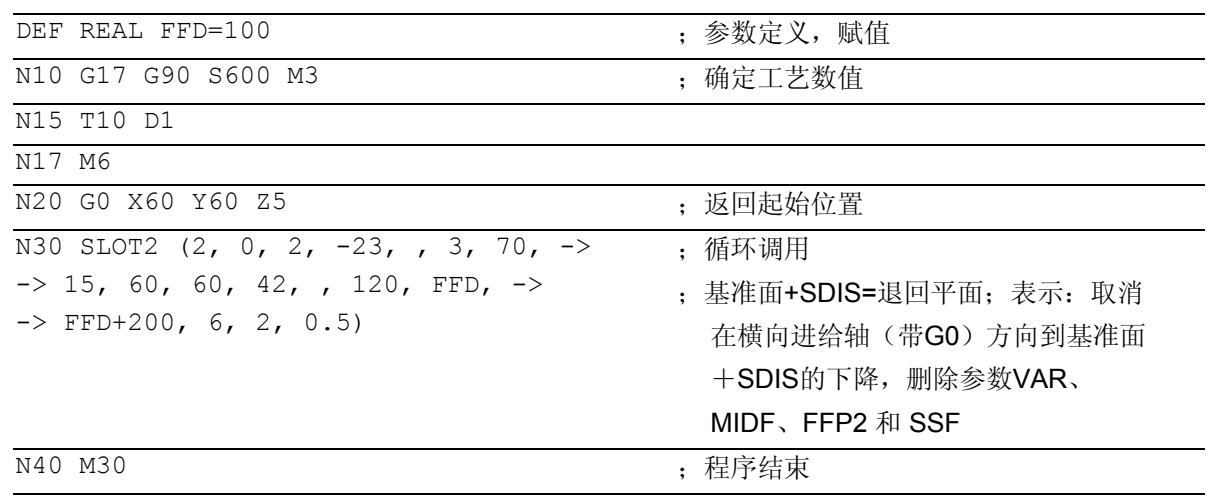

**->** 必须在一个程序段中编程

#### **3.7** 铣削矩形槽 - **POCKET1**

#### 编程 ħ

POCKET1 (RTP, RFP, SDIS, DP, DPR, LENG, WID, CRAD, CPA, CPD, STA1, FFD, FFP1, MID, CDIR, FAL, VARI, MIDF, FFP2, SSF)

#### 参数 €

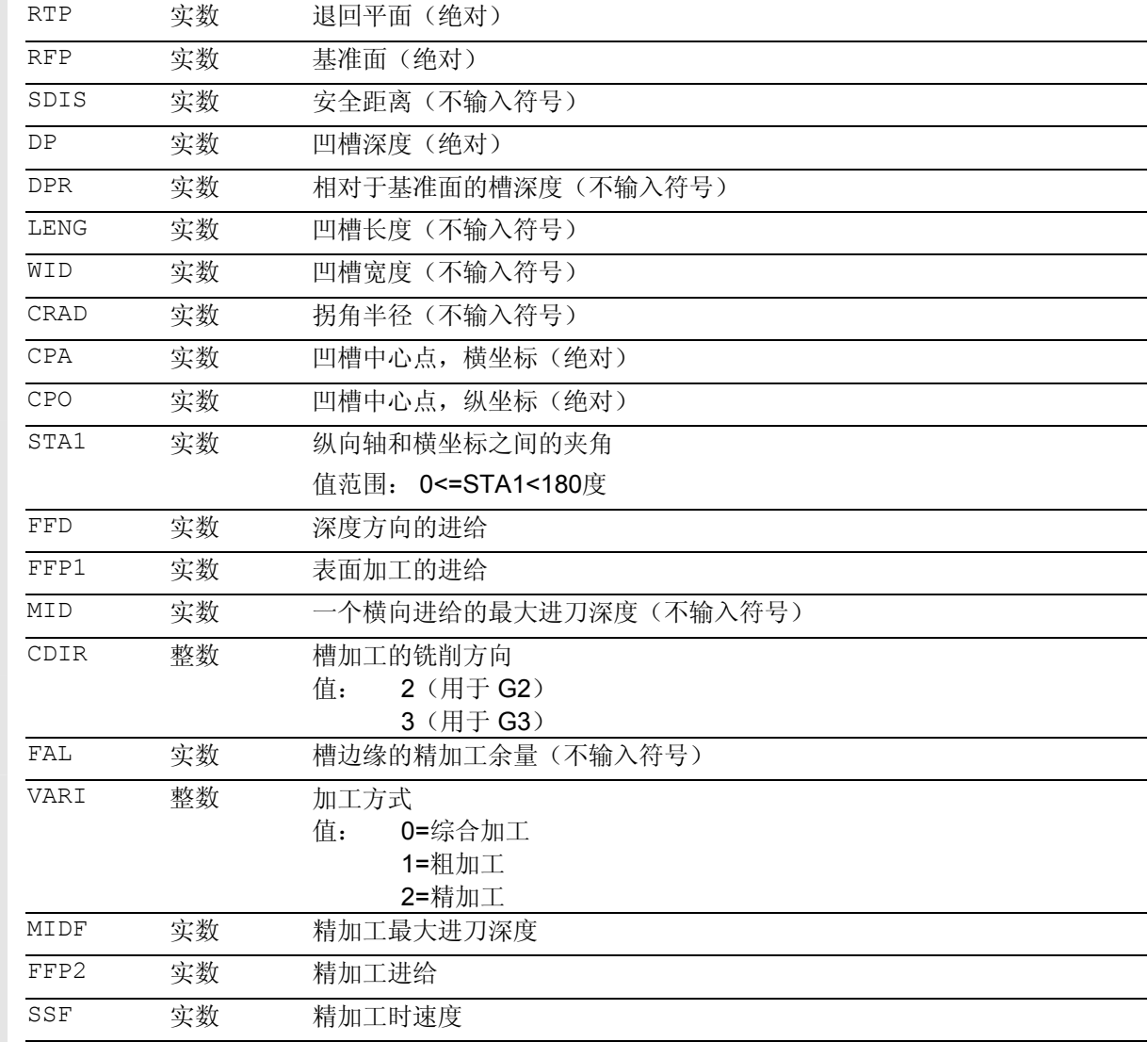

该循环要求一个铣刀带"过中心的端面齿切削"

槽铣削循环POCKET3适用于使用任意刀具。

(*DIN844*)。

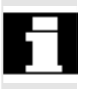

⚠

### 功能

该循环是一个组合的粗加工一精加工循环。 利用该循环您可以加工平面中任意位置的矩形槽。

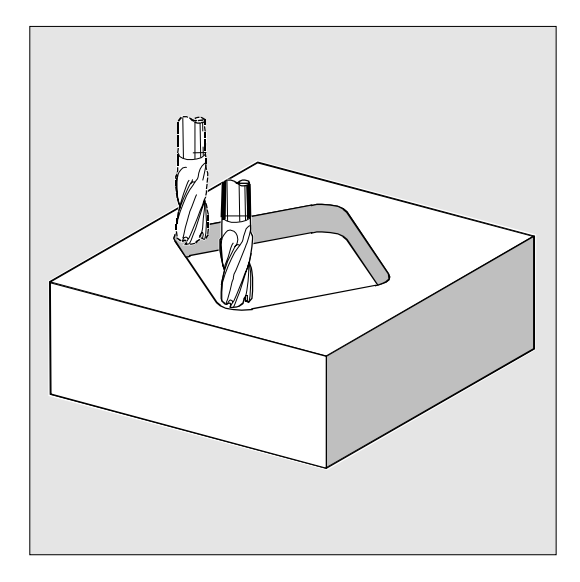

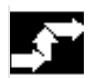

#### 工作流程

#### 循环开始之前到达的位置:

出发位置是一个任意位置,从这个位置可以在退回平 面的高度返回到槽中心点,没有轮廓碰撞。

#### 该循环产生以下的运动过程:

- 以 G0 凹槽中心点返回到退回平面高度,接着同样以 G0 在该位置上运行到提前了安全距离的基准面。 综合加工时遵循下列步骤加工凹槽:
	- 以G1和进给值FFD进刀到下一个加工深度
	- 以进给FFP1和循环调用之前有效的主轴转速铣 削出凹槽,直至精加工余量。
- 粗加工结束之后:
	- 进刀到通过MIDF确定的加工深度
	- 以进给FFP2和转速SSF沿着轮廓进行精加工。
	- 加工方向按照CDIR下确定的方向。
- 在凹槽加工结束之后,刀具运行到槽中心点,直至退 回平面,循环结束。

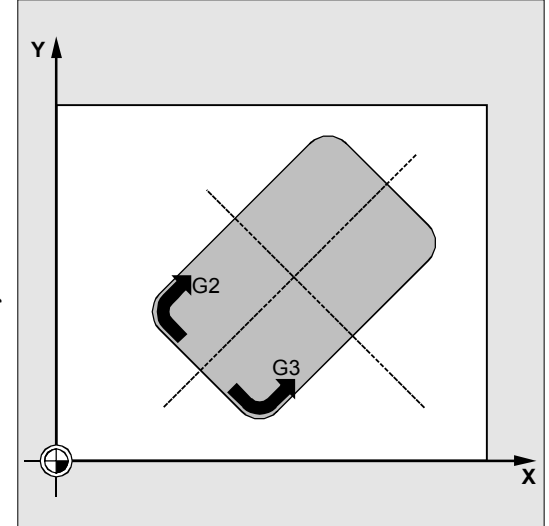

# 3 <sup>铣削循环</sup> <sup>10.04</sup> 3

#### 参数说明

参数 RTP、RFP、SDIS 参见 章节 2.1.2. (钻削, 定中心 – CYCLE81)。

参数 FFD、FFP1、MID、CDIR、FAL、VARI、 MIDF、FFP2、SSF 参见章节 3.5(SLOT1)。 循环设定参数\_ZSD[1]参见章节3.2。

#### **DP** 和 **DPR**(槽深)

凹槽深度可以以到基准面的绝对尺寸(DP)规定,也可 以以到基准面的相对尺寸(DPR)规定。 在相对尺寸时,循环利用基准面和退回平面的位置自己 计算所产生的深度。

#### **LENG**、**WID** 和 **CRAD**(长度、宽度和半径)

使用参数LENG、WID 和 CRAD,确定平面中一个凹槽的形状。 如果当前的刀具不能运行编程的拐角半径(因为其半径 太大),则加工完毕的凹槽拐角半径等于刀具半径。如 果刀具的铣刀半径大于凹槽一半的长度或者宽度,则给 出报警 61105"铣刀半径太大"。

#### **CPA**,**CPO**(中心点)

使用参数CPA和CPO您可以定义凹槽在横坐标和纵坐标 上的中心点。

#### **STA1**(角度)

STA1给出正向横坐标和凹槽纵向轴之间的夹角。

#### 其它说明

在循环调用之前激活一个刀具补偿。否则循环会中断并 给出报警 61000"没有刀具补偿有效"。 在循环内部使用一个新的当前工件坐标系,该坐标系影 响实际值显示。该坐标系的零点就是凹槽中心点。 在循环结束之后,原来的坐标系再次生效。

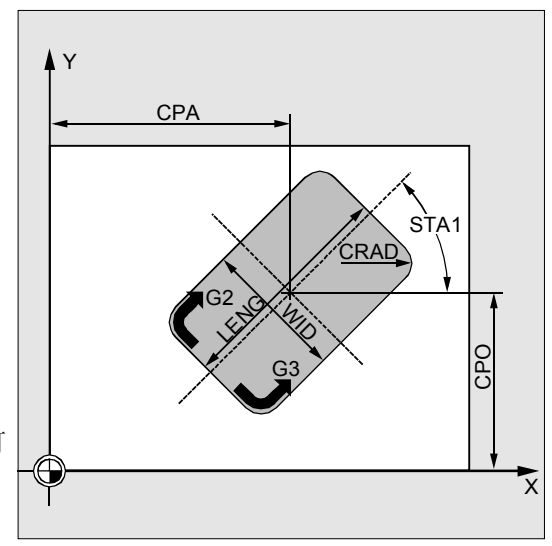

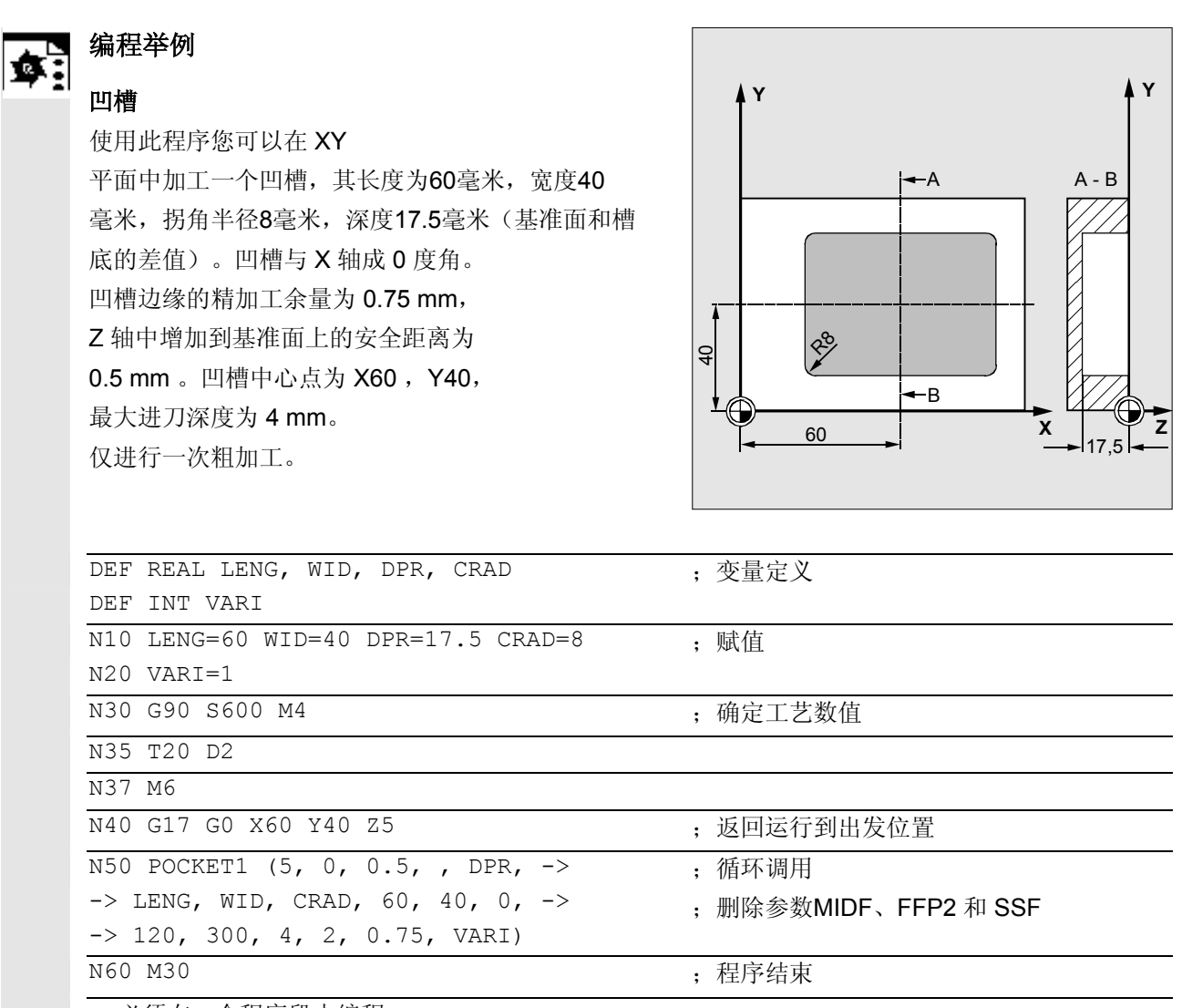

-> 必须在一个程序段中编程

# 3 <sup>铣削循环</sup> <sup>10.04</sup> 3

#### 编程 ħ

POCKET2 (RTP, RFP, SDIS, DP, DPR, PRAD, CPA, CPO, FFD, FFP1, MID, CDIR, FAL, VARI, MIDF, FFP2, SSF)

### 参数

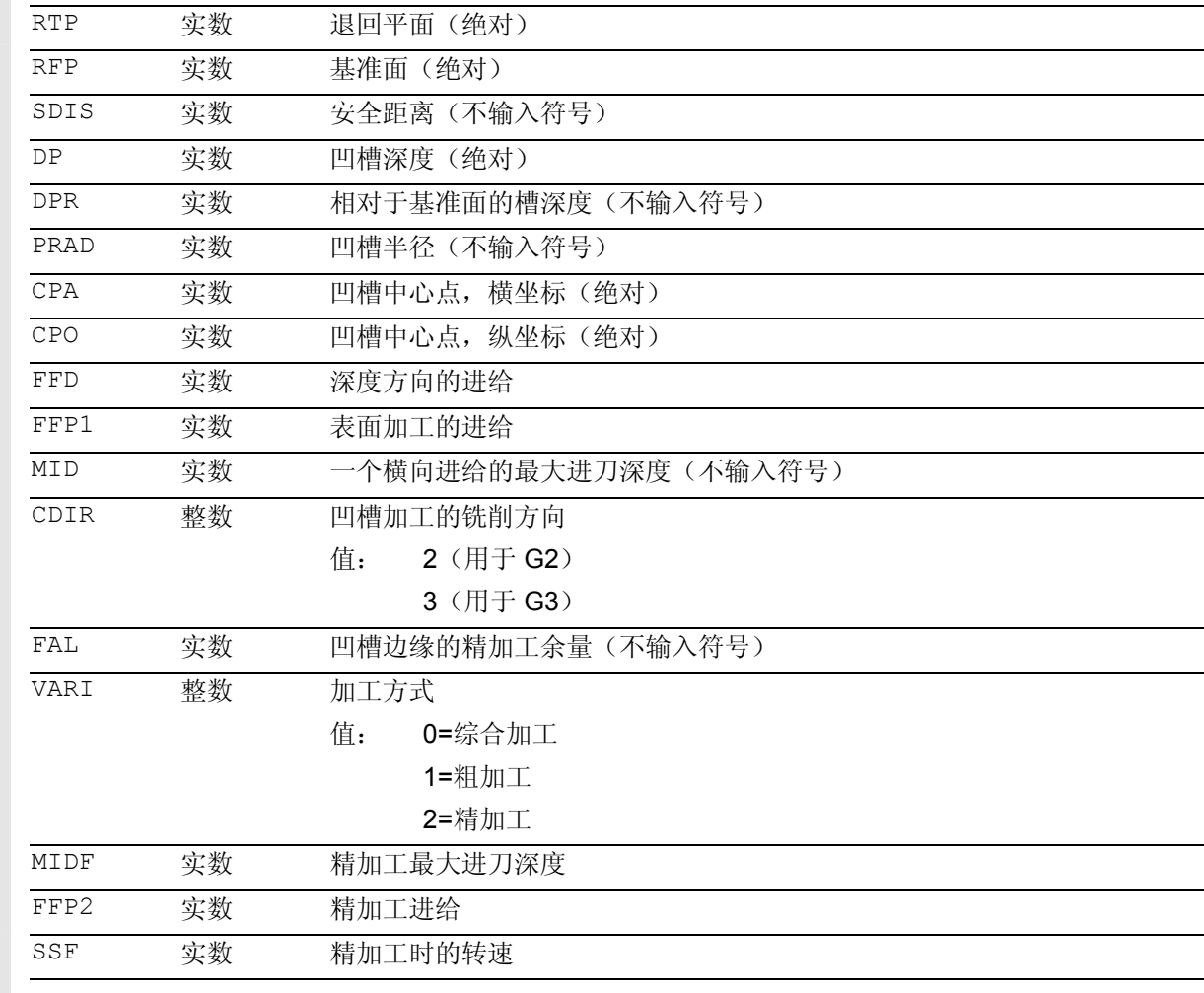

该循环要求一个铣刀带"过中心的端面齿切削" (*DIN844*)。

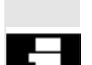

π

槽铣削循环POCKET4适用于使用任意刀具。

### 功能

该循环是一个组合的粗加工一精加工循环。 使用该循环您可以在加工平面中加工环形凹槽。

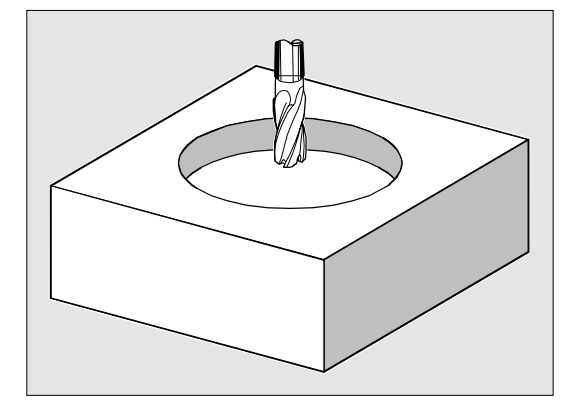

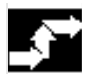

### 工作流程

#### 循环开始之前到达的位置:

出发位置是一个任意位置,从这个位置可以在退回平 面的高度返回到槽中心点,没有轮廓碰撞。

#### 该循环产生以下的运动过程:

- 以 G0 凹槽中心点返回到退回平面高度,接着同样以 G0 在该位置上运行到提前了安全距离的基准面。 综合加工时遵循下列步骤加工凹槽:
	- 以进给值FFD在凹槽中心点位置进刀到下一 个加工深度。
	- 以进给FFP1和循环调用之前有效的主轴转速铣 削出凹槽,直至精加工余量。
- 粗加工结束之后:
	- 进刀到下一个、通过MIDF确定的加工深度。
	- 以进给FFP2和转速SSF沿着轮廓进行精加工。
	- 加工方向按照CDIR下确定的方向。
- 在凹槽加工结束之后,刀具运行到槽中心点,直至退 回平面,循环结束。

# 3 <sup>铣削循环</sup> <sup>10.04</sup> 3

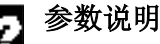

参数 RTP、RFP、SDIS 参见 章节 2.1.2. (钻削, 定中心 – CYCLE81)。 参数DP、DPR参见章节3.7。

参数 FFD、FFP1、MID、CDIR、FAL、VARI、 MIDF、FFP2、SSF 参见章节 3.5(SLOT1)。 循环设定参数\_ZSD[1]参见章节3.2。

#### **PRAD**(凹槽半径)

环形凹槽的形状单独由其半径确定。 如果其半径小于当前刀具的半径,则在发出报警 61105"铣刀半径太大"之后循环中止。

#### **CPA, CPO**(凹槽中心点)

使用参数CPA和CPO您可以定义环形凹槽在横坐标和纵 坐标上的中心点。

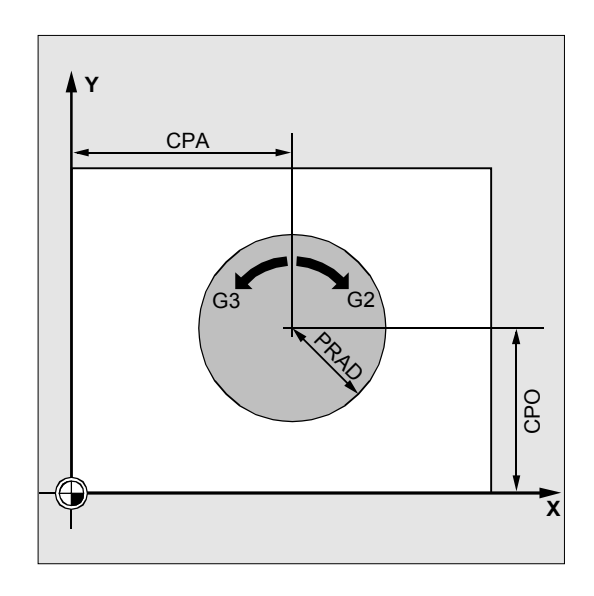

#### 其它说明

在循环调用之前激活一个刀具补偿。否则循环会中断 并给出报警 61000"没有刀具补偿有效"。

总是在凹槽中心点处进行深度进刀。也可以在那进行钻 削。

在循环内部使用一个新的当前工件坐标系,该坐标系 影响实际值显示。该坐标系的零点就是凹槽中心点。 在循环结束之后,原来的坐标系再次生效。

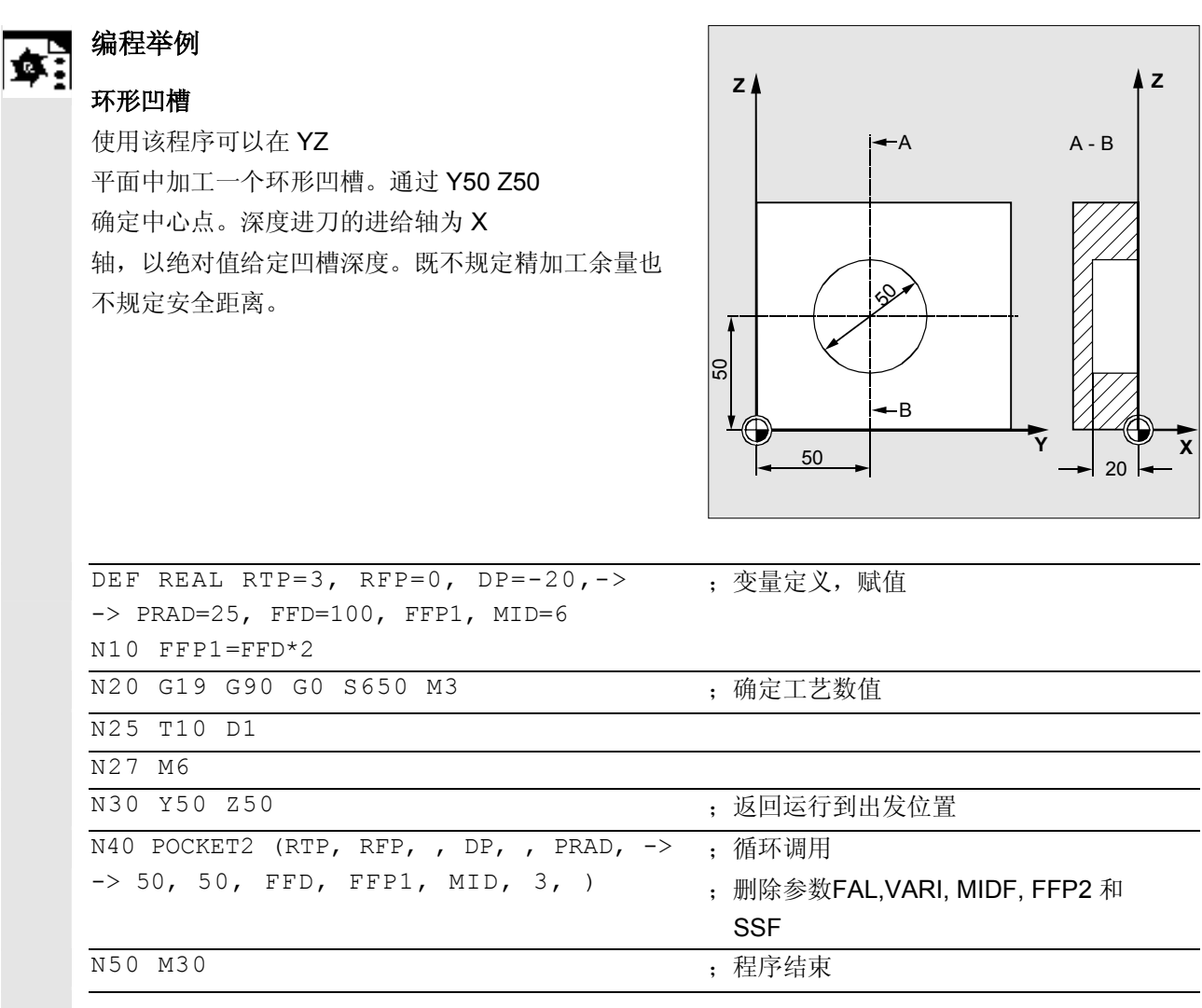

**->** 必须在一个程序段中编程

#### **3.9** 铣削矩形凹槽-**POCKET3**

循环POCKET3自软件版本4以后可以使用。

#### 编程

POCKET3 (\_RTP, \_RFP, \_SDIS, \_DP, \_LENG, \_WID, \_CRAD, \_PA, \_PO, \_STA,  $MID$ ,  $FAL$ ,  $FALD$ ,  $_FFP1$ ,  $_FFD$ ,  $CDIR$ ,  $VARI$ ,  $MIDA$ ,  $AP1$ ,  $AR2$ ,  $AD$ ,  $_RAD1, DP1)$ 

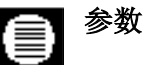

始终需要下面的输入参数:

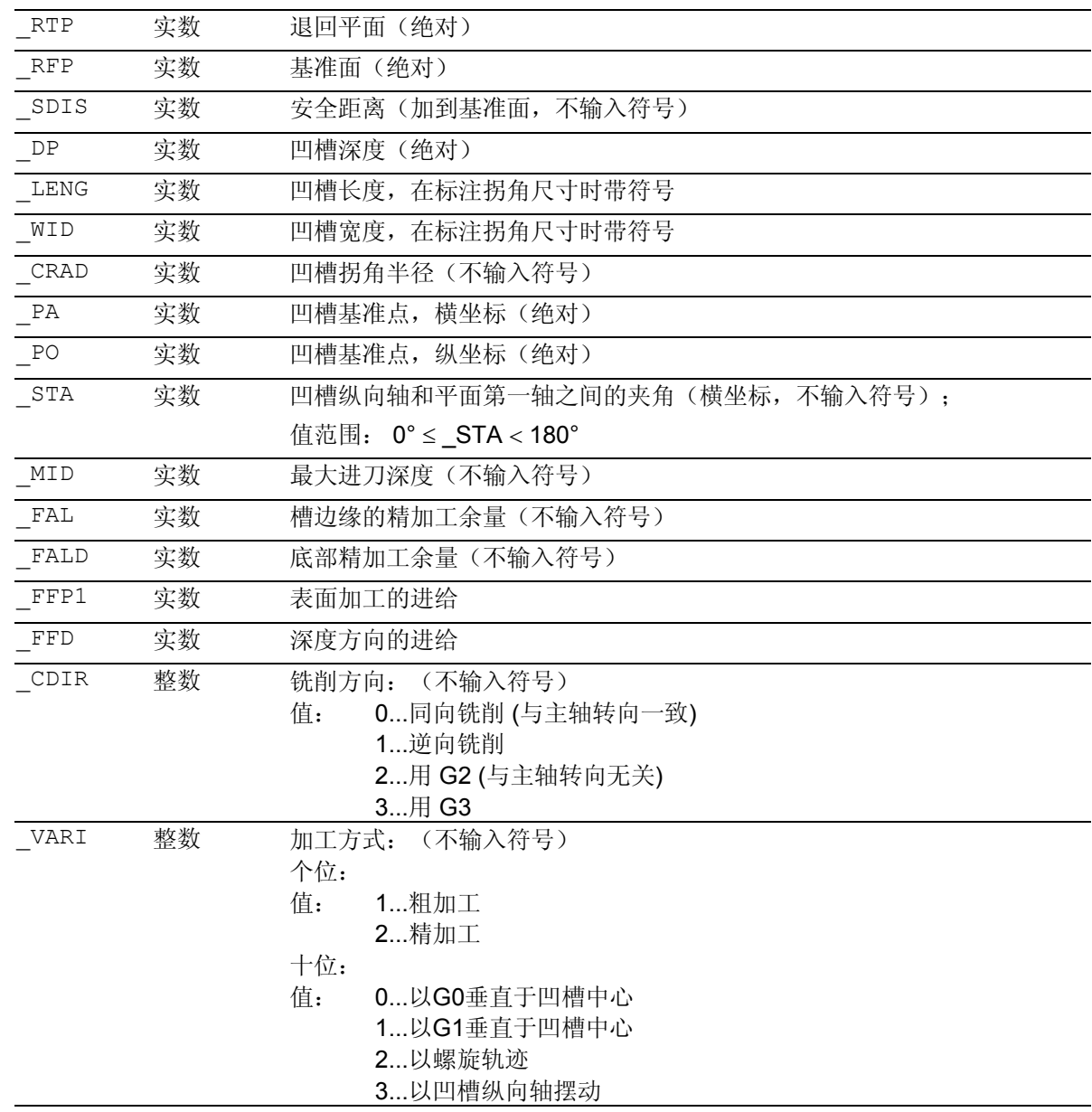
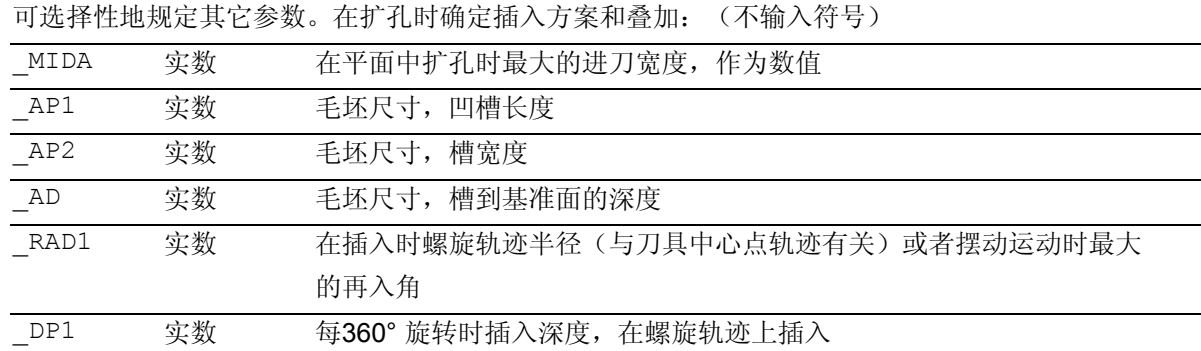

### 功能

该循环可以用于粗加工和精加工。 在精加工时要求一个端面铣刀。 深度方向进刀始终从凹槽中心点开始,或者在那儿垂 直进行;因此在此位置可以先预钻削孔。

#### 相对于**POCKET1**的新功能:

- 铣削方向可以由G指令(G2/G3)确定,也可以选 择作为主轴转向的同向或者逆向进行铣削。
- 在扩孔时,可以编程平面中最大的进刀宽度
- 在凹槽底部也有精加工余量
- 三种不同的插入方案:
	- 垂直于凹槽中心
	- 在围绕凹槽中心的螺旋轨迹上
	- 摆动凹槽中间轴
- 在精加工时较短的行程返回平面
- 考虑平面中一个坯件轮廓和毛坯底部的尺寸(可以对 预制的凹槽进行优化加工)。

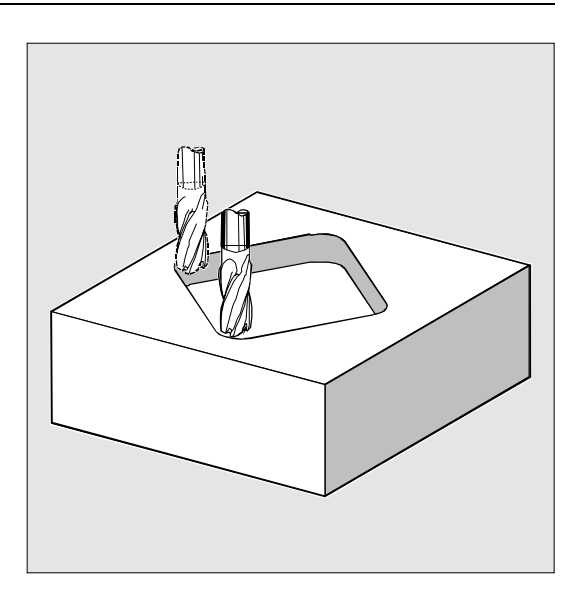

### 工作流程

### 循环开始之前到达的位置:

出发位置是一个任意位置,从这个位置可以在退回平 面的高度返回到槽中心点,没有轮廓碰撞。

### 粗加工时的运动过程(**VARI=X1**):

以 G0 凹槽中心点返回到退回平面高度,接着同样以 G0 在该位置上运行到提前了安全距离的基准面。随后,根 据所选的插入方案并在考虑到编程的毛坯尺寸情况下进 行凹槽加工。

#### 插入方案:

- 垂直于凹槽中心插入(**VARI=0X,**  VARI=1X)表示在一个带G0或者G1的程序段中执行 循环内部所计算的实际进刀深度 (≤在\_MID下编程的最大的进刀深度)。
- 插入 至螺旋线轨迹(**VARI=2X**)

表示, 铣刀中心点运行至通过半径 \_RAD1 和深度每转 DP1 确定的螺旋线轨迹。同样在 FFD 下编程进给。螺旋线轨迹的转向与用以加工凹槽的转 向相符。

插入时在 DP1下编程的深度作为最大深度计算,并 且始终是整数个螺旋轨道的转数。

在到达进刀实际深度时(可能为螺旋轨道上多次 转数),还要执行一个整圆,从而消除插入时的倾斜 轨迹。

这之后在平面中扩孔凹槽,直至精加工余量。 所说明的螺旋轨道的起始点位于凹槽纵向轴的"正方 向",并且用G1返回。

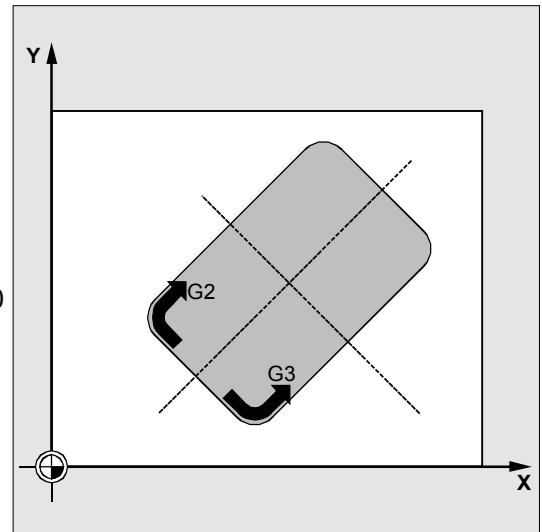

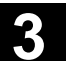

#### • 摆动插入到凹槽中间轴(**VARI=3X**)

表示,铣刀中心点沿一条直线前后摆动斜向插入,直 至其到达下一个当前深度。

在 \_RAD1 下编程最大插入角度,在循环内部计算摆 动位移长度。如果到达当前深度,则还要执行一次不 带深度进刀的位移,从而消除插入时的倾斜轨迹。在 \_FFD下编程进给。

#### 考虑毛坯尺寸

在对凹槽扩孔时可以考虑毛坯尺寸(比如对事先浇注 部件的加工)。

毛坯尺寸在长度和宽度上(AP1 和

AP2)不用符号编程并由循环以对称于凹槽中心点 的方式计算设定。确定不在需要扩孔的凹槽部分。同 样,毛坯尺寸在深度上(AD)不用符号编程并由基 准面以凹槽深度方向计算得出。

在考虑坯件尺寸时,根据编程的方式(螺旋轨迹,摆 动,垂直)进行深度进刀。如果循环识别出所给定的 坯件轮廓和当前刀具的半径在凹槽中心有足够的位 置,则只要有可能,在凹槽中心点处垂直向下进刀, 从而不用在空中运行费事的插入轨迹。 凹槽从上往下开始进行扩孔。

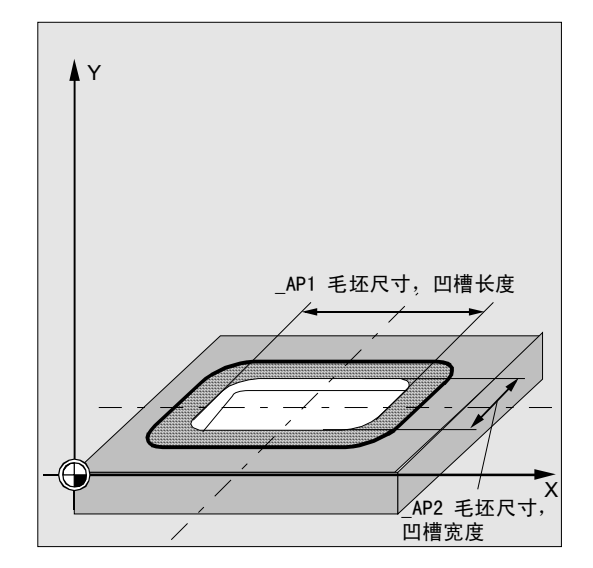

#### 精加工时运行过程(**VARI=X2**)

精加工的进行顺序为:先是边缘精加工,一直加工到底 部精加工余量处,然后是底部精加工。如果精加工余量 等于零,则夫除该精加工部分。

- 边缘的精加工 在边缘部分进行精加工时每次仅绕行一次凹槽。 为了进行边缘精加工,沿一个通向拐角半径的四一圆 弧轨迹返回。该轨迹的半径尺寸通常为 2 mm 或者拐角半径和铣刀半径之间的差值"位置较少"。 如果边缘处精加工余量大于2毫米,则驶入半径要相 应地增大。 深度进刀以G0在空切削回到凹槽中心,并且同样 以G0到达驶入轨迹的起始点。
- 底部的精加工 为了进行底部的精加工,以 G0 返回到凹槽中心一直到凹槽深度 + 精加工余量 + 安全距离。自那开始总是以深度进刀的进给垂直 运行到深度(因为用于底部的精加工占用了一个 刀具,这可通过端面进行铣削)。 凹槽的底部面积一次加工。

#### 参数说明

参数 \_RTP、\_RFP、\_SDIS 参见 章节 2.1.2. (钻削, 定中心 – CYCLE81)。 参数 \_DP 参见章节 3.7。 循环设定参数\_ZSD[1], \_ZSD[2]参见章节3.2。

**\_LENG, \_WID** 和 **\_CRAD (**凹槽长度,凹槽宽度和拐角半径**)**  使用参数 LENG, WID 和 CRAD, 您可以确定平面中一个凹槽的形状。 此时,可由中心或由角点出发给凹槽规定尺寸。测量拐 角时用符号输入 LENG 和 WID。

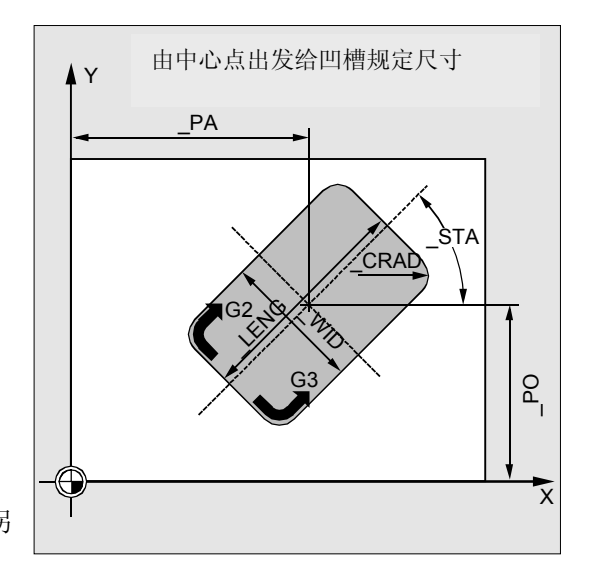

# **3** 10.04 to the set of the set of the set of the set of the set of the set of the set of the set of the set of the set of the set of the set of the set of the set of the set of the set of the set of the set of the set o

如果当前的刀具不能运行编程的拐角半径(因为其半 径太大),则加工完毕的凹槽拐角半径等于刀具 半径。 如果刀具的铣刀半径大于凹槽一半的长度或者宽度,

则给出报警

61105"铣刀半径太大"之后,循环中断。

#### **PA, PO** (基准点)

使用参数 PA和 PO您可以定义凹槽在横坐标和纵坐标 上的基准点。

该基准点或者是凹槽中心点,或者一个角点。评估该 参数取决于循环设定数据位 \_ZSD[2]:

- 0表示凹槽中心点
- 1表示拐角点

如果从一个拐角进行凹槽的尺寸标注,则长度和宽度 ( LENG, WID)的参数带符号输入,由此使凹槽 的位置可以明确确定。

#### **\_STA**(角度)

\_STA说明平面中第一轴(横坐标)和凹槽纵向轴之间的 夹角。

#### **\_MID**(进刀深度)

通过这些参数,您可以确定粗加工时最大的进刀深度。 在循环中深度以均匀的进刀尺寸进行。 利用\_MID和总深度,该循环自动计算进刀量。存放进刀尺 寸最小可能的数量。 \_MID=0 表示一步进刀到凹槽深度。

#### **\_FAL**(边缘的精加工余量)

该精加工余量仅在平面中加工凹槽边缘时生效。 如果精加工余量≥刀具直径,则不保证凹槽进行完整的 扩孔。显示提示信息: "注意:精加工余量 ≥ 刀具直径" 但是该循环继续。

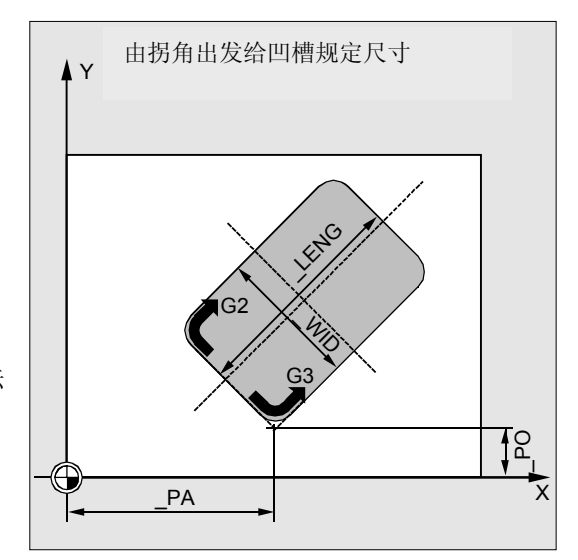

#### **\_FALD**(底部的精加工余量)

在粗加工时考虑在底部进行一次单独的精加工余量 (POCKET1在底部没有精加工余量)。

#### **\_FFD** 和 **\_FFP1**(进给深度和面积)

进给 FFD在插入到原料时生效。

进给\_FFP1在平面中以进给运行的所有运动中生效。

#### **\_CDIR**(铣削方向)

在此参数下规定凹槽的加工方向。 通过参数 CDIR可以

• 直接编程铣削方向"2用于G2"和"3用于G3", 或者

• 选择"同向运行"或者"逆向运行"。同向运行或 者逆向运行由循环在内部通过循环调用之前激活的 主轴方向确定。

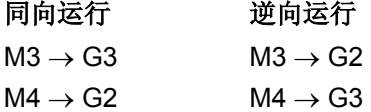

#### **\_VARI**(加工方式)

使用参数\_VARI您可以确定加工方式。 可能的值是:

#### 个位:

- 1=粗加工
- 2=精加工

#### 十位(进刀)**:**

- 0=以G0垂直于凹槽中心
- 1=以G1垂直于凹槽中心
- 2=螺旋轨迹
- 3=摆动凹槽纵向轴

如果参数 VARI编程一个其它值, 则循环中断并发出 报警61002"加工方式错误定义"。

#### **\_MIDA** (最大进刀宽度)

使用该参数您可以确定在平面中扩孔时的最大进刀 宽度。类似于已知的进刀深度计算(用最大可能的值平 均分配总深度)平均分配宽度,最大带有在 MIDA

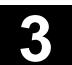

下编程的值。

如果该参数没有编程,或者为值0,则该循环在内部 以80%的铣刀直径作为最大的进刀宽度。

#### 其它说明

在深度上达到完整的凹槽时,由边缘加工所计算的宽 度进刀重新计算,在这种情况下适用。否则保持开始 时所计算的宽度进刀(用于整个循环)。

#### **\_AP1, \_AP2, \_AD**(毛坯尺寸)

使用参数\_AP1、\_AP2 和 \_AD定义平面中凹槽的毛坯尺寸(增量方式) 和深度。

#### **\_RAD1**(半径)

使用参数\_RAD1定义螺旋轨迹的半径(与刀具中心点 轨迹相关)或者用于摆动运动的最大再入角。

#### **\_DP1**(插入深度)

使用参数\_DP1定义螺旋轨迹上插入时的进刀深度。

# **3**  $\frac{$  铣削循环 3.9  铣削矩形凹槽-POCKET3 **10.04** 2

#### 其它说明

在循环调用之前激活一个刀具补偿。否则循环会中断 并给出报警 61000"无刀具补偿有效"。

在循环内部使用一个新的当前工件坐标系,该坐标系 影响实际值显示。该坐标系的零点就是凹槽中心点。 在循环结束之后,原来的坐标系再次生效。

#### 编程举例

#### 凹槽

使用此程序您可以在 XY 平面中加工一个凹槽,其长度为60毫米,宽度40毫米, 拐角半径8毫米,深度17.5毫米。凹槽与 X 轴成 0 度角。凹槽边缘的精加工余量为 0.75 mm,在底部为 0.2 mm, Z 轴中增加到基准面上的安全距离为 0.5 mm 。凹槽中心点是 X60 和 Y40, 最大进刀深度为 4 mm。 由主轴转向和同向铣削形成加工方向。 仅进行一次粗加工。

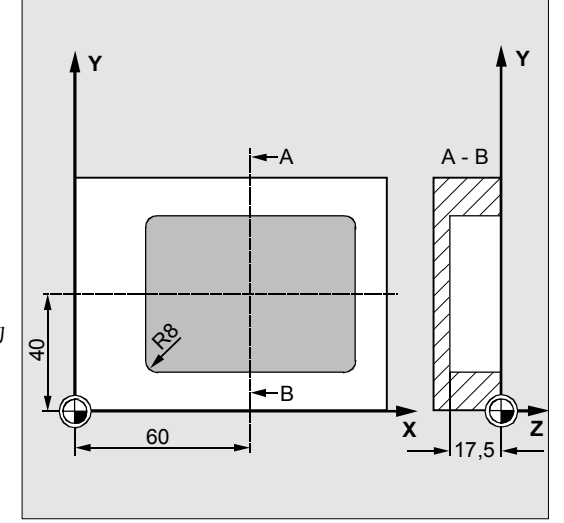

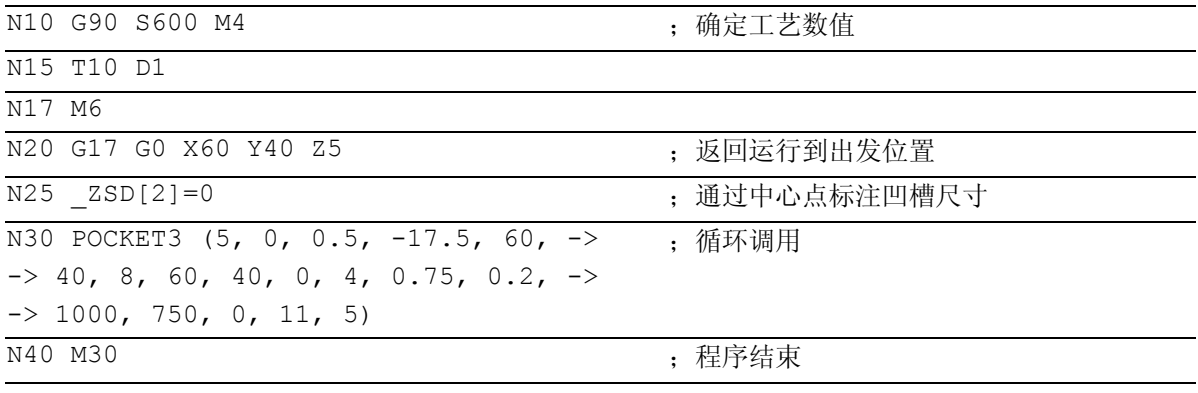

-> 必须在一个程序段中编程

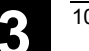

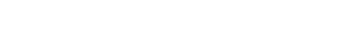

**3.10** 铣削环形凹槽 **- POCKET4** 

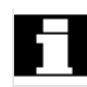

循环POCKET4自软件版本4以后可以使用。

#### 编程 ь

POCKET4 (\_RTP, \_RFP, \_SDIS, \_DP, \_PRAD, \_PA, \_PO, \_MID, \_FAL, \_FALD,  $\overline{\phantom{0}}$  \_FFP1, \_FFD, \_CDIR, \_VARI, \_MIDA, \_AP1, \_AD, \_RAD1, \_DP1)

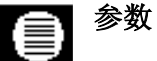

下面的输入参数始终要求:

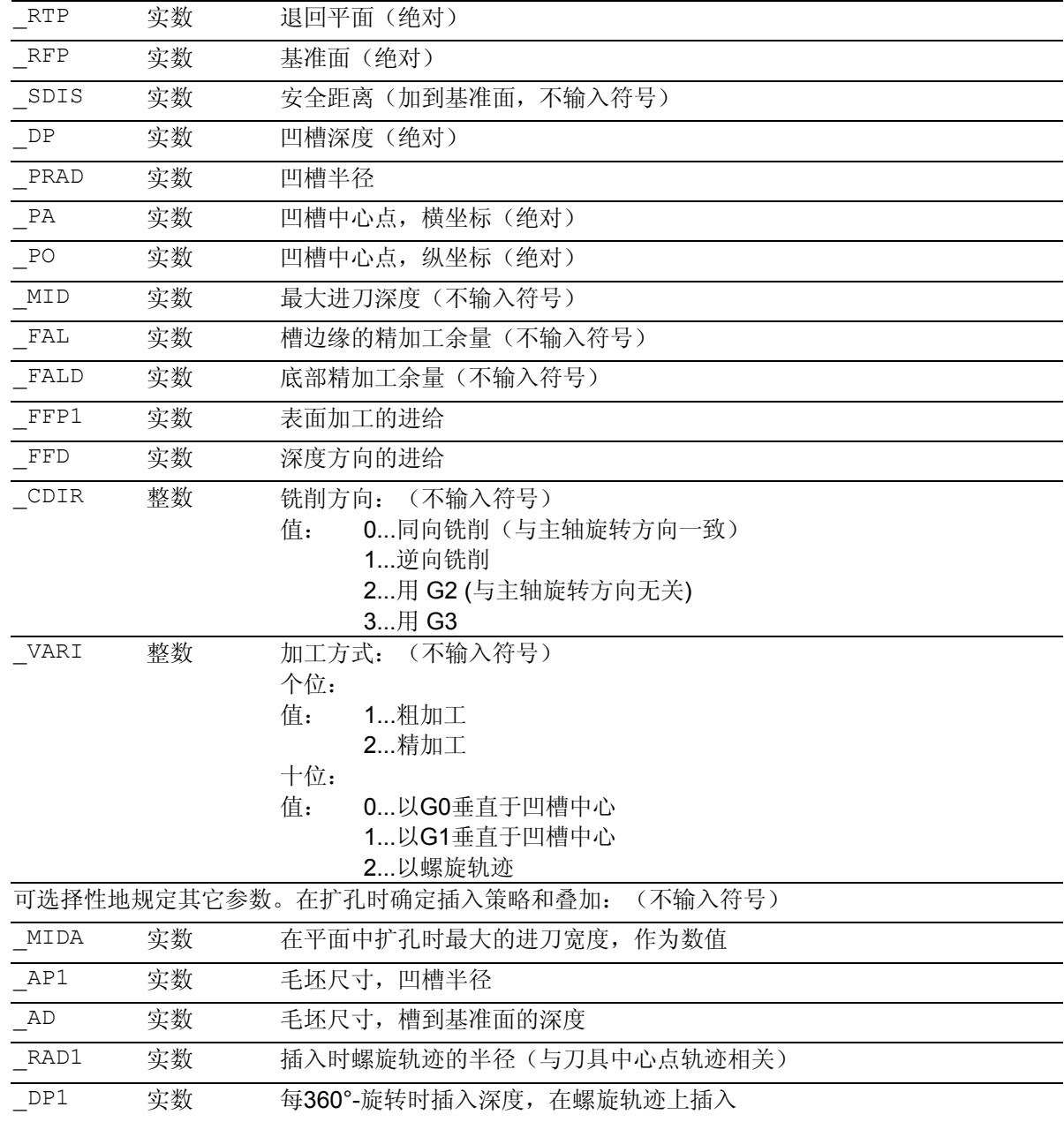

# 3 <sup>铣削循环</sup> <sup>10.04</sup> 3<br>3 3.10 铣削环形凹槽 -POCKET4 <mark>3</mark>

#### 功能

使用该循环您可以在加工平面中加工环形凹槽。 在精加工时要求一个端面铣刀。 深度方向进刀始终从凹槽中心点开始,或者在那儿垂 直进行;因此在此位置可以先预钻削孔。

#### 相对于**POCKET2**的新功能:

- 统削方向可以由G指令(G2/G3)确定,也可以 选择作为主轴旋转方向的同向或者逆向进行 铣削。
- 在扩孔时,可以编程平面中最大的进刀宽度
- 在凹槽底部也有精加工余量
- 两种不同的插入方案:
	- 垂直于凹槽中心
	- 在围绕凹槽中心的螺旋轨迹上
- 在精加工时较短的行程返回平面
- 考虑平面中一个坯件轮廓和毛坯底部的尺寸(可以 对预制的凹槽进行优化加工)。
- \_MIDA 在边缘加工时重新计算。

### 工作流程

#### 循环开始之前到达的位置:

出发位置是一个任意位置,从这个位置可以在退回平 面的高度返回到槽中心点,没有轮廓冲突。

#### 粗加工时的运动过程(**VARI=X1**):

以 G0 凹槽中心点返回到退回平面高度,接着同样以 G0 在该位置上运行到提前了安全距离的基准面。 随后,根据所选的插入方案并在考虑到编程的毛坯尺 寸情况下进行凹槽加工。

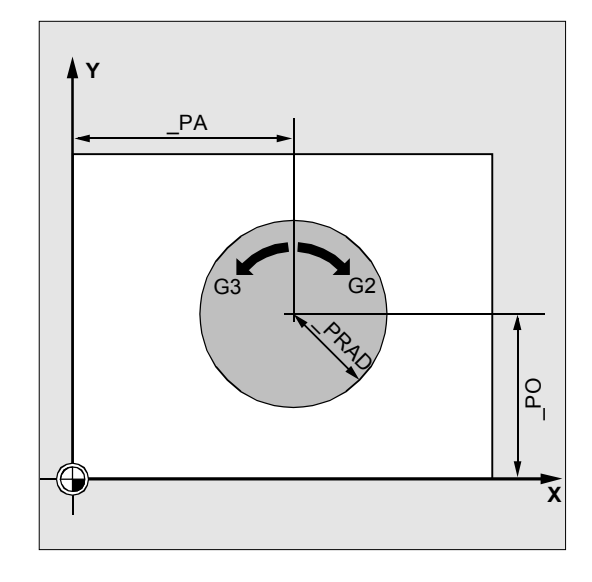

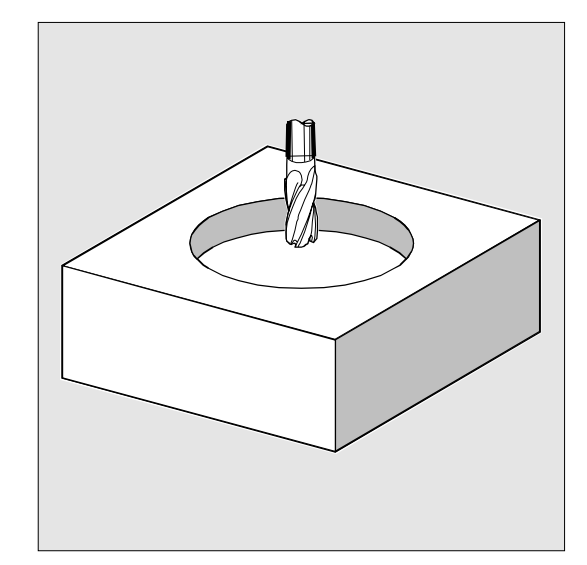

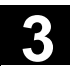

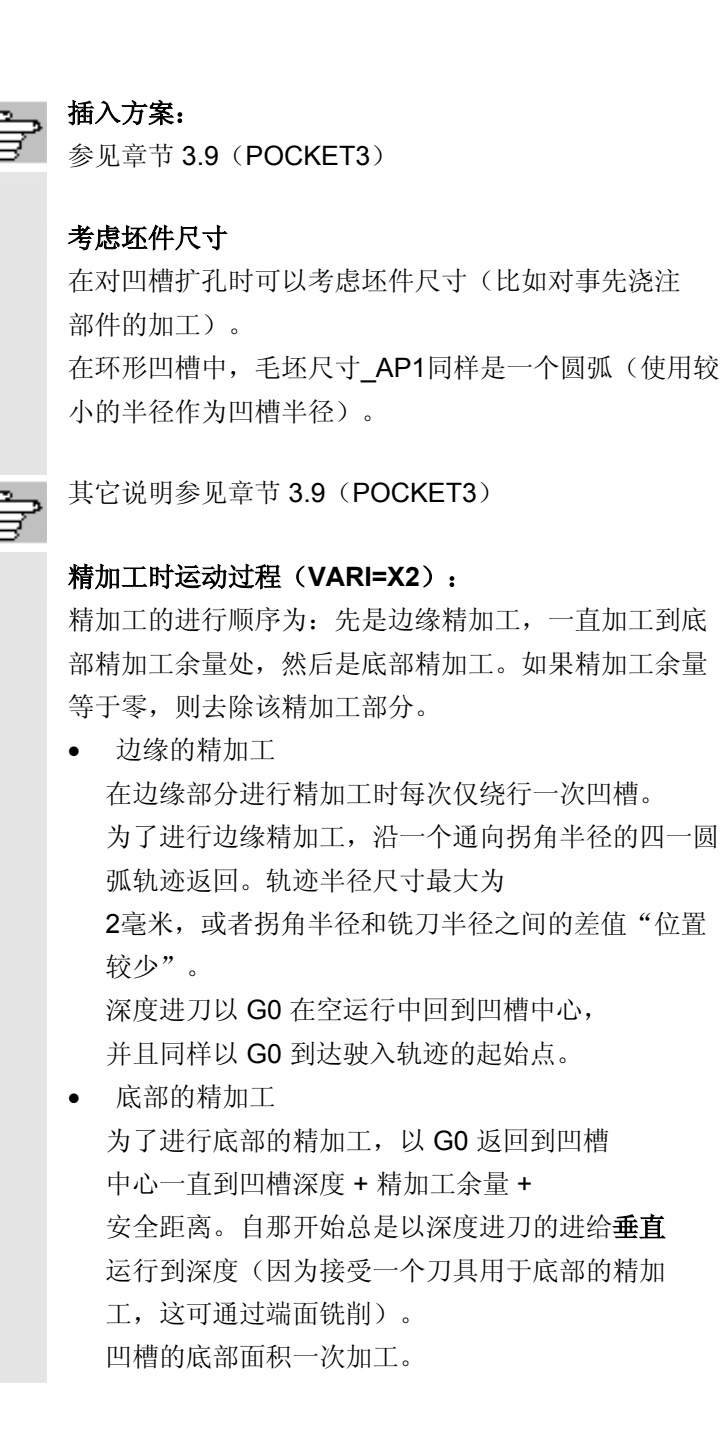

# 3 <sup>铣削循环</sup> <sup>10.04</sup> 3<br>3 3.10 铣削环形凹槽 -POCKET4 <mark>3</mark>

### 参数说明

参数 RTP, RFP, SDIS 参见 章节 2.1.2. (钻削, 定中心 – CYCLE81)。 参数 DP 参见章节 3.7 (POCKET1)。

#### 参数 MID、

\_FAL、\_FALD、\_FFP1、\_FFD、\_CDIR、\_MIDA、 \_AP1、\_AD、\_RAD1、\_DP1 参见章节 3.9(POCKET3)。 循环设定参数 \_ZSD[1] 参见章节 3.2。

#### **\_PRAD**(凹槽半径)

环形凹槽的形状单独由其半径确定。

如果其半径小于当前刀具的半径,则在发出报警61105 "铣刀半径太大"之后循环中止。

#### **PA, PO** (凹槽中心点)

使用参数 PA 和 PO 定义凹槽中心点。环形凹槽始终通过中心进行尺寸标 注。

#### **\_VARI**(加工方式)

使用参数 VARI 您可以确定加工方式。 可能的值是:

#### 个位:

- 1=粗加工
- 2=精加工
- 十位(进刀)**:**
- 0=以G0 垂直于凹槽中心
- 1=以 G1 垂直于凹槽中心
- 2=螺旋轨迹

如果参数 VARI编程一个其它值, 则循环中断并发出 报警 61002 "加工方式错误定义"。

#### 边缘的粗加工,用 **POCKET4**

POCKET4(环形凹槽)现在仅可以进行边缘的粗加工。 为此必须这样定义深度的毛坯尺寸(参数 AD), 至少使 它等于凹槽深度(DP)减去精加工余量深度 (\_FALD)。

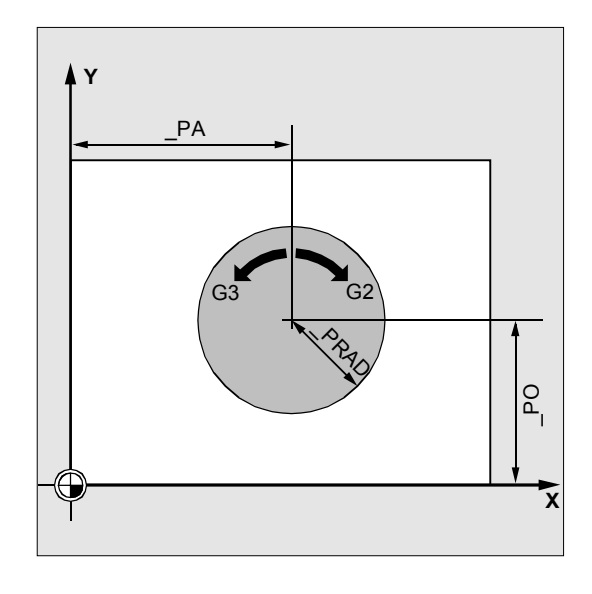

```
举例:
前提条件:深度计算,不算入安全距离 
(_ZSD[1]=1)。
_RTP=0 基准面
_SDIS=2 安全距离
_DP=-21 凹槽深度
_FALD=1.25 余量深度
→ AD≥19.75 毛坯尺寸深度
         必须大于或者等于凹槽深度
         增量减去余量深度,
         也就是 21-1.25=19.75
```
### 其它说明

在循环调用之前激活一个刀具补偿。否则循环会被中断 并发出报警 61000 "无刀具补偿有效"。 在循环内部使用一个新的当前工件坐标系,该坐标系 影响实际值显示。该坐标系的零点就是凹槽中心点。 在循环结束之后,原来的坐标系再次生效。

### 编程举例

ġ.

#### 环形凹槽

使用该程序可以在 YZ 平面中加工一个环形凹槽。通过 Y50 Z50 确定中心点。深度进刀的进给轴就是 X 轴。既不规定精加工余量也不规定安全距离。用逆向 运行铣削加工凹槽。沿着一个螺旋线轨迹进刀。

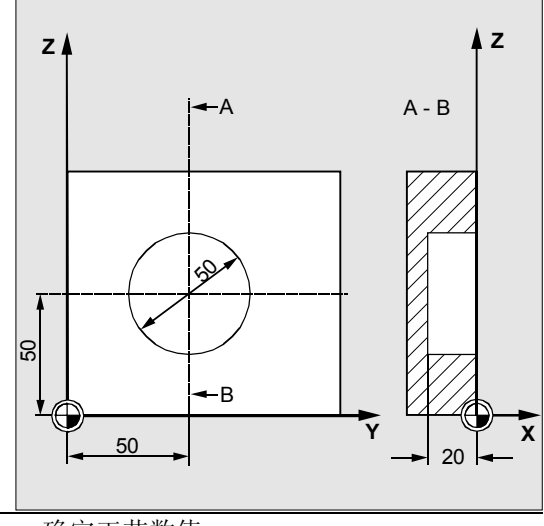

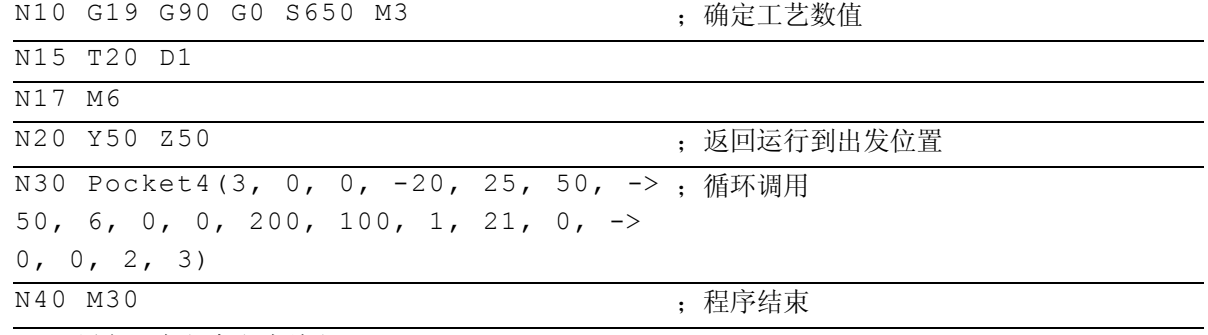

**->** 必须在一个程序段中编程

# **3** 铣削循环 10.04 3.11 平面铣削 - CYCLE71 **3**

#### **3.11** 平面铣削 **- CYCLE71**

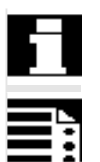

循环CYCLE71自软件版本4以后可以使用。

### 编程

CYCLE71 ( $\text{RTP}$ ,  $\text{RFP}$ ,  $\text{SDIS}$ ,  $\text{DP}$ ,  $\text{PA}$ ,  $\text{PO}$ ,  $\text{LENG}$ ,  $\text{MID}$ ,  $\text{STA}$ ,  $\text{MID}$ ,  $\text{MIDA}$ , FDP, FALD, FFP1, VARI, FDP1)

#### 参数 €

下面的输入参数始终要求:

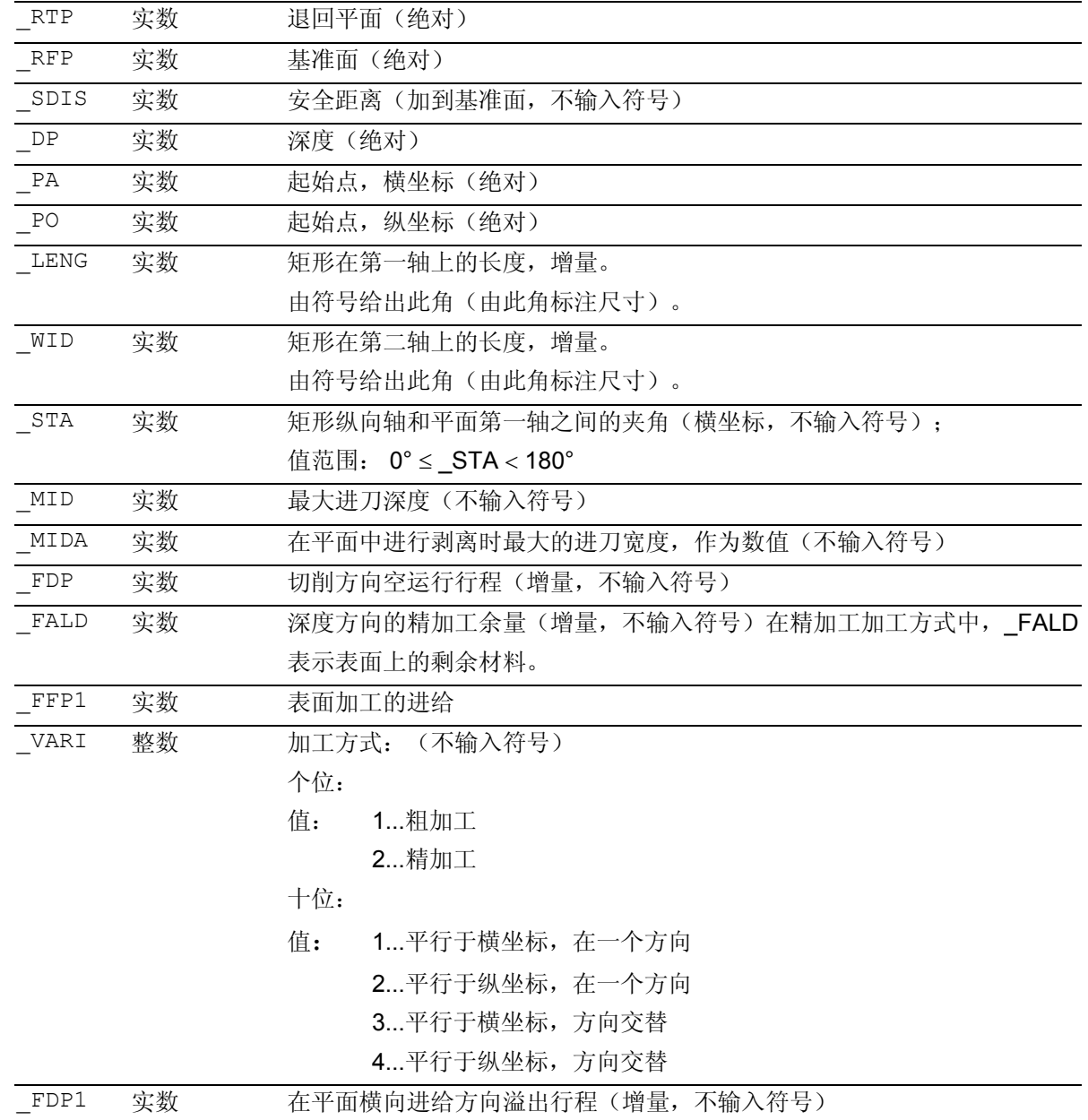

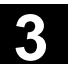

# 功能

使用循环 CYCLE71

可切削任意的矩形表面。循环在粗加工(以多步扩孔 表面直到精加工余量)和精加工(对表面进行一次一 次性铣削)之间加以区别。可以规定宽度和深度方向 的最大进刀量。

循环在没有铣刀半径补偿的情况下工作。在空运行中 进行深度进刀。

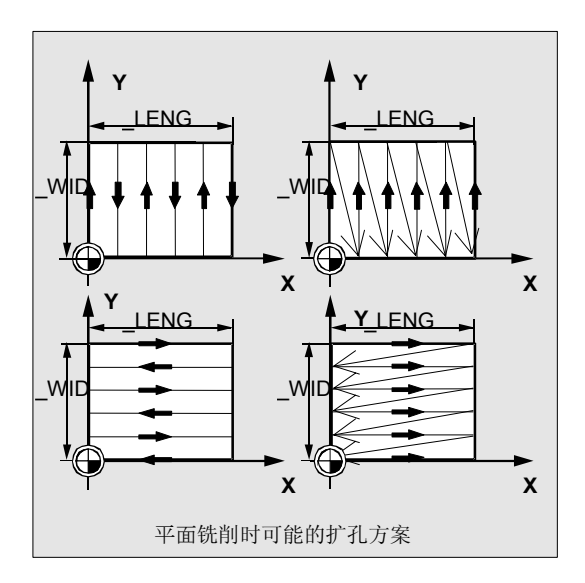

#### 工作流程

#### 循环开始之前到达的位置:

出发位置是一个任意位置,从这个位置可以在退回平 面的高度返回到进刀点,没有轮廓冲突。

#### 该循环产生以下的运动过程:

- 以 G0 进刀点返回到当前位置高度,接着同样以 G0 在该位置上运行到提前了安全距离的基准面。 随后, 同样以 G0 进刀至加工平面。可以是G0,因为进刀 处在空运行状态中。 可以预定几个材料铣削方案(轴向平行在一个方向 或者来回方向)。
- 粗加工时的运动过程(VARI=X1): 可根据编程的值 DP、 MID 和 FALD 在多个平面上进行平面铣削。此时,从上向下 加工,也就是说,分别扩孔一个平面,然后在空运 行(参数 \_FDP)中进行下一个深度进刀。 在剥离平面时运行位移取决于参数 LENG, WID, MIDA, FDP、FDP1和当前刀具铣刀半径 的数值。第一个待铣削的轨迹运行时,进刀宽度总 是正好为 MIDA, 以便没有大于最大可能的宽度

# **3**  $\frac{10.04 \text{ #}}{3.11 \text{ #m} \cdot \text{m} \cdot \text{m}}$  3

 进刀的状况出现。由此,刀具中心点不总是精确地 在棱边上运行(仅在 MIDA = 铣刀半径时)。棱边外侧的刀具所运行的尺寸总是 铣刀直径\_MIDA,当在平面中仅进行一次切削时也 是如此, 即表面宽度 + 溢出行程小于 \_MIDA。在内部计算出宽度进刀的其它轨迹,以得 出平均的轨迹宽度(<=\_MIDA)。

精加工时的运行过程(VARI=X2): 精加工时,在平面中铣削表面一次。粗加工时,也 必须如此选择精加工余量,以能够用精加工刀具同 时处理剩余的深度。 在每次进行完一次性铣削后,刀具在平面中真正进 行空运行。在参数 \_FDP 下编程空运行位移。 在一个方向加工时退刀精加工余量+安全距离,并且以 快速移动返回到下一个起始点。 在一个方向上粗加工时,以计算的进刀深度 + 安全距离退刀。同粗加工,在相同的点上进行深度进刀  $\circ$ 

在结束精加工之后,刀具退回到最后到达的位置,直至 退回平面 RTP。

# Y  $\triangle >$  $\Omega =$ \_FDP \_FDP 。<br>「精加工时,以交替方向进行铣削运动 X (加工方式 42)

### 参数说明

参数 RTP、RFP、SDIS 参见 章节 2.1.2 (钻削, 定中心 – CYCLE81)。 参数 STA、 MID、 FFP1 参见章节 3.9(POCKET3)。 循环设定参数 \_ZSD[1] 参见章节3.2。

#### **\_DP**(深度)

深度可以以基准面进行绝对值规定(\_DP)。

#### **\_PA**,**\_PO**(起始点)

使用参数 PA和 PO您可以在横坐标和纵坐标上定义平 面的起始点。

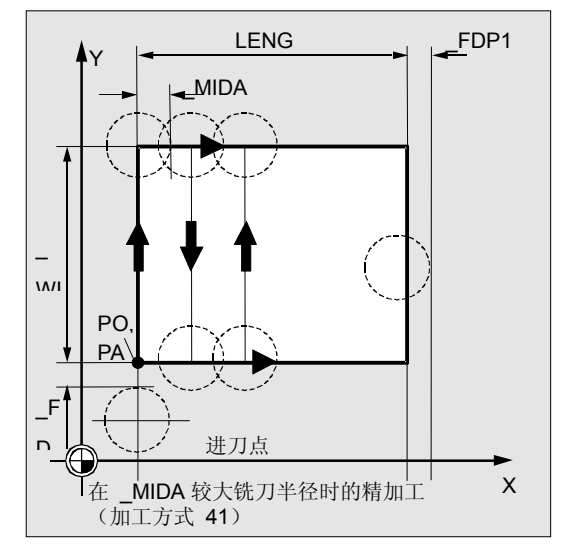

#### **\_LENG, \_WID**(长度)

使用参数 LENG 和 WID 确定平面中的矩形长度和宽度。由符号得出矩形 位置, 与 \_PA 与 \_PO 相关。

#### **\_MIDA**(最大进刀宽度)

使用参数确定扩孔加工某个平面时的进刀宽度。类似于 已知的进刀深度计算(用最大可能的值平均分配总深 度)平均分配宽度,最大的带有在 MIDA 下编程的值。 如果该参数没有编程,或者为值0,则该循环在内部以 80% 的铣刀直径作为最大的进刀宽度。

#### **\_FDP**(空运行行程)

使用该参数您可以确定平面中空运行行程的尺寸。必须 以大于 0 的值编程该参数。

#### **\_FDP1**(溢出行程)

使用参数可以规定平面进刀方向上的溢出行程 (\_MIDA)。由此可补偿当前铣刀半径和刀尖(如刀 沿半径和斜置的刀片)之间的差值。因此,最后的铣 刀中心点轨迹得出的结果总是为\_LENG(或 WID) + FDP1 – 刀具半径(补偿表)。

#### **\_FALD**(精加工余量)

在粗加工时考虑深度方向的精加工余量,该余量在该 参数下编程。

在精加工时必须说明剩余材料,它们作为精加工附加 量剩余,这样在退刀时和接着进刀到下一个切削的起 始点时才不至于有轮廓冲突。

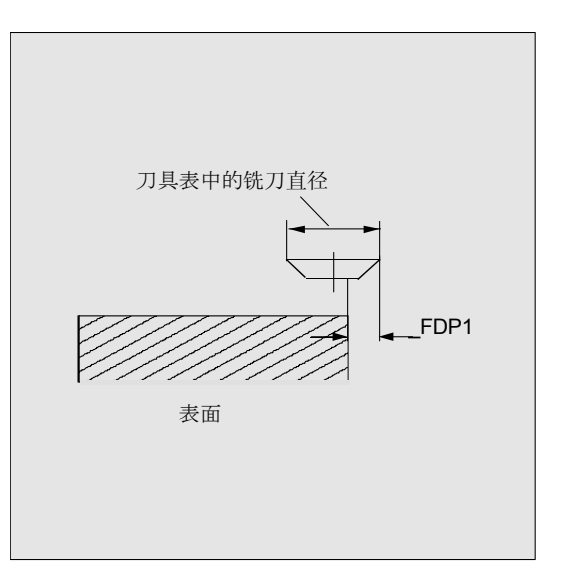

# **3** 铣削循环 10.04 3.11 平面铣削 - CYCLE71 **3**

#### **\_VARI**(加工方式)

使用参数 \_VARI 您可以确定加工方式。 可能的值是:

#### 个位:

- 1=粗加工,直至精加工余量
- 2=精加工

#### 十位:

- 1=平行于横坐标,在一个方向
- 2=平行于纵坐标,在一个方向
- 3=平行于横坐标,方向交替
- 4=平行于纵坐标,方向交替

如果参数 VARI编程一个其它值, 则循环中断并发出 报警61002"加工方式错误定义"。

#### 其它说明

在循环调用之前激活一个刀具补偿。否则循环会中断 并发出报警 61000"没有刀具补偿有效"。

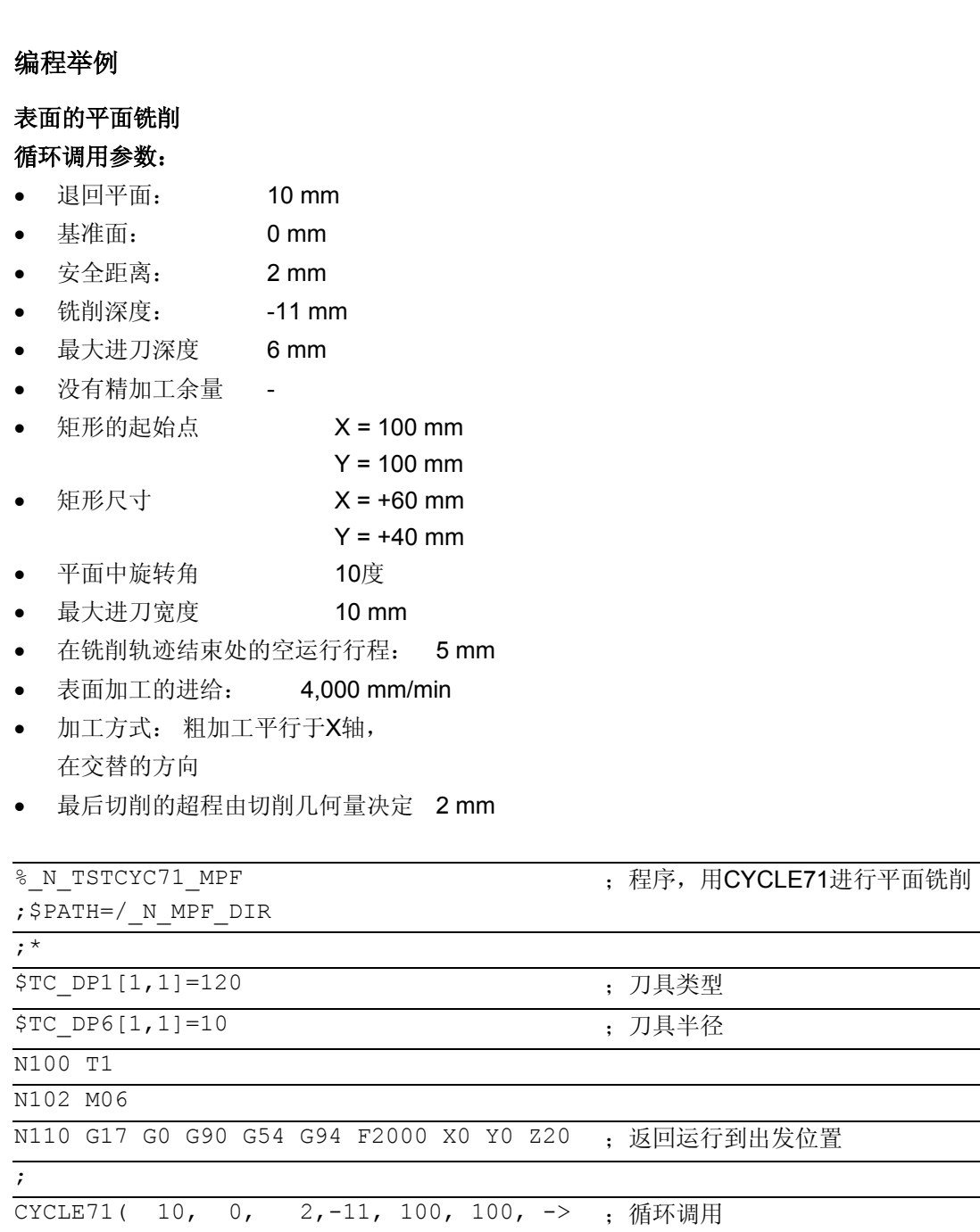

 $\Rightarrow$  60, 40, 10, 6, 10, 5, 0, 4000, 31, 2)

N125 G0 G90 X0 Y0 N130 M30 <br>
state in the state of the state of the state of the state of the state of the state of the state of the state of the state of the state of the state of the state of the state of the state of the state of the st

-> 必须在一个程序段中编程

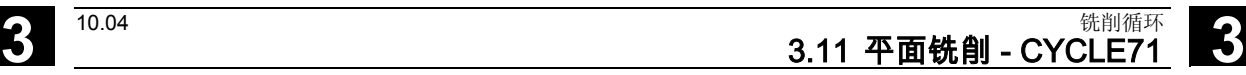

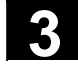

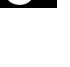

# 3  $\frac{$  铣削循环<br>3.12 轨迹铣削 - CYCLE72 **3.12** big and the contract of the contract of the contract of the contract of the contract of the contract of the contract of the contract of the contract of the contract of the contract

#### **3.12** 轨迹铣削 **- CYCLE72**

循环CYCLE72自软件版本4起可以使用 (不适用于FM-NC)。

#### 编程

CYCLE72 (KNAME, RTP, RFP, SDIS, DP, MID, FAL, FALD, FFP1, FFD,  $\text{\_VARI, \_RL, \_AS1, \_LP1, \_FF3, \_AS2, \_LP2)}$ 

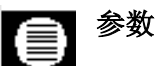

下面的输入参数始终要求:

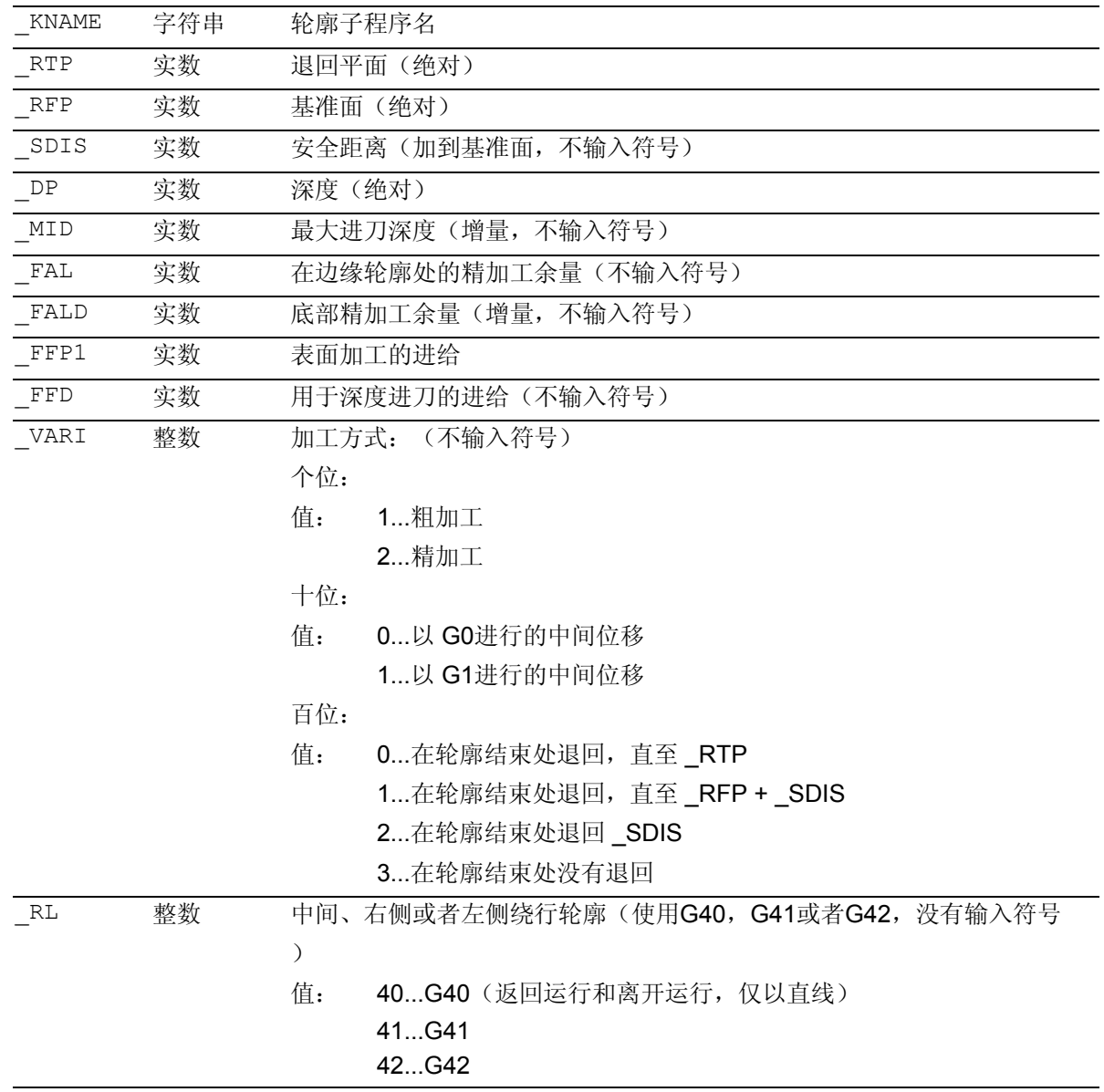

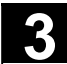

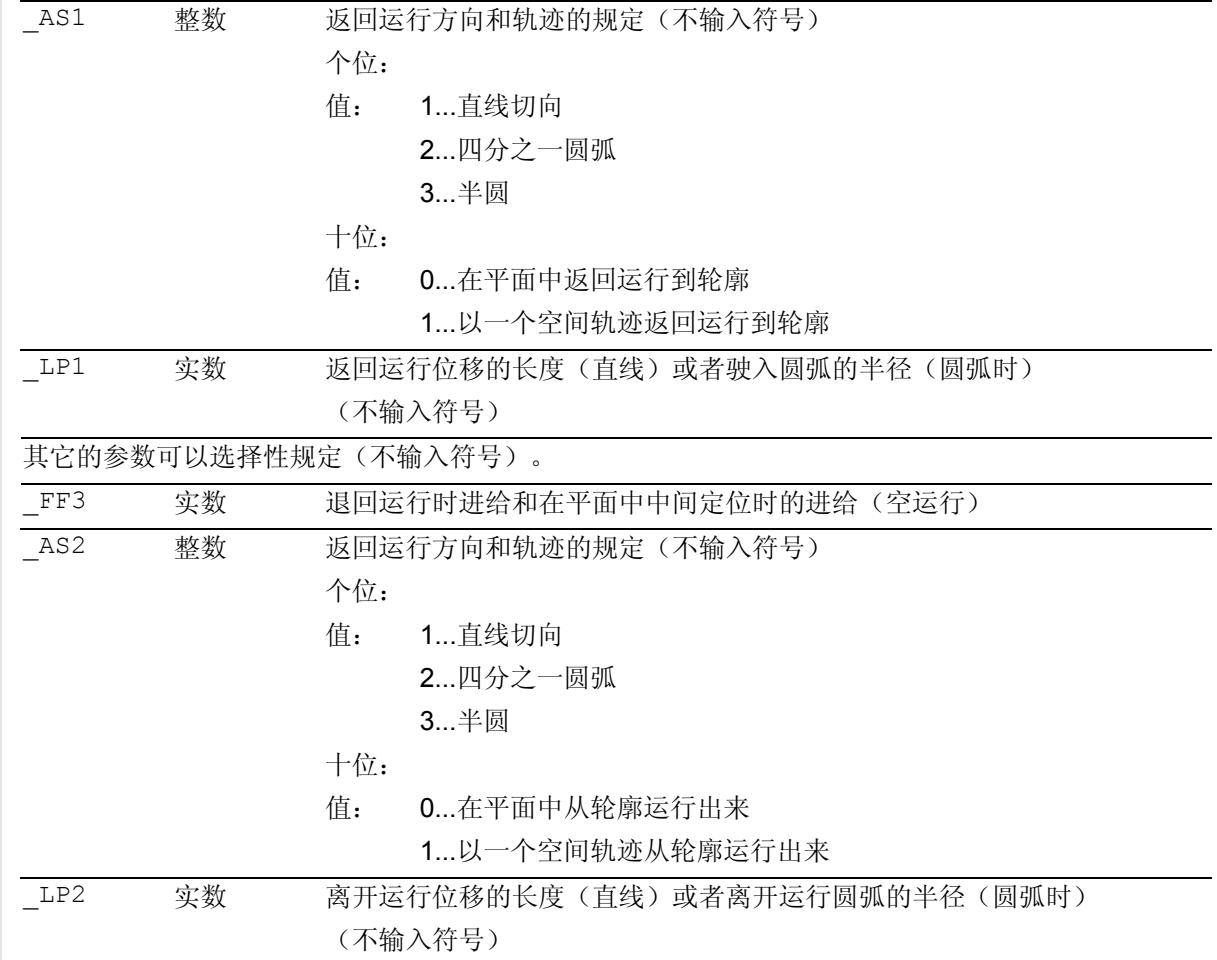

# 3  $\frac{$  铣削循环<br>3.12 轨迹铣削 - CYCLE72 **3.12** big and the contract of the contract of the contract of the contract of the contract of the contract of the contract of the contract of the contract of the contract of the contract

### 功能

#### 使用循环 CYCLE72

可沿着任意一个在子程序中定义的轮廓铣削。循环在 有或没有铣刀半径补偿的情况下工作。

该轮廓不必强制封闭,内部加工或者外部加工通过铣 刀半径补偿的位置(中心、轮廓左侧或者右侧)进行 定义。

必须以要铣削的方向编程轮廓并放在一个平面中。此 外,必须由至少 2

个轮廓程序段(起始点和终点)组成,因为轮廓程序 在轮廓内部直接调用。

#### 循环的功能:

- 选择粗加工(一次轮廓平行的绕行,考虑一个精加 工余量,有时分为几个深度直至精加工余量)和精 加工(绕行最终轮廓一次,有时分为几个深度)
- 柔性返回运行/离开运行轮廓,可选择切向或者径向 (四分之一或者半圆)
- 深度进刀可编程
- 中间运动可选择快速移动或者以进给方式

执行此循环的前提条件就是一个NC软件版本 (4.3以 后的版本),它包含功能"柔性返回运行和离开 运行"。

### 工作流程

Λ

#### 循环开始之前到达的位置:

出发位置是一个任意位置,从这个位置可以在退回平 面的高度返回到轮廓起始点,没有轮廓冲突。

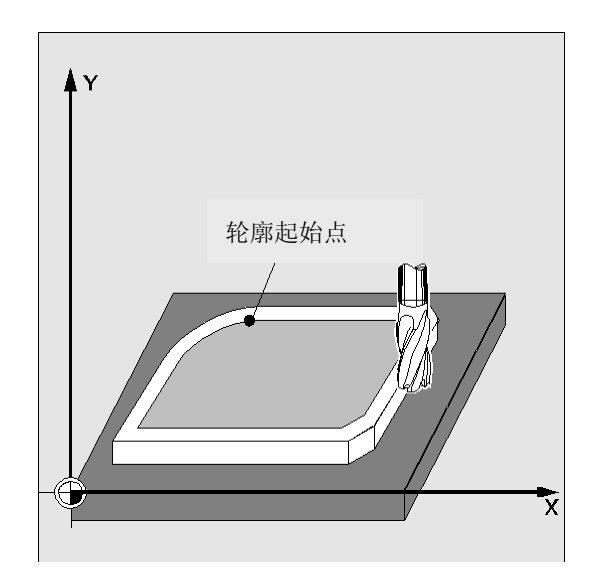

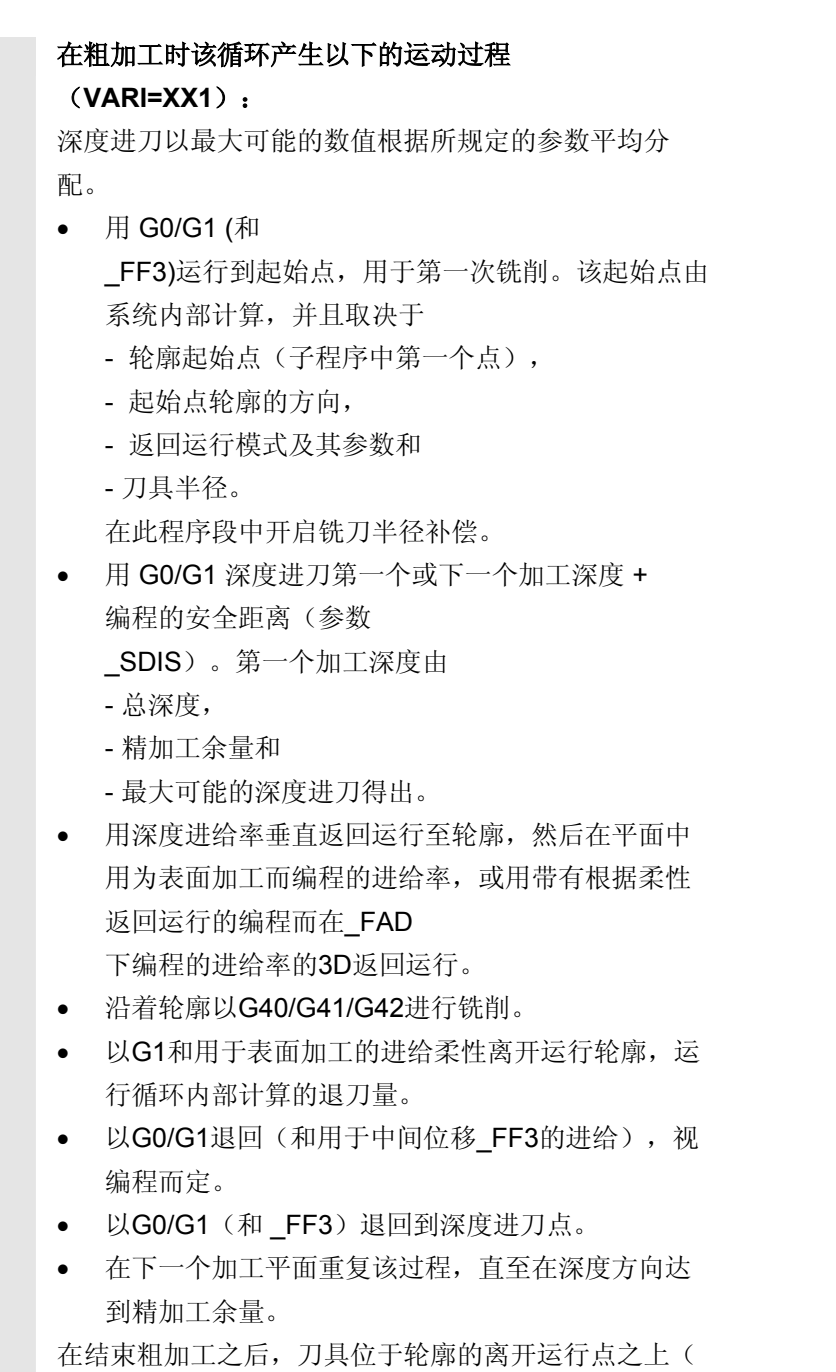

控制系统内部计算),在退回平面高度。

#### 在精加工时该循环产生以下的运行过程 (**VARI=XX2**): 在精加工时以每次的进刀量沿着轮廓进行铣削,直至到 达底部的成品尺寸。

轮廓根据现有的参数相应柔性返回运行或离开。为此在 控制系统内部计算轨迹。

在循环结束之后,刀具位于轮廓的出发点,在退回平面 高度。

### 轮廓编程

对轮廓进行编程时要注意以下几点:-{}-

- 在子程序中,在第一个编程的位置之前不允许选择 可编程的框架(TRANS、ROT、SCALE、 MIRROR)。
- 轮廓子程序的第一个程序段是一个带G90、G0的直 线程序段,它定义轮廓的开始。
- 铣刀半径补偿由上一级的循环进行选择和撤消 选择,因此在轮廓子程序中不编程G40、G41、 G42。

**3** 10.04 <sup>铣削循环</sup><br>3.12 轨迹铣削 - CYCLE72 3

 $\triangle$ 

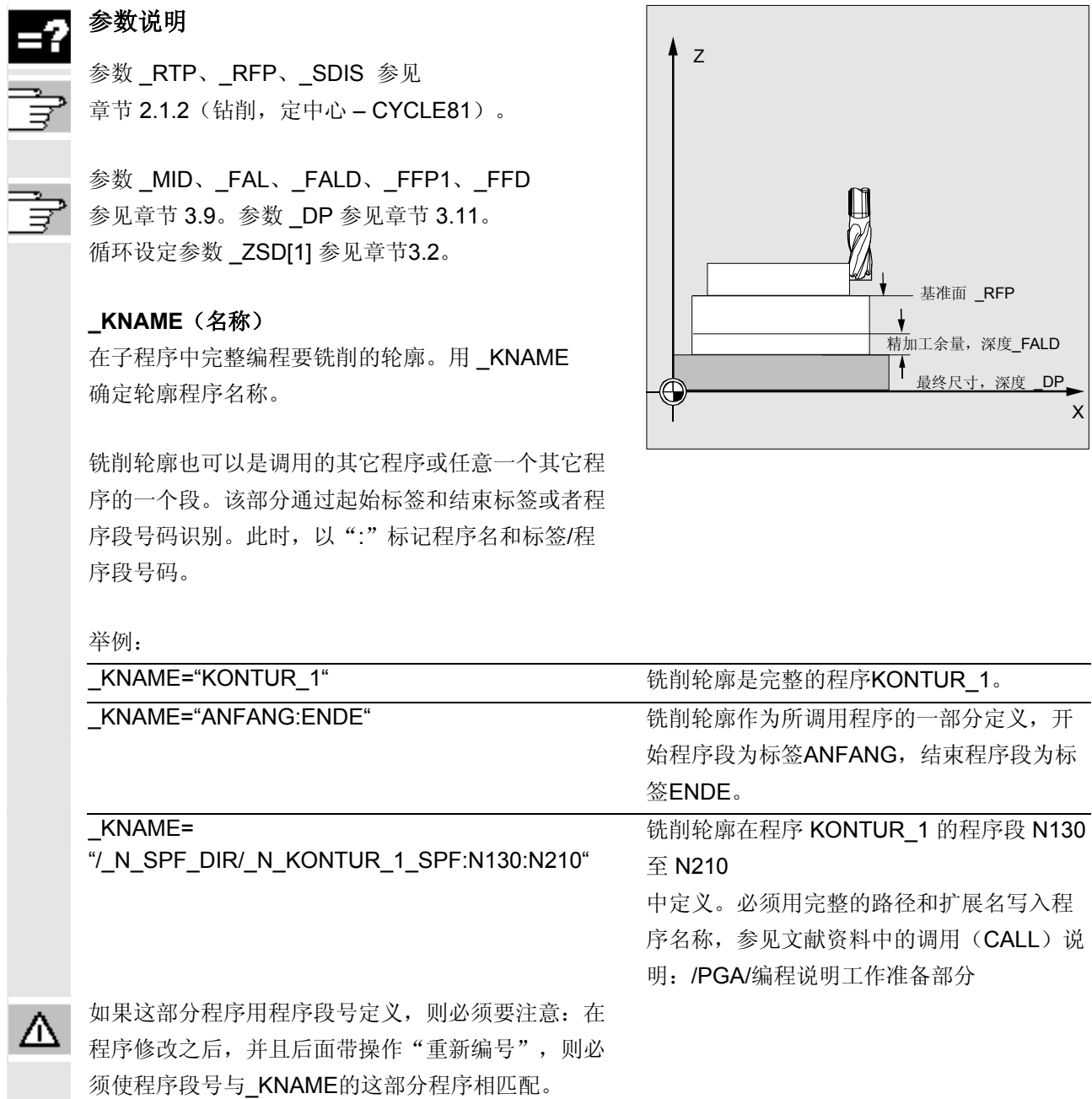

# 3  $\frac{$  铣削循环<br>3.12 轨迹铣削 - CYCLE72 **3.12** big and the contract of the contract of the contract of the contract of the contract of the contract of the contract of the contract of the contract of the contract of the contract

#### **\_VARI**(加工方式)

使用参数\_VARI您可以确定加工方式。可能的值,请 参见 "参数 CYCLE72 "。

如果参数**\_VARI**编程一个其它值,则循环中断并发出报 警**61002**"加工方式错误定义"。

#### **\_RL**(绕行轮廓)

使用参数 \_RL您可以编程轮廓的绕行,包括中心、 右侧或左侧使用G40、G41或者G42。可能的值参见 "参数CYCLE72"。

**\_AS1, \_AS2 (**返回运行方向**/**轨迹**,** 离开运行方向**/**轨迹**)**  使用参数 AS1 编程返回运行位移, 使用参数 AS2 编程离开运行位移。可能的值参见 "参数CYCLE72"。如果未编程 \_AS2, 则离开运行位移的特性如同返回运行位移的特性。 只要当刀具还没有啮合,或者对此并不合适时,才可 以编程空中(螺旋或者直线)柔性返回到轮廓。

如果是中心(G40)进行返回运行和离开运行,则仅 可以编程直线。

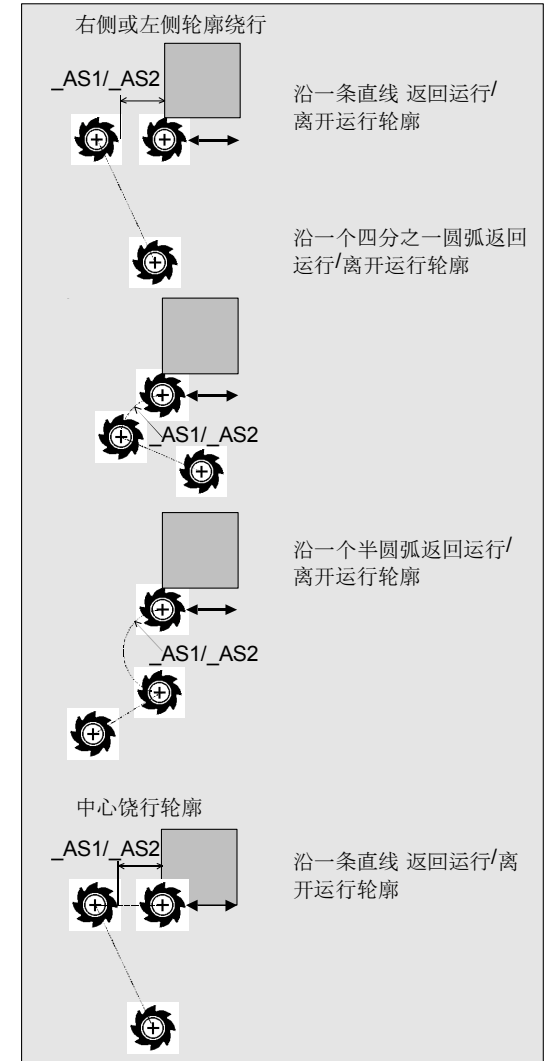

### **\_LP1, \_LP2**(长度,半径)

使用参数 LP1您可以编程返回运行位移或者离开运行位 移(刀具外边到轮廓起始点的距离), 使用参数 LP2编 程离开运行位移或者离开运行半径(刀具外边到轮廓结 束点的距离)。 值 LP1、 LP2 必须大于 0。如果值为

0,则出现错误信息

61116"返回运行位移或者离开运行位移 =0"。

在G40时, 返回运行位移或者离开运行位移等于刀具中 心点到轮廓起始点或者终点的距离。

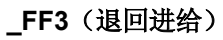

如果中间运行以进给(G01)进行,则您可以用参数 \_FF3定义一个退回进给,用于平面中(空运行)中间定 位。如果没有编程进给值,则中间运行(G01)以表面 进给进行。

#### 其它说明

在循环调用之前激活一个刀具补偿。否则循环会中断 并给出报警 61000"没有刀具补偿有效"。

# 3  $\frac{$  铣削循环<br>3.12 轨迹铣削 - CYCLE72 **3.12** big and the contract of the contract of the contract of the contract of the contract of the contract of the contract of the contract of the contract of the contract of the contract

编程的轮廓方向

X

最终轮廓

最终轮廓 +精加工余量

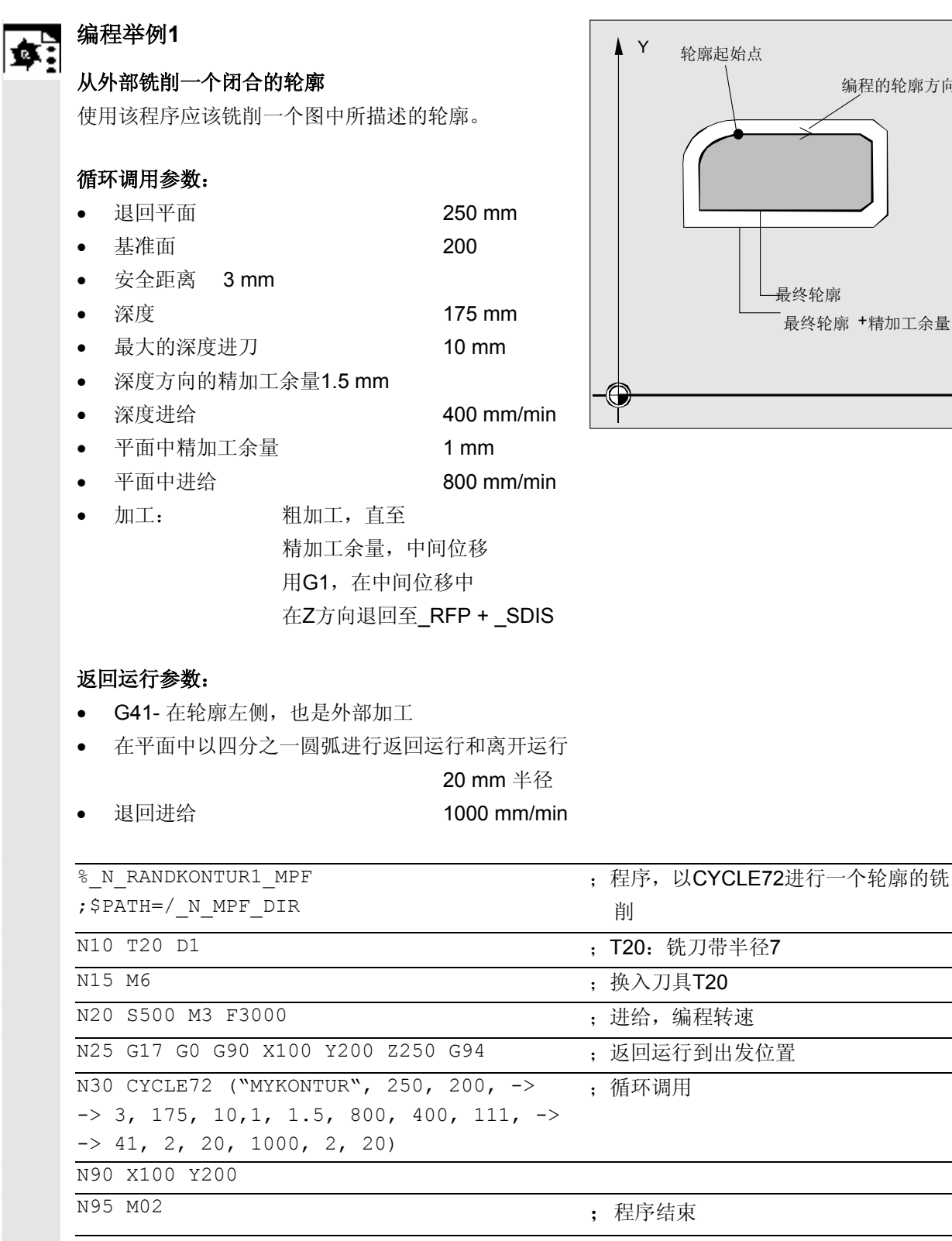

-> 必须在一个程序段中编程

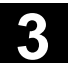

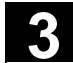

% N MYKONTUR SPF ;\$PATH=/\_N\_SPF\_DIR ;铣削轮廓子程序(举例) N100 G1 G90 X150 Y160 ; 轮廓的起始点 N110 X230 CHF=10 N120 Y80 CHF=10 N130 X125 N140 Y135 N150 G2 X150 Y160 CR=25 N160 M17

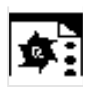

#### 编程举例**2**

从外部铣削一个封闭的轮廓,如同编程示例1中所述,在 所调用程序中有轮廓编程

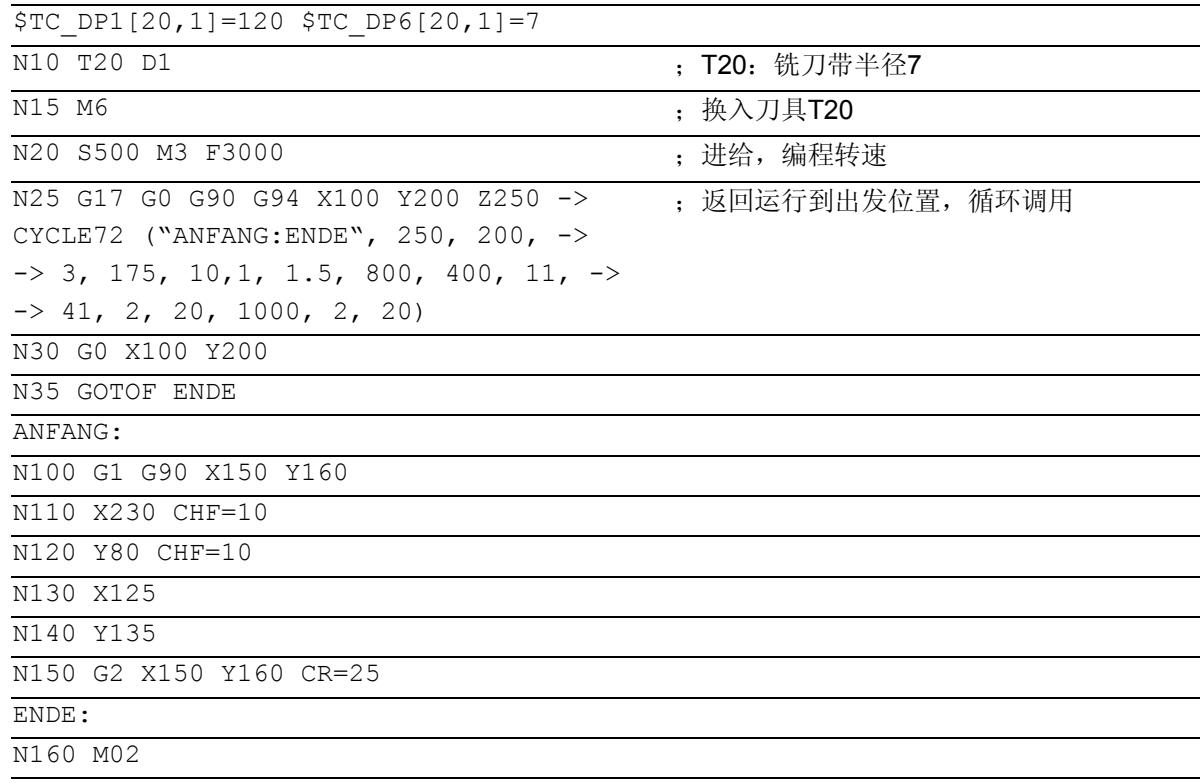

# 3 洗削循环<br>3.13 铣削矩形轴颈- CYCLE76 **3** 3.13 铣削矩形轴颈- CYCLE76

#### **3.13** 铣削矩形轴颈**- CYCLE76**

编程 ŧ CYCLE76 ( $_RTP$ ,  $_RFP$ ,  $_SDIS$ ,  $DP$ ,  $DPR$ ,  $_LEB$ ,  $_WID$ ,  $_CRAD$ ,  $PA$ ,  $_PO$ , STA, MID, FAL, FALD, FFP1, FFD, CDIR, VARI, AP1, AP2)

#### 参数 僵

下面的输入参数始终要求:

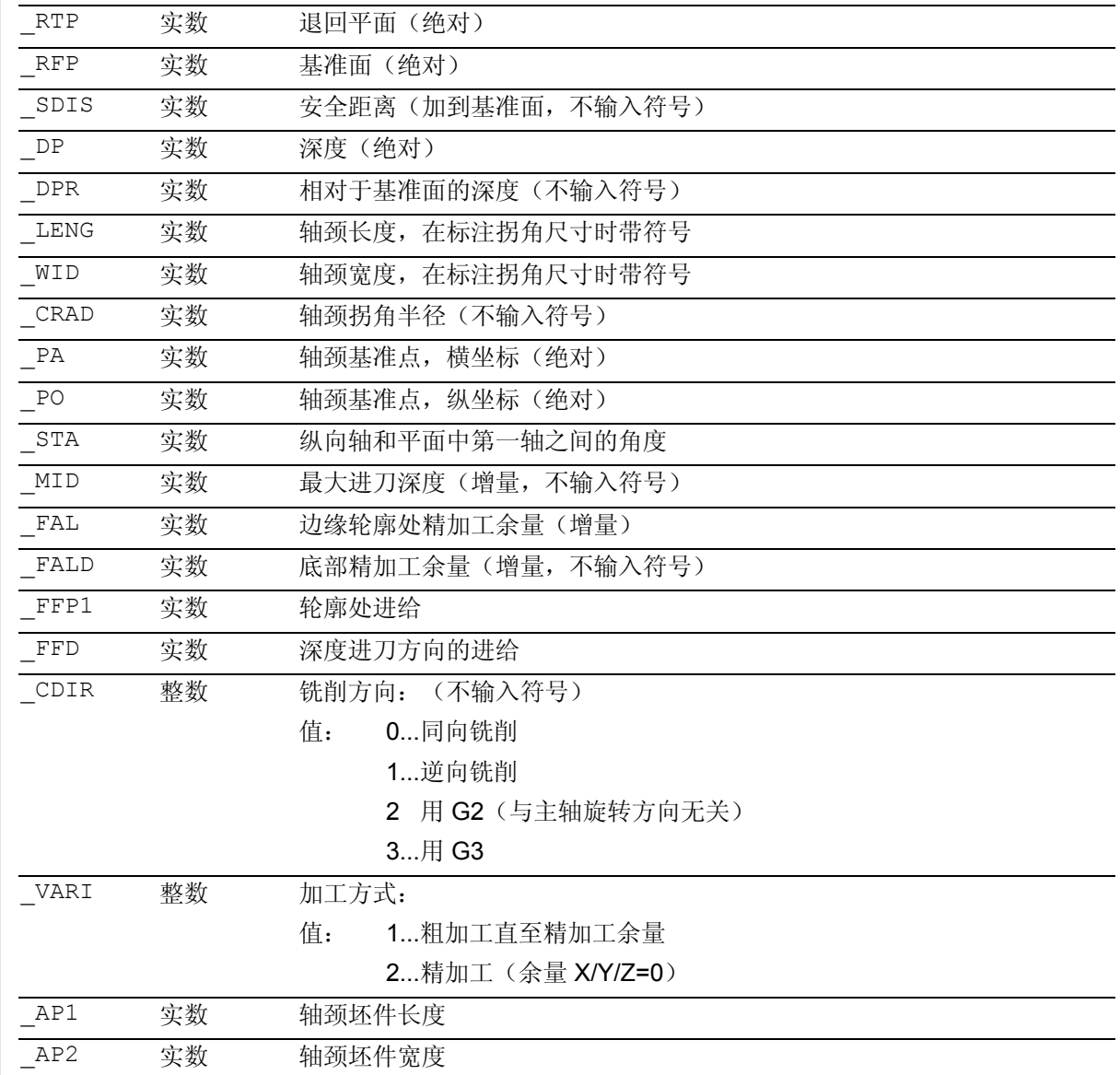

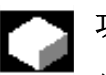

### 功能

使用该循环您可以在加工平面中加工矩形轴颈。在精 加工时要求一个端面铣刀。总是在半圆形运行前的位 置上深度进刀至轮廓中。

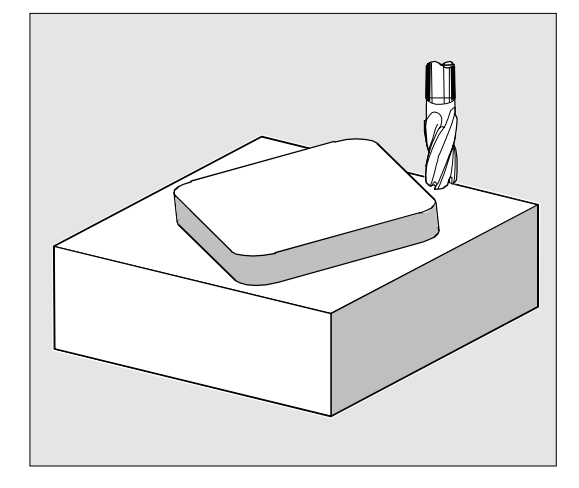

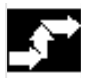

### 工作流程

#### 循环开始之前到达的位置:

起始点在横坐标正向范围中,计入返回运行半圆并考 虑所编程的横坐标一侧的毛坯尺寸。

#### 粗加工时运行过程(**\_VARI=1**)

轮廓返回运行和离开运行: 以快速移动返回运行到退回平面(RTP), 以便随 后能以该高度定位至加工平面中的起始点上。以横坐 标为基准将起始点确定为 0 度。 以快速移动运行到安全距离(SDIS),接着以进给运 行到加工深度。 以一个半圆轨迹返回运行到轴颈轮廓。 铣削方向可以确定为同向铣削或者逆向铣削 (主轴方向)。 如果轴颈绕行一次,则在平面中以半圆离开轮廓,并 且进刀到下一个加工深度。 接着再次以半圆返回至轮廓,且轴颈绕行一次。该过 程一直重复,直到到达编程的轴颈深度。接着以快速 移动返回运行到退回平面(RTP)。

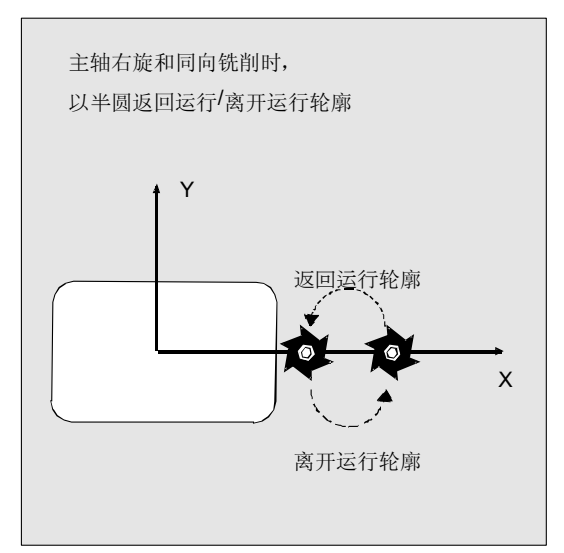

# 3 洗削循环<br>3.13 铣削矩形轴颈- CYCLE76 **3** 3.13 铣削矩形轴颈- CYCLE76

深度进刀:

- 进刀到安全距离
- 插入到加工深度
- 第一个加工深度由以下计算:
- 总深度,
- 精加工余量和
- 最大可能的深度进刀。

#### 精加工时运行过程 **(\_VARI=2)**

根据设置的参数 \_FAL 和 FALD, 在外表面轮廓上进行精加工,或者在底部上进行精加 工,或者在外表面轮廓和底部上同时进行精加工。和 粗加工时一样,返回运行策略取决于平面中的运动。

# 参数说明

↓ 参数 RTP、RFP、 SDIS、 DP、 DPR 参见 章节 2.1.2. (钻削, 定中心 – CYCLE81)。 参数 \_MID、\_FAL、\_FALD、\_FFP1、\_FFD 参见章节 3.9。 循环设定参数\_ZSD[2] 参见章节3.2。

#### **\_LENG**、**\_WID** 和 **\_CRAD**(轴颈长度**,**  轴颈宽度和拐角半径)

使用参数 LENG、 WID 和 CRAD, 您可以确定平面中一个轴颈的形状。 此时,可由中心或由角点出发给轴颈规定尺寸。测量 拐角时用符号输入 LENG 和 WID。 长度的大小(LENG)始终以横坐标为基准(水平角 度为零度)。

#### **\_PA, \_PO**(基准点)

使用参数 PA和 PO您可以定义轴颈在横坐标和纵坐 标上的基准点。

该基准点或者是轴颈中心点,或者一个角点。评估该 参数取决于循环设定数据位 ZSD[2]:

- 0表示轴颈中心点
- 1表示角点

如果从一个拐角进行轴颈的尺寸标注,则长度和宽度 (LENG, WID)的参数带符号输入,由此使轴颈的 位置可以明确确定。

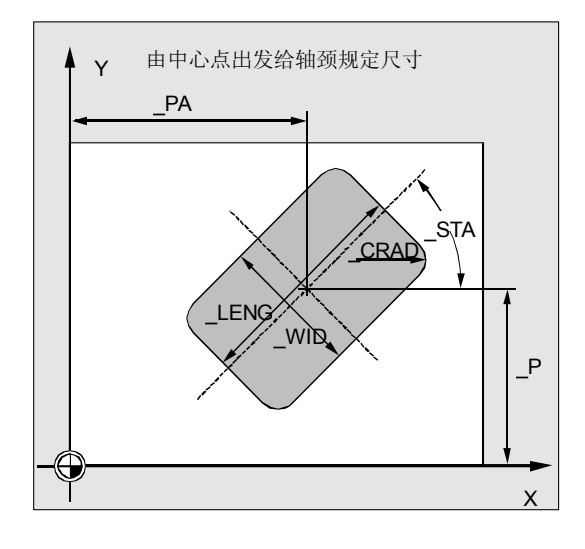

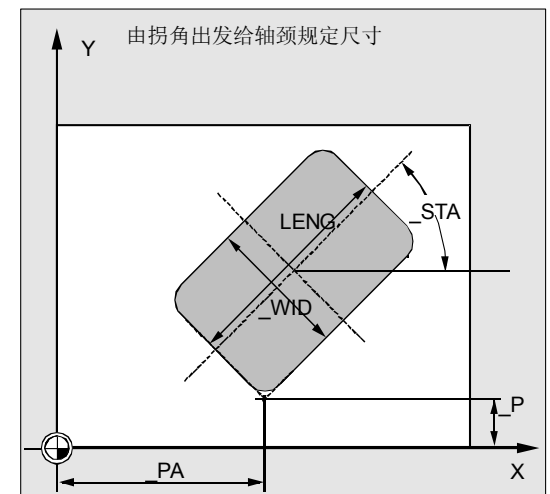

#### © Siemens AG 2004 All rights reserved. 3-176 SINUMERIK 840D/840Di/810D/FM-NC 编程说明 循环 (PGZ) - 版本 10.04

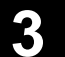

#### **\_STA**(角度)

\_STA说明平面中第一轴(横坐标)和轴颈纵向轴之间的 夹角。

#### **\_CDIR**(铣削方向)

在此参数下规定轴颈的加工方向。 通过参数 CDIR可以

- 直接编程铣削方向"2用于G2"和 "3用于G3",或者
- 选择"同向运行"或者"逆向运行"。同向运行 或者逆向运行由循环在内部通过循环调用之前激 活的主轴方向计算。

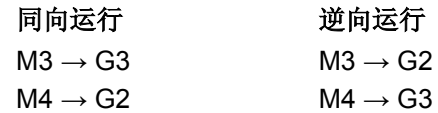

#### **\_VARI**(加工方式)

使用参数\_VARI您可以确定加工方式。 可能的值是:

- 1=粗加工
- 2=精加工

#### **\_AP1**,**\_AP2**(坯件尺寸)

在对轴颈加工时可以考虑坯件尺寸(比如对事先浇注 部件的加工)。

毛坯尺寸在长度和宽度上(AP1 和

AP2) 不用符号编程并由循环以对称于轴颈中心点 的方式计算设定。在内部计算的导入半圆半径取决于 该尺寸。

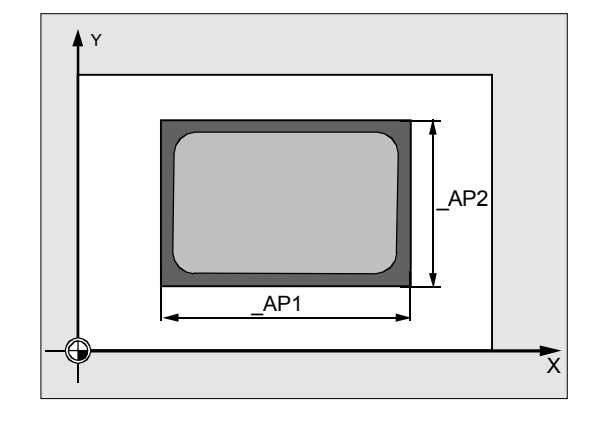

### 其它说明

在循环调用之前激活一个刀具补偿。否则循环会被中断 并发出报警 61009 "有效的刀具号码 =0"。 在循环内部使用一个新的当前工件坐标系,该坐标系影 响实际值显示。该坐标系的零点就是凹槽中心点。 在循环结束之后,原来的坐标系再次生效。

# 3 洗削循环<br>3.13 铣削矩形轴颈- CYCLE76 **3** 3.13 铣削矩形轴颈- CYCLE76

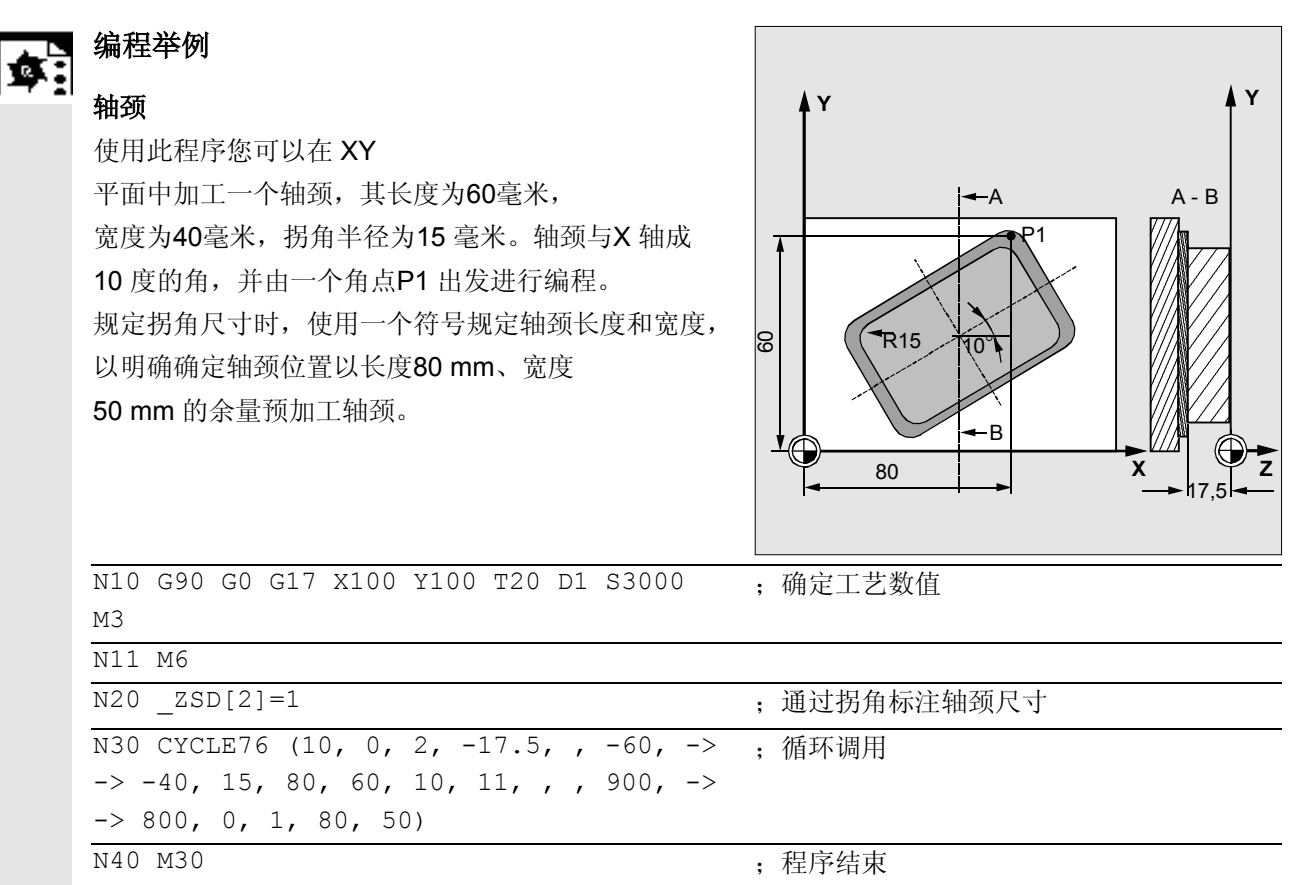

-> 必须在一个程序段中编程

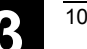

#### **3.14** 铣削环形轴颈 **- CYCLE77**

#### ▅▚▏编程 н

CYCLE77 (\_RTP, \_RFP, \_SDIS, \_DP, \_DPR, \_PRAD, \_PA, \_PO, \_MID, \_FAL, FALD, FFP1, FFD, CDIR, VARI, AP1)

#### 参数 €

下面的输入参数始终要求:

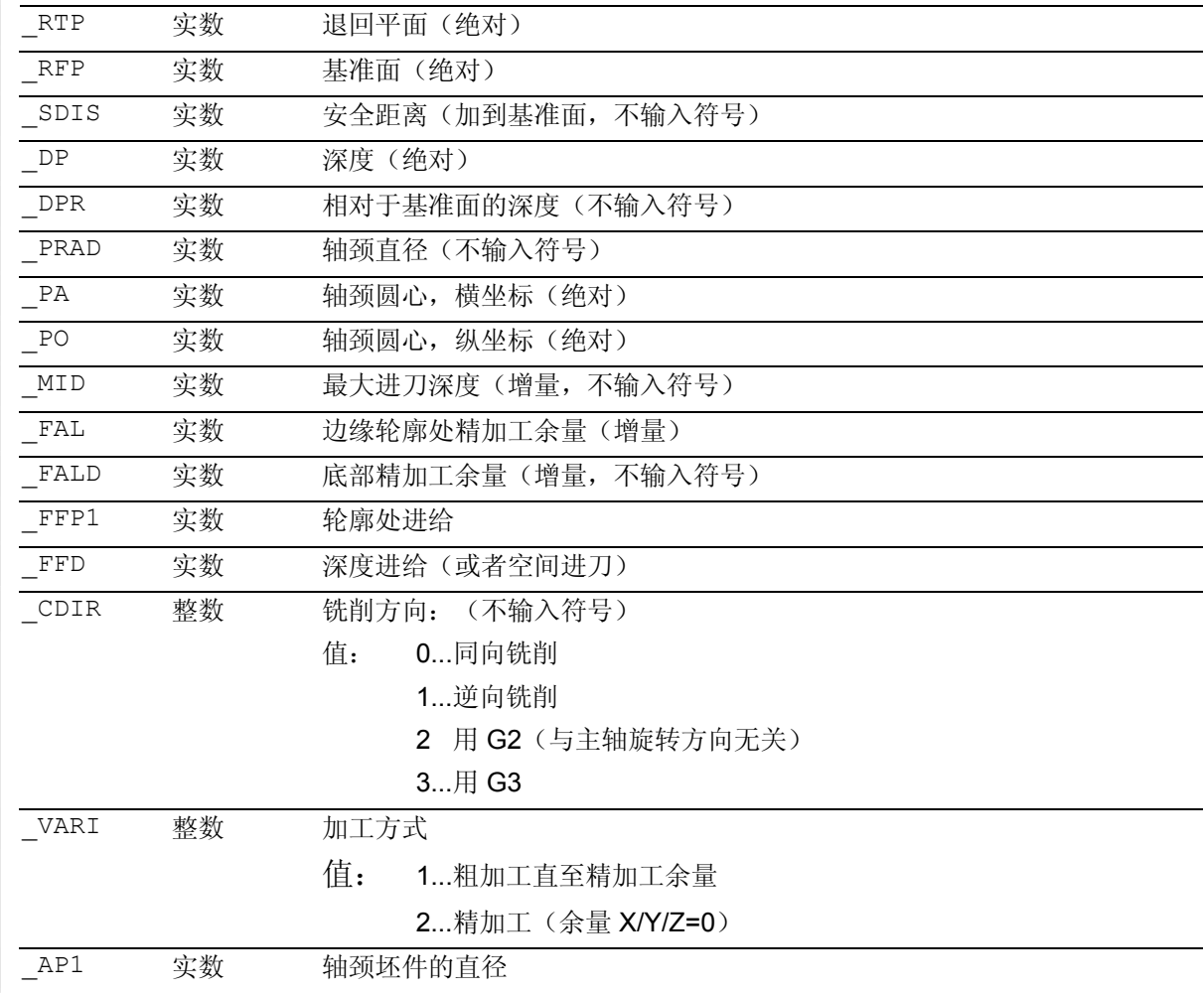

# **3** 铣削循环 10.04 3.14 铣削环形轴颈 - CYCLE77 **3**

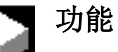

使用该循环您可以在加工平面中加工环形轴颈。在精 加工时要求一个端面铣刀。总是在半圆形运行前的位 置上深度进刀至轮廓中。

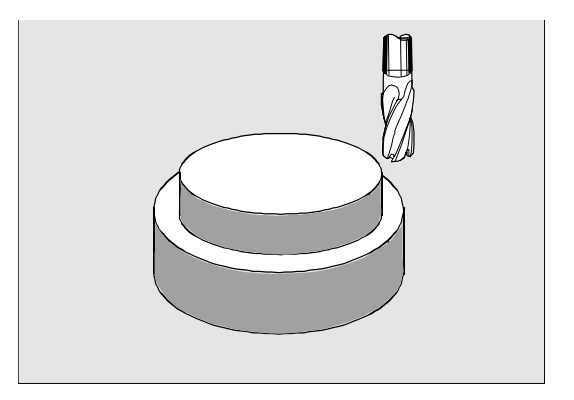

# 工作流程

### 循环开始之前到达的位置:

起始点在横坐标正向范围中,计入返回运行半圆并考 虑所编程的毛坯尺寸。

#### 粗加工时运行过程(**\_VARI=1**)

轮廓返回运行和离开运行:

以快速移动返回到退回平面(RTP), 以便随后能 以该高度定位至加工平面中的起始点上。以横坐标轴 为基准将起始点确定为 0 度。

以快速移动运行到安全距离(SDIS),接着以进给 运行到加工深度。在考虑编程的毛坯轴颈情况下,以 一个半圆轨迹返回运行到轴颈轮廓。

铣削方向可以确定为同向铣削或者逆向铣削(主轴方 向)。

如果轴颈绕行一次,则在平面中以半圆离开轮廓,并 且进刀到下一个加工深度。

接着再次以半圆返回运行轮廓,且轴颈绕行一次。该 过程一直重复,直到到达编程的轴颈深度。

接着以快速移动返回到退回平面(\_RTP)。

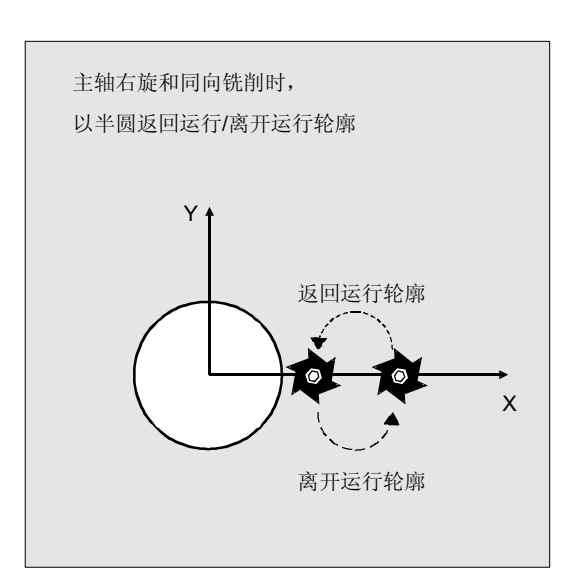
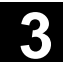

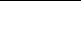

深度进刀:

- 进刀到安全距离
- 插入到加工深度
- 第一个加工深度由以下计算:
- 总深度,
- 精加工余量和
- 最大可能的深度进刀。

# 精加工时运行过程 (**\_VARI=2**)

根据设置的参数 \_FAL 和 FALD, 在外表面轮廓上进行精加工, 或者在底部上进 行精加工,或者在外表面轮廓和底部上同时进行精 加工。和粗加工时一样,返回运行策略取决于平面中的 运动。

# 参数说明

参数 RTP、RFP、SDIS、 DP、 DPR 参见 章节 2.1.2 (钻削, 定中心 – CYCLE81)。 参数 MID、FAL、FALD、FFP1、FFD 参见章节 3.9。

**\_PRAD**(轴颈的直径)

直径不规定符号。

### **\_PA**,**\_PO**(轴颈中心点)

使用参数 PA 和 PO定义轴颈的基准点。 环形轴颈始终通过中心进行尺寸标注。

# **\_CDIR**(铣削方向)

在此参数下规定轴颈的加工方向。 通过参数 CDIR可以

- 直接编程铣削方向"2用于G2"和 "3用于G3",或者
- 选择"同向运行"或者"逆向运行"。同向运行 或者逆向运行由在循环内部通过循环调用之前激 活的主轴旋转方向计算。

```
同向运行 逆向运行
```
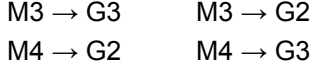

# **\_VARI**(加工方式)

使用参数\_VARI您可以确定加工方式。 可能的值是:

- 1=粗加工
- 2=精加工

# **3** 铣削循环 10.04 3.14 铣削环形轴颈 - CYCLE77 **3**

# **\_AP1**(轴颈坯件的直径)

使用该参数定义轴颈毛坯尺寸(不带符号)。在内部计 算的导入半圆半径取决于该尺寸。

# 其它说明

在循环调用之前激活一个刀具补偿。否则循环会被中断 并发出报警 61009 "有效的刀具号码 =0"。 在循环内部使用一个新的当前工件坐标系,该坐标系影 响实际值显示。该坐标系的零点就是凹槽中心点。 在循环结束之后,原来的坐标系再次生效。

## 编程举例

## 环形轴颈

N11 M6

N30 D1 T2 M6 N40 S2400 M3

以直径 55 mm 和每次切削的最大 用毛坯进行轴颈加工。规定精加 轴颈外表面精加工。在逆向运行中

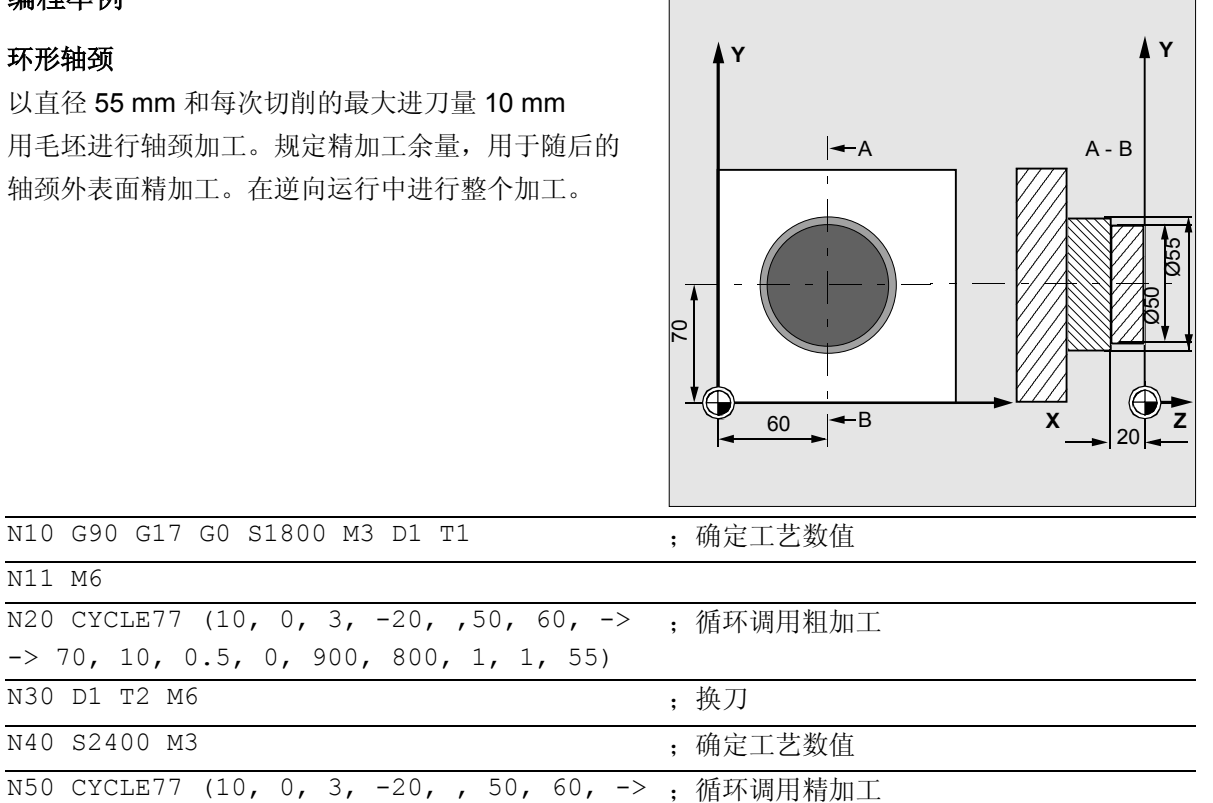

-> 必须在一个程序段中编程

N10 G90 G17 G0 S1800 M3

 $\rightarrow$  70, 10, 0.5, 0, 900,

 $\rightarrow$  70, 10, 0, 0, 800, 800, 1, 2, 55)

N40 M30 ;程序结束

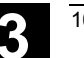

E

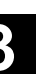

# **3.15** 带中心岛的凹槽铣削**- CYCLE73, CYCLE74, CYCLE75**

带中心岛的凹槽铣削是一个选项,在NCK和HMI高级 ■ m n = - - - - -<br>■ 配置中要求软件版本SW6。

# 前提条件

为了应用带中心岛的凹槽铣削循环,要求进行某些机 床数据设定。

文献:有关当前信息,参见:

- 供货软件(标准循环)的文件"siemensd.txt",或者
- 在 HMI Advanced (高级) 配置中 F:\dh\cst.dir\HLP.dir\siemensd.txt

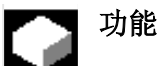

利用循环CYCLE73, CYCLE74 和 CYCLE75可以加工带中心岛的凹槽。 凹槽和中心岛的轮廓在同一个程序中以DIN代码 定义,如同凹槽加工或者子程序。 通过循环CYCLE74 和 CYCLE75,凹槽边缘轮廓或者中心岛轮廓传给 CYCLE73原来的凹槽铣削循环。 CYCLE73借助几何处理器生成一个加工程序并对其 进行处理。必须遵守循环调用的可编程的顺序,以保 证能进行正确的编程处理。

- CYCLE74() ;传送边缘轮廓
- CYCLE75( ) ;传送中心岛轮廓1
- CYCLE75() ; 传送中心岛轮廓2
- ...
- CYCLE73() ;加工凹槽

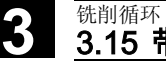

# **3.15.1** 传送凹槽边缘轮廓**- CYCLE74**

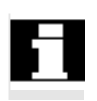

带中心岛的凹槽铣削是一个选项,在NCK和HMI高级 配置中要求软件版本SW6。

编程

CYCLE74 (KNAME, LSANF, LSEND)

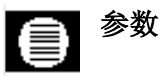

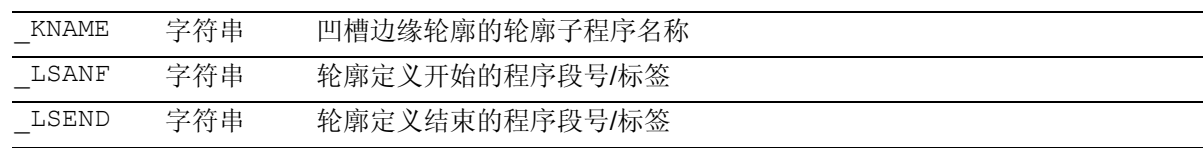

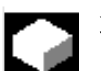

# 功能

循环 CYCLE74 用于传送凹槽边缘轮廓至凹 槽铣削循环 CYCLE73。为此,在标准循环目录中 存放临时文件并在该目录中存储传送的参数值。

如果已经存在这样的一个文件,则必须清除并重新编 制。

因此, 始终要求通过调用CYCLE74开始一个程序, 用于铣削带中心岛的凹槽。

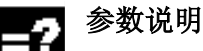

可在一个独立的程序中编程边缘轮廓,也可以在调用 的主程序中编程边缘轮廓。通过参数 KNAME、程序 名称或 LSANF、 LSEND程序段标记从 ... 至通过程序段号码或者标签传输到循环上。

由此,共有三种轮廓编程方法:

- 轮廓位于自身的程序中, 这样,仅必须编程\_KNAME; 比如 CYCLE74 ("RAND", "","")
- 轮廓位于所调用的程序中**,** 这样,仅必须编程 \_LSANF 和 \_LSEND; 比如 CYCLE74 ("", "N10", "N160 ")
- 边缘轮廓仅是一个程序的一部分,但不是调用该 循环的程序**,**

这样必须编程所有3个参数,比如 CYCLE74 ("RAND", "MARKE ANFANG", "MARKE ENDE")

该程序名可以通过路径名和程序类型编写。

举例:

KNAME="/N\_WKS\_DIR/\_N\_BEISPIEL3\_WPD/\_N\_RAND\_MPF"

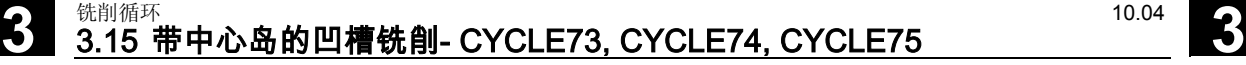

# **3.15.2** 传送中心岛轮廓**- CYCLE75**

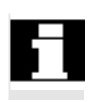

带中心岛的凹槽铣削是一个选项,在NCK和HMI高级 配置中要求软件版本SW6。

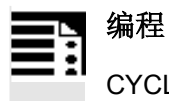

CYCLE75 (\_KNAME, \_LSANF, \_LSEND)

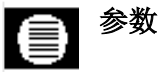

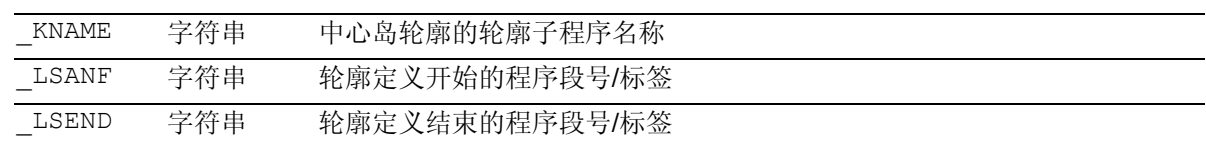

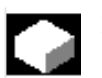

# 功能

循环 CYCLE75 用于传送中心岛轮廓至凹槽铣削循环 CYCLE73。每个中心岛轮廓均由循环调用一次。如 果没有中心岛,则不必调用。

所传送的参数值写入到由CYCLE74所建立的临时文 件中。

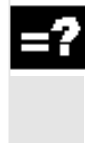

# 参数说明

参数的数量和含义符合CYCLE74。

(参见 CYCLE74)

# **3.15.3** 轮廓编程

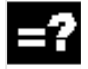

凹槽边缘轮廓和中心岛轮廓必须始终封闭,也就是说起始点和终 点相同。

起始点,也就是说每个轮廓的第一个点始终以G0编程,所有其它 的轮廓单元通过G1到G3进行编程。

在编程轮廓时在最后的轮廓单元中(带标签的程序段或者轮廓结 束处的程序段号)不允许包含半径或者斜边。

刀具在调用CYCLE73之前不允许位于所编程轮廓单元的起始 位置。

可总是将所要求的程序仅存放在一个目录中(工件程序或零件程 序)。

允许将全局子程序存储器用于凹槽边缘轮廓或中心岛轮廓。

可选择性地以公制尺寸或英制尺寸编程与工件相关的几何尺寸数 据。在各自的轮廓程序内部切换尺寸数据会导致生成有错误的加 工程序。

在轮廓程序中使用 G90/G91

交替工作时必须要注意:在以待加工的轮廓程序为顺序的程序起 始处,已经编程了正确的指令用于尺寸说明。

在计算凹槽的加工程序时仅考虑平面中的几何量。

如果在轮廓段编程了其它轴或功能(T..、D..、 S..M..等等), 则在循环内部进行轮廓预处理时跳过这些轴或功能。

在循环开始之前,必须编程所有编程所需的机床专用的指令(如 刀具调用、转速、M 指令)。进给必须作为参数在 CYCLE73 中设置。

刀具半径必须大于零。

不可使用通过相应的控制指令(如零点偏移、框架,等等)通过 偏移进行的中心岛轮廓重复。必须重新编程每个要重复的中心 岛,此时,在坐标中计算偏移值。

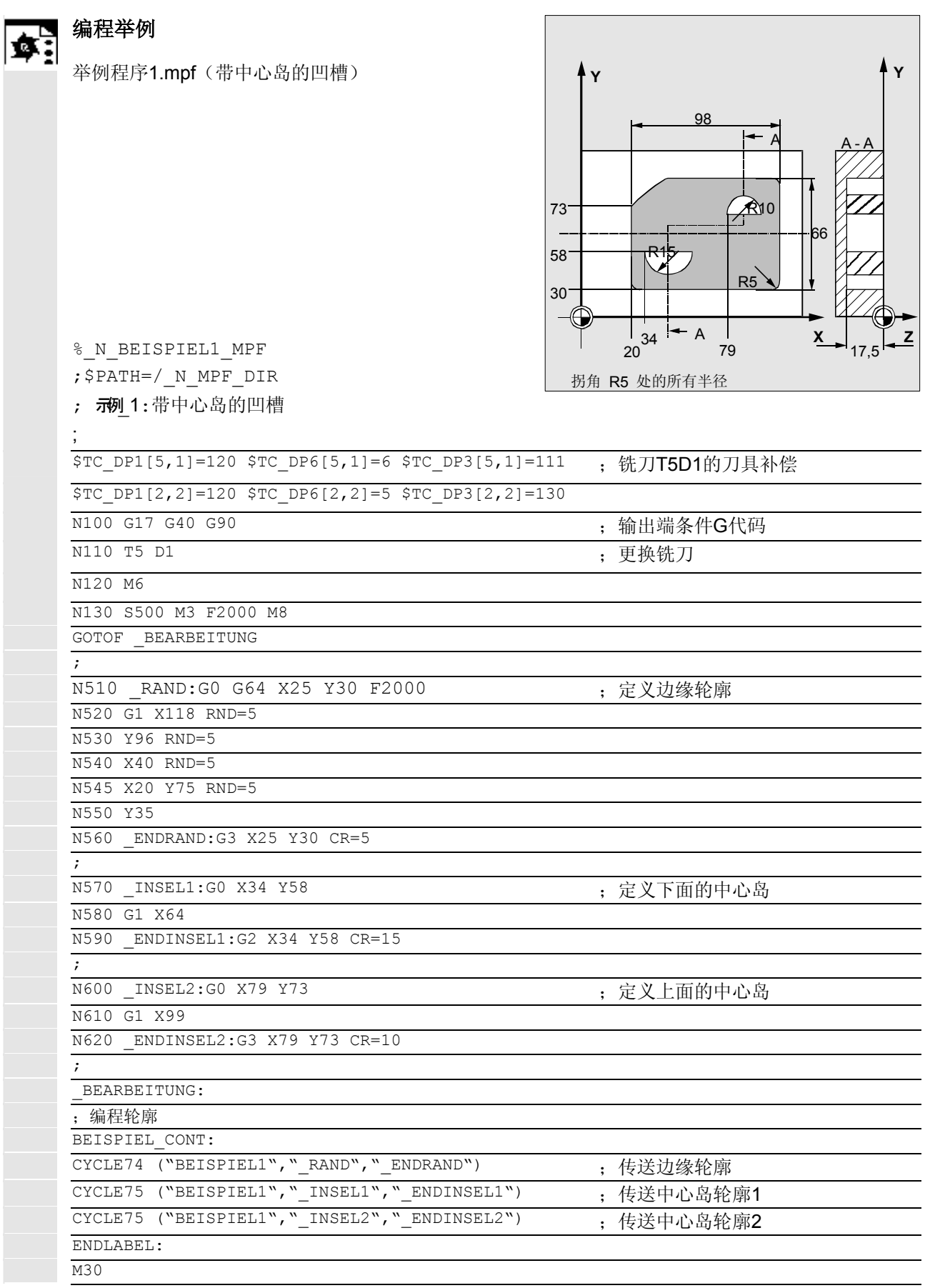

## **3.15.4** 带中心岛的凹槽铣削 **- CYCLE73**

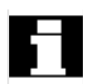

带中心岛的凹槽铣削是一个选项,在NCK和HMI高级 配置中要求软件版本SW6。

# 编程 ŧ

CYCLE73 (VARI, BNAME, PNAME, TN, RTP, \_RFP, \_SDIS, \_DP, \_DPR, \_MID, \_MIDA, \_FAL, \_FALD, \_FFP1, \_FFD, \_CDIR, \_PA, \_PO, \_RAD, \_DP1)

### 参数 €

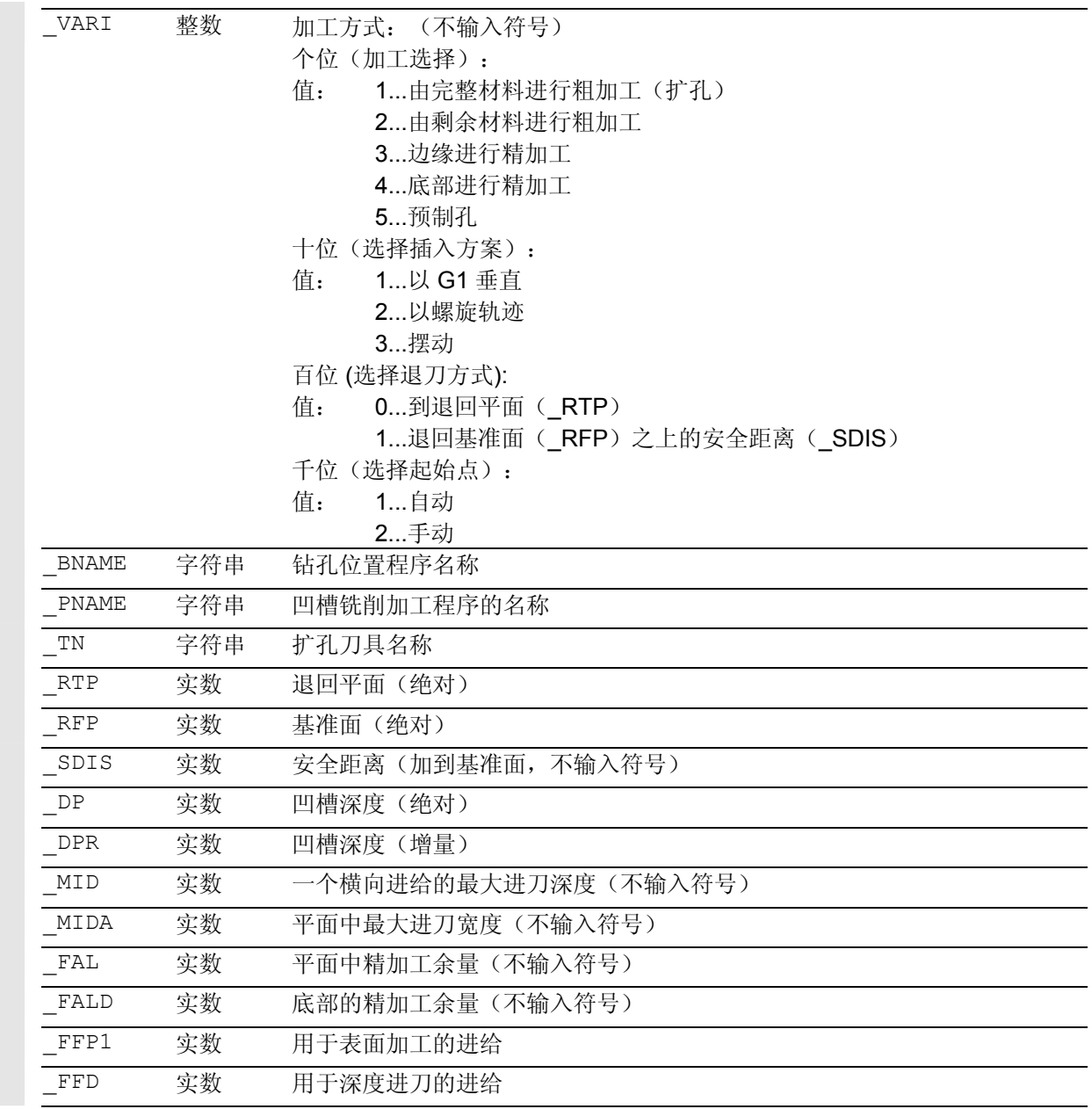

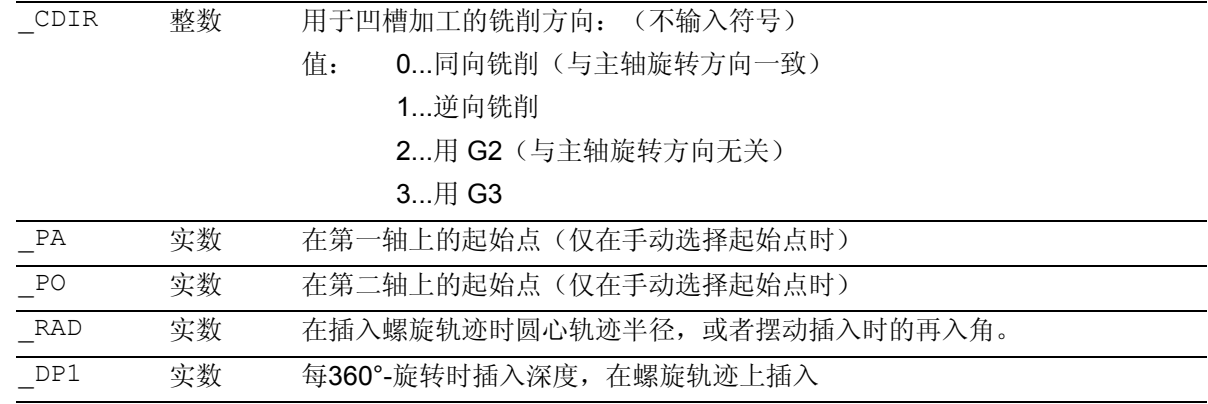

# 功能

## 循环 CYCLE73

是一种加工循环,使用该循环可加工带或不带中心岛 的凹槽。该循环支持此类凹槽的完整加工并提供下列 加工步骤:

- 预制钻孔
- 扩孔凹槽
- 加工剩余材料
- 边缘精加工
- 底部精加工

以自由的DIN编程编制凹槽轮廓和中心岛轮廓,比如 利用几何处理器。

循环根据用于每个加工步骤而编程的加工方式

( VARI)运行一次。这种情况下,需要进行粗加工 和精加工,或要求一个附加的剩余材料粗加工,还必 须重新调用CYCLE73。

## 扩孔凹槽

扩孔时,加工带有效刀具的凹槽,直至编程的精加工 余量。可选择插入方案用于铣削。根据所规定的值以 凹槽深度的方向进行切削分配(刀具轴)。

# 加工剩余材料

循环可用较小的铣刀扩孔材料。在生成的程序中输出 由最后铣削过程中的剩余材料和当前刀具半径得出的

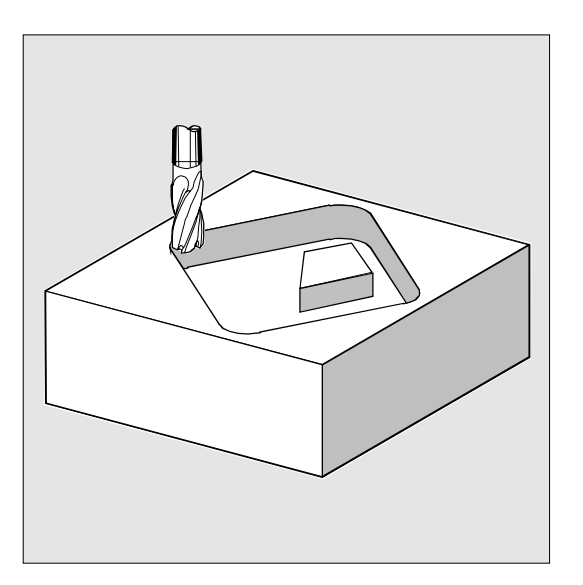

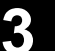

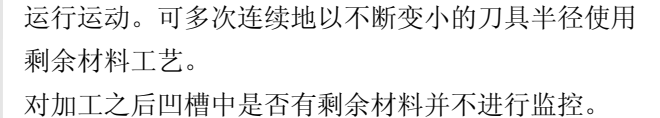

### 边缘**/**底部精加工

该循环一个接下去的功能就是对凹槽底部进行精 加工,或者分为几个精加工步骤对凹槽和单个中心岛 进行绕行。

# 预制钻孔

铣削时,根据所使用的刀具,可能要求在扩孔前进行 钻削。循环根据随后的扩孔步骤自动计算预制钻孔位 置。在每个这样的位置上执行事先模态调用的钻削循 环。可用多个工艺加工步骤进行预制钻孔(如1定中 心,2 钻削)。

# 预制钻孔步骤

在第一个预制钻孔的加工步骤中,在通过一个REPEAT 指令模态调用钻削循环后,调用带CYCLE73 内容以及轮廓重复的加工步骤顺序。在下一个换刀前模 态选择钻削循环。接着可进行其它的钻削工艺。 接着进行一个带CYCLE73的程序部分,其中包含所有要 求的参数以及扩孔和钻削的程序。 除参数\_VARI之外,扩孔工艺的所有参数都是相关的, 并且必须始终写入。 在这个时刻循环仅产生凹槽扩孔程序和钻削位置,并且 调用钻削位置程序并接着进行加工。 多个不同的凹槽存在的条件是,在该段中再次调用所属 的轮廓。在仅有一个凹槽时可取消该程序段。 整个加工部分是通过一个跳转指令转换到下一个凹槽部 分进行扩孔。

## 举例

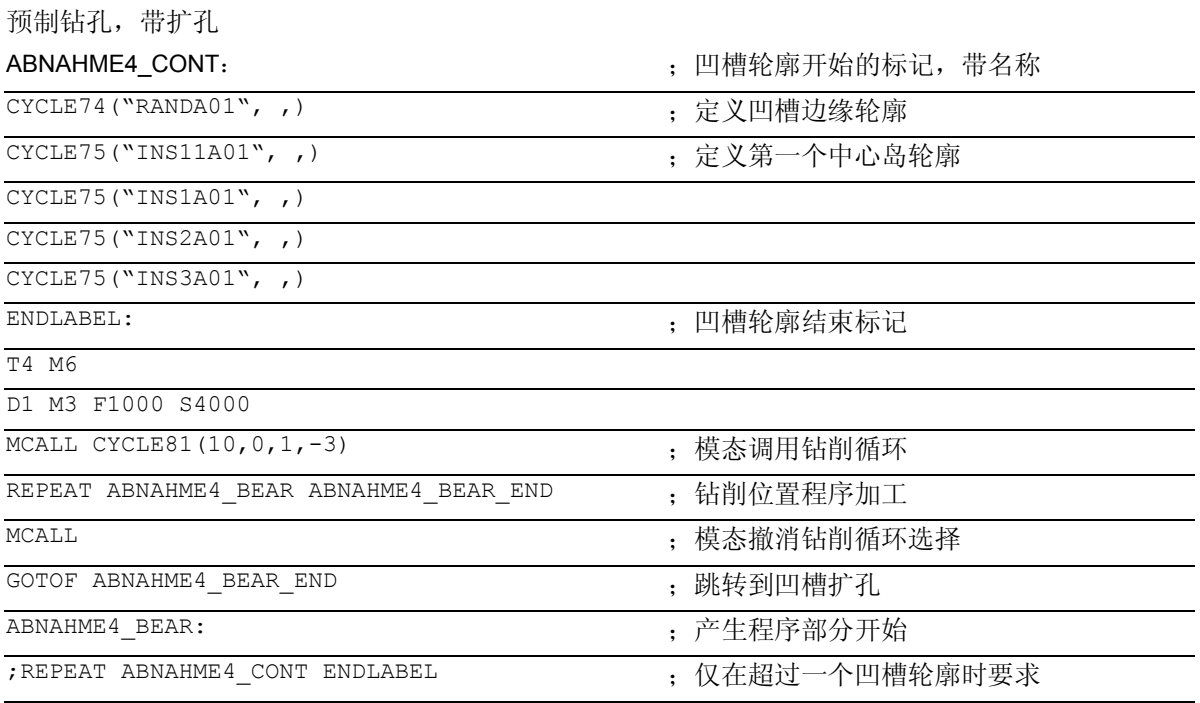

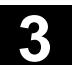

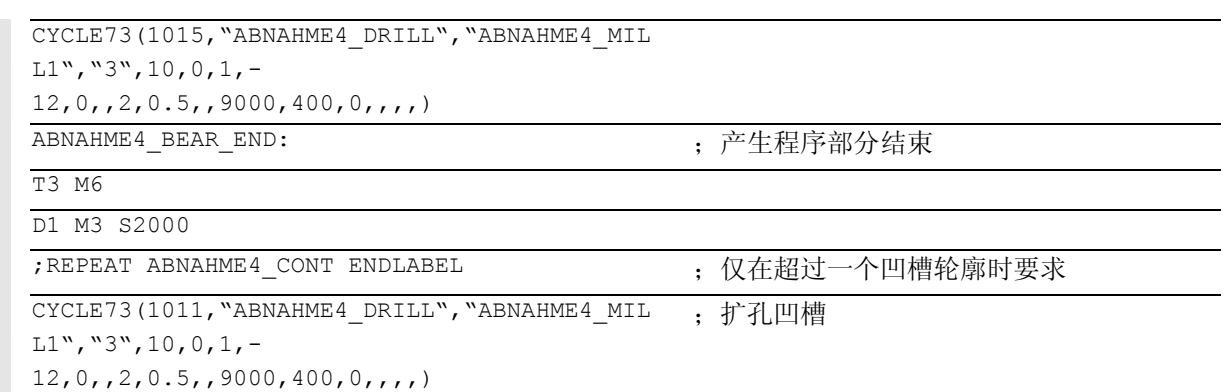

# 粗加工步骤,扩孔(**\_VARI=XXX1**)

CYCLE73指令必须连同所有参数再次写入。

该程序执行以下的加工步骤:

- 返回运行手动计算得出或自动生成的位于退回平面 高度的起始点。 接着, 用 G0 运行至提前了安全距离的基准面。
- 根据所选择的插入方案(\_VARI),以进给值 \_FFD 进刀到当前的加工深度。
- 以进给值
	- \_FFP1扩孔带有中心岛的凹槽,直至精加工余 量。- 加工方向按照 \_CDIR下确定的方向。 如果中心岛之间以及中心岛与边缘轮廓之间待加 工的空间与铣刀直径相互抵触,则可以划分该凹 槽。

为了这个目的,该循环计算附加的起始点,用于 铣刀插入。

- 根据所选择的退刀模式退刀,并返回到起始点用 于下一次水平进刀。
- 在结束凹槽加工后,根据所选的退刀模式,刀具或 者返回至退回平面,或者通过基准面以安全距离返

 回。由生成的程序得出平面中的刀具位置,位于 凹槽表面的上半部分。

# 精加工步骤 (**\_VARI=XXX3**)

- 在边缘部分进行精加工时,凹槽轮廓以及中心岛 轮廓分别绕行一次。作为插入方案,必须用 G1 垂直编程(\_VARI)。沿着一个切向圆弧段返回 运行和离开运行精加工起始点或者终点。
- 为了进行底部精加工,以 G0运行直至凹槽深度 + 精加工余量 + 安全距离。自那里起,总是以垂直于深度的方向 用深度进刀的进给运行。凹槽的底部面积一次加 工。
- 退刀和退回如同扩孔时一样进行。
- 为了在平面中和底部能够同时进行精加工,必须 占用参数 FAL 和 FALD 以及 VARI=XXX4。

# 参数说明

# **\_VARI (**加工方式**)**

使用参数\_VARI可以确定加工方式。可能的值是:

# 个位:

- 1=由完整材料进行粗加工(扩孔)
- 2=由剩余材料进行粗加工
- 3=边缘进行精加工
- 4=底部进行精加工
- 5=预制钻孔

使用"由完整材料进行粗加工"设定,加工程序则对凹 槽进行扩孔直至精加工余量。 如果要求选择的铣刀直径不要加工待扩孔棱边的表面, 则可以使用设定"2"和一个较小的铣刀,对该表面进 行后清理。对此必须重新调用循环CYCLE73。

# 十位:

- 1=以 G1 垂直
- 2=螺旋轨迹
- 3=摆动

选择插入方法:

• 垂直插入(**\_VARI=XX1X**)

表示在一个程序段中执行循环内部所计算的实际进 刀深度。

# • 插入至螺旋线轨迹(**VARI= XX2X**)

表示, 铣刀中心点运行至通过半径 RAD 和深度每转 DP1 确定的螺旋线轨迹。同样在 FFD 下编程进给。螺旋线轨迹的转向与用以加工凹槽的转 向相符。

插入时在 DP1下编程的深度作为最大深度计算, 并且 始终是整数个螺旋轨道的转数。

在到达进刀实际深度时(可能为螺旋轨道上多次

转数),还要执行一个整圆,从而消除插入时的倾 斜轨迹。

之后在平面中扩孔凹槽,直至精加工余量。

# • 摆动插入(**VARI= XX3X**)

表示,铣刀中心点沿一条直线前后摆动斜向插入, 直至其到达下一个当前深度。在 RAD 下编程最大插入角度,在循环内部计算摆动位移长 度。如果到达当前深度,则还要执行一次不带深度 进刀的位移,从而消除插入时的倾斜轨迹。在 \_FFD下编程进给。

# 百位:(**\_VARI=X1XX**)

- 0=到退回平面 (RTP)
- 1=基准面(RFP)上方安全距离(SDIS)

# 千位: **(\_VARI=1XXX)**

- 1=自动起始点
- 2=手动起始点

在自动选择起始点时,循环计算该起始点,用于其自 身内部加工。

注意:在中心岛表面的区域中不允许存在有手动规定 的起始位置。这种情况下,在内部不进行监控。 如果通过该中心岛的位置和所使用铣刀直径的情况, 对该凹槽进行了划分,则自动计算多个起始点。 手动进行确定时, 必须另外编程参数 PA 和 \_PO。因此,可仅编程起始点。 在划分凹槽时自动计算所要求的起始点。

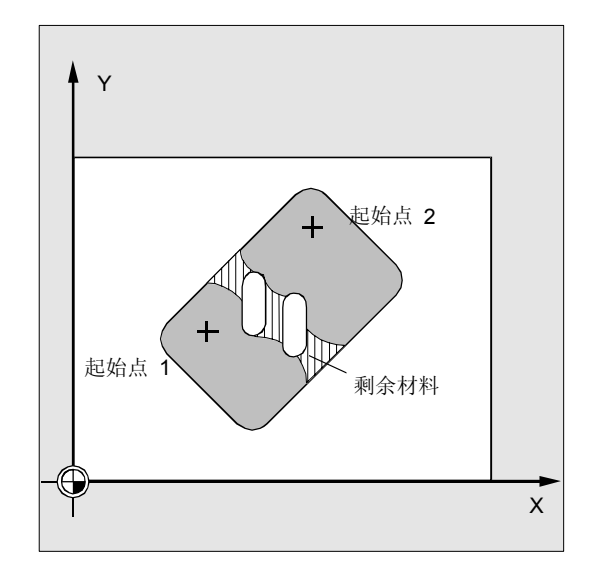

# **\_BNAME**(钻削位置程序名)

# **\_PNAME**(凹槽加工程序名)

凹槽铣削循环生成带有预制钻孔或铣削所需的运行程序段的 程序。如果由那里开始调用循环或存储在相应的工件目录中, 则 这些程序存储在该目录下的零件程序存储器中(该目录也存储有 调用程序), 也就是目录"零件程序"(MPF.DIR)中。这些程序总 是为主程序(类型MPF )。

参数 BNAME 和 PNAME 定义该程序的名称。

仅在 VARI=XXX5时要求钻削程序名。

示例: 没有钻削程序名:

CYCLE73 (1011、""、ABNMAHME4\_MILL, ...)

# **\_TN**(扩孔刀具名)

用扩孔刀具占用该参数。这里,视带还是不带有效的刀具管理而 定,输入刀具名称或刀具号码。 示例:

- 带刀具管理 CYCLE73 (1015、"TEIL1\_DRILL"、"TEIL1\_MILL"、 " $FRAESER3"$ , ...)
- 不带刀具管理 CYCLE73(1015、"TEIL1\_DRILL"、"TEIL1\_MILL"、  $"3"$ , ...)

参数 TN 作为必需参数确定,最多16个字符,因此在每次调用 CYCLE73 时用扩孔刀具占用。在多次使用剩余材料加工时, 必须使用最后剩余材料加工的刀具。

刀具和补偿: 必须注意的是, 仅由 D1 处理刀具补偿。不允许使用备用刀具策略。

### **\_RFP** 和 **\_RTP**(基准面和退回平面)

通常, 基准面(RFP)和退回平面(RTP)有不同的 值。在循环中,这主要是指,退回平面位于基准面之 前。退回平面到钻孔底部的距离也大于基准面到钻孔 底部的距离。

### **\_SDIS**(安全距离)

安全距离(SDIS)取决于基准面而生效。继续提前 安全距离。 安全距离生效的方向由循环自动确定。

# **\_DP**(绝对凹槽深度) 和

### **\_DPR**(增量凹槽深度)

根据基准面, 可将凹槽深度规定为绝对值(\_DP), 也 可以将凹槽深度规定为增量值(\_DPR)。在增量尺寸 时,循环利用基准面和退回平面的位置自行计算所产生 的深度。

### **\_MID**(最大进刀深度)

通过这些参数,您可以确定最大的进刀深度。在循环 中深度以均匀的进刀尺寸进行。 利用\_MID和总深度,该循环自己计算进刀量。 存放进刀尺寸最小可能的数量。 MID=0 表示一步进刀到凹槽深度。

### **\_MIDA**(平面中最大的进刀宽度)

使用该参数您可以确定平面中扩孔时最大的进刀宽 度。决不超出该进刀深度。 如果该参数没有编程,或者为值0,则该循环在内部 以 80% 的铣刀直径作为最大的进刀宽度。 如果编程的进刀宽度超出80%的铣刀直径,则发出报 警61982 "平面中进刀宽度太大", 循环停止。

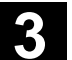

## **\_FAL**(平面中精加工余量)

该精加工余量仅在平面中加工凹槽边缘时生效。 如果精加工余量≥ 刀具直径,则不保证凹槽进行完整的扩孔。

## **\_FALD**(底部的精加工余量)

在粗加工时,在底部考虑一个分开的精加工余量。

### FFD 和 FFP1 (深度进刀和表面加工用进给)

进给 FFD在插入到原料时生效。

进给 FFP1在平面中以进给运行的所有运动中生效。

## **\_CDIR**(铣削方向)

在此参数下规定凹槽的加工方向。 通过参数\_CDIR可以

• 直接编程铣削方向"2用于G2"和 "3用于G3",或者

• 选择"同向运行"或者"逆向运行"。 同向运行或者逆向运行由循环在内部通过循环调用之 前激活的主轴方向计算。

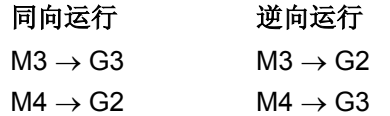

### **\_PA**,**\_PO**(第一轴和第二轴的起始点)

手动选择起始点时,在这些参数下编程起始点时,要使 得能够无碰撞的返回运行。必须要注意的是,仅可编程 起始点(参见参数说明 \_VARI)。

### **\_RAD**(圆心轨迹或者再入角)

使用参数 RAD定义螺旋轨迹的半径(与刀具中心点轨迹 相关)或者用于摆动加工的最大再入角。

# \_DP1 **(**插入深度用于螺旋轨迹**)**

使用参数\_DP1定义螺旋轨迹上插入时的进刀深度。

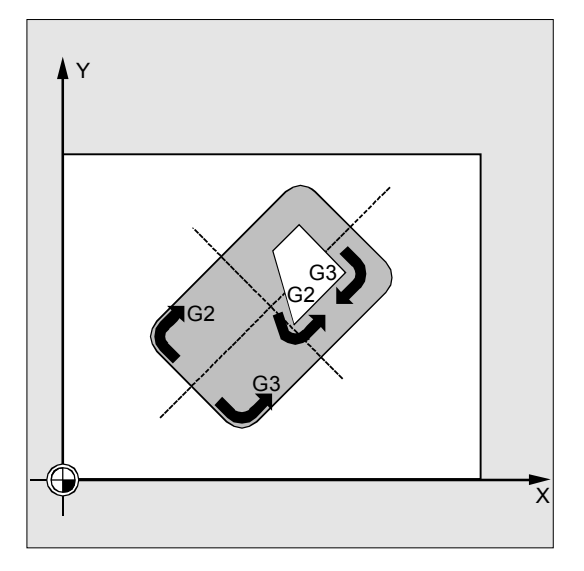

# 其它说明

## 凹槽加工的名称(**NAME**)

通常,以多个工艺加工步骤进行凹槽加工。仅可一次定义 描述凹槽几何形状的轮廓。

为了在程序中可以自动分配轮廓到各个加工步骤,给轮廓 说明用标签标识,这些程序部分后面通过REPEAT指令进 行重复。

因此,借助循环支持编程程序时,在各自的屏幕窗口中分 别输入用于凹槽加工的名称。名称长度限定为最多 8 个字符。

在程序示例 2 中, 比如为"ABNAHME4"。

T

号码包含用于所有加工工艺的扩孔铣刀。多次加工剩余材 料时,总是为此在使用时事先写入已知的刀具。

# 循环结构的说明

## 循环 CYCLE73

用于解决扩孔带中心岛的凹槽时所出现的非常复杂的问 题,这对系统的计算能力提出很高的要求。为了使处理 时间得到优化,这在 HMI 中进行计算。

就循环而言启动该计算,在其结果中生成程序,带钻削或 铣削的运行程序段,程序被存储在系统的文件系统中。该 程序由循环调用并执行。 该结构使得,仅在第一次用 CYCLE73 调用进行程序时才必须进行计算。从第二次程序运行起, 已存在运行程序,并同样可以由循环调用。 在以下情况下重新计算:

- 所参与的轮廓发生改变;
- 该循环的传送参数发生改变;
- 在循环调用之前用其它的刀具补偿参数激活一个刀 具;
- 在不同的工艺中,比如扩孔以及有不同的生成加工程 序加工剩余材料时

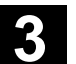

# 文件系统中程序存储

如果在所调用的主程序之外编程CYCLE73轮廓, 则以 下说明适用于查找控制系统中文件系统的查找:

- 如果所调用的程序在一个工件目录中,则编程了边 缘或中心岛轮廓的程序也必须在同一个工件目 录下;
- 如果所调用的程序在目录"零件程序" (MPF.DIR)下,则同样在那儿查找程序。

由循环所产生的程序同样存放在调用该循环的程序目录下

- ,也就是说在同样的工件目录或者MPF.DIR或SPF.DIR中
- $\bullet$

# 模拟说明

在模拟凹槽铣削时生成的程序存储在NCU 的文件系统中。由于刀具补偿数据引入至程序计算中,因 此仅带有"NC激活数据"的设置有意义。

# 编程举例**1**

άÊ

加工任务是:一个凹槽带2个中心岛,由完整的材料进行 加工,接着在XY平面中进行精加工 举例程序1.mpf(带中心岛的凹槽)

%\_N\_BEISPIEL1\_MPF ;\$PATH=/\_N\_WKS\_DIR/\_N\_CC73BEI1\_WPD ;示例 1:带中心岛的凹槽 ;扩孔和精加工

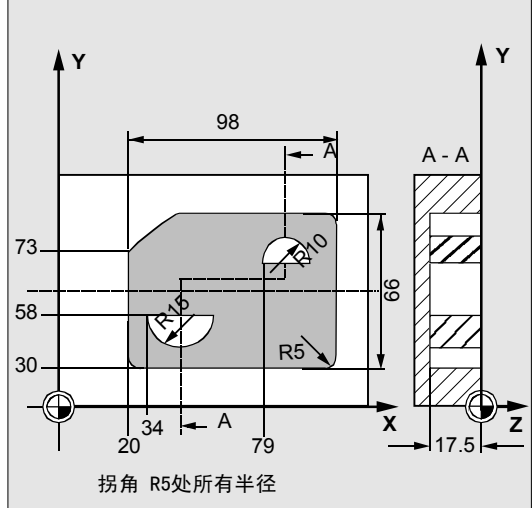

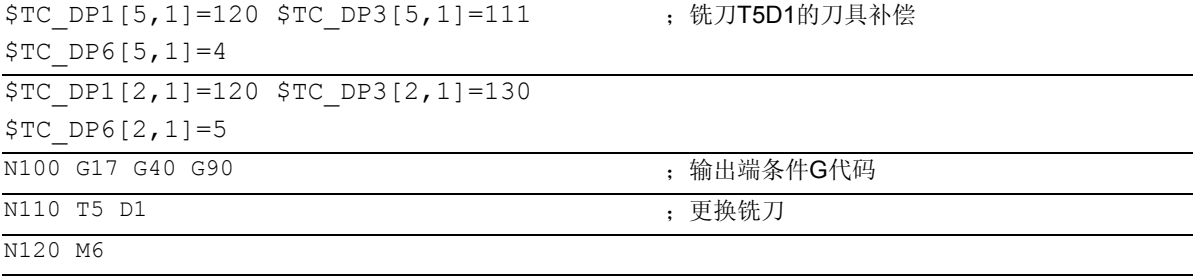

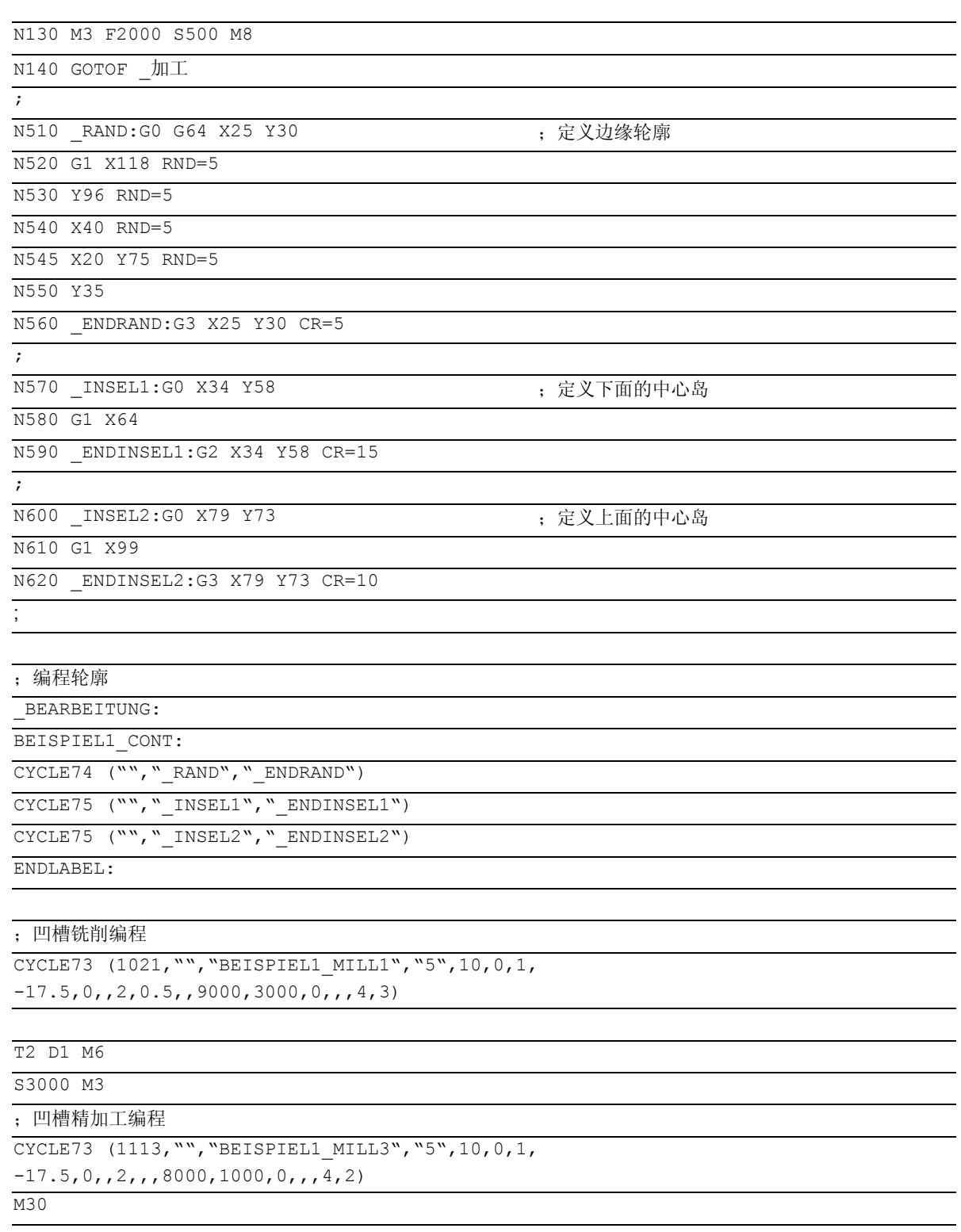

## 编程举例**2**  $\bullet$  :

加工任务:

在凹槽铣削之前必须进行预制钻孔,从而保证铣刀可以优化

插入。

- 定中心,用于预制钻孔
- 钻削
- 扩孔带中心岛的凹槽,铣刀半径12毫米
- 扩孔剩余材料,铣刀半径6毫米
- 凹槽精加工,铣刀半径5毫米

加工示意图

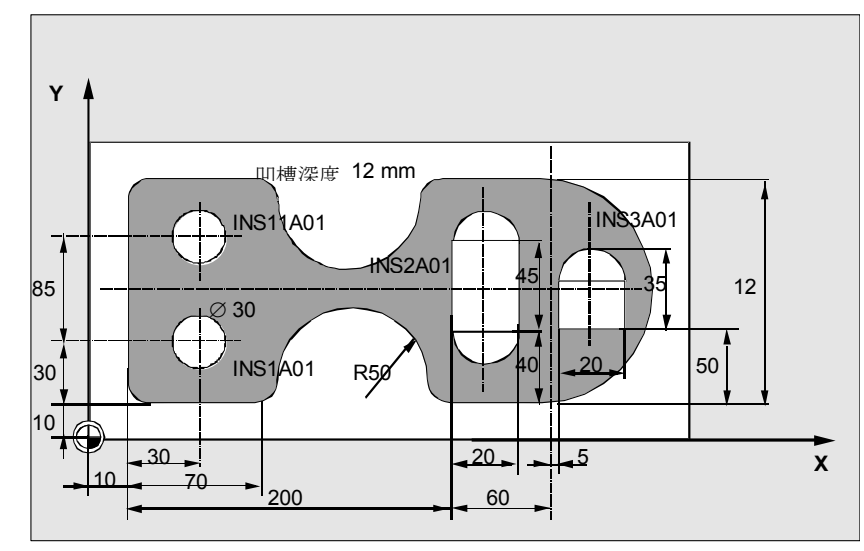

# 加工程序:

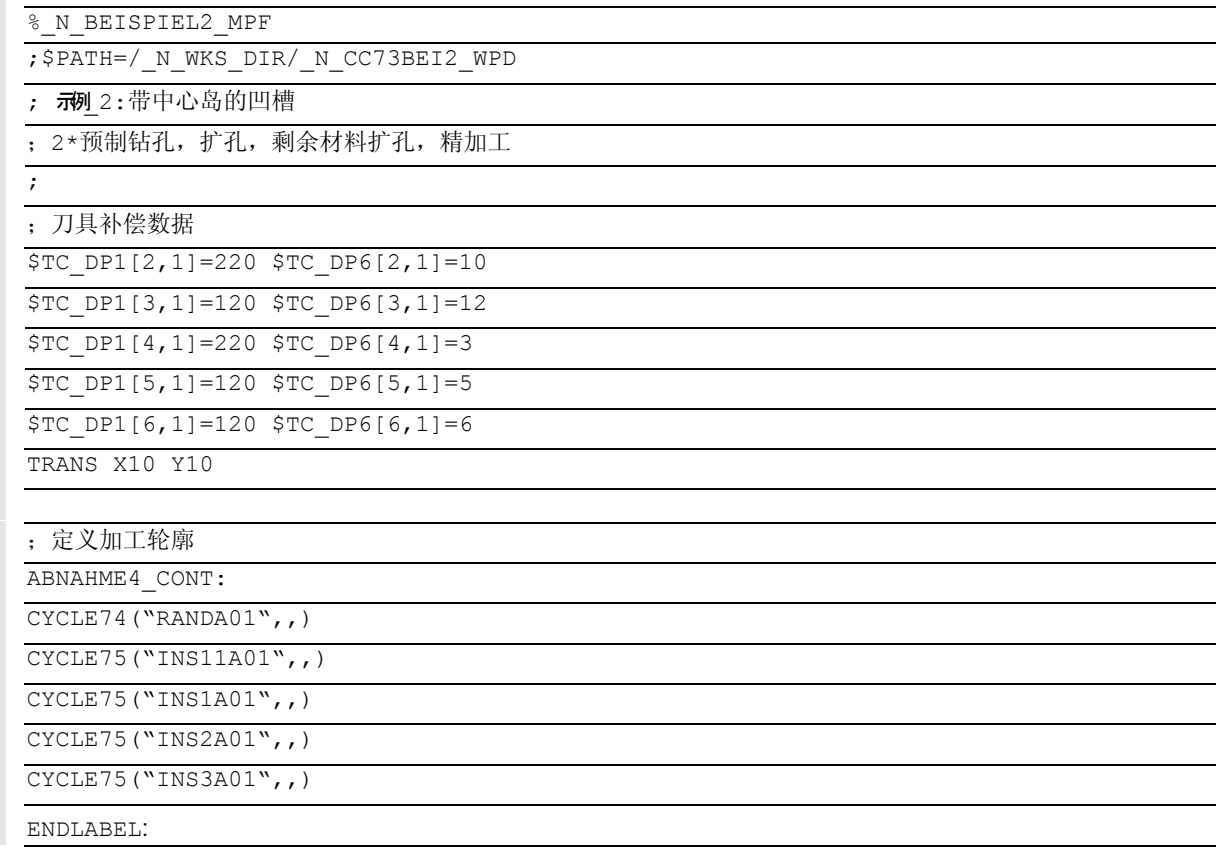

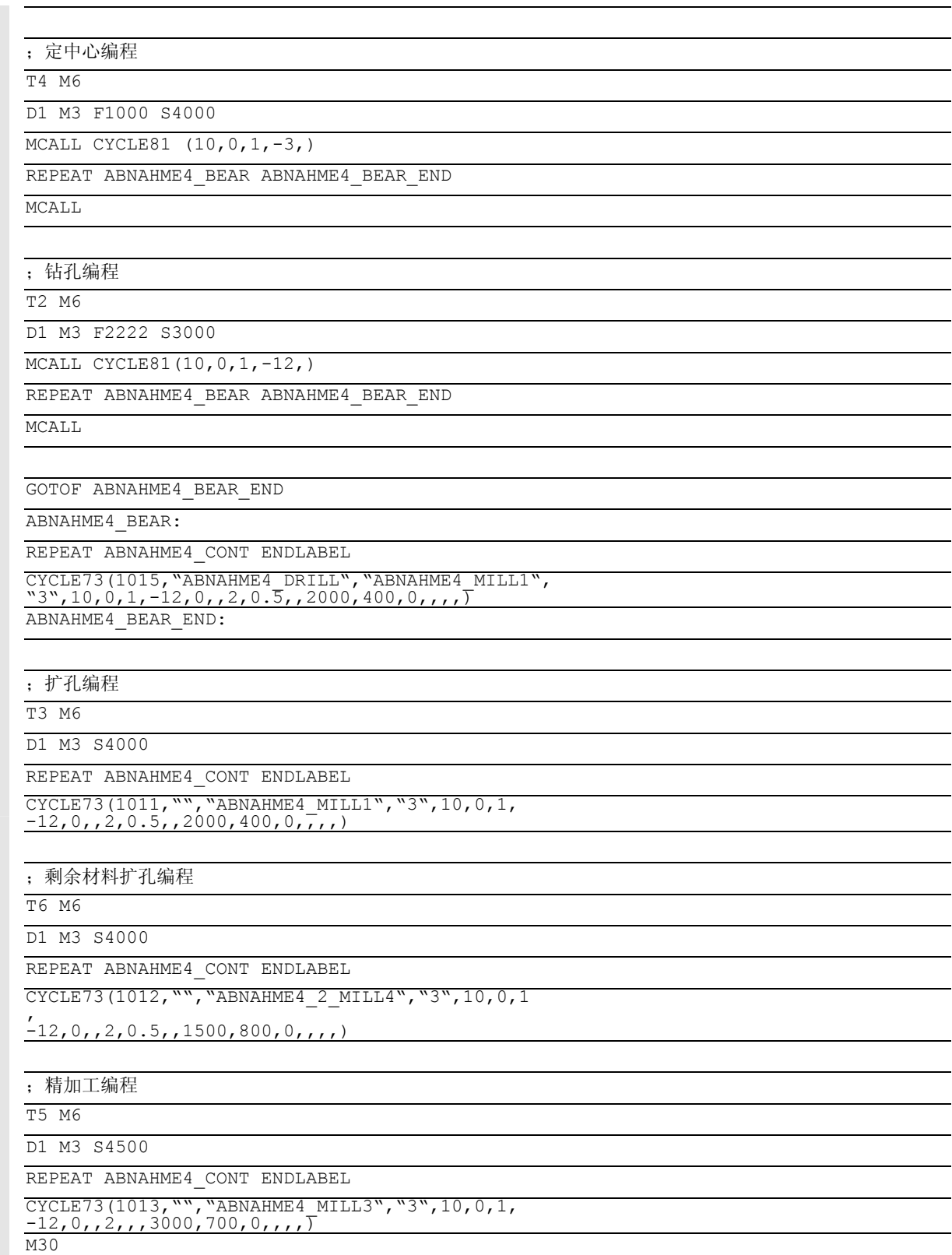

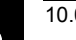

# 3.15 带中心岛的凹槽铣削- CYCLE73, CYCLE74, CYCLE75 **3.15**

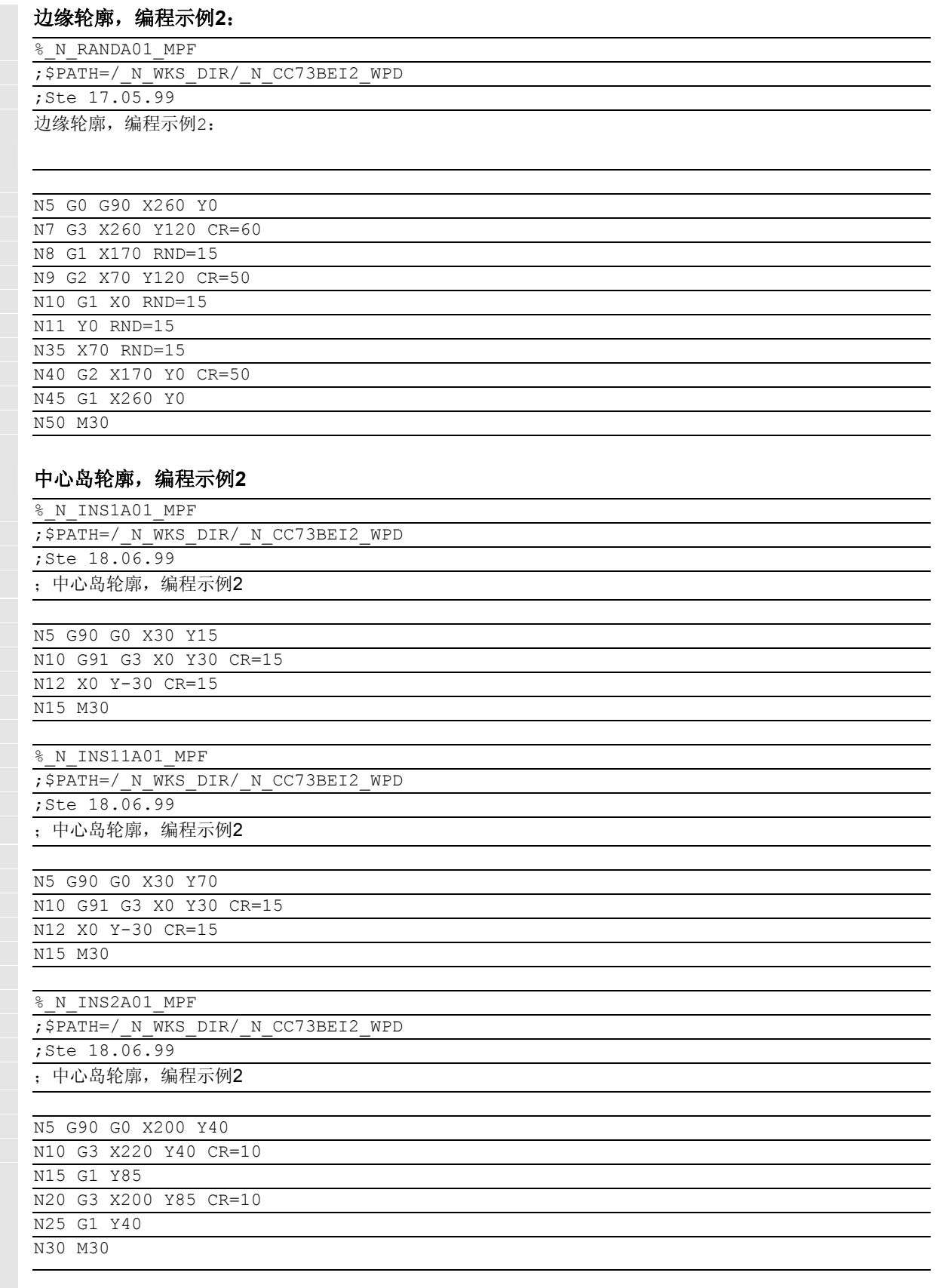

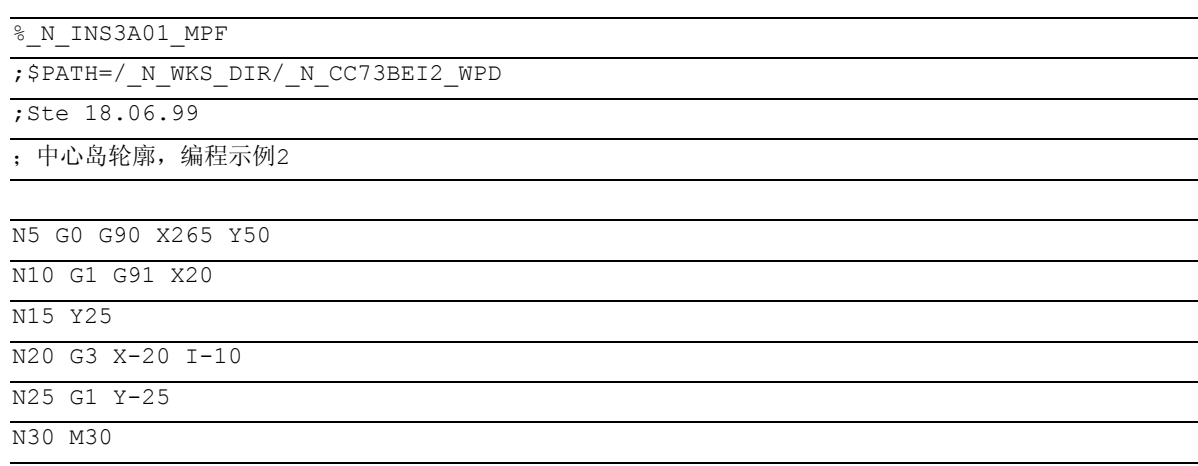

### 编程举例**3**  $\bullet$  :

加工任务:

表明一个加工任务的编程步骤,描述了两个不同的带中心 岛的凹槽。加工过程与刀具紧密相连,也就是说在使用下 一把刀进行加工之前,必须使用当前刀具加工完毕两个凹 槽中所有可能的加工任务。

- 预制钻孔
- 带中心岛的凹槽扩孔
- 剩余材料扩孔

%\_N\_BEISPIEL3\_MPF

;\$PATH=/\_N\_WKS\_DIR/\_N\_CC73BEI3\_WPD

;示例3

; 07.04.2000

```
;刀具补偿数据
```
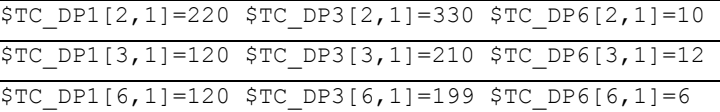

```
;工件零点
```
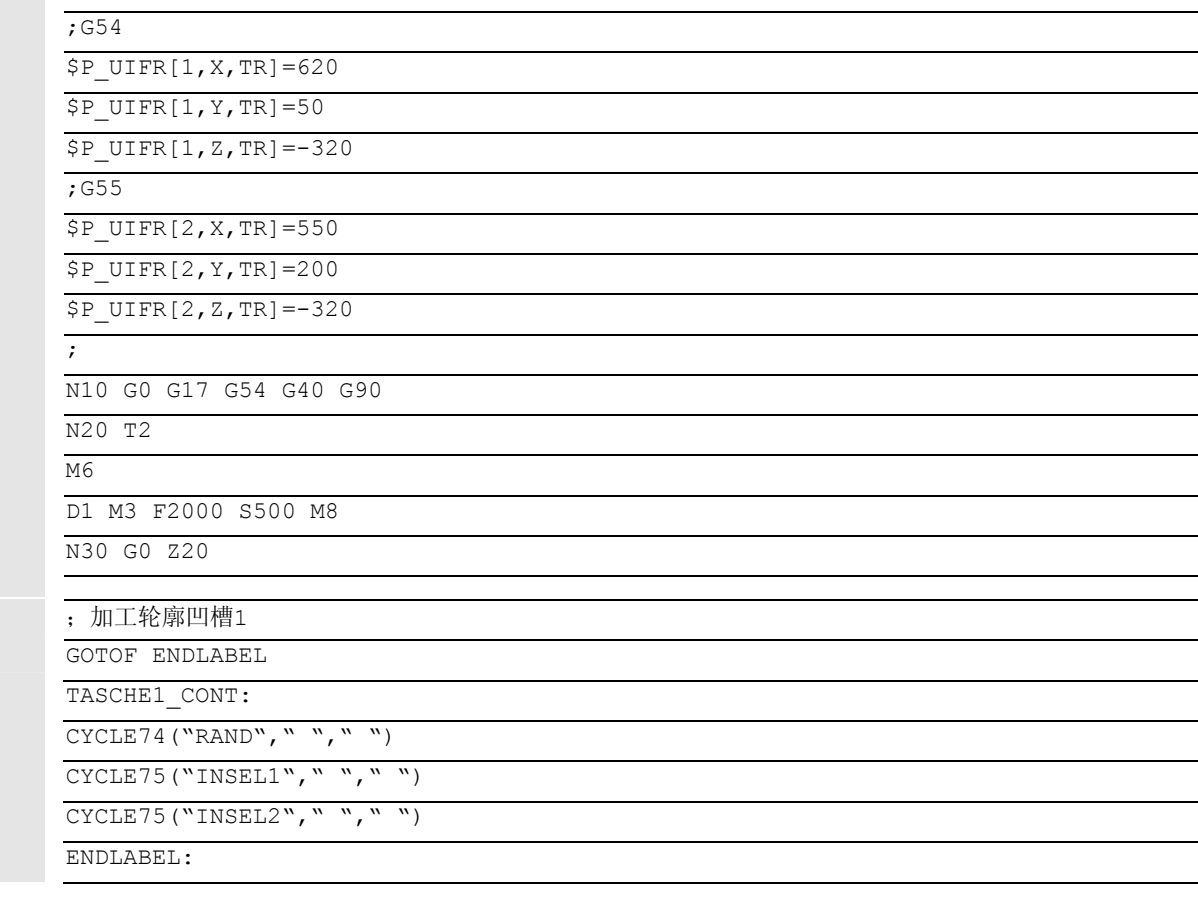

 $\begin{array}{c} \begin{array}{c} \begin{array}{c} \begin{array}{c} \end{array}\\ \begin{array}{c} \end{array} \end{array} \end{array} \end{array}$ 

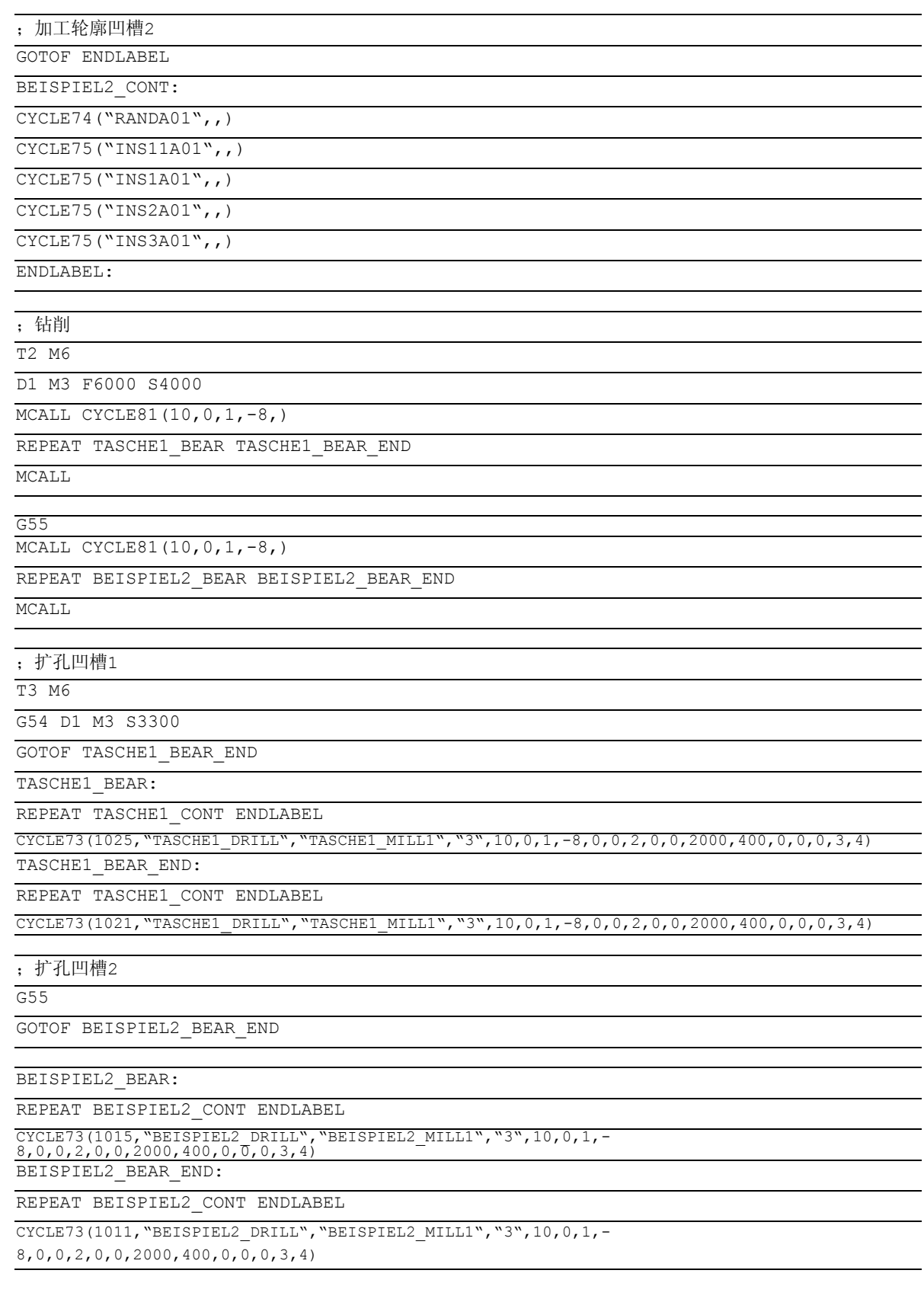

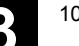

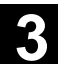

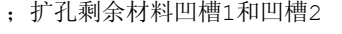

T6 M6

D1 G54 M3 S222

REPEAT TASCHE1\_CONT ENDLABEL

CYCLE73(1012, "", "TASCHE1\_3\_MILL2", "3", 10, 0, 1, -8, 0, , 2, , , 2500, 800, 0, , , , )

G<sub>55</sub>

REPEAT BEISPIEL2\_CONT ENDLABEL

CYCLE73(1012, "", "BEISPIEL2\_3\_MILL2", "3", 10, 0, 1, -8, 0, , 2, ,, 2500, 800, 0, ,,,)

G0 Z100

M30

;边缘和中心岛轮廓

;凹槽2与程序示例2相同

凹槽1:

%\_N\_Rand\_MPF

;\$PATH=/\_N\_WKS\_DIR/\_N\_CC73BEI3\_WPD

;29.03.99

N1 G0 X0 Y0 G90

N3 G1 X200 Y0

N5 X200 Y100

N10 X0 Y100

N20 X0 Y0

M30

%\_N\_INSEL1\_MPF

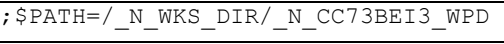

;29.03.99

N100 G0 X130 Y30 Z50 G90

N110 G1 X150 Y30

N120 X150 Y60 N130 X130 Y60

N200 X130 Y30

 $M30$ 

%\_N\_INSEL2\_MPF ;\$PATH=/\_N\_WKS\_DIR/\_N\_CC73BEI3\_WPD

;29.03.99

N12 G0 X60 Y20

N13 G1 X90 Y20

N14 X90 Y50 N30 X60 Y50

N40 X60 Y20

M30

# **CYCLE73...CYCLE75** 报警

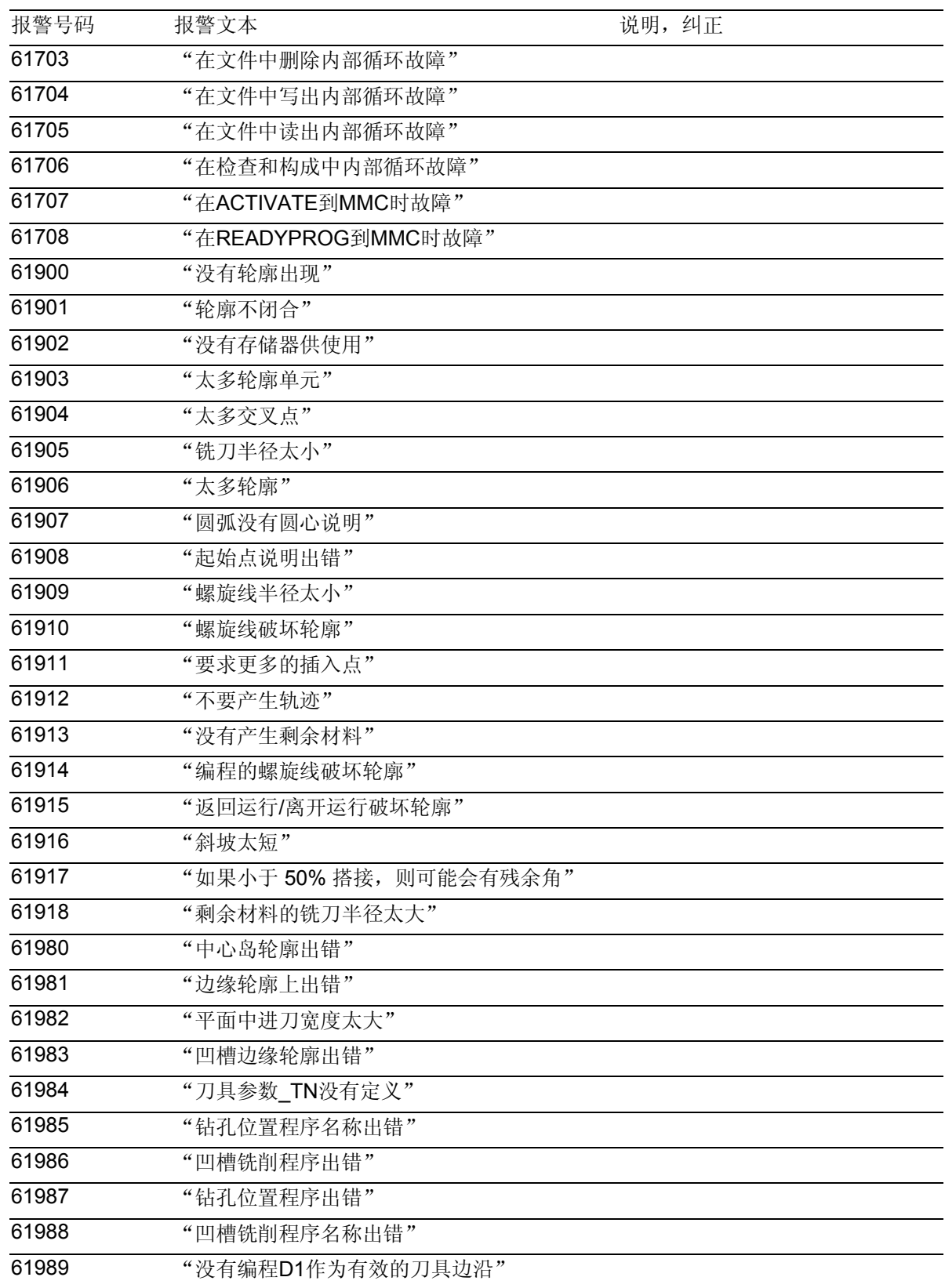

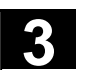

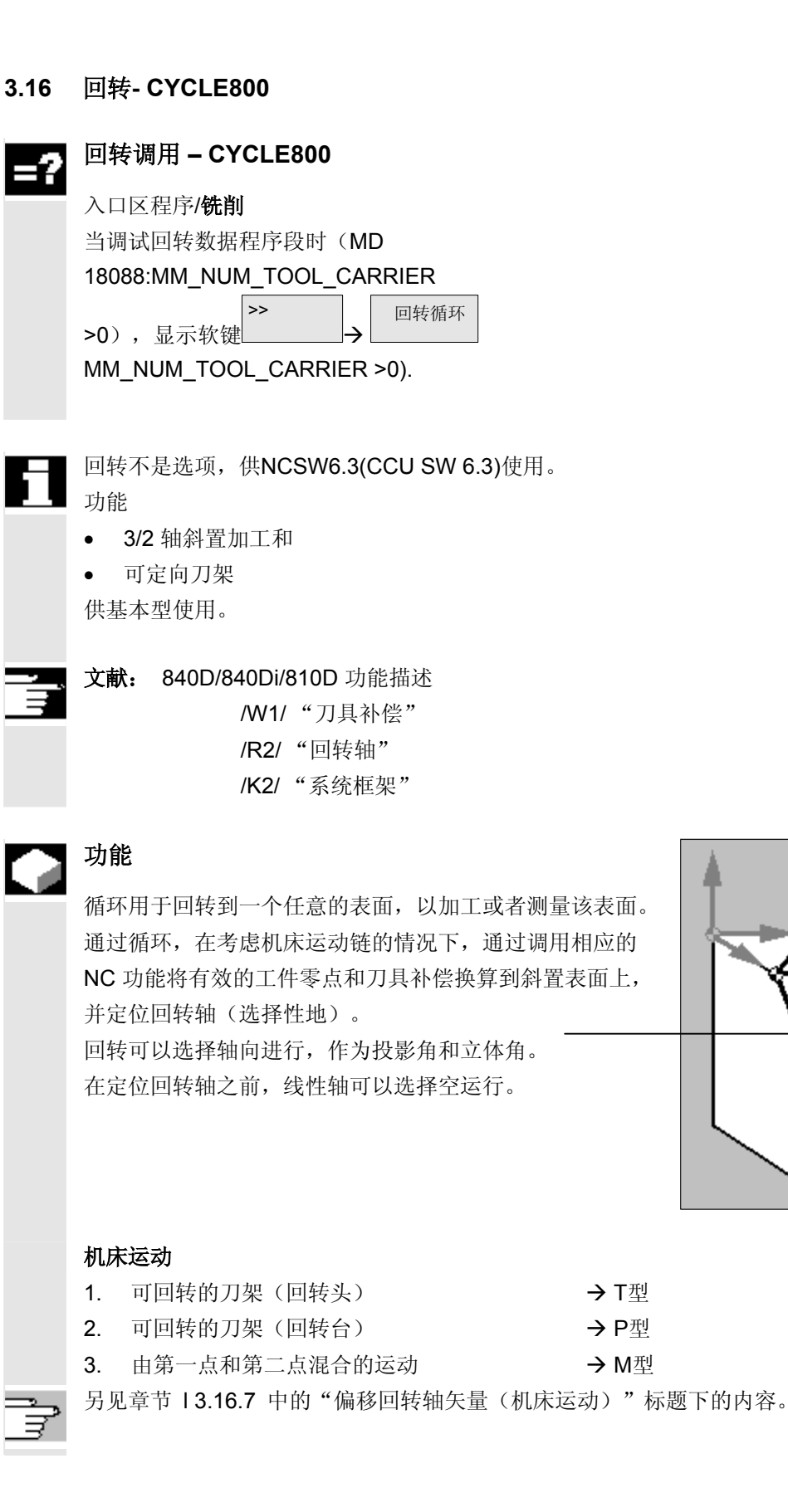

# **3** 3.16 回转 CYCLE800 **3.16** 3.16 回转

# 重要

第一次调用主程序的回转循环之前必须编程刀具(刀具刀沿

D>0)和零点偏移(NV),用该回转循环碰撞接触或测量工件。在回转循环中,该零点偏移换算 至相应的加工平面上。 保留 NV 值。转换和旋转部分存储在系统框架(回转框架)中(参见HMI  $\rightarrow$  参数, 有效的 NV):

- 刀具基准(TOOLFRAME)
- 刀架(PARTFRAME)
- 工件基准(WPFRAME)

回转循环考虑当前的加工平面(G17、G18、G19)。

# 回转到一个加工表面或辅助表面时始终有**3**步:

- 在旋转之前平移基准点(根据TRANS 或者 ATRANS)
- 旋转(根据AROT 或者 AROTS)
- 在旋转之后平移(根据ATRANS)

# 偏移和旋转与机床相关并以工件坐标系 **X, Y, Z** 为基准。

在回转循环中未使用可编程的框架。在附加回转时,考虑由用户编程的框架。

回转到一个新的回转平面时,删除可编程的框架(TRANS)。 可选择性地通过机床数据设定,程序复位后或断电时,最后的回转平面保持有效。可在回转平面上进 行任意加工,如通过调用标准循环或测量循环。

# **3.16.1** 操作、参数和输入屏幕

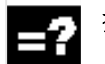

# 参数说明

CYCLE800标准界面的输入屏幕

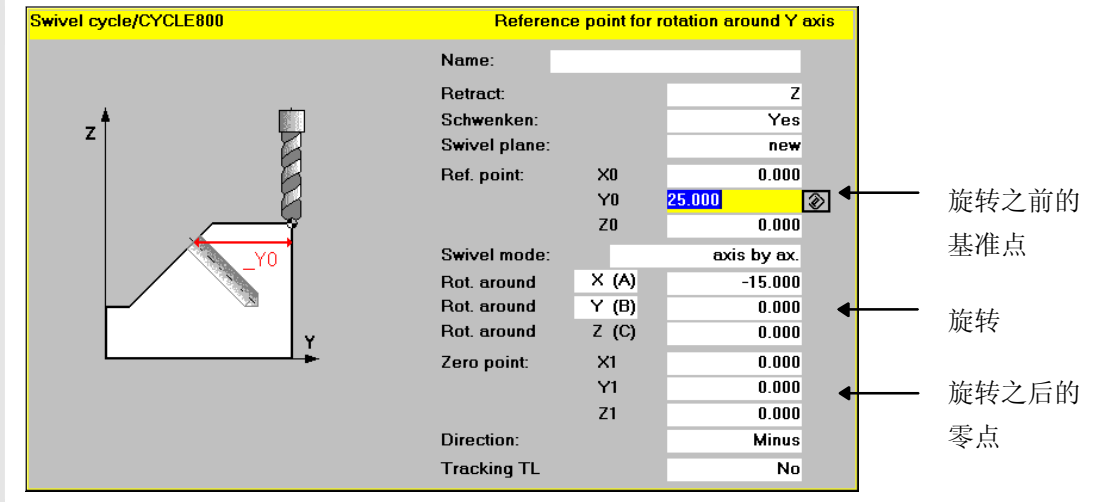

## 回转数据组名称 **\_TC**

可以选择所调试的回转数据组(参见IBN CYCLE800) (选择键)。

每个回转数据组包含一个名称。如果仅有一个回转数据组,不必约定名称。 "0" →: 撤消回转数据组选择

# 空运行 **\_FR** (在回转回转轴之前)

- 不空运行
- Z轴空运行 $1$
- $Z$ 轴、XY 空运行 $1/2$
- 最大刀具方向的空运行(自循环 SW 6.5 起)<sup>2)</sup>
- 增量刀具方向的空运行(自循环 SW 6.5 起)<sup>2</sup>。 在输入栏中输入用于刀具方向上的运行位移的增量值。 空运行位置可以登记到IBN菜单 CYCLE800 中。
- 1) 以绝对值运行空运行位置。如果想要一个其它的顺序或一个增量定位,可在开机调试时在 用户循环 TOOLCARR中对其进行修改。
- 2) 仅当在 CYCLE800 IBN 菜单 中有效时。

# **3** 3.16 回转 CYCLE800 **3.16** 3.16 回转

# 说明:

在用标准循环进行编程时,以及编程一个较大的退回平面距离和较大的回转角时(在多面加工时回 转90度),机床的运行空间可能不够(软件限位错误),因为在返回运行时始终是首先运行加工平面 (在G17中为XY平面),然后运行横向进刀轴(Z)。

这种性能可以通过减小退回平面进行优化。

# 回转,方向**\_DIR**

# • 回转 是

回转轴被定位,或者手动回转轴可以由操作人员旋入。

# • 回转 否(仅计算) 如果要求在激活回转循环之后回转轴不运行,则适用于选择"回转 否"。 应用:辅助回转平面根据零件图纸。应用:辅助回转平面根据零件图纸。

## • 正**/**负方向

在选择运行方向用于回转循环时,以回转轴 1 或 2 为基准。通过机床运动回转轴的角 度范围可由NCU 计算两个可能的解决方案。这里,通常工艺上要求有一个解决方案。 在 CYCLE800 IBN 菜单 中选择,这两个解决方案要以哪根回转轴(第 1 或第 2 根轴)为基准(参见章节 3.16.7)。 通过选择"正"或"负"方向来选择,要运行这两个可能的解决方案中的哪一个。

注意机床制造商的说明!

# 回转平面 **\_ST**

• 新

到目前为止的回转框架和编程的框架被删除,在输入屏幕中定义的值构成新的回转框架。

每个主程序必须以回转平面重新开始一个回转循环,从而确保没有一个其它程序的回转框 架生效。

• 附加

该回转框架附加到最后回转循环的回转框架上。

如果在一个程序中编程了几个回转循环,并且在这些回转循环之间还有附加的可编程框架生效 (比如AROT ATRANS), 则这一点要在回转框架中加以考虑。

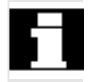

如果当前有效的零点偏移NV中包含旋转,比如由于事先测量工件,则这一点在回转循环中要加以 考虑。

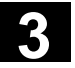

下面的辅助图形以加工平面G17为基准(工具轴Z)。

# 旋转前的基准点 **X0, Y0, Z0**

基准点

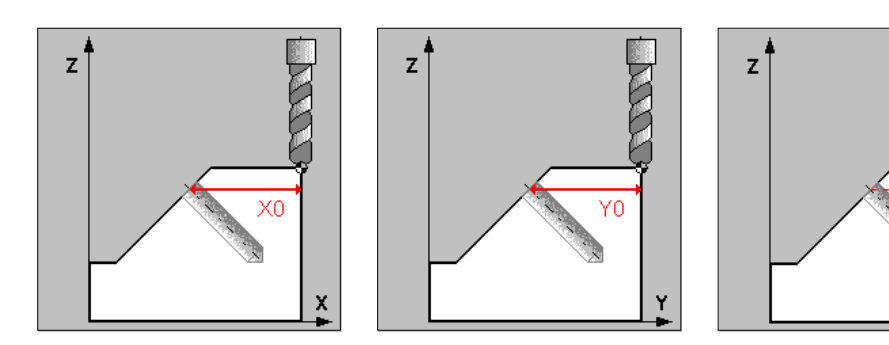

# 回转模式 **\_MODE**

使用该参数确定轴的回转模式。

- 轴方式
- 投影角<sup>1)2)</sup>
- 立体角1)

回转模式始终以工件坐标系为基准,它与机床无关。

在CYCLE800的IBN菜单中可以设定,哪一种回转模式可以使用。

- 进行轴方式回转时,围绕坐标系的各个轴旋转,此时,可将每个 旋转置于前一个旋转上。 可自由选择轴顺序。
- 用投影角回转时,回转平面的角度值被投影至坐标系前两根 轴上。第三个旋转置于前一个旋转上。可自由选择轴顺序。
- 通过立体角回转时,首先围绕 Z 轴旋转,然后围绕 Y 轴旋转。 第二个旋转置于第一个旋转上。

不同的回转变量其正方向旋转可以从辅助图形中了解。

- 1) 仅当机床制造商在 CYCLE800 IBN 菜单 中选择时可使用。
- 2) 编程 X 和 Y 时, 新的 X 轴位于 Z-X 平面中。 编程 Z 和 X 时, 新的 Z 轴位于 Y-Z 平面中。 编程 Y 和 Z 轴时, 新的 Y 轴位于 X-Y 平面中。 第三次旋转在所旋转的平面中进行。

轴方式

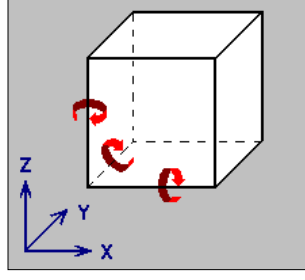

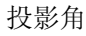

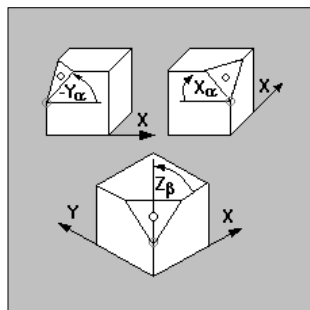

立体角

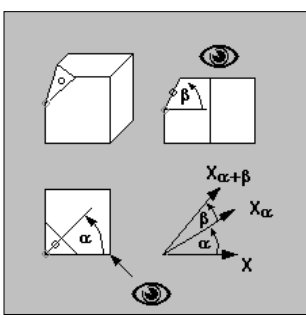

# **3** 3.16 回转 CYCLE800 **3.16** 3.16 回转

# 围绕 **A, B, C** 旋转

• 旋转(立体角)

• 旋转(轴方式,投影角)

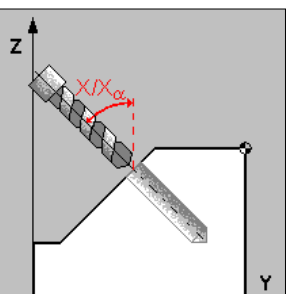

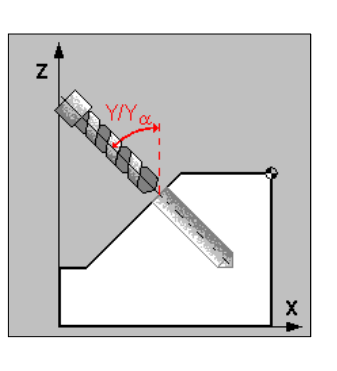

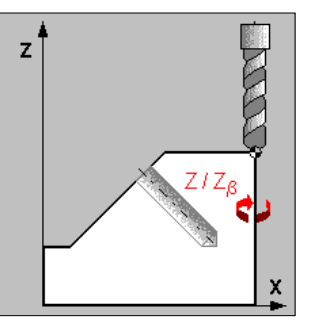

z

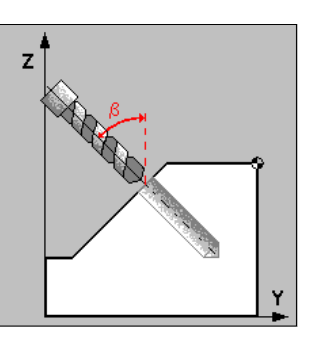

旋转 **X1, Y1, Z1** 后的零点

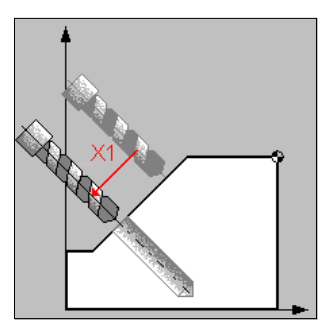

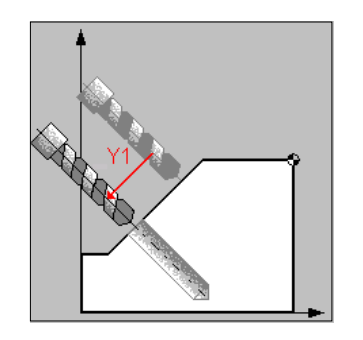

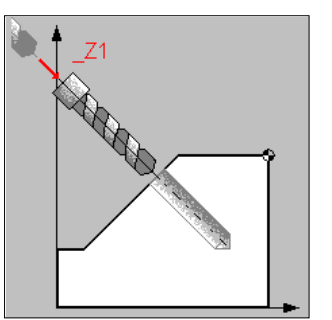

# 跟踪 运行 **WZ \_TC\_N\_WZ**

可以通过CYCLE800 IBN菜单隐藏跟踪运行显示区。

• 是:

在回转到一个加工平面时,为了防止轮廓碰撞,可以跟随线性轴运行。 前提条件:

- 1. 要求选项TRAORI。
- 2. 机床制造商相应地匹配到用户循环TOOLCARR.SPF。
- 否:

回转时,无线性轴跟踪运行。
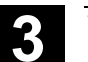

#### **3.16.2** 操作说明,编程说明

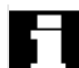

• 仅用CYCLE800(TOOLCARR.SPF)在带有回转加工平面(CYCLE800)的 NC 程序中定位 回转轴切换 到5 轴转换除外。

## • 调用**5**轴转换的说明(**TRAORI**) 如果在回转的加工平面中执行一个程序,该程序启动5轴转换(TRAOR),则在调用TRAORI之 前必须关闭回转头/回转台的系统框架(参见示例)。保留工件基准(WPFRAME)。

举例(带回转台的机床)

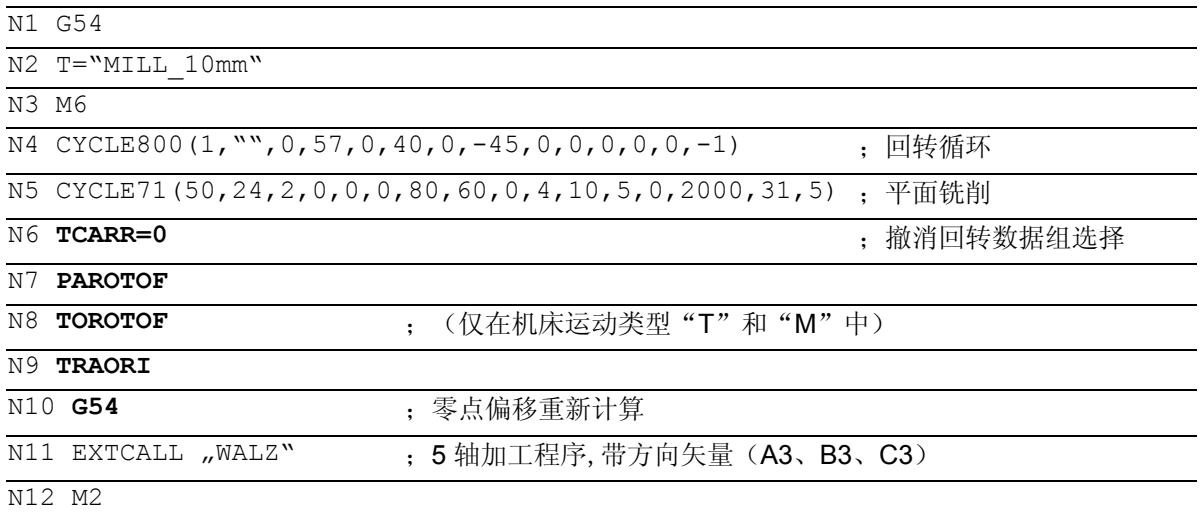

如果用循环"高速设定"CYCLE832启动 5 轴转换, 则可以取消程序段N6...N10。

- 如果机床运动中回转轴作为手动轴(IBN菜单CYCLE800),则待设定的回转角在删除报警 62180/62181中显示。在旋入回转角之后,按NC启动继续NC程序。
- 当机床控制面板上的 WCS 键激活时,可在有效的回转平面中以BA JOG 方式运行轴。 因此,运行的是机床轴,而表示几何轴。
- 通过编程 **CYCLE800()** 可以撤消选择回转数据组,删除回转框架 (WPFRAME、PARTFRAME、TOOLFRAME)。
- 在CYCLE800中作为输入值也可以传送参数(比如测量循环结果变量 OVR[19]。)
- 如果在回转轴的有效 NV 中输入值(工件基本旋转),则在回转时要考虑到这个值。 回转到机床运动(...,0,0,0,...) [旋转=0]调试人员初始位置(参见章节 3.16.5), 由 CYCLE800 相应校准 WCS。由此在回转框架 \$P\_WPFRAME(工件基准) 中得出旋转。

### **3.16.3** 参数

■ 参数

编程

CYCLE800(\_FR, \_TC, \_ST, \_MODE, \_X0, \_Y0, \_Z0, \_A, \_B, \_C, \_X1, \_Y1, \_Z1, \_DIR, \_FR \_I)

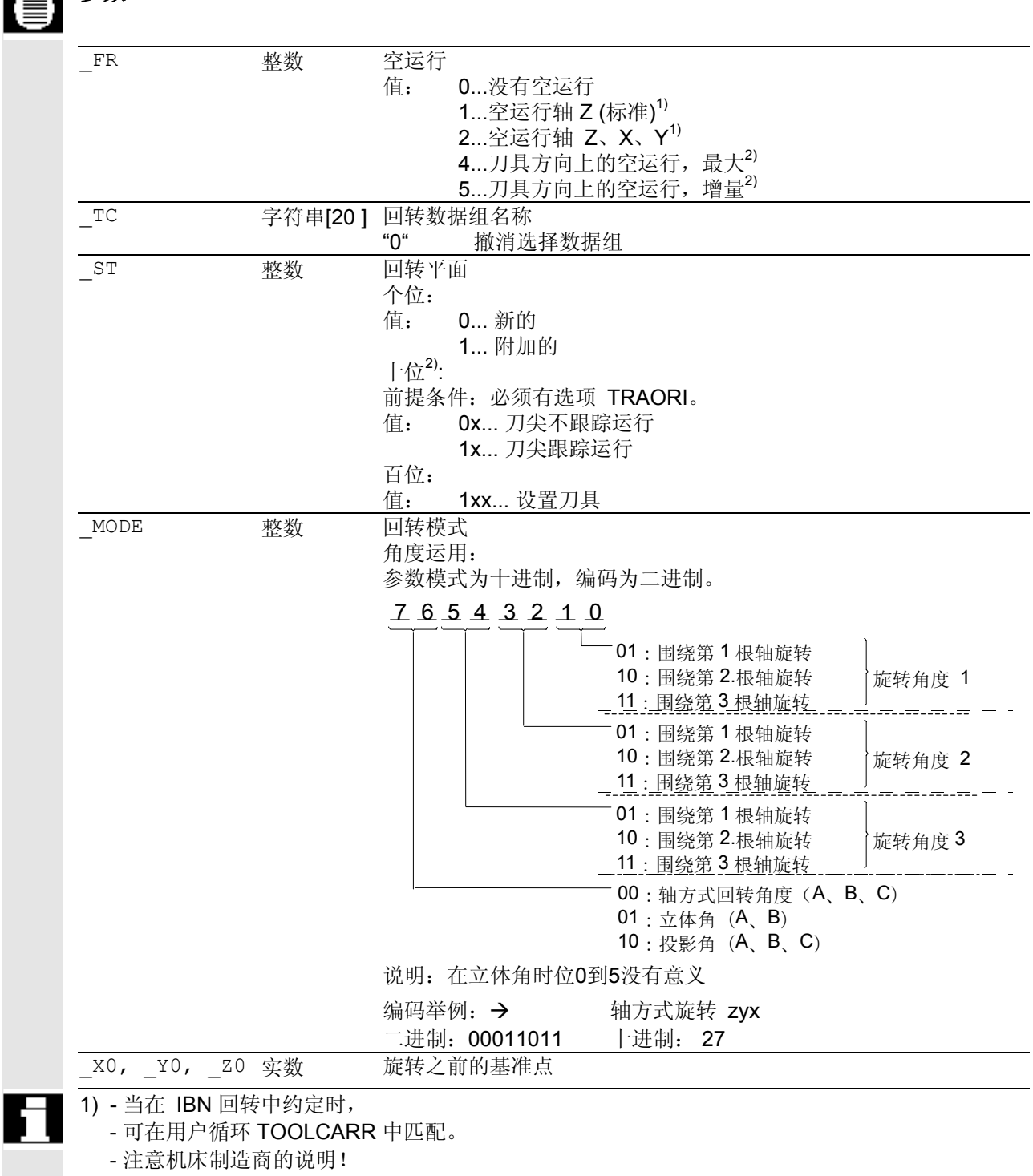

2) 参见参数分配结束部分的说明

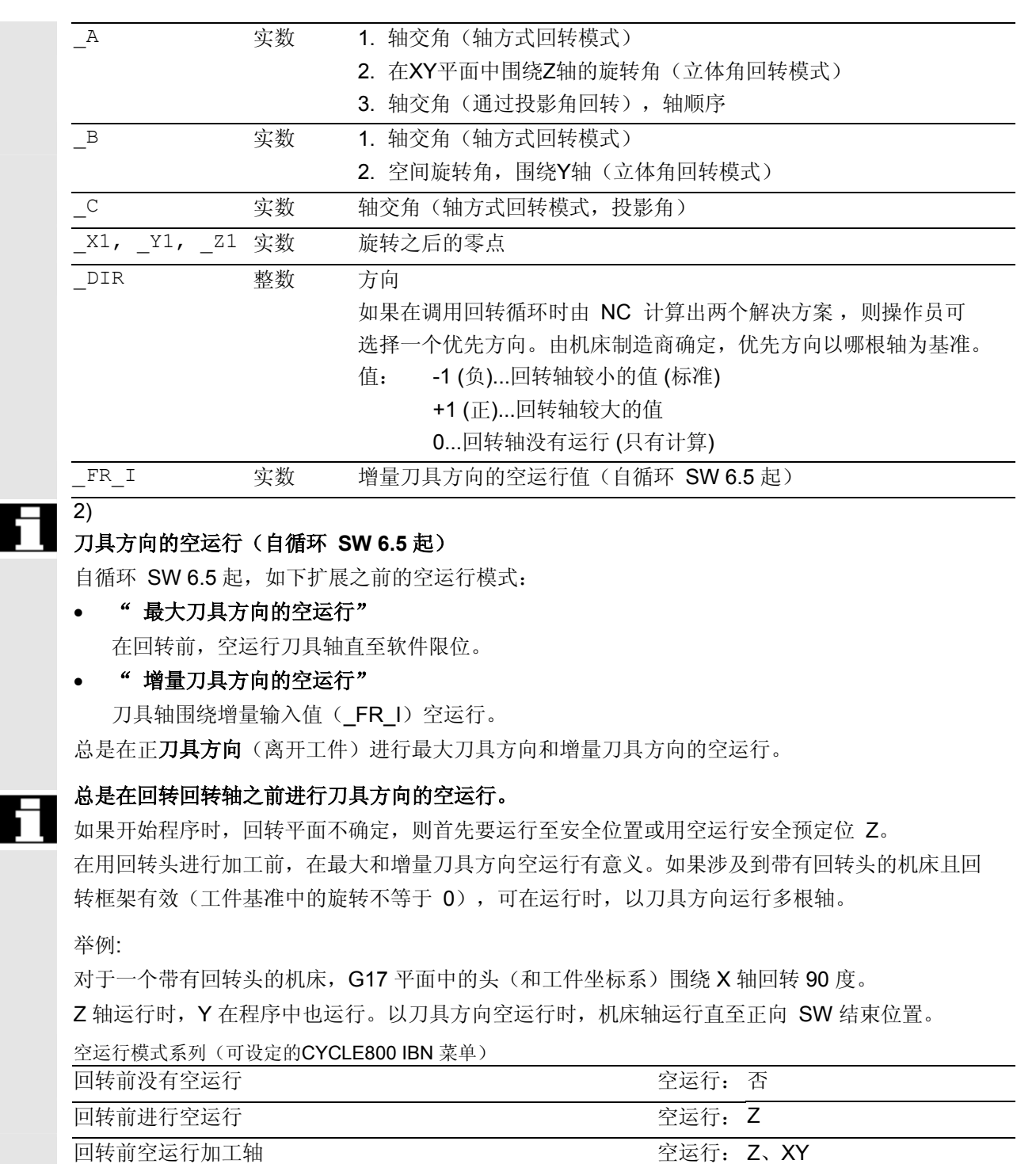

最大刀具方向的空运行(自循环SW 6.5 起) 空运行: 最大刀具方向

增量刀具方向的空运行(自循环SW 6.5 起) 空运行: 增量刀具方向, 例如100.00

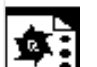

## 编程举例**1**

## 设定回转平面**NULL**

 $%$  N SCHWENK 0 SPF

;\$PATH=/\_N\_WKS\_DIR/\_N\_HAA\_SCHWENK\_WPD

## G54

**CYCLE800(1,"",0,57,0,0,0,0,0,0,0,0,0,-1)**

## M2

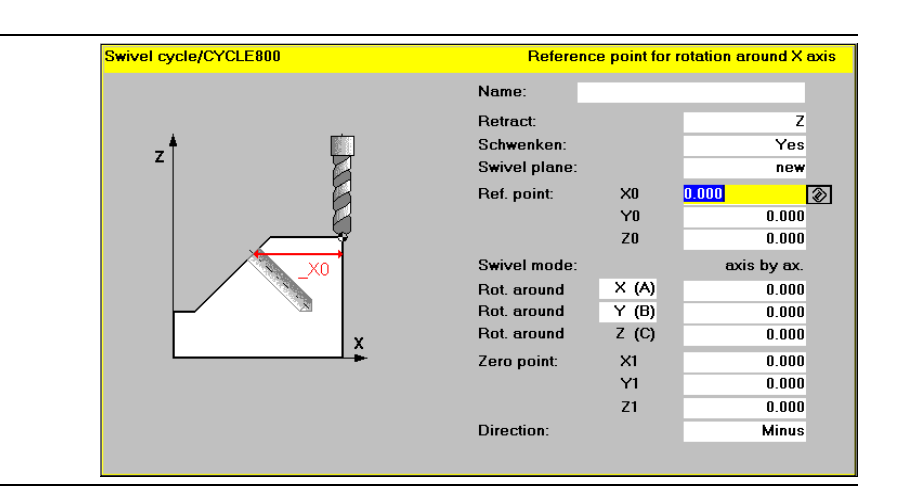

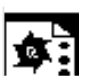

## 编程举例**2**

在一个**15**度回转的加工平面中进行一个环形凹槽的平 面铣削和铣削

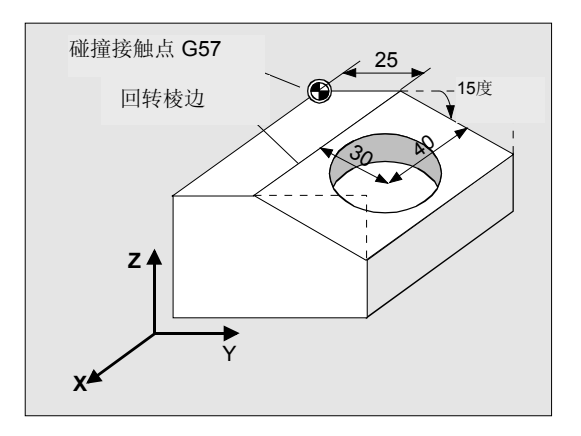

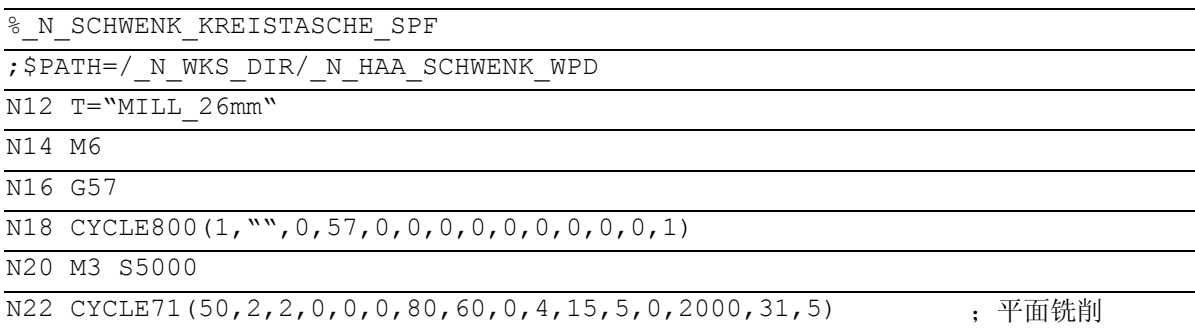

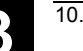

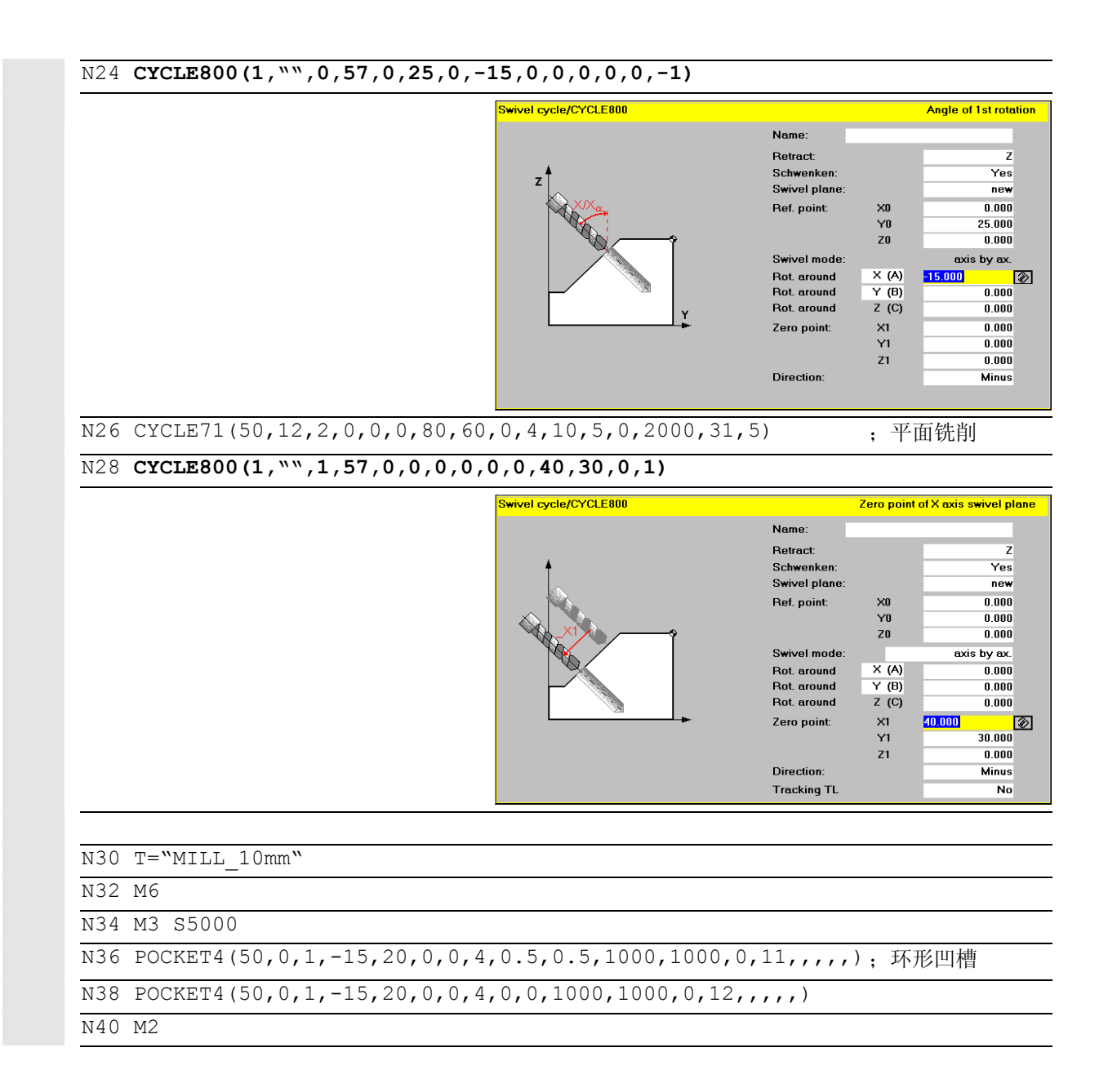

回转后,刀具方向总是垂直于加工平面。 用半径铣刀铣削时,可能在工艺上要求,在一个角度下 设置用于表面标准矢量的刀具。 在回转循环时,通过某根轴旋转(最大 +- 90 度) 到有效的回转平面而生成后角。设置时,回转平面总是 为"添加"。"设置刀具"时在回转循环输入屏幕中: 仅显示旋转。可自由选择旋转顺序。

## 可输入**TCP**(刀具中心点**Tool Center Point**) 作为半径铣刀的刀具长度。

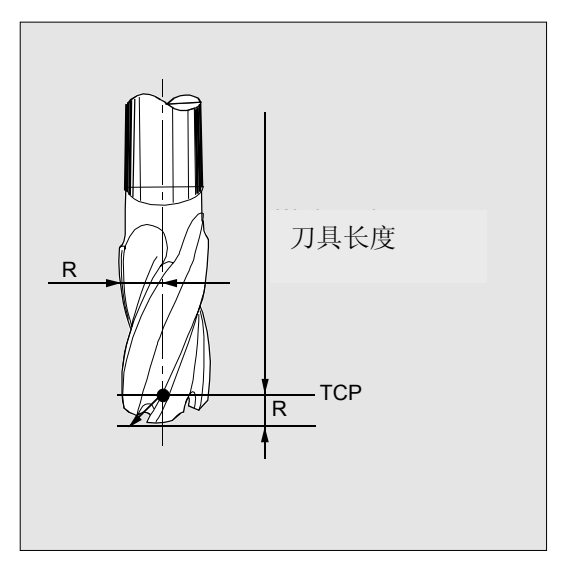

如果要在带有多个回转循环的程序中使用设置后的刀具铣削,则总是以下列回转调用"重新"设定 回转平面。

对于不带选项TRAORI的机床也适用于刀具设置(参见功能提前角 LEAD和侧向角TILD)。

## 调用

### 铣削 **>>** 设置刀具(**4.** 垂直软键)

输入屏幕

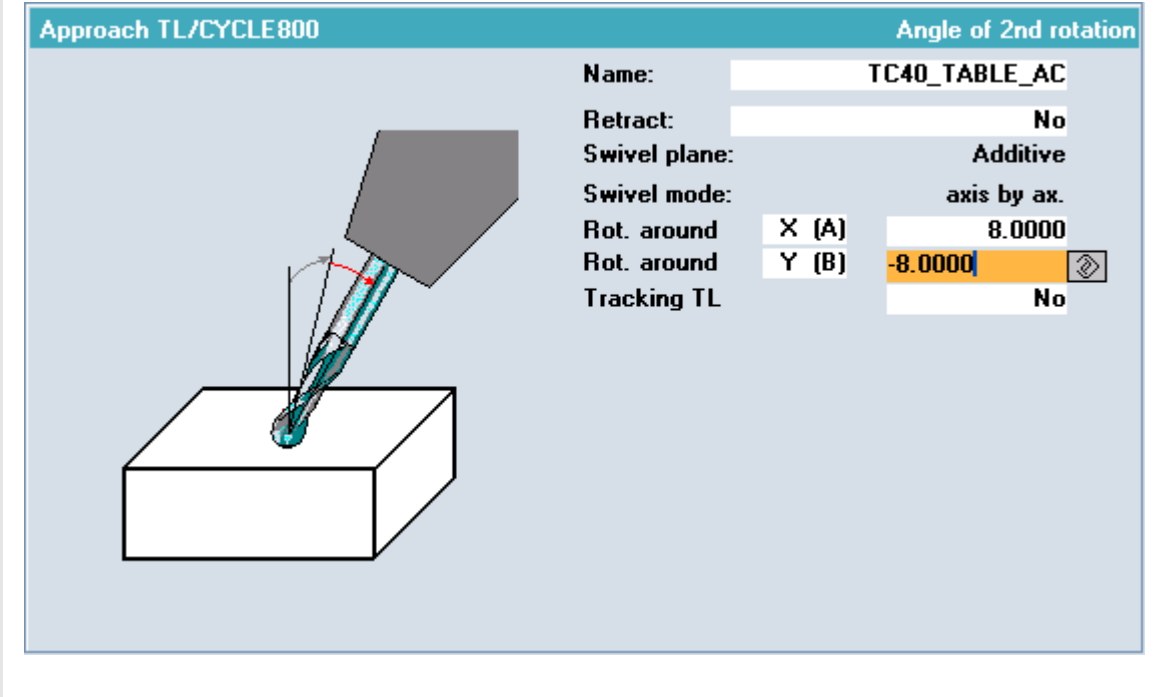

输入屏幕"设置刀具"与关闭的CYCLE800 输入屏幕相一致。

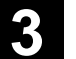

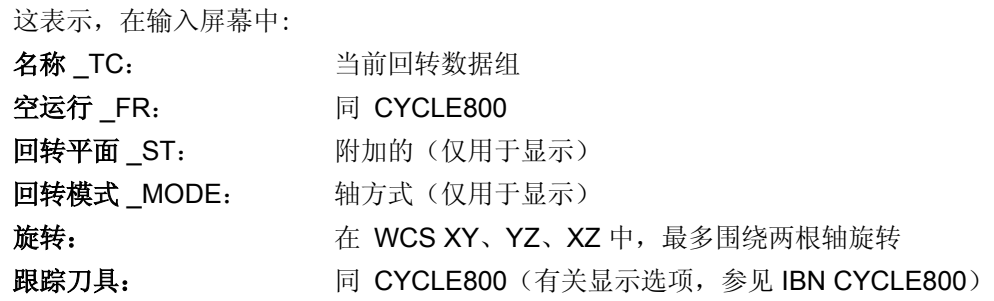

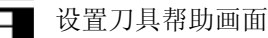

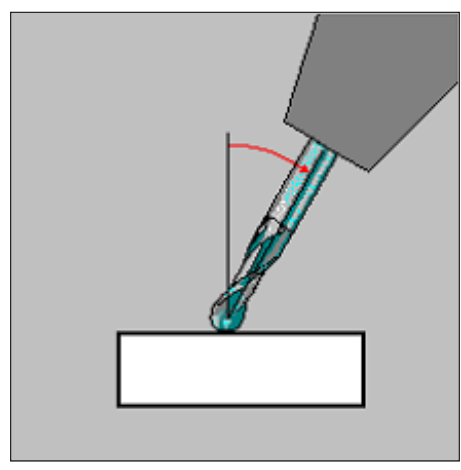

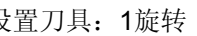

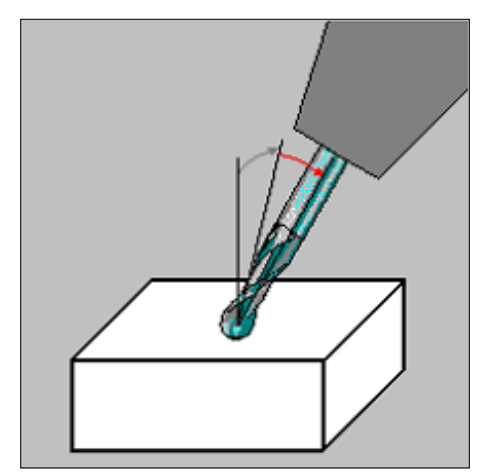

设置刀具: 1旋转 またはちゃく おおし おおし 设置刀具: 2旋转

## **3.16.5** 调试带有回转加工平面的工件 (自循环 **SW 6.5** 起)

## 在 **JOG** 运行方式下回转

-2

"在JOG 方式下回转 "功能用于调试带回转加工平面的工件并说明其它调试过程的前提条件 (棱边/拐角碰撞接触/测量)。

通过一个输入屏幕支持JOG 运行方式下的回转。 用 NC 启动键定位回转轴(旋入手动回转轴时)并计算该平面的回转框架。

可通过"在JOG 方式下回转"实现下列功能:

- 在机床上借助回转台补偿工件基本旋转。
- 将回转平面设为新的零点平面
- 将回转平面加到当前的零点平面并设为新的零点平面。

零点平面等于刀具平面(G17、G18、G19),包括有效的零点偏移(G500、G54, ...)。

### 在有效的刀具平面中补偿基本旋转

术语"基本旋转"在下面用于工件旋转, 以应用刀具轴, 例如围绕刀具轴 Z (C 回转轴) 旋转某个回转台。

操作人员/调试人员的目标是:通过旋转回转台来补偿工件基本旋转,以能够轴向平行加工工件。 这可通过下述方式进行:

1. 通过用千分表离开运行工件棱边,此时回转轴一直旋转,直至千分表的偏差值为 0。 可由操作人员将回转轴的位置值输入至回转轴的零点偏移(NV)中。

2. 通过在 JOG 方式下"通过测量点、钻孔或轴颈校准工件"。

使用所述的基本旋转补偿方法时,操作人员可在 JOG 运行方式下在输入屏幕"回转" 中给定初始位置并用 NC 启动键相应定位回转轴。定位回转轴以用于基本旋转补偿时对 WCS 无影响。回转轴围绕刀具轴旋转时,WCS 保持不变。

#### 将回转平面设置为新的零点平面

操作人员/调试人员必须具备下列基础知识:哪些机床位置、未回转的平面或者**机床运动的初始位** 置(运动链)或者刀具方向在该初始位置中。

机床制造商在调试时"回转"功能或 5 轴转换功能时确定机床运动的初始位置。

用回转的(斜置)加工平面调试工件或者斜置夹紧工件时,术语基本旋转延伸为两个回转轴。

操作人员/调试人员必须基本确定,要将哪些平面(表面)定义为**新的零点平面。**这也可以是机床 运动的初始位置。由此, 旋转的表面被设为零点平面, 将输入屏幕"在 JOG 方式下回转" 中的旋转接受至当前的零点偏移。

由此得出一个新的调试员初始位置。既能够"重新" 返回运行, 也能够"附加" 返回运行调试员初始位置。

进行调试员初始位置返回运行后,通过菜单"碰撞接触"或者"在 JOG 方式下测量" 用现有的测量头调试工件。 所有的后续处理,如碰撞接触、用测量头测量、用NC 工件程序回转都以该零件平面或者 调试员初始位置为基准。

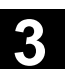

## 机床运动初始位置

- 刀具垂直于平面。
- 平面上的工件坐标系(WCS)的位置"还" 未确定。

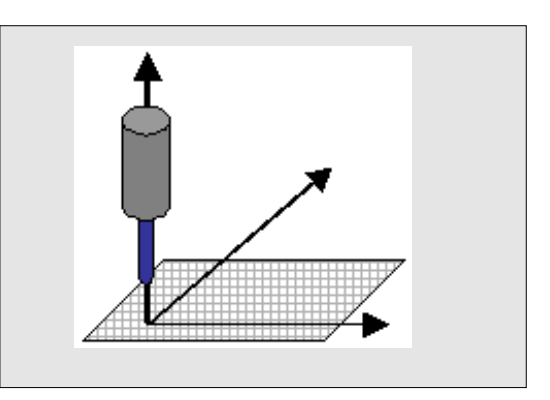

### 调试员初始位置

- 有效的 NV 包含旋转或一个/两个回转轴中的 偏移。
- 刀具垂直于回转平面。
- 平面上的工件坐标系(WCS)的位置"还"未 确定。

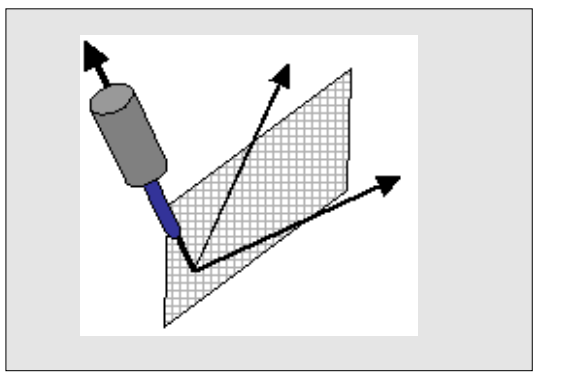

举例:

如果刀具加工运动的初始位置垂直于回转轴 C(垂直的刀具位置),则在一个机床上,用一个回转台围绕刀具轴 Z(回转轴)旋转,用一个回转头围绕机床轴 Y(回转轴 B)旋转。 如果要用水平的刀具方向加工某个工件时,必须首先通过Y = 90 度的一个旋转(可能与一个 Z = 180 度的旋转相联合)通过"在JOG 方式下回转"将刀具定位在水平位置上。 随后,通过碰撞接触或在 JOG 方式下的测量来确定NV,同时刀具方向为水平方向。

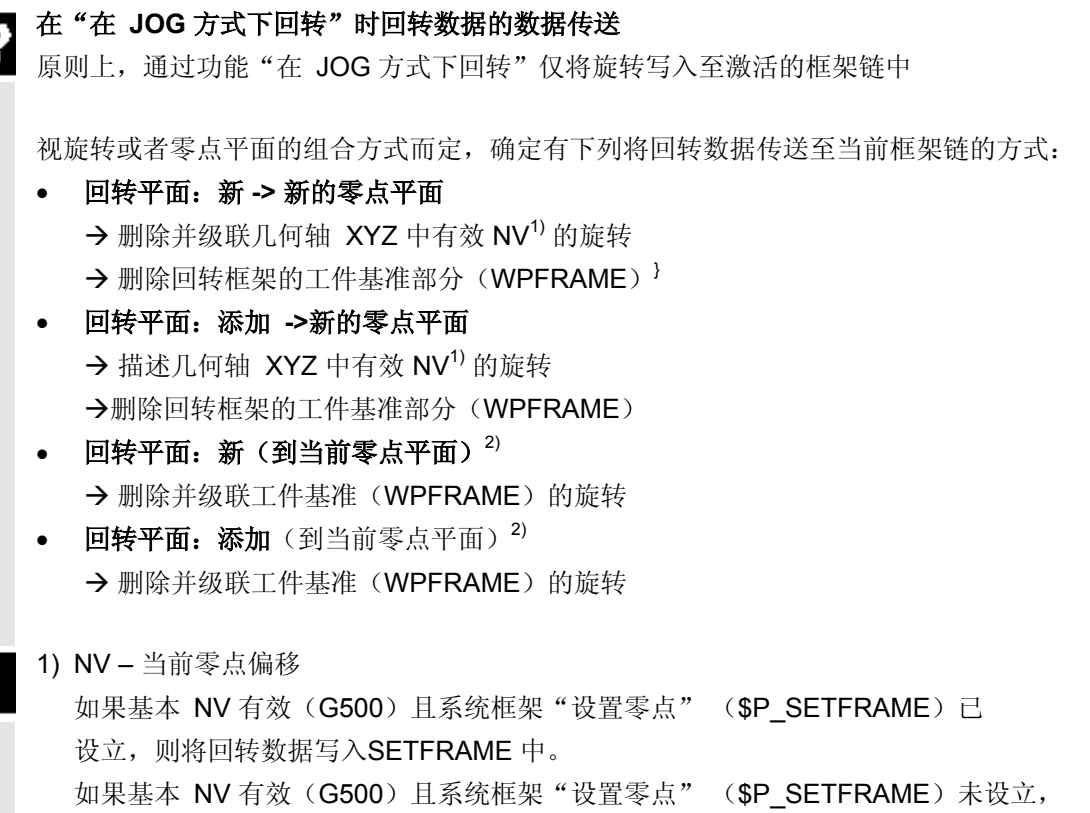

则将回转数据写入最后有效的基本框架中。

2) 仅在 ShopMill/ShopTurn 下。

如果回转平面以当前零点平面为基准,则保留有效 NV 的几何轴 XYZ 的旋转。

当"在JOG 方式下回转 "时不考虑有效 NV 的几何轴 XYZ 的转换部分,且该部分保持不变。 也就是说,回转的零点平面上的刀具尚未确定,要通过后面的操作步骤(如碰撞接触和测量)才能 确定。

同样,有效 NV 回转轴的转换部分保持不变,且在CYCLE800 中被考虑到, 例如在用 回转台加工时, C 轴的基本旋转。

**3.16.6** 操作,参数"在 **JOG** 方式下回转"(自循环 **SW 6.5** 起)

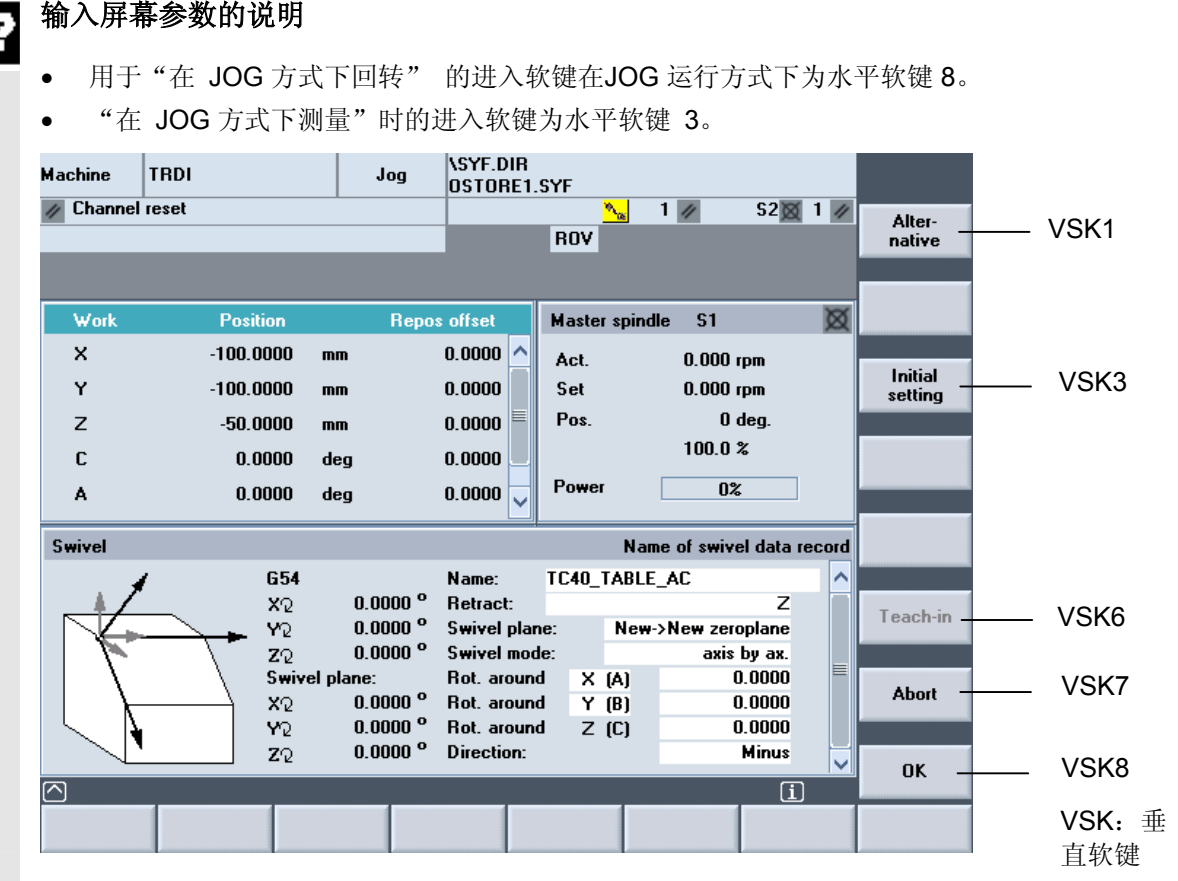

- 用于功能"在 JOG 方式下回转"的输入屏幕与回转 CYCLE800 功能的小型输入屏幕相一致。
- 回转模式(直接)和软键"初始位置"以及"示教"(仅在直接时)已得到扩展。
- 可在开机调试画面"回转"中通过显示选项设置输入栏"空运行"、"方向"和"跟踪 刀具"。
- 显示有效的用于确定新的零点平面或者调试员初始位置的NV,。
- 显示有效 NV 的旋转和回转框架的旋转(\$P\_WPFFRAME)。

### 名称

回转数据组的名称根据参数:

- \_TC(CYCLE800)或
- TRAORI

在激活 5 轴转换和撤消选择回转数据组(TCARR=0)时, 显示TRAORI或TRAORI(2)。 在这种情况下,借助5 轴转换返回运行回转平面。

### 空运行

根据参数 \_FR(空运行)CYCLE800。

#### 回转平面

- 1. 新的回转平面→ 新的零点平面
- 2. 添加的回转平面→ 新的零点平面

#### 回转模式

### • 轴方式

选择性地围绕X、Y、Z 旋转, 同 CYCLE800

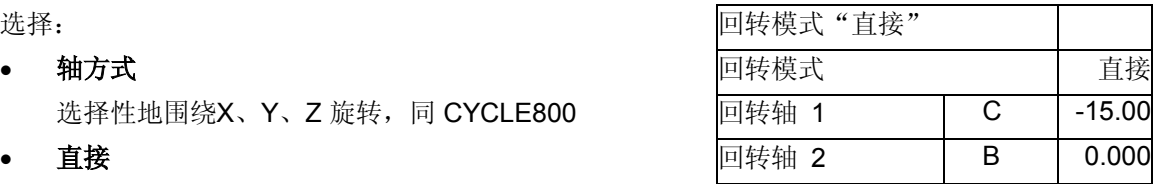

由此可直接给定回转轴的位置。

定位回转轴后(或者旋入手动回转轴),为该位置计算回转框架。在回转模式"直接"中 将显示带有有效回转数据组的回转轴名称的输入栏,而不是输入栏"围绕 ……旋转"。在软键 VSK6 上提供"示教"功能,用于接受回转轴的实际值。

### 方向

根据参数 DIR(方向) CYCLE800。

- 负向,根据 \_DIR=-1
- 正向, 根据 DIR=1

可通过回转 IBN 菜单的显示选项隐藏"方向"输入栏。 在直接回转模式下, "方向"输入栏不显示。

## 跟踪刀具

根据参数 \_ST=1x(跟踪刀尖)CYCLE800。 可通过回转 IBN 菜单的显示选项隐藏"跟踪刀具"输入栏。

• "跟踪刀具"否

→ 回转时, 没有跟踪刀尖。

- "跟踪刀具"是
	- →如果机床制造商已设计了此项, 则在回转轴运行过程中, 激活/ 取消激活循环 TOOLCARR.SPF 中的 TRAORI 。

注意机床制造商的说明!

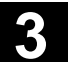

#### 初始位置(**VSK3**)

返回运行调试人员初始位置。根据机床运动的初始位置,在考虑回转轴(基本旋转)转换的偏 移情况下,框架链中不包含旋转。

在 VSK 初始位置中预设输入屏幕:

- 名称: 有效的回转数据组
- 空运行:Z
- 回转模式:轴方式
- 围绕 Z 0.0 旋转
- 围绕 Y 0.0旋转
- 围绕X 0.0旋转

### 取消(**VSK7**)

→ 退出输入屏幕

没有对回转平面进行更改也没有进行机床运行运动。

### **OK**(**VSK8**)

Æ 确认输入参数

用 OK 确认输入参数值接受后, 通过文本信息: "启动旋转轴 -> 确认NC 启动" 要求操作人员/调试人员用 NC 启动返回运行回转平面。

## 对激活 **5** 轴转换的说明(**TRAORI**)

激活 5 轴转换时, 显示输入屏幕"在 JOG 方式小回转"的下列数组:

- 名称:TRAORI (可通过撤消选择或者校准的回转数据组选择)
- 新的回转平面 / 添加 → 新的零点平面
- 回转模式:轴方式(不可选)
- 围绕 Z 轴旋转
- 围绕 Y 轴旋转
- 围绕X 轴旋转

## 对刀具轴空运行和回转轴运行的说明

可在回转轴回转之前空运行刀具轴(例如,在 G17=Z 时)。

通过用于 JOG 方式(MD 32010 \$MA\_JOG\_VELO\_RAPID[AX]) 的常规快速移动进行定位。 如果要定位回转轴,同样用 G0 和用于 JOG 方式 (MD 32010 \$MA JOG VELO RAPID[AX]) 的常规快速移动运行。 仅在循环 TOOLCARR.SPF 中进行运行运动,并可由机床制造商对该运动进行匹配。 如果用激活的 TRAORI 运行回转平面, 则同样在 Zyklus TOOLCARR.SPF 中进行运行运动,此时,通过相应的方向矢量将刀具方向定位为垂直于回转平面(例如,在 G17 带 C3=1 时)。

### **3.16.7** 回转循环CYCLE800 开机调试

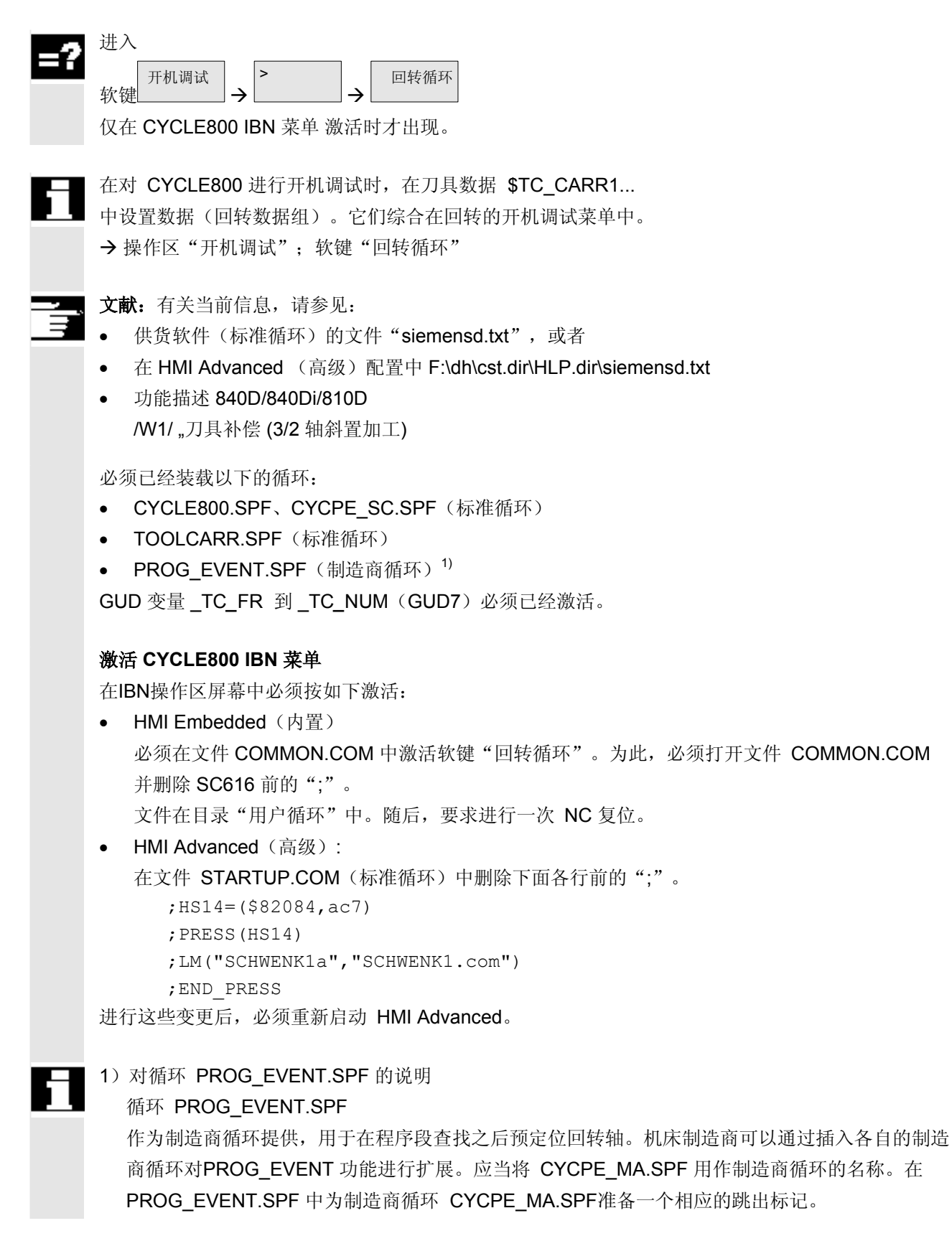

## 激活"在**JOG** 方式下回转 "功能(自循环 **SW 6.5** 起)

进入软键在机床/JOG运行方式下为水平软键"在JOG 方式下回转"。 在位于目录"标准循环"下的文件 MA\_JOG.COM 中激活软键 8。 在文件 MA\_JOG.COM 中删除下列行之前的";"。

> ;HS8=(\$82119,,se1) ;PRESS(HS8) ;LM("SCHWENK3","jog\_c800.com") ;END\_PRESS

必须在复位时激活工件基准(WPFRAME),以在回转后能够在 JOG 方式下用有效的 NV 进行碰撞接触或者测量(串联测量)。

为此设定MD24006 \$MC\_CHSFRAME\_RESET\_MASK BIT 4 = 1。

## 机床参数

为了应用回转,必须至少把以下的机床数据按照如下方式进行设定:

- 机床数据带精确赋值(G)->不允许修改的机床数据
- 机床数据带可变的赋值(V)->标准值可以设定到较高或者较低数值的机床数据

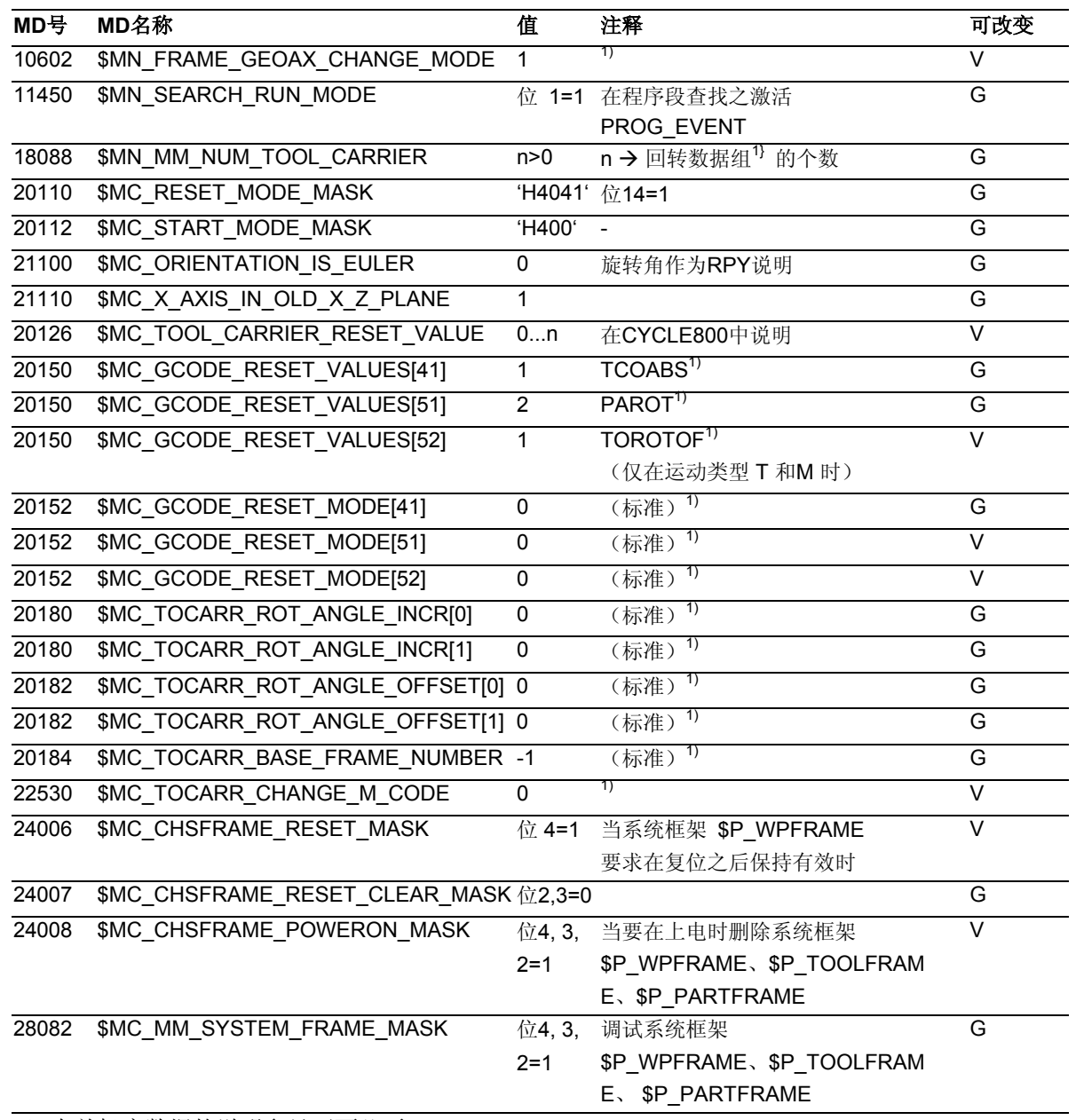

1)有关机床数据的说明参见下面几页。

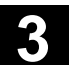

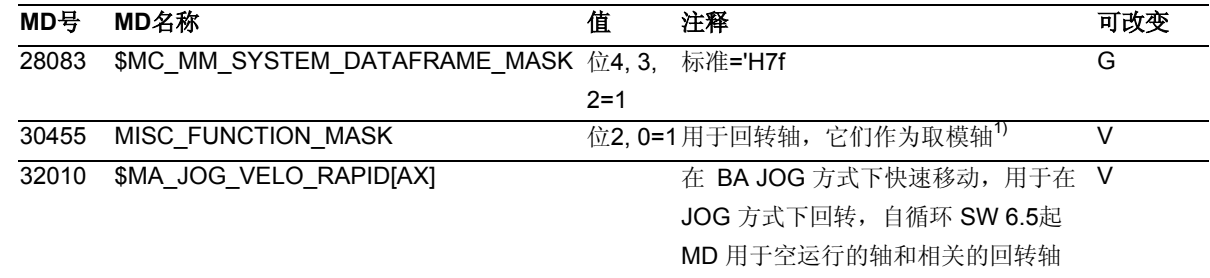

#### 设定数据

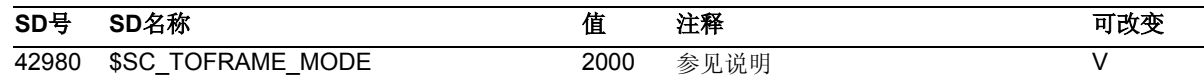

所要求的机床数据的改变会影响缓冲存储器的重新组织(数据丢失!) 要求在设置MD之后和在NCK复位之前进行串行调试。

文献: /IAM/, 安装调试说明 HMI

对机床和设定数据的说明,请见下页

#### 对 **MD 10602** 的说明**:**

在TRAORI之后不要求重新编程NV(零点偏移),比如在跟踪刀具时。

#### 对 **MD 18088** 的说明**:**

如果在NCU中有几个通道, 则在考虑 MD 28085: MM\_LINK\_TOA\_UNIT 的情况下划分回转数据组的个数。 举例: MD 18088 MM\_NUM\_TOOL\_CARRIER =4 通道个数=2。 每个通道可以使用2个回转数据组。

#### 对 **MD 20180/MD 20182** 的说明**:**

回转轴带切端面齿时,在IBN菜单CYCLE800 中登记相应的值。

如果每个通道有几个回转数据组,并且在更换回转头或者回转台时要求释放机床功能,则可以在P LC程序中在回转数据组更换时触发一个M指令。

举例: 通道1中回转数据组的个数=2 MD 22530: TOCARR\_CHANGE\_M\_CODE = **-800**  编程回转数据组1(TCARR=1) → M801 编程回转数据组2(TCARR=2) → M802 输出M指令PLC可以限制或者转换主轴转速。

## 对 **MD 30455** 的说明

回转轴在 G90 时以 DC (最短行程)运行; 参见用户循环 TOOLCARR. SPF。

## 对 **MD 20150/MD 20152** 和 **SD 42980** 的说明**:**

对带切端面齿运动(回转头/混合运动)的说明:

与实际有效的工作平面(G17.G18.G19)相关,为了计算CYCLE800 切端面齿时补偿框架 (在NCU中), 编程指令 TOROT (或者TOROTX、TOROTY) (G 组53)。 如果切端面齿时编程的旋转与回转轴可能的位置相偏离,则在回转头运动中和混合运动中产生一个补 偿框架 \$P TOOLFRAME(刀具框架)(参见 HMI 有效的零偏/刀具基准)。 计算与设定数据 SD 42980: \$SC\_TOFRAME\_MODE 和机床数据 MD 21110: \$MC\_X\_AXIS\_IN\_OLD\_X\_Z\_PLANE=1 (标准)相关。 在运动关系中(回转头/混合运动)用切端面齿设定数据SD 42980: \$SC\_TOFRAME\_MODE=2000进行调节! 如果复位或程序结束后,补偿框架保持不变(TOOLFRAME),则在MD 20150: \$MC\_GCODE\_RESET\_VALUES[52]中必须登记以下的数值:

- $\text{\textsterling}$ G17时(TOROT)  $\rightarrow$  MD 20150=2
- $\text{\textsterling}$ G18时(TOROTY)  $\rightarrow$  MD 20150=3
- $\text{\textsterling}G19\text{H}(\text{TOROTX}) \rightarrow \text{MD }20150=4$

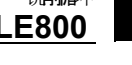

## 通过以下的菜单屏幕进行CYCLE800 开机调试:

## 运动链的开机调试

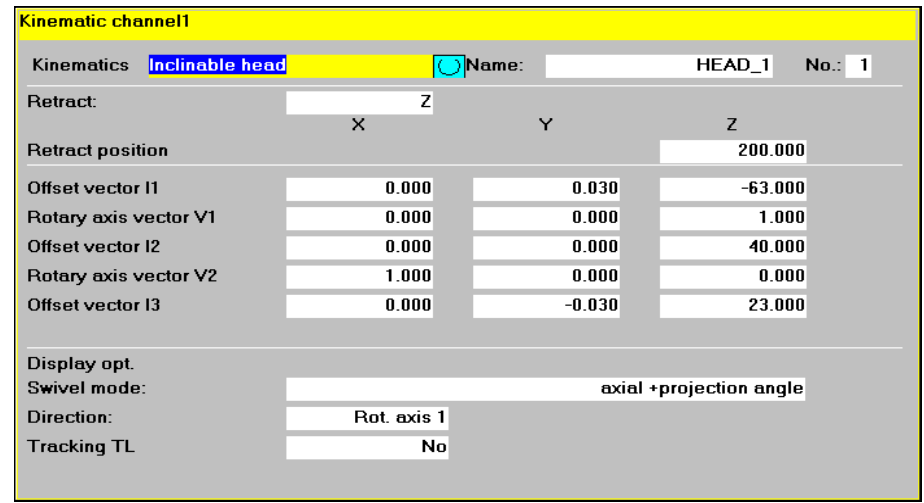

必须给每个回转头、回转台或者每个回转头/回转台的组合编制一个回转数据组。

回转数据组可以在几个通道中协调一致。

回转数据组的个数通过以下的机床数据限制:

- MD 18088:MM\_NUM\_TOOL\_CARRIER 或者
- MD: NUM\_CHANNELS (通道个数选项)
- MD 28085: MM\_LINK\_TOA\_UNIT

回转数据组用参数 \$TC\_CARR1[n] 至 \$TC\_CARR40[n] 分配刀具数据, 或者\$TC\_CARR65[n] 到 NCU SW 7.1。

在"运动"屏幕窗口中,参数具有以下的含义:

### 名称:回转数据组 \$TC\_CARR34[n]

n →回转数据组编号

如果每个 NC 通道约定有多个回转数据组,则为每个回转数据组分配一个名称。 如果不能够更换可回转的刀架(每个通道的回转数据组),则不必给定名称。 用软键(通道 +/- 回转数据组 +/-)继续切换至下一个回转数据组和下一个通道。

回转数据组名称仅允许包含允许的 NC 编程字符 (A.. ..Z、0.. ..9)。

## 运动类型 **\$TC\_CARR23[n]**

- 回转头(类型T)
- 回转台(类型P)
- 回转头+回转台(类型M)

### 空运行**/**空运行位置

Λ

\$TC\_CARR38[n] X; \$TC\_CARR39[n] Y; \$TC\_CARR40[n] Z

n → 回转数据组编号

开机调试确定: 是否可以在回转循环的输入屏幕选择 Z 轴的空运行和 Z,X,Y 的空运行以及 在刀具方向上的空运行(自循环 SW 6.5起)。

如果要修改空运行方式,则在用户循环 TOOLCARR.SPF 中进行修改(参见章节 3.16.8)。 如果用户循环 TOOLCARR.SPF 未修改,则进行空运行作为绝对机床位置。

在运行工具轴时请注意以下内容:

空运行工具轴,使回转时在刀具和工件之间不会发生冲突。

## 偏移-回转轴矢量(机床运动)

\$TC\_CARR1[n] ...\$TC\_CARR20[n] 这些矢量始终包含3个部分, 它们表示机床轴(X、Y、Z)的基准。

运动链的位置由机床制造商测量,它们对回转头/回转台(回转数据组)非常重要。 偏移矢量 I1 到 I4 取决于回转轴不回转的状态(机床运动初始位置)。

不必完全实现所使用的机床运动。必须注意的是,可以限定回转平面中的运行区域。如果要求一个机 床运动仅带一个回转轴,则这必须约定作为第一个回转轴。 可以手调的回转轴(手动模式)可以带/不带测量系统,在"简单机床"中可以使用。

#### 软键 存储数据组

将当前回转数据组做为零件程序存储。零件程序取决于回转数据组的名称。

#### 软键 删除数据组

删除当前回转数据组。

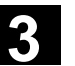

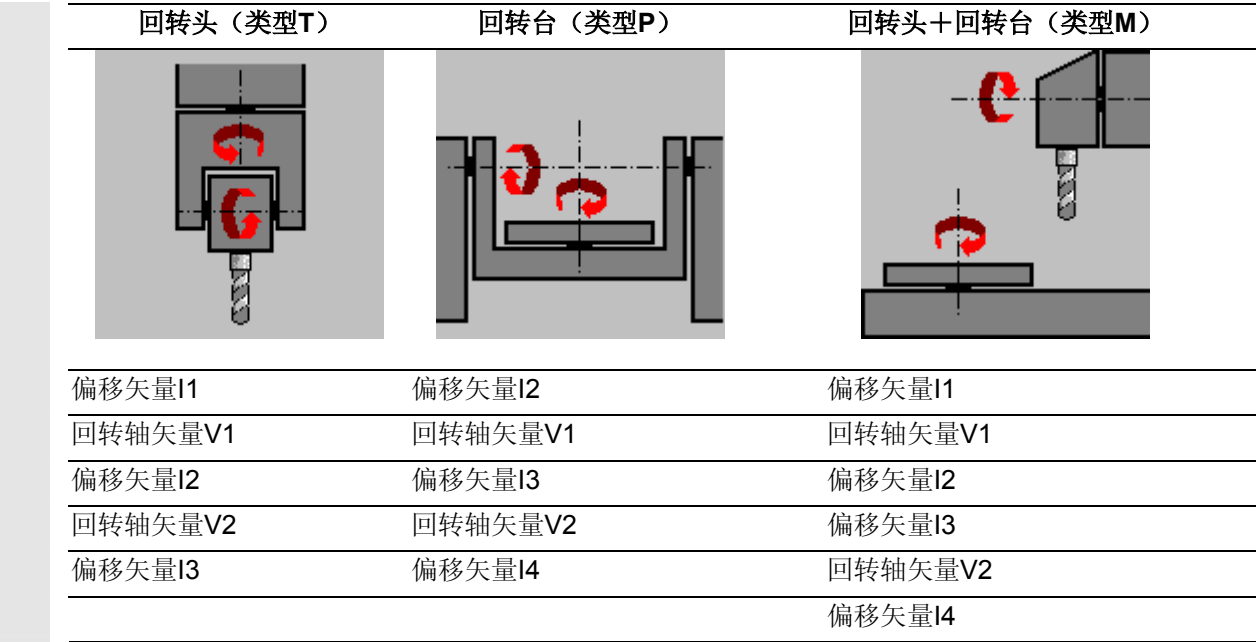

## 矢量总是取决于机床运动的初始位置。

- 文献:
- 功能描述 840D/840Di/810D - /W1/ "刀具补偿 - (3/2 轴斜置加工)
- ISO 841-2001 或者 DIN 66217

#### 回转头

- → 13 从刀具托架到第二个回转轴的旋转中心/交点的距离
- → 12 从第二个回转轴的旋转中心/交点到第一个回转轴的旋转中心/交点的距离
- → 11 当回转头不能更换时, 结束矢量链 11=- (12+13)

#### 回转台

→ 12 从机床基准点到第一个回转轴的旋转中心/交点的距离

 $\rightarrow$  13

从第一个回转轴的旋转中心/交点到第二个回转轴的旋转中心/交点的距离(或者到刀具托架基准点)

→ 14 当回转台不能更换时, 结束矢量链 14=- (12+13)

#### 回转头**/**回转台(混合运动)

- → 12 从刀具托架到第二个回转轴的旋转中心/交点的距离
- → I1 当回转头不能更换时, 结束矢量链 I1=-I2
- → 13 从机床基准点到第二个回转轴的旋转中心/交点的距离 (或者到刀具托架基准点)
- → 14 当回转台不能更换时, 结束矢量链 14 =- 13

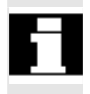

不必强制这些偏移矢量指向回转轴的旋转中心。重要的是,这些矢量指向旋转方向的一个点 (交点)。

偏移矢量和回转轴矢量的符号由轴方向的确定按照ISO841-2001或者DIN66217(右手规则)产生。

## 数据 **TOOLCARRIER** 关系?**5** 轴转换

自 NCU SW 7.1 起,可用于转换类型 72 (\$MC\_ TRAFO\_TYPE\_1)的5 轴转换。 对于转换类型 72, 使用刀架(TOOLCARRIER)矢量。

回转头(可回转刀具) \$TC\_CARR23[1]=**"T" I1** \$TC\_CARR1...3[n] **I2** \$TC\_CARR4...6[n] **I3** \$TC\_CARR15...17[n]

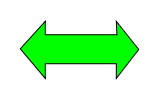

\$MC\_TRAFO\_TYPE\_1**=24**  \$MC\_ TRAFO5\_PART\_OFFSET\_1[0...2] \$MC\_ TRAFO5\_JOINT\_OFFSET\_1[0...2] \$MC\_ TRAFO5\_BASE\_TOOL\_1 [0...2]

矢量链结束**I1=- (I2+I3**)<sup>1)</sup>

回转台(可回转工件) \$TC\_CARR23[1]="**P" I2** \$TC\_CARR4...6[n] **I3** \$TC\_CARR15...17[n] **I4** \$TC\_CARR18...20[n]

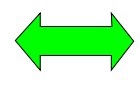

\$MC\_TRAFO\_TYPE\_1=**40** \$MC\_ TRAFO5\_BASE\_TOOL\_1 [0..2] \$MC\_ TRAFO5\_JOINT\_OFFSET\_1 [0...2] \$MC\_ TRAFO5\_PART\_OFFSET\_1 [0...2]

矢量链结束**I4=-**(**I2+I3**)

回转头+回转台(可回转刀具+工件) \$TC\_CARR23[1]="**M" I1** \$TC\_CARR1...3[n] **I2** \$TC\_CARR4...6[n] **I3** \$TC\_CARR15...17[n] **I4** \$TC\_CARR18...20[n]

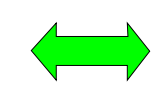

\$MC\_TRAFO\_TYPE\_1=**56**  \$MC\_ TRAFO5\_JOINT\_OFFSET\_1 [0...2] \$MC\_ TRAFO5\_BASE\_TOOL\_1 [0...2] \$MC\_ TRAFO5\_JOINT\_OFFSET\_PART\_1[0...2] \$MC\_ TRAFO5\_PART\_OFFSET\_1 [0...2]

结束矢量链 **I1=-I2 I4=-I3**

1)对于固定安装的机床运动。

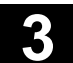

#### 显示选项

• \$TC\_CARR37[n] (n → 回转数据组) 如果没有设置相应的显示选项,则在输入屏幕窗口中该值也不显示(参见章节3.16.1)。

8 7 6 5 4 3 2 1 0 (十进制位) 0: 轴方式 1: 轴方式+投影角 2: achsweise + Projektionswinkel + Raumwinkel 2:轴方式+投影角+立体角 回转轴1 0: 自动 1: manuell 1:手动 回转轴 2 0: 自动 -- - - - - -<br>1: 手动 选择轴的优选方向 0: 否 1: 以回转轴 1 为基准 2: Bezug auf Rundachse 2 2:以回转轴 2 为基准 跟踪刀尖 0: 否 1: ja 1:是 预留  $0:Z$ 轴 1: Z轴 或ZX Y 轴 在刀具方向上空运行(自循环 SW6.5起)<sup>3)</sup> (左边) (右边) Z 最大刀具方向 Z、X、Y 增量刀具方向  $Z$ ,  $Z$ ,  $X$ ,  $X$ ,  $B$ ,  $\pm$ ,  $M$ ,  $B$ ,  $\pm$ ,  $B$ ,  $\pm$ ,  $B$ ,  $\pm$ ,  $\pm$ ,  $\pm$ ,  $\pm$ ,  $\pm$ ,  $\pm$ ,  $\pm$ ,  $\pm$ ,  $\pm$ ,  $\pm$ ,  $\pm$ ,  $\pm$ ,  $\pm$ ,  $\pm$ ,  $\pm$ ,  $\pm$ ,  $\pm$ ,  $\pm$ ,  $\pm$ ,  $\pm$ ,  $\pm$ ,  $\pm$ ,  $\pm$ ,  $\pm$ ,  $\pm$ ,  $\pm$ ,  $\$ Z + Z, X, Y Werkzeugrichtung max + ink Z+ Z、X、Y 最大 + 增量刀具方向 空运行模式 回转数据组/刀具更换1) 0:否 2)

1: 手动 自动 1: 1-53<br>2: 自动 自动  $1: H \rightarrow H$ 3:  $\hat{a}$  (2) 3: nein 2) 4:手动 手动 4: manuell manuell 5:自动 手动 3:否 2)

1) 仅对于 ShopMill/ShopTurn 相关。

2) 如果为约定回转数据组,则自动/手动刀具更换设定不相关。  $\rightarrow$  2003/2008 (Manuel 2008) / manuell nicht relevant.

3) 有关编码空运行模式的信息,参见表格

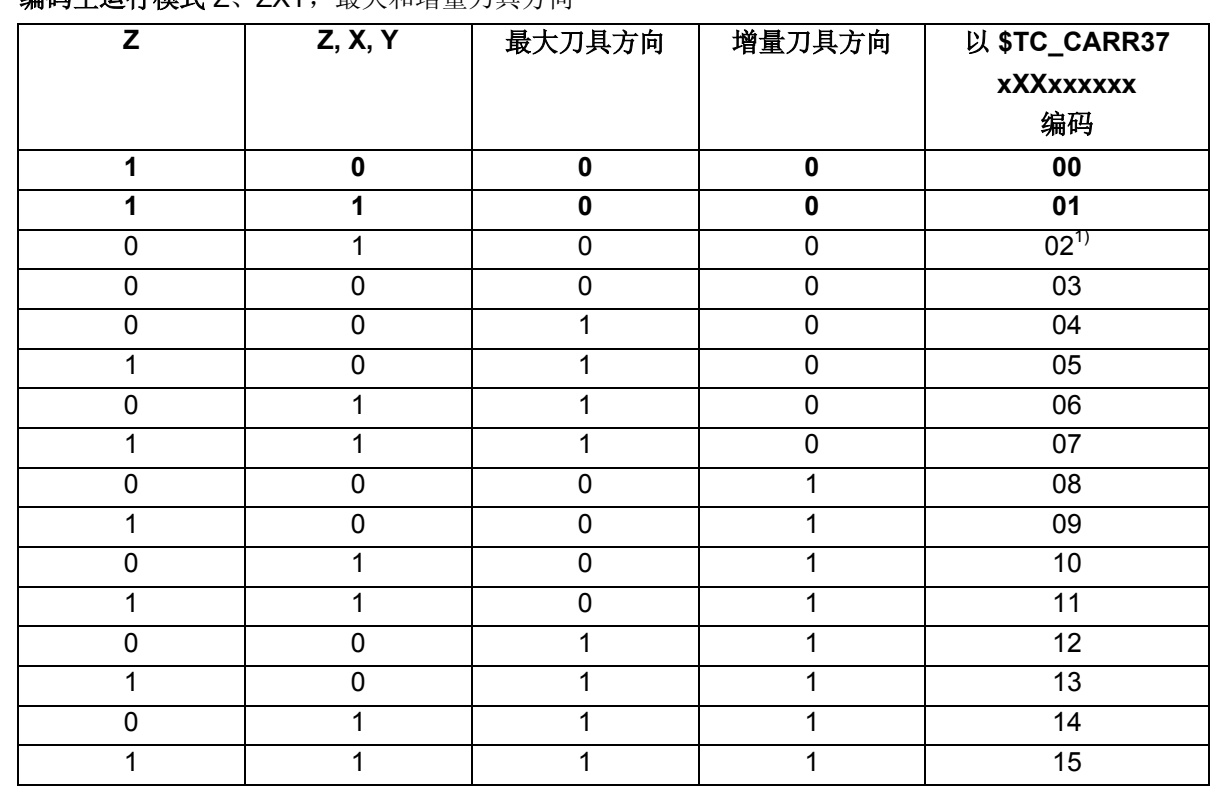

#### 编码空运行模式 Z、ZXY,最大和增量刀具方向

1)自循环 SW 6.5 起编码 02...15 适用。

下面的显示选项对回转循环的输入屏幕窗口有影响:

#### • 回转模式

- → 轴方式
- → 轴方式和投影角

## Æ 轴方式和投影角和立体角

举例:

回转模式开机调试选择:轴方式,投影角 随后在输入菜单中仅以轴方式或投影角提供。 在这种情况下不要求编程立体角,也不可能编程立体角。

• 方向

### → 回转轴 1

#### **→回转轴2**

#### Æ 否

在用于回转轴循环的输入屏幕中选择运行方向时,以回转轴 1 或 2 为基准。 通过机床运动回转轴的角度范围,由NCU 计算出两个可能的解决方案。 此时通常在工艺上要求一个解决方案。

- 在开机调试菜单中选择, 这两个解决方案要以哪个回转轴为基准。
- 在回转循环的输入屏幕中选择,要运行这两个可能的解决方案中的哪一个。
- 如果为"否", 则在操作屏幕窗口中不显示方向参数。

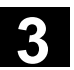

• 跟踪 **WZ**(刀具)

- Æ 否
- Æ 是

在回转循环输入屏幕中显示"跟踪 WZ"。 功能跟踪 WZ 以选项 5 轴转换 (TRAORI) 为前提条件。

参见编程示例TOOLCARR. SPF。

## 回转轴参数开机调试

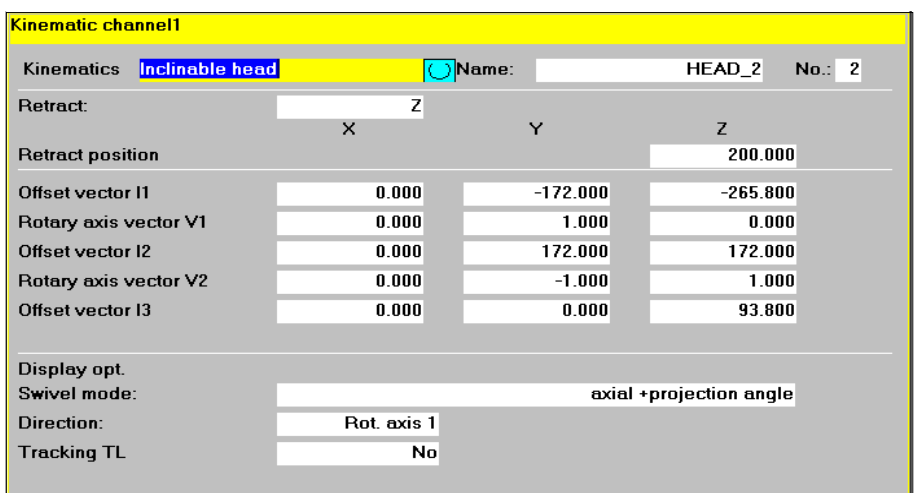

### 回转轴**1**和**2**的数据输入,这对回转循环很重要。

名称/运动→ 参见开机调试菜单 CYCLE800 "运动"。

### 回转轴轴名称

\$TC CARR35[n] 回转轴 1 \$TC\_CARR36[n] 回转轴 2

优先选择以下的名称: 围绕机床轴X旋转的轴--> A 围绕机床轴Y旋转的轴--> B 围绕机床轴Z旋转的轴--> C

如果这些轴已经为 NCU 所知, 则必须选择 NC 回转轴相同的轴名称(参见自动方式)。

如果这些轴不为 NCU 所知, 则可以使用任意的轴名称(最大 6个字母或者数字)。

#### 模式

\$TC\_CARR37[n] 参见显示选项

• 自动方式 NC回转轴自动地运行到相应的回转角。

## • 手动方式

操作人员以手动方式将回转轴调整到相应的位置上,例如,带有可手调回转轴的"简单机床" (测量系统:钢尺)。

通过信息 62180/62181 显示待调节的回转角度。

### • 半自动

在"半自动"方式下,信息62180/62181 (显示待调节的角度值)不显示。 应用: 由相应的机械师定位到计算好的角度的手动回转轴。机床制造商可为此相应修改用户循环 TOOLCARR, 将回转角度(局部变量 A1、A2)传送到一个子程序中 (标记 M21... 用于手动回转轴) 。

允许有混合机床运动(例如1个自动回转轴,2个手动回转轴)和"不完全的"机床运动 (例如1 个围绕 X 轴旋转的回转轴)。 如果要求一个机床运动仅带一个回转轴,则这必须约定作为第一个回转轴。

回转角显示参见显示信息  $CYCLE800 \to 62180/62181$ .

### 角度范围

\$TC\_CARR30[n] .. \$TC\_CARR33[n] 必须为每个回转轴分配一个有效的角度范围。这个角度范围不必是与回转轴的软件限位范围相同。 在取模轴中,必须使运行区在 **0** 到 **360** 度之间。

### 运动偏移(自循环 **SW 6.3**起)

当运动的基本设定中回转轴的位置不为0时,则在输入屏幕窗口"偏移运动"中可以输入回转轴 1(\$TC\_CARR24[n]) 回转回转轴2 (\$TC\_CARR25[n])的偏移值。

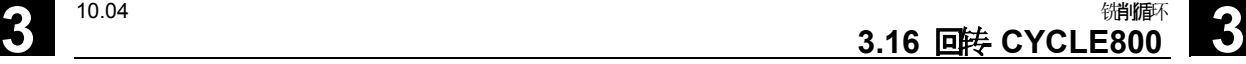

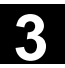

切端面齿

**\$TC\_CARR26[n]...\$TC\_CARR29[n]**  否

下面的数组不显示。

是

→ 在开始切齿时有端面齿的角偏移。

→ 切端面齿的角度刻度

Æ 自动补偿 是**/**否 (自软件版本 SW 6.3 起取消)

## 回转数据组更换(仅在**ShopMill/ShopTurn**中重要)

• 否

- 自动方式
- 手动方式

## 刀具更换(仅在**ShopMill/ShopTurn**中重要)

- 自动方式
- 手动方式

仅在运动类型 T 和 M中显示"刀具更换"。

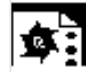

## 机床运动中开机调试示例

## 举例**1**:回转头 **1**"**HEAD\_1**"

- 回转轴 1(C)(手动),围绕 Z 轴旋转
- 回转轴 2(A)(手动),围绕X 轴旋转
- 可手调并可更换的回转头(手动) 矢量取决于运动的初始位置 (图纸不按照比例)

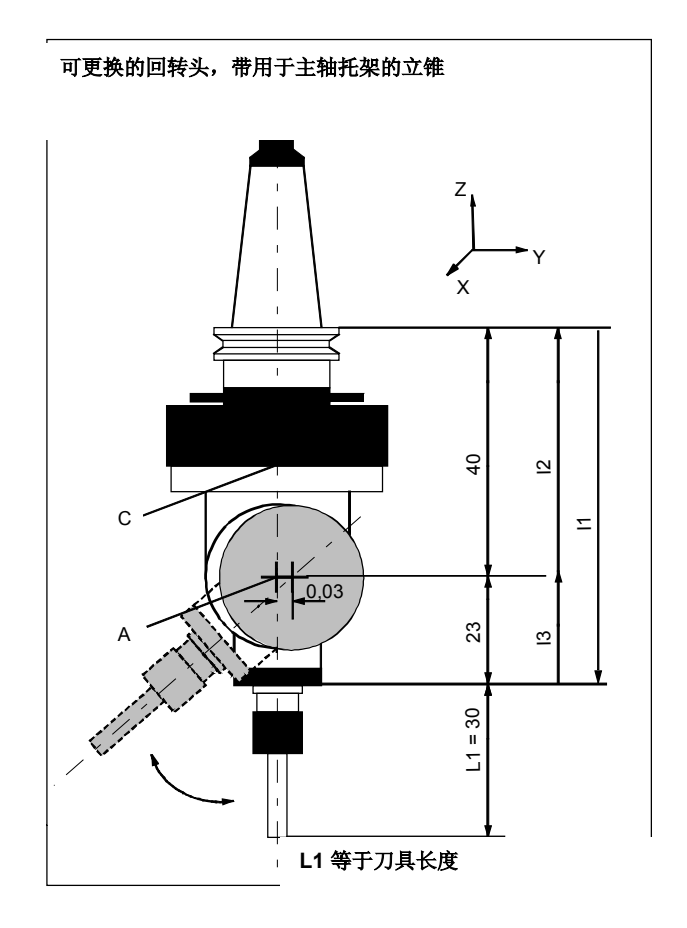

### **SK** 回转开机调试,运动

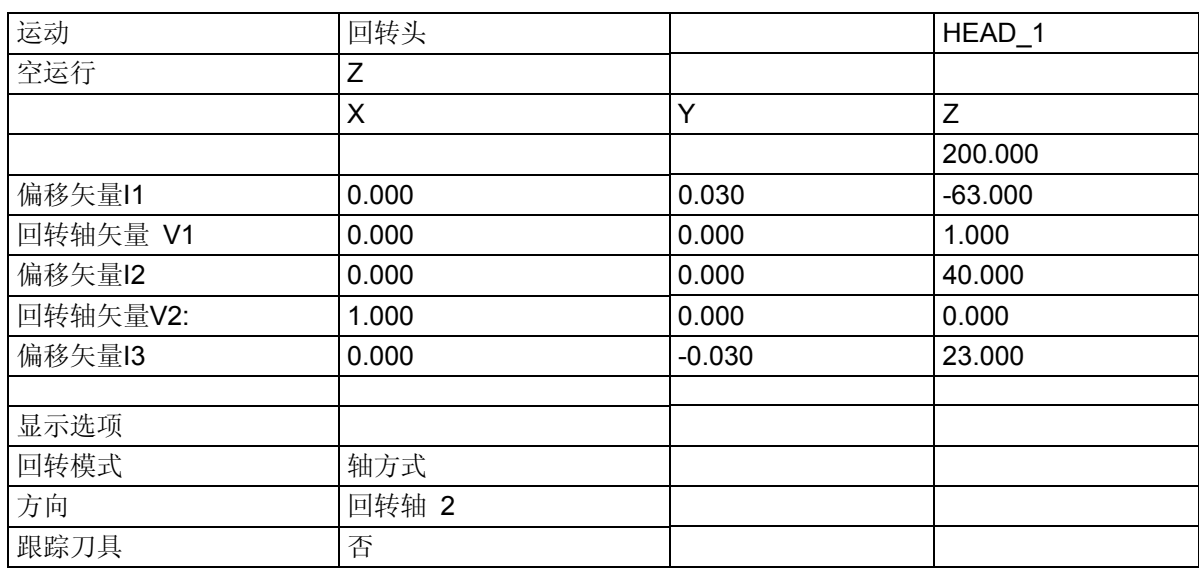

### 回转轴

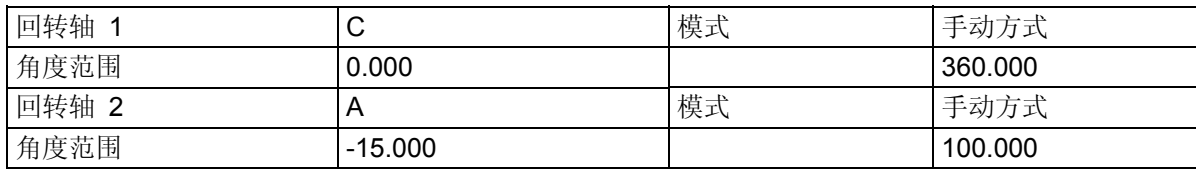

#### 举例**2**:回转头 **2**"**HEAD\_2**"  $\mathbf{S}$  :

回转轴矢量V1: 回转轴B围绕Y

回转轴矢量V2: 回转轴C围绕Y和Z旋转

偏移矢量I1: 在固定安装回转头I1=- (I2+I3) 时结束矢量,

偏移矢量I2: 回转轴 **1** 的旋转中心和回转轴 **2** 的旋转中心之间的距离

偏移矢量 I3: 刀具基准点和回转轴 **2**的旋转中心之间的距离

万向回转头(可手调),带切端面齿

## 矢量取决于运动的初始位置

如果已固定安装回转头,则结束矢量(参见 I1)。

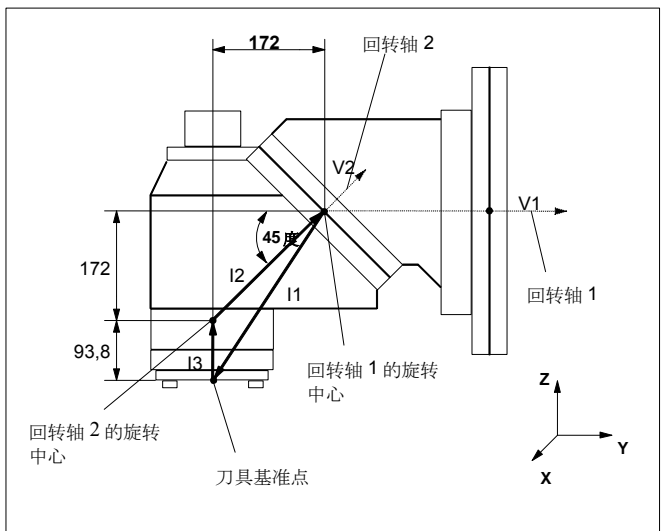

### **SK** 回转开机调试,运动

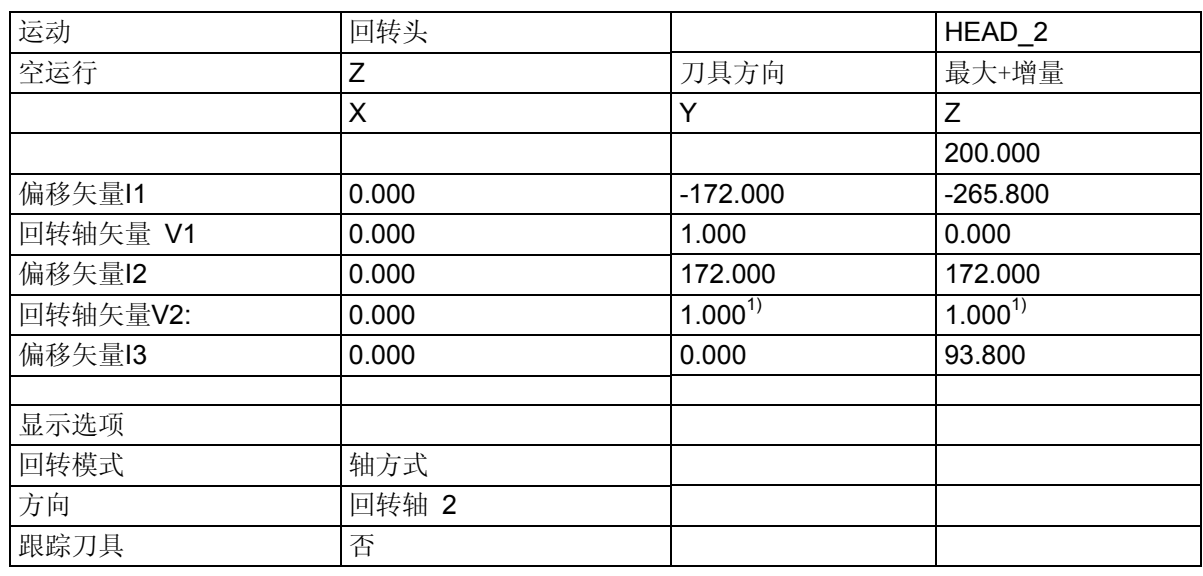

#### 回转轴

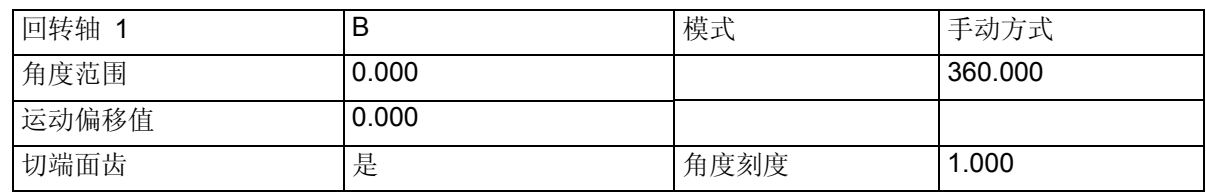

© Siemens AG 2004 All rights reserved. © Sieniens AG 2004 Air ngins reserved.<br>SINUMERIK 840D/840Di/810D/FM-NC 编到御 循环(PGZ) - 版本 10.04 3-3-25 3-25 3-25 3-245 3-2015 9-2015 9-2015 9-2015 9-20

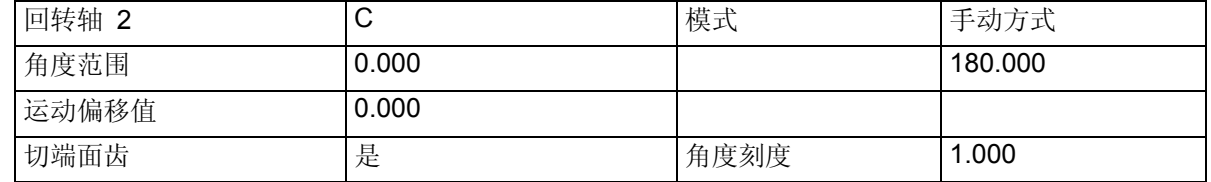

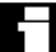

虾

回转轴1和2的旋转中心基准点可以移动到旋转线,不必与机械旋转中心一致。

1) 计算回转轴矢量 V2: 45 度角  $V2_y$ = sin(45)= 0.7071  $V2_z = \cos(45) = 0.7071$ V2y 和 V2z 可标准化为 1。

## 举例**3**:万向工作台"**TABLE\_45**"

## 矢量取决于运动的初始位置

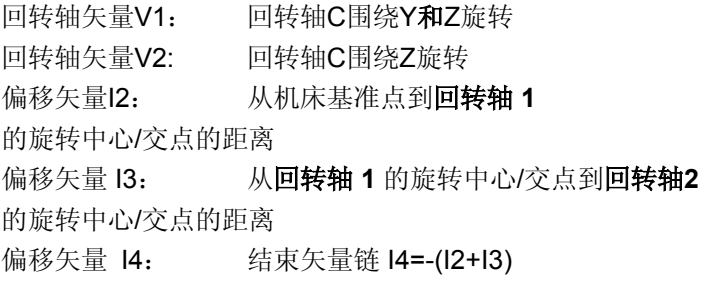

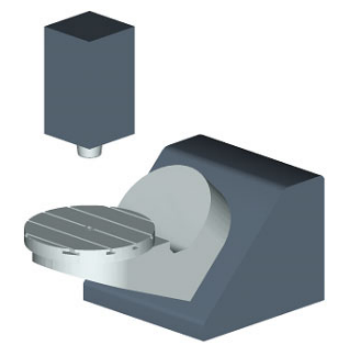

## 机床侧视图:

通过工作台上边缘或者工作台中 心将主轴(刀具托架)定位到定 位块上。 借助主轴上的测量杆确定回转台 的旋转中心。

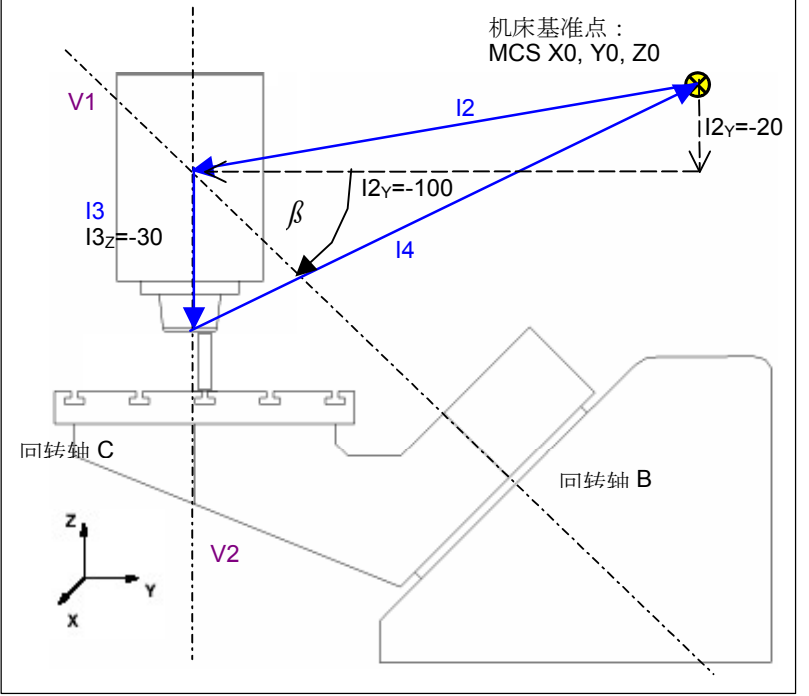

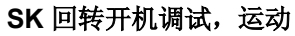

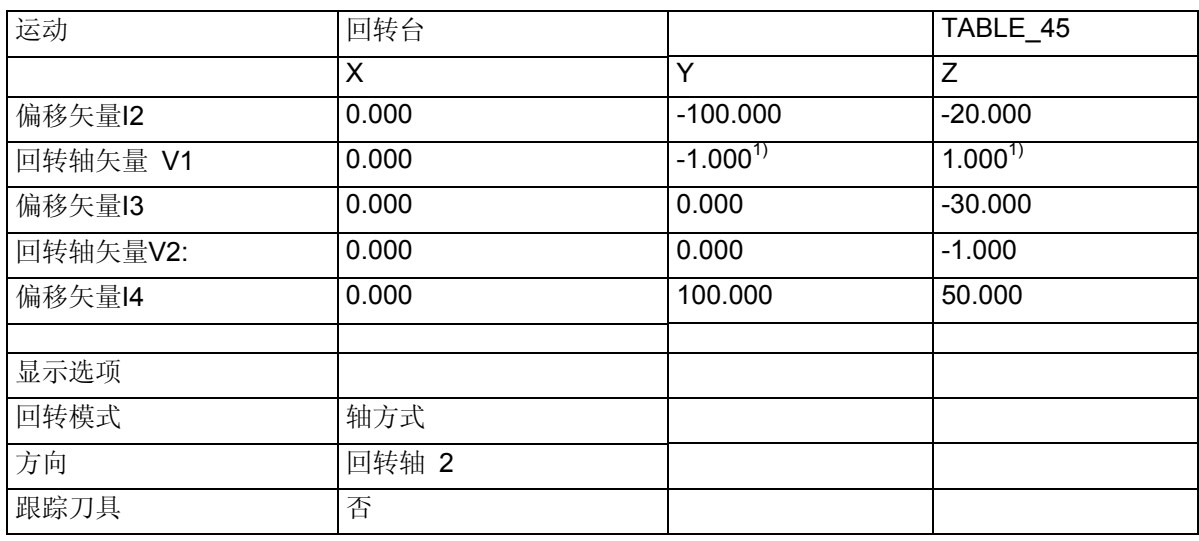

#### 回转轴

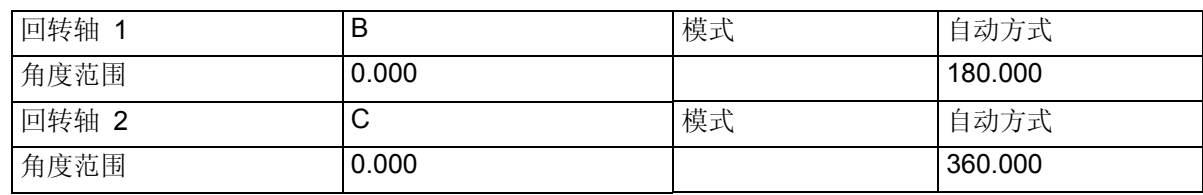

1) 计算回转轴矢量 V1:β = -45 度  $V1_Y = \sin(-45) = -0.7071$  $V1_z = \cos(-45) = 0.7071$ V1y 和 V1z 可以标准化为 -1 和 1。

### 举例**4**:回转头/回转台"**MIXED\_45**" 鸟

## 矢量取决于运动的初始位置

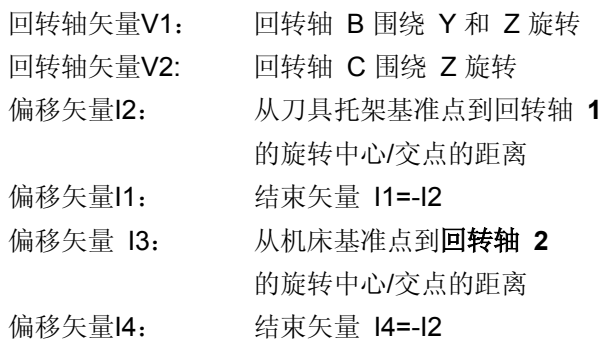

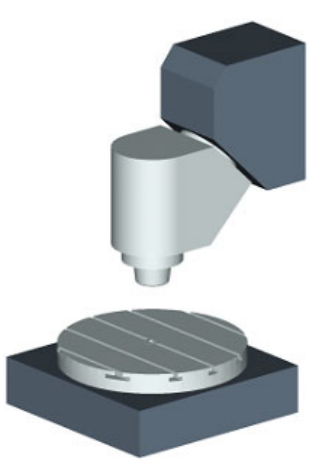

### 机床侧视图:

通过工作台上边缘或者工作台中 心将主轴(刀具托架)定位到定 位块 上。 借助主轴上的测量杆确定回转台 的旋转中心。

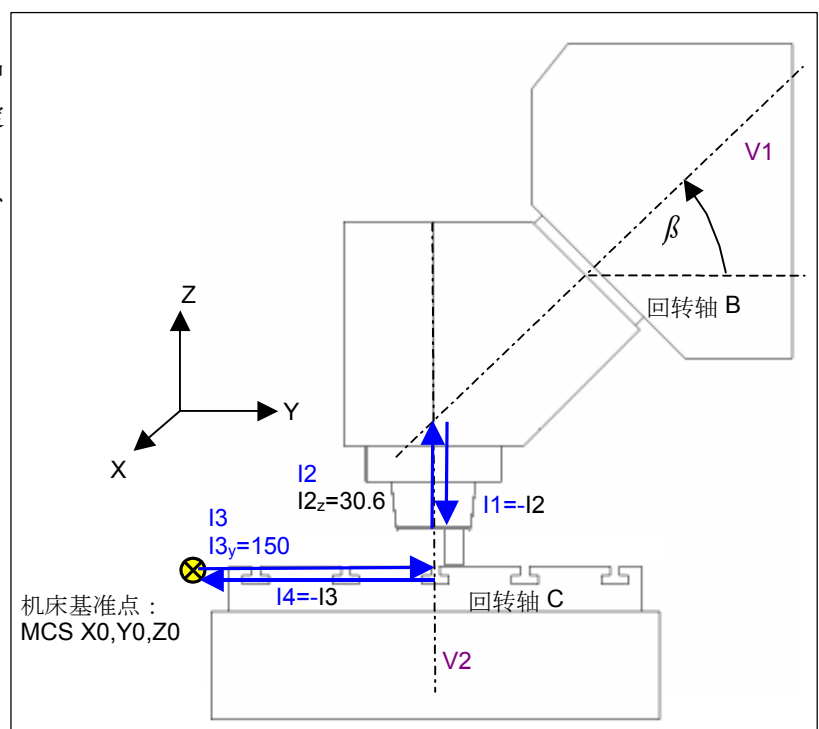

### **SK** 回转开机调试,运动

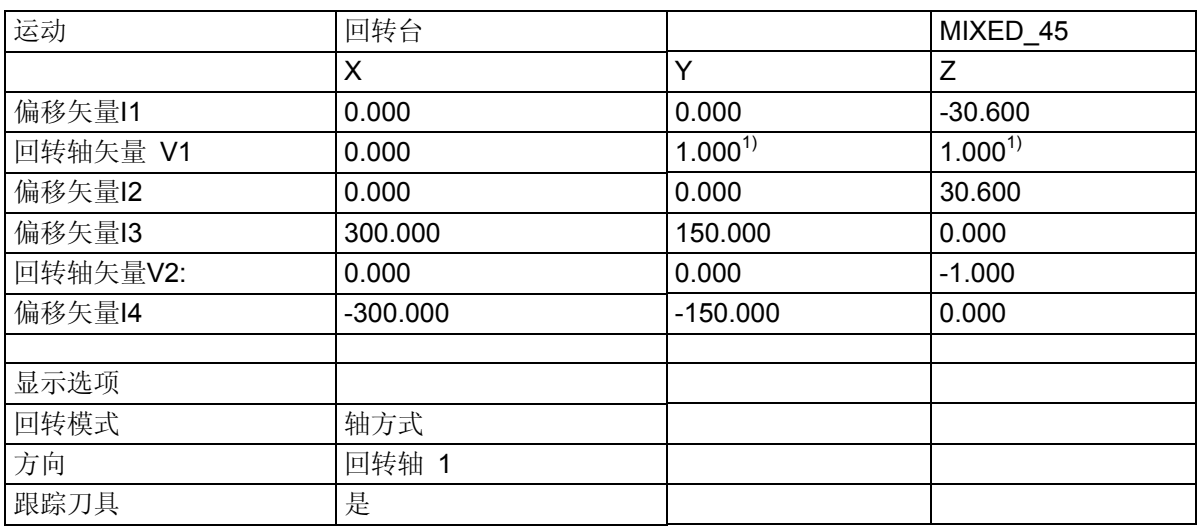

#### 回转轴

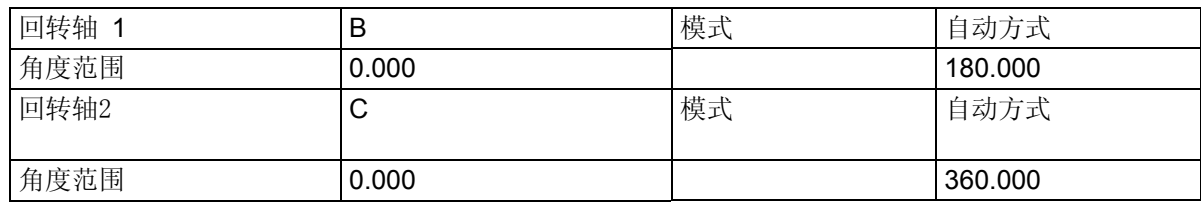

 $\overline{1)}$  计算回转轴矢量 V1: β = 45 度

V V1 $_Y$ = sin(45)= 0.7071

 $V1_z = \cos(45) = 0.7071$ 

V1y和 V1<sub>z</sub>可标准化为 1。

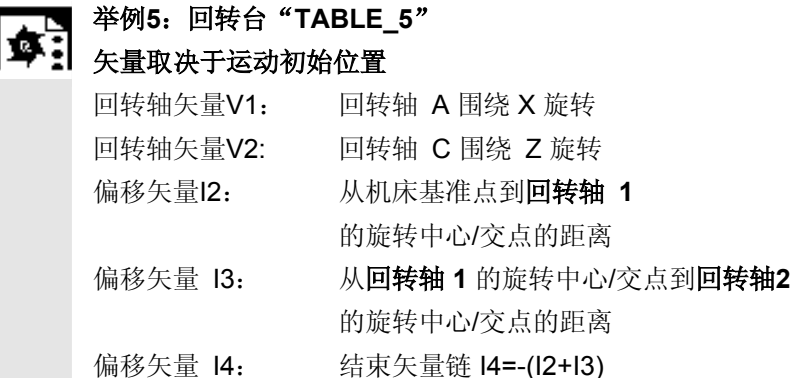

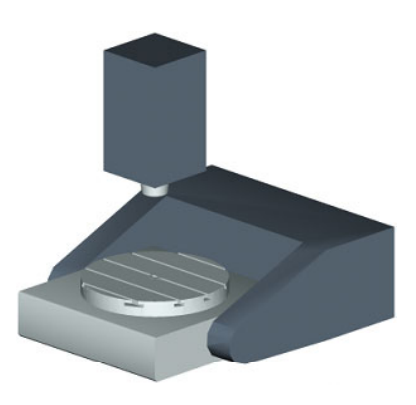

### 自 **X** 方向的机床侧视图:

通过工作台上边缘(回转轴C) 或者工作台中心将主轴(刀具托 架)定位到定位块上。 借助主轴上的测量杆确定回转台 的旋转中心。

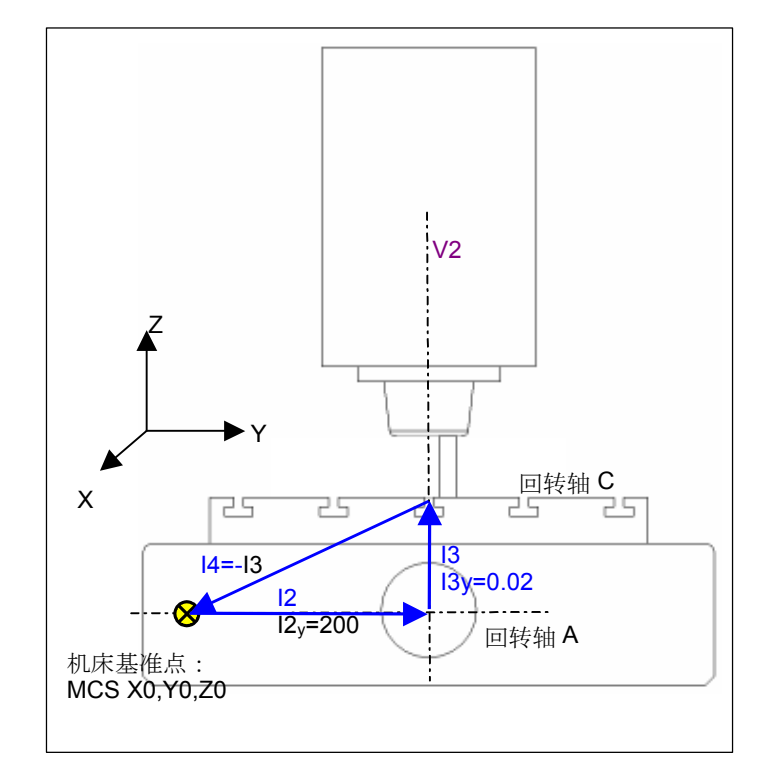

### 自 **Y** 方向的机床前视图

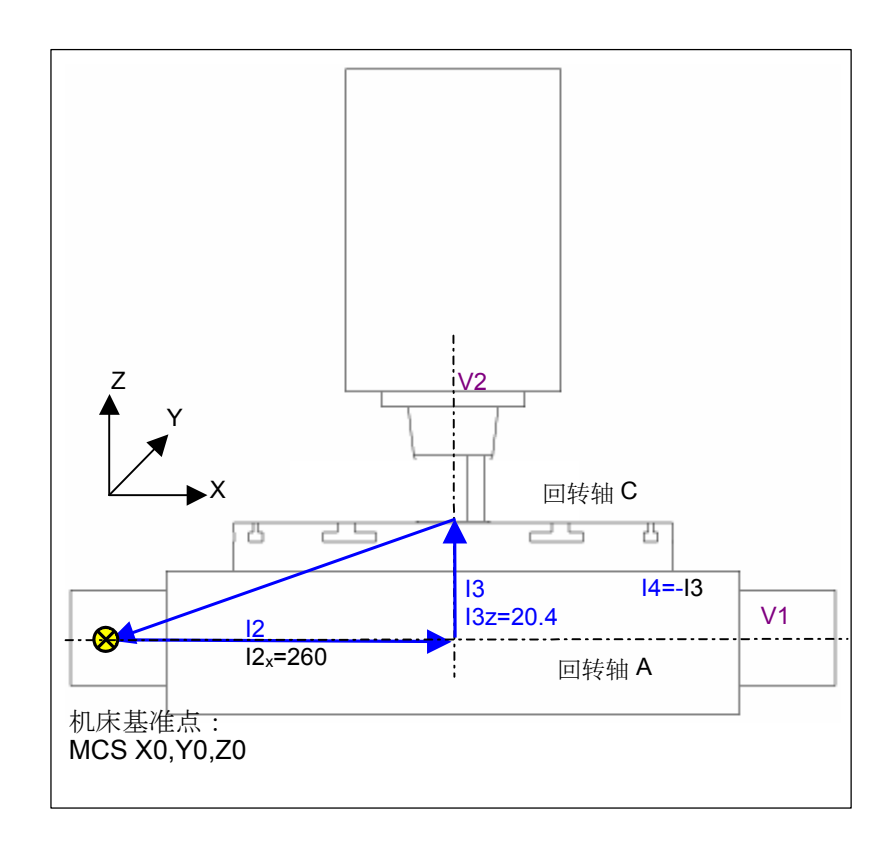

#### **SK** 回转开机调试,运动

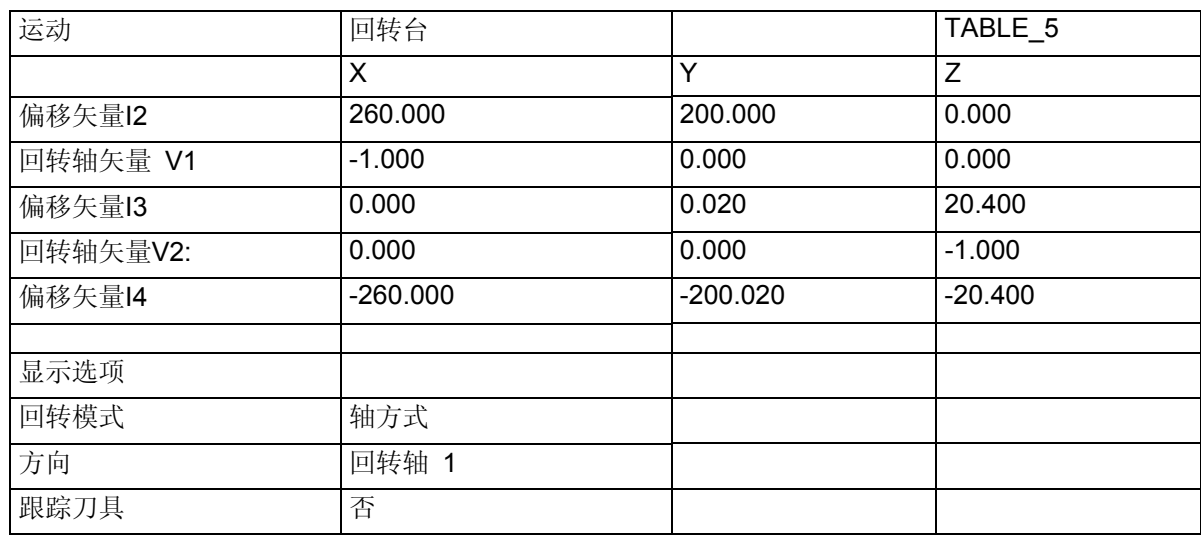

#### 回转轴

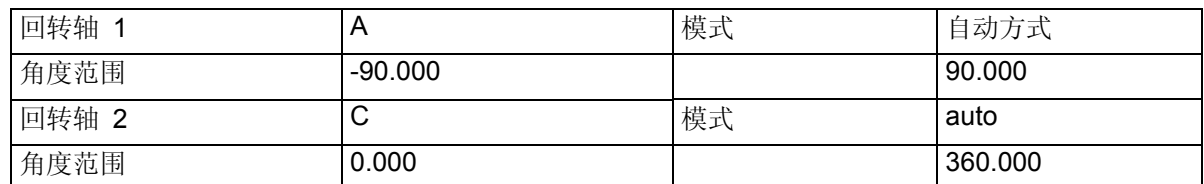

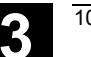

### **3.16.8** 用户循环 **TOOLCARR.SPF**

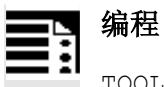

TOOLCARR(\_MODE, \_TC1, \_A1, \_A2, \_TC2)

## 参数

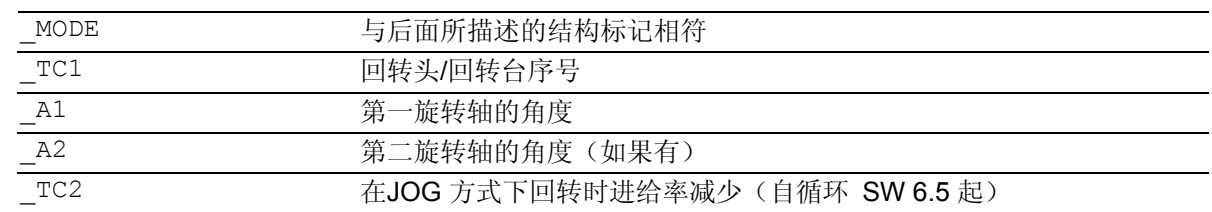

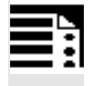

## 机床制造商匹配

回转时,借助循环 TOOLCARR.SPF 运行所有轴位置。由回转循环 CYCLE800 以及

E\_TCARR(ShopMill)或 TCARR(ShopTurn)进行调用。

可由机床制造商在开机调试时修改循环,以熟悉机床专用的各个要素。

如果用户循环没有修改,则在回转之前空运行时首先运行轴Z(标记\_M41)或者轴Z然后轴X,Y

(标记\_M42)。

位置符合CYCLE800 IBN菜单"运动"->空运行位置。

如果是机床 INCH 的基准系统, 则相应修改循环 TOOLCARR。

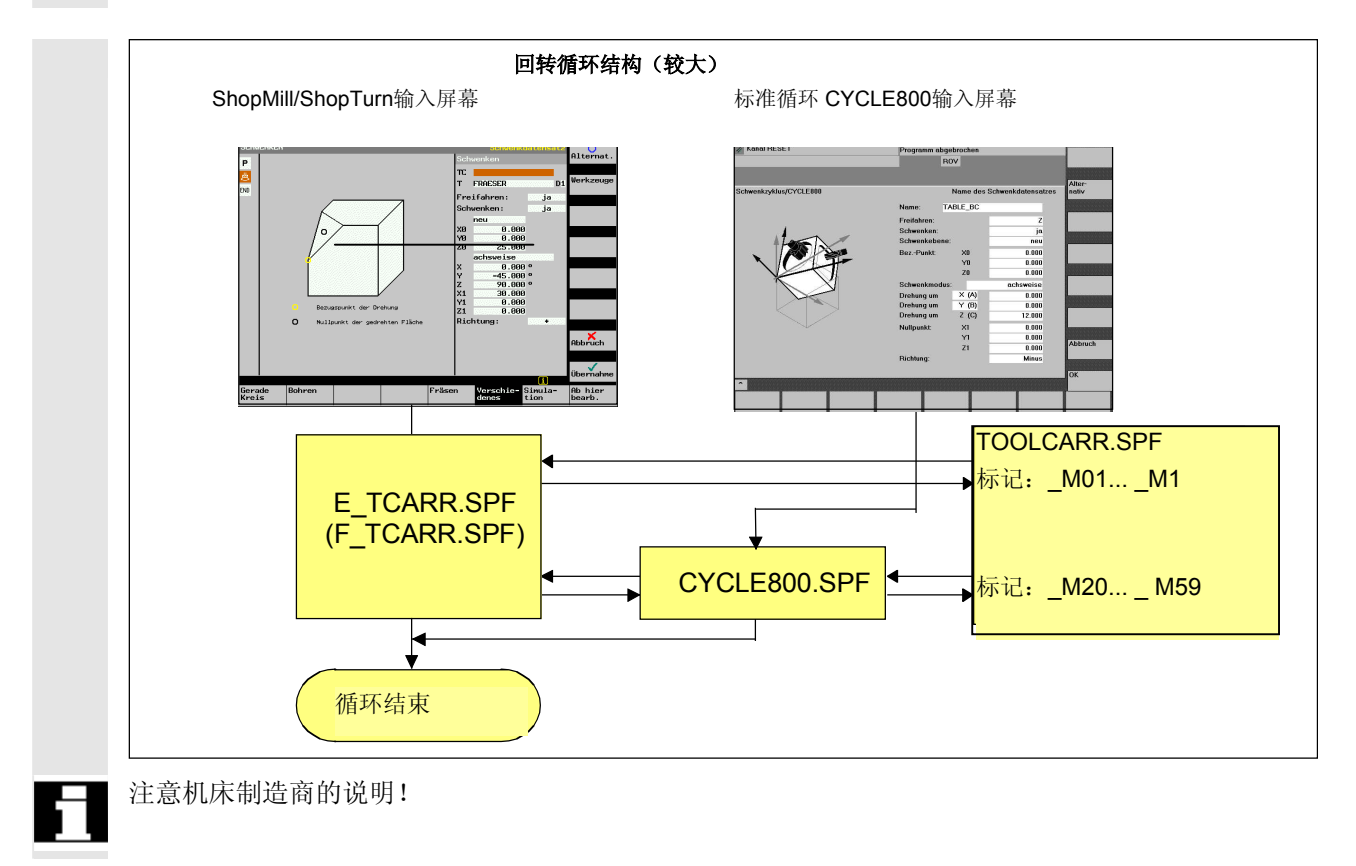

## 说明:

只有在 TOOLCARR 中有相应的跳转标记时, 这些参数才有效 → 参见后面的程序结构。 如果是机床 INCH 的基准系统,则相应修改循环 TOOLCARR。

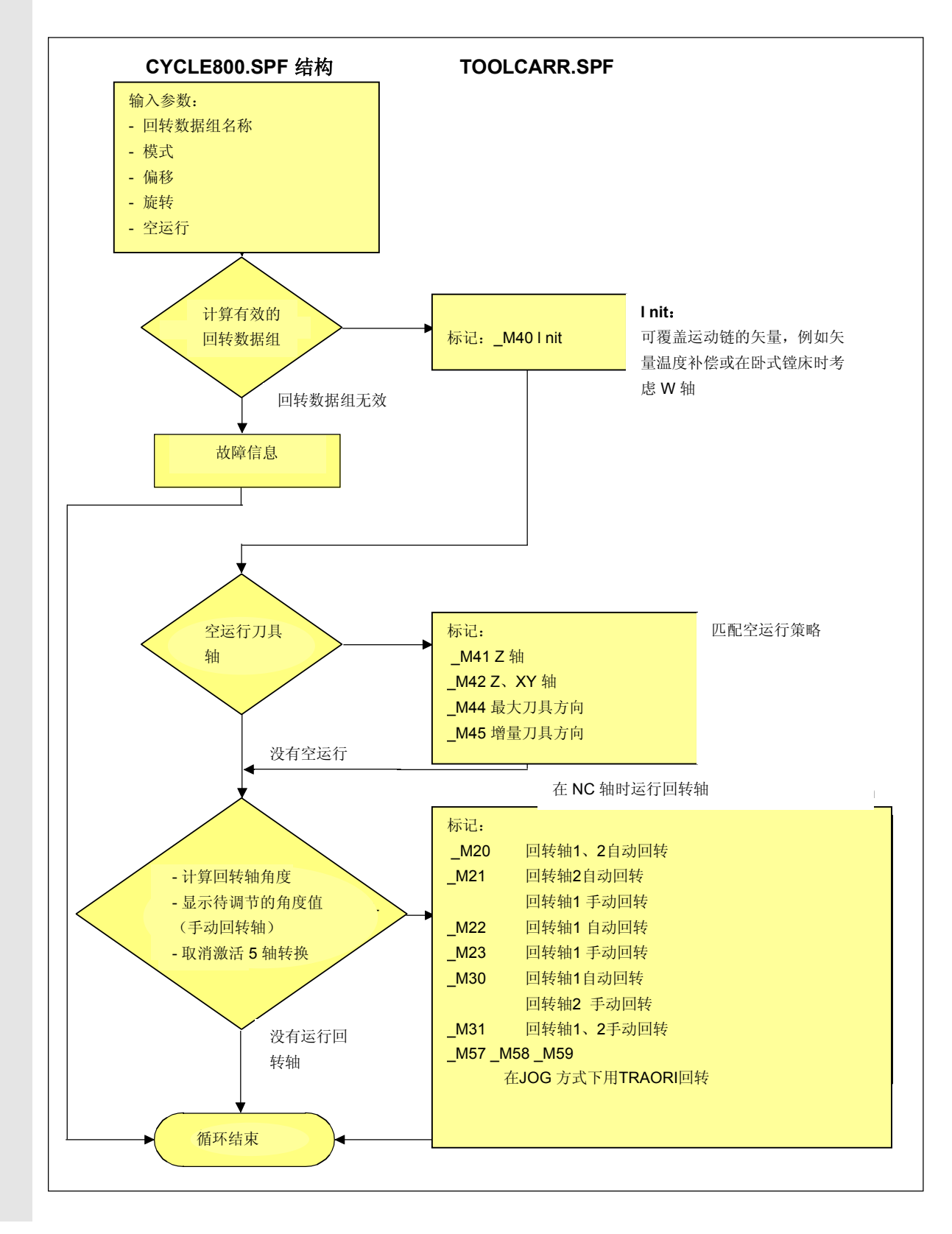
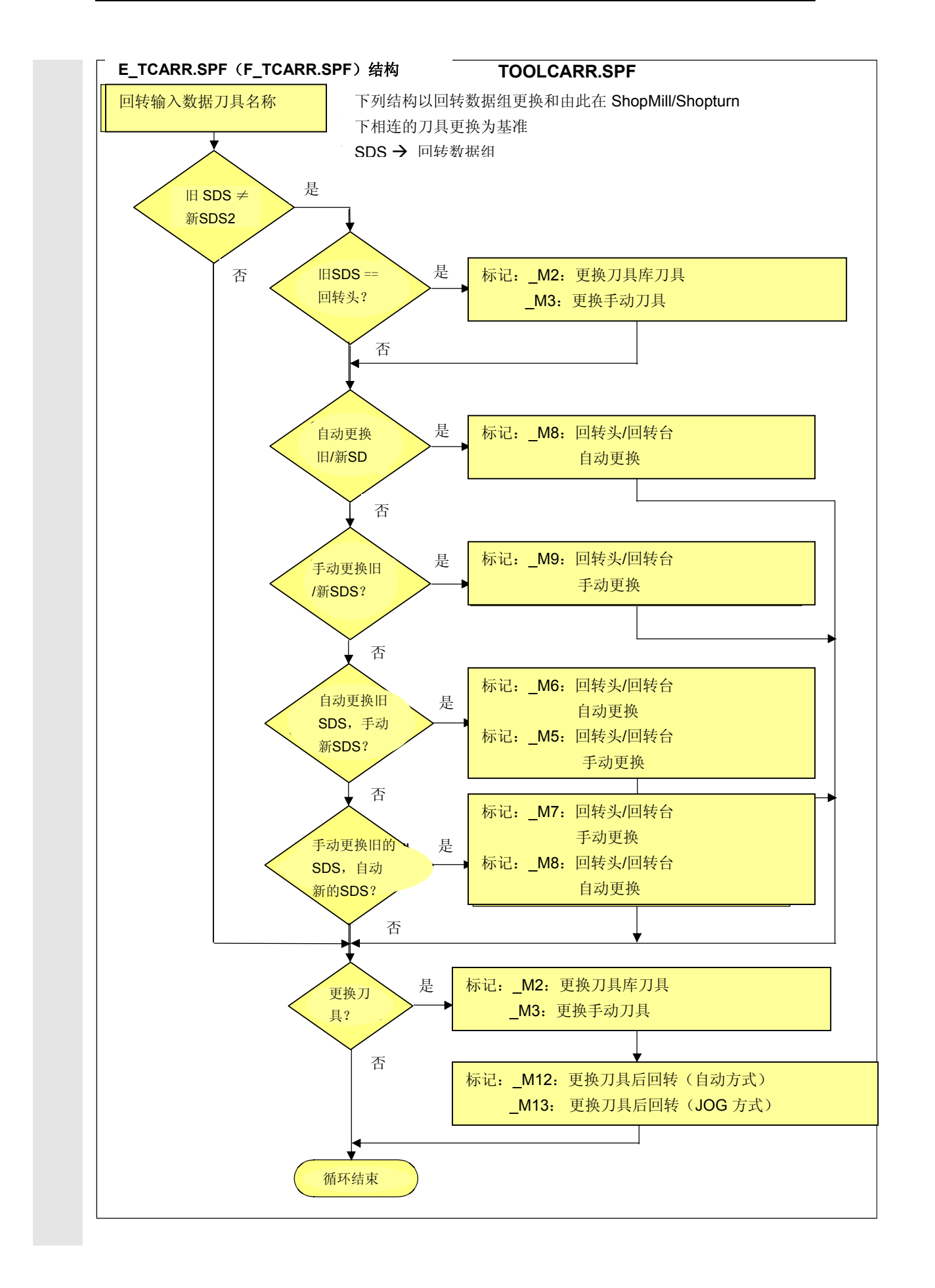

# **3** 3.16 回转 CYCLE800 **3.16** 3.16 回转

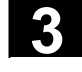

#### 对**\_M20** 到 **\_M37**的说明

标记 \_M20 到 \_M37 通过带两个或一个回转轴的运动相区别。

此外, 在自动回转轴(已为 NCU 所知)和手动轴之间进行区别。

总是只有一个标记适用于有效的回转数据组。通过参数/GUD7 变量 \_TC*\_*ST 检查。

对**ShopMill/ShopTurn**的说明

在用户循环 TOOLCARR. SPF 中, 在 ShopMill/ShopTurn (参见标记 M2 到 M9) 下必须调用循环 E\_SWIV H 或者 F\_SWIV\_H。

参数 E\_SWIV\_H(参数 1、参数 2、参数 3)

- 参数 1: 回转数据组号(TC1)
- 参数 2:第一回转轴角度
- 参数 3:第二回转轴角度

修改示例:

如果在回转文件交换/刀具更换时不要求定位回转轴(回转头/回转台),则可以在相应的标记处对 循环 E\_SWIV\_H 的调用进行注释。

如果要求回转轴运行到指定的位置,则可以传送一个角度值到参数 2 和参数 3。

### 对"跟踪刀具"的说明

跟踪刀具的前提是,已对与相应的回转数据组相等的5 轴转换进行调试。

将编程部分安装到制造商循环 TOOLCARR.SPF 的标记 \_M20 中。

通过加注释来激活相应的程序行。

# **3.16.9** 故障信息

#### 说明  $=$ ?

# **CYCLE800** 报警原因

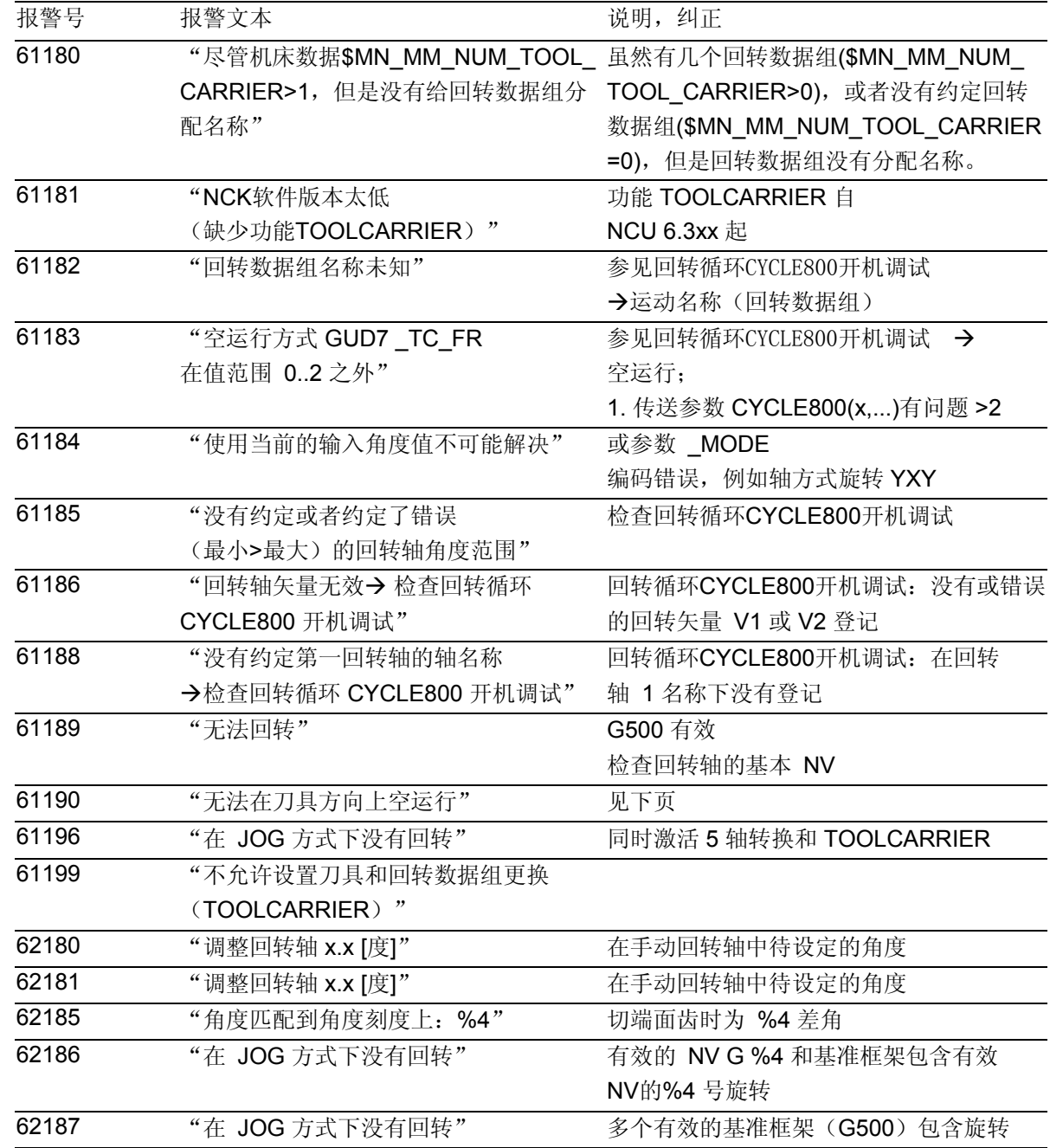

# **3** 3.16 回转 CYCLE800 **3.16** 3.16 回转

# 对 **61190** 的说明 61190 无法在刀具方向上空运行 -->故障代码: %4 故障代码 %4 = abcd a=0xxx -> 参数 CYCLE800 FR 错误或者空运行变量在 IBN CYCLE800 中未调试 a=1xxx ->无现有的应用轴 \$P\_AXN3 a=2xxx -> 最大空运行行程错误, 见 GUD TC P[8] a=3xxx -> 增量空运行行程错误, 见 GUD TC P[8] b=输入参数 \_FR\*100 cd=IBN 参数 \$P\_TCARR37[] (6.,7 十进制位置)

## 对 **62186** 和 **62187** 的说明

激活故障信息 62186 和 62187 的设置, 带 GUD7 参数 \_TC\_FR:

百位 0xx -> 没有故障分析 62186 61287 1xx -> 故障分析 62186 –有效的 NV G%4 和基准框架包含 旋转 2xx -> 故障分析 62187 - 多个有效的基准框架(G500)包含 旋转 3xx -> 故障分析 62186 和 62187

举例说明在 CYCLE800 中手动回转轴时待设定回转角的显示

62181 "设定回转轴 B: 32.5 [度]"

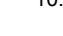

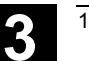

## **3.17** 高速设定 - **CYCLE832** (自循环 **SW 6.3** 起)

自软件版本6.3和NCU SW6.3(CCU SW4.3) 起可以使用标准循环高速设定CYCLE832,用于HMI。

使用循环CYCLE832:

- 在3轴或者5轴高速加工范围(高速切削-HSC), 在加工自由轮廓(表面)时作为工艺辅助
- 在HSC铣削范围优先使用(在车削或者磨削加工时 使用方法)
- 综合了HSC加工时要求的主要G代码和机床数据或者 设定数据
- 通过相应的NC程序结构分开工艺一几何

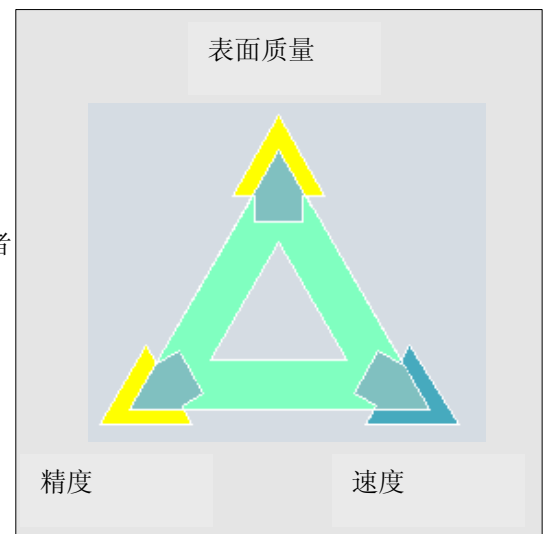

在 HSC 范围中执行CAM 程序时必须由控制系统在最短的 NC 程序段中处理高进给率。此时, 在最大的加工进给率 >10 m/min 时, 在 μm 范围中较高精度情况下,用户可获得所要求的较佳的表面质量。通过不同的 加工策略,用户可借助 CYCLE832 精确确定程序。 在粗加工时,通过精磨削轮廓,关注的主要是速度。 在精加工时重点则放在精度上。 在两种情况下,通过给出公差保证加工轮廓,从而达到所要求的表面质量。 确定公差值以精磨削轮廓时,操作人员必须严格掌握有关下面所述的 CAM 程序的相关知识。循环 CYCLE832 支持机床类型,在这些机床类型中加工时最多分配 3根线性轴和 2 根回转轴。

通过CYCLE832可以定义以下的功能,或者开关以下的功能:

- 4 种加工方式:精加工,初精整,粗加工,撤消选择 (标准设定)
- 待加工轮廓的公差带
- 精磨削(G64、G641、G642)
- NC 程序段压缩器(COMPCAD、COMPCURV、COMPOF)<sup>1)</sup>
- 预控制(FFWON, FFWOF)
- 冲击限制(SOFT、BRISK)
- $5$  轴转换 (TRAORI、TRAFOF)<sup>1)</sup>
- B 样条 $1$
- 1)仅在设置了相应的选项时。

# **3** 铣削循环 10.04 3.17 高速设定 - CYCLE832 (自循环 SW 6.3 起) **3**

循环CYCLE832综合了HSC加工时要求的主要G代码和机床数

功能

# 据或者设定数据。 在CYCLE832中分为四种加工工艺: • "精加工" • "初精整" • "粗加工" • "撤消选择"(标准设定) 在 CAM 程序中 HSC 范围内, 这四种加工方式与精度 和轨迹速度直接相关(参见辅助图形)。操作人员/编程人员可 通过公差值的设定对此加以重视。 这四种加工方式可以分配不同的公差和设定(配合工艺)。 在输入屏幕窗口已经预设置了相应的G代码(配合工艺),它 们保证轨迹轮廓的精磨削或者CAM程序速度最优化加工。 该循环置于CAM程序的主程序之前(参见调用示例 CYCLE832)。 要考虑不同的公差值说明,比如在G641时公差值作为ADIS=传 送, 在G642时更新轴专用的 MD 33100 COMPRESS\_POS\_TOL[AX]。 在激活输入区时可以接通或关闭"工艺匹配" (钥匙键位置?2)。 • 压缩(COMPCAD、COMPCURV、COMPOF、 B-SPLINE), • 轨迹控制运行(G64、G641、G642)或者 • 速度控制(FFWON、FFWOF、SOFT、BRISK) 在设置5轴转换(TRAORI)的情况下,可以在转换输入区接通 或关闭这些设置。 注意机床制造商的说明!

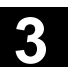

# 调用举例CYCLE832 T1 D1 G54 M3 S12000 **CYCLE832(0.2,1003)** ;粗加工 EXTCALL "CAM Form Schrupp" **CYCLE832(0.01,102001)** ;精加工 EXTCALL "CAM Form Schlicht" **CYCLE832(0.1,0)** ;撤消选择(标准设定) M02 对机床进行开机调试时,CYCLE832

可使得机床制造商免除不必要的优化工作。 这涉及到对参与加工的轴和 NCU 设置进行的优化工作(预控制、冲击限制,等等)。

### 简化的程序调用

可以通过以下简化了的参数传送调用CYCLE832:

• CYCLE832() 与输入屏幕窗口 "加工""撤消选择"的选择一致 在CYCLE832中使用的G代码(参见章节3.17.5) 设定到MD 20150:GCODE\_RESET\_VALUE中所 设置的值。 • CYCLE832(0.01) 输入公差值。 当前的G指令在 循环中不改变。

### **3.17.1** 在 **HMI** 菜单树中调用 **CYCLE832**

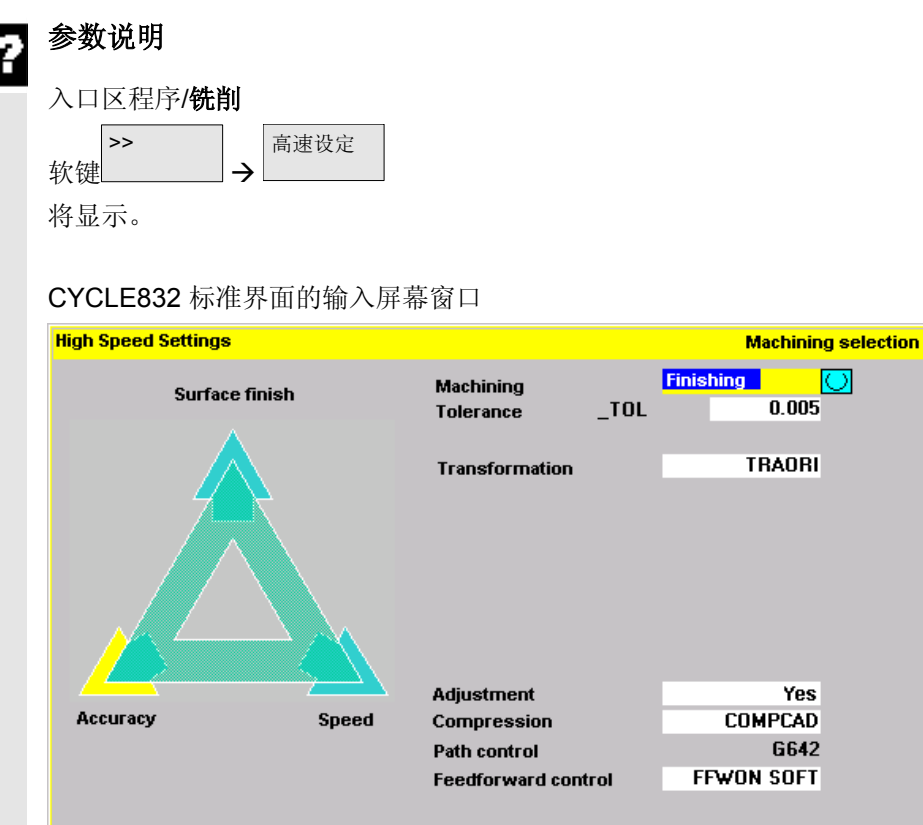

#### 加工 **(\_TOLM)**

- 精加工(缺省)
- 初精整
- 粗加工
- 撤销选择

变量\_TOLM编码参见章节3.17.2,参数。

### 公差 **(\_TOL)**

参与加工的轴的公差。该公差值根据G代码(G642、 COMPCAD、COMPCURV,..)写入到相应的机床数据或者设 定数据(参见章节3.1.7.5)。

如果加工轴是一个回转轴,则公差值带一个系数 (缺省系数=8)写入到相应的回转轴的机床数据或者设定 数据中。

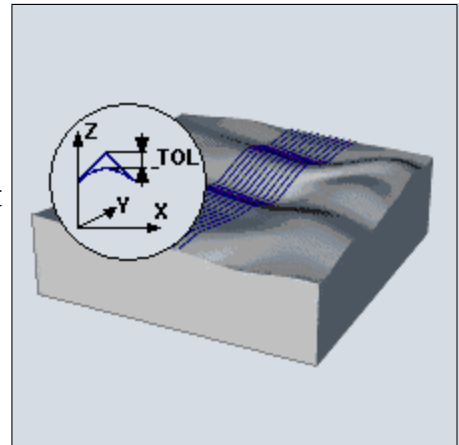

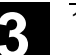

在G641中公差值等于ADIS值。

在首次输入时按照以下数值预置公差:

- 精加工:0.01(线性轴)0.08度(回转轴)
- 初精整:0.05(线性轴)0.4度(回转轴)
- **初加工: 0.1** (线性轴) 0.8度 (回转轴)

• 撤消选择:0.01(线性轴)0.1度(回转轴)

考虑公制/英制尺寸系统。

如果要求公差值也对回转轴生效,则5轴转换必须通过机 床制造商设置,但是并不是在每种情况下激活,比如CA M程序带解除的回转轴加工。

### 转换 **(\_TOLM)**

转换输入区仅在设定了NC选项时(5轴加工软件包已经 设定)时显示。

- 否
- TRAORI → 1. 开启5轴转换
- **TRAORI(2) → 2**. 开启5轴转换

选择转换序号或者制造商循环,用于调用5轴转换:

- 可在 GUD7 变量 TOLT2 中存储制造商循环的名称,该名称用于调用转换 的制造商循环。如果 TOLT2 为空(" 缺省),则在选择转换1,2... 时, 用TRAORI (1) 或者 TRAORI(2)调用 5 轴转换。
- 如果在一个回转的平面中(参见CYCLE800)启动 一个5轴转换程序,则清除刀架,在打开TRAOR后 接收回转框架(工件基准)WPFRAME。

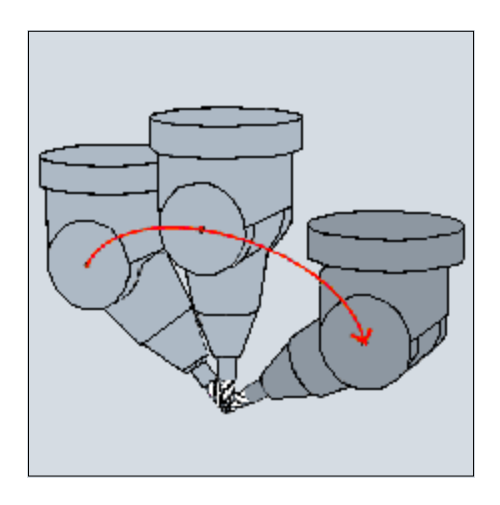

# **3** 铣削循环 10.04 3.17 高速设定 - CYCLE832 (自循环 SW 6.3 起) **3**

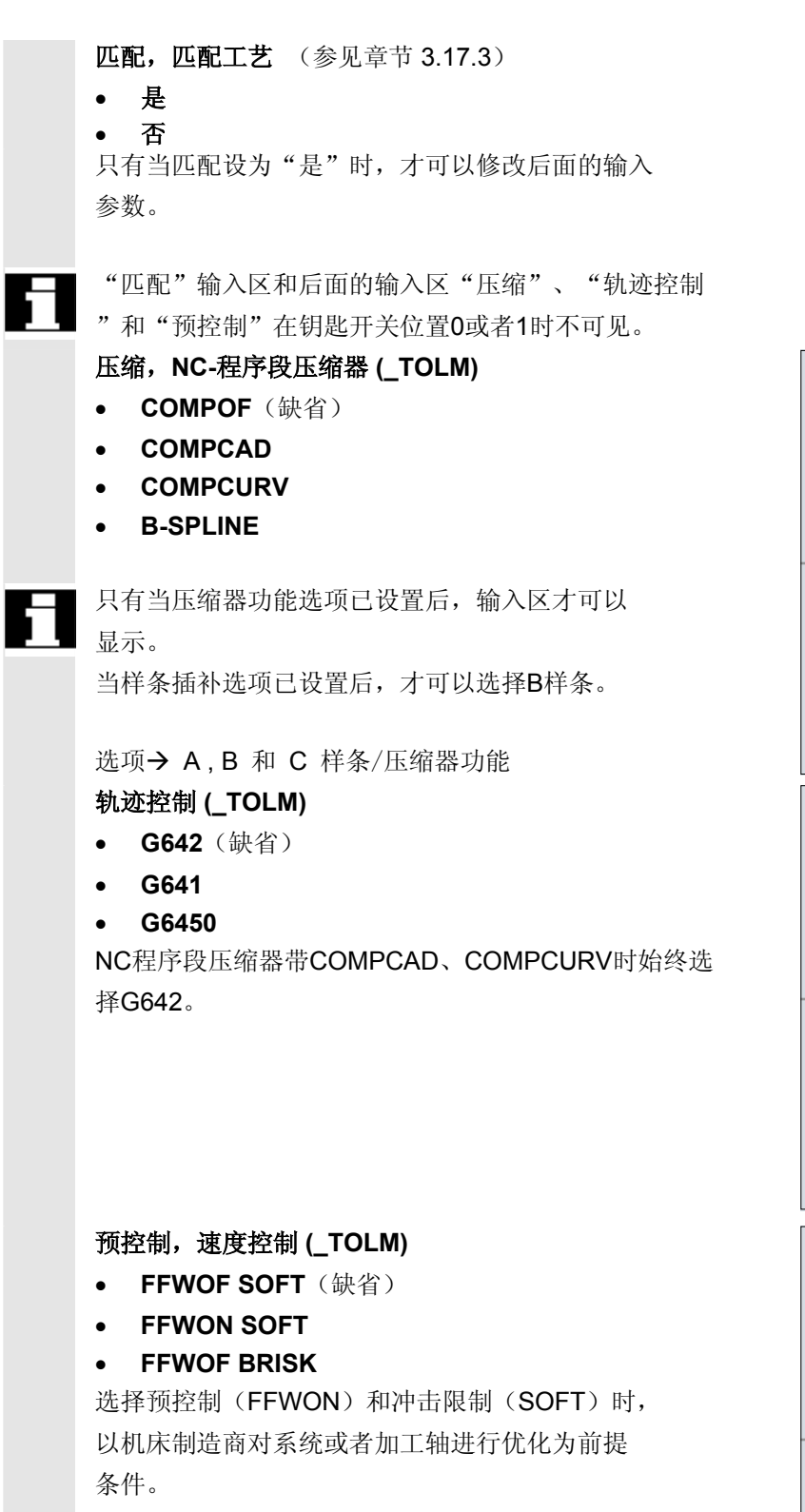

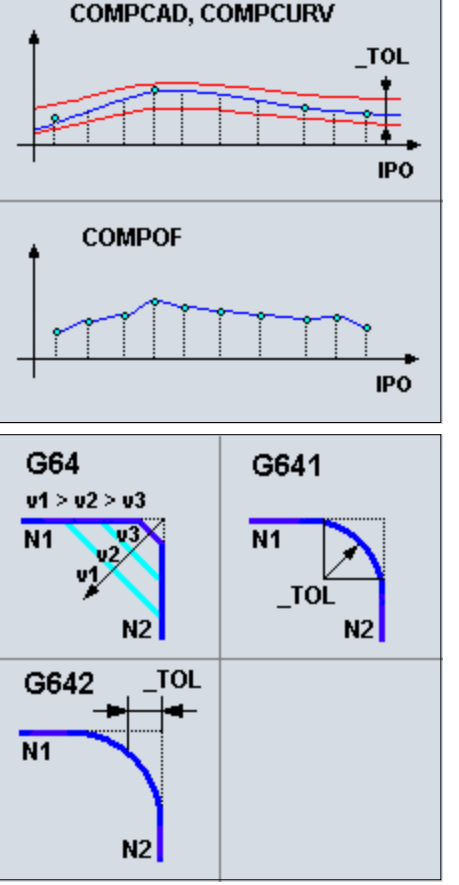

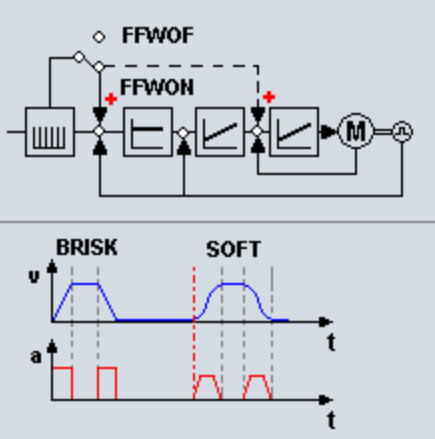

## **3.17.2** 参数

编程

CYCLE832(\_TOL, \_TOLM)

#### 参数 Iê

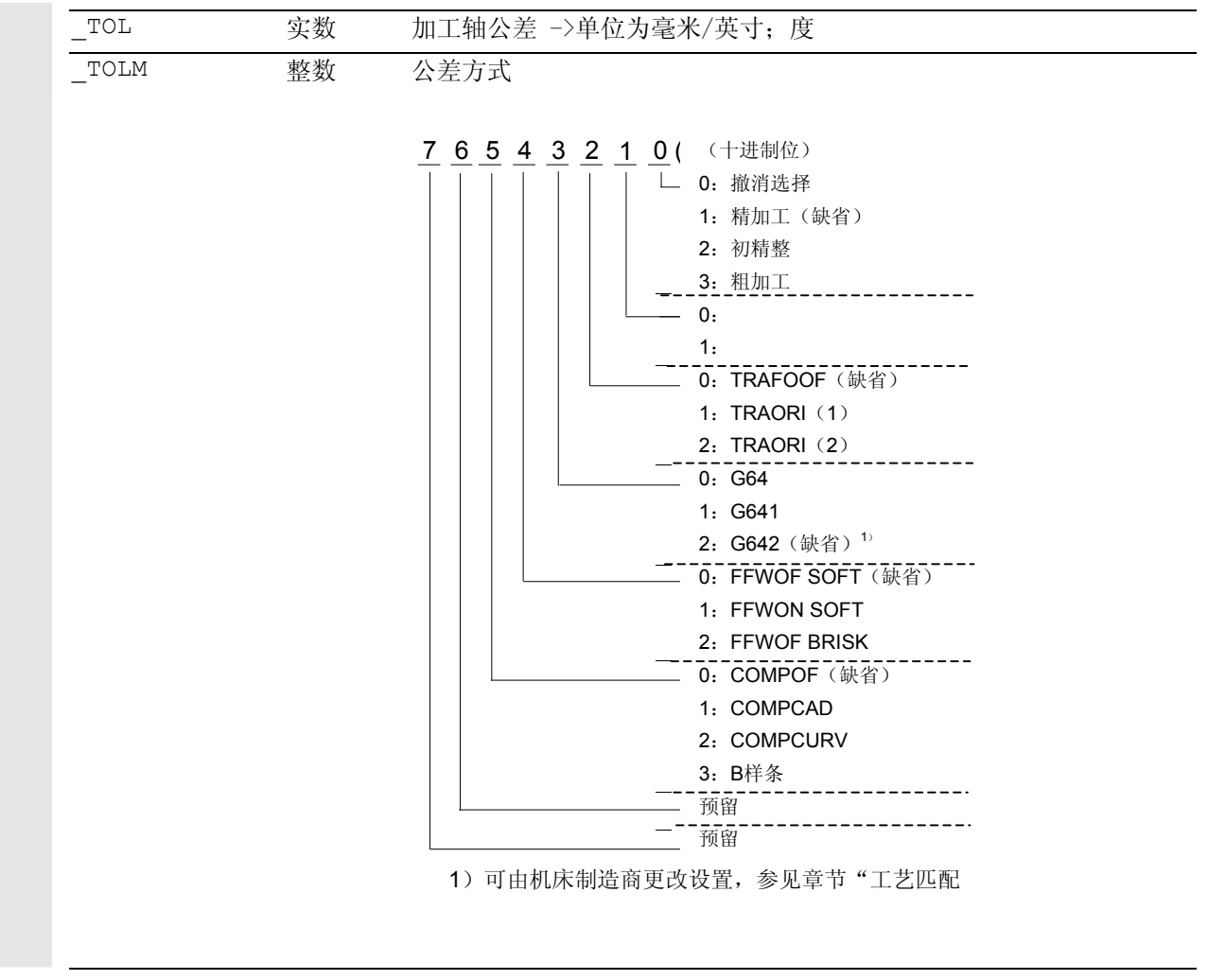

# **3** 铣削循环 10.04 3.17 高速设定 - CYCLE832 (自循环 SW 6.3 起) **3**

#### **3.17.3** 匹配工艺

在"匹配工艺"输入区按"是",可以由机床制造商和 调试人员/编程员进行HSC加工时的工艺匹配。 这里必须始终注意后面CAM程序的工艺。

### 机床制造商匹配

前提条件:

- 已经设置机床制造商口令字,
- 输入区"工艺匹配"->"是"

在打开循环CYCLE832输入屏幕窗口时,参数以GUD7变量

\_TOLV[n], \_TOLT[n]的值进行预置。n → 加工:

精加工,初精整,粗加工,

撤销选择

在修改参数时, 值直接写入到GUD7变量 TOLV[n] 或者

 $T$ OLT[n]中。

因此,机床制造商可以把缺省设定匹配到其加工任务。

举例:

调用循环CYCLE832粗加工带3个轴,加工轴公差0.1毫米, 带G642(西门子缺省值)。 机床制造商可以修改粗加工工艺,使用设定: 加工轴公差0.3毫米,TRAORI, G641。 在每次调用公差循环时显示该设定,在加工时生效。

## 机床制造商说明

1. 为了优化G64运行时的轨迹控制情况,在CYCLE832中 按照以下表格重新计算过载系数速度跳转:

### 计算所有加工轴过载系数速度跳转

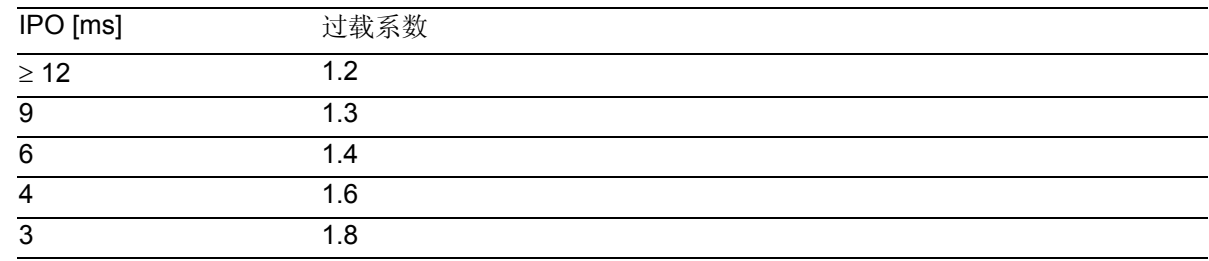

IPO:MD 10071: \$MN\_IPO\_CYCLE\_TIME 过载系数MD 32310: \$MA\_MAX\_ACCEL\_OVL\_FACTOR[AX]

通过在循环CYC\_832T中设置局部变量\_**OVL***\_***on=0** ,可以 通过CYCLE832关闭过载系数的计算。

2. 激活的 NC 程序段压缩器(COMPCAP)或者精磨削(G642)时的公 差在 CYCLE832 中写入到MD 33100: \$MA\_COMPRESS\_POS\_TOL[AX](线性加工轴)上。 如果回转轴已参与到加工中(TRAORI),则用系数 **8**  将该公差写入到回转轴的 MD 33100: \$MA\_COMPRESS\_POS\_TOL[AX] 上。 如果必须使用另一个系数,则可在循环 CYC\_832T 中用相应的值预置局部变量系数。

# 调试人员**/**编程人员匹配

前提条件:

- 删除制造商口令字
- 钥匙开关位置2或者3
- 保护级5, 4, 3, 2
- 输入变量"工艺匹配"->"是"

在对工艺进行匹配时,调试人员/编程人员必须对后面的CAM加 工程序真正了解。 修改后的数据用于CYCLE832的生成,并适用于CYCLE832的 实际调用。 机床制造商的缺省设定没有改变。

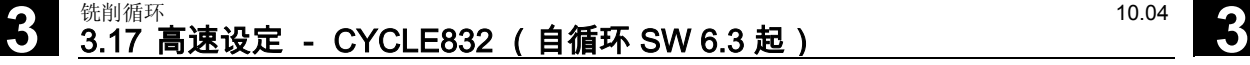

#### **3.17.4** 匹配附加的程序参数**CYC\_832T**

机床制造商还要求一个附加的 CYCLE832 特性, 该特性通过工艺匹配而表现出,因此可在循环 CYC\_832T 中进行相应的修改。为此应将 CYC\_832T 复制到目录 CMA.dir 中(HMI 制造商)并装载至 NCU。 CYC\_832T说明一个框架程序。 这些修改必须由机床制造商用文件记录下来。 当循环CYC\_832T已经装载到NCU以后,它可以自动由 CYCLE832调用。 匹配CYC\_832T不要求对CYCLE832进行修改。

### 参数

CYC\_832T(\_ASVS, \_FACTOR, \_OVL\_on)

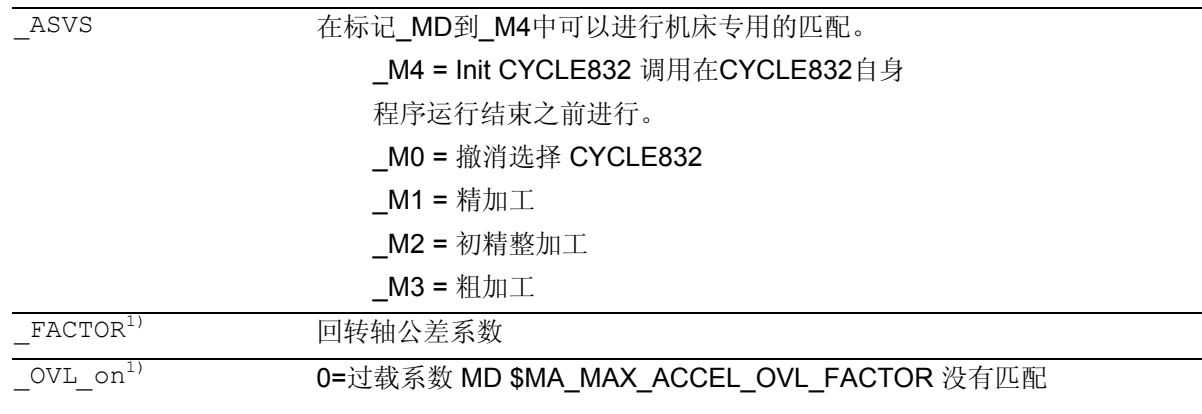

1) 参数 \_FACTOR 和 \_OVL\_on 仅在标记 \_M4 (INIT) 中生效。

编程举例

机床制造商要进行以下的匹配:

- 1. 回转轴应该比线性轴的公差高系数12
- 2. 在"精加工""初精整"和"粗加工"加工方 式中,轨迹冲击

### (MD \$MC\_MAX\_PATH\_JERK)

确定为值15,轴冲击

(MD \$MA\_MAX\_AX\_JERK[AX])确定为值150。

3. 在撤消选择CYCLE832时,修改后的机床数据应 还原为基本设定(1000,15)。 %\_N\_CYC\_832T\_SPF ;\$PATH=/\_N\_CST\_DIR PROC CYC 832T(INT ASVS, VAR INT FACTOR, VAR INT OVL on) SAVE DISPLOF ... N801 CASE ASVS OF 0 GOTOF M0 1 GOTOF \_M1 2 GOTOF \_M2 3 GOTOF \_M3 4 GOTOF \_M4 DEFAULT GOTOF \_MEND ...  $M4:$ FACTOR=12 ; Init GOTOF MEND \_M0:;撤销选择 \$MC\_MAX\_PATH\_JERK=1000  $$MA$  MAX AX JERK $[X]=15$ \$MA\_MAX\_AX\_JERK[Y]=15  $$MA$  MAX AX JERK $[Z]=15$ GOTOF \_MEND \_M1:;精加工 \_M2:;初精整 \_M3:;粗加工 \$MC\_MAX\_PATH\_JERK=15 \$MA\_MAX\_AX\_JERK[X]=150  $$MA$  MAX AX JERK $[Y]=150$  $$MA$  MAX AX JERK $[Z]=150$ GOTOF \_MEND \_MEND: RET 为了可以在CYC 832T中, 在程序运行过程中所有保护级 的情况下均可以重写机床数据,必须用REDEF重新定义。 举例: % N MGUD DEF ;\$PATH=/\_N\_DEF\_DIR REDEF \$MC\_MAX\_PATH\_JERK APR 7 APW 7 REDEF \$MA\_MAX\_AX\_JERK APR 7 APW 7 M30

# **3** 铣削循环 10.04 3.17 高速设定 - CYCLE832 (自循环 SW 6.3 起) **3**

### **3.17.5** 接口

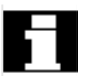

**G**代码 在CYCLE832中编程的G指令清单:

- G64, G641, G642
- G601
- FFWON, FFWOF
- SOFT, BRISK
- COMPCAD, COMPCURV,COMPOF,B-SPLINE
- TRAORI, TRAORI(2),TRAOFOF
- UPATH

说明: 不应该在随后的 CAM 程序中生成G 指令。分开工艺一几何。

### 机床参数

下面的机床数据在循环CYCLE832中使用,从而对公差值进行相应的描述:

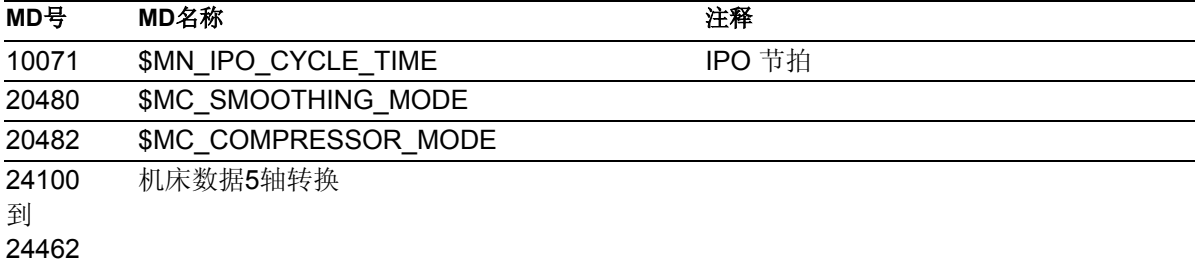

#### 下面的机床数据在循环CYCLE832中改写:

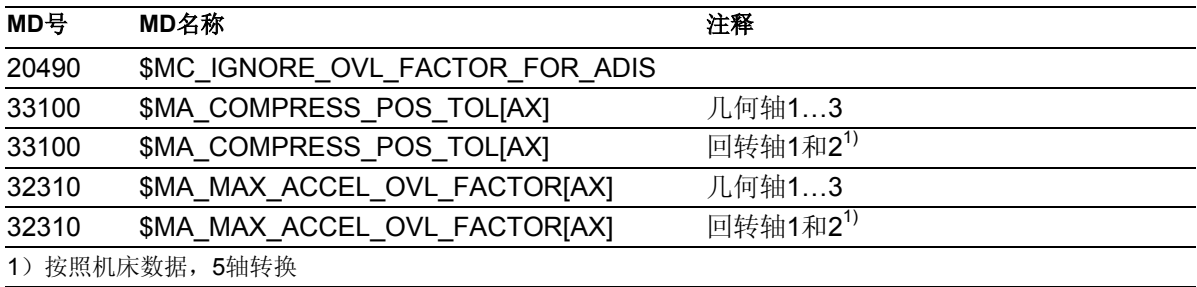

### 设定数据

设定数据清单,在CYCLE832中改写:

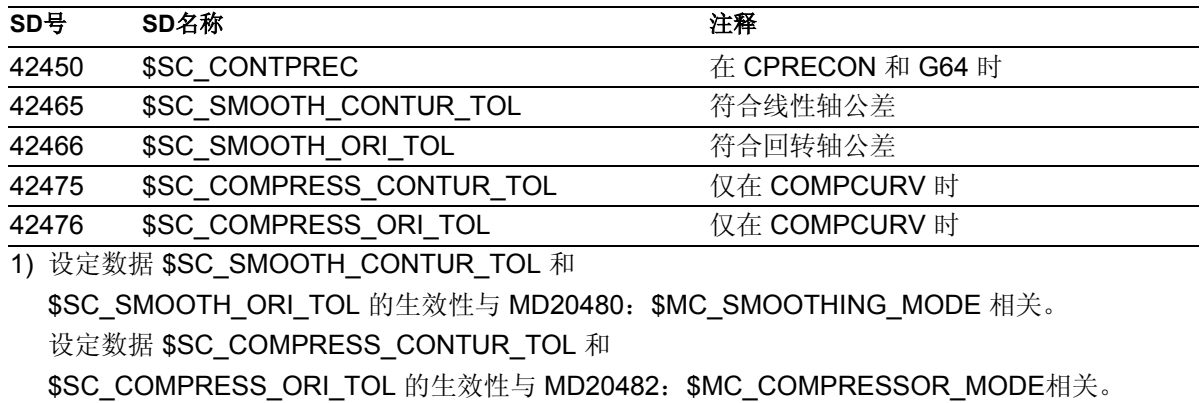

## 通道专用的变量**GUD7**

下面通道专用的变量必须激活用于CYCLE832功能(机 床制造商)。 其定义是西门子标准循环软件包GUD7定义的组成 部分。

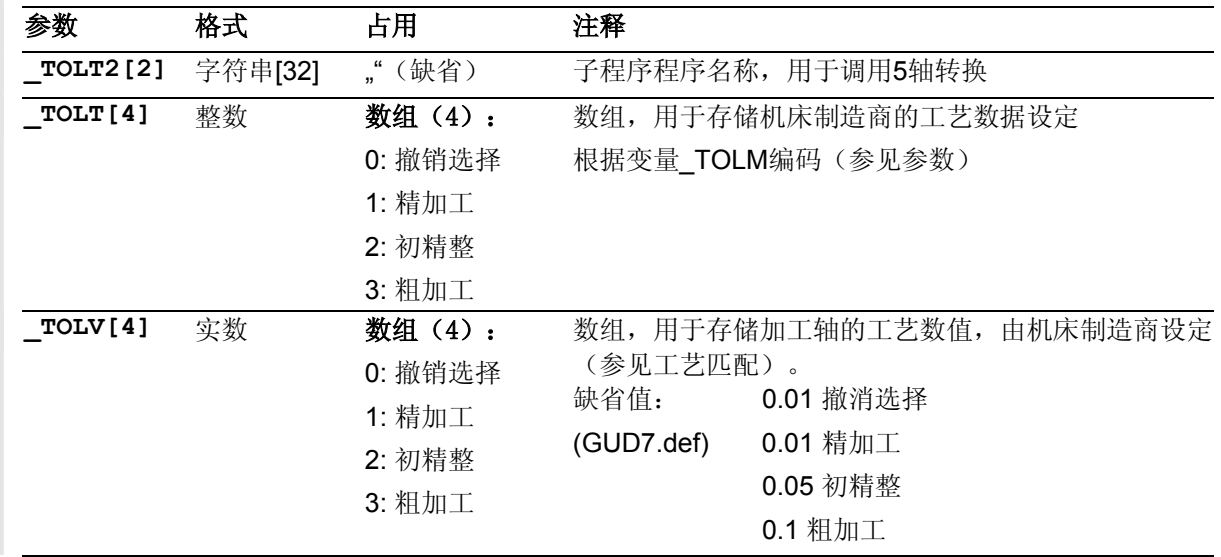

# **3.17.6** 故障信息

#### 说明 Ł

### **CYCLE832** 报警原因

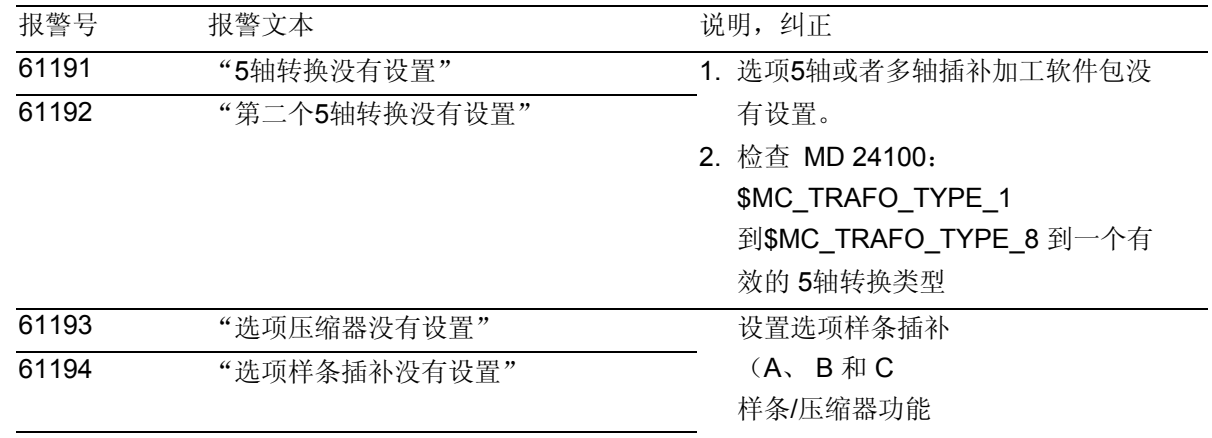

# 3 <sup>铣削循环</sup> 3.18 模腔循环CYCLE60(自循环 SW 6.4 起) 20 20 20 20 3 3.18 模腔循环CYCLE60(自循环 SW 6.4 起) 20 20 3

### **3.18** 模腔循环**CYCLE60**(自循环 **SW 6.4** 起)

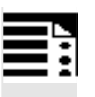

## 编程

 $\begin{array}{cccccccccc} \text{CYCLE60} & (\text{\_TEXT,}\;\; \text{\_RTP,}\;\; \text{\_RFP,}\;\; \text{\_SDIS,}\;\; \text{\_DP,}\;\; \text{\_DPR,}\;\; \text{\_PA,}\;\; \text{\_PO,}\;\; \text{\_STA,}\;\; \text{\_CPI,} \end{array}$ \_CP2, \_WID, \_DF, \_FFD, \_FFP1, \_VARI, \_CODEP)

# 参数

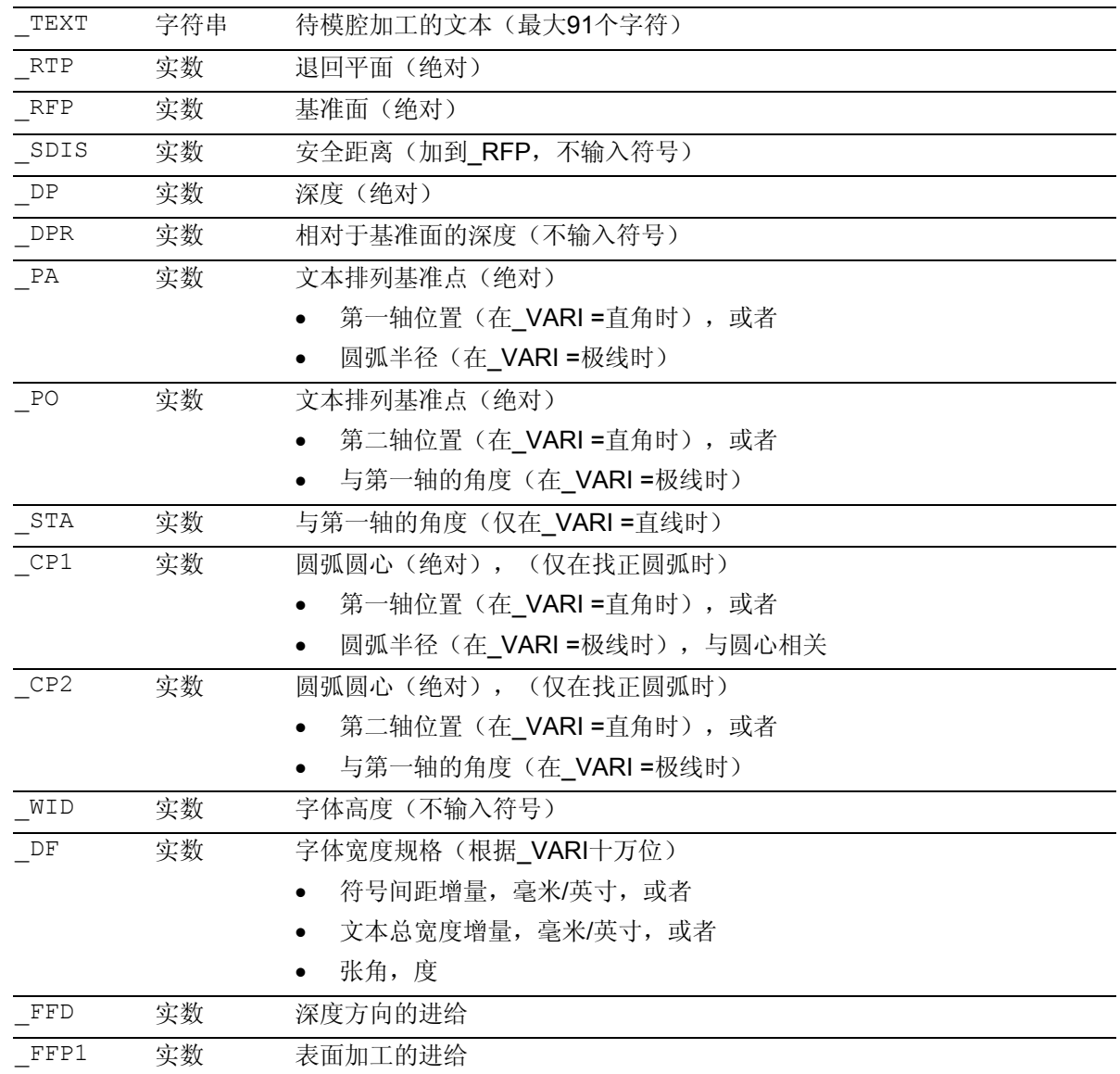

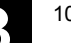

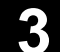

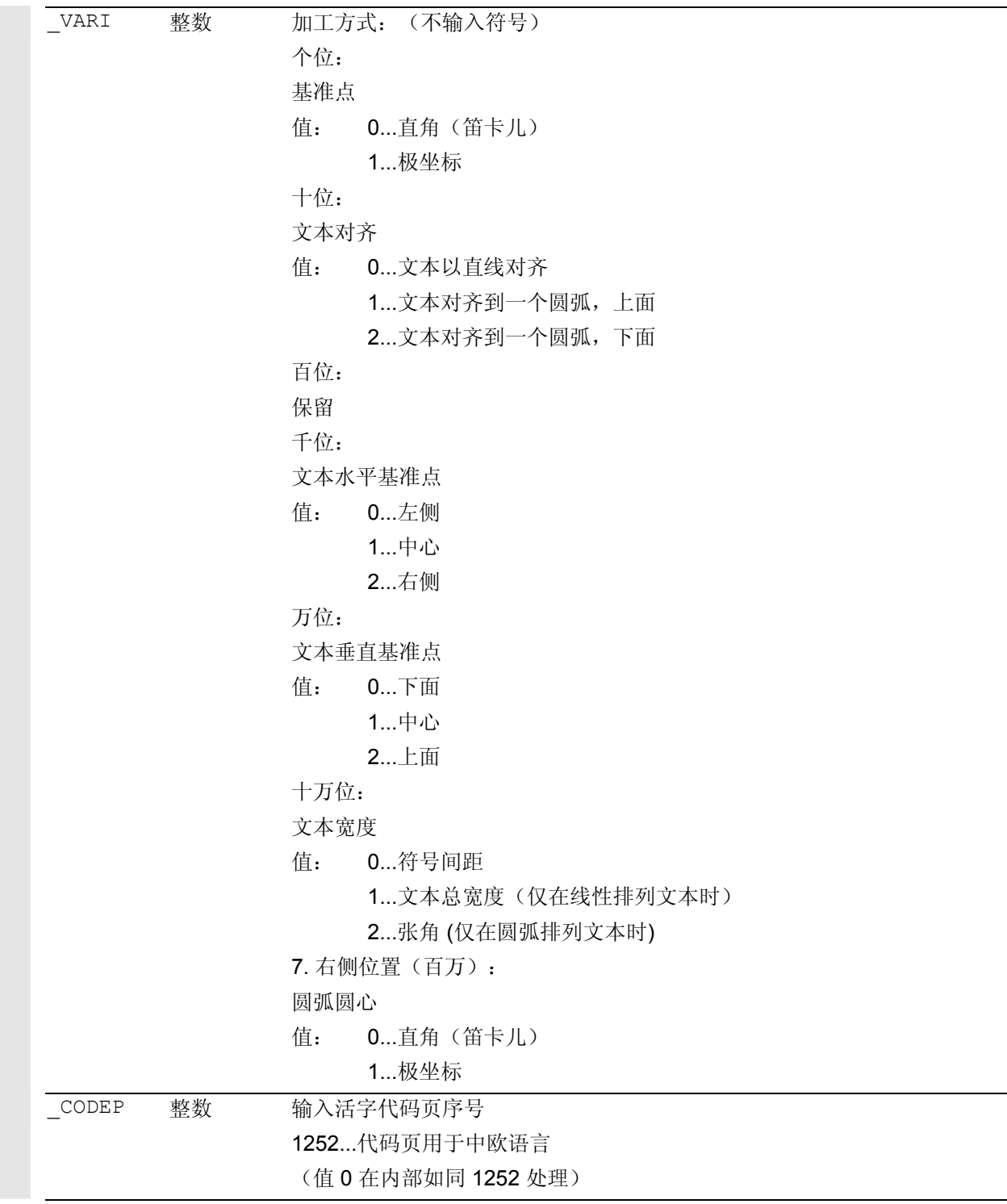

# 3 <sup>铣削循环</sup> 3.18 模腔循环CYCLE60(自循环 SW 6.4 起) 20 20 20 20 3 3.18 模腔循环CYCLE60(自循环 SW 6.4 起) 20 20 3

功能

使用模腔循环 CYCLE60 可铣削位于一条直 线或一个圆弧的文字。沿着条圆弧可向上或向下对齐 文字。

字体高度和文字总宽度,字符间距或者圆弧排列时的张 角,以及字体的对齐均可以通过不同的参数进行改变。

无法调整字符形式。循环使用一个成比例的字体,也 就是说,各个字符的大小不同。字符的行宽取决于刀 具直径。

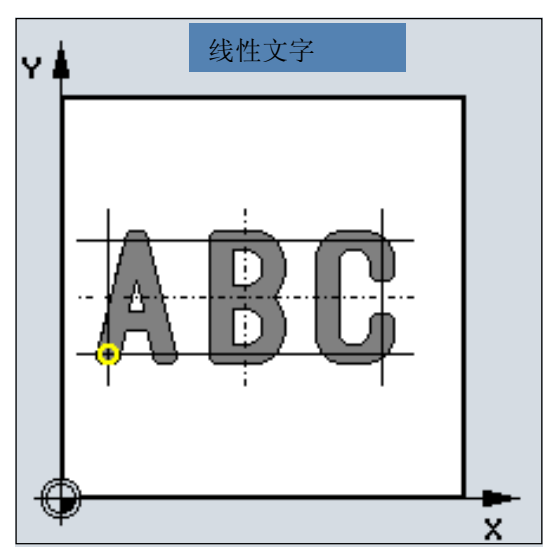

# 工作流程

循环开始之前到达的位置: 出发位置是一个任意位置,从这个位置可以返回到第 一个字符的起始位置,没有轮廓冲突。

## 该循环产生以下的运动过程:

- 在加工平面以快速移动定位到起始位置,接着再以G 0运行到提前了安全距离的基准面
- 以深度进给 FFD的进给插入到编程的深度
- 以表面加工\_FFP1的进给加工各个字符
- 在每个字符加工完毕后,以G0退回到安全平面,并 且以G0定位到下一个字符加工的起始点
- 在所有编程的字符加工后,刀具以G0定位到退回平 面。

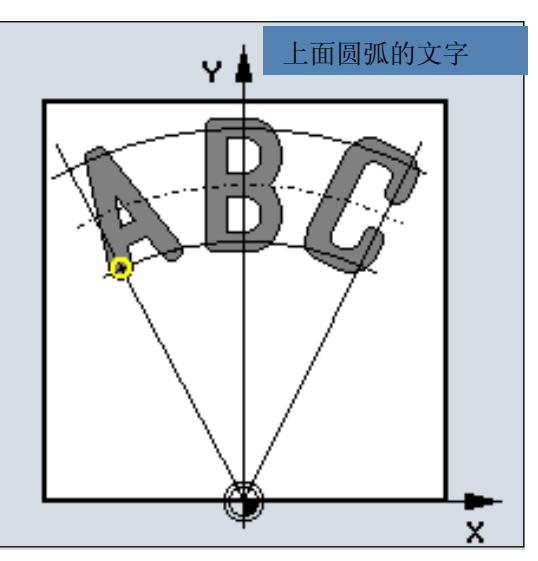

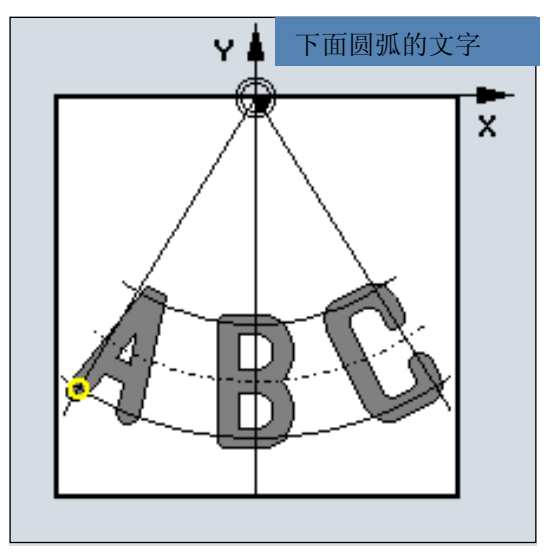

# 参数说明

参数 \_RTP、\_RFP、\_SDIS 参见模拟量 RTP、RFP、SDIS 章节 2.1.2 (钻削、定中心 – CYCLE81)。

# **\_TEXT**(待模腔加工的文字)

待模腔加工的文字最多可为 91 个字符。 允许的字符为所有大小写字母、数字以及代码页 1252中的大部分特殊字符。

允许的特殊字符参见下一页说明"字符组"。 如果文字中有不允许的字符,则循环中断,并发出报 警 61179 "字符不存在"。

# **\_DP, \_DPR**(字体深度)

根据基准面,可规定字体深度为绝对值(DP),也可 以规定为相对值(DPR)。在相对尺寸时,循环利用基 准面和退回平面的位置自行计算所产生的深度。 通过进刀达到字体深度,不会以单个进刀尺寸进行 分配。通过 G1 垂直进行每个字符的深度进刀。

# 3 <sup>铣削循环</sup> 3.18 模腔循环CYCLE60(自循环 SW 6.4 起) 20 20 20 20 3 3.18 模腔循环CYCLE60(自循环 SW 6.4 起) 20 20 3

## **\_PA, \_PO**(文字排列基准点)

与文字是线性排列还是圆弧排列无关,基准点的编程 可以选择直角(笛卡儿)坐标或者极坐标。 在文字线性排列时,基准点始终从当前的工件零点 出发。

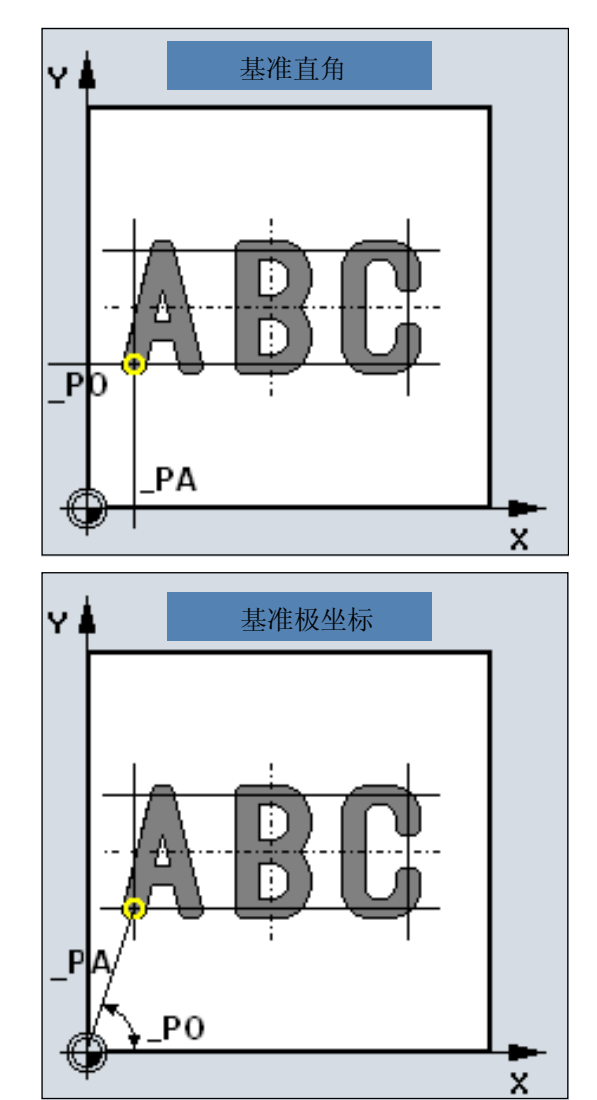

在以圆弧排列并且极坐标编程基准点时,这始终与圆 弧圆心相联系。

是直角坐标还是极坐标说明基准点, 这通过参数\_VARI确定。

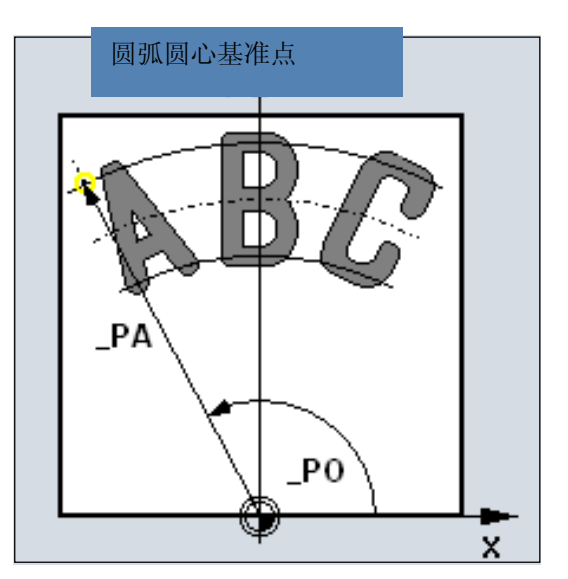

## **\_CP1, \_CP2**(圆弧圆心)

在以圆弧排列时,圆弧圆心同样可以选择直角(笛卡 儿)或者极坐标编程。 是直角坐标还是极坐标说明圆心, 这通过参数 VARI 确定。

这些参数仅在圆弧排列时生效。

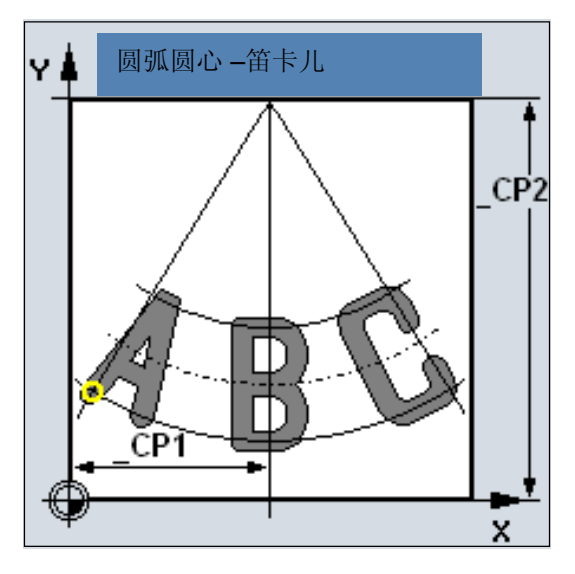

## **\_STA**(文字定位角度)

\_STA说明平面中第一轴(横坐标)和待写文字纵向方向 Y 4 (文字所在的直线)之间的夹角,该参数仅在文字以直 线排列时起作用。

### **\_WID**(文字高度)

编程的字体高度等于大写字母的高度或者数字的高度 扣除2\*铣刀半径。 对于一些特殊字符,比如(), 上下各加尺寸0.15\*\_WID。

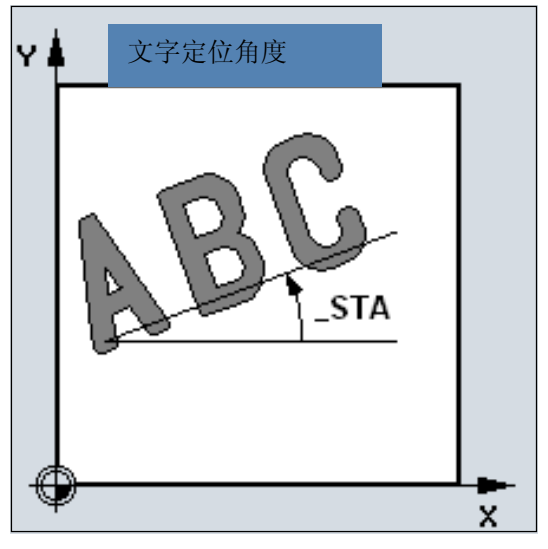

### **\_DF**(字符间距)

对于线性文字,可以说明字符间距,也可以说明文字 总宽度,这些值为增量值。

在循环中进行监控,即所编程的总宽度是否可以实现, 也就是说字符宽度之和不要过大。 在有问题时出现报警: 61176 "文字长度\_DF编程太小"。

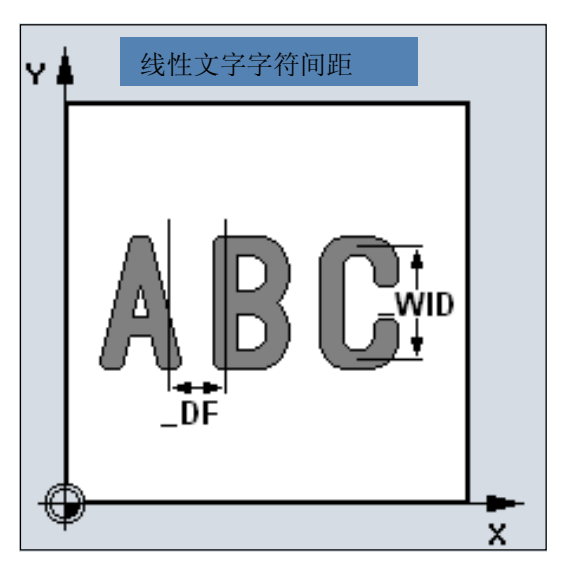

# 3 <sup>铣削循环</sup> 3.18 模腔循环CYCLE60(自循环 SW 6.4 起) 20 20 20 20 3 3.18 模腔循环CYCLE60(自循环 SW 6.4 起) 20 20 3

在圆弧上进行规定时,可给定字符间距或第一个字符和 最后一个字符之间的张角。这里,字符间距并不是相邻 字符之间的线性间距,而是用在圆弧上作为圆弧尺寸。 总是将张角规定为正值。其与第一个字符的中心线与最 后一个字符中心线之间的角度相关。

通过参数\_VARI说明字符间距、总宽度或者张角。

如果必须在一个整圆上均匀分配字符,您只需简单编 程 DF=360。随后, 循环自动将字符分配至整圆。这可 省去计算第一个和最后一个字符之间的张角。

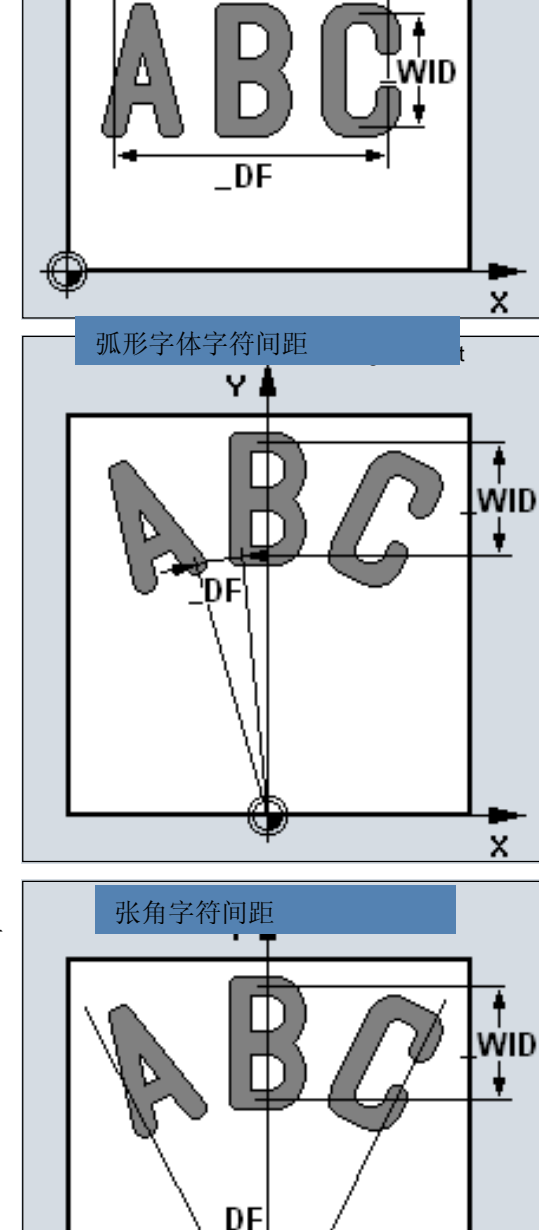

Zeichenabstand Gesamtbreite 总宽度字符间距

Υđ

**\_FFD, \_FFP1**(进给)

在平面的所有运动中进给 FFP1均有效(铣削 字符),该进给\_FFD在垂直插入时以G1生效。 x

### **\_VARI**(设定文字方向)

使用参数\_VARI可以确定文字方向。 值参见本章中参数\_VARI。

### **\_CODEP**(代码页序号)

现在, 在 CYCLE60 中仅实现了代码页 1252 的字符。 因此,参数总是包含数值 1252。 如果传送的序号循环不识别,则发出报警: 61178"通道 %1 程序段 %2:字循环:没有代码页" 并且循环停止。

# 符号组

除了字母和数字之外,也可以有以下的字符(程序段 字符、括号、计算符号、货币符号和其它特殊符号):

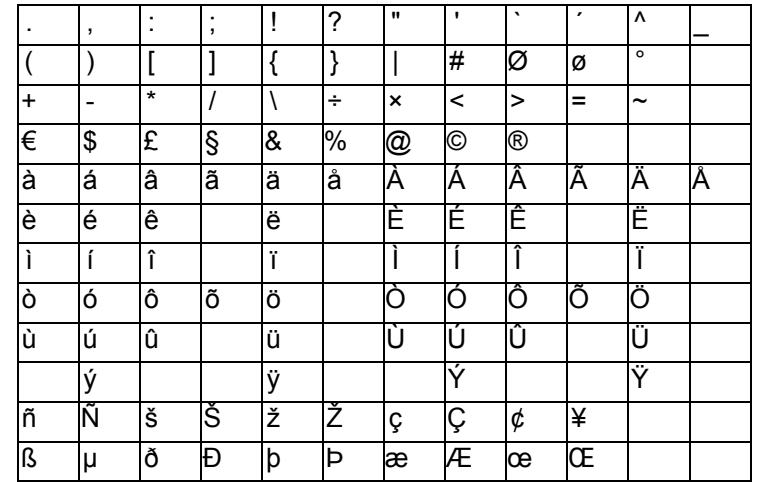

对于两个特殊字符单引号和双引号(引号)的编程,适用于 一个特殊规则,因为这两个符号在NC语言的字符串处理中已 经具有一定的功能。在文字字符串中它们必须在单引号中闭 合写入。

举例:

产生以下的程序段:

这是一个带"和"的文字。 为了在 TEXT中编程,要求: 这是一个带'"'和'"'的文字。

# 3 <sup>铣削循环</sup> 3.18 模腔循环CYCLE60(自循环 SW 6.4 起) 20 20 20 20 3 3.18 模腔循环CYCLE60(自循环 SW 6.4 起) 20 20 3

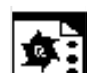

# 编程举例

使用该程序雕刻字符"SINUMERIK", 在一条直 线上。 基准点位于X10 Y25 左下方。字高14

mm,字符之间的间距规定为 5 mm。

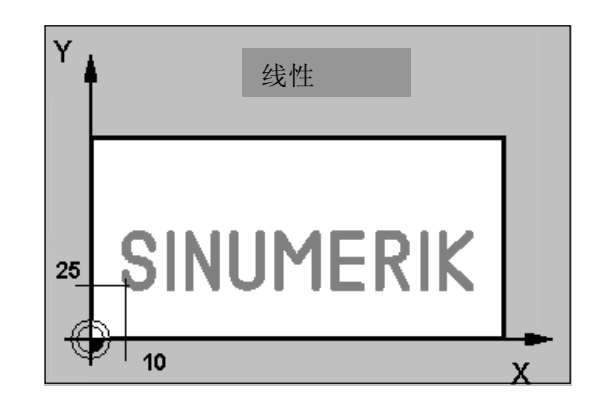

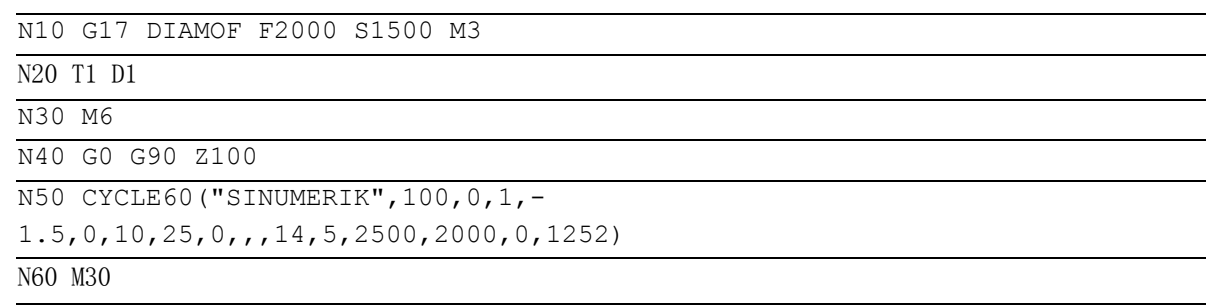

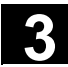

#### 编程举例**2**   $\mathbf{S}$

使用该程序雕刻2个字符串,成弧形排列, "SINUM ERIK"在上面圆弧, "840"在下面圆弧。 基准点位于 X50, Y90 的中心处, X50 Y10 的下方。由基准点间的间距和圆弧中心点 X50, Y50 得出圆弧半径为 40 mm。 文字为9毫米高,字符间距由编程的张角90度或者30 度产生。

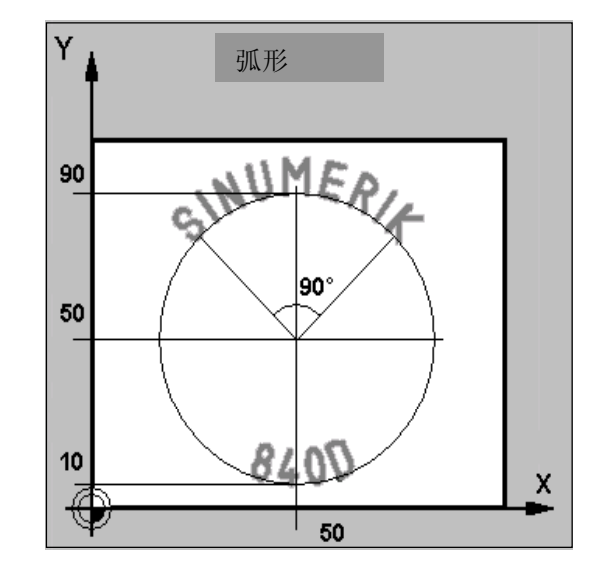

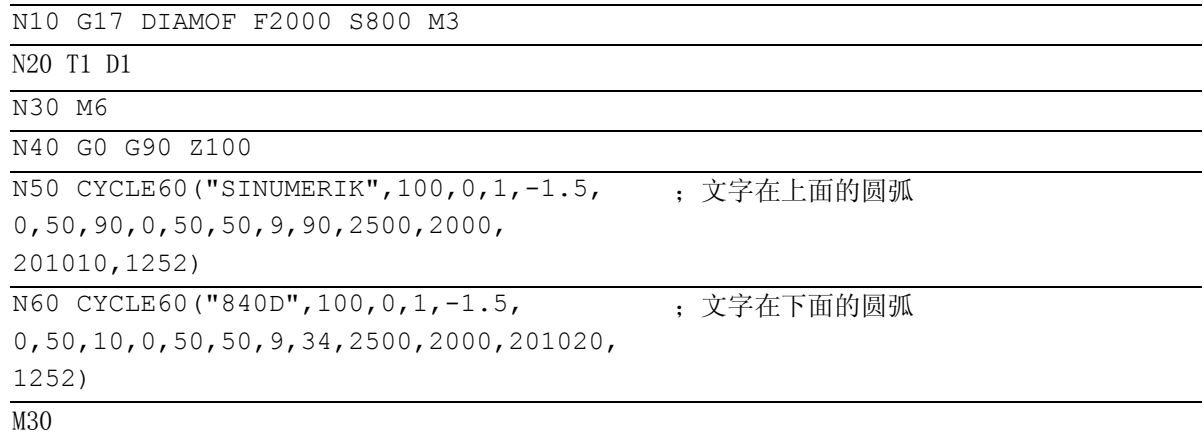

■

# 3 <sup>铣削循环</sup> 3.18 模腔循环CYCLE60(自循环 SW 6.4 起) 20 20 20 20 3 3.18 模腔循环CYCLE60(自循环 SW 6.4 起) 20 20 3

用于记录

 $\blacktriangle$ 

# 车削循环

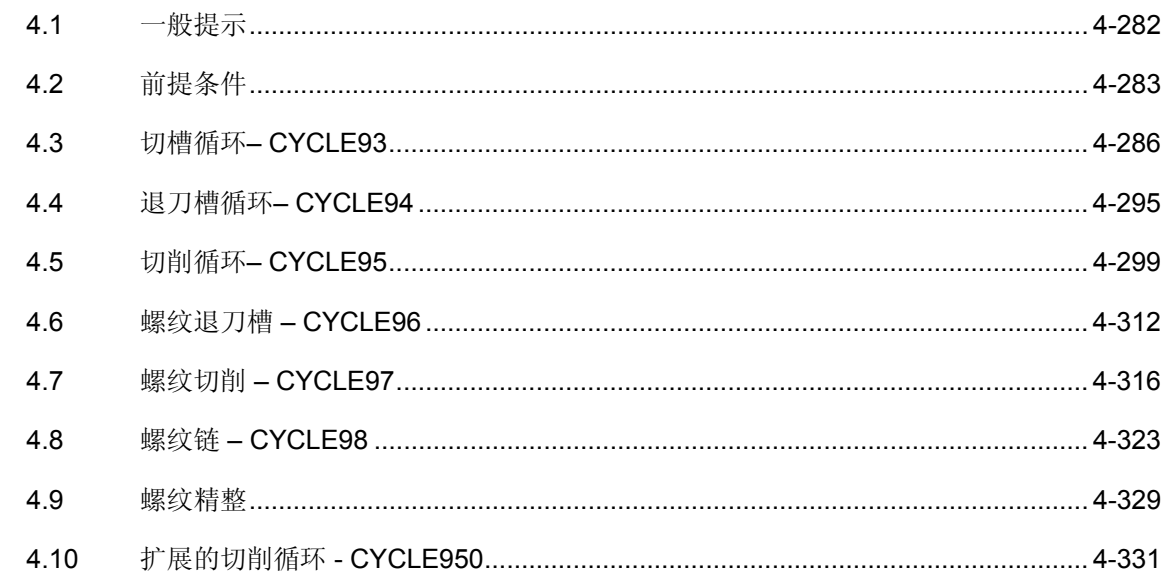

### <span id="page-281-0"></span>**4.1** 一般提示

 在下面的章节中,说明如何编程车削循环。要求将该 章节作为选择循环时的指南并使用所提供的各种 参数。除了各个循环功能的描述和为此所列出的参数 外,您还可在各节结束处找到能简化循环过程的编程 举例,通过这些示例可以使您编程循环更加方便。

各节是按照以下的原则进行组合的:

- 编程
- 参数
- 功能
- 工作流程
- 参数说明
- 其它说明
- 编程举例

上述各点中,编程和参数两节为熟练的用户所准备,而 作为初学者,有关循环编程的必要知识均可以在功能、 工作流程、参数说明、其它说明和编程举例中找到。

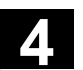

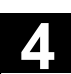

#### <span id="page-282-0"></span>**4.2** 前提条件

### 车削循环数据块

车削循环需要 GUD7.DEF 模块,它与循环一起位于磁盘中供使用。

### 调用条件和返回条件

在循环调用之前有效的G功能和可编程的框架可以在循 环之后仍然保持。

### 平面定义

在循环调用之前定义加工平面。通常,在车削时涉及 到的是G18(ZX平面)。对于车削,当前平面的两根 轴在下面的章节中被命名为纵向轴(该平面的第一根 轴)和平面轴(该平面的第二根轴)。 在车削循环中直径编程有效时始终把平面中的第二轴 作为平面轴计算。文献: /PG/编程说明

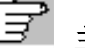

### 主轴处理

在编制车削循环时,始终使其中所包含的主轴指令以 系统中有效的主主轴为基准。

如果在一台机床中有几个主轴,则先前有效的主轴必 须作为主主轴定义。

文献: /PG/编程说明

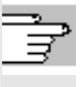

### 加工状态的信息

加工车削循环期间,在控制系统屏幕上显示说明加工状 态的信息。可能会有下列信息:

• "螺纹导程 <序号> - 作为长螺纹加工"

• "螺纹导程 <序号> - 作为盘丝加工" 在信息文本部分,每次均有一个正在加工形状的序号。 这些信息不中断程序执行,并且一直保持直至下一个信 息的出现或者循环结束。

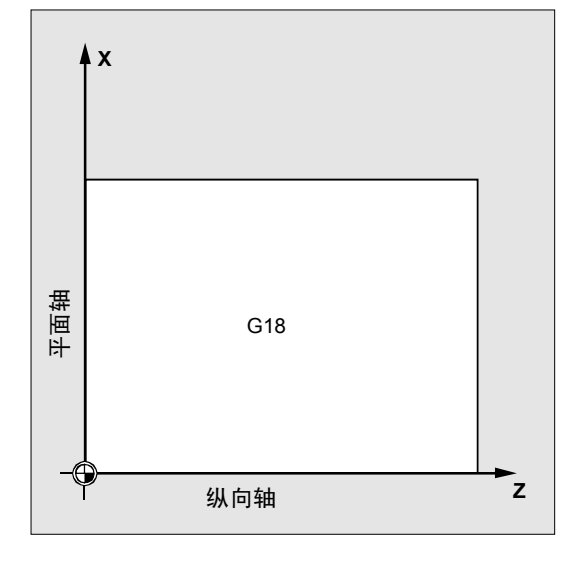

## 循环设定数据

毛坯切削循环CYCLE95中有一个设定数据,它位于模块 GUD7.DEF中。 通过循环设定数据 ZSD[0]可改变CYCLE95中深度进 刀MID的计算情况。如果设置为零,则如前所述计算 参数。

- \_ZSD[0]=1 MID 是一个半径值
- ZSD[0]=2 MID 是一个直径值

对于切槽循环CYCLE93, 在GUD7.DEF中有一个设 定数据。通过该循环设定数据 ZSD[4]可以影响第一 个切槽之后的退回。

- \_ZSD[4]=1 以G0退回
- \_ZSD[4]=0 以G1退回(如同往常一样)

对于切槽循环CYCLE93, 在\_ZSD[6]中有一个设定 方式,用于镜像时的性能。

- \_ZSD[6]=0 在镜像有效时, 在循环中交换刀具补偿
- (用于没有可定向的刀架)
- ZSD[6]=1 在镜像有效时, 在循环中不交换 刀具补偿
- (用于带可定向的刀架)

## 轮廓监控 与刀具的自由切削角度 有关

用特定的车削循环(在该循环中生成带底切的运行 运动)监控有效刀具的自由切削角是否可能造成轮廓损 伤。该角度将被作为刀具补偿中的值输入

(D 补偿中的参数 P24 下)。

输入角度值,0到90度之间,不带符号。

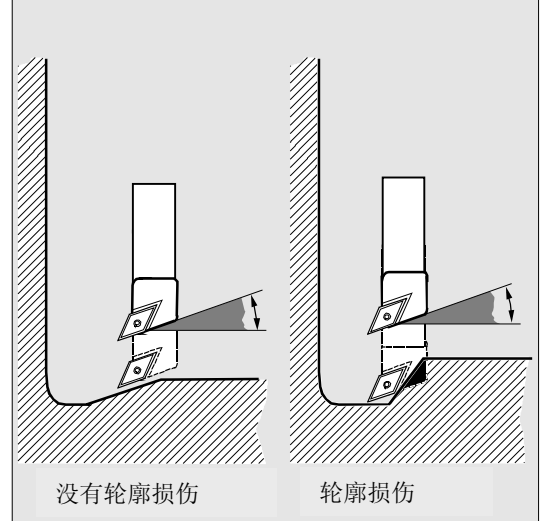

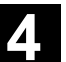

 输入自由切削角时,必须要注意的是,该角度于是纵 向加工方式还是平面加工方式。如果要求为纵向加工 和平面加工使用刀具,则必须在不同的自由切削角情 况下使用两个刀具补偿。

在循环中检测用所选择的刀具是否可以加工编程的轮 廓。

如果使用这把刀不可以进行加工, 则

- 循环停止执行,并带报警(在切削时),或者
- 通过一个信息数据继续进行轮廓加工(在退刀槽 循环时)。然后由刀沿几何尺寸确定轮廓。

必须要注意的是:通过有效的比例系数或者在当前平面 中的旋转,改变角度的关系,而这在循环内部的轮廓监 控中不可能被考虑。

如果自由切削角在刀具补偿中给出零,则该监控不 进行。在各自的循环中描述出精确应答。

### 车削循环带有效的适配器转换

自软件版本NCKSW6.2起,也可进行带有效适配器转 换的车削循环。总是读出转换后的刀具补偿数据,用 于刀沿位置和后角。

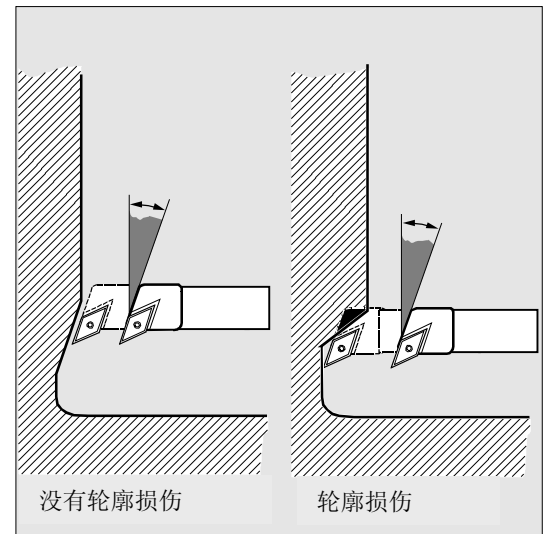

### <span id="page-285-0"></span>**4.3** 切槽循环– **CYCLE93**

编程 CYCLE93 (SPD, SPL, WIDG, DIAG, STA1, ANG1, ANG2, RCO1, RCO2, RCI1, RCI2, FAL1, FAL2, IDEP, DTB, VARI, VRT)

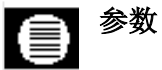

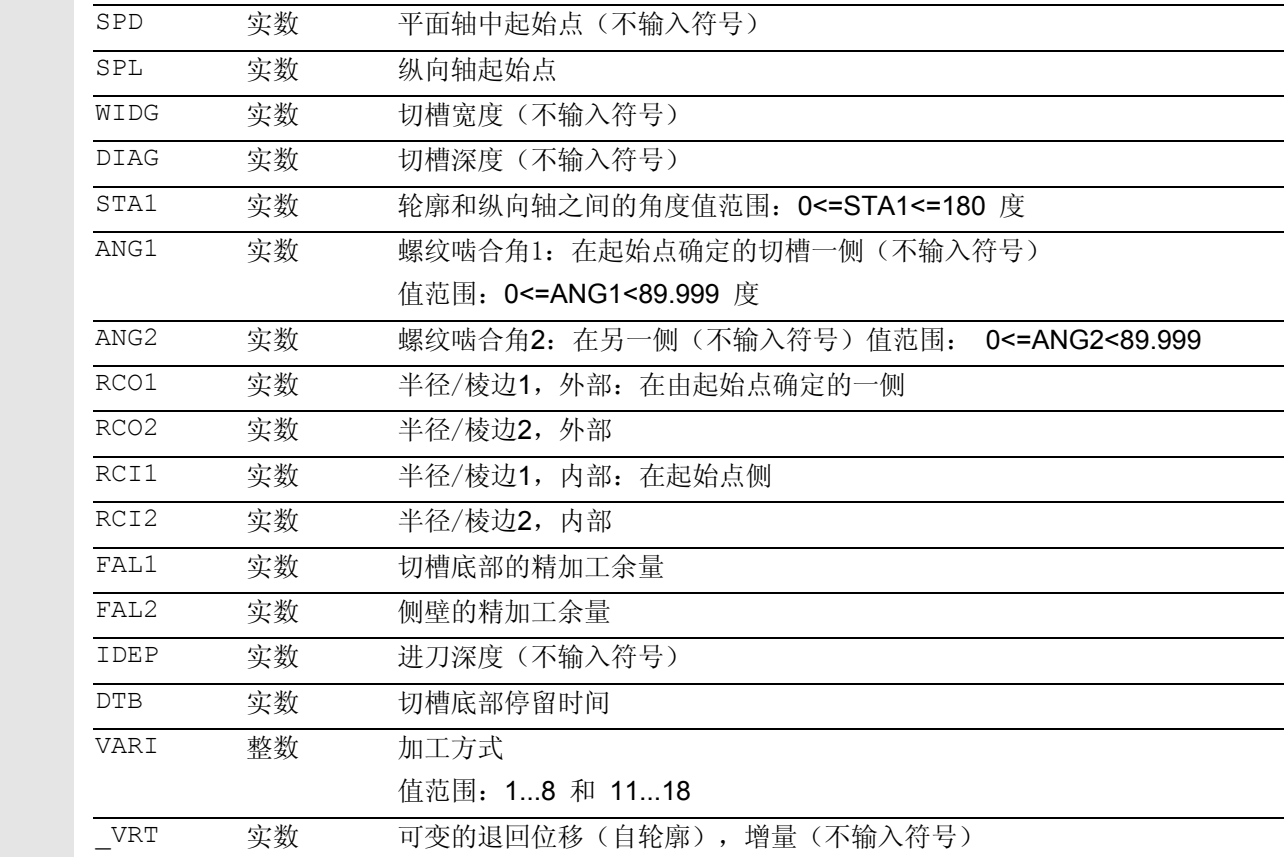

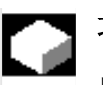

# 功能

切槽循环可以加工对称的和非对称的切槽,用于纵向 加工和平面加工,在任意的直线轮廓单元中。您可以 加工外部切槽和内部切槽。

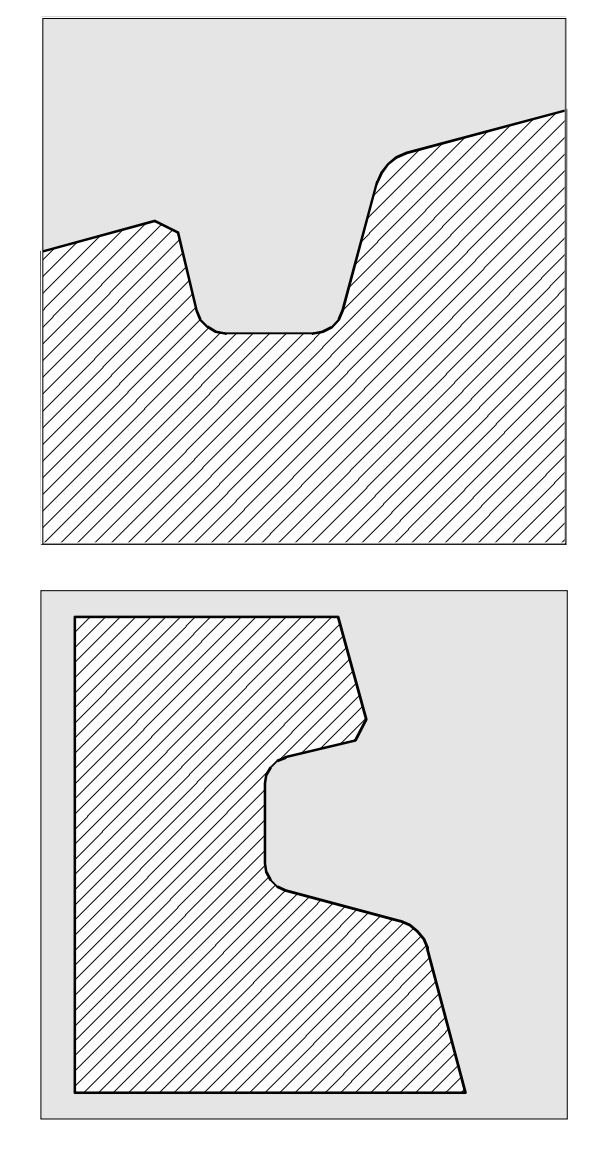

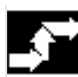

# 工作流程

在深度方向(到切槽底部)和宽度方向(从切槽到切 槽)以最大可能的数值进行划分。 在倾斜方向切槽时,从一个切槽到下一个切槽以最短 的位移、平行于锥面运行。这里在循环内部计算一个 到轮廓的安全距离。

# **4** 车削循环 10.04 **4.3** 切槽循环– **CYCLE93 4**

### **1**. 步骤

以单个的进刀尺寸轴向平行粗加工至底部。每次进刀 后,空运行至断屑处。

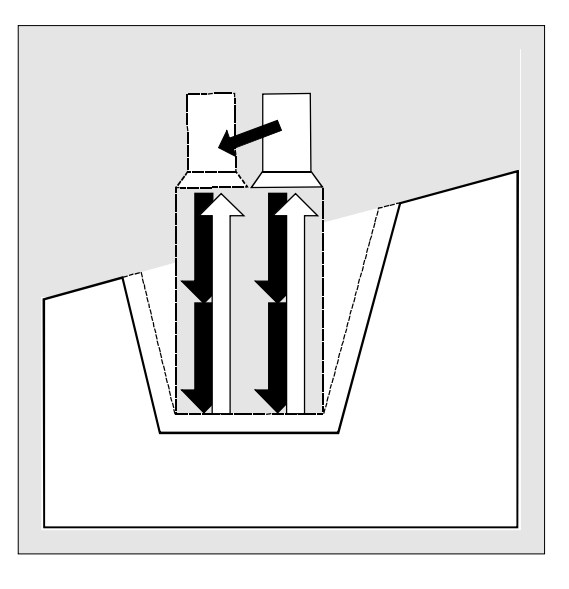

## **2**. 步骤

以垂直于进刀方向一次和多次切削加工切槽。此时, 再次根据进刀深度分配每一次切削。自第二次切 削起,沿着切槽宽度在退回前空运行1毫米。

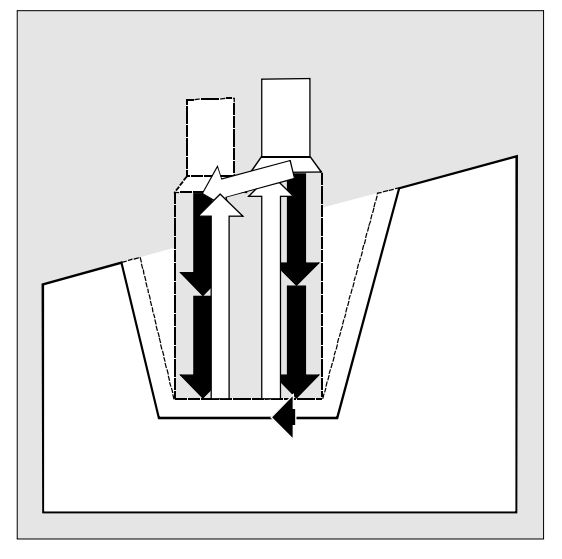

## **3**. 步骤

如果已在ANG1或ANG2下编程角度,则一步切削侧 壁。如果侧壁宽度较大,则沿着切槽宽度以多步 进刀。

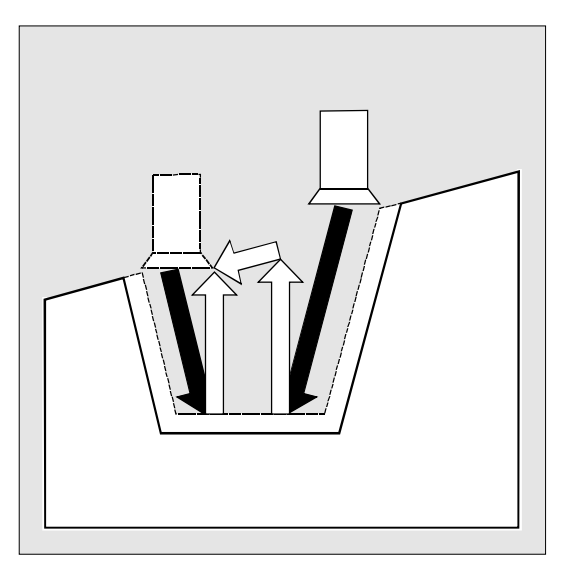
#### **4**. 步骤

与轮廓平行,自边缘切削精加工余量,直至切槽 中心。此时,刀具半径补偿由循环自动选择并撤消选 择。

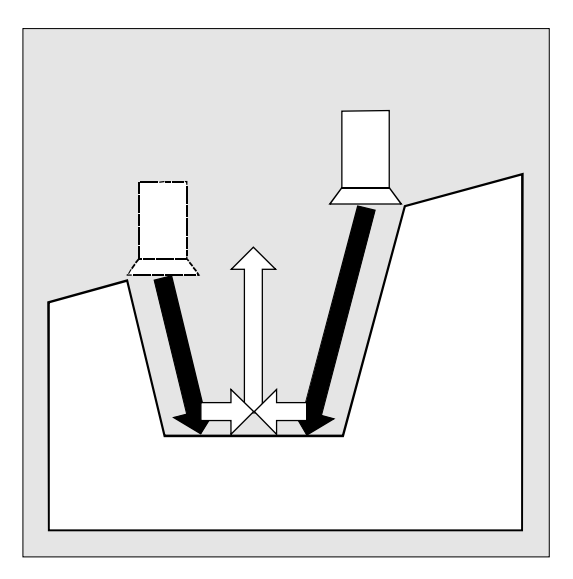

# **4** 车削循环 10.04 **4.3** 切槽循环– **CYCLE93 4**

#### 参数说明

#### **SPD** 和 **SPL**(起始点)

用该坐标定义切槽起始点,自该起始点出发在循环中 计算出形状。由循环确定起起始点,该起始点在开始 时自行返回。如果是外部切槽,首先以纵向轴方向运 行;如果是内部切槽,则首先以平面轴方向运行。 在弯曲的轮廓单元中,切槽可以按照不同的方式 进行。分别根据弯曲的形状和半径,可以设定一条轴 向平行的直线(超过最大曲率),或者设定一条切槽 边缘点的切向斜线。

只有当相应的边缘点位于直线上时,切槽边缘上半径 和棱角在弯曲的轮廓中才有意义。

#### **WIDG** 和**DIAG**(切槽宽度和切槽深度)

用参数切槽宽度(WIDG)和切槽深度(DIAG)确定 切槽形状。循环在进行计算时,总是从 SPD 和 SPL 下编程的点开始。

如果切槽比有效的刀具宽,则以多步切削宽度。 此时,由循环平均分配总宽度。减去刀沿半径后,最 大进刀为刀具宽度的95%。由此可允许进行切削 重叠。

如果编程的切槽宽度小于实际的刀具宽度,则显示报警 信息61602"刀具宽度错误定义"。

循环不启动循环加工,加工被中断。如果在循环内部 识别到刀沿宽度为零,则也会显示报警。

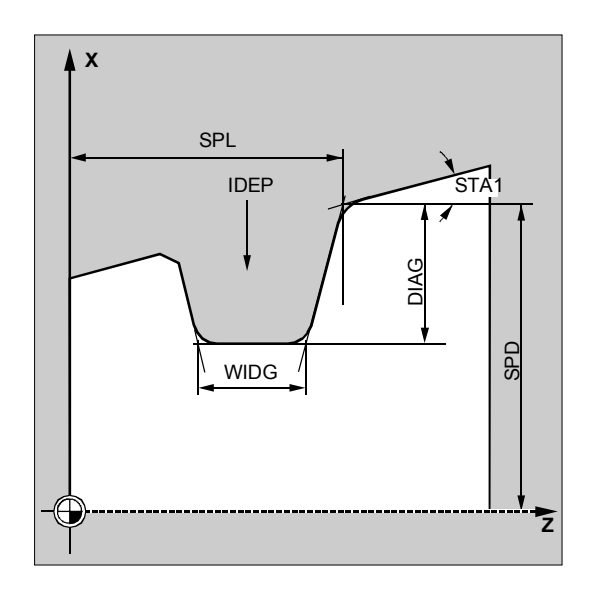

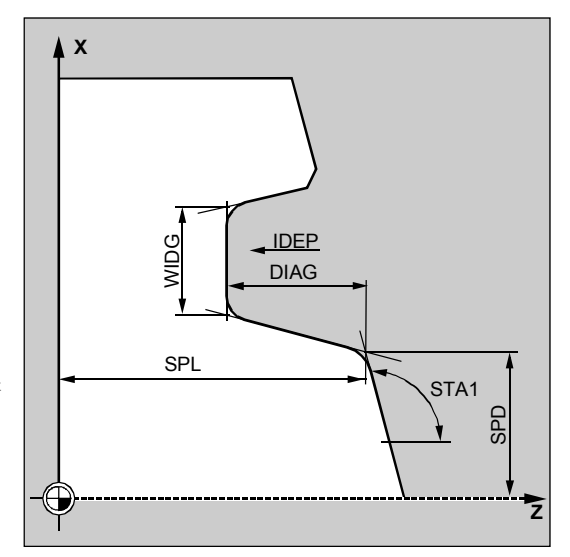

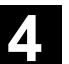

#### **STA1**(角度)

用参数 STA1

编程斜置平面的角度,要求在该平面上加工切槽。该 角度的取值范围可为0~180度,且总是与纵轴有关。

#### **ANG1** 和 **ANG2**(螺纹啮合角)

通过分别规定的啮合角可描述非对称的切槽。该角度 的取值范围可为 0 ~ 89.999 度

#### **RCO1**, **RCO2** 和 **RCI1**, RCI2(半径/棱角)

通过在边缘或底部输入半径/棱角改变切槽形状。必 须要注意的是,以正号输入半径,以负号输入棱角。 根据参数VARI十位数确定计算编程棱角的方式。

- 当VARI<10时(十位=0)该参数量作为棱角长度 (棱角用CHF编程)。
- 当VARI>10时,它作为减少的轨迹长度(棱角带C HR编程)。

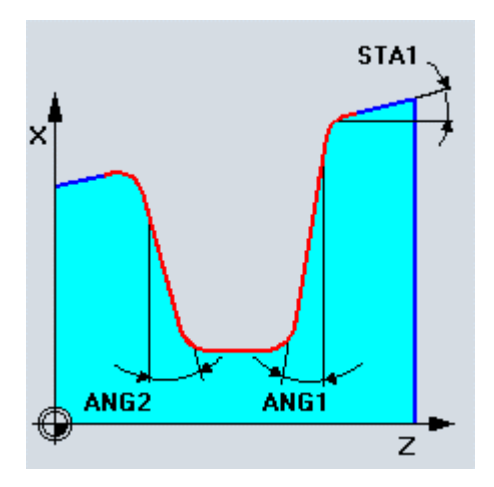

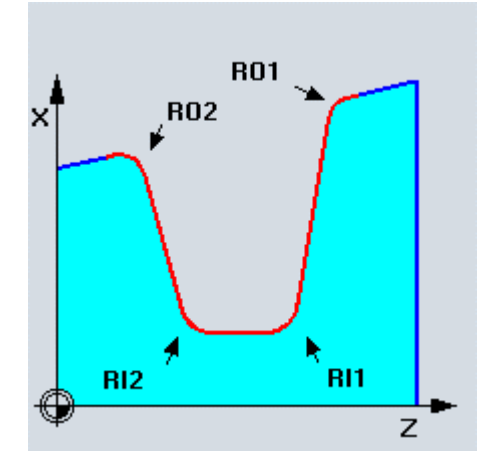

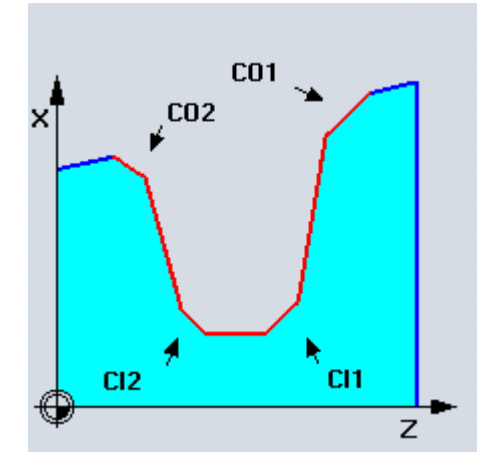

#### **FAL1** 和 **FAL2**(精加工余量)

对于切槽底部和侧壁,可分别编程精加工余量。粗加工 时,一直切削到该精加工余量。接着,沿着最终轮廓, 用相同的刀具进行与轮廓平行的切削。

#### **IDEP**(进刀深度)

通过编程进刀深度,可以以多个深度进刀分配轴向平行 的切槽。在每次进刀后,刀具以 1毫米或在\_VRT 下编程的用于断屑的量回退。 在每种情况下,必须编程参数IDEP。

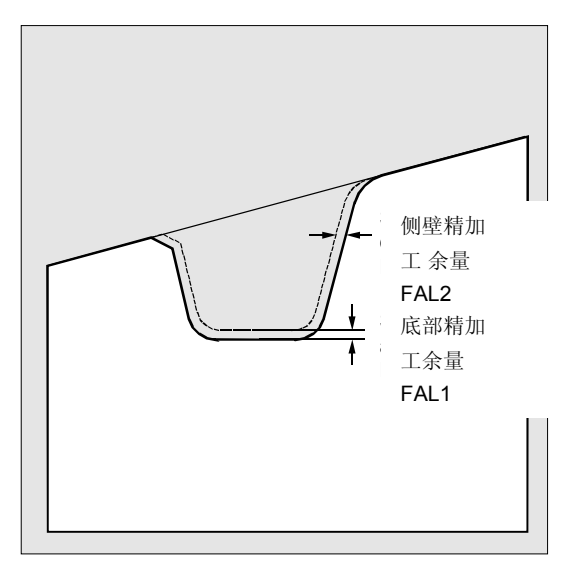

#### **DTB**(停留时间)

在切槽底部如此选择停留时间,以便至少可以进行一 次主轴旋转。以秒为单位编程停留时间。

#### **VARI**(加工方式)

使用参数VARI的个位数,可以确定切槽的加工 方式。其可接受插图中所示的值。

使用参数VARI的十位数,可以确定棱角计算的 方式。

VARI 1...8: 棱角作为CHF计算 VARI 11...18: 棱角作为CHR计算

个位数的输入在循环辅助中分为三个选择区域:

- 1. 区域: 纵向/平面
- 2. 区域: 外部/内部
- 3. 区域:起始点左侧/右侧(在纵向)或者上面/下 面(在平面)

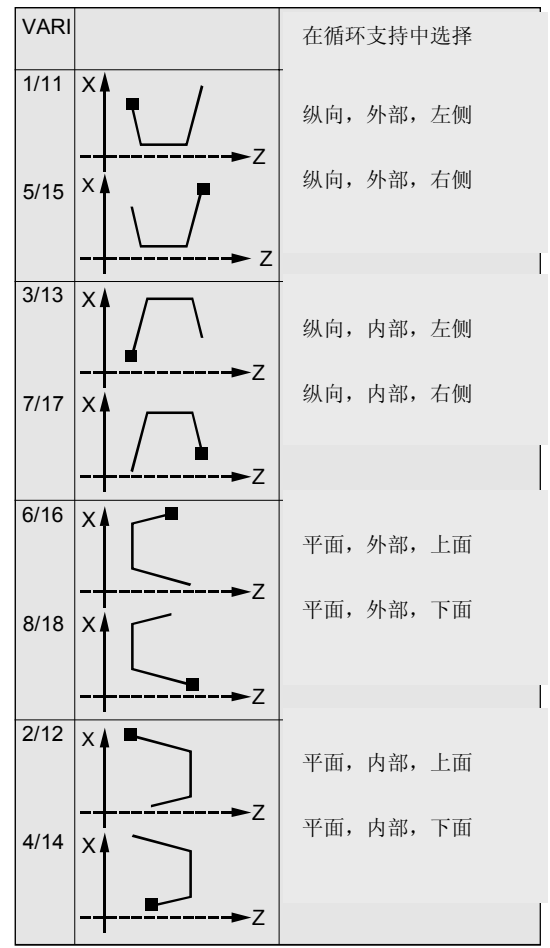

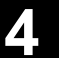

 如果该参数有另一个值,则该循环中断,并发出报警 61002"加工方式错误定义"。 由循环进行轮廓监控,以得出有意义的切槽轮廓。如 果在切槽底部接触或切削半径/棱角,或者试图在一 个平行于纵向轴运行的轮廓段平面插入,则情况就不 是这样了。在这种情况下,循环中断,并发出报警 61603 "错误定义切槽形状"。

#### **\_VRT**(可变的退回位移)

在参数\_VRT下可以通过切槽的外部直径或者内部直 径编程退回位移。

当 VRT=0时(参数没有编程), 退刀1毫米。退回位 移始终与编程的尺寸系统英制/公制相关。

切槽时在每次深度进给之后,该退回位移在断屑时同 时生效。

#### 其它说明

调用切槽循环之前,必须已激活两个刀沿的刀具。这 两个刀沿的补偿值必须存储在两个相连的刀具D号码 中,在循环调用前必须将它们先行激活。循环自行确 定,它必须使用这两个刀具补偿值的哪一个来用于哪 个加工步骤,并自行激活这些补偿值。结束循环后, 再次激活循环调用前所编程的补偿号码。如果在循环 调用时没有为刀具补偿编程D号码,则在发出报警 61000"没有刀具补偿有效"之后,循环被中断。

# **4** 车削循环 10.04 **4.3** 切槽循环– **CYCLE93 4**

使用循环设定数据 ZSD[4]可以影响第一个切槽之后的退 回。 \_ZSD[4]=0 表示用G1退回,与往常一样, \_ZSD[4]=1 表示用G0退回。

使用循环数据 ZSD[6]可以调整循环中刀具补偿的处理。 \_ZSD[6]=0 在循环内部交换刀具补偿WZK (没有可定向的刀架) ZSD[6]=1 在循环内部不交换刀具补偿WZK

(有可定向的刀架)

编程举例 **X** 切槽 通过该程序,可以在一个斜面上纵向外加工一个 切槽。 起始点位于右侧X35Z60。  $5^\circ$ 循环使用刀具 T1 的刀具补偿值 D1 和D2。应相应定义切槽刀具。 10° 25 10 25 20° 棱角2 Fasen 2mm mm $3<sup>c</sup>$ 60 **Z** DEF REAL SPD=35, SPL=60, WIDG=30,  $\rightarrow$ ;参数定义,赋值 -> DIAG=25, STA1=5, ANG1=10, ANG2=20,  $\rightarrow$ -> RCO1=0, RCI1=-2, RCI2=-2, RCO2=0, - > -> FAL1=1, FAL2=1, IDEP=10, DTB=1 DEF INT VARI=5 N10 G0 G18 G90 Z65 X50 T1 D1 S400 M3 ; 循环开始之前的起始点 N20 G95 F0.2 ;确定工艺数值 N30 CYCLE93 (SPD, SPL, WIDG, DIAG, -> ;循环调用 -> STA1, ANG1, ANG2, RCO1, RCO2, ->  $\Rightarrow$  RCI1, RCI2, FAL1, FAL2, IDEP,  $\Rightarrow$ -> DTB, VARI) N40 G0 G90 X50 Z65 ;下一个位置 N50 M02 : 程序结束

-> 必须在一个程序段中编程

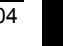

#### **4.4** 退刀槽循环– **CYCLE94**

# 编程

CYCLE94 (SPD, SPL, FORM, VARI)

# 参数

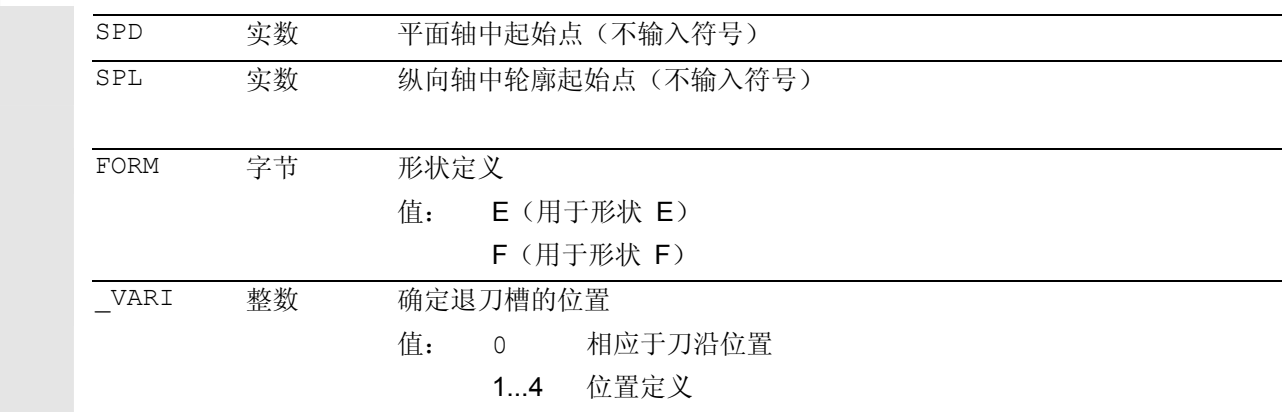

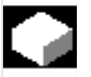

₹

### 功能

使用该循环,您可以根据DIN509形状E和F加工退刀槽, 在成品直径 >3毫米时具有通常的应力要求。

为了加工螺纹退刀槽,可以使用另一个循环 CYCLE96(参见章节4.6)。

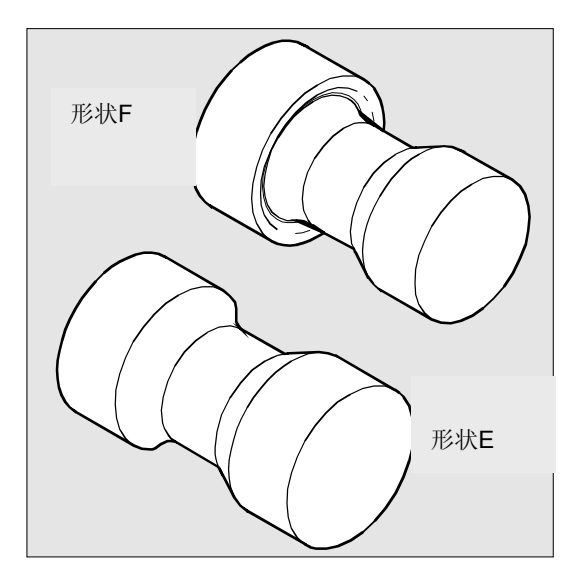

#### 循环开始之前到达的位置:

工作流程

出发位置可以为一个任意位置,从这个出发位置可以返回运行到 每个退刀槽,没有轮廓冲突。

#### 该循环产生以下的运动过程:

- 以G0返回到循环内部所求得的起始点
- 根据当前的刀沿位置选择刀沿半径补偿,并且以循环调用之 前编程的进给开始退刀槽轮廓运行
- 以G0退回到起始点,并按照G40撤消刀沿半径补偿的选择

# **4** 车削循环 10.04 **4.4** 退刀槽循环– **CYCLE94 4**

#### 参数说明

#### **SPD** 和 **SPL**(起始点)

在参数SPD下规定退刀槽的成品直径。通过参数SPL 确定纵向轴上的成品尺寸。 如果根据SPD编程的值产生一个最终直径<3毫米, 则 该循环中断,并发出报警 61601 "成品直径太小"。

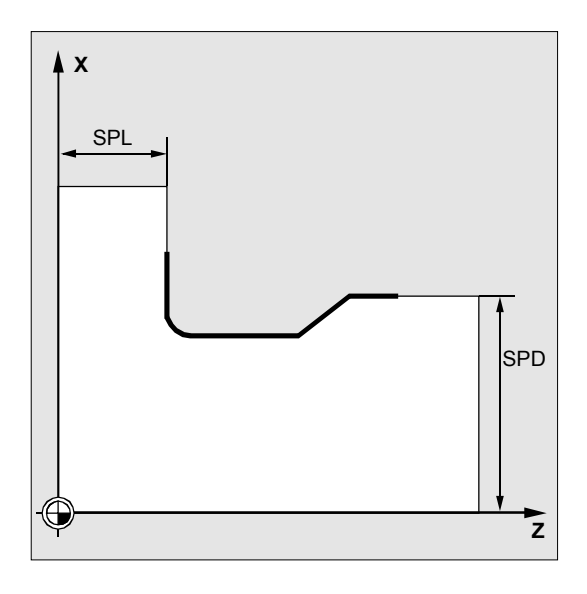

#### **FORM**(定义)

形状E和F在DIN509中定义,并可以通过这些参数确 定。

如果该参数的值不同于E或者F,则该循环中断,并产 生报警

61609"形状错误定义"。

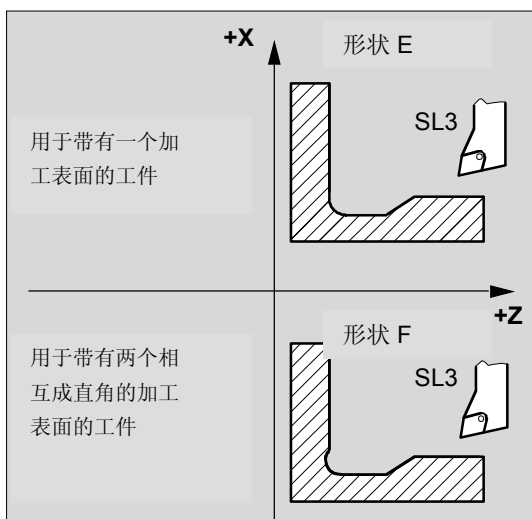

#### **\_VARI**(退刀槽位置)

使用参数 VARI可以直接确定退刀槽的位置, 或者由刀 具刀沿位置产生退刀槽位置。

VARI=0: 相应于刀具的 刀沿位置

循环通过激活的刀具补偿值自行确定刀具的刀沿位置 (SL)。接着循环只能用刀沿位置 1 ... 4 进行工作。 如果该循环识别的刀沿位置为 5...9, 则显示报警 61608 "编程了错误的刀沿位置" 且循环被中断。

#### VARI=1...4: 定义退刀槽位置

循环自动确定其起始点。它位于纵向轴上距离最终直径 2毫米和距离最终尺寸10毫米处。通过激活的刀具刀沿位 置确定用于已编程的坐标值的起始点位置。 如果已在相应的刀具补偿值参数中规定了一个值,则可

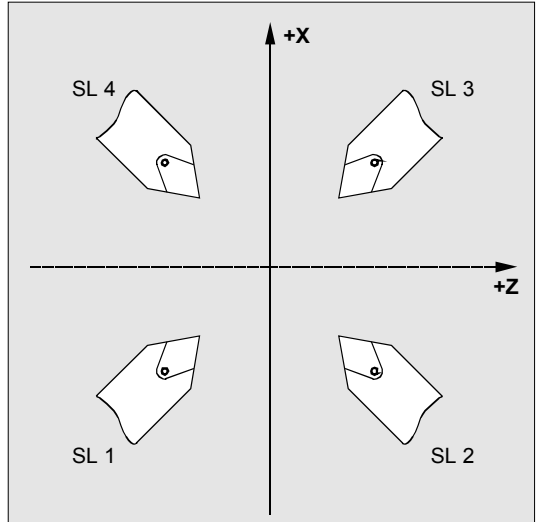

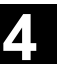

在循环中监控激活的刀具的自由切削角。如果确定,用 所选的刀具无法加工出退刀槽形状,因为其自由切削角 过小,在控制系统中显示信息

"退刀槽形状已改变"。尽管如此,加工进行继续。

在 \_VARI<>0 时适用于:

- 刀具的实际刀沿位置没有检测,也就是说只要工艺上 有要求,所有的刀沿均可以使用
- 有些功能,比如适配器转换,可定向刀架,在循环中 不需特别考虑-这主要是指用户已经了解机床的 关系,位置已经正确的规定;
- 在循环中同样不需要特别考虑镜像,因为用户必须知 道它是指什么。

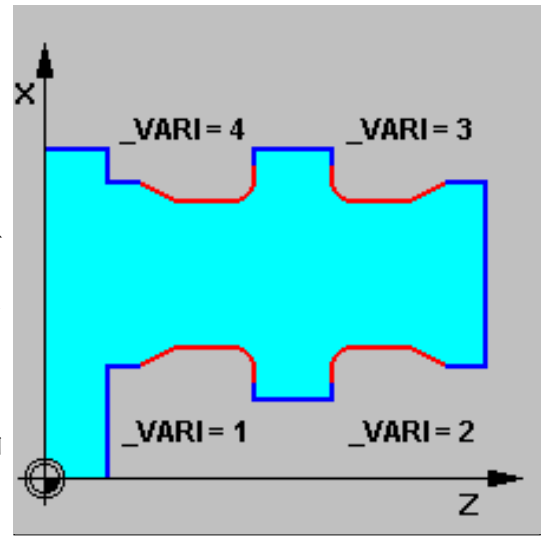

#### 其它说明

在调用循环之前必须激活一个刀具补偿,否则在给出 报警 61000"没有刀具补偿有效"之后 中断循环。

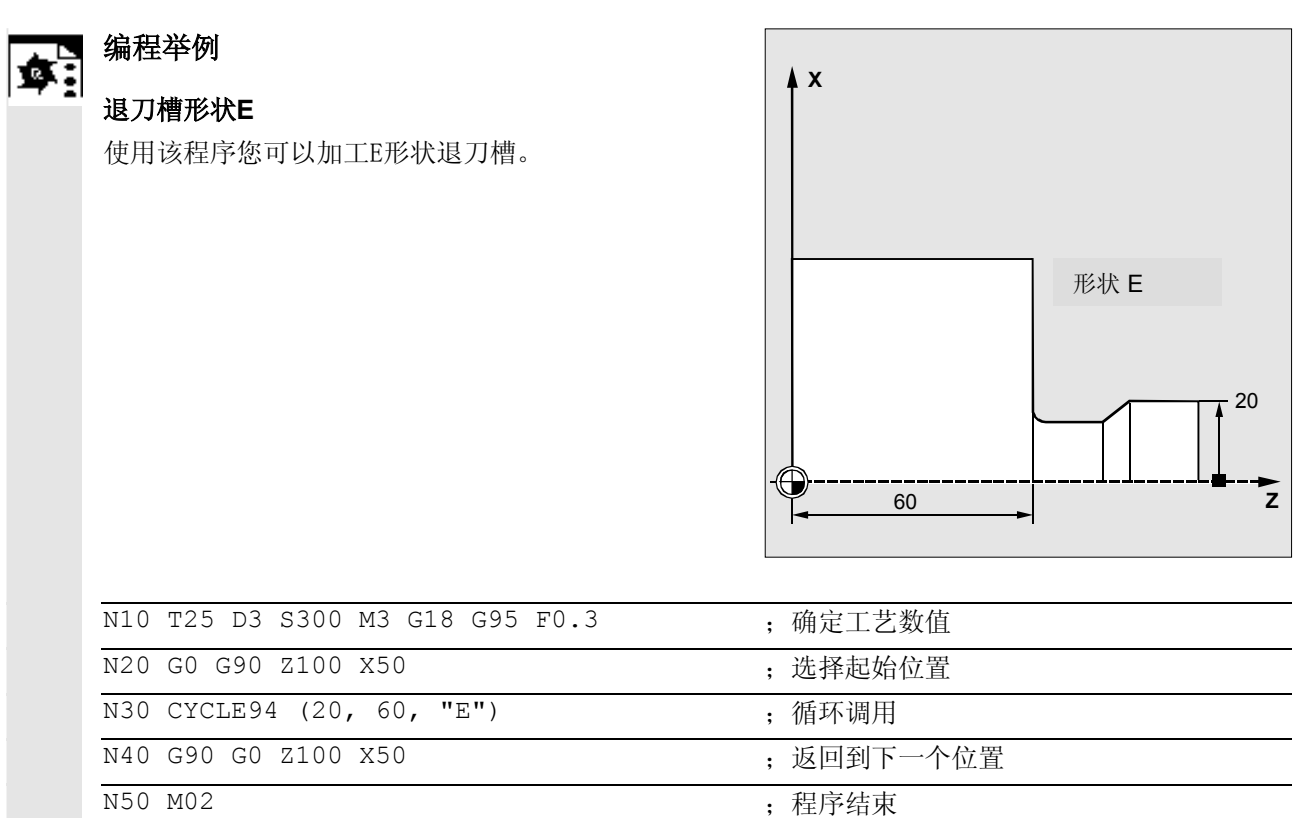

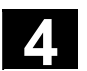

#### **4.5** 切削循环– **CYCLE95**

编程 ŀ ÷

CYCLE95 (NPP, MID, FALZ, FALX, FAL, FF1, FF2, FF3, VARI, DT, DAM, \_VRT)

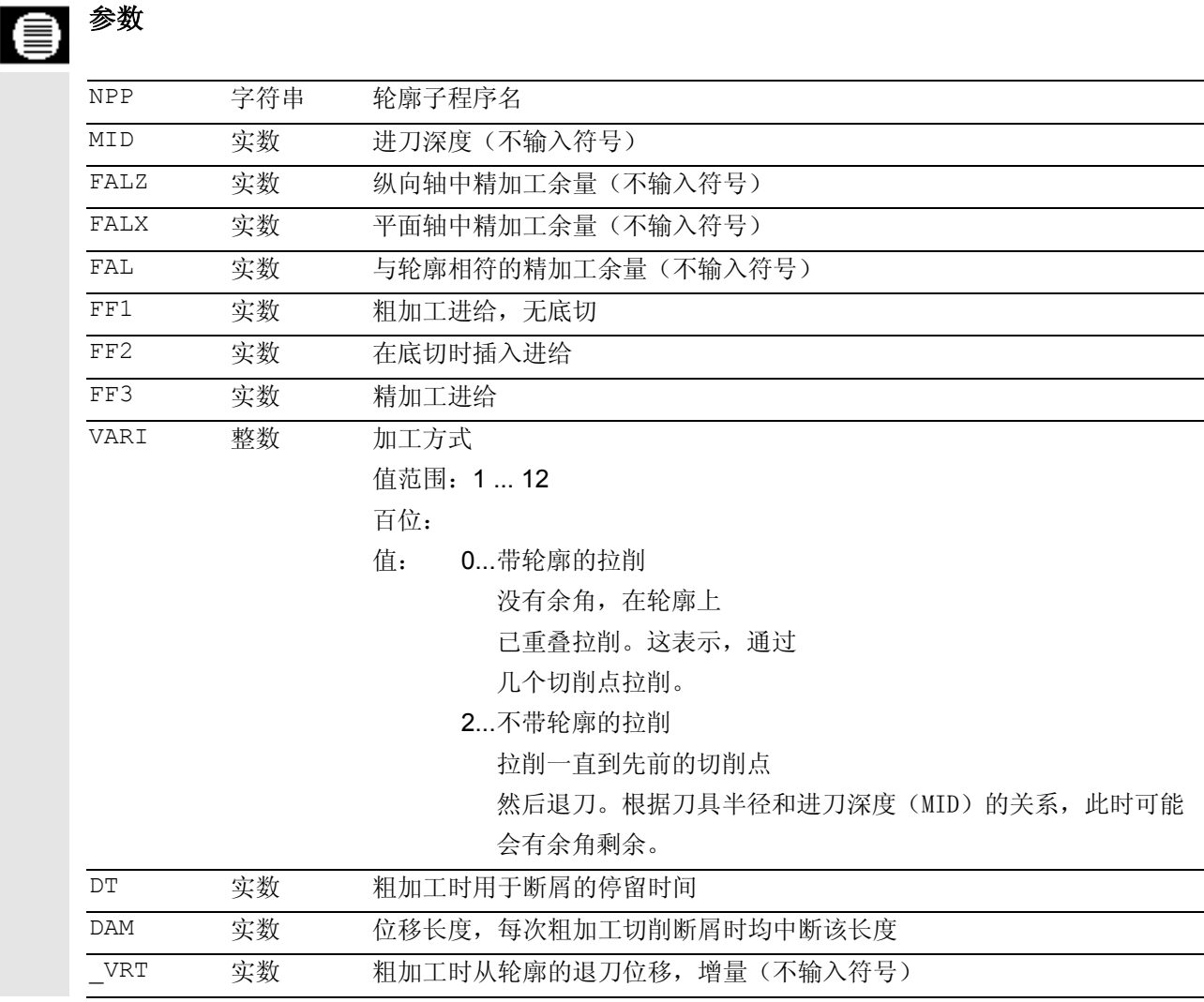

### 功能

通过切削循环,您可以通过轴向平行的切削将一个坯 件加工成为一个在子程序中编程的轮廓。在该轮廓中 可以包含底切单元。通过该循环,可以在纵向加工和 平面加工中内外加工轮廓。可自由选择工艺 (粗加工、精加工、综合加工)。粗加工轮廓时,由 最大编程的切削深度产生轴向平行的切削,在达到一 个切削点后,立即用轮廓产生的余角以与轮廓平行的 方式同时切削。直至粗加工到编程的精加工余量。 精加工方向与粗加工方向相同。刀具半径补偿由循环 自动选择并撤消选择。

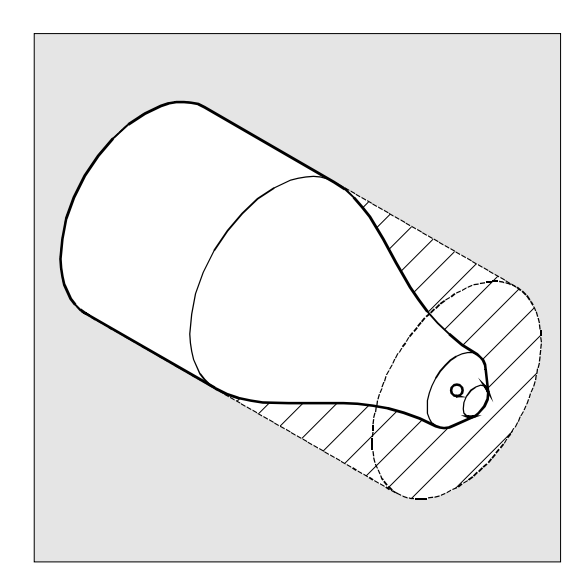

#### 工作流程

#### 循环开始之前到达的位置:

出发位置可以为一个任意位置,从这个出发位置可以 返回运行到轮廓开始点,没有轮廓冲突。

#### 该循环产生以下的运动过程:

• 循环起始点在内部计算,并以G0在两个轴中同时 返回。

#### 粗加工,不带底切单元:

- 轴向平行进刀到当前深度,这在内部进行计算, 并以G0返回。
- 粗加工切削点与轴向平行,并以G1和进给FF1返 回。
- 与轮廓平行,沿着轮廓+精加工余量以G1/G2/G3 和FF1拉削,直至最后粗加工切削点。
- 在每个轴上退刀\_VRT下编程的量,并以G0返回。
- 重复该过程,直至到达加工截面的总深度。
- 在粗加工不带底切单元时,按轴方式退回到循环起始 点。

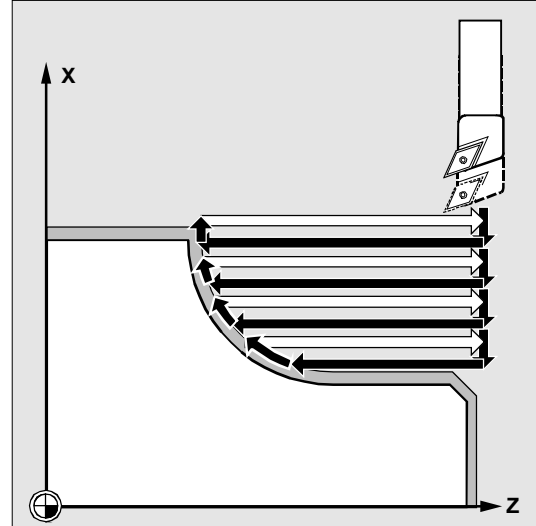

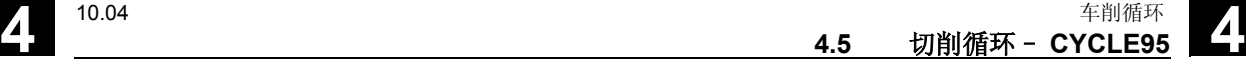

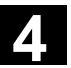

#### 粗加工,带底切单元:

- 用 G0 以轴方式返回运行下一个底切的起始点。此时要 注意一个附加的循环内部安全距离。
- 以G1/G2/G3 和 FF2 沿着轮廓+精加工余量并与轮廓平行进行进刀。
- 粗加工切削点与轴向平行,并以G1和进给FF1返 回。
- 拉削直至最后的粗加工切削点。同第一个加工步 骤,进行退刀并返回。奨
- 如果有其它的底切单元,则重复每个底切的运行。

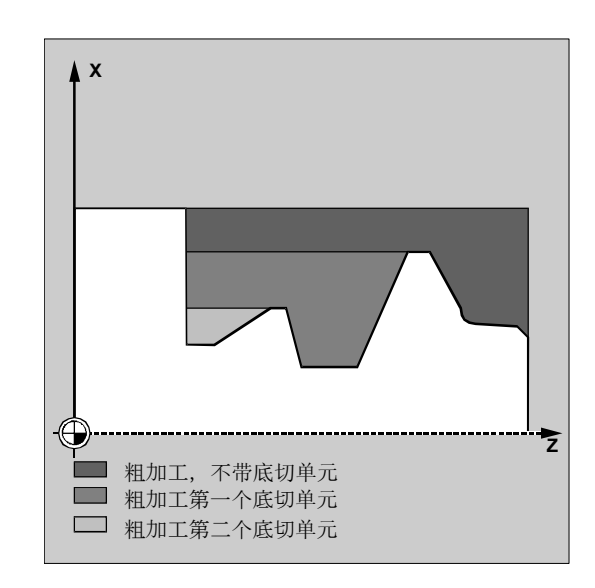

#### 精加工:

- 以G0在两个轴上同时返回所计算的循环起始点,并且选择 刀沿半径补偿。
- 两个轴同时以G0运行一个位移:精加工余量+刀沿半径+1 毫米(起始点之前安全距离),然后以G1运行到轮廓起始 点。
- 沿着轮廓以G1/G2/G3和FF3进行精加工。
- 两个轴以G0退回到起始点。

#### 参数说明

#### **NPP**(名称)

在该参数下输入轮廓子程序名称。然而,轮廓子程序 不允许是带有一个参数列表的子程序。

所有在编程说明中所描述的命名规范适用于轮廓子程 序的名称。

文献: /PG/ 程序说明

切削轮廓也可以是一个调用的部分或者是任意其它程 序的一个部分。该部分通过起始标签和结束标签或者 程序段号码识别。在此程序名称和标签/程序段号码 通过":"识别。

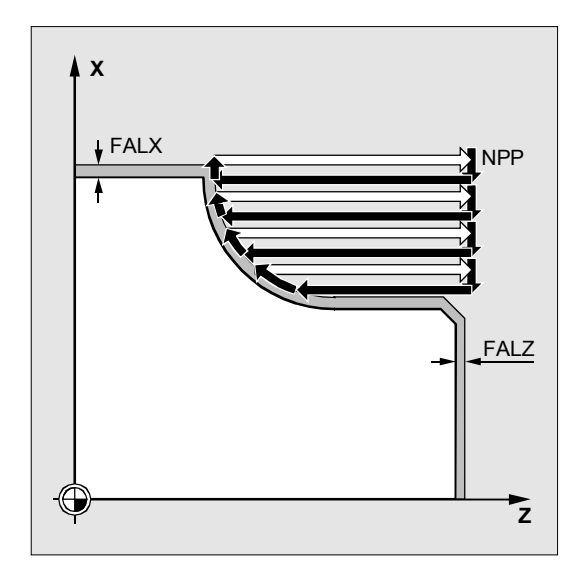

举例:

₹

Λ

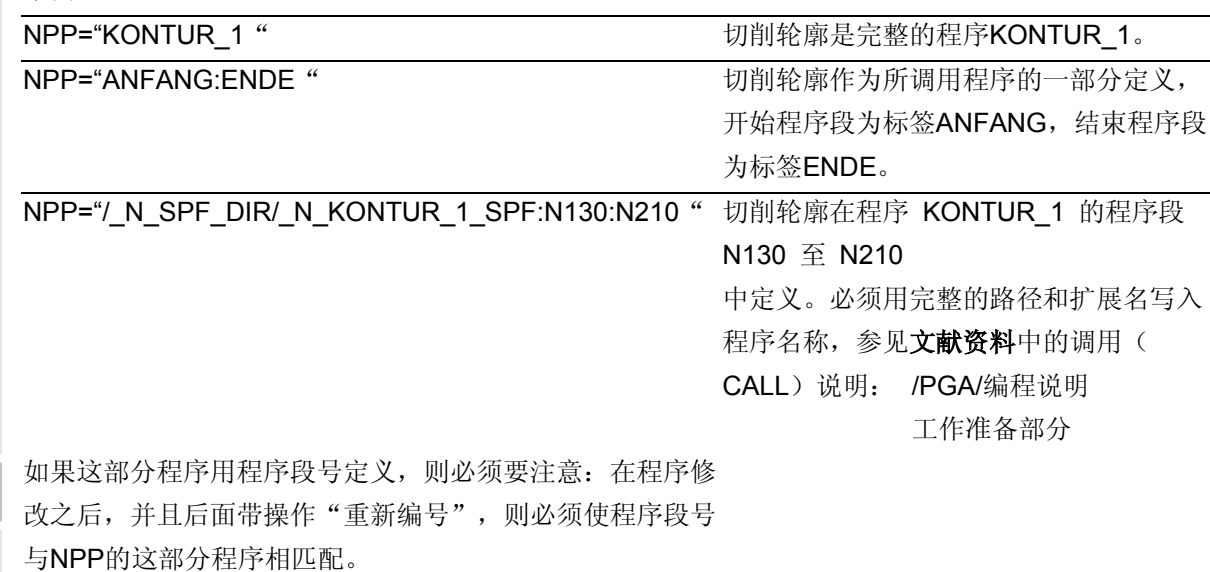

#### **MID**(进刀深度)

在此参数MID下定义粗加工过程最大可能的进刀深度。 自软件版本 4 起,该参数的评价与循环设定数据 \_ZSD[0] 相关(参见章节4.2)。 该循环自行计算实际的进刀深度,用此进刀深度在粗加 工时进行工作。

对于带有底切单元的轮廓,由循环将粗加工过程分成各 个粗加工部分。对于每个粗加工部分,循环重新计算当 前的进刀深度。该进刀深度总是位于编程的进刀深度和 其二分之一值之间。利用粗加工部分的总深度和编程的 最大进刀深度确定所需粗加工走刀的次数并平均分配待 加工的总深度。以此获取最佳的切削条件。对于轮廓粗 加工,得出上图中所描述的加工步骤。

举例说明当前进刀深度的计算:

加工步骤1有一个39毫米的总深度。在最大进刀深度 为5毫米的情况下需要 8 个粗加工走刀。每次进刀为 4.875毫米。

在加工步骤 2 中同样有 8 个粗加工走刀,每次进刀 4.5毫米(总距离36毫米)。 在加工步骤3中,实际进刀3.5(总距离7毫米)

毫米,粗加工两次。

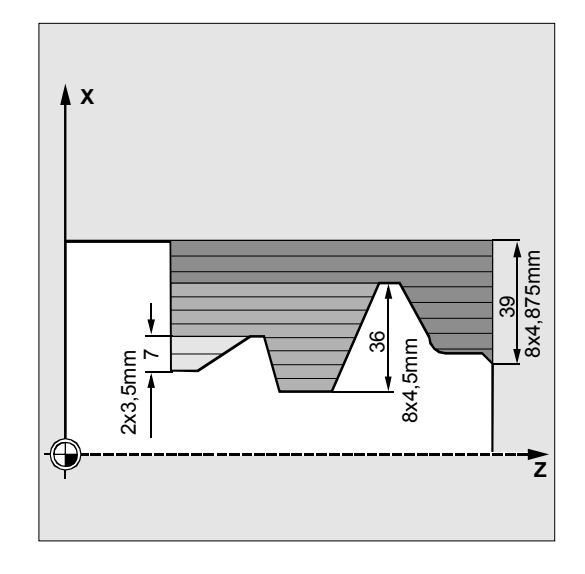

#### **FAL**、**FALZ** 和 **FALX**(精加工余量)

如果不同的轴规定不同的精加工余量,则可以通过参数 FALZ和FALX规定精加工余量,用于粗加工;也可以通 过参数FAL规定一个精加工余量,用于与轮廓相应的精 加工。然后该值在两个轴中作为精加工余量计算在内。 编程的值无法进行合理性检测。如果已为所有三个参数 赋值,则所有这些精加工余量都由循环计算。然而,还 是有必要确定一种或者其它类型和方式定义一个精加工 余量。

总是在到达该精加工余量后,才停止进行粗加工。 此时,在每次轴向平行的粗加工过程后立即以轮廓产生 的余角以与轮廓平行的方式同时进行切削,以在粗加工 结束后无需附加的余角走刀。如果尚未编程精加工余 量,则在粗加工时一直切削到最终轮廓。 在加工方式为精加工时,不考虑精加工余量所编程的 值,一直车削到最终尺寸。

#### **FF1, FF2** 和 **FF3**(进给)

对于不同的加工步骤,您可以规定不同的进给,如同 图中所示。

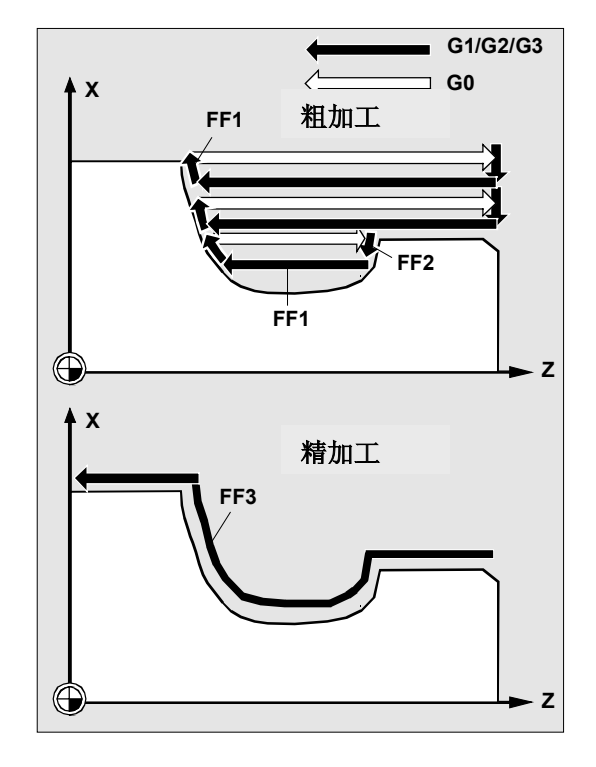

对于参数VARI可以进行合理性检测。当出现一个非法的 值时,该循环中断,并发出报警61002"加工方式错误 定义"。

#### © Siemens AG 2004 All rights reserved. sinumerik 840D/840Di/810D/FM-NC 编程说明 循环 (PGZ) - 版本 10.04  $4-305$

**Z**

或者 变换以后

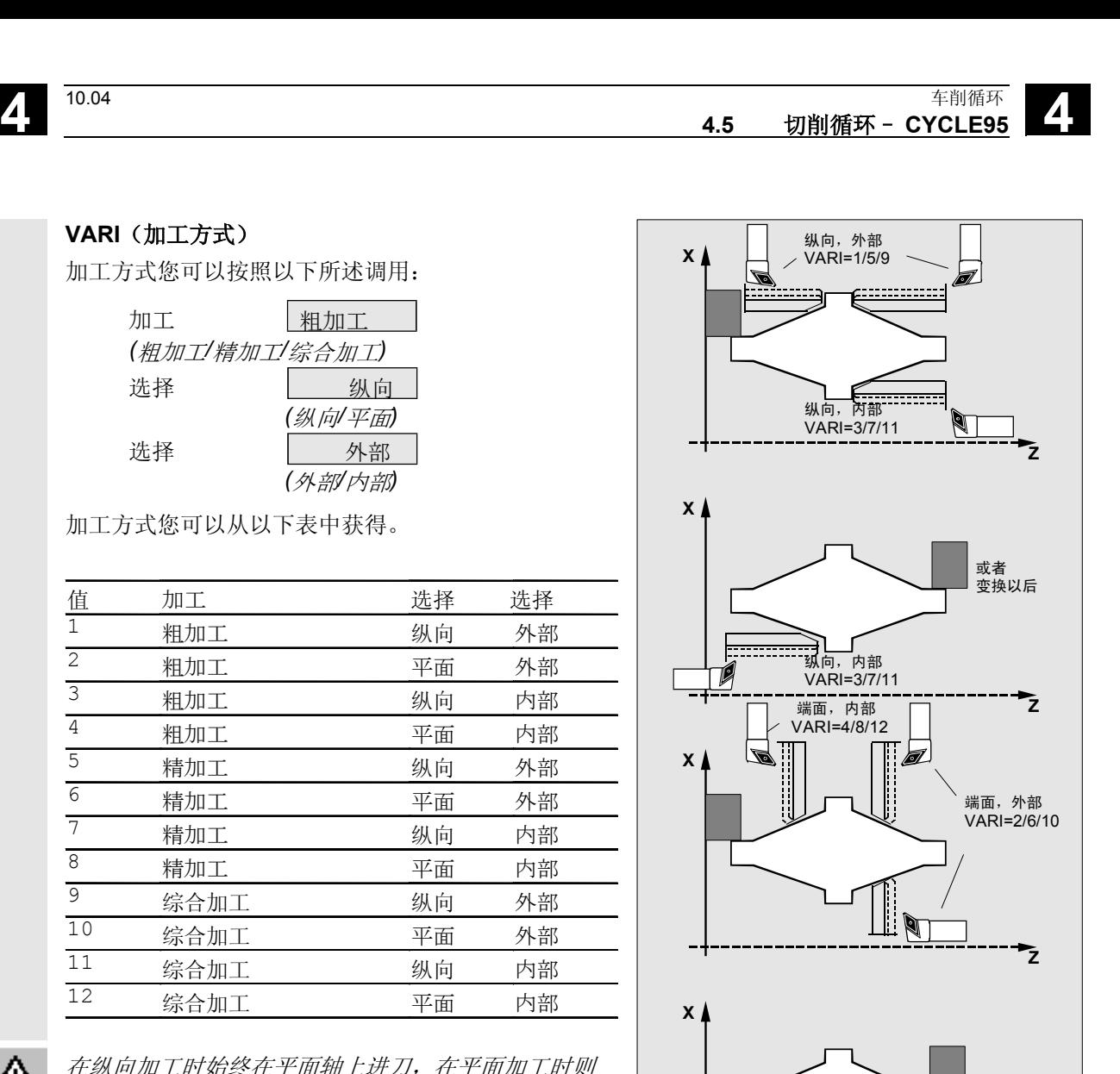

端面,内部 VARI=4/8/12

1

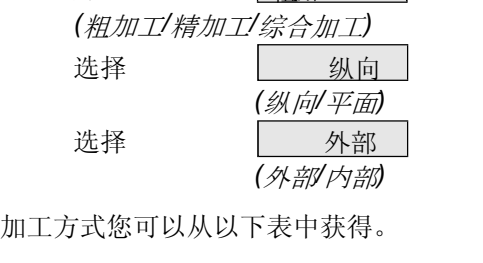

加工方式您可以按照以下所述调用:

加工 粗加工

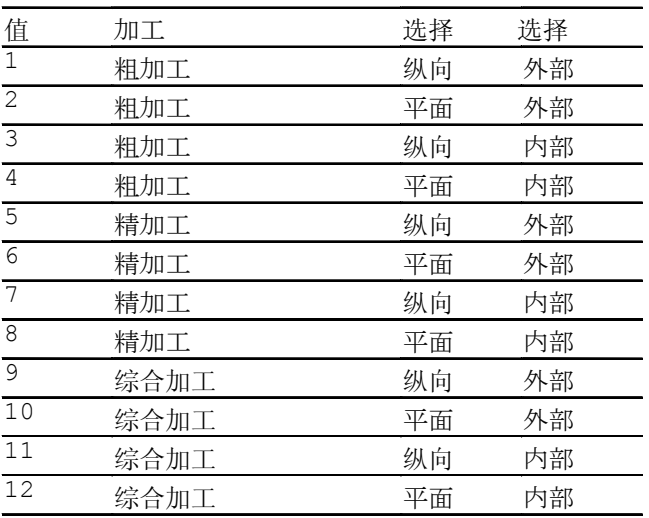

在纵向加工时始终在平面轴上进刀,在平面加工时则

外加工表示,在负轴向方向上进刀。在内加工时,进

在通过*CYCLE95* 粗加工情况下,可以在轮廓上的 "带有拉削"或者"不带拉削"之间选择。为此,在

**VARI**(加工方式)

在纵向轴上进刀。

 $\triangle$ 

刀以正轴向方向进行。

参数 VARI 中引入百位。

#### **DT** 和 **DAM**(停留时间和位移长度)

借助于这两个参数,您可以在进行特定的行程后,实 现中断每个粗加工走刀以达到断屑的目的。这两个参 数仅对于粗加工有意义。在参数DAM中定义最大行 程,在进行该行程后要求进行断屑。为此,在DT中 可以编程一个在每个走刀中断点上执行的停留时间。 如果没有规定用于走刀中断的行程(DAM=0), 则 在没有停留时间的情况下进行不间断的粗加工走刀。

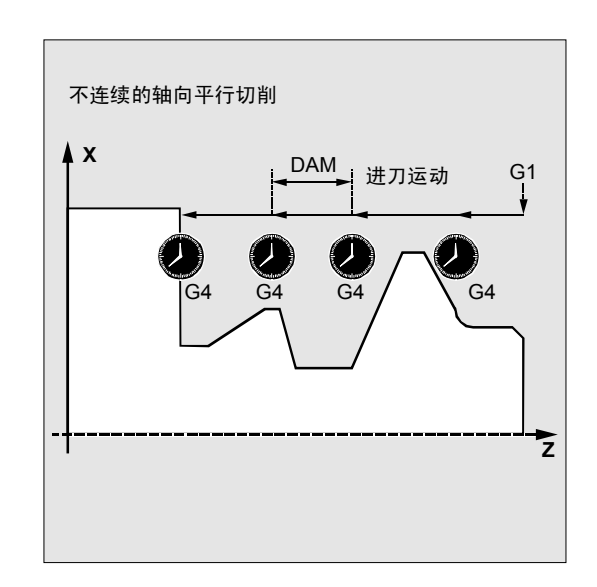

#### **\_VRT**(退刀位移)

在参数 VRT下可以编程一个退刀量, 在粗加工时在 两个轴上退刀。 在\_VRT=0(参数未编程)情况下,退刀1毫米。退刀 行程总是与所编程的英制或公制尺寸系统有关,即  $N$ NRT=1 对于英制 → 编程, 退刀 1 英寸。

#### 其它说明

#### 轮廓定义

在一个子程序中编程轮廓,其名称作为参数规定。 在轮廓子程序中,在加工平面内,至少包含3个程序段, 它们在两个轴上产生运动。 加工平面(G17、G18、G19)在循环调用之前在主程序 中设定,或者根据机床中G 功能组的初始设置生效。无法在轮廓子程序中更改加工 平面。 如果轮廓子程序很短,则给出报警10933 "轮廓子程序 包含太少的轮廓程序段"和报警61606"轮廓预处理时 出错",循环停止执行。 底切单元可以直接一起排列。 平面中不带运动的程序段可以不受限制写入。

 在循环内部准备用于当前平面的前两根轴的所有运行程 序段,因为仅这两根轴参与切削加工。其它轴的运动可 以包含在轮廓子程序中,但是在循环运行期间,它们的 运行行程无效。

作为轮廓中的几何尺寸,仅允许通过 G0、G1、G2 和 G3进行直线编程和圆弧编程。此外,也可以编程用于倒 圆和棱角的指令。如果在轮廓中对其它运动指令进行编 程,则该循环中断,并发出报警 10930"切削轮廓中有不允许的插补方式"。

在实际加工平面中运行的第一个程序段内必须包含运行 指令G0、G1、G2或者G3,否则该循环中断,并发出报 警 15800"错误的输出条件用于 CONTPRON"。 此外在有效的 G41/G42 时显示该报警。 轮廓的起始点是加工平面中轮廓子程序中第一个编程的 位置。

在平面中,轮廓中最大可以带有运动的程序段数量取决 于轮廓。底切数量原则上不受限制。

如果一个轮廓中包含的轮廓单元大于循环内部存储器所 能接收的数量,则循环中断,并发出报警 10934"轮廓表溢出"。

 然后,加工必须分为几个加工步骤,它们每次有自身 的轮廓子程序,每个步骤可以单独调用该循环。

 如果在一个轮廓子程序中,最大的直径不在编程的轮 廓终点或者起始点,则由循环在加工结束处自动补充 一个轴向平行的直线直至轮廓的最大值,轮廓的这个 部分作为底切切削。

在轮廓子程序中的以下编程

- 半径补偿平面带 G17/G18/G19,
- 一个框架,
- 平面中进行切削的一个轴的运行作为定位轴,以 及

• 选择刀具半径补偿,带G41/G42 导致循环停止,并带报警 10931 "有缺陷的切削轮廓"。

#### 轮廓方向

可自由选择切削轮廓编程的方向。在循环内部自动确 定加工方向。在综合加工时,用相同的方向精加工轮 廓,如同在粗加工时加工轮廓那样。

如果仅选择精加工,则轮廓始终在编程的方向开始运 行。

决定加工方向时,要考虑到首先编程的轮廓点和最后 编程的轮廓点。因此,需要在第一个轮廓子程序的程 序段中总是写入两个坐标。

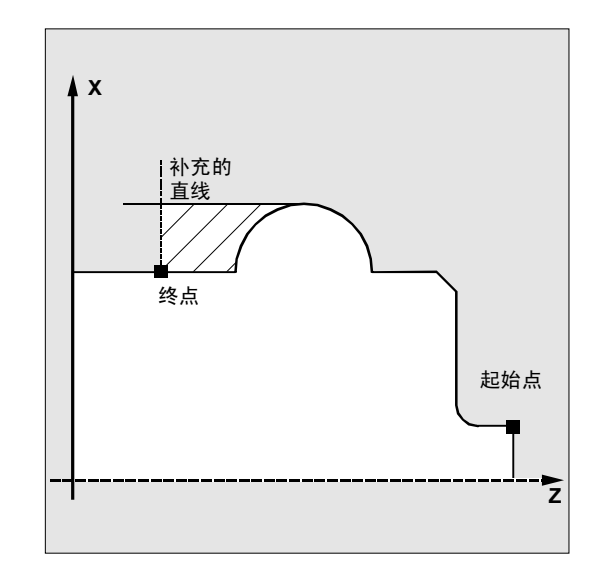

轮廓监控

该轮廓提供一个轮廓监控,考虑以下几点:

• 有效刀具的自由切削角

• 圆弧的轮廓编程,张角>180度 对于底切单元,在循环中检查是否可以用有效的刀具 进行加工。如果循环识别到该加工可能导致轮廓损 坏,则在发出报警 61604 "激活的刀具损坏编程的轮廓"后, 循环中

断。

如果自由切削角在刀具补偿中给出零,则该监控不进 行。

如果在补偿中发现较大的圆弧,则显示报警 10931 "有缺陷的切削轮廓"。

伸出的轮廓不能通过 CYCLE95

进行加工。这类轮廓不受循环监控,因此不会发出报警 信息。

#### 起始点

循环自行确定加工起始点。起始点在进行深度进刀的 轴上,距离轮廓尺寸为精加工余量+退刀位移

(参数\_VRT)。在其它轴中,起始点位于精加工余 量 + 轮廓起始点前的 VRT。

在返回运行到起始点时,循环内部选择刀沿半径补 偿。

因此,在调用循环之前必须选择好最后的点,保证不 会有轮廓冲突,并且有足够的位置用于相应的补偿运 动。

#### 循环返回运行策略

由循环确定的起始点在粗加工时总是通过两根轴同时 进行,在精加工时总是按轴方式返回运行。此时,在 精加工时,进给轴首先运行。

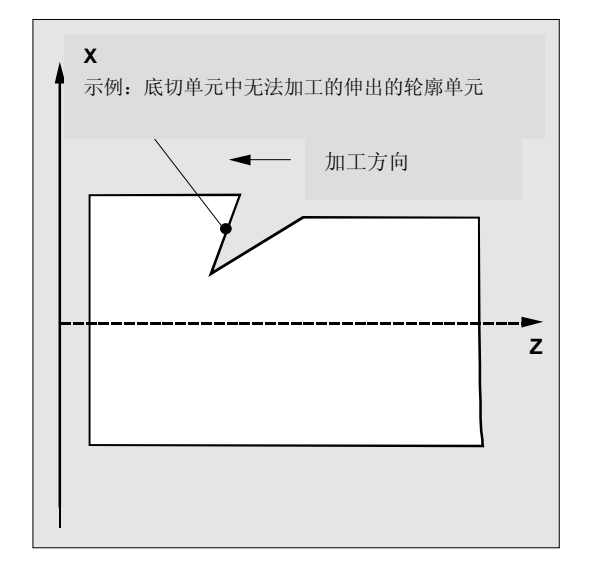

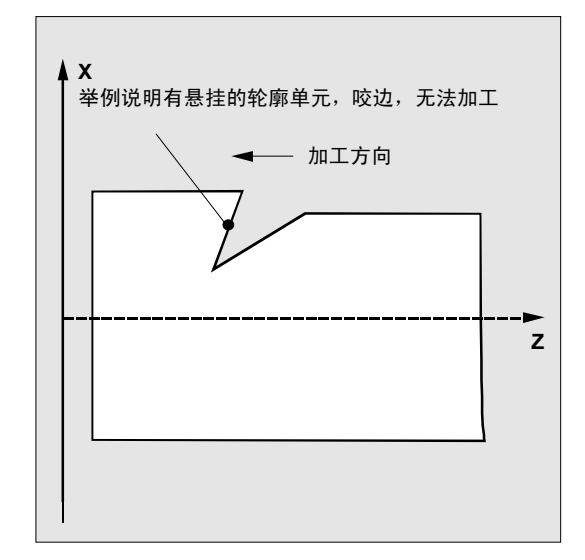

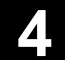

#### 编程举例**1**

#### 切削循环

Ø.

用于阐述供给参数的插图中指出的轮廓应该完全进行 纵向外加工。规定了轴专用的精加工余量。在粗加工 时不中断切削。最大进刀为 5毫米。 轮廓存放在一个分开的程序中。

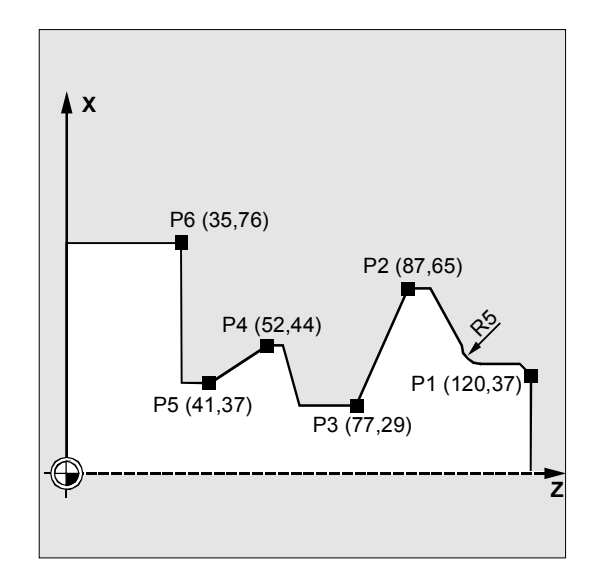

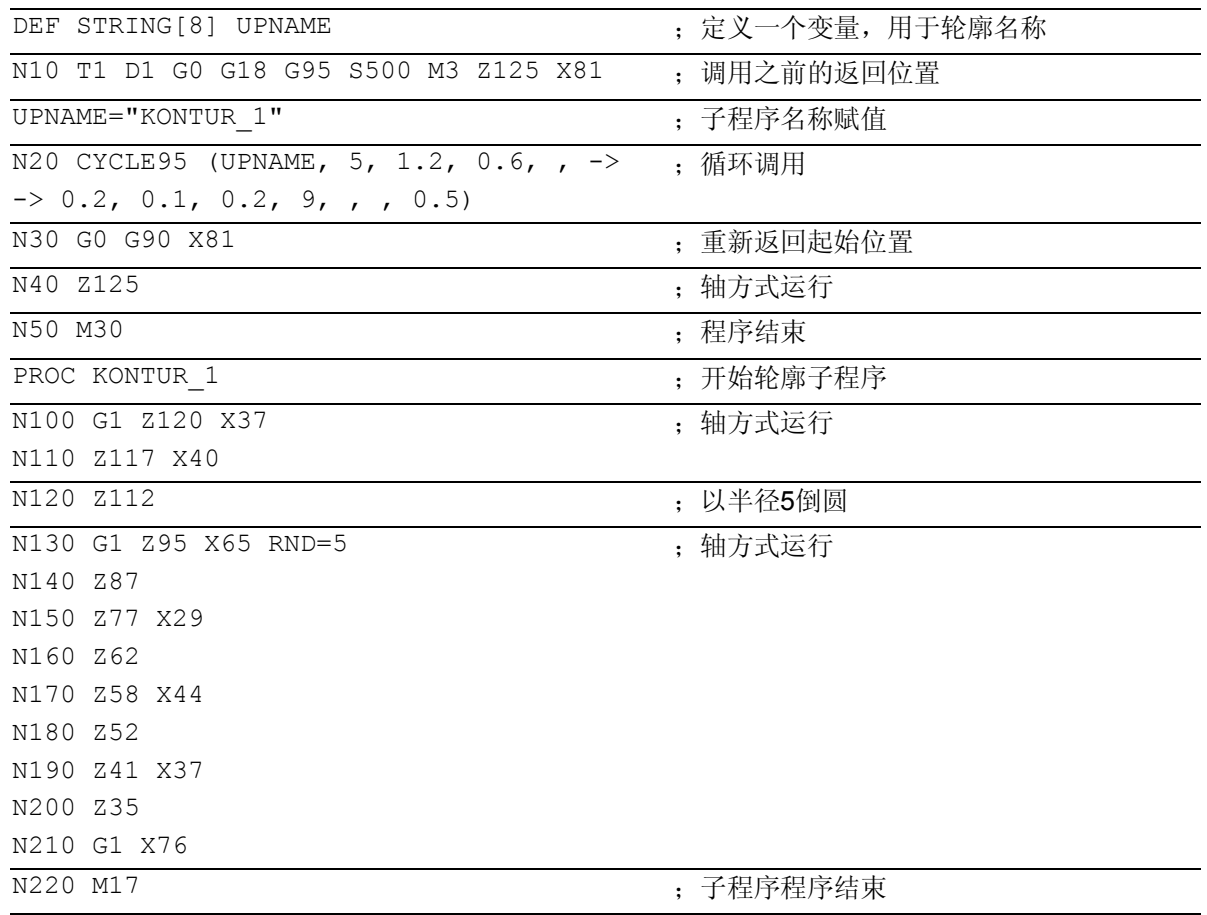

-> 必须在一个程序段中编程

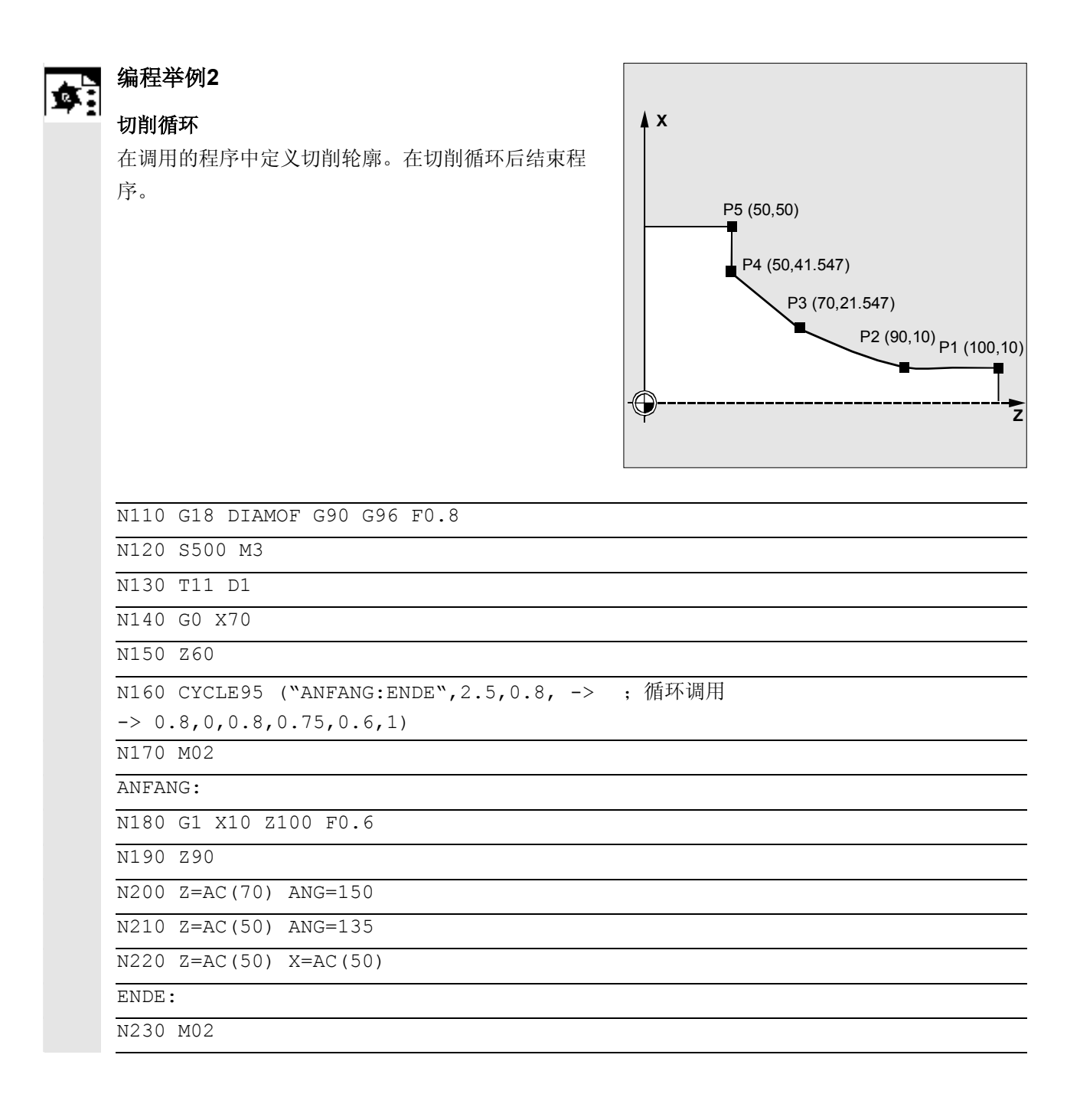

#### **4.6** 螺纹退刀槽 – **CYCLE96**

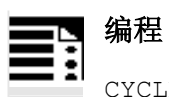

CYCLE96 (DIATH, SPL, FORM, \_VARI)

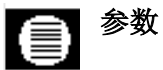

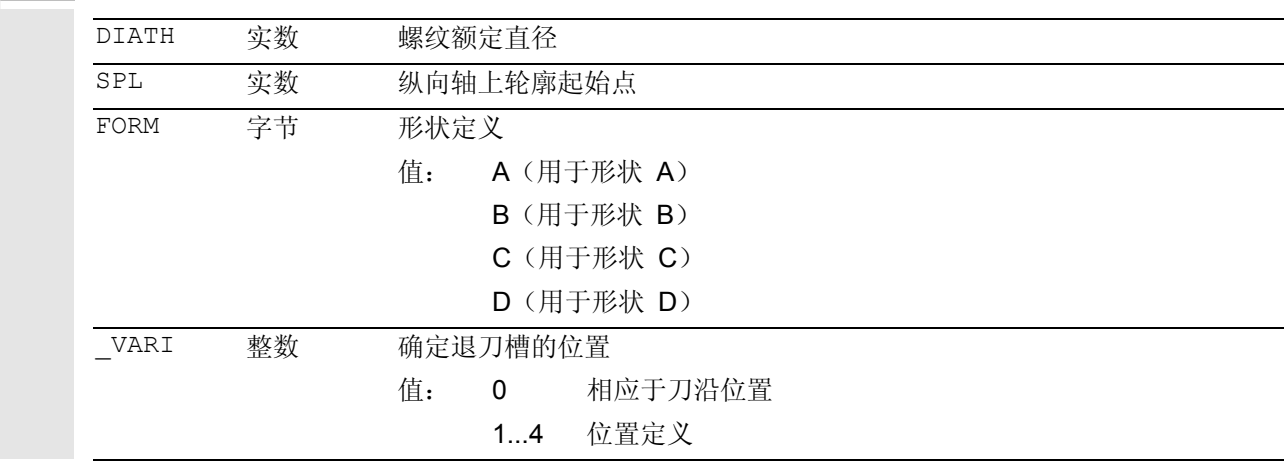

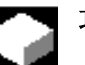

### 功能

使用此循环您可以根据DIN76加工螺纹退刀槽,用于 公制ISO螺纹零件。

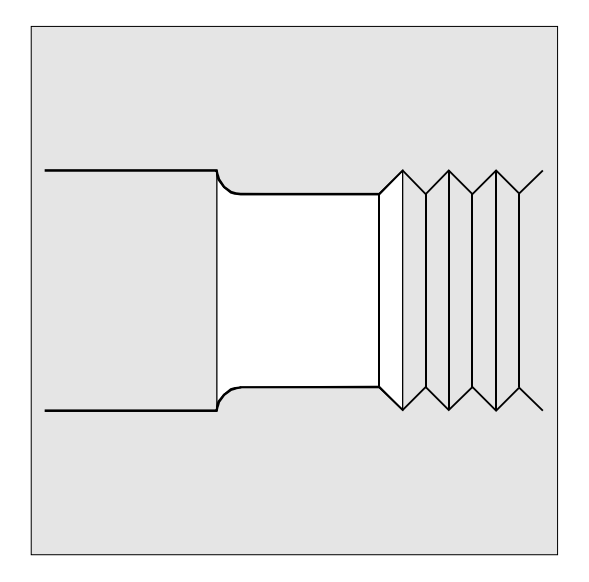

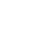

### 工作流程

#### 循环开始之前到达的位置:

出发位置可以为一个任意位置,从这个出发位置可以 返回运行到每个螺纹退刀槽,没有轮廓冲突。

#### 该循环产生以下的运动过程:

- 以G0返回到循环内部所求得的起始点
- 选择相对应于有效刀沿位置的刀具半径补偿。以 循环调用前编程的进给离开运行退刀槽轮廓奨
- 以G0退回到起始点,并按照G40撤消刀沿半径补 偿的选择

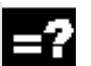

### 参数说明

#### **DIATH**(额定直径)

使用该循环您可以加工螺纹退刀槽,用于公制ISO螺 纹M3到M68。 如果根据DIATH编程的值产生一个最终直径 <3毫米,则该循环中断,并发出报警 61601"成品直径太小"。 如果该参数的值不同于DIN76部分1所规定的值,则 该循环也在此中断,并产生报警 61001"螺距错误定义"。

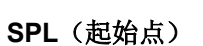

使用参数SPL确定纵向轴的成品尺寸。

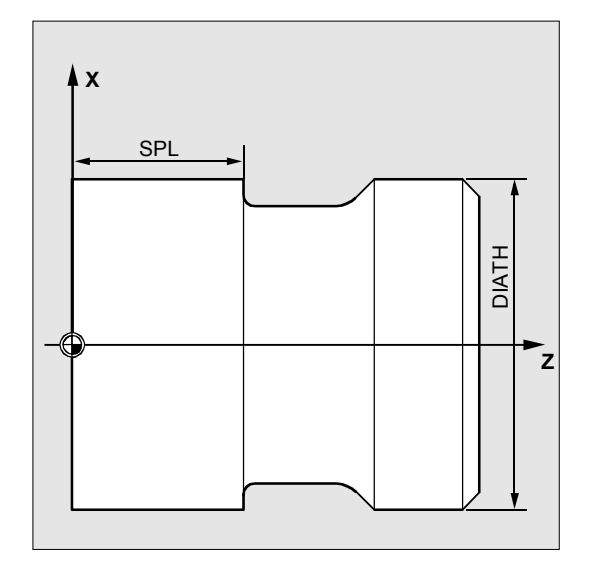

#### **FORM**(定义)

形状A和B的螺纹退刀槽定义为外螺纹,形状A为正常 螺纹收尾,形状B为较短的螺纹收尾。 形状C和D的螺纹退刀槽用于内螺纹,形状C为正常螺 纹收尾,形状D为较短的螺纹收尾。 如果该参数的值不同于A…D,则该循环中断,并产 生报警 61609"形状错误定义"。

循环内部自动选择刀具半径补偿。

#### **\_VARI**(退刀槽位置)

使用参数 VARI可以直接确定退刀槽的位置, 或者由 刀具刀沿位置产生退刀槽位置。参见\_VARI (CYCLE94中)。

循环自动确定起始点,该起始点通过有效刀具的刀沿 位置和螺纹直径确定。通过有效刀具的刀沿位置确定 用于已编程的坐标值的起始点位置。 对于形状A和B,在循环中对激活刀具的自由切削角 进行监控。如果已确定,则不能用所选的刀具加工退 刀槽形状,显示信息 "修改的退刀槽形状", 但是加工继续进行。

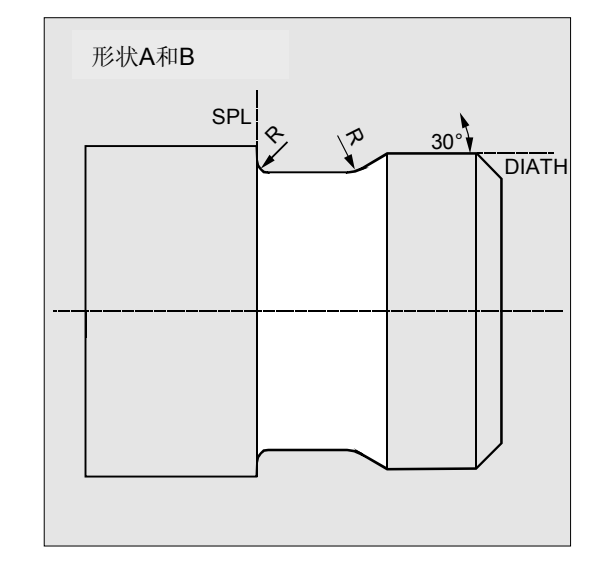

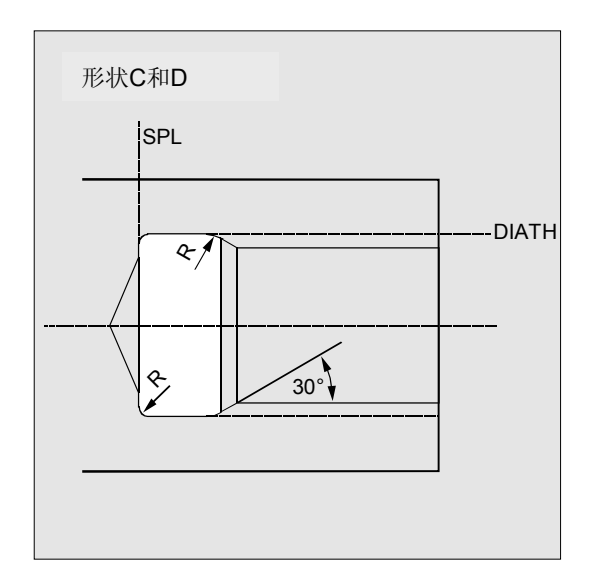

#### 其它说明

在调用循环之前必须激活一个刀具补偿,否则在给出 报警信息 61000"没有刀具补偿有效"之后 循环停止。

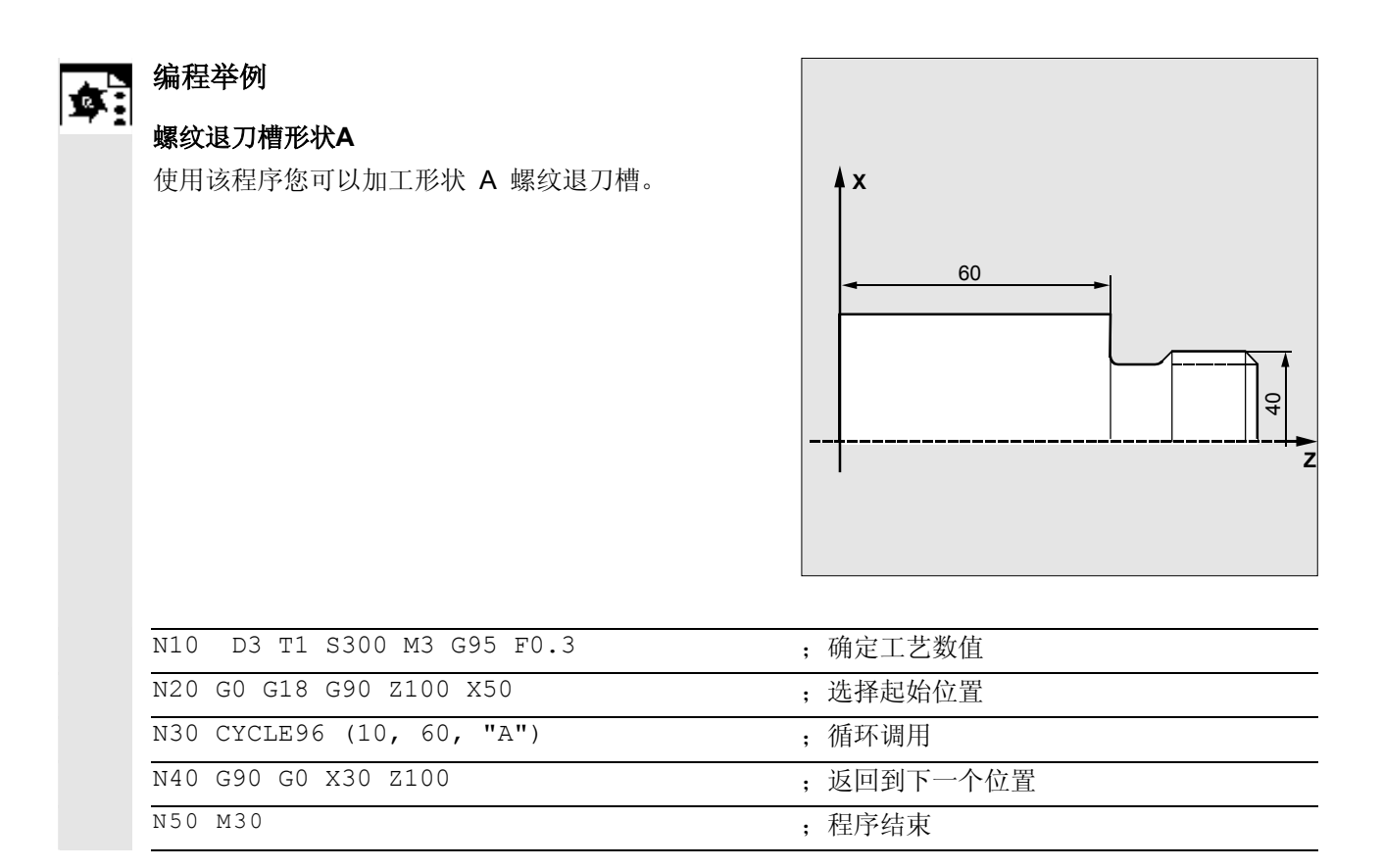

#### **4.7** 螺纹切削 – **CYCLE97**

# 编程

CYCLE97 (PIT, MPIT, SPL, FPL, DM1, DM2, APP, ROP, TDEP, FAL, IANG, NSP, NRC, NID, VARI, NUMT, VRT)

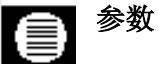

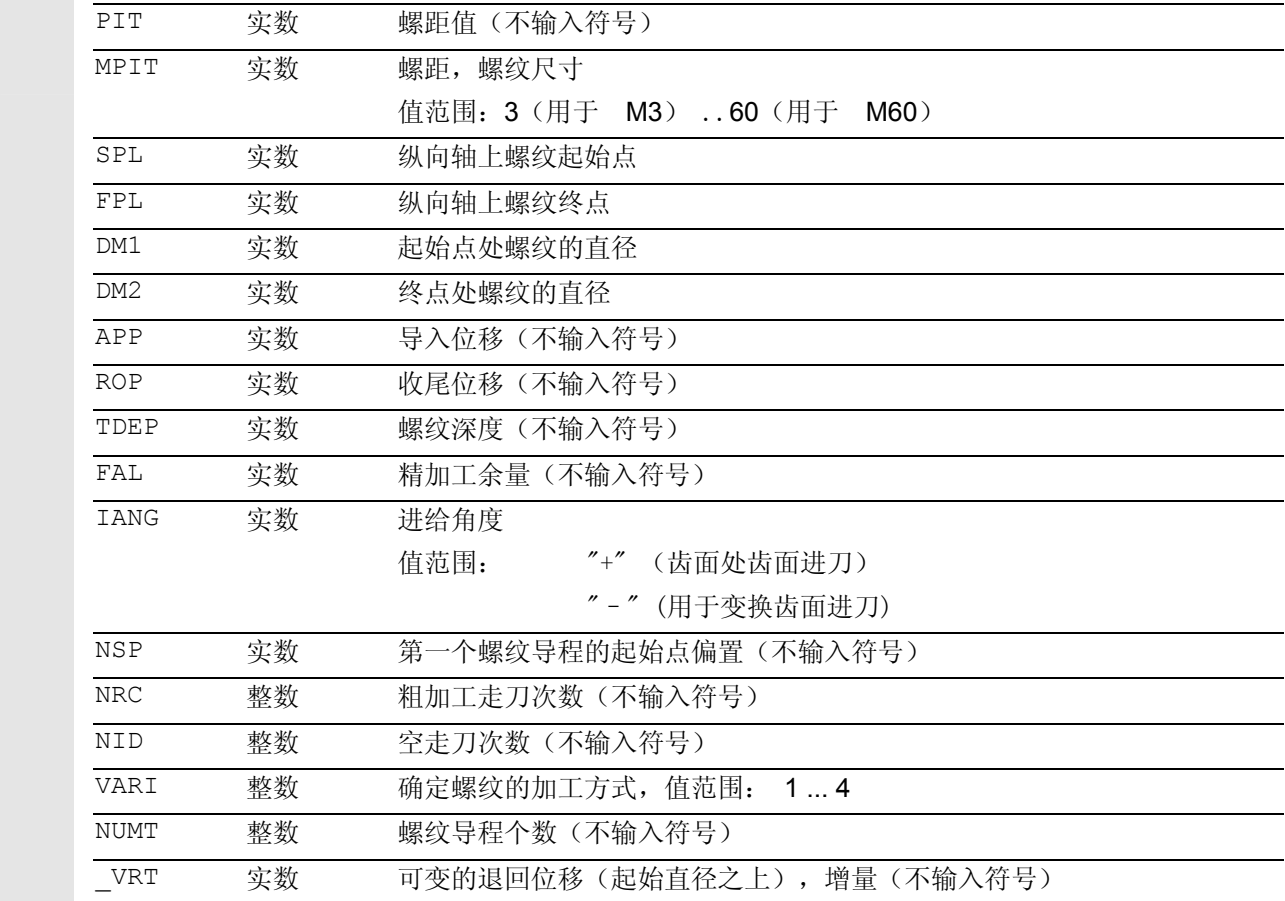

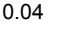

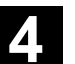

功能

通过螺纹切削循环,您可以在纵向和平面加工中以恒定 螺矩加工圆柱形和锥形外螺纹和内螺纹。螺纹可以是单 头螺纹,也可以是多头螺纹。对于多头螺纹,依次对各 个螺纹导程进行加工。

可以自动进刀,您可以选择每次走刀时不同的常数进刀 量,也可以选择恒定的切削截面。

左旋螺纹或者右旋螺纹由主轴的旋向确定,这在循环调 用之前必须编程。

在带有螺纹的运行程序段运行期间进给倍率无效。在建 立螺纹期间,不允许更改主轴倍率。

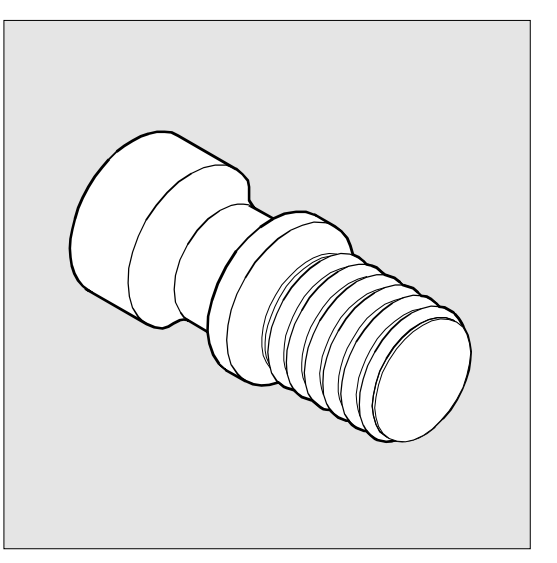

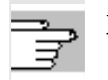

文献: /PG/, 编程说明基础部分 螺纹切削章节,带恒定 螺距G33

使用该循环的前提条件就是速度可控制的主轴带位移测

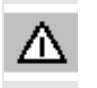

量系统。

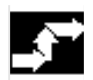

#### 工作流程

#### 循环开始之前到达的位置:

出发位置可以为一个任意位置,从这个出发位置可以 返回运行到编程的螺纹起始点+导入位移,没有轮廓 冲突。

#### 该循环产生以下的运动过程:

- 使用G0返回到循环内部计算的起始点,在第一个 螺纹导程导入位移的开始处。
- 根据VARI下所确定的进刀方式进行进刀 (粗加工)。
- 根据编程的粗加工走刀步数重复螺纹切削。
- 在后面的G33切削中,切削精加工余量。
- 根据空走刀步数重复切削。
- 对于每个其它的螺纹导程,重复整个运行过程。

#### **PIT** 和 **MPIT**(值和螺纹尺寸)

螺矩是一个轴向平行的值,规定其不带符号。对于加 工公制圆柱形螺纹,也可以通过参数MPIT将螺矩规 定作为螺纹尺寸(M3至M60)。应该有选择性地使 用这两个参数。如果它们包含相互矛盾的 值,则循环发出报警 61001"螺距错误" 并停止。

#### **DM1** 和 **DM2** (直径)

使用该参数您可以确定螺纹起始点和终点处螺纹直径。 在内螺纹时,这是中心孔直径。

#### **SPL**、**FPL**、**APP** 和 **ROP**

的关系(起始点、终点、导入位移和收尾位移) 编程的起始点(SPL)以及结束点(FPL)描述了螺纹的 原始出发点。循环中所使用的起始点在起始点导入位移

APP之前,终点相应在编程的终点收尾位移ROP之后。 在平面轴中由循环确定的起始点总是在编程的螺纹直径 上方 1毫米处。退刀平面在控制系统内部自动形成。

#### **TDEP**、**FAL**、**NRC** 和 **NID**

#### 关系(螺纹深度、精加工余量、走刀步数)

编程的精加工余量轴向平行,由规定的螺纹深度 TDEP减去,剩下的余量分割为粗加工走刀。 循环自己计算各个实际进刀深度,取决于参数 VARI。

在分解进刀中待加工的螺纹深度时,通过恒定的切削 截面使所有粗加工切削时的切削压力保持恒定。接着 以不同的进刀深度值进行进刀。

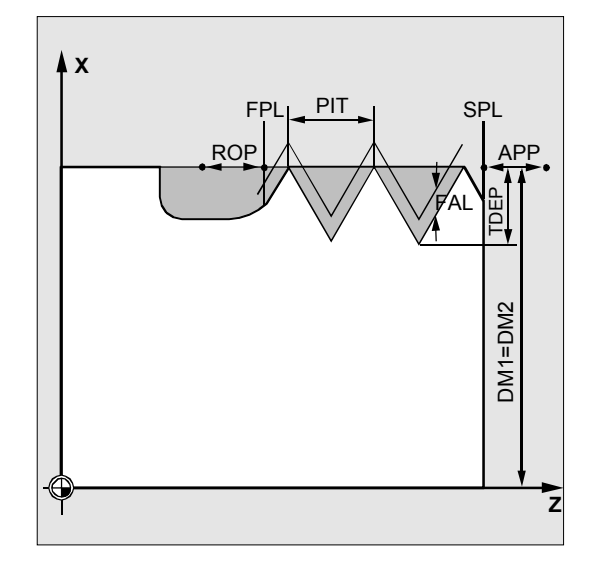

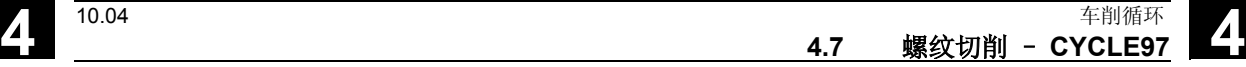

件。

 第二种方式是,以恒定的进刀深度分配整个螺纹深 度。此时,切削截面一次切削比一次切削大,然而对 于较小的螺纹深度值,该工艺可以获得更好的切削条

粗加工后,以一次切削切除精加工余量FAL。接着执 行参数 NID 下编程的空走刀。

#### **IANG**(进刀角度)

通过参数 IANG

确定螺纹中进刀的角度。如果在螺纹中以垂直于切削 方向的角度进刀,则必须将该参数值置零。也就是 说,可以在参数列表中删除该参数,因为在这种情况 下,自动预设为零。如果沿着齿面进刀,则该参数绝 对值最大允许为刀具啮合角的一半。

该参数符号确定进刀的执行情况。在正值情况下, 总 是在相同的齿面上进刀;在负值情况下,在两侧齿面 上交替进刀。交替齿面的进刀方式仅可用于圆柱形螺 纹。对于锥形螺纹,如果 IANG 值仍然为负, 则由循环沿着一个齿面进行齿面进刀。

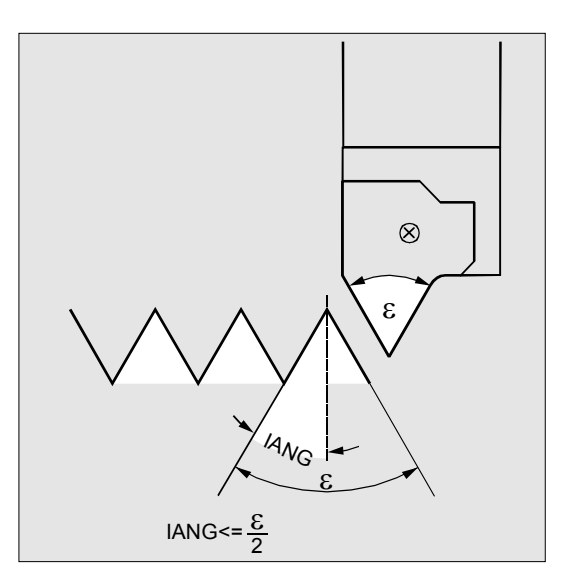

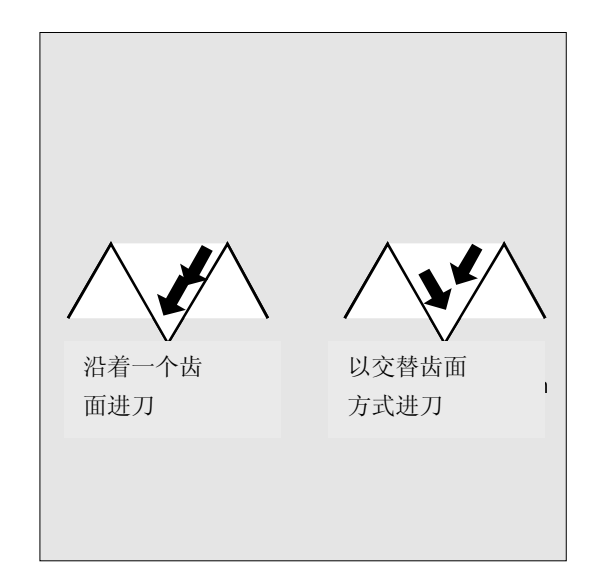

#### **NSP**(起始点偏置)

在该参数下可以对角度值编程,该角度值确定旋转部分 圆周上的第一个螺纹导程的切削点。这里与起始点偏置 位置有关。参数取值的范围可以为0.0001~+359.9999 度。如果没有给定起始点偏置位置或者在参数列表中省 略了该参数,则第一个螺纹导程自动在零度标记处开 始。

#### **VARI**(加工方式)

通过参数 VARI 确定,是否要采用外加工或内加工,以及在粗加工涉 及到进刀时采用何种工艺进行加工。参数 VARI 可以采用 1 至 4 之间的数值,其含义分别如下:

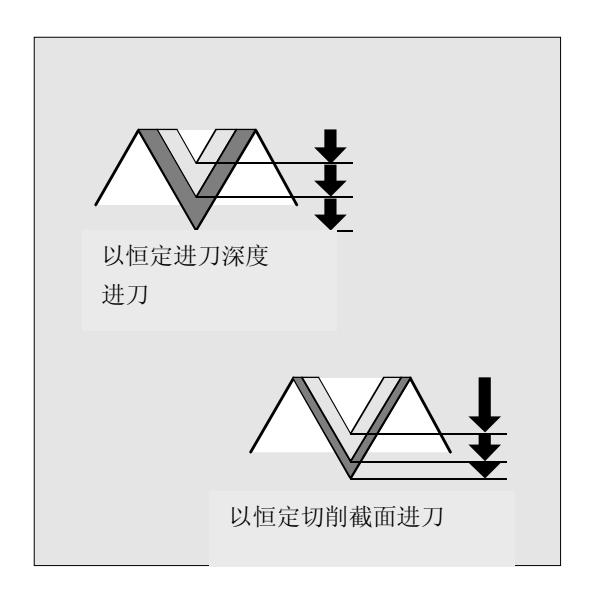

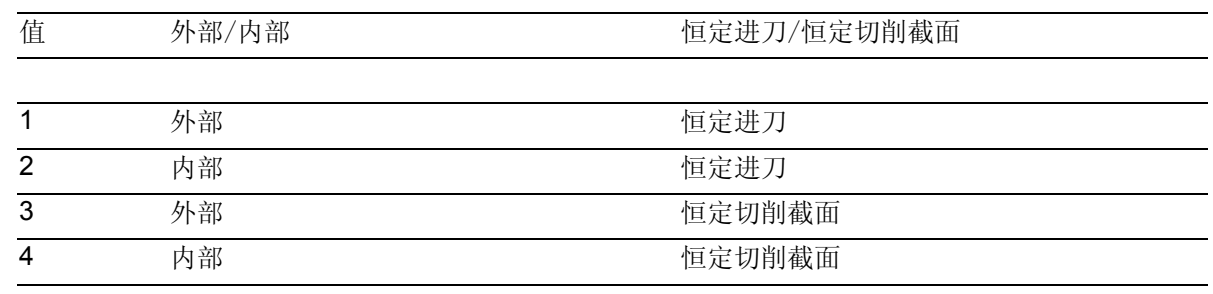

 如果参数 VARI 编程一个其它值, 则循环中断并发出报警 61102 "加工方式错误定义"。

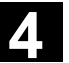

#### **NUMT**(螺纹导程个数)

#### 通过参数 NUMT

确定多头螺纹的螺纹导程数量。对于单头螺纹,将该 参数置零或者可以在参数列表中完全清除。

螺纹导程可以均匀地分布在车削件圆周上,第一个螺 纹导程由参数NSP确定。

如果多头螺纹中其螺纹导程不均匀地分布在圆周上, 则每个螺纹导程均在编程的相应的起始点偏置位置调 用。

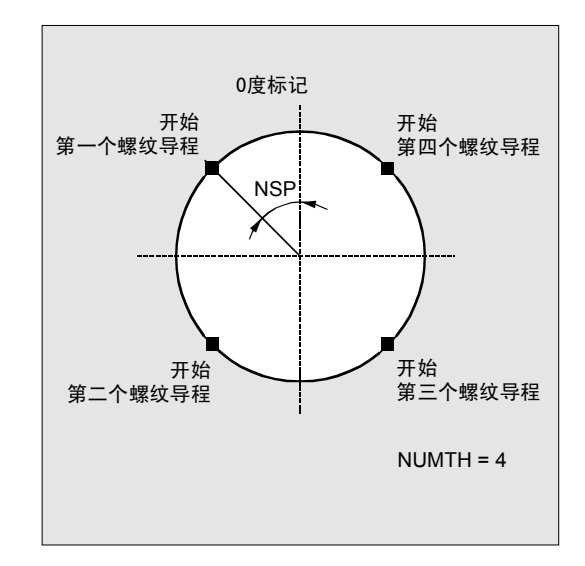

#### **\_VRT**(可变的退回位移)

在参数 \_VRT

下,退回位移可以通过螺纹输出端直径编程。 当 VRT=0时(参数没有编程), 退刀1毫米。退回位移 总是与编程的尺寸系统(英制或者公制)有关。

### 其它说明

#### 区分纵向螺纹- 和平面螺纹

由循环自行作出决定,是否要加工纵向螺纹或者平面 螺纹。这取决于圆锥角度,在该圆锥上切削螺纹。如 果圆锥上的角度为<45度,则加工纵轴中的螺纹,否 则加工平面螺纹。

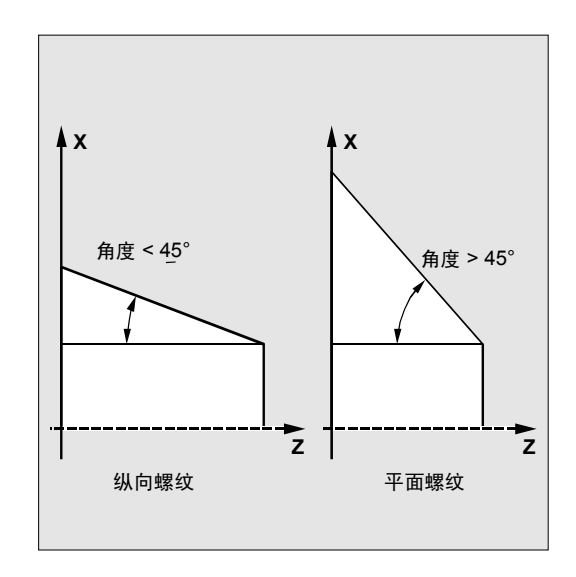

# **4** 车削循环 10.04 **4.7** 螺纹切削 – **CYCLE97 4**

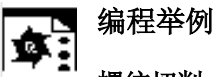

#### 螺纹切削

借助该程序,可以通过齿面进刀加工一个公制外螺纹 M42x2。以恒定的切削截面进刀。在螺纹深度为1.23 毫米时分5次粗切削,在没有精加工余量情况下,执 行 5 次粗加工走刀。结束后,进行 2 次空走刀。

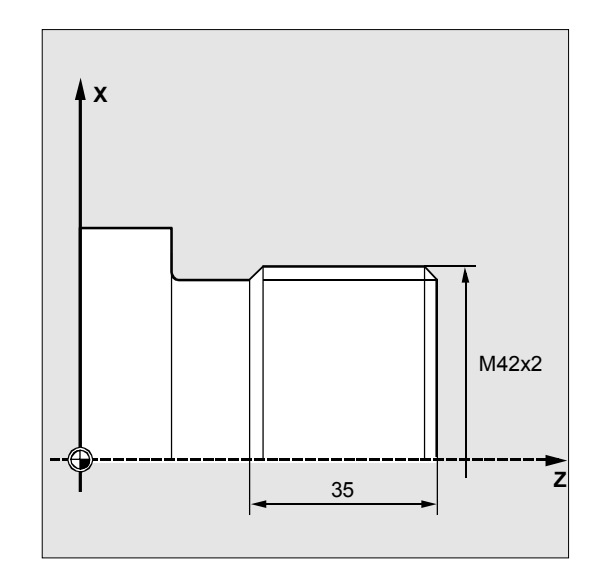

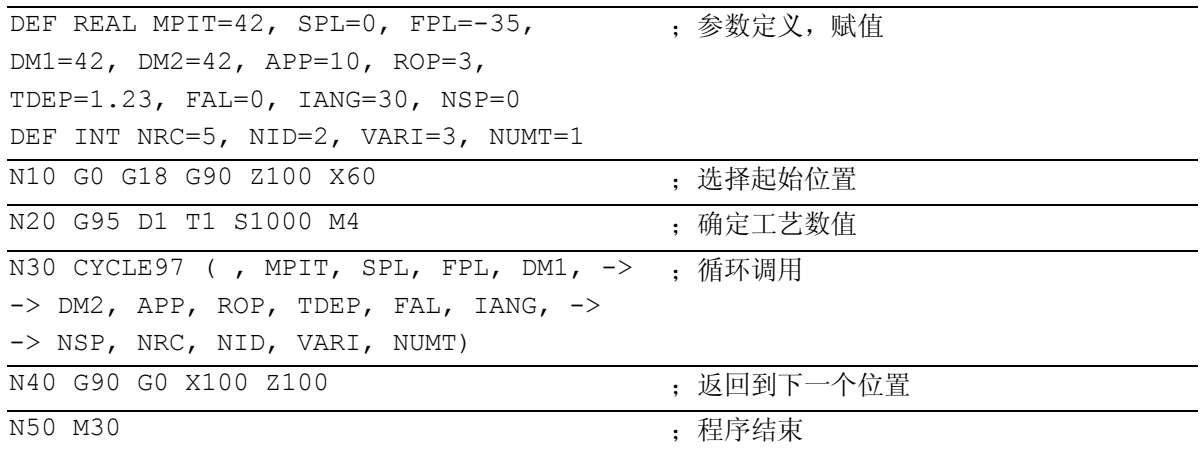

-> 必须在一个程序段中编程

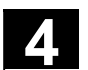

#### **4.8** 螺纹链 – **CYCLE98**

编程

## Ł H

CYCLE98 (PO1, DM1, PO2, DM2, PO3, DM3, PO4, DM4, APP, ROP, TDEP, FAL, IANG, NSP, NRC, NID, PP1, PP2, PP3, VARI, NUMT, VRT)

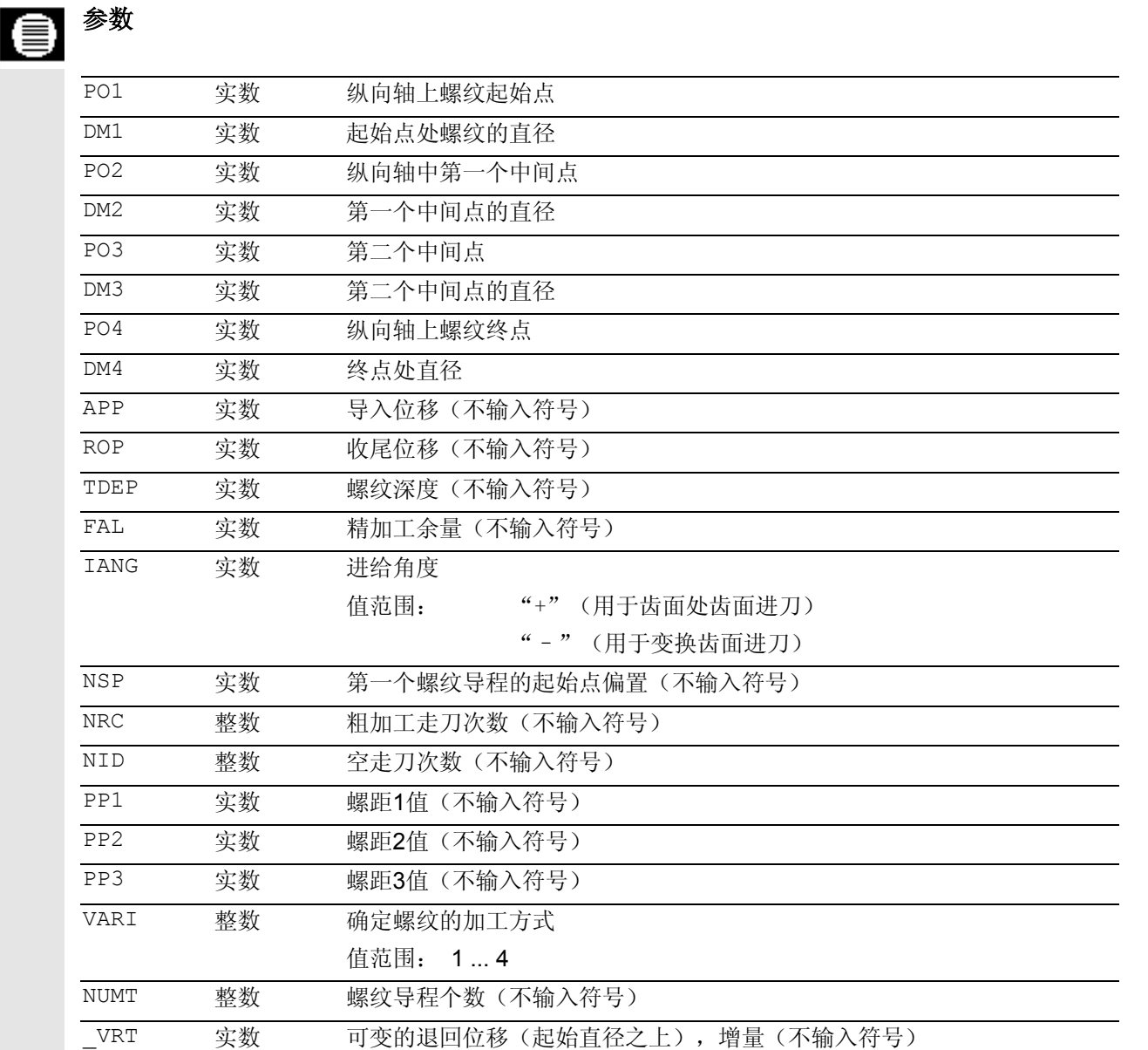

### 功能

用此循环可以加工几个相连的圆柱螺纹或者圆锥螺 纹,具有恒定的螺距,在纵向和平面加工,其螺距可 以不同。 螺纹可以是单头螺纹,也可以是多头螺纹。对于多头 螺纹,依次对各个螺纹导程进行加工。 可以自动进刀,您可以选择每次走刀时不同的常数进 刀量,也可以选择恒定的切削截面。 左旋螺纹或者右旋螺纹由主轴的旋向确定,这在循环 调用之前必须编程。 在带有螺纹的运行程序段运行期间进给倍率无效。在 建立螺纹期间,不允许更改主轴倍率。

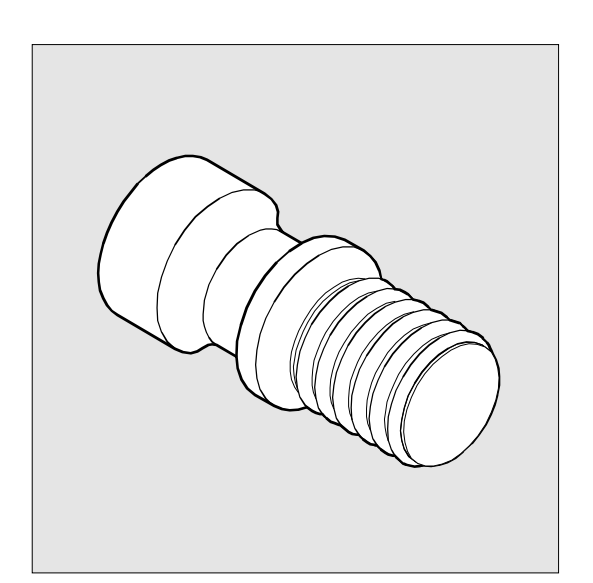

文献: /PG/, 编程说明基础部分 章节: 螺纹切削,带恒定螺距, G33

#### 工作流程

#### 循环开始之前到达的位置:

出发位置可以为一个任意位置,从这个出发位置可以 返回运行到编程的螺纹起始点+导入位移,没有轮廓 冲突。

#### 该循环产生以下的运动过程:

- 使用G0返回到循环内部计算的起始点,在第一个螺 纹导程导入位移的开始处。
- 根据VARI下所确定的进刀方式进行进刀(粗加工)。
- 根据编程的粗加工走刀步数重复螺纹切削。
- 在后面的切削中,用G33切削精加工余量。
- 根据空走刀步数重复切削。
- 对于每个其它的螺纹导程,重复整个运行过程。
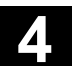

#### 参数说明 **PO1** 和 **DM1**(起始点和直径) 使用这些参数您可以确定螺纹链的原始起始点。由循环 自己计算的起始点(以G0返回到开始)位于编程的起始 点之前的导入位移处(前一页图中起始点A)。 **PO2**,**DM2** 和 **PO3**,**DM3**(中间点和直径) 使用这些参数您可以在螺纹中确定两个中间点。 **X** PP3 P04 P03 PP2 P02 PP1 P01 **ROF**

在参数P04和DM4下编程螺纹的原点。

**PO4** 和 **DM4** (中间点和直径)

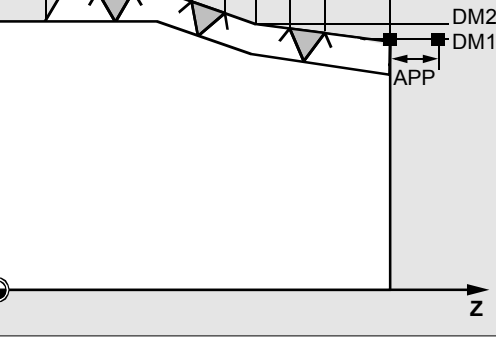

DM3=DM4

在内螺纹时,中心孔直径为DM1…DM4。

#### **APP** 和 **ROP** 的关系 (导入位移,收尾位移)

循环中所使用的起始点在起始点导入位移APP之前,终点相 应在编程的终点收尾位移ROP之后。 在平面轴中由循环确定的起始点总是在编程的螺纹直径上方 1毫米处。退刀平面在控制系统内部自动形成。

#### **TDEP**、**FAL**、**NRC** 和 **NID**

的关系(螺纹深度、精加工余量、粗加工走刀次数和空走刀 次数)

编程的精加工余量由规定的螺纹深度TDEP减去,剩下的 余量分割为粗加工走刀。循环自行计算各个实际进刀深 度,取决于参数VARI。在分割进刀中待加工的螺纹深度 时,通过恒定的切削截面使所有粗加工切削时的切削压力 保持恒定。接着以不同的进刀深度值进行进刀。

 第二种方式是,以恒定的进刀深度分配整个螺纹深 度。此时,切削截面一次切削比一次切削大,然而对 于较小的螺纹深度值,该工艺可以获得更好的切削条 件。

 粗加工后,以一次切削切除精加工余量FAL。接着执 行参数 NID 下编程的空走刀。

#### **IANG**(进刀角度)

#### 通过参数 IANG

确定螺纹中进刀的角度。如果在螺纹中以垂直于切削 方向的角度进刀,则必须将该参数值置零。也就是 说,可以在参数列表中删除该参数,因为在这种情况 下,自动预设为零。如果沿着齿面进刀,则该参数绝 对值最大允许为刀具啮合角的一半。

该参数符号确定进刀的执行情况。在正值情况下,总 是在相同的齿面上进刀;在负值情况下,在两侧齿面 上交替进刀。交替齿面的进刀方式仅可用于圆柱形螺 纹。对于锥形螺纹,如果 IANG

值仍然为负,则由循环沿着一个齿面进行齿面进刀。

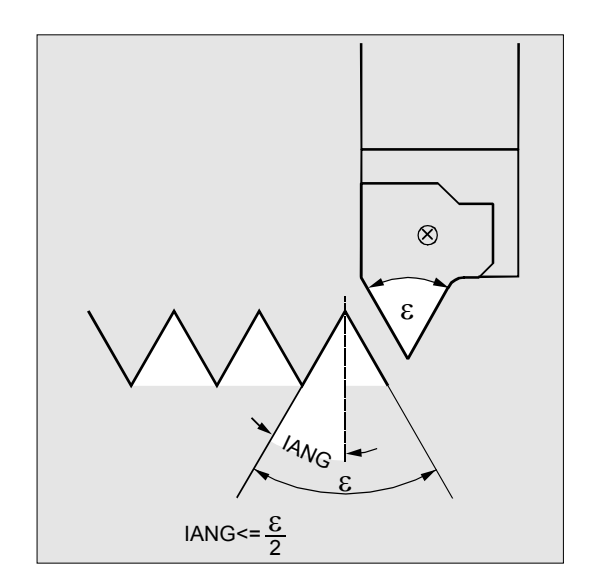

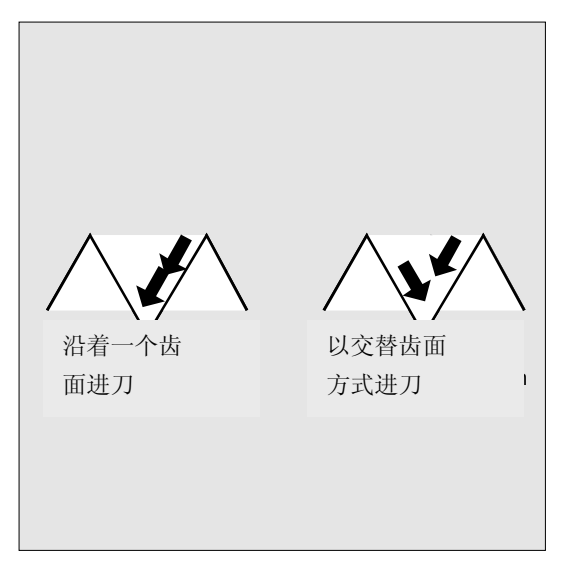

#### **NSP**(起始点偏置)

在该参数下可以对角度值编程,该角度值确定旋转部分 圆周上的第一个螺纹导程的切削点。这里与起始点偏置 位置有关。参数取值的范围可以为 0.0001~+359.9999度。如果没有给定起始点偏置位置 或者在参数列表中省略了该参数,则第一个螺纹导程自 动在零度标记处开始。

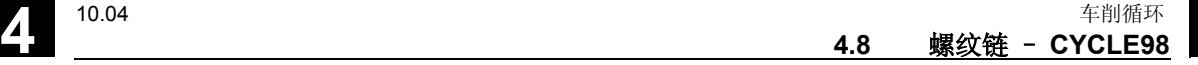

#### **PP1**、**PP2** 和 **PP3**(螺距)

通过这些参数确定螺纹链中三个截面中的螺距。 此时,不带符号地输入螺距值作为轴向平行的值。

#### **VARI**(加工方式)

通过参数 VARI

确定,是否要采用外加工或内加工,以及在粗加工涉 及到进刀时采用何种工艺进行加工。参数 VARI 可以采用 1 至 4 之间的数值,其含义分别如下:

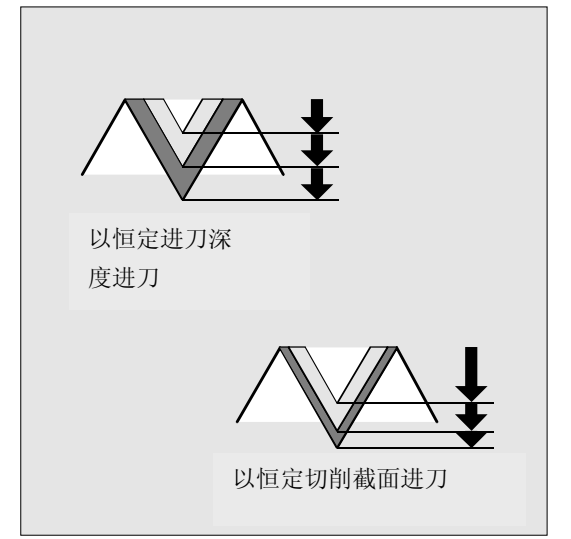

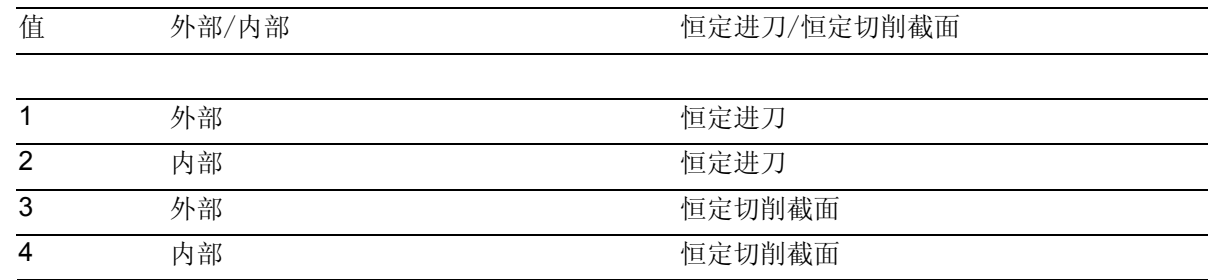

如果参数 VARI

编程一个其它值,则循环中断并发出报警 61002"加工方式错误定义"。

#### **NUMT**(螺纹导程个数)

通过参数 NUMT

确定多头螺纹的螺纹导程数量。对于单头螺纹,将该参 数置零或者可以在参数列表中完全清除。

螺纹导程可以均匀地分布在车削件圆周上,第一个螺纹 导程由参数 NSP 确定。

如果多头螺纹中其螺纹导程不均匀地分布在圆周上, 则 每个螺纹导程均在编程的相应的起始点偏置位置调用。

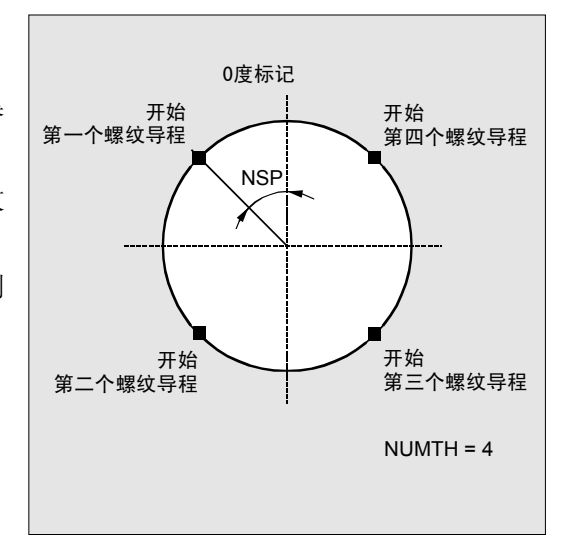

**\_VRT**(可变的退回位移)

在参数\_VRT下,退回位移可以通过螺纹输出端直径 编程。 当\_VRT=0时(参数没有编程), 退回位移为

1毫米。退回位移总是与编程的尺寸系统(英制或者 公制)有关。

编程举例

#### 螺纹链

通过这些参数,可借助一个圆柱形螺纹加工一个螺纹 链。以垂直于螺纹的方式进行进刀,既未编程精加工 余量,也未编程起始点偏置。进行5次粗加工走刀和 一个空走刀。

加工方式规定为纵向,外部并带恒定切削截面。

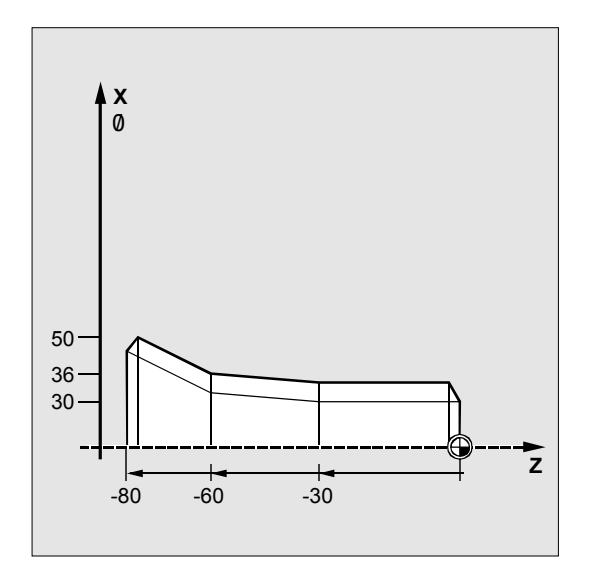

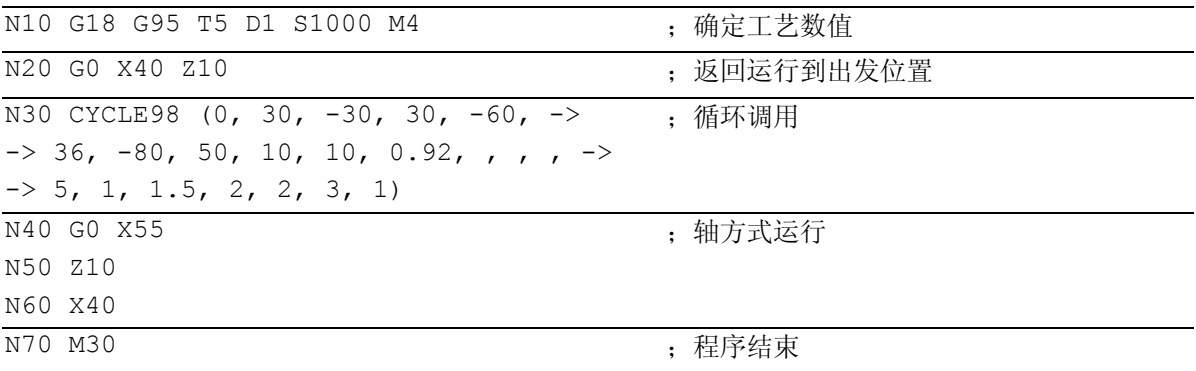

-> 必须在一个程序段中编程

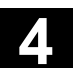

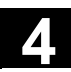

#### **4.9** 螺纹精整

螺纹切削循环CYCLE97和CYCLE98提供螺纹精加工。

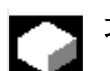

## 功能

由于断刀或者测量工作会产生螺纹导程的角度偏置, 这可以通过功能"螺纹精整"加以考虑并补偿。 该功能可以在JOG(手动)运行方式下,在操作区" 加工"中执行。

每次循环由同步螺纹导程时存储的数据进行计算,得 到一个附加的偏移角用于螺纹,它附加到编程的起始 点偏置中。

#### 前提条件

该程序用于螺纹精整,应选择通道运行;参与的轴必须 已经有基准。通道处于复位状态,主轴则停止。

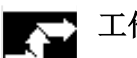

#### 工作流程

- JOG下选择操作区"加工"。
- 按软键螺纹精整
	- → 打开该功能的屏幕窗口

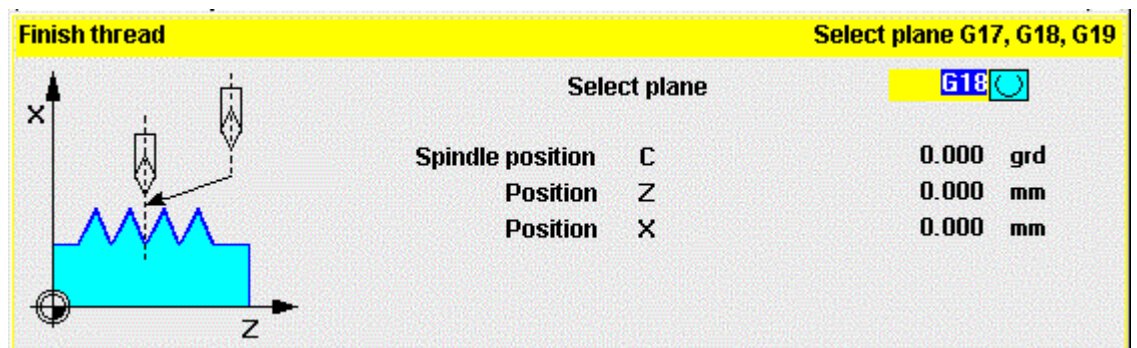

- 使用该螺纹车刀,插入螺纹导程。
- 当螺纹车刀精确地位于螺纹导程中时,按软键"同步点"。
- 按软键"停止"返回到上一级软键菜单,不执行功能,并且 不存储值到NC。

#### **4** 车削循环 10.04 **4.9** 螺纹精整 **4**

- 使用软键"确认",所有的值接收到NC的GUD中。
- 接着刀具空运行,并进入开始位置。
- 选择"自动方式",在调用螺纹循环之前定位程序指针,带 程序段搜索。
- 用NC启动键启动程序。

### 辅助功能

使用软键"删除"可以删除以前输入的数值。

如果通道中有几个主轴,则在屏幕窗口中显示另一个选 择区域,在此屏幕窗口可以选择加工螺纹的主轴。

## 开机调试

螺纹精整要求在 JOG

主窗口进行操作, 对此必须激活文件 MA\_JOG.COM 中软键 HS8 "螺纹精整"。

- 用于HMI Advanced (高级) 的螺纹精整开机调试: 文件MA\_JOG.COM必须打开,并且在下面的行中去 除分号:
	- $-$ ; HS8= (\$80720,,se1)
	- $-$ ; PRESS (HS8)
	- $-$ ; LM ("GENS", "drehen2.com")
	- -; END\_PRESS

该文件位于目录"标准循环"中,其后该软键生 效。之后, 必须重新启动 HMI 。

• 用于HMI Embedded(内置)的螺纹精整开机调试: 为此,必须打开文件 COMMON.COM 并删除 SC108前的";"。文件位于目录"用户循环" 中。之后,必须重新启动 HMI 。

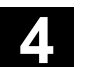

#### **4.10** 扩展的切削循环 - **CYCLE950**

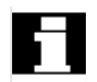

 扩展的切削循环是一个选件。 它要求HMI Advanced(高级)NCK中软件版本SW6。

## 编程

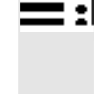

CYCLE950 (\_NP1, \_NP2, \_NP3, \_NP4, \_VARI, \_MID, \_FALZ, \_FALX, \_FF1, \_FF2, \_FF3, \_FF4, \_VRT, \_ANGB, \_SDIS, \_NP5, \_NP6, \_NP7, \_NP8, \_APZ, \_APZA, \_APX, APXA, TOL1)

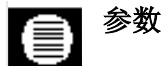

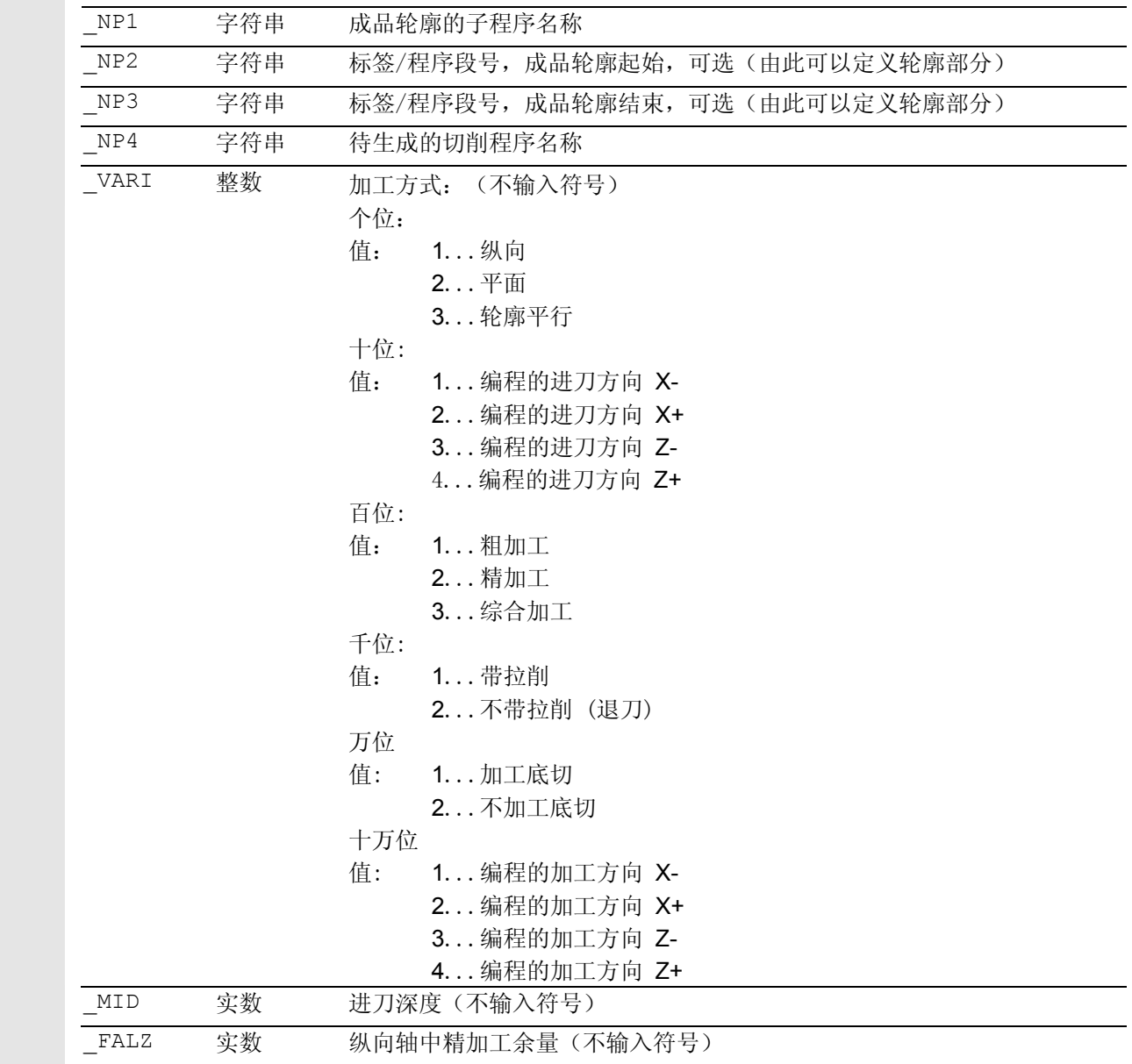

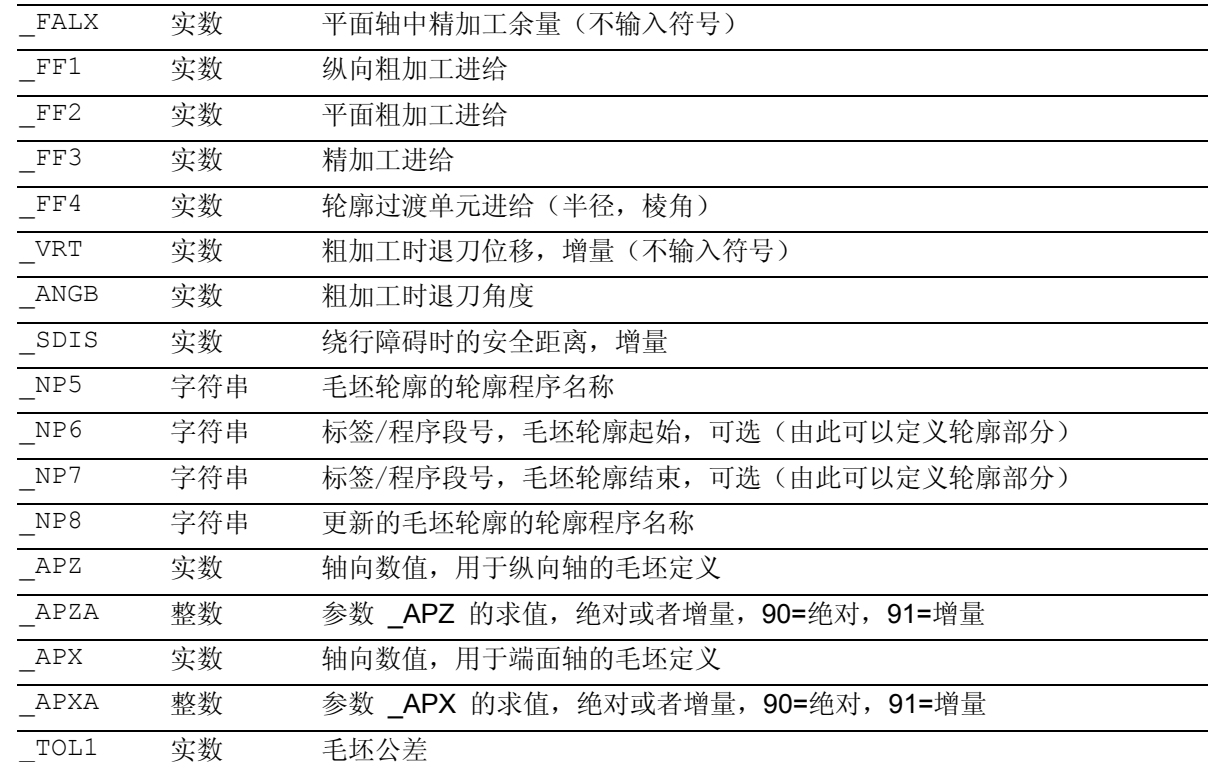

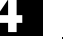

# 功能

借助扩展的循环CYCLE950,可通过轴向平行或与轮 廓平行的切削加工轮廓。可定义一个在切削时会考虑 的任意毛坯件。成品轮廓必须相互相关,并可包含任 意多的底切单元。可将毛坯件规定为轮廓或通过轴方 式的值。

通过该循环,可以以纵向加工或平面加工方式加工轮 廓。可自由选择工艺(粗加工、精加工、综合加工、 加工方向和进刀方向)。可进行毛坯件更新。

在粗加工时精确执行编程的进刀深度,最后的两个粗 切削均匀分配。粗加工至编程的精加工余量。

精加工方向与粗加工方向相同。

刀具半径补偿由循环自动选择并撤消选择。

#### 新功能(与**CYCLE95**相对):

- 一个毛坯 可以通过编程一个轮廓定义,通过说明成品轮廓 的加工余量定义,也可以选择通过说明被切削的 毛坯圆柱(或者空心圆柱,在内加工时)定义。
- 可识别出,无法用有效的刀具加工剩余的材料。 循环可由此产生一个更新的毛坯件轮廓,该轮廓 在零件程序存储器中作为程序存储。
- 毛坯切削时的轮廓可以选择
	- 一个单独的程序,
	- 在所调用的主程序中,或者
	- 规定为一个任意程序的部分。
- 在粗加工时可以在轴向平行加工和轮廓平行加工之间 进行选择。
- 在粗加工时可以沿着轮廓拉削,这样不会剩余余 角,或者选择在粗加工切削点立即退刀。
- 粗加工时可以从轮廓退刀的角度可以编程。
- 在粗加工时可以选择加工底切,或者省去底切。

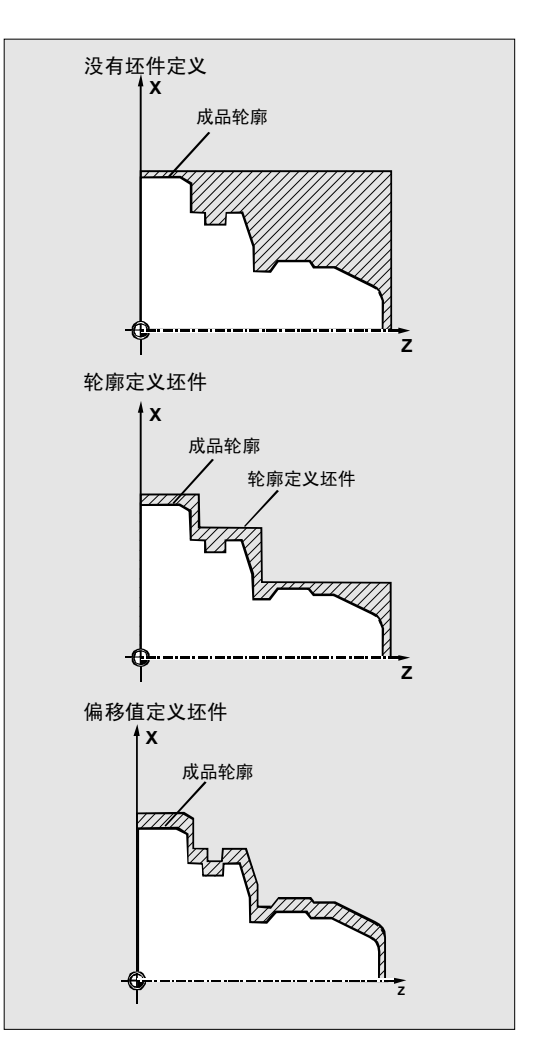

#### 工作流程

#### 循环开始之前到达的位置:

出发位置可以为一个任意位置,从这个出发位置可以返 回运行到毛坯轮廓,没有轮廓冲突。该循环计算到起始 点的、无轮廓冲突的返回运行,用于加工,但是不考虑 刀架数据。

#### 粗加工时轴向平行的运行过程:

- 粗加工时循环内部计算出发点,并以G0返回 运行。
- 以 G0 进刀至下一个根据 参数 MID 中的给定值计算的深度,随后以 G1 进行轴向平行粗加工。粗加工时,根据轨迹在循环内

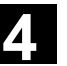

- 在加工方式"轮廓上拉削"中与轮廓平行运行到前一 个切削点。
- 在到达前一个切削点,或者在加工方式"轮廓不 带拉削"时,以 ANGB中编程的角度退刀, 并且 以G0退回到下一个进刀的出发点;在45度角时同 样准确执行编程的退刀位移 VRT, 在其它的角度 时不超出。
- 重复该过程,直至到达加工截面的总深度。

## 粗加工时轮廓平行的运行过程:

- 粗加工时的出发点和各个进刀深度如同在轴向平 行时粗加工一样进行计算,并且以G0或者G1返回 运行。
- 粗加工在轮廓平行的轨迹上进行。
- 退刀和退回如同轴向平行时粗加工一样进行。

#### 参数说明

**\_NP1**、**\_NP2**、**\_NP3**(成品的轮廓编程) 可以在一个独立的程序中编程成品轮廓,也可以在一个调 用的主程序中编程成品轮廓。通过参数 NP1 -程序名称或者\_NP2、\_NP3 – 程序段标记从 ... 至通过程序段号码或者标签传送到循环上。

由此,共有三种轮廓编程方法:

- 轮廓位于一个独立的程序中,必须仅编程\_NP1; (参见编程举例1)
- 轮廓位于所调用的程序中, 必须仅编程\_NP2和\_NP3; (参见编程举例2)
- 毛坯切削轮廓是一个程序的一部分,但是不是调用循环的 程序的一部分,必须编程所有三个参数。

在编程轮廓时在最后的轮廓单元中(带标签的程序段或者 毛坯轮廓结束处的程序段号)不允许包含半径或者棱角。 \_NP1中的程序名可以通过路径名和程序类型编写。 举例: NP1="/ N SPF DIR/ N TEIL1 SPF"

#### **\_NP4**(切削程序名称)

切削循环生成一个用于坯件和成品之间切削所需的运行段 程序。如果没有指定路径,该程序存储在调用的程序所在 目录下的零件程序存储器中。否则根据路径数据存储在文 件系统中。如果没有规定其它类型,该程序是一个主程序 (类型MPF)。

参数\_NP4定义该程序的名称。

# **4** 10.04 车削循环 **4.10** 扩展的切削循环 **- CYCLE950 4**

**\_VARI**(加工方式)

使用参数\_VARI可以确定加工方式。 可能的值是:

#### 个位:

1=纵向 2=平面 3=轮廓平行

#### 十位:

1=编程的进刀方向 X- 2=编程的进刀方向 X+ 3=编程的进刀方向 Z- 4=编程的进刀方向 Z+

#### 百位:

1=粗加工 2=精加工

3=综合加工

#### 千位:

1=带拉削

2=不带拉削(退刀)

 选择轮廓带或者不带拉削,可以确定是否立即 退刀到切削点,或者是否沿着轮廓拉削至先前 的切削点,从而不留余角。

#### 万位:

1=加工底切 2=不加工底切

#### 十万位:

1=编程的加工方向 X-2=编程的加工方向 X+ 3=编程的加工方向 Z- 4=编程的加工方向 Z+

#### 举例:

```
_VARI=312311 表示加工: 
      纵向, 
     进刀方向X-(也是外部),
      综合; 
     不沿着轮廓拉削,加工底切,
      加工方向Z-。
```
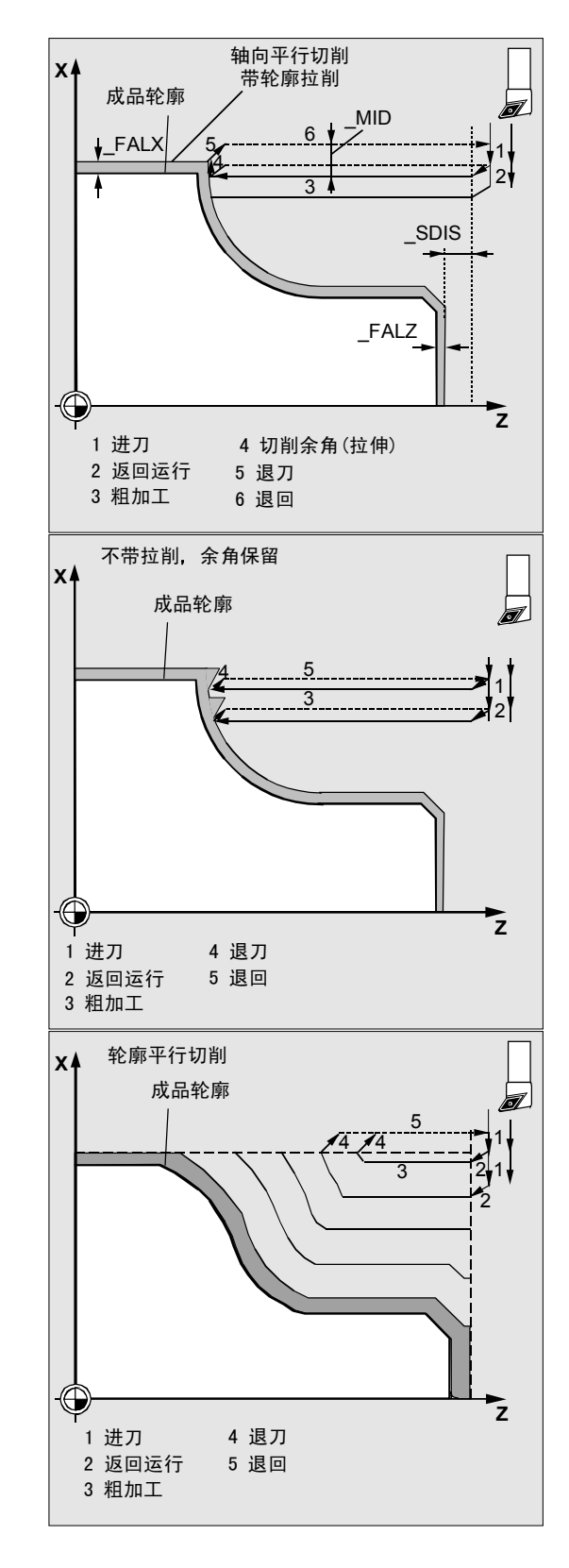

#### **\_MID**(粗加工时进刀深度)

粗加工时,进刀深度在参数 MID 下编程。通过该进刀量建立粗加工走刀,直至剩余深度小于 2 \* 进刀深度。然后再分别用二分之一的剩余深度分二次进行走刀。 如果粗加工时平面轴参加进刀,则 MID作为半径或者直径进行计 算, 取决于循环设定数据 ZSD[0]。

\_ZSD[0]=0: \_MID根据G组(半径编程/直径编程) 求值, 在DIAMOF时作为半径,否则作为直径。 \_ZSD[0]=1: \_MID 是一个半径值 \_ZSD[0]=2: \_MID 是一个直径值

在与轮廓平行的粗加工时,进刀深度与给定的进给轴无关,而是垂直 于轮廓。由此,总是得到比用相同进刀深度进行轴向平行粗加工时多 的走刀次数。

#### **\_FALZ**、**\_FALX**(精加工余量)

粗加工时所规定的精加工余量通过参数FALZ(用于Z轴)和FALX (用于 X 轴)规定, 粗加工一直到这个精加工余量。 如果没有编程精加工余量,则在粗加工时一直切削到最终轮廓。

#### **\_FF1**、**\_FF2**、**\_FF3** 和 **FF4**(进给)

粗加工和精加工可以分开规定进给率,如图中所示。 粗加工时, 纵向进给(FF1)和平面进给(FF2)分别 生效。如果在轮廓上拉削时运行斜面或者圆弧轨迹段, 则在循环内部自动计算相应产生的进给值。 精加工时,轮廓上编程的进给值生效。如果没有编 程, 则\_FF3中的值作为精加工进给值生效; 在半径 和棱角上,用于该轮廓过渡元素的 FF4 中编程的进给值生效。

(图中该零件的编程参见编程举例1)。

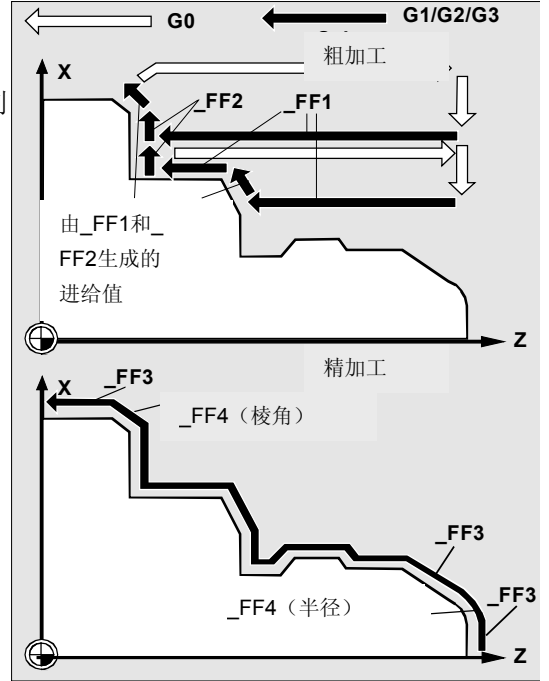

#### **\_VRT**(退刀位移)和 **\_ANGB**(退刀角)

在参数 VRT下可以编程一个退刀量, 在粗加工时在两个 轴上退刀。 当 VRT=0时(参数没有编程), 退刀1毫米。 另外,可以对参数 \_ANGB 下的角度进行编程,在该角度下从轮廓处退刀。如果没 有编程,则在 45 度角下退刀。

#### **\_SDIS**(安全距离)

参数\_SDIS确定以哪种距离绕开障碍物。该距离用于例 如从底切离开并返回运行到下一个底切。 如果没有编程,则这段距离为1毫米。

#### **NP5, NP6, NP7** (毛坯的轮廓编程)

如果毛坯作为轮廓编程, 则在参数 NP5下编程程序名, 或者在参数 NP6和 NP7下编程程序部分。 否则编程如同成品编程时一样 (参见 NP1、 NP2、 NP3)。

#### **\_NP8** (更新以后毛坯轮廓的轮廓程序名称)

循环 CYCLE950

可以识别剩余材料,使用当前的刀具不可以切削该剩 余材料。

为了可以继续用另一把刀具进行加工,可由此自动生 成一个更新的毛坯轮廓。该毛坯轮廓作为程序存储在 零件程序存储器中。也可以在参数 NP8 下有选择地通过路径数据对程序名称进行规定(参见

编程举例 3)。

如果也生成一个运行程序,则会生成一个更新过的毛 坯轮廓。

**\_APZ**、 **\_APZA**、**\_APX**、**\_APXA**(毛坯定义)

一个毛坯件也可以通过给毛坯圆柱体 (或者空心圆柱体)说明尺寸进行定义,或者作为成品 轮廓的加工余量在参数\_APZ和\_APX中定义。 圆柱体的尺寸可以作为绝对值输入,也可以选择增量值 输入,成品轮廓的余量则始终作为增量值处理。 通过参数 \_APZA和\_APXA 可以区分绝对值或者 增量值(LAPZA, LAPXA: 90 - 绝对值, 91 -增量值)。

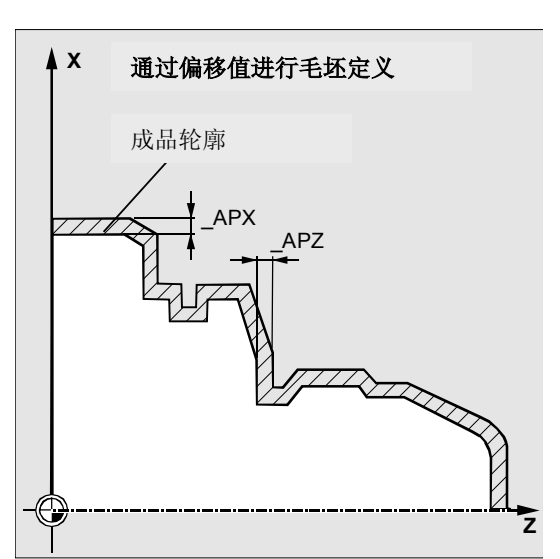

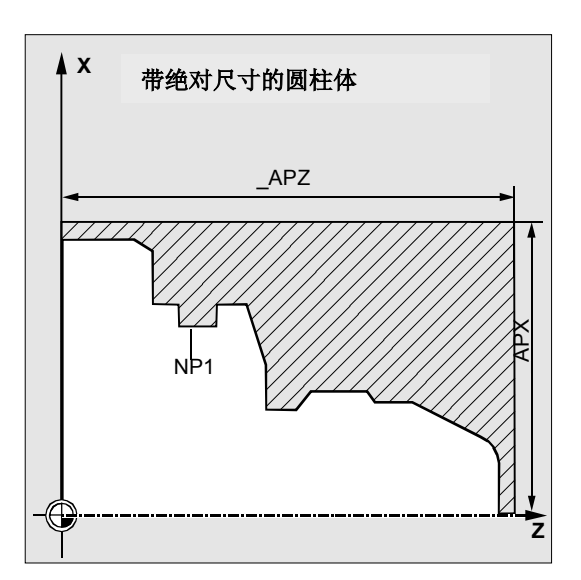

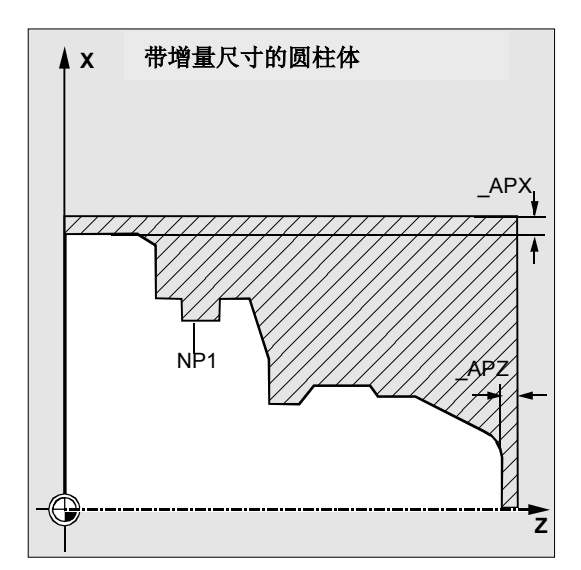

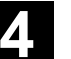

#### **\_TOL1**(毛坯公差)

如果坯件是锻造或者浇注的,则可能会出现坯件与定义 不是精确相符,这样最好在返回运行用于粗加工和进刀 过程中不是以G0运行到坯件轮廓,而是事先就用G1进行 运行, 从而补偿可能出现的公差。参数 TOL1确定 G1 在距坯件多大距离时生效。

从该毛坯部件前的增量值起用 G1

进行运行。如果参数未编程,将赋值为 1毫米。

#### 其它说明

#### 轮廓定义

在与CYCLE95进行区分时,只需要在轮廓编程中编 写一个包含当前平面中的一个位移的程序段即可以。

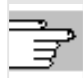

轮廓定义的其它说明参见CYCLE95。

#### 坯件轮廓定义

一个坯件轮廓必须是一个封闭的轮廓(起始点=终 点),它全部或者部分地包围成品轮廓;或者坯件轮 廓是一个成品轮廓在起始点和终点之间的一部分。编 程方向在此没有关系。

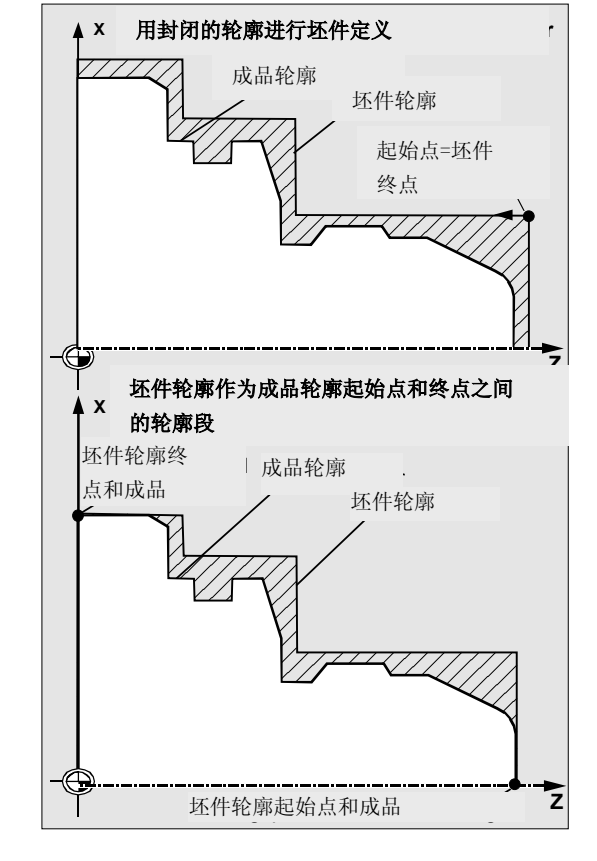

 在描述坯件轮廓时注意它们并不是逐件地与成品轮廓 一致,也就是说待加工的材料不是相互关联的。

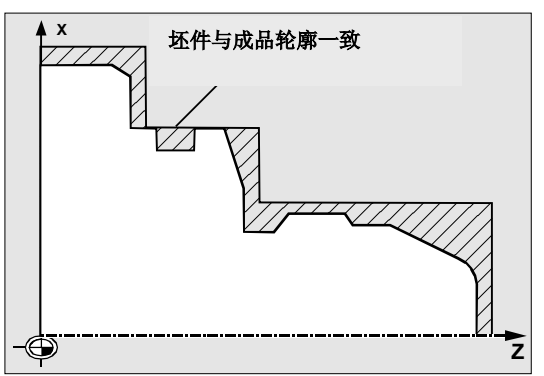

#### 循环结构的说明

循环CYCLE950用于解决切削时所出现的非常复杂的 问题,这对系统的计算能力提出很高的要求。为了使 处理时间得到优化,这在HMI中进行计算。 循环启动该计算,结果中生成带运行程序段的程序, 用于毛坯切削。程序存储在文件系统中,由循环立即 调用并执行。

该结构使得,仅在第一次执行程序时必须通过 CYCLE950调用进行计算。从第二次调用起,已存在 运行程序,并同样可以由循环调用。

在以下情况下重新计算:

- 所参与的轮廓发生改变;
- 该循环的传送参数发生改变;
- 在循环调用之前激活一个带其它补偿参数的刀。

#### 文件系统中程序存储

如果在所调用的主程序之外编程CYCLE950轮廓,则按 照以下步骤查找控制系统中的文件系统:

- 如果所调用的程序在一个工件目录中,则编程了 成品轮廓或者坯件轮廓的程序也必须在同一个工 件目录下;
- 如果所调用的程序在目录"零件程序"(MPF.DIR) 下,则在没有说明路径时同样在那儿查找程序。 该循环产生一个程序,在该程序中包含毛坯切削的运 行程序段,还可以选择一个更新过的毛坯轮廓。 它们可以存放在调用循环的程序所在的目录下,也可 以通过相应的路径说明。

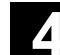

#### 模拟说明

在模拟扩展的切削循环 CYCLE950时生成的程序存储在 NCU的文件系统中。由于刀具补偿数据引入至程序计算 中,因此仅带有"NC激活数据"的设置有意义。

#### 坯件更新

扩展的毛坯切削循环CYCLE950识别出粗加工时的剩 余材料,可以在加工之外产生一个更新的坯件轮廓, 它可以用于另一个加工步骤。

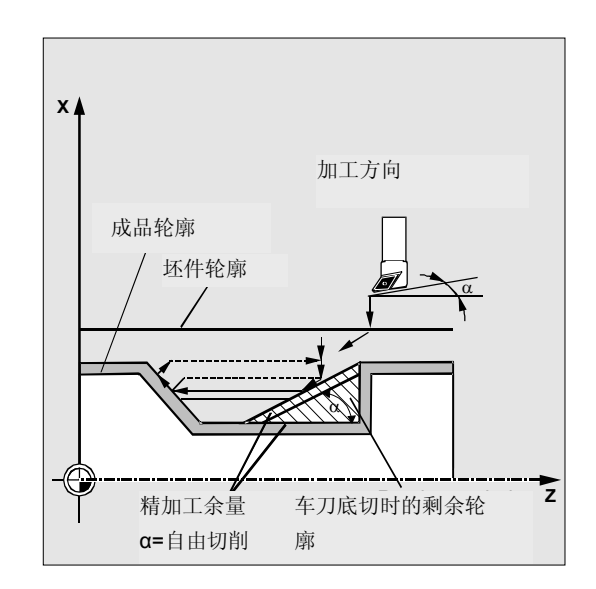

此外,循环在内部考虑刀沿处的角度。

对此,刀具的自由切削角度必须输入到刀具补偿参数 (参数24)中。

主切削刃角度由循环根据刀沿位置自动确定。

对于刀沿位置1...4,以一个90度的主切削刃角度计 算,用于坯件更新。对于刀沿位置5...9,采用与自由 切削角相等的主切削刃角度。

如果在一个CYCLE950的程序中每次以坯件更新进行 调用,则必须给所生成的坏件轮廓给定不同的名称; 不允许多次使用同一个程序名称(参数 NP8)。

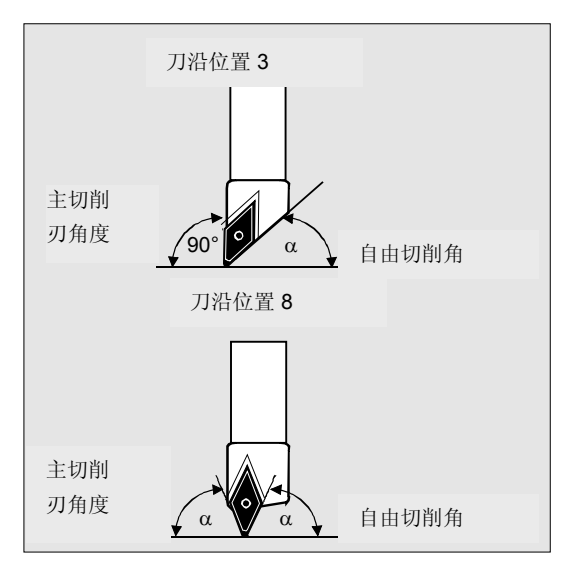

扩展的坯件切削不可以执行m:n配置。

## 编程举例**1**

从一个预制的坯件中加工程序**TEIL1.MPF**中存放的 轮廓。

坯件切削的加工方式为

- 仅粗加工,
- 纵向,

 $\bullet$  :

• 外部,

加工程序:

- 带拉削(从而没有余角剩余),
- 底切应进行加工。

坯件轮廓在程序ROHTEIL1.MPF中规定。 使用车刀,刀沿3,半径0.8毫米。

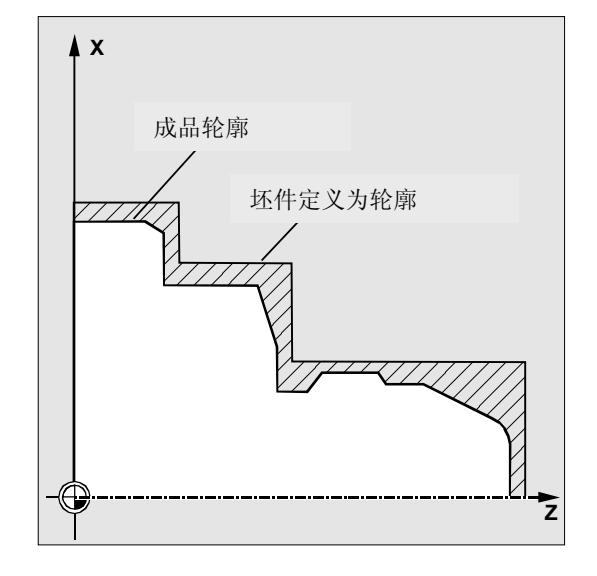

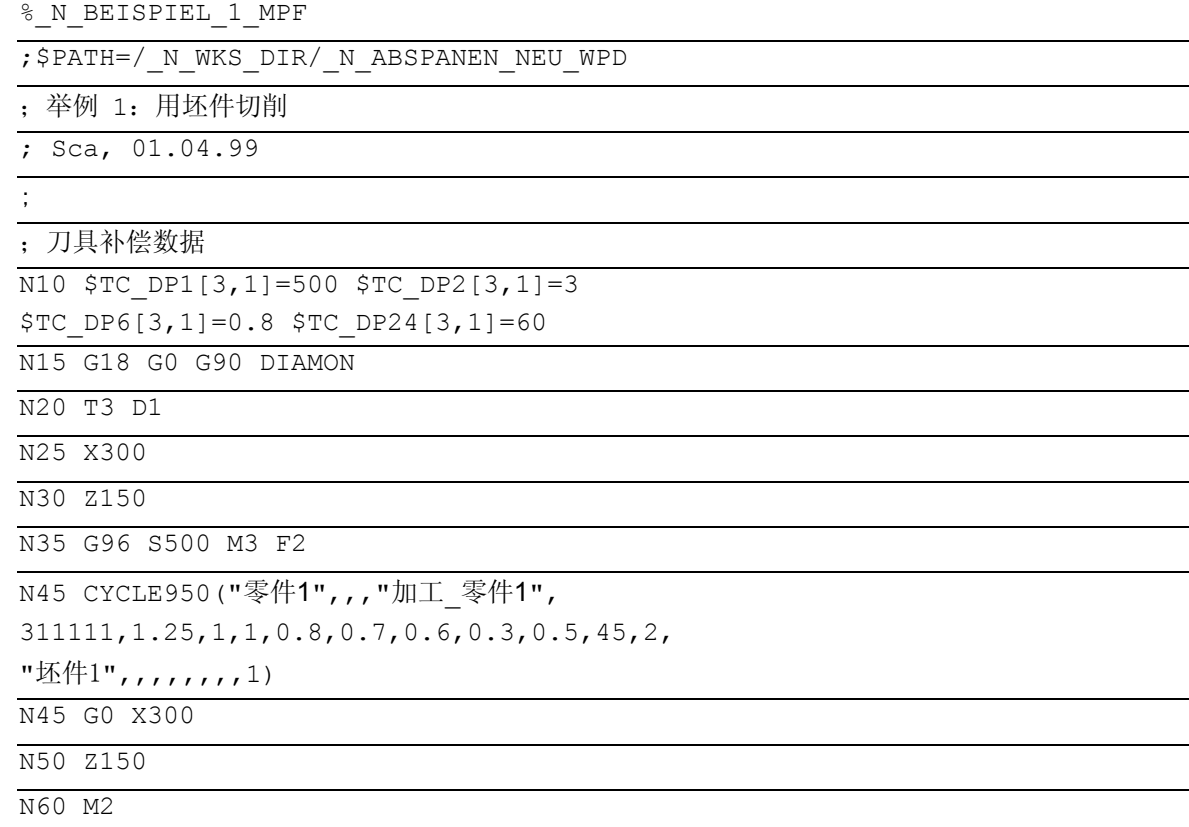

#### 成品轮廓:

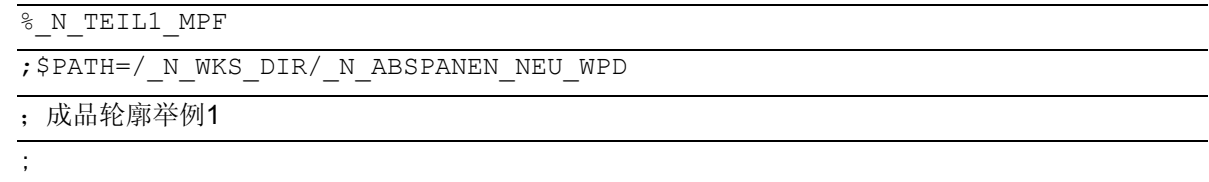

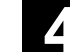

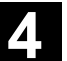

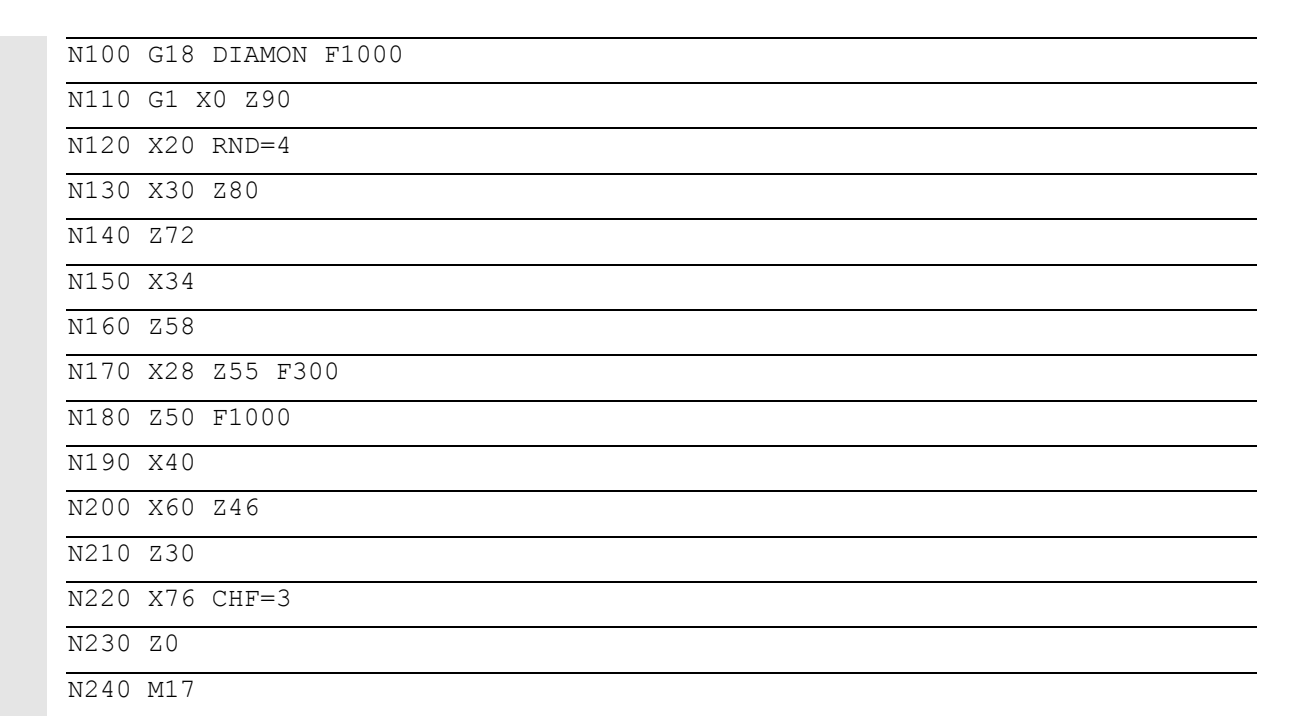

#### 坯件轮廓:

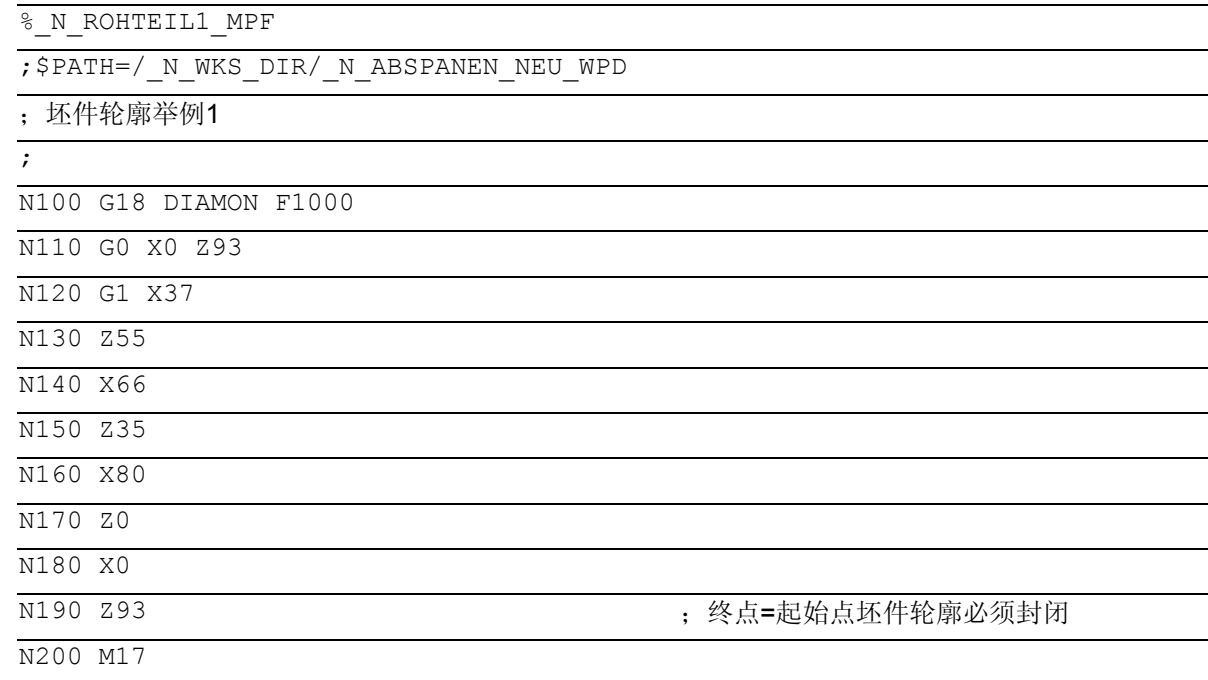

在加工之后,在工件ABSPANEN\_NEU.WPD中有一 个新的程序BEARBEITE\_TEIL1.MPF。该程序在第一 次调用程序时产生,包含加工轮廓(根据坯件)时的 运行。

#### 编程举例**2**

现在,对编程举例1中的零件进行简单的内部轮廓的 加工。

为此,首先在中心预制孔,使用直径为 10 的钻头。 然后与轮廓平行对内部轮廓进行粗加工,因为此钻削相 当于到最终轮廓。

同样定义一个坯件轮廓用于内部加工。

毛坯轮廓在同一个程序中,如同循环调用在程序段N4 00到N420, 坯件轮廓在程序段N430...N490。

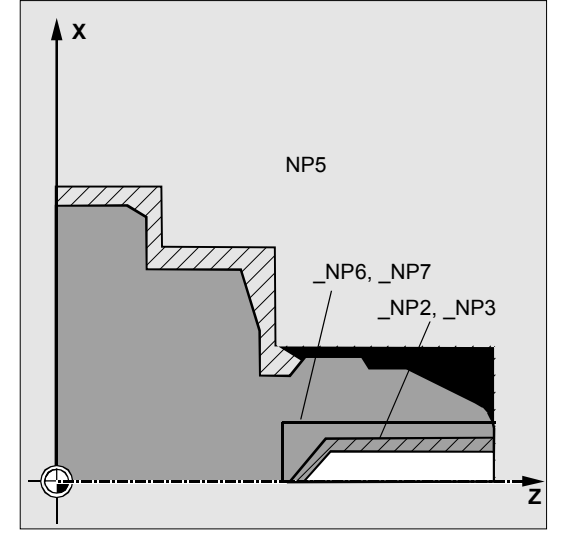

#### 加工程序:

% N BEISPIEL 2 MPF

;\$PATH=/\_N\_WKS\_DIR/\_N\_ABSPANEN\_NEU\_WPD

;举例 2:内部与轮廓平行切削

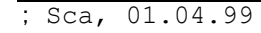

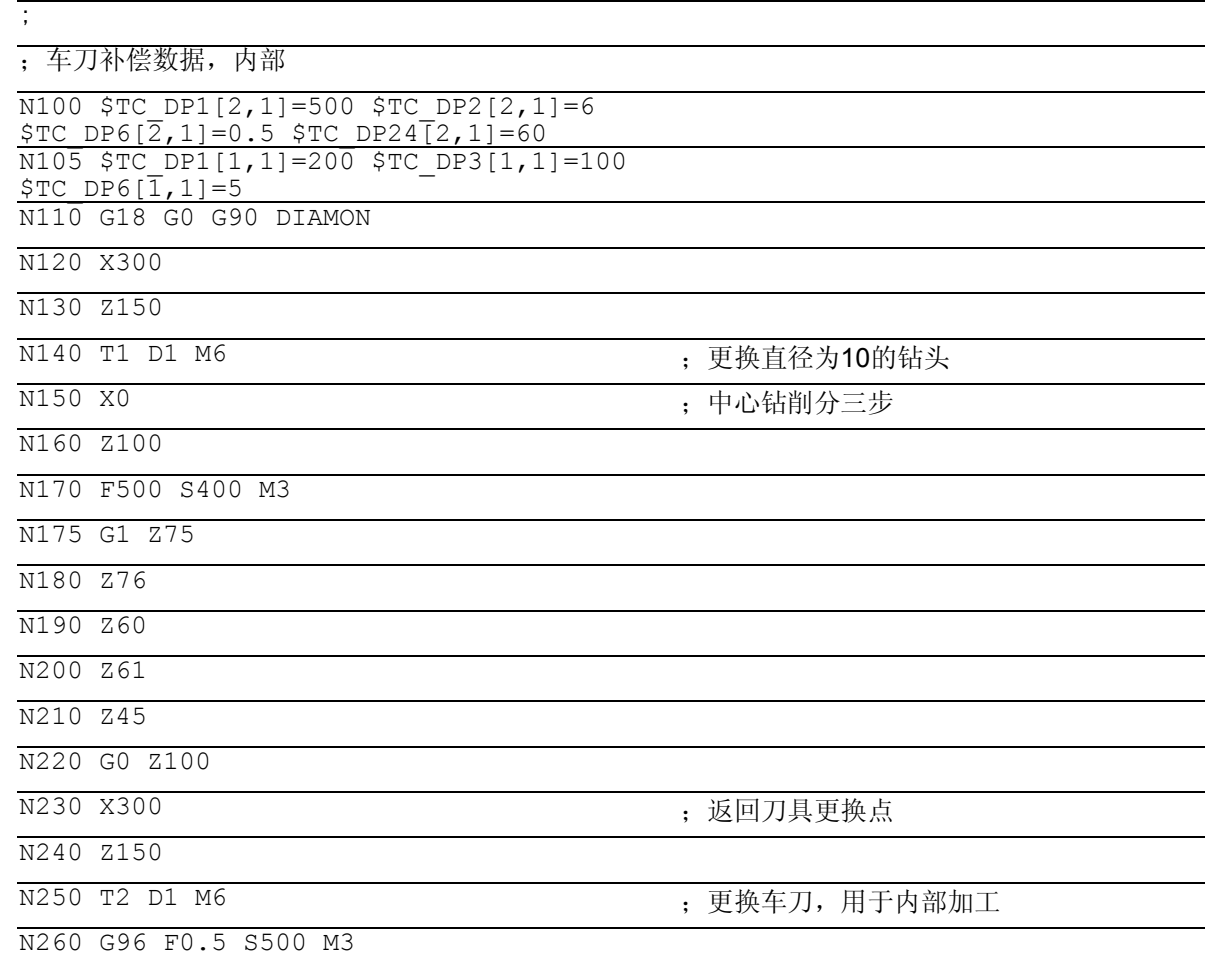

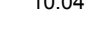

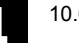

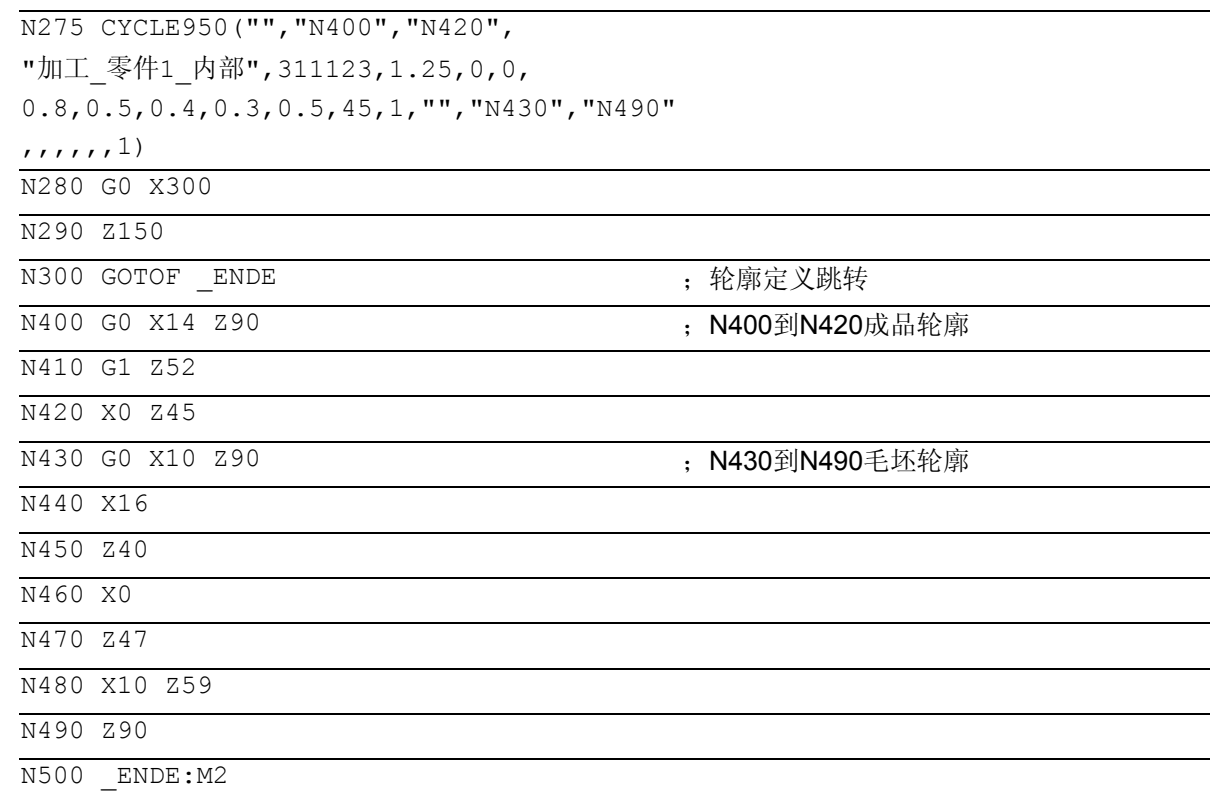

#### 编程举例**3**

 $\bullet$  :

与程序举例1中同一个零件,现在分为两步加工。

在第一步加工(N45)中,用一把带有刀沿位置 9 和较大半径的刀具以较大的进刀深度在没有规定坯件 的情况下进行粗加工。最终要生成一个带有名称 ROHTEIL3.MPF 的更新的坯件。 该步骤的加工方式为: 仅粗加工, 纵向, 外部, 带拉削, 不加工底切。 在第二步加工中(N75),从该坯件出发,用另一把刀 具加工其剩余材料,并接着进行精加工。 该步骤的加工方式为: 综合加工(粗加工和精加工) 纵向,

外部, 带拉削(从而没有余角 剩余), 底切应进行加工。

#### 加工程序:

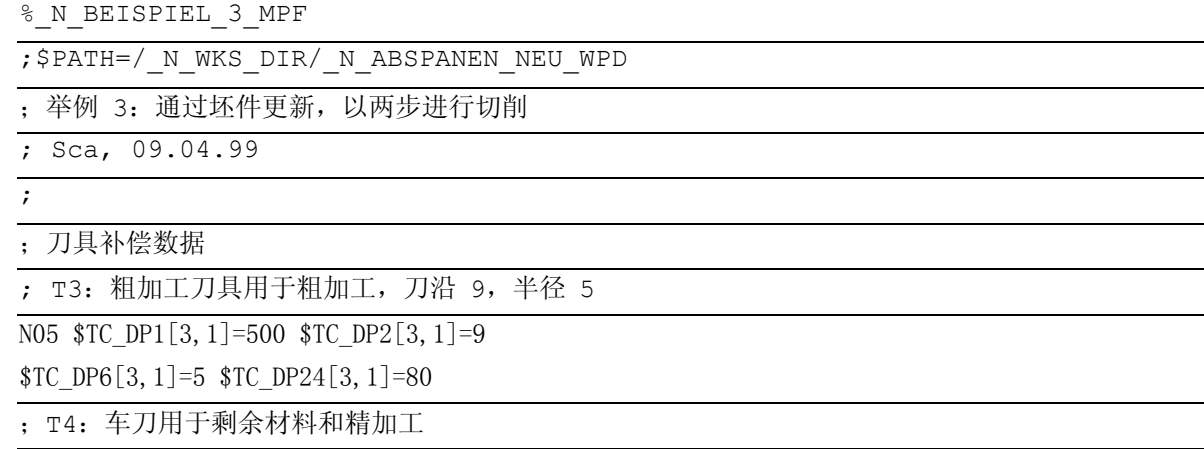

;刀沿 3,半径 0.4

 $\oslash$  Siemens AG 2004 All rights reserved.

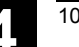

```
\overline{N10} $TC DP1[4.1]=500 $TC DP2[4.1]=3
$TC DP6[4.1]=.4 $TC DP24[4.1]=80
N15 G18 G0 G90 DIAMON 
N20 T3 D1 ;粗加工刀具 
N25 X300 
N30 Z150 
N35 G96 S500 M3 F2 
N45 CYCLE950 ("零件1",,,"加工 零件3",
321111,8,1,1,0.8,0.7,0.6,0.5,1,45,6, 
"DEFAULT",,,"坯件3",0,91,0,91,1) 
N50 G0 X300 
N55 Z150
N60 T4 D1 (N60 T4 D1 ) (N60 T4 D1 ) (N60 T4 D1 ) (Ref) (N60 T4 D1 ) (Ref) (N60 T4 D1 ) (Ref) (Ref) (Ref) (Ref) (
N65 G96 S500 M3 F2 
N75
CYCLE950 ("零件1",,,"精加工 零件3",311311,0.
5,0.25,0.25,0.8,0.7,0.6,0.5,1,45,6,"坯件3
", , , , , , , , 1)N160 M2
```
#### 成品轮廓:

如同编程举例1

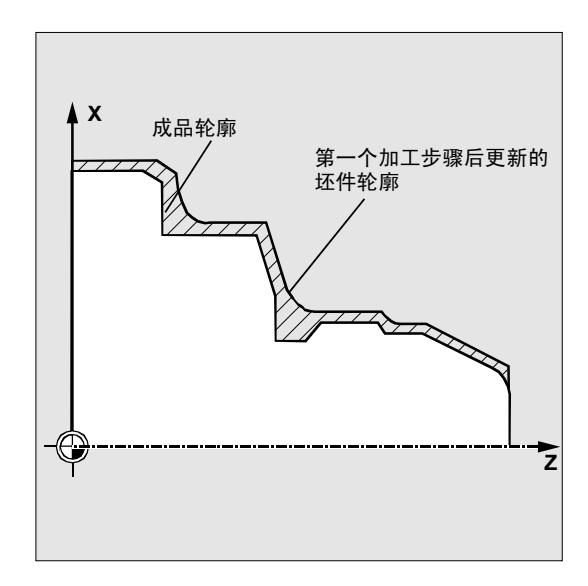

#### 说明 Ŧ

## 报警原因**CYCLE950**

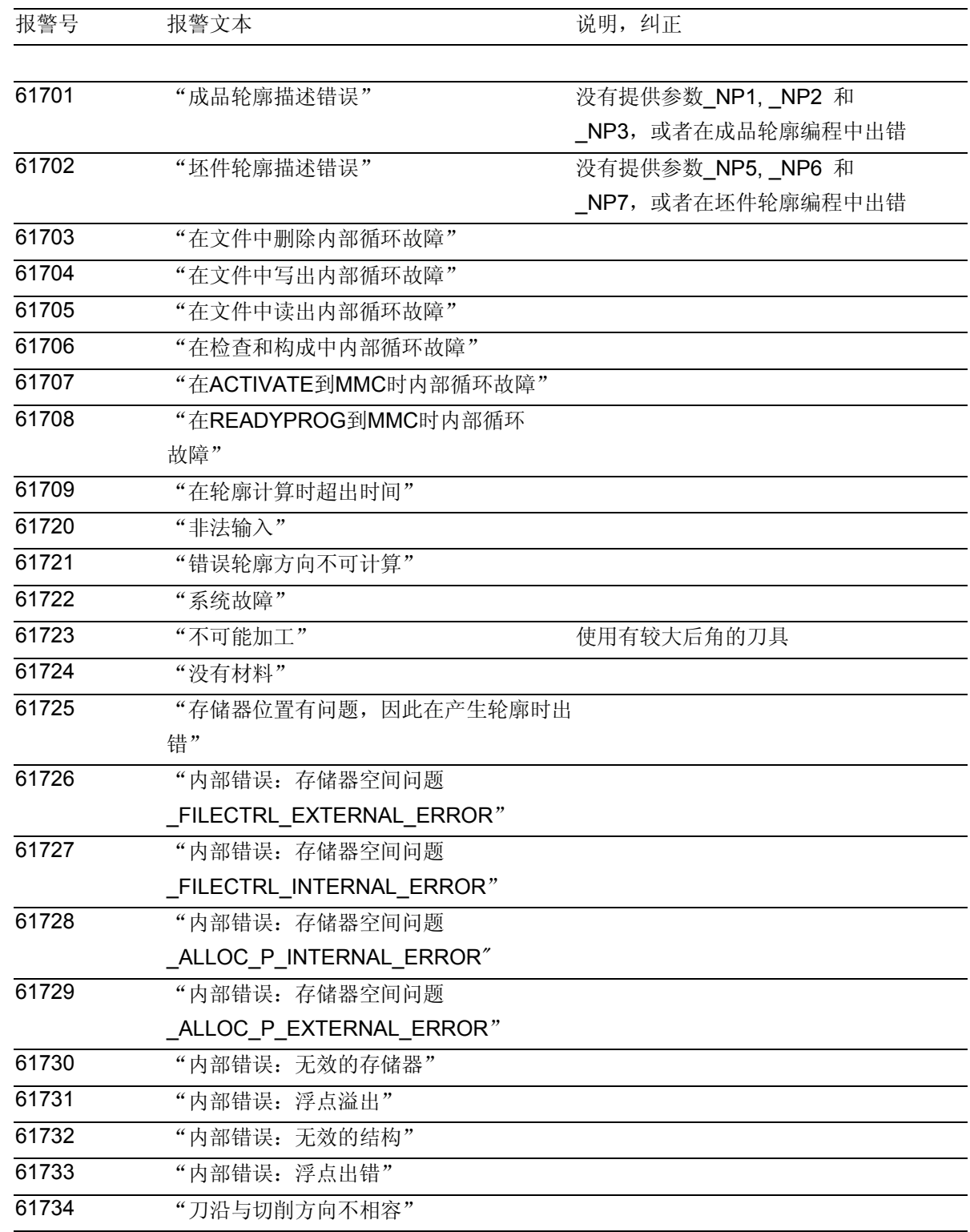

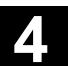

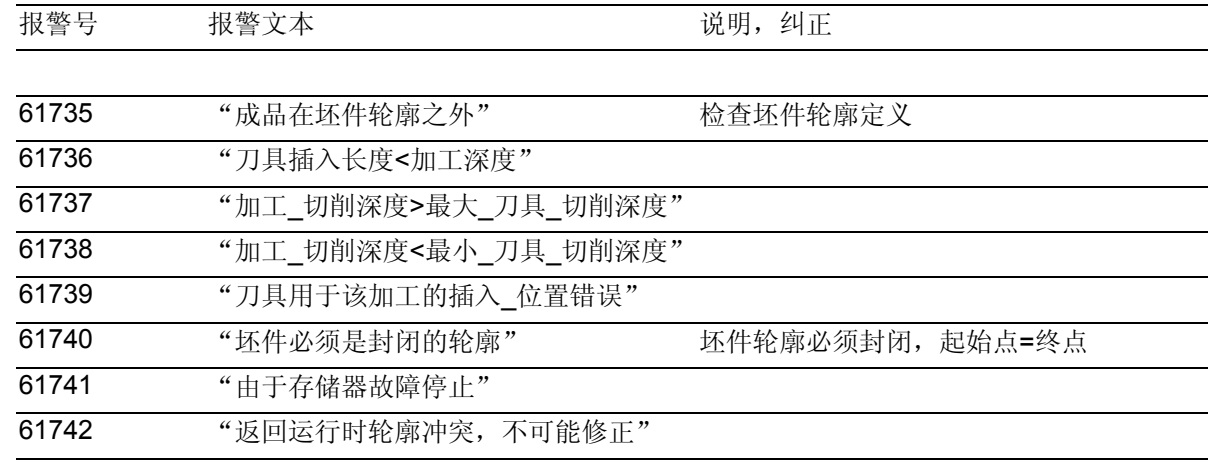

■

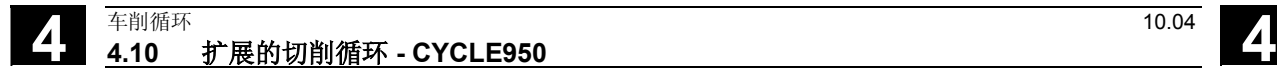

用于记录

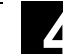

## 故障信息和故障消除

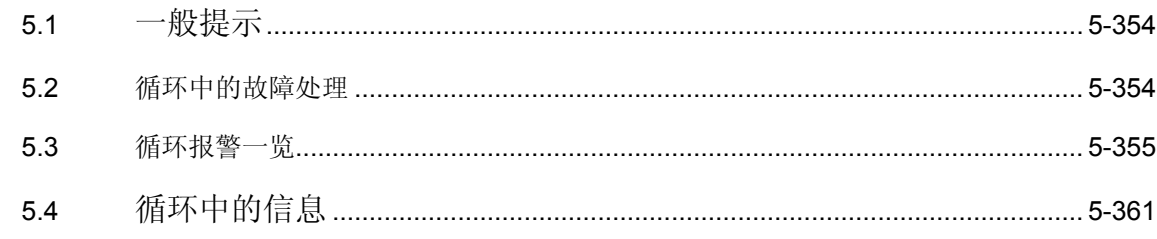

# **5** 故障信息和故障消除 10.04 5.1 一般提示 **5**

## <span id="page-353-0"></span>**5.1** 一般提示

如果在循环中识别出错误的状态,则产生一个报警, 并且中断该循环的执行。 另外循环还会在控制器的对话行中输出信息。这个信 息不会中断加工。

这些故障及其应答以及系统中对话框中的信息每次均 在各个循环中进行描述。

## <span id="page-353-1"></span>**5.2** 循环中的故障处理

如果在循环中识别出错误的状态,则产生一个报警, 并且中断该加工。 在循环中会产生编号为61000到62999之间的报警。 根据报警反应和清除标准,对该号码区再次进行 划分。 报警文本,同时显示报警号,对报警原因进行详细的 说明。

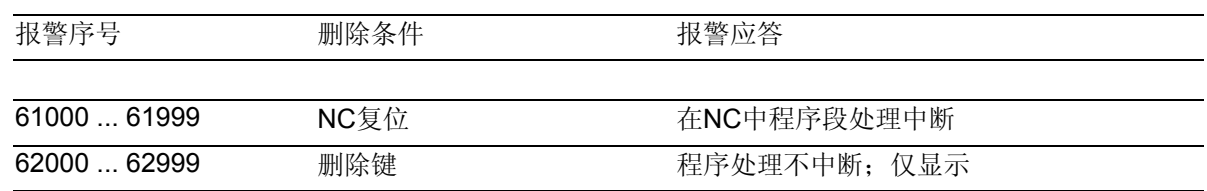

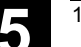

#### <span id="page-354-0"></span>**5.3** 循环报警一览

除了少数例外情况外, 报警序号可以如下分类:

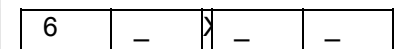

- X=0 共同的循环报警
- X=1 钻削循环、钻削图循环和铣削循环报警
- X=6 车削循环报警

在下表中您可以找到循环中所出现的报警、它 们的出现地点以及报警消除的说明。

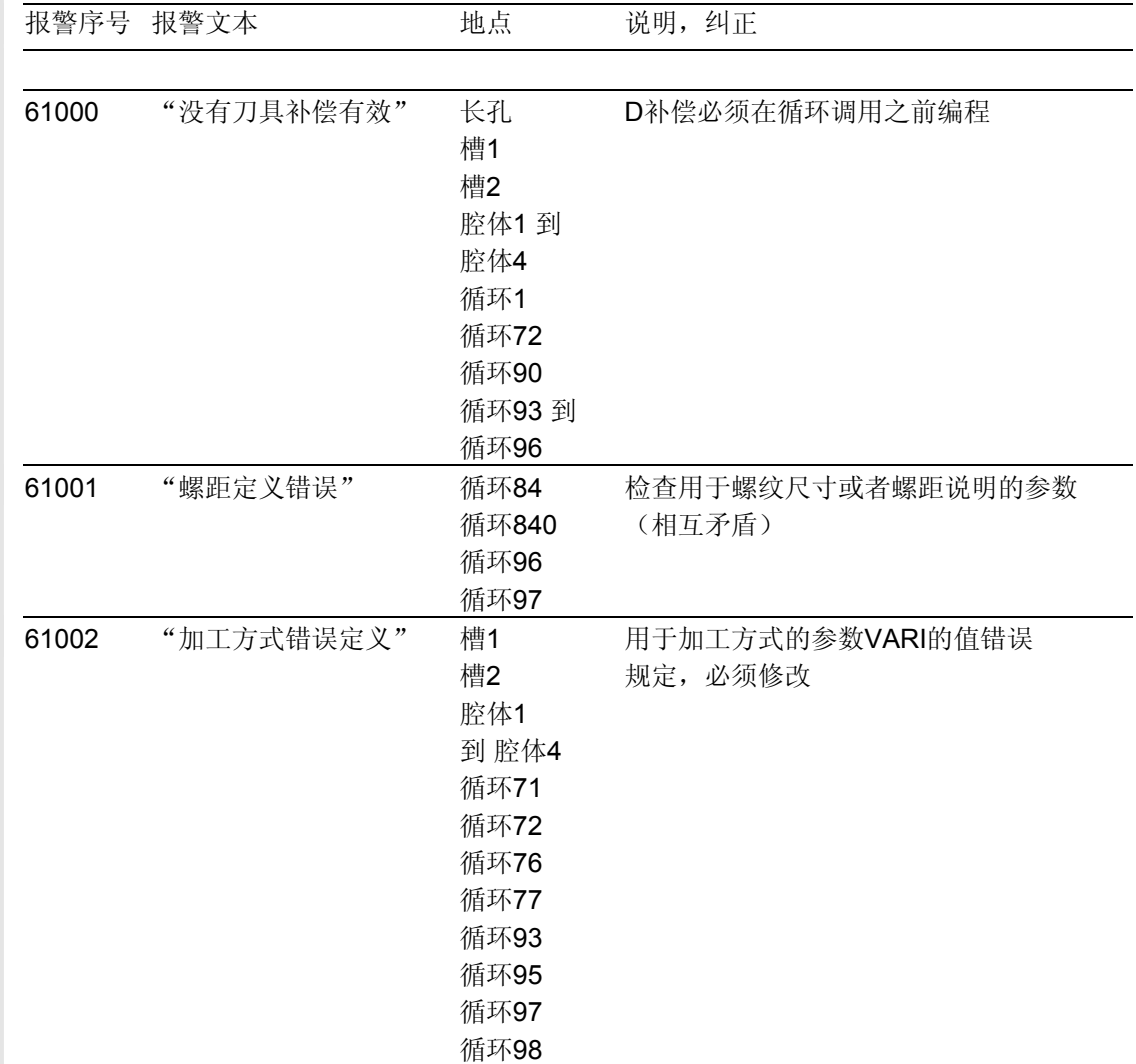

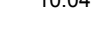

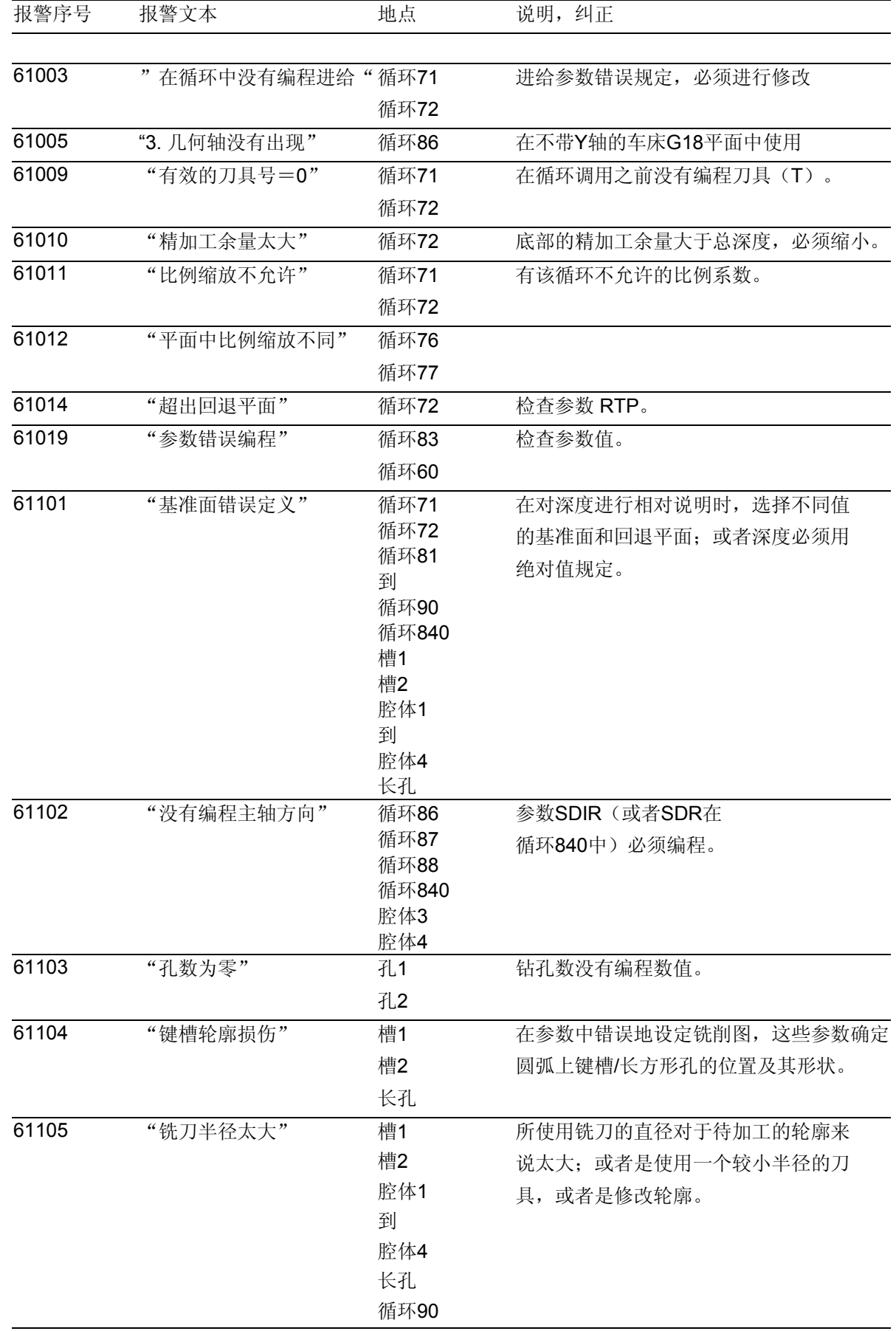

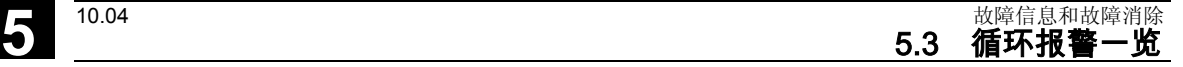

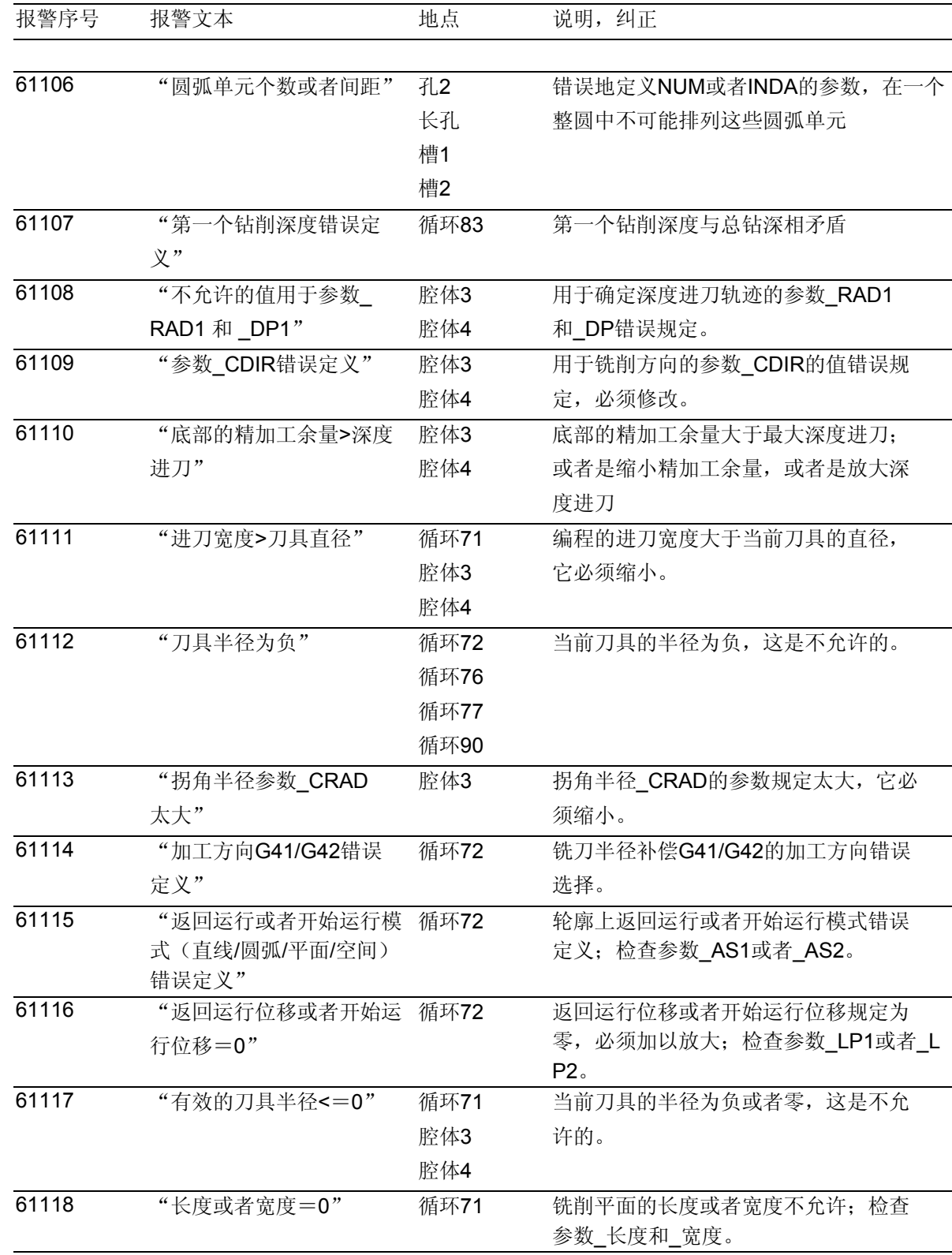

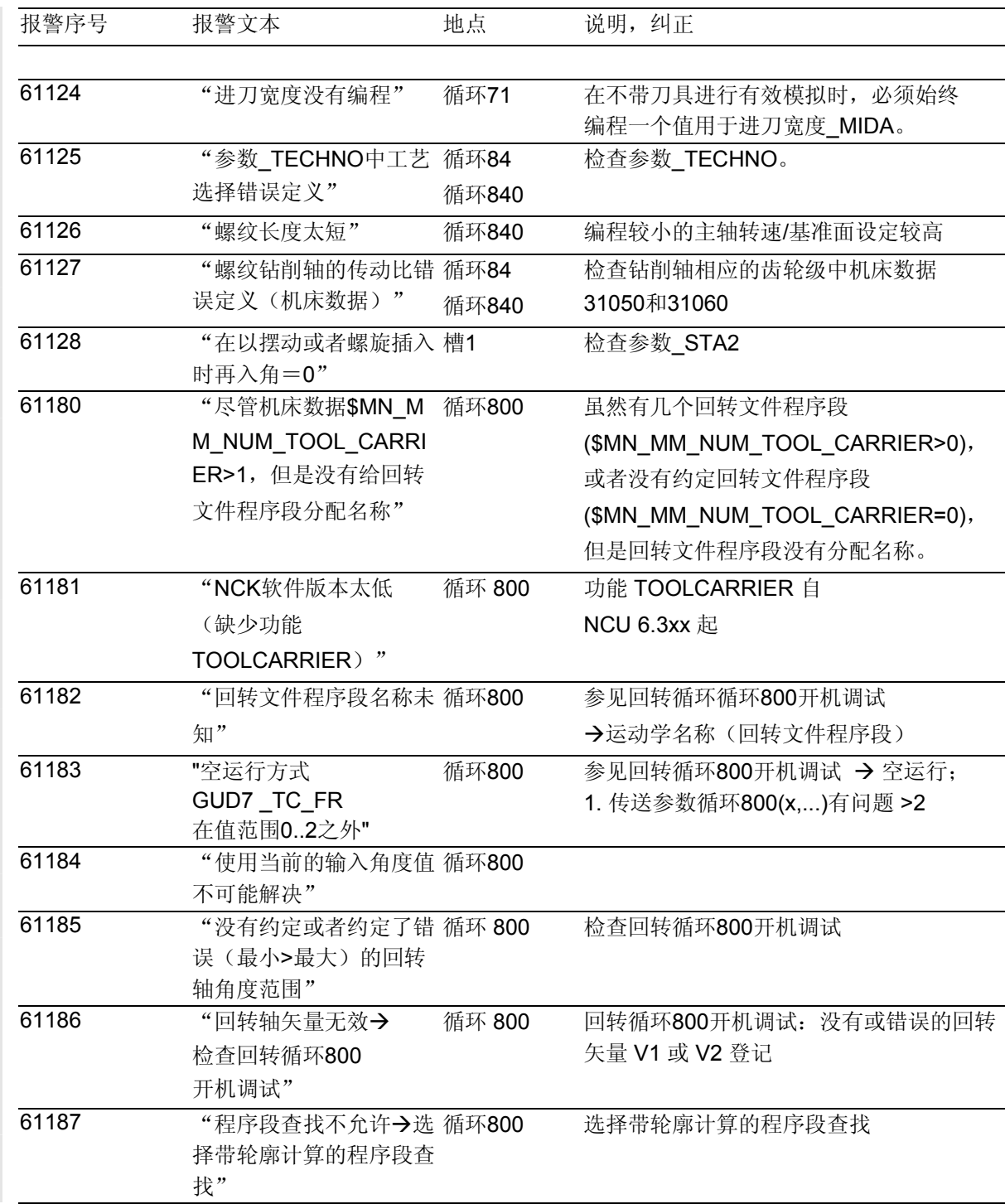

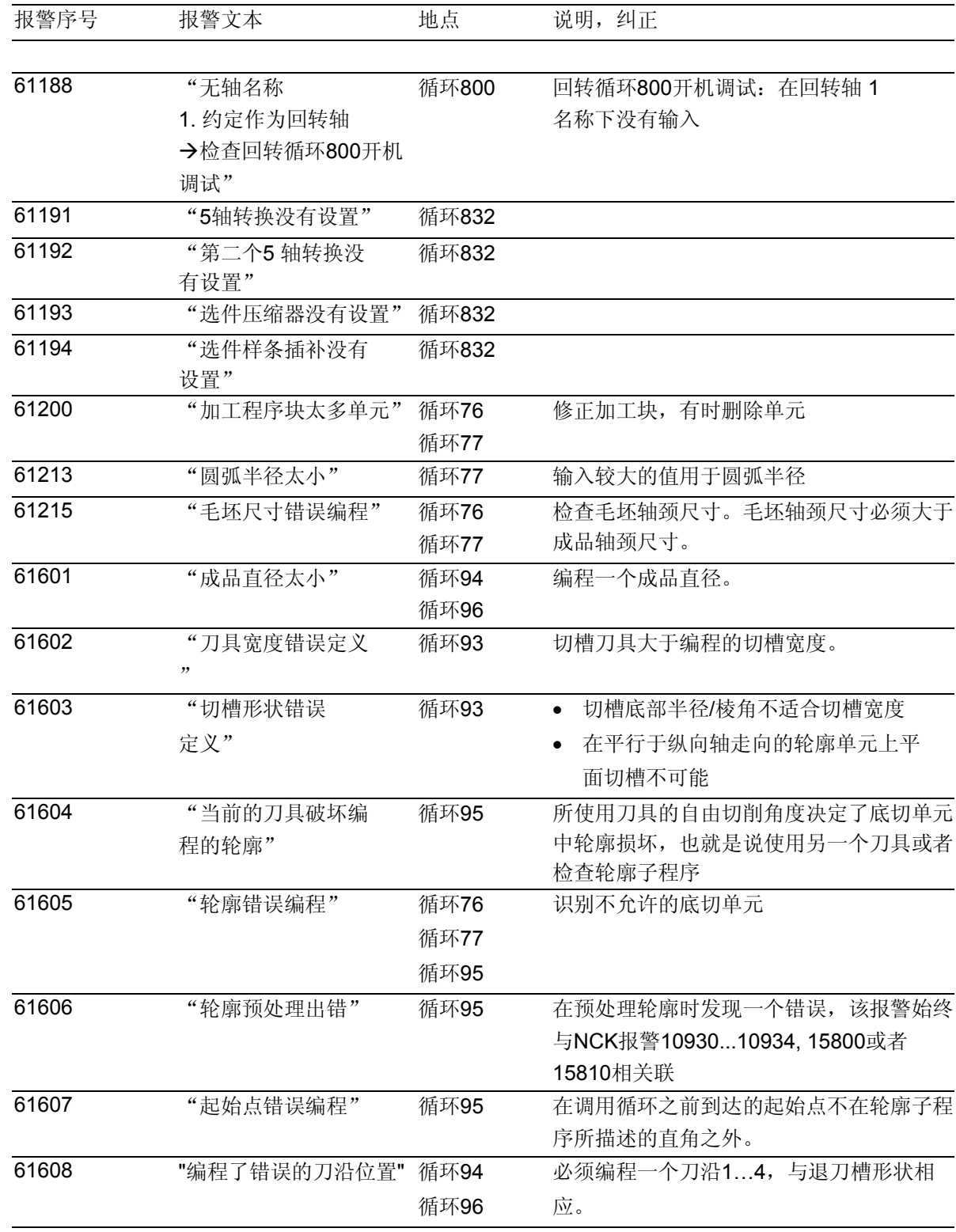

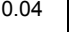

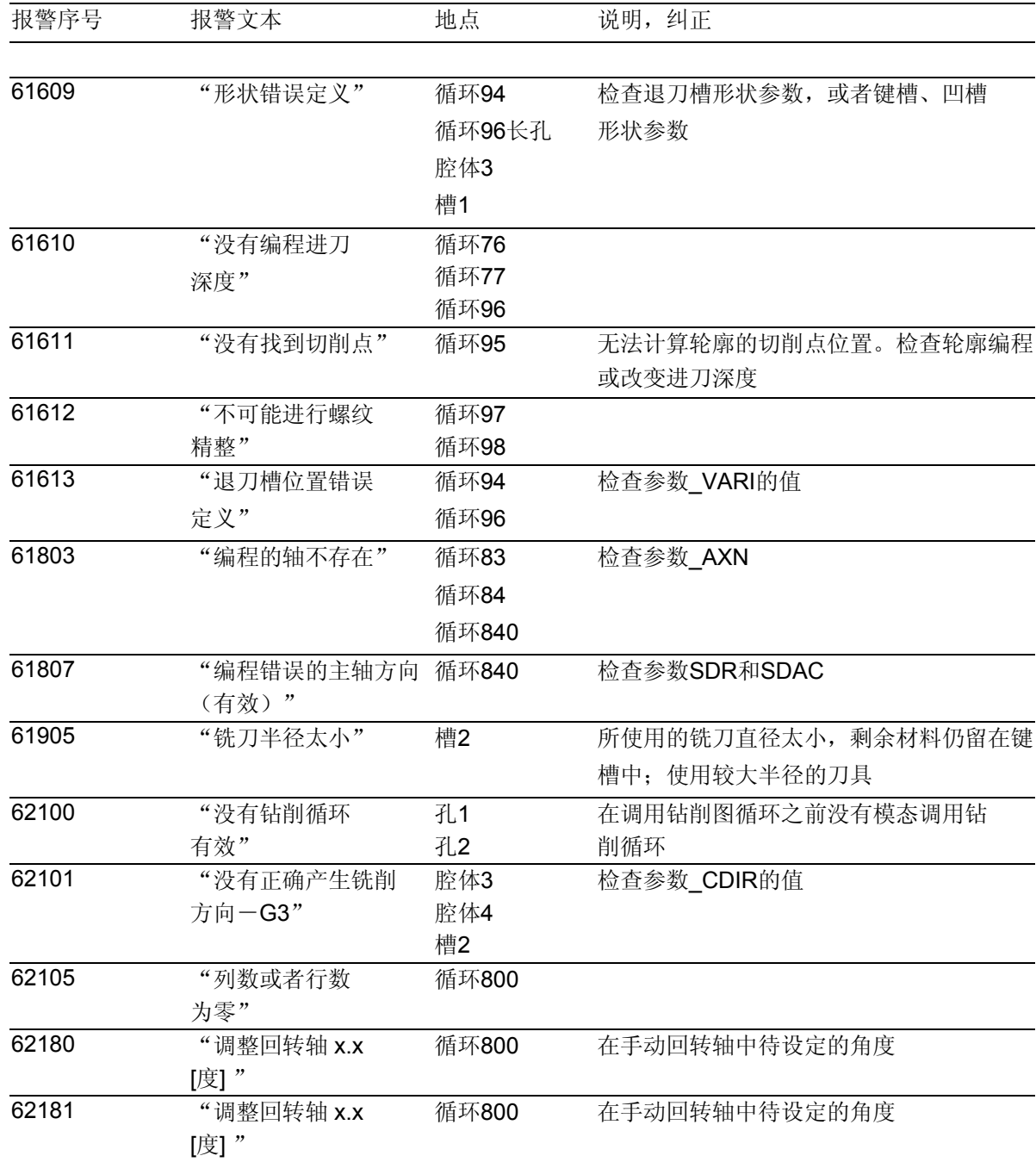
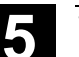

**5**

## **5.4** 循环中的信息

循环在控制器的对话行中输出信息。这个信息不会中 断加工。 信息提供循环和加工步骤某些特性的说明,通常在一 个加工步骤之后或者一直至循环结束均保持不变。 可能会有下列信息:

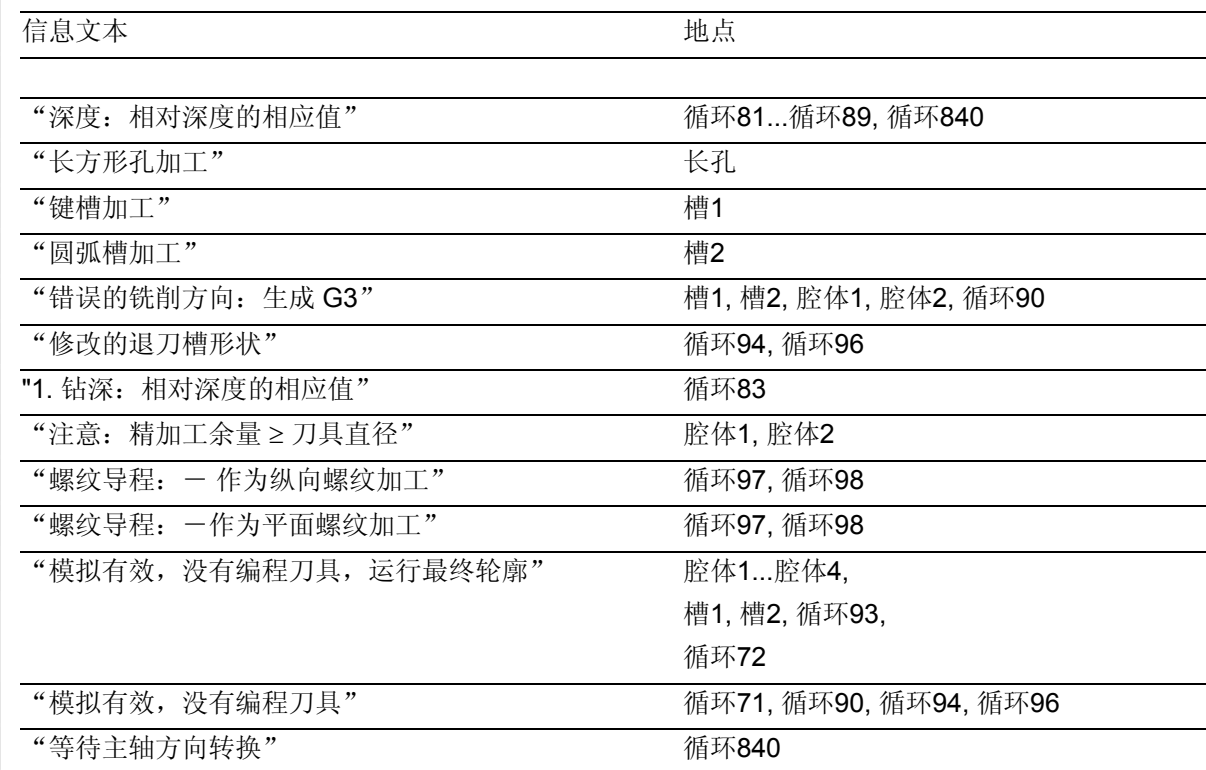

■

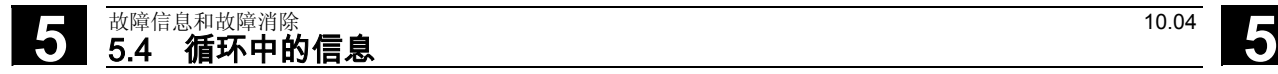

用于记录

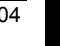

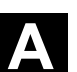

陬

 $\bf\Lambda$ 

附录

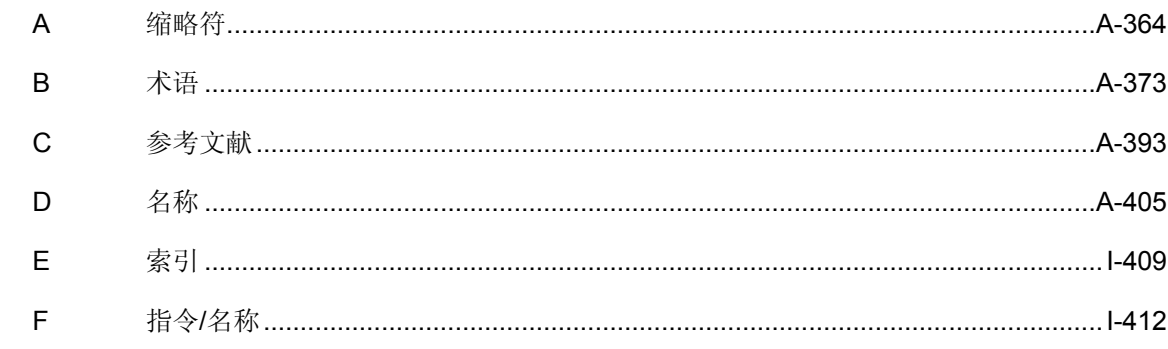

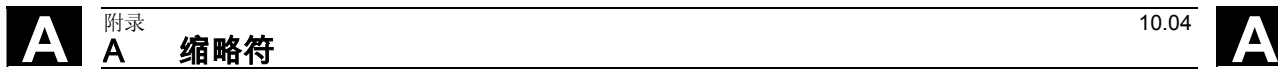

<span id="page-363-0"></span>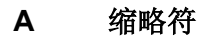

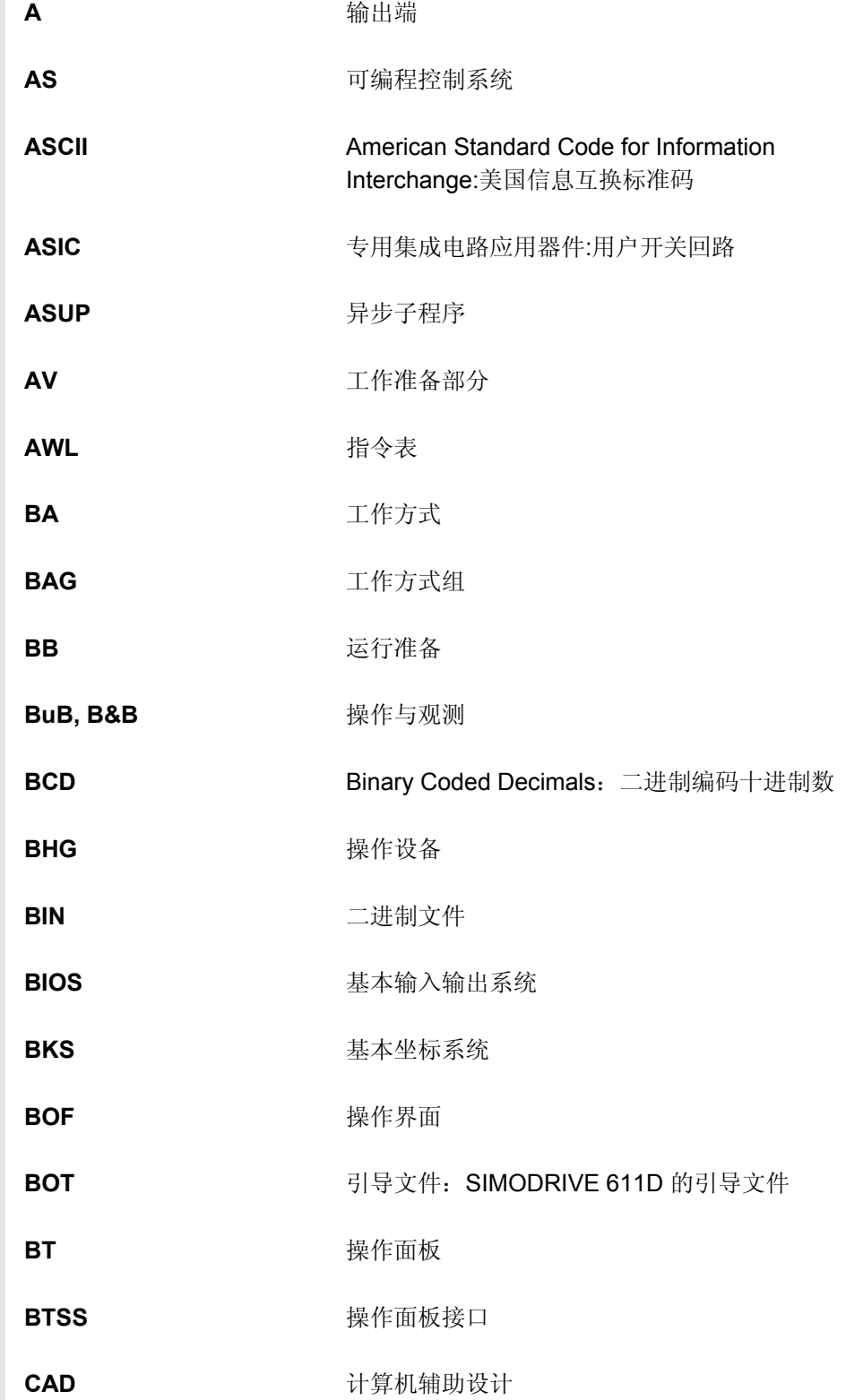

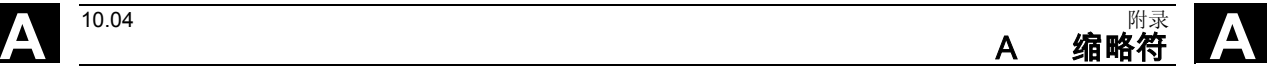

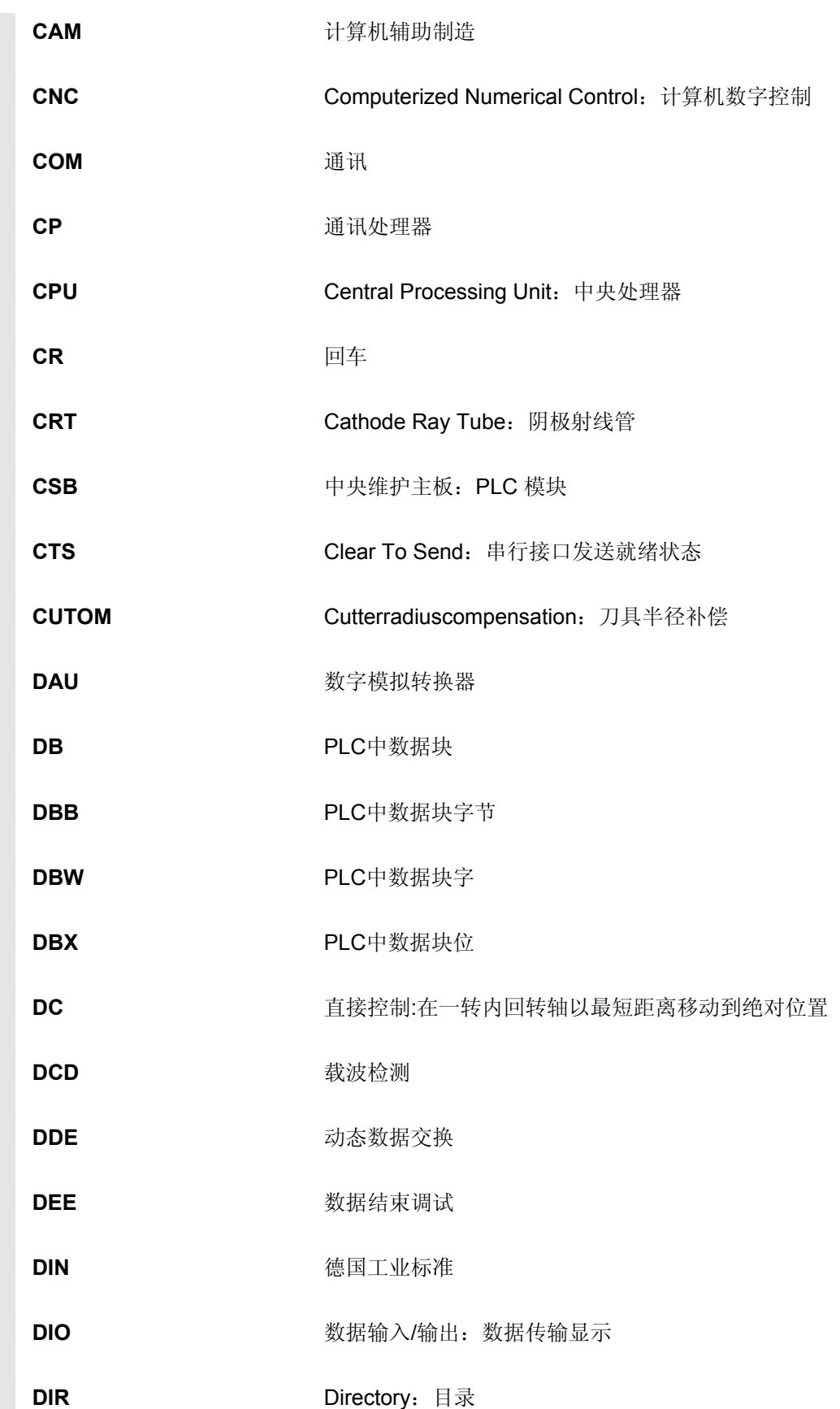

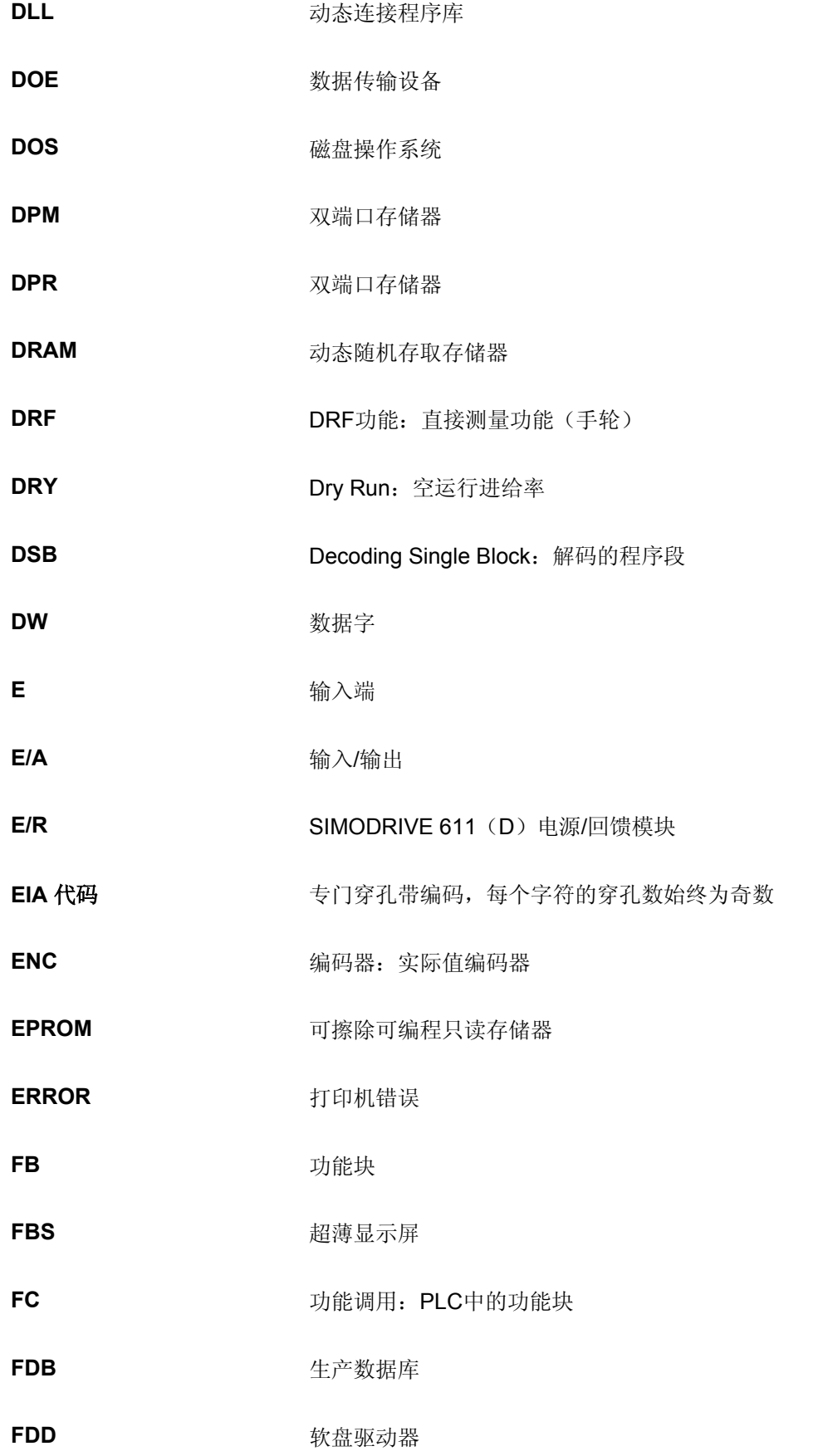

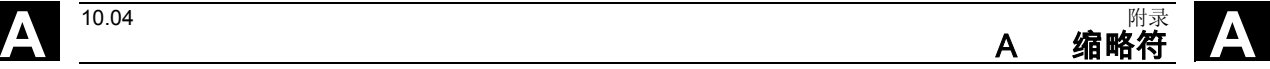

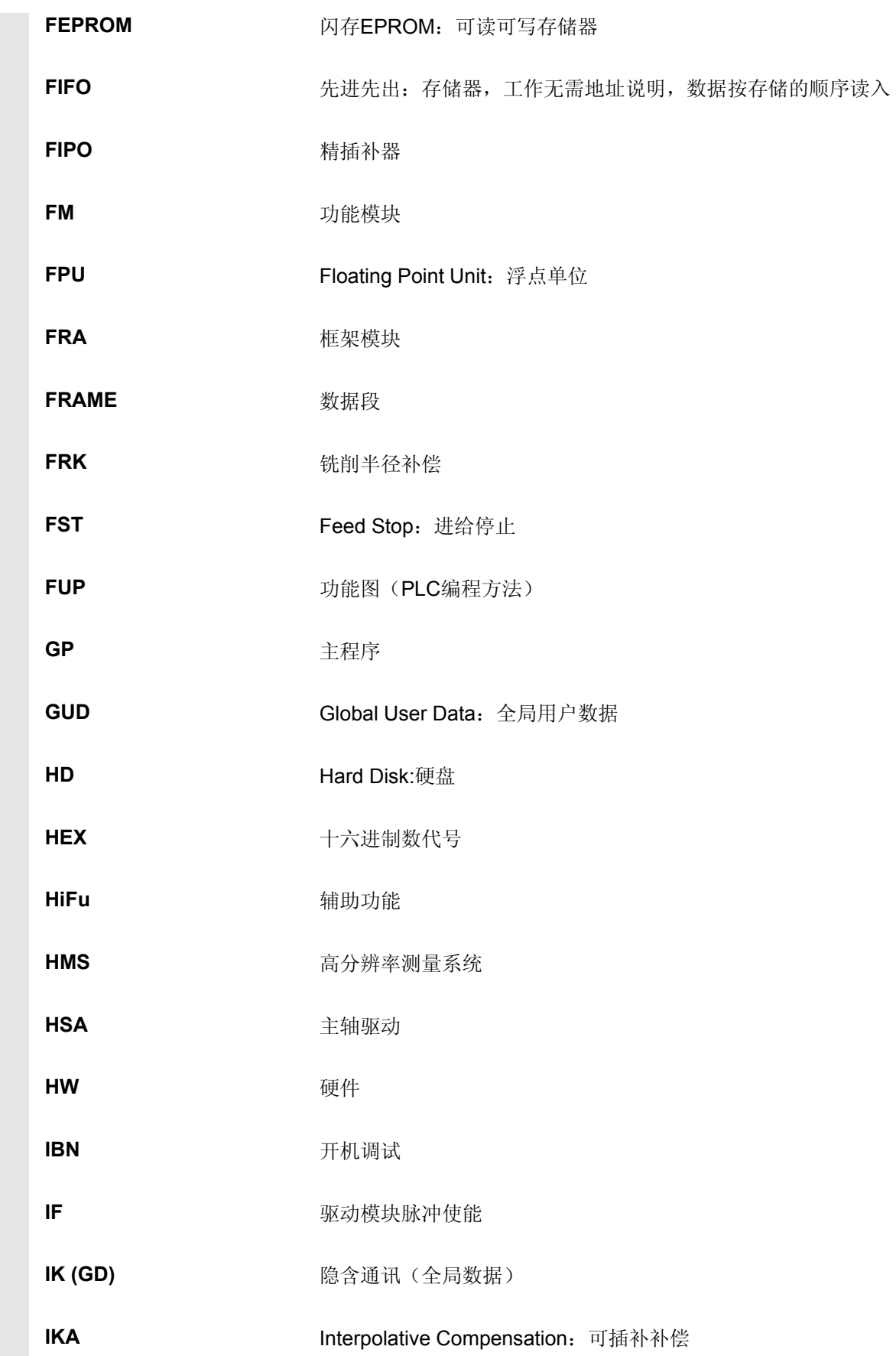

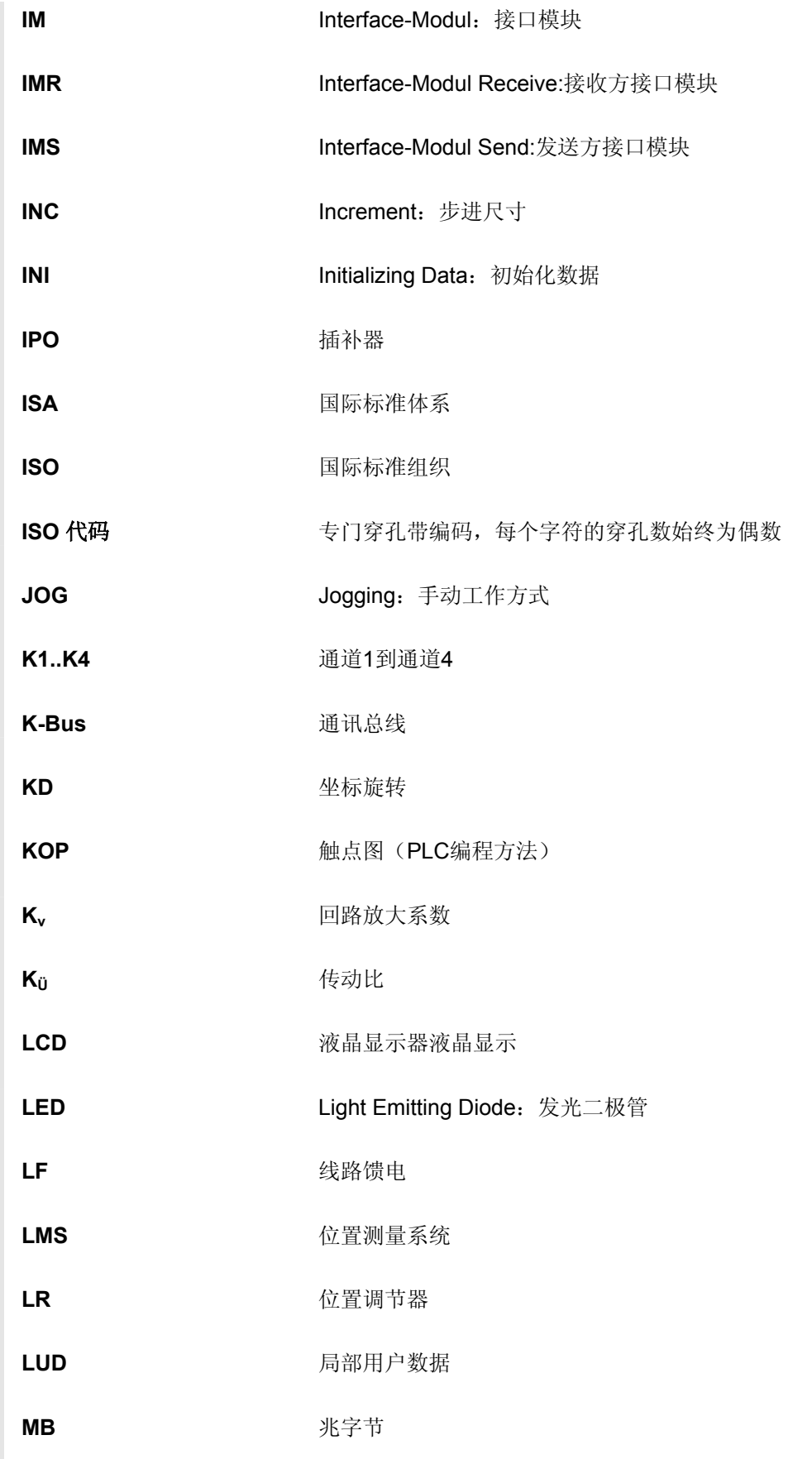

**A** 10.04 **A** 缩略符

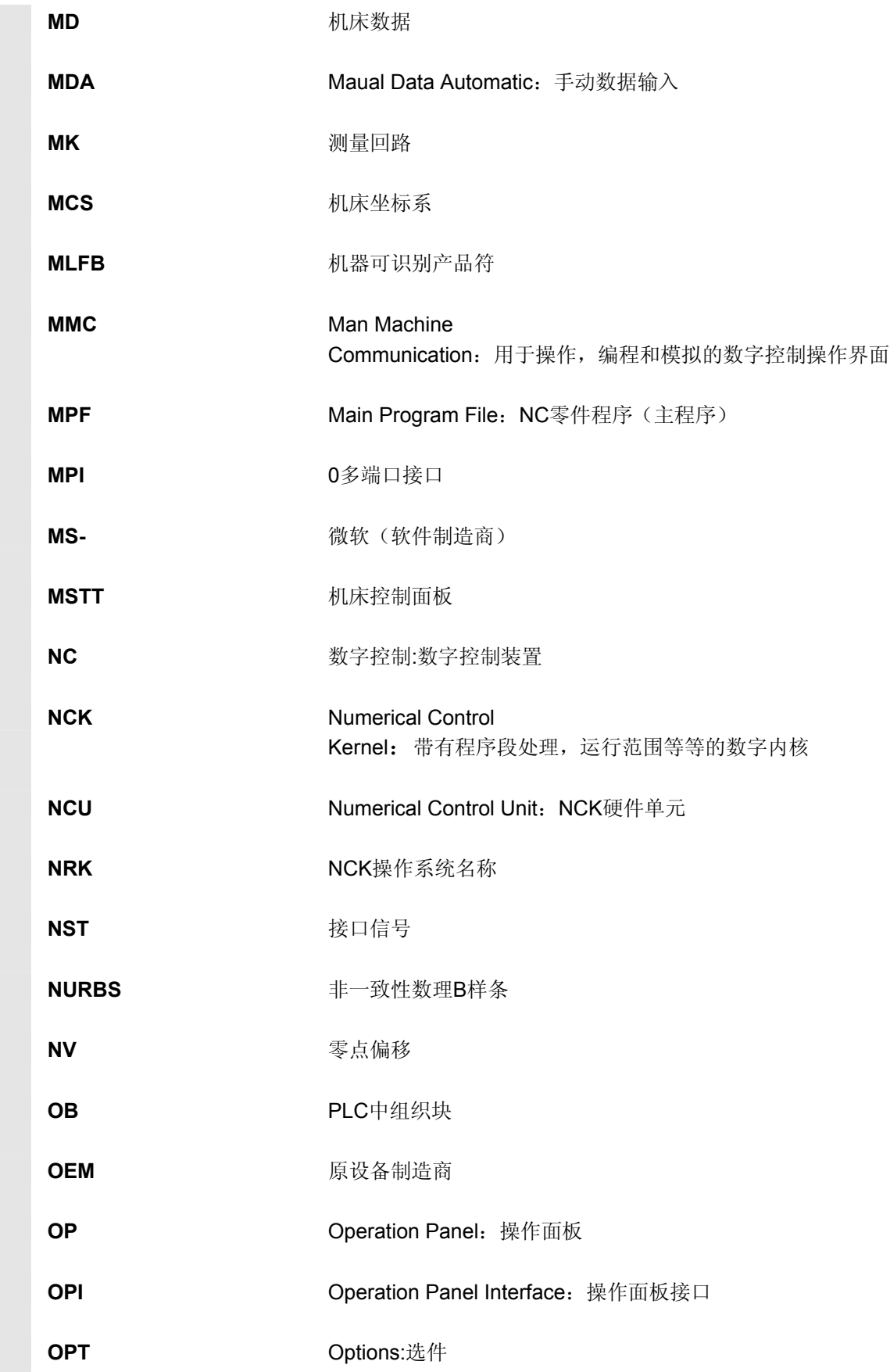

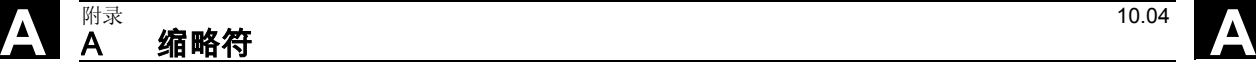

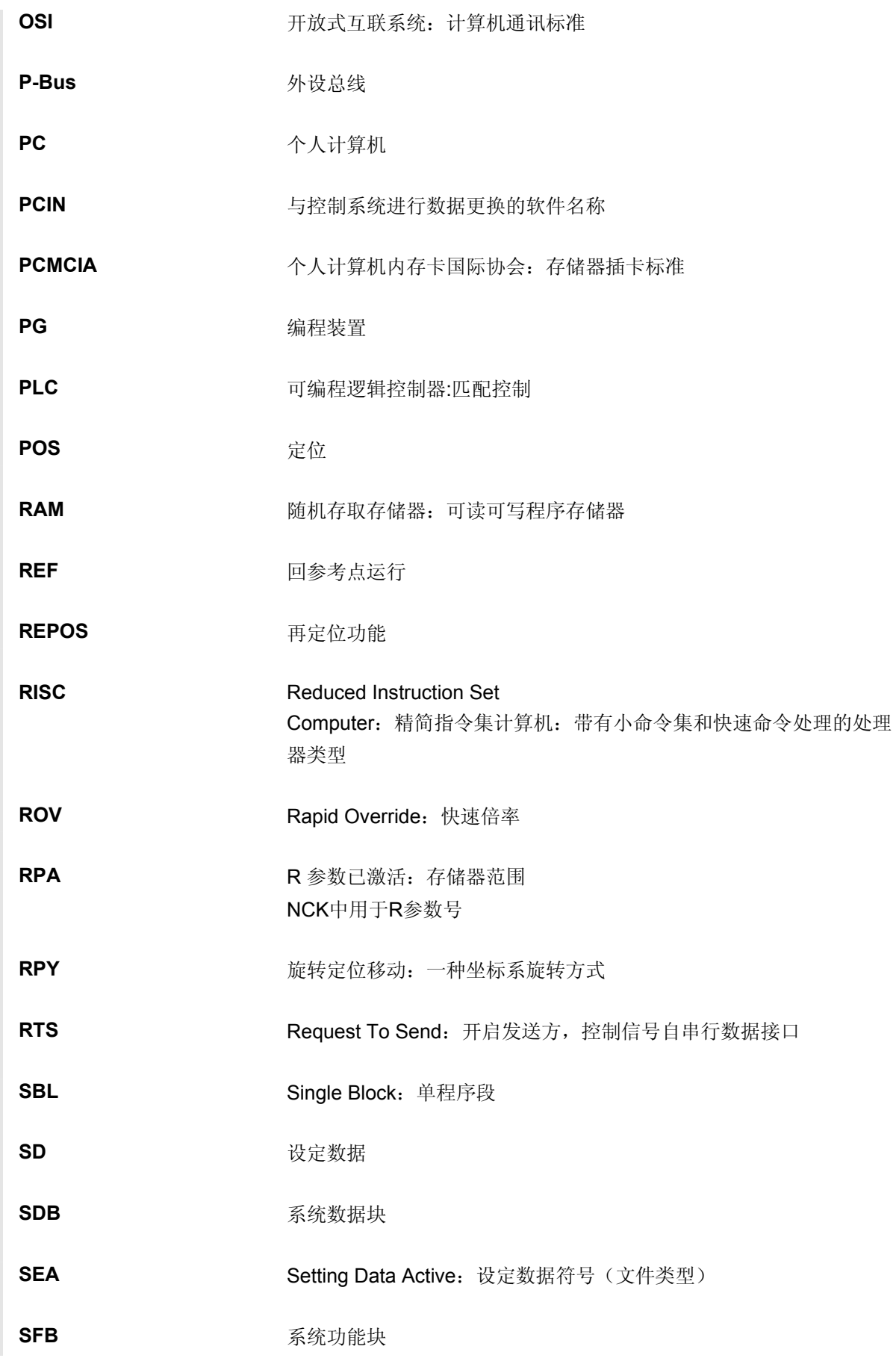

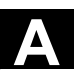

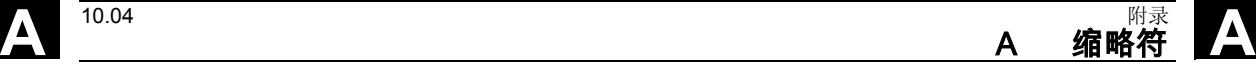

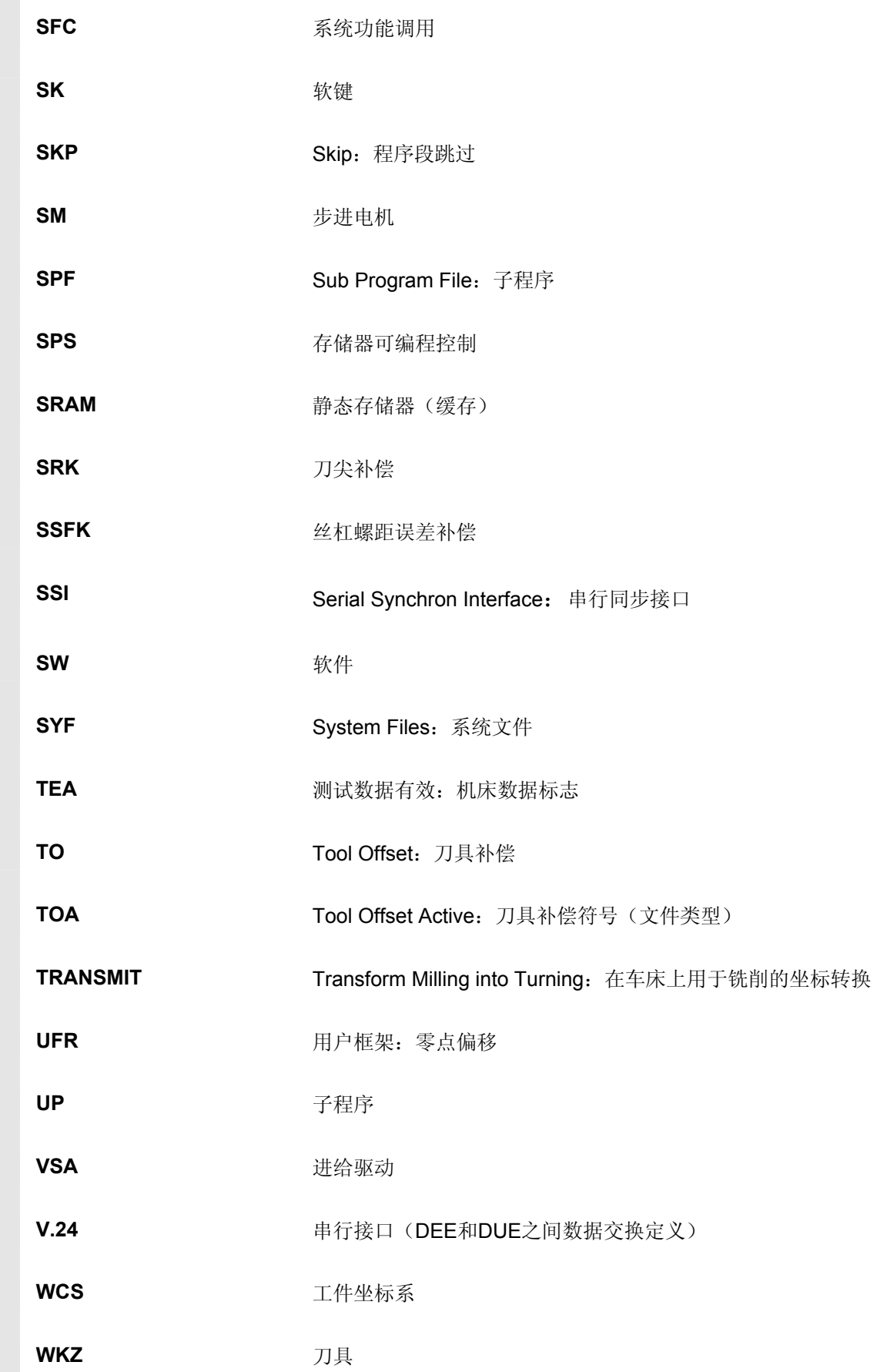

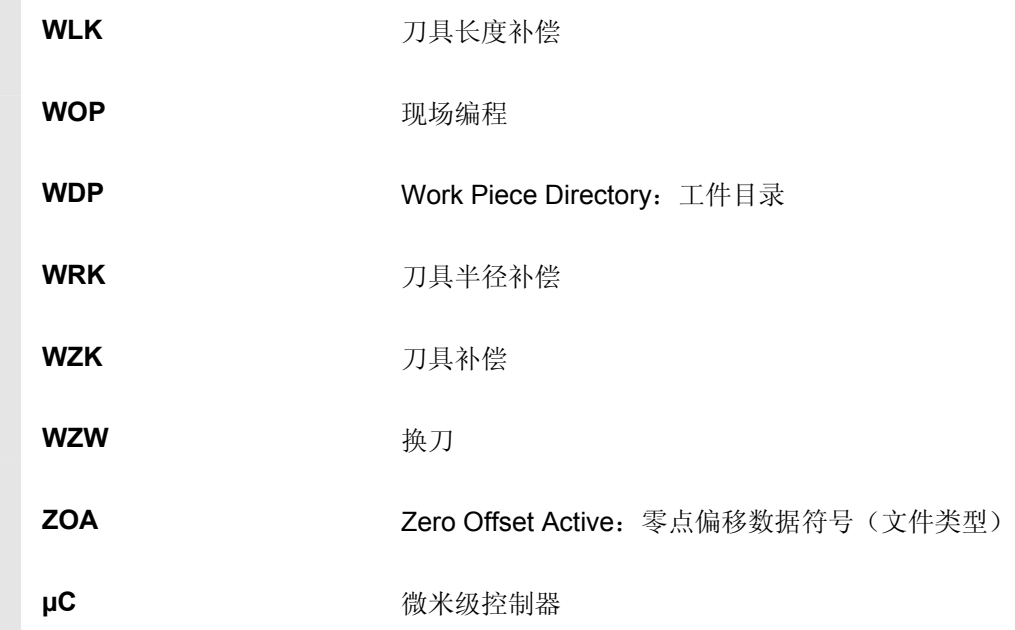

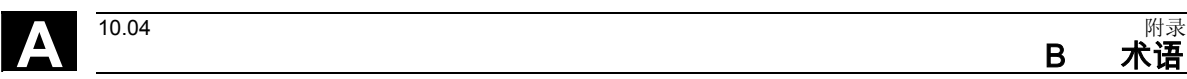

<span id="page-372-0"></span>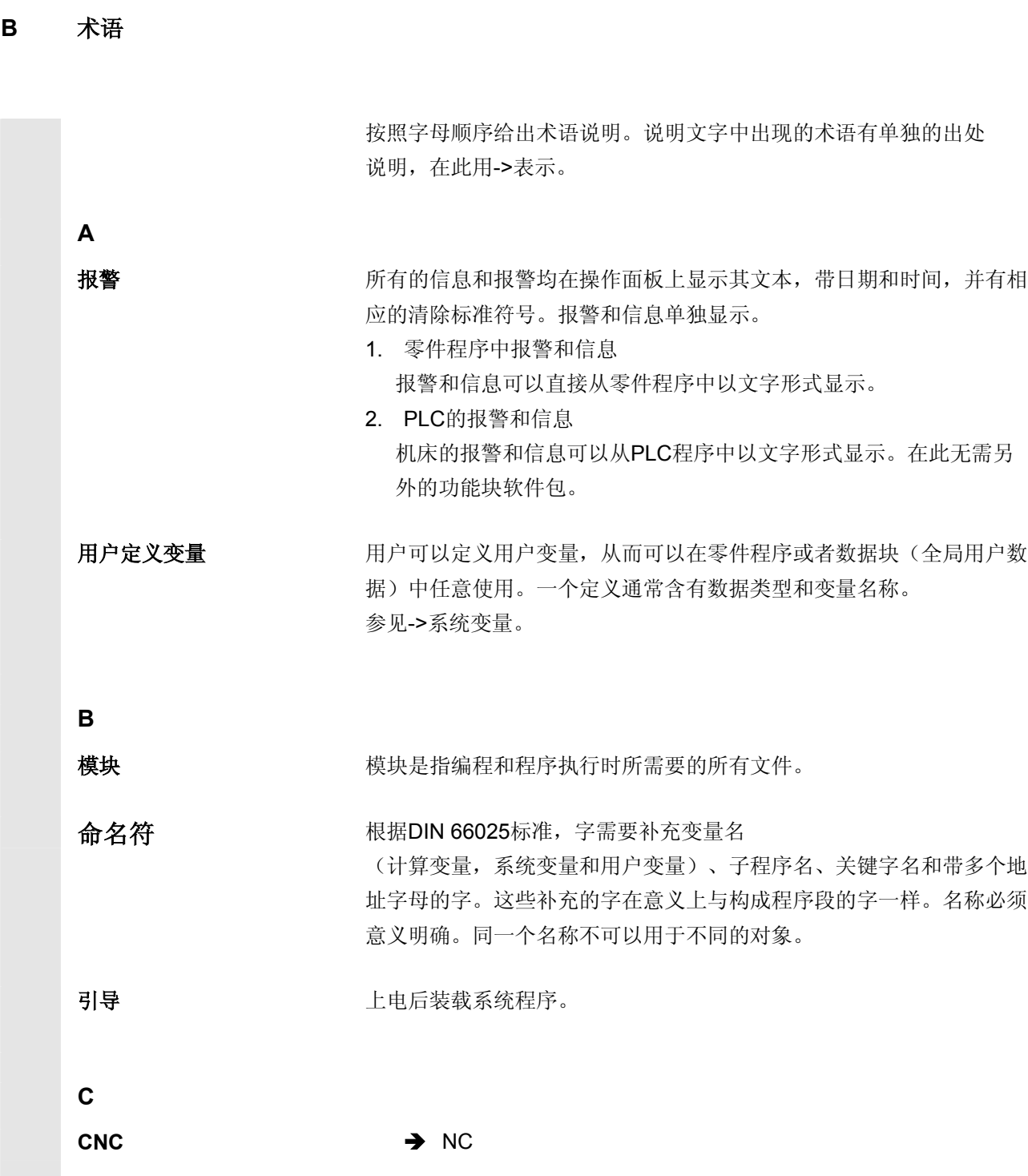

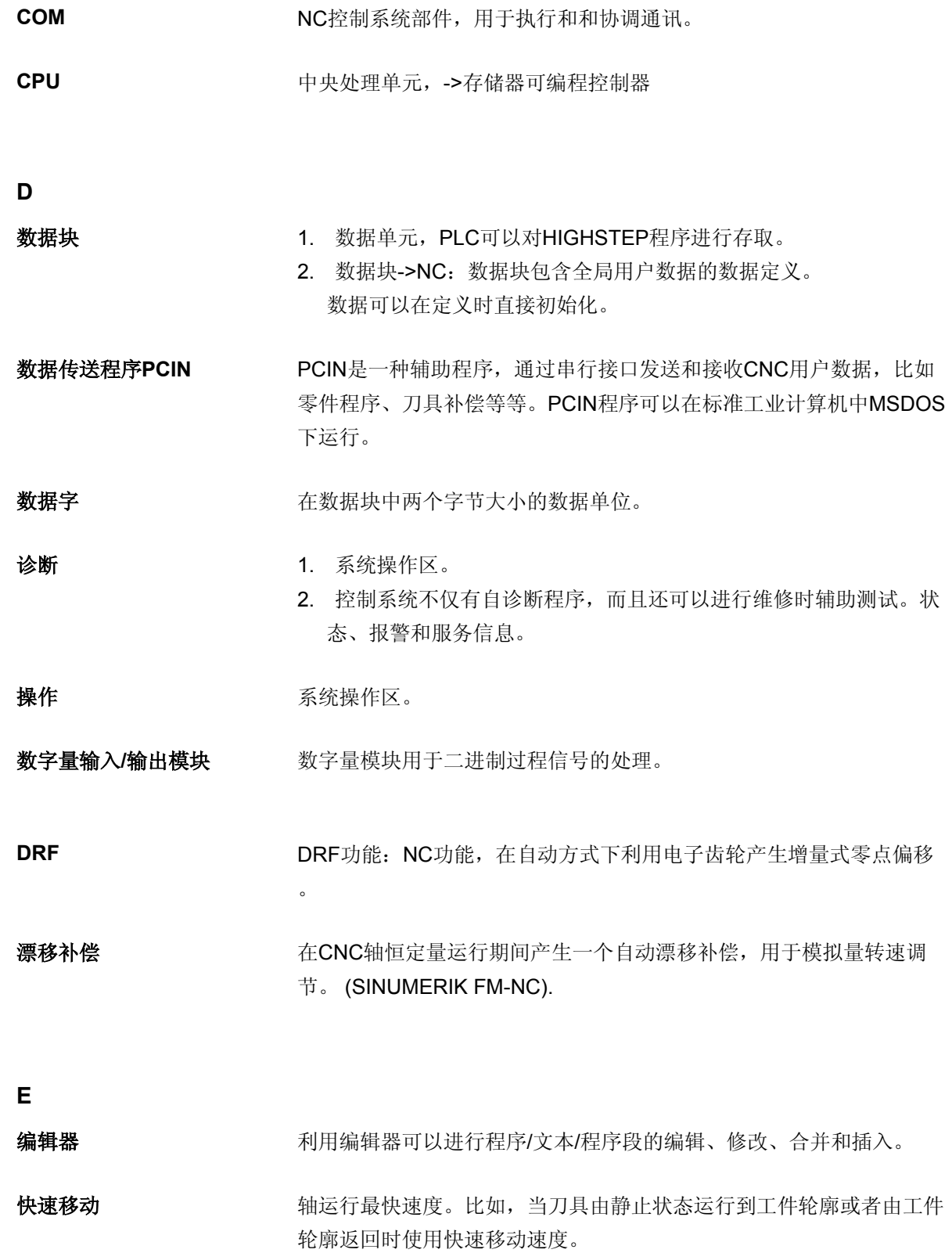

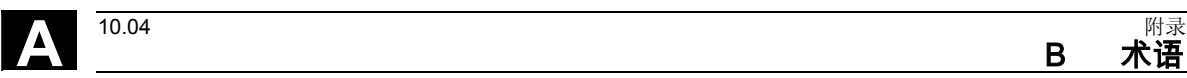

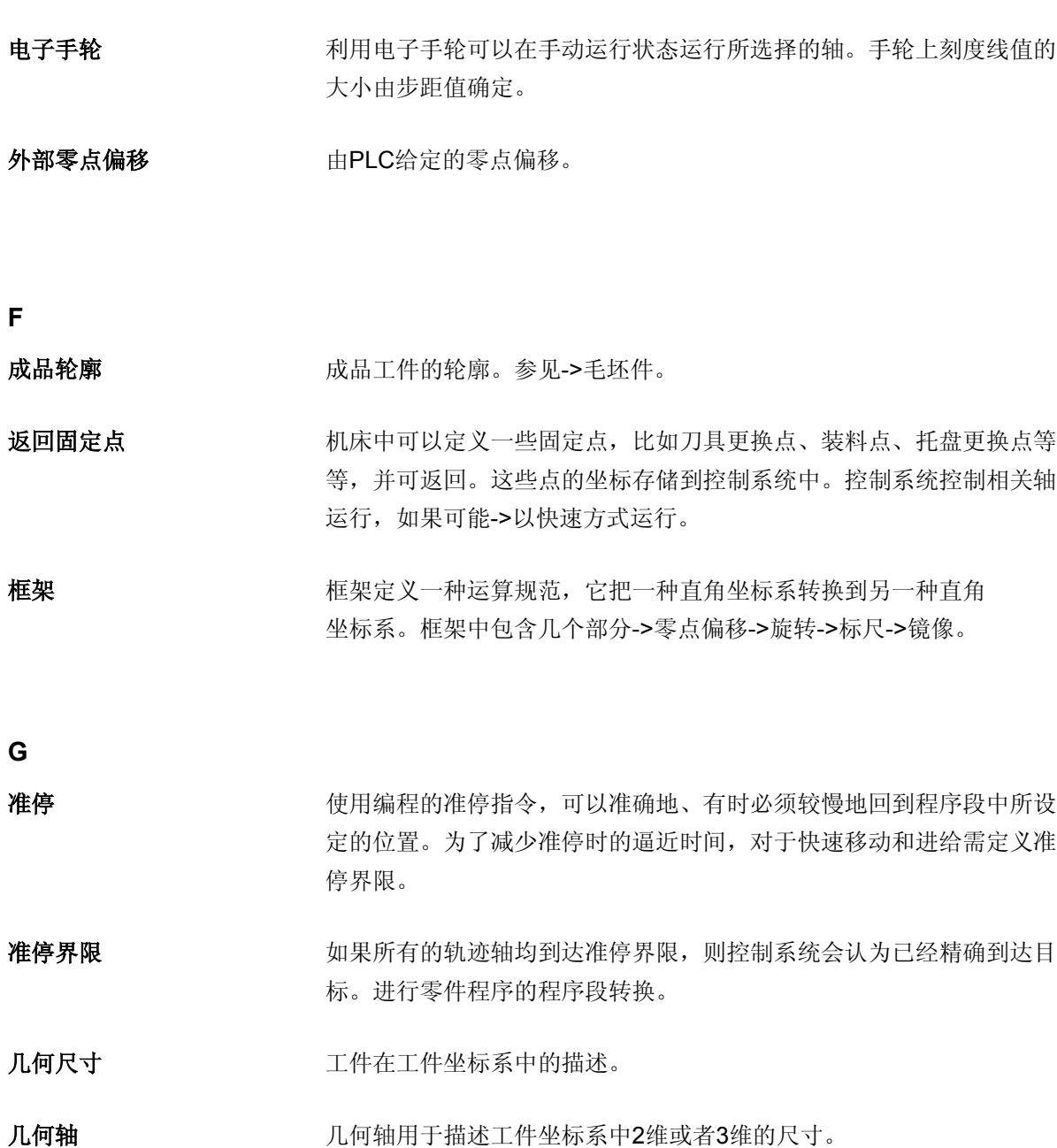

B 术语

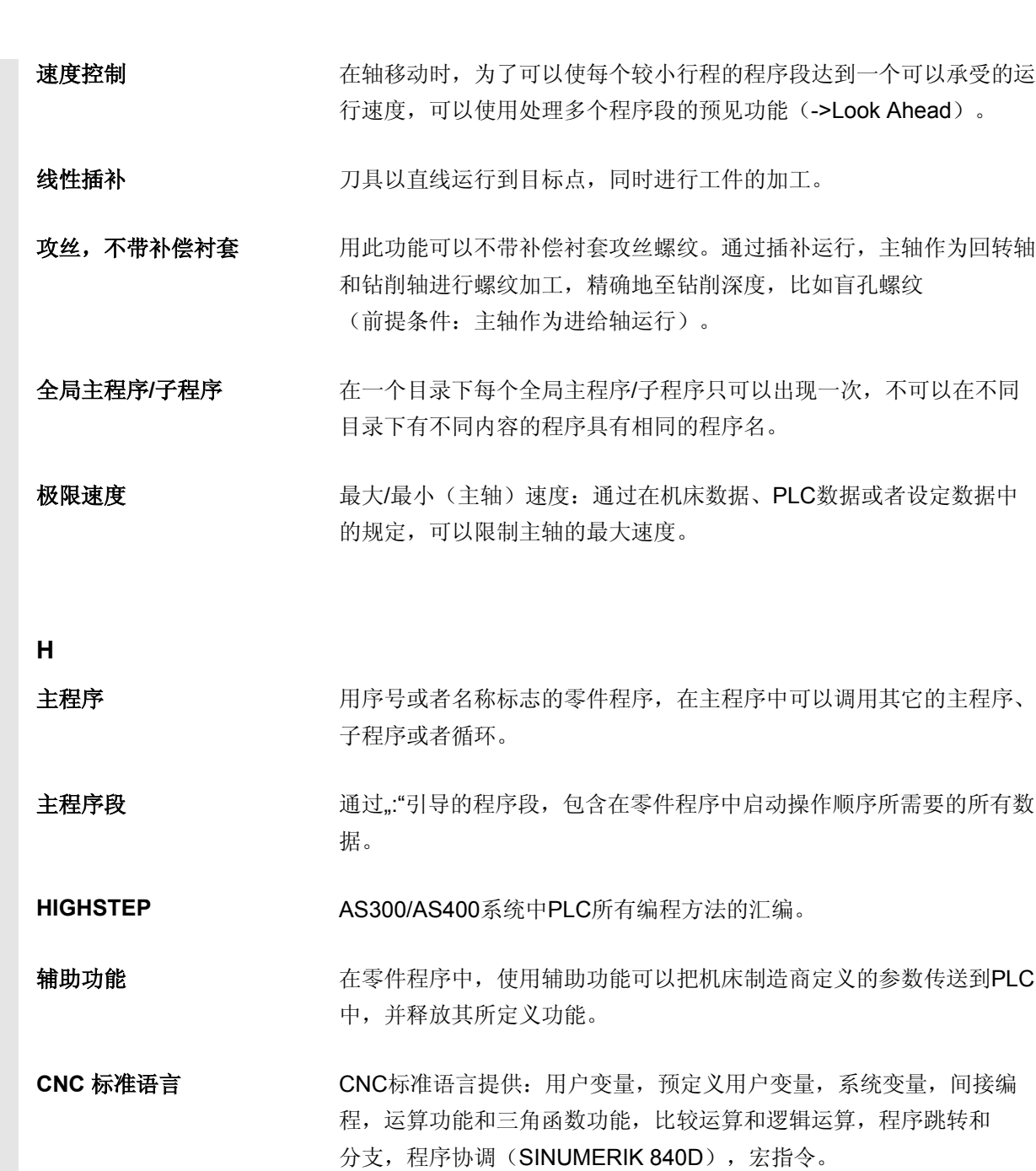

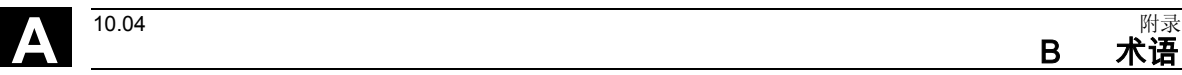

初始化模块 初始化模块是专用的程序模块。它包含在程序处理之前须执行的赋值。 初始化模块主要用于初始化预定义的数据或者全局用户数据。 初始化文件 对应于每个工件可以编制一个初始化文件。在初始化文件中可以编制不 同变量的赋值指令,它们仅适用于一个工件。

B 术语 **A**

插补器 NCK的逻辑单元,根据零件程序中目标位置的参数确定进给轴待运行 的中间值。

可插补补偿 网络科尔特人的名字的丝札管理学的丝札或形式 医抗爆性关节和测量系统 误差(SSFK,MSFK)。

中断程序 中断程序是专门的子程序, 它们可以通过加工过程中的外部事件(外部 信号)启动。加工过程中零件程序的程序段被中断,进给轴的中断位置 被自动存储。

**J**

**JOG** 2000 控制系统的一种运行方式(调试运行): 在Jog运行方式下, 机床可以 进行调试。各个进给轴和主轴可以通过方向键点动运行。在Jog手动运 行方式中还有其它的一些功能,如回参考点运行,再定位以及预设定( 设定实际值)。

**K**

通道 一个通道是指可以单独处理一个零件程序,而与其它的通道无关。一个 通道仅控制其所分配的进给轴和主轴。不同通道的零件程序其加工过程 可以通过同步功能进行协调。

通道结构 和用通道结构可以同时/分开加工各个通道的程序。

补偿轴 有效的 计数字值或者实际值可以通过补偿值进行修改的轴。

补偿表 **补偿**表。补偿表给基准轴所选择的位置提供补偿轴的补偿值。

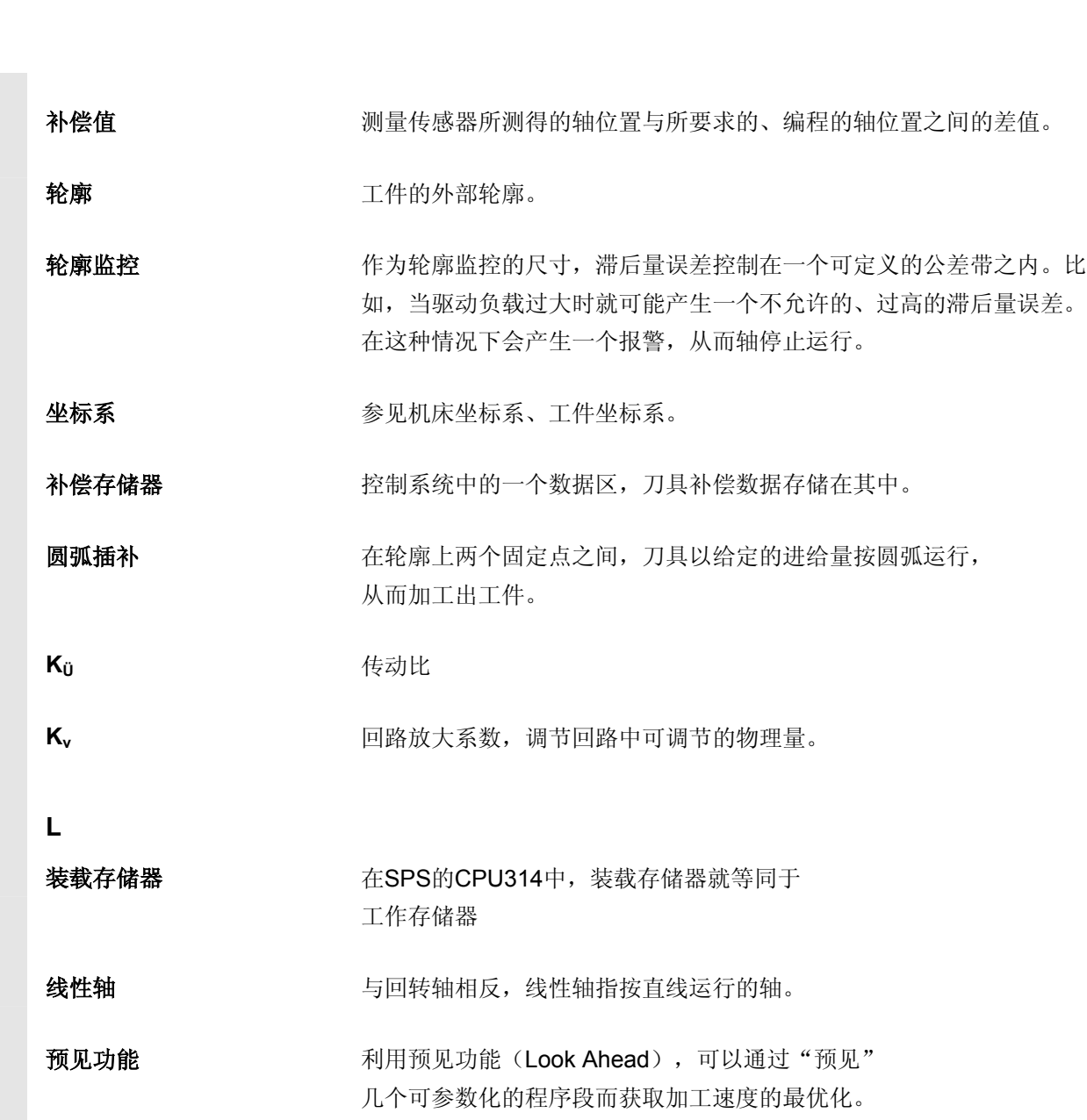

**A** 附录 10.04 B 术语 **A**

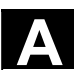

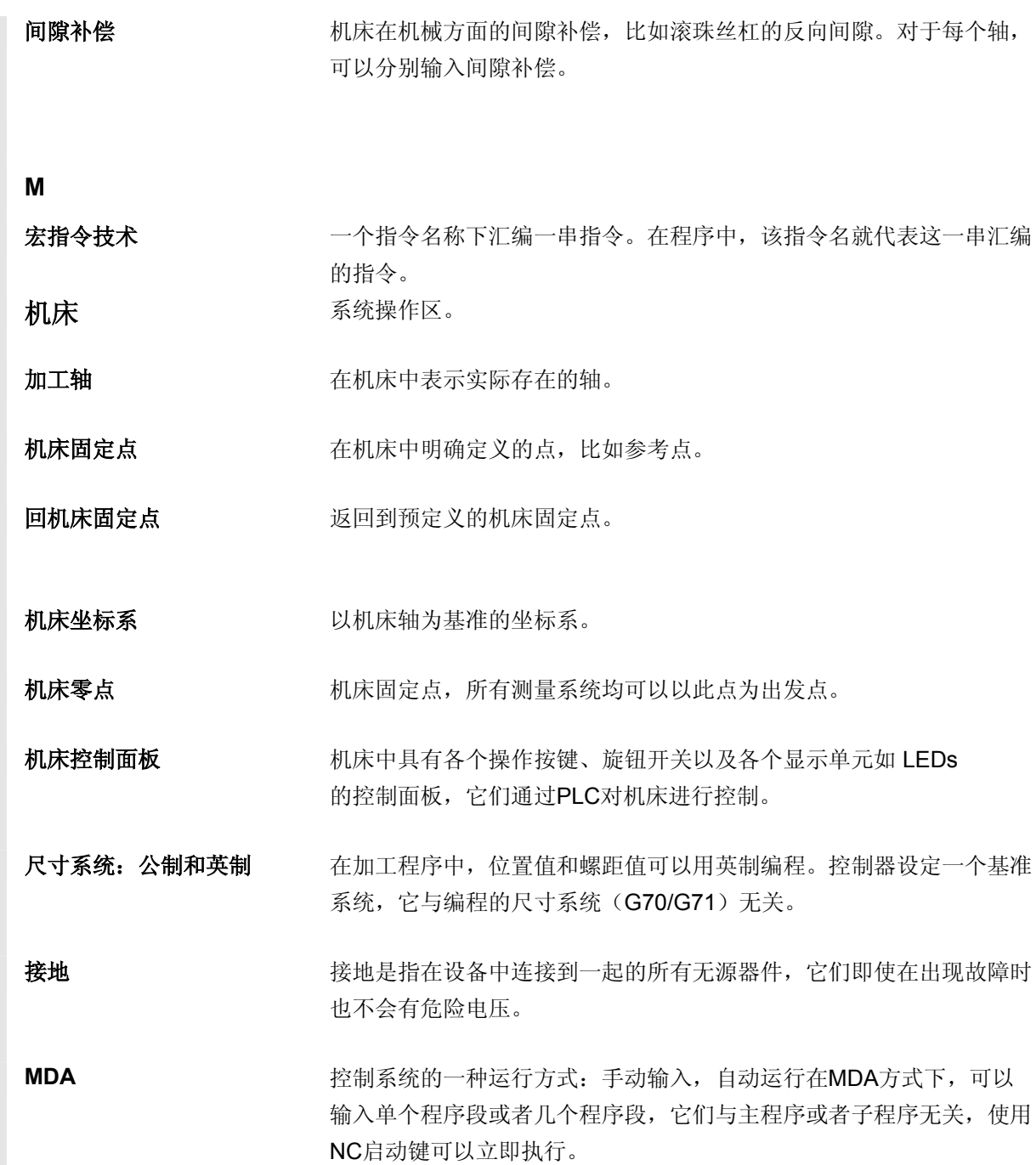

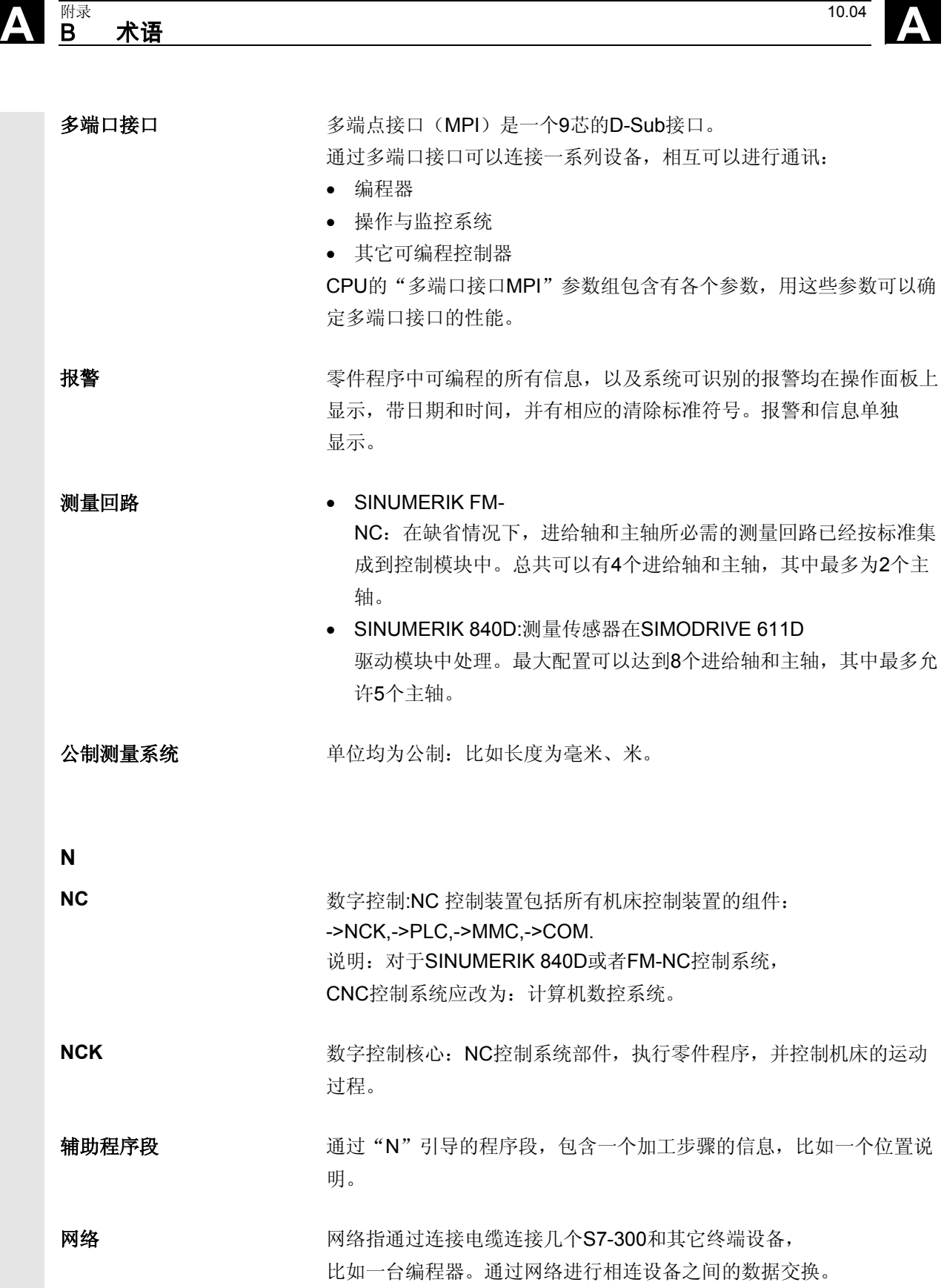

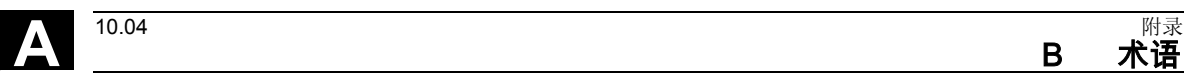

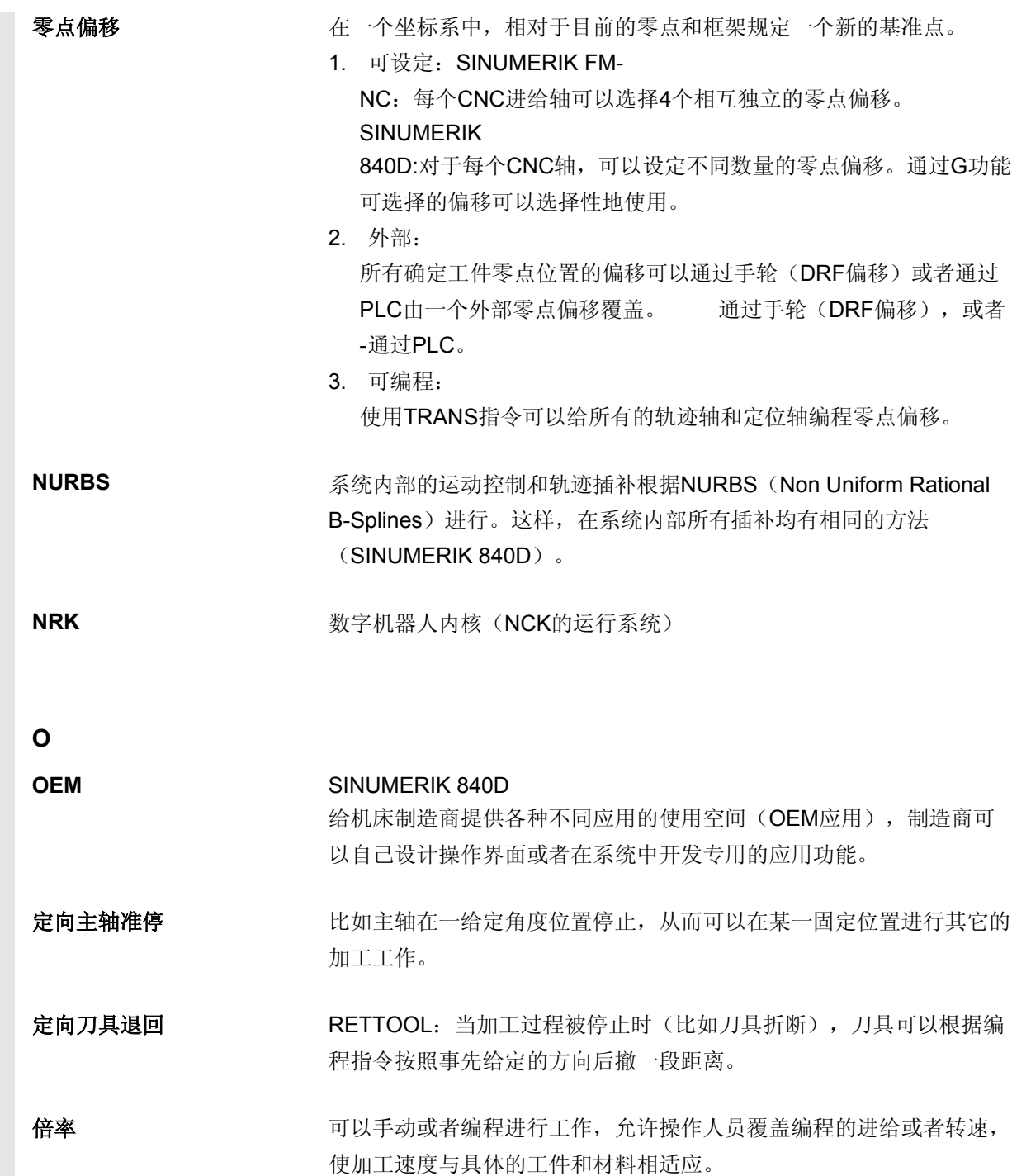

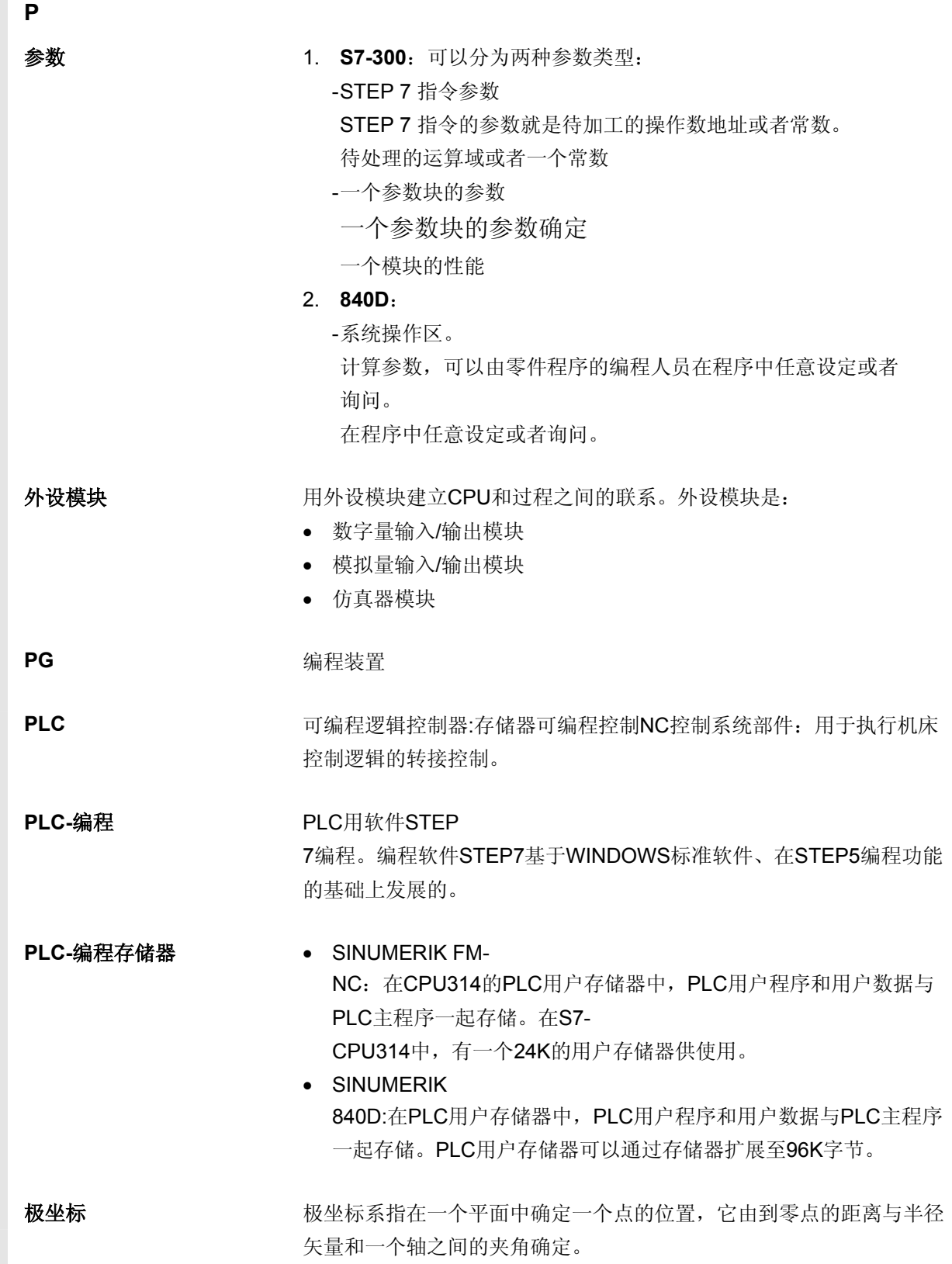

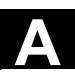

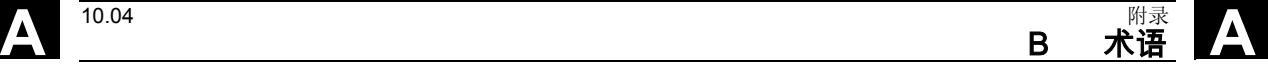

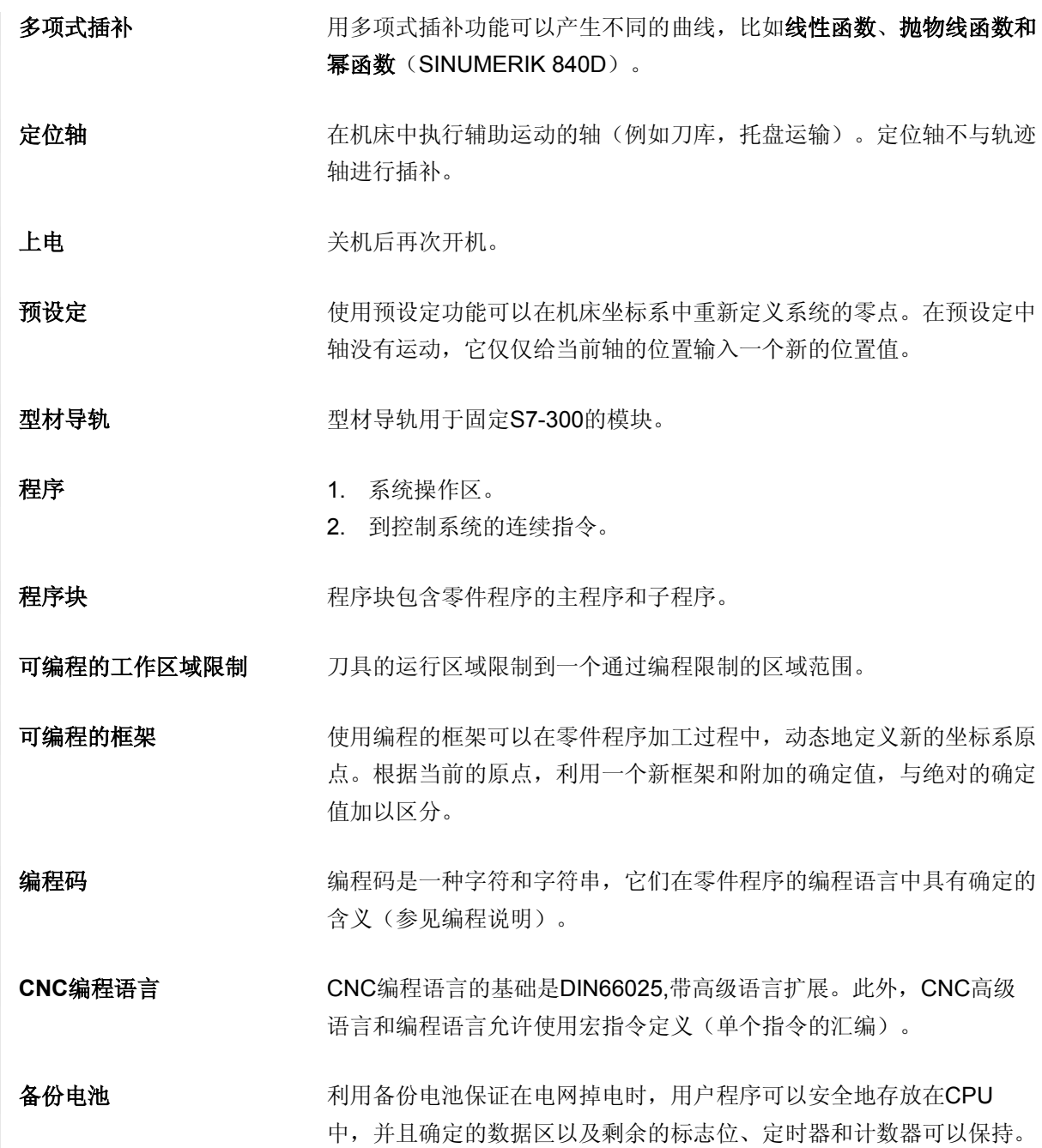

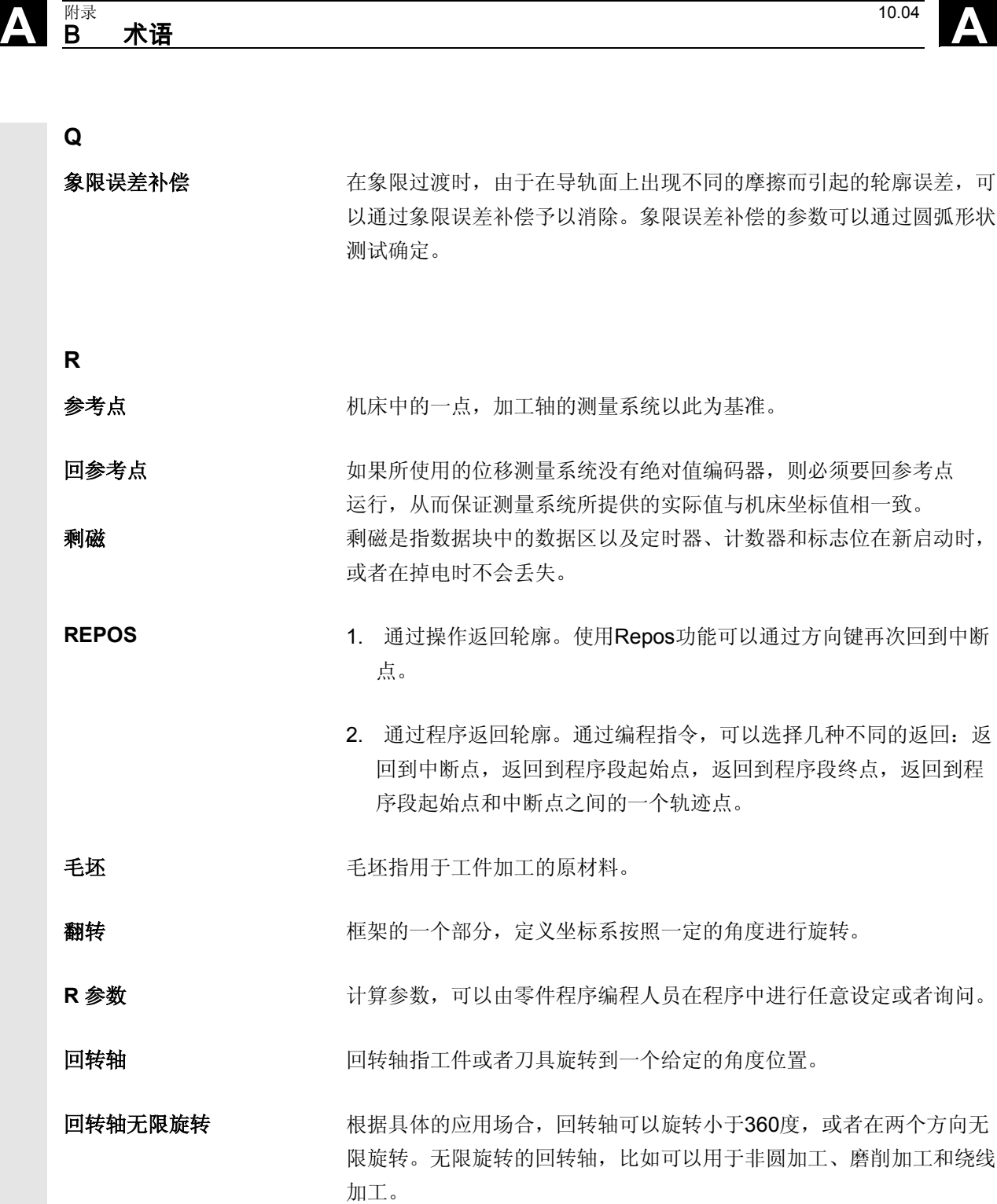

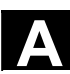

A 10.04 B 术语 **B** 术语 A

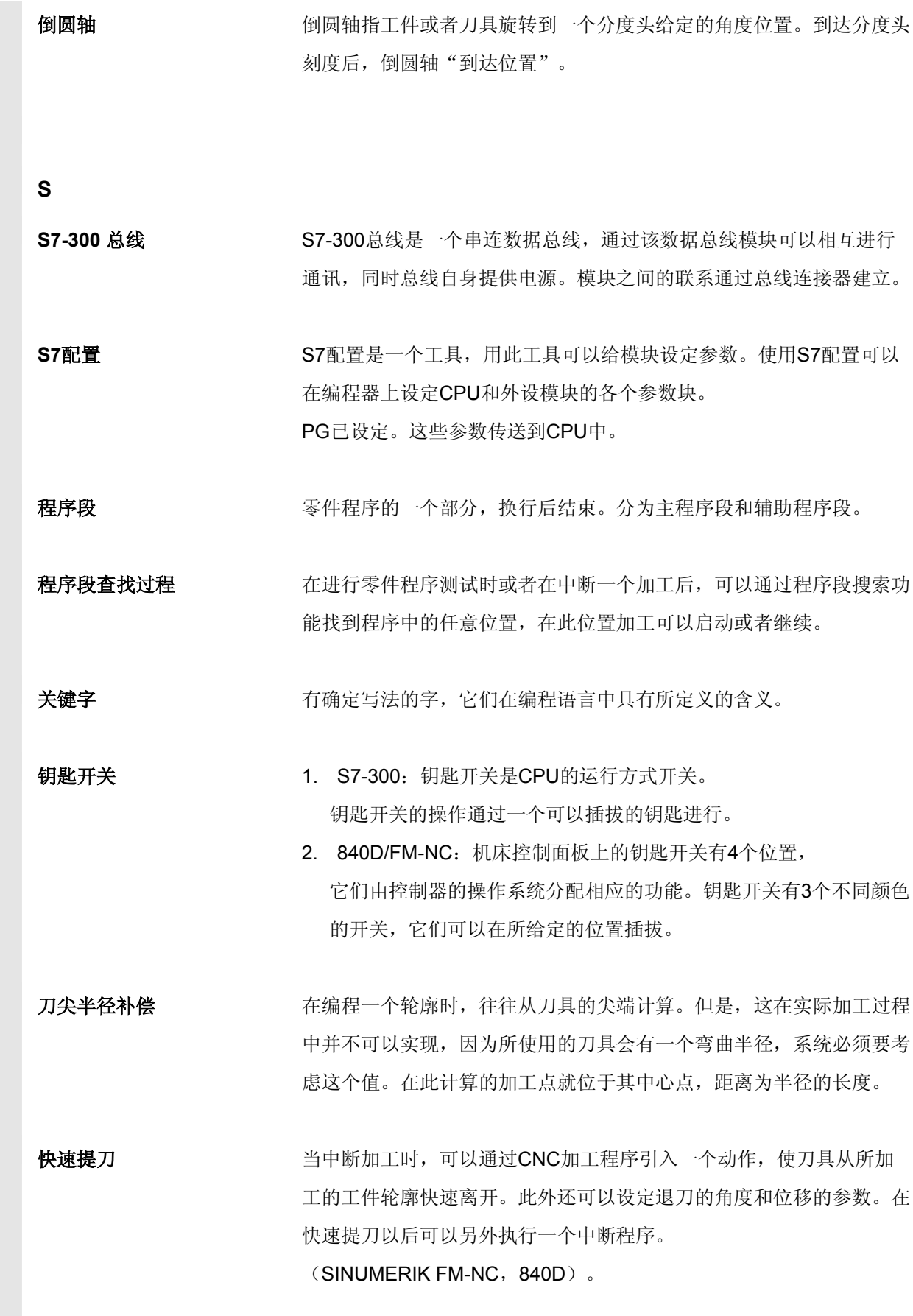

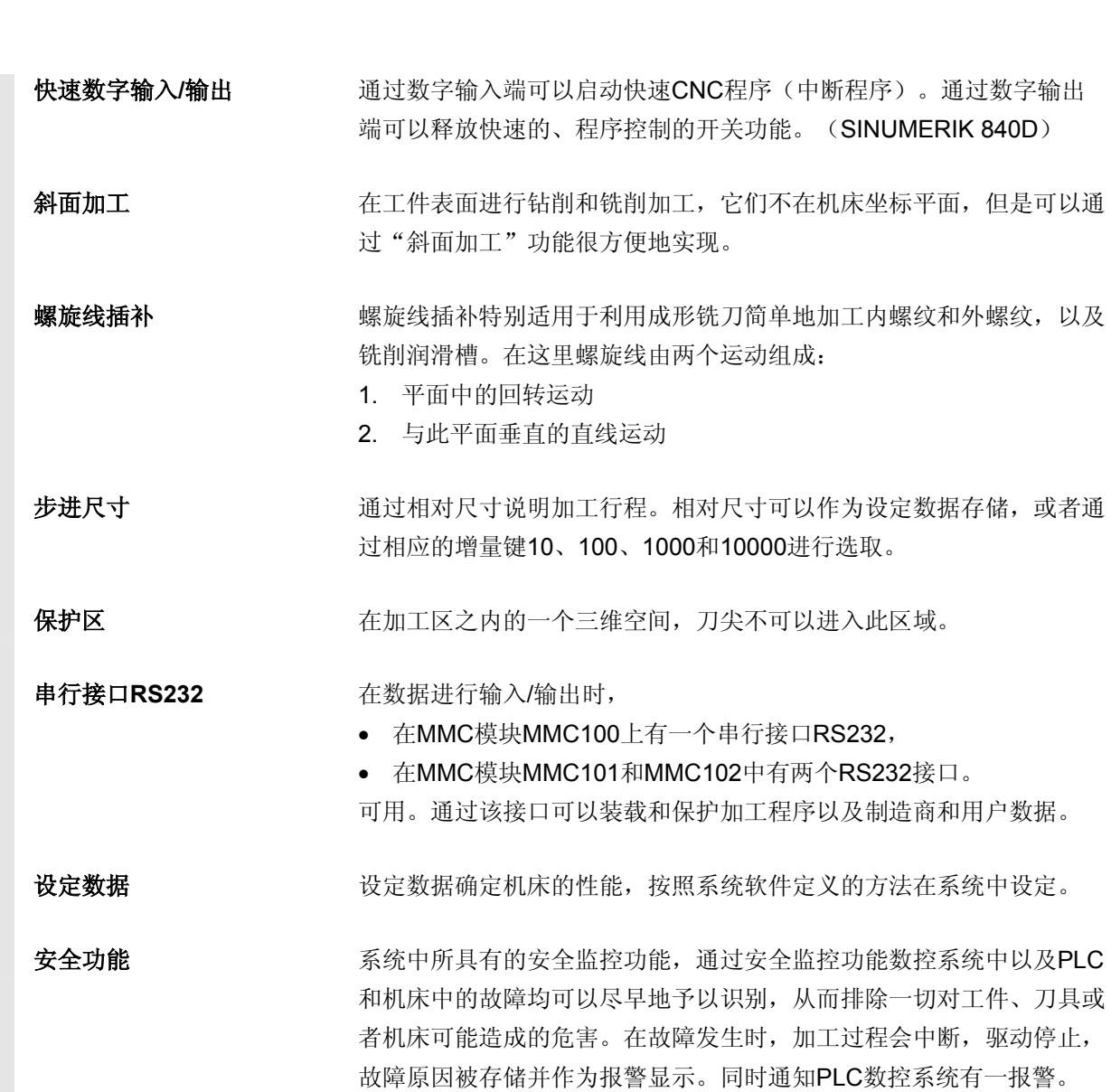

**A** 附录 10.04 B 术语 **A**

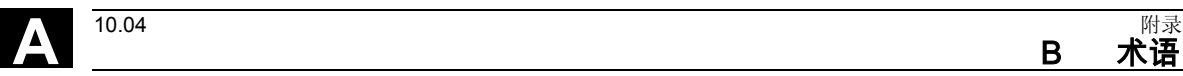

仿真器模块是一种模块, • 通过操作部件可以模拟数字输入量, • 显示数字输出量 比例尺 罗斯科尔 医构成框架的一个部分,可以改变某个轴的比例尺。 软键 软键在屏幕上显示,具有对应的区域,可以动态地与当前的操作情形相 对应。这些功能键(软键)可以自由分配,它们由软件按照定义的功能 进行分配。 软件限位开关。 软件限位开关限制一个轴的移动范围,阻止滑枕冲撞硬件限位开关。每 个轴可以给定两组数值,它们可以由PLC分别激活。 存储器可编程控制系统 存储器可编程的控制系统(SPS)是电子控制系统,它们的功能以程序 的形式存储到控制器中。因此,控制器的结构和布线与控制系统的功能 无关。存储器可编程的控制系统具有计算机的结构,它由带存储器的 CPU(中央模块)、输入/输出模块和内部总线系统构成。外设和编程 语言以控制技术为准。 **镜像** 有效的 医心包病院的 使用镜像功能,使加工轮廓相关轴的坐标值符号相反。可以同时对多个 轴进行镜像。 主轴 主轴功能分为两种功率级别: 1. 主轴:转速控制或者位置控制的主轴驱动,模拟量,数字量 (SINUMERIK 840D) 2. 辅助主轴:转速控制的主轴驱动,功能包"辅助主轴"比如用于驱 动的刀具。 丝杠螺距误差补偿 滚珠丝杠在进给时产生机械误差,由控制系统通过存储的误差测量值进 行补偿。 样条插补 通过样条插补,控制系统可以由理论轮廓上较少的、给定的支点生成一 条光滑的曲线。

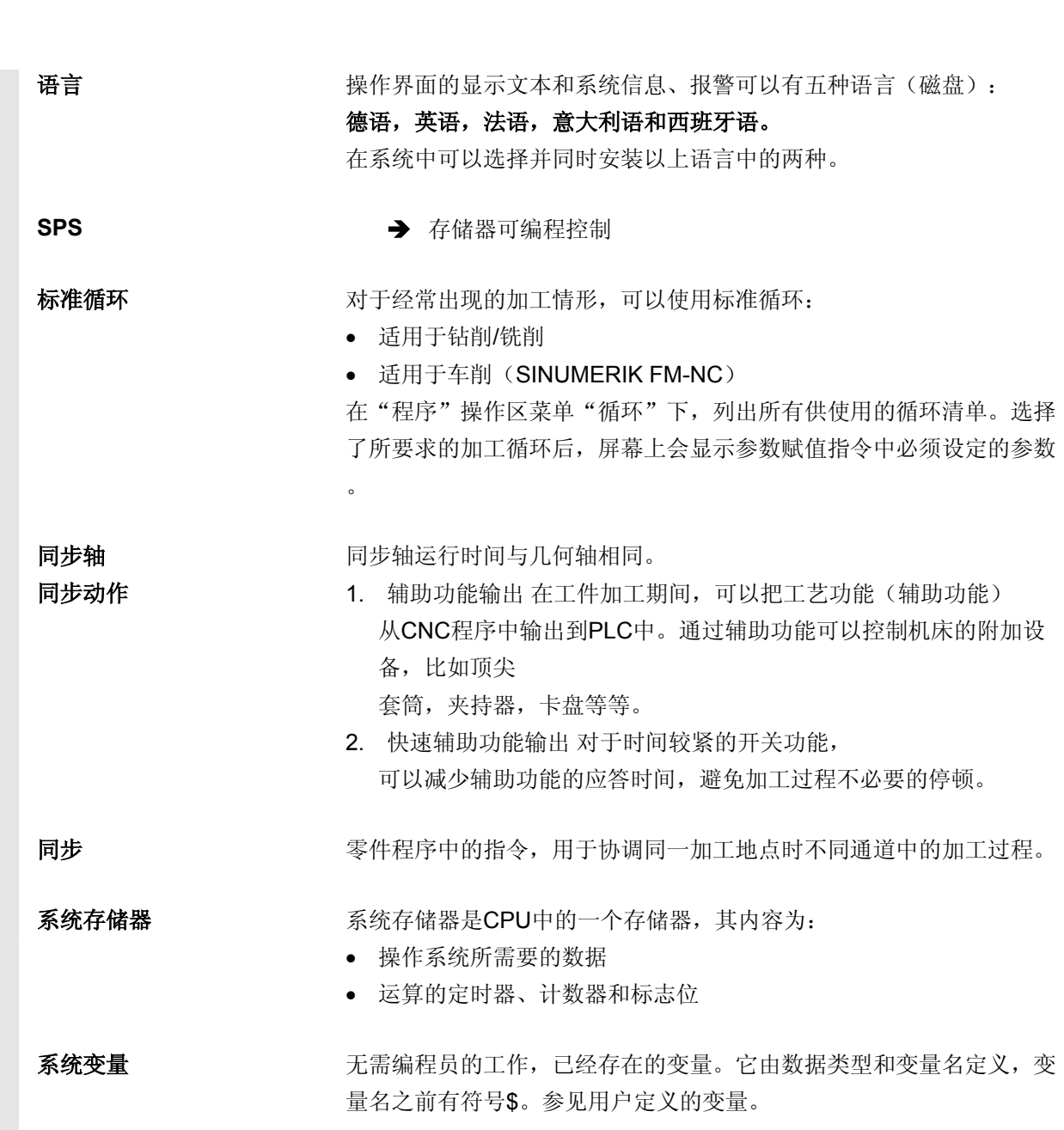

**A** 附录 10.04 B 术语 **A**

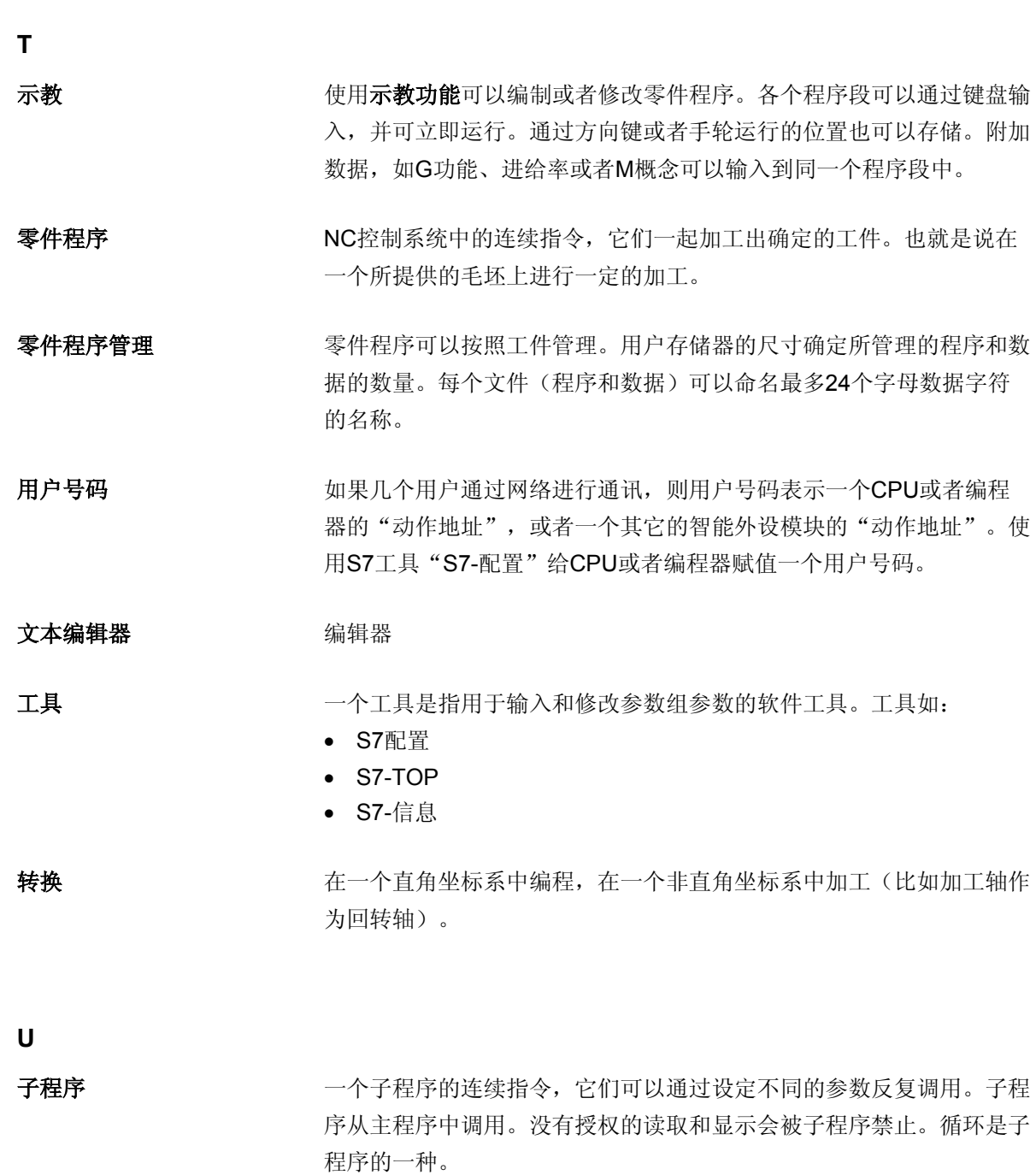

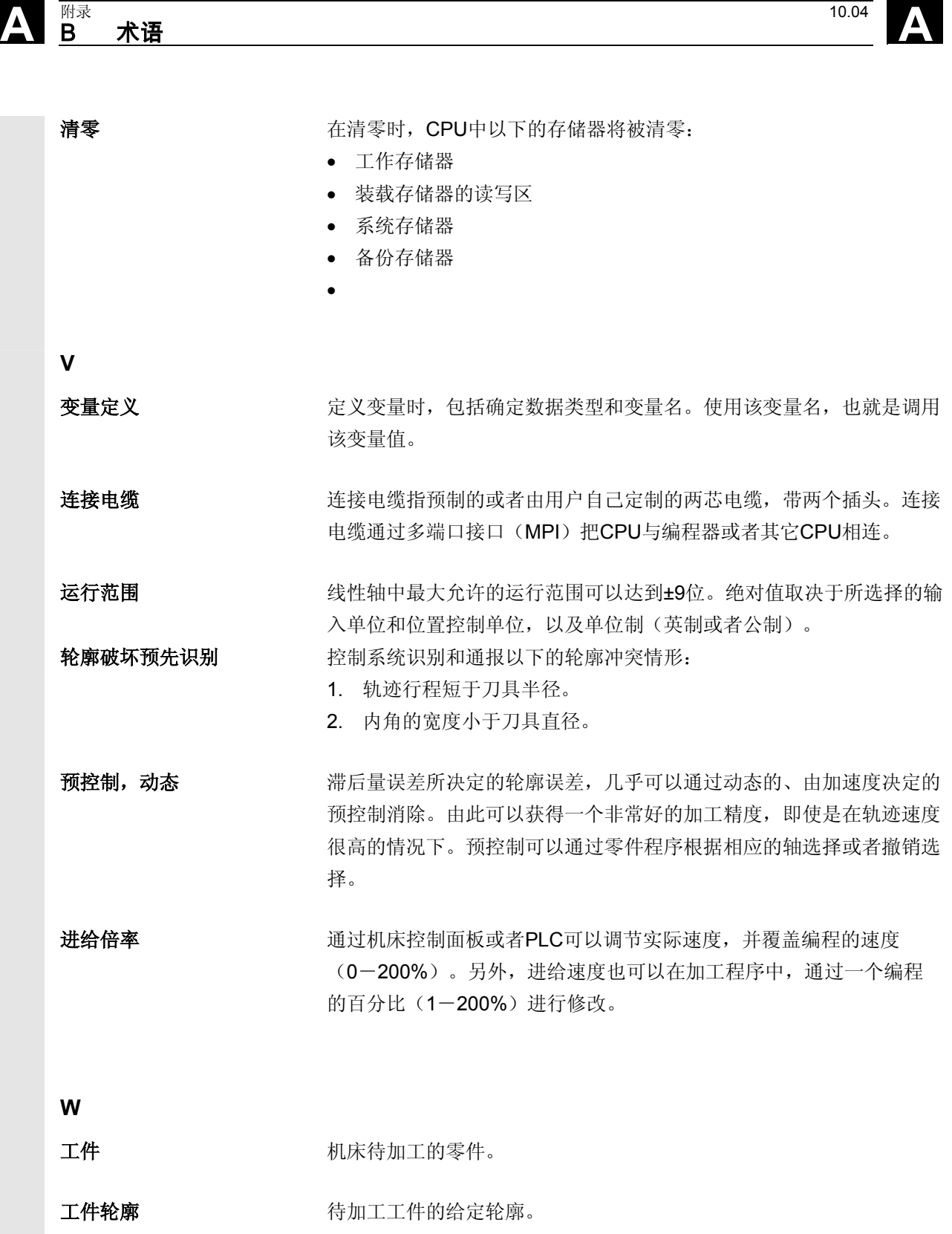

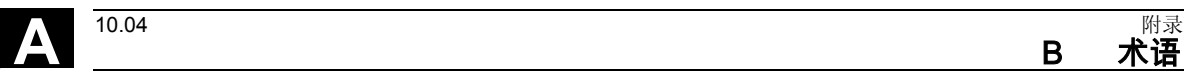

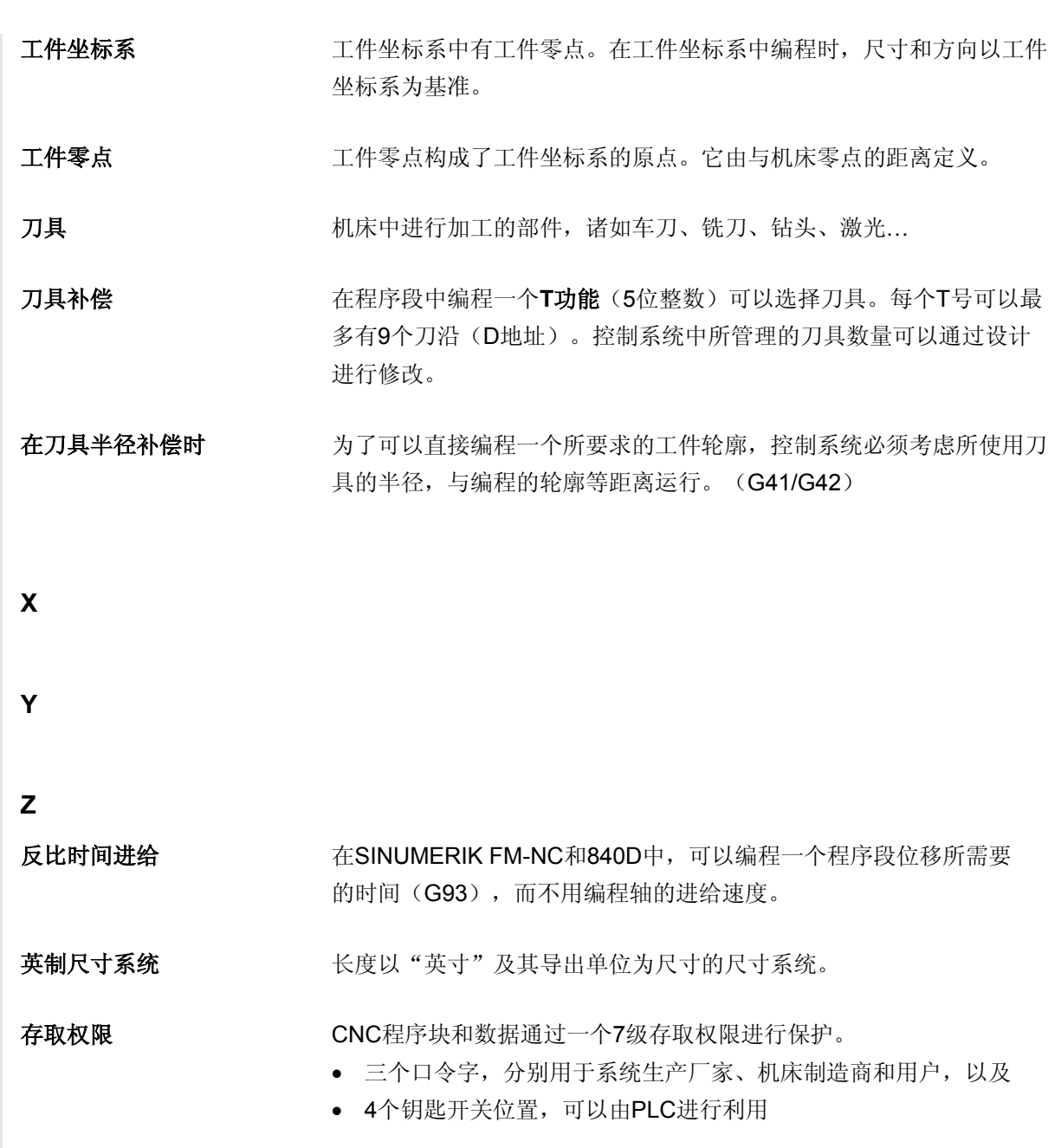

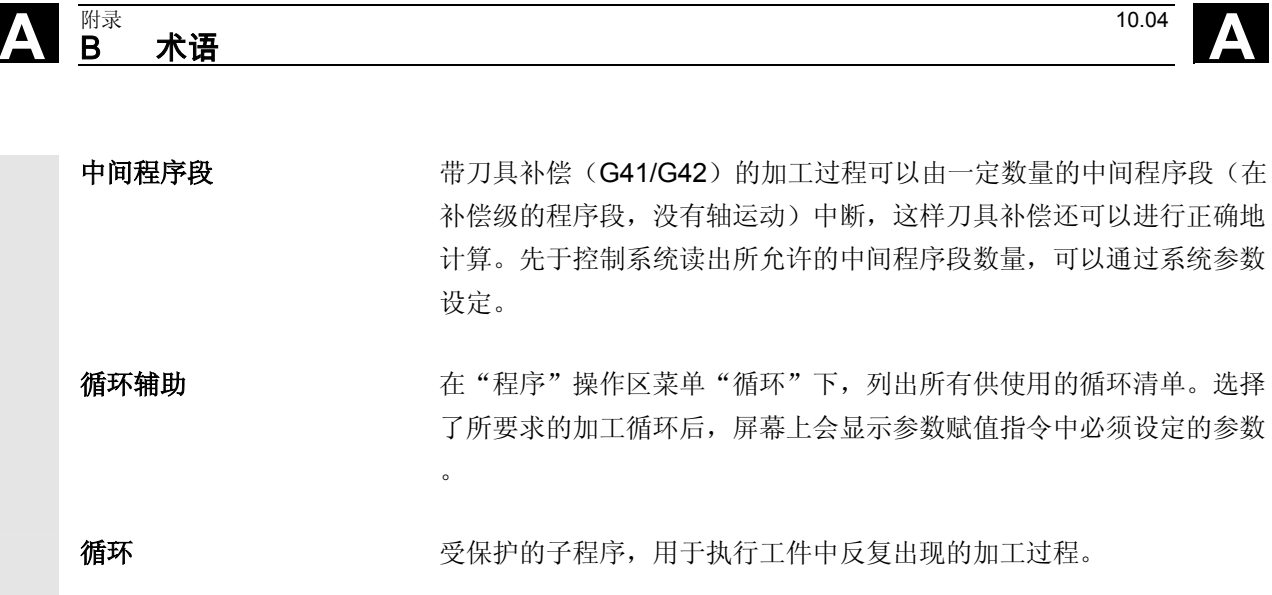

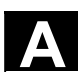

**A** 10.04 <br>C 参考文献 A

<span id="page-392-0"></span>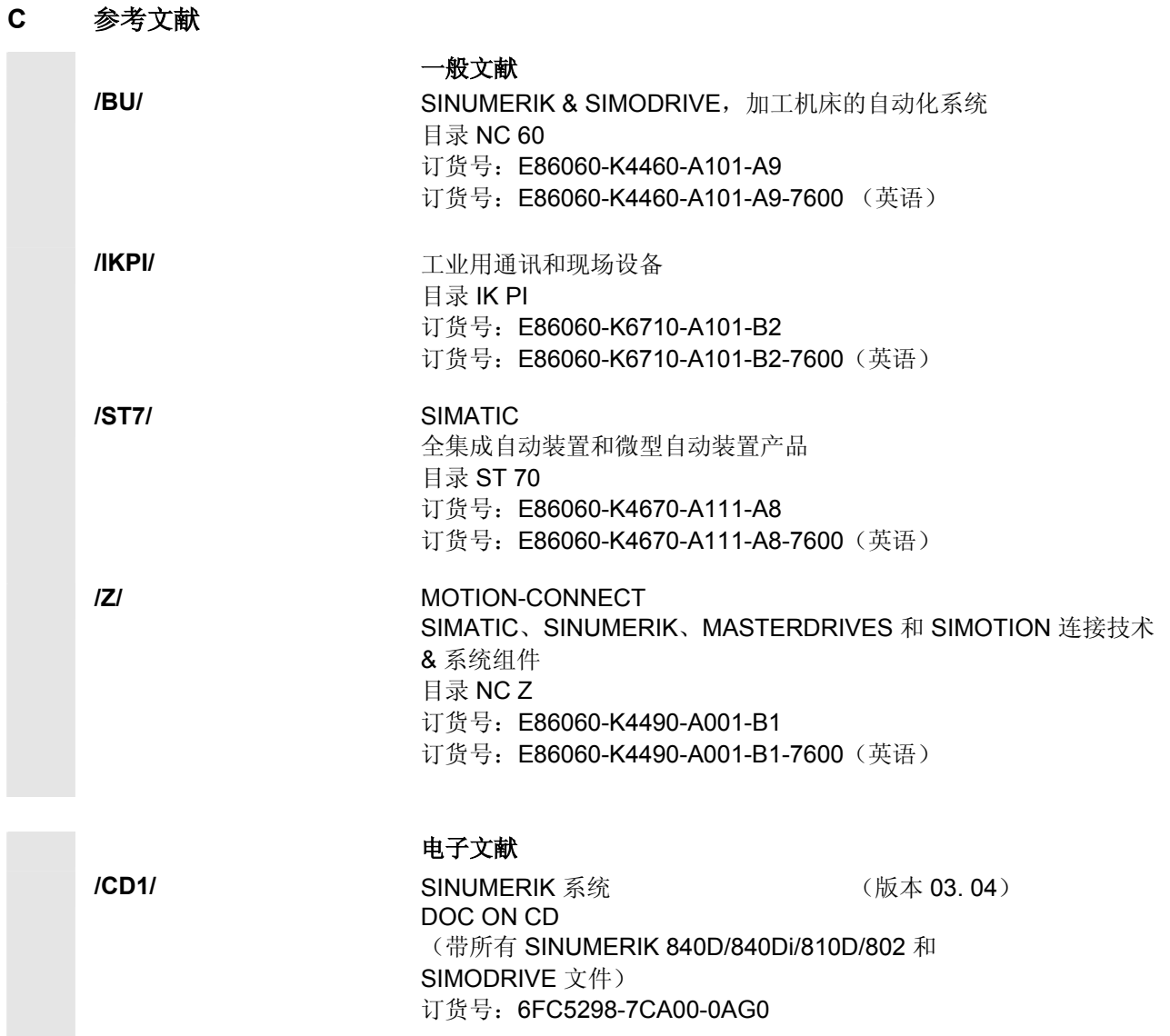

## **A** 附录 10.04 C 参考文献 **A**

## 用户文献

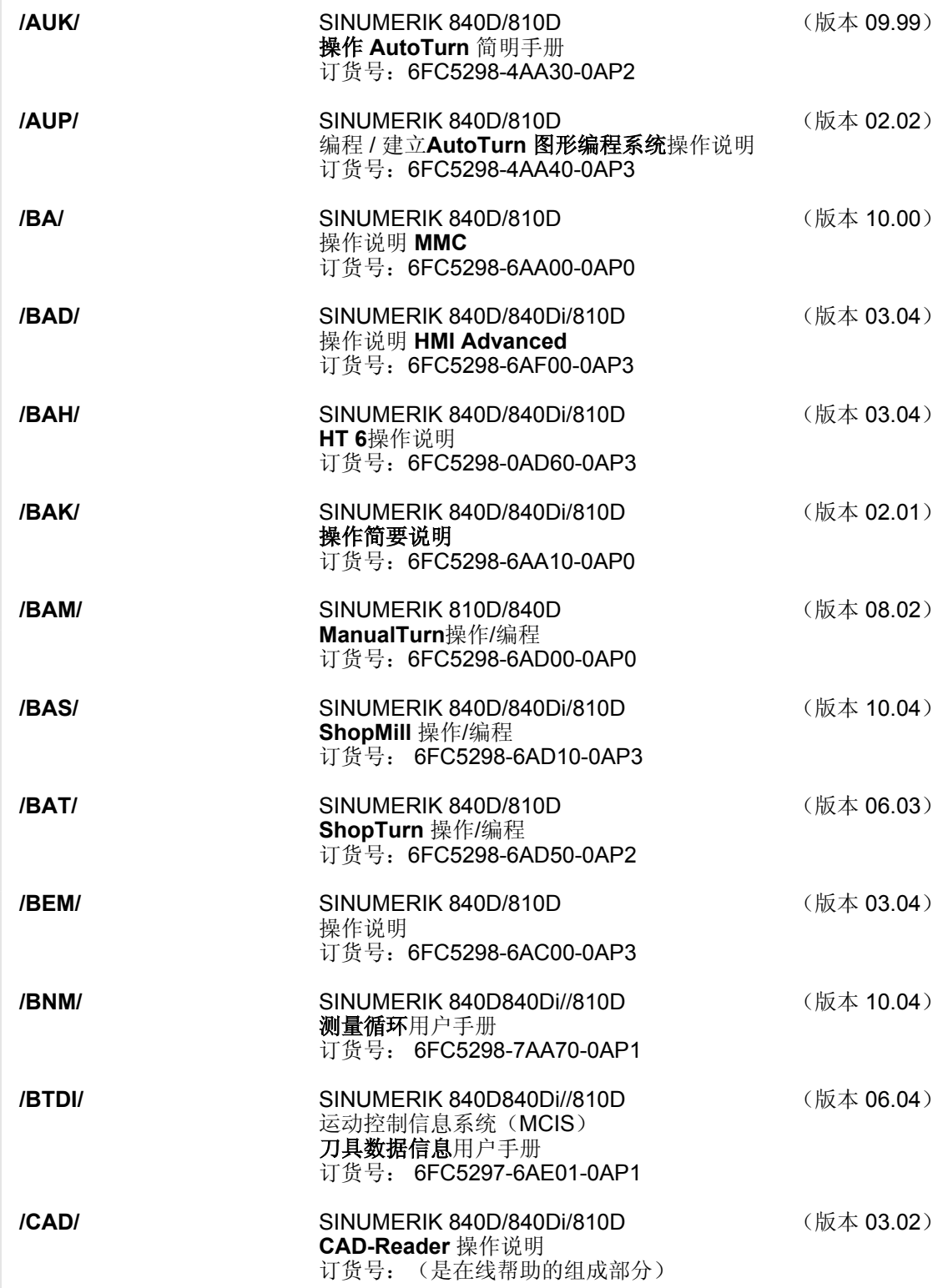

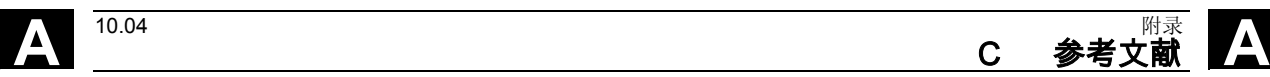

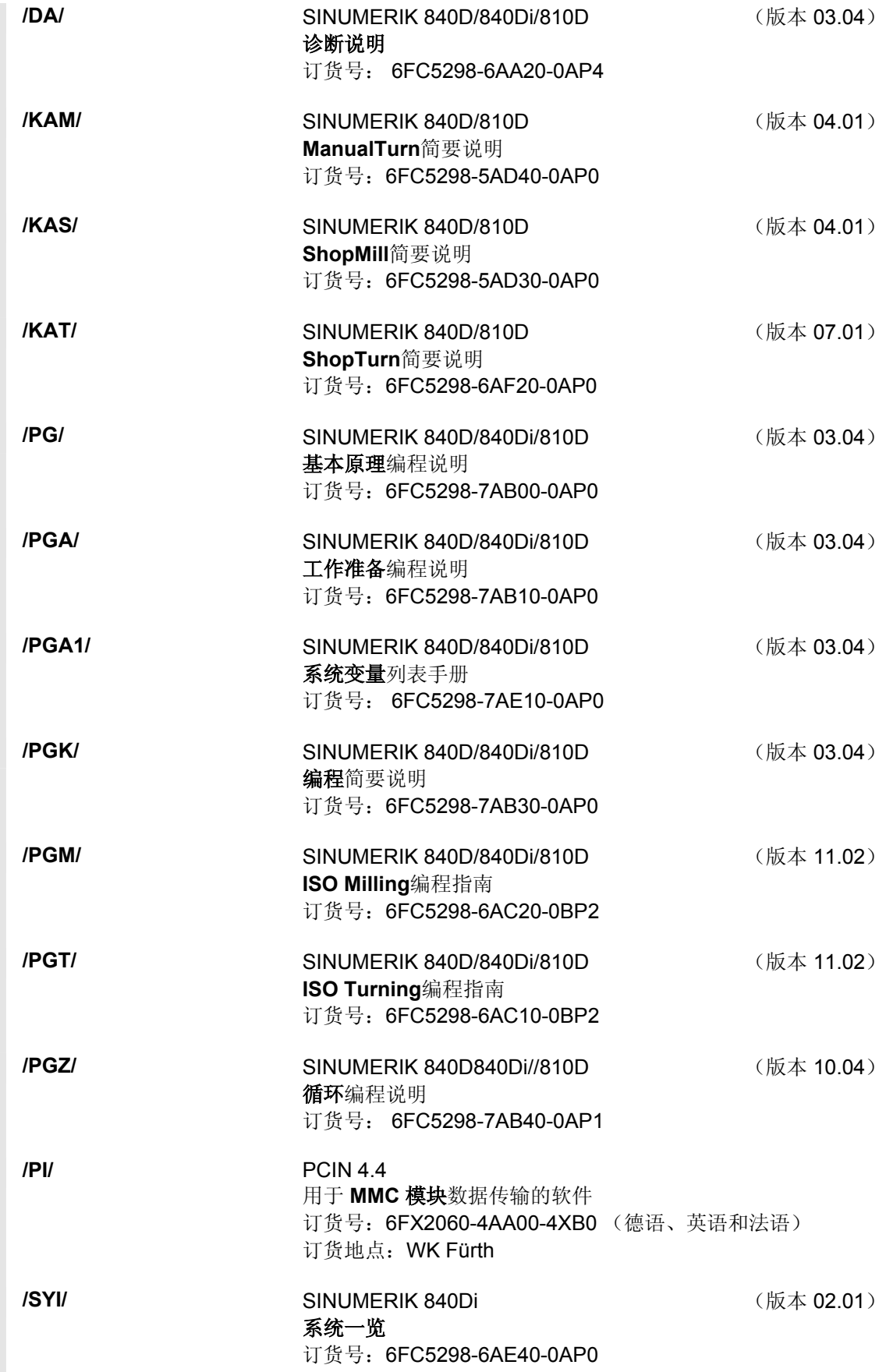

## **A** 附录 10.04 C 参考文献 **A**

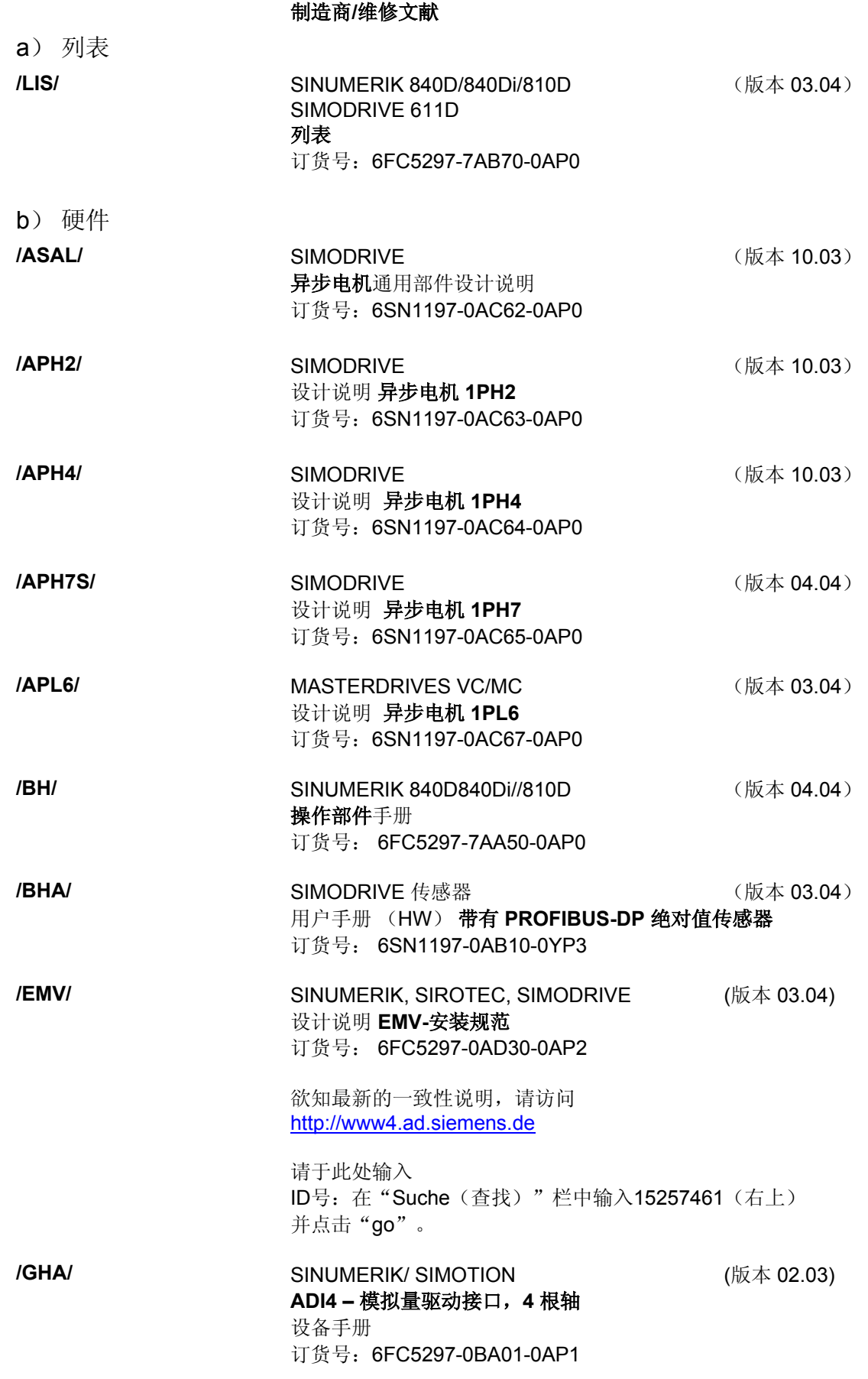
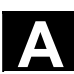

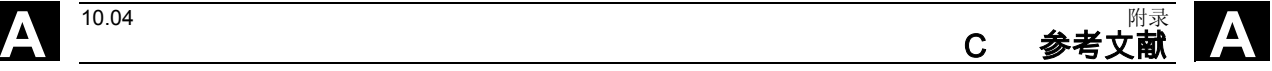

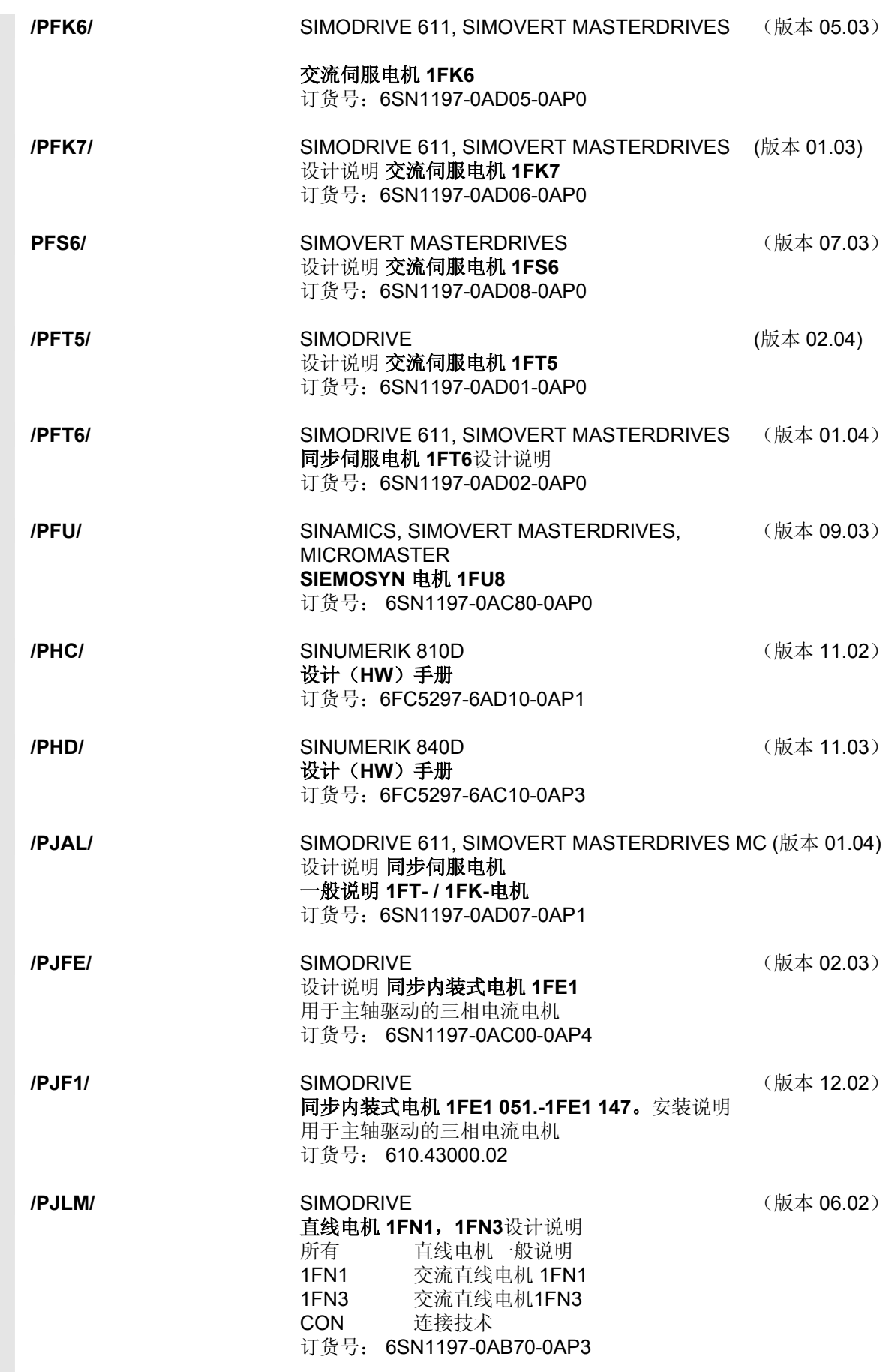

# **A** 附录 10.04 C 参考文献 **A**

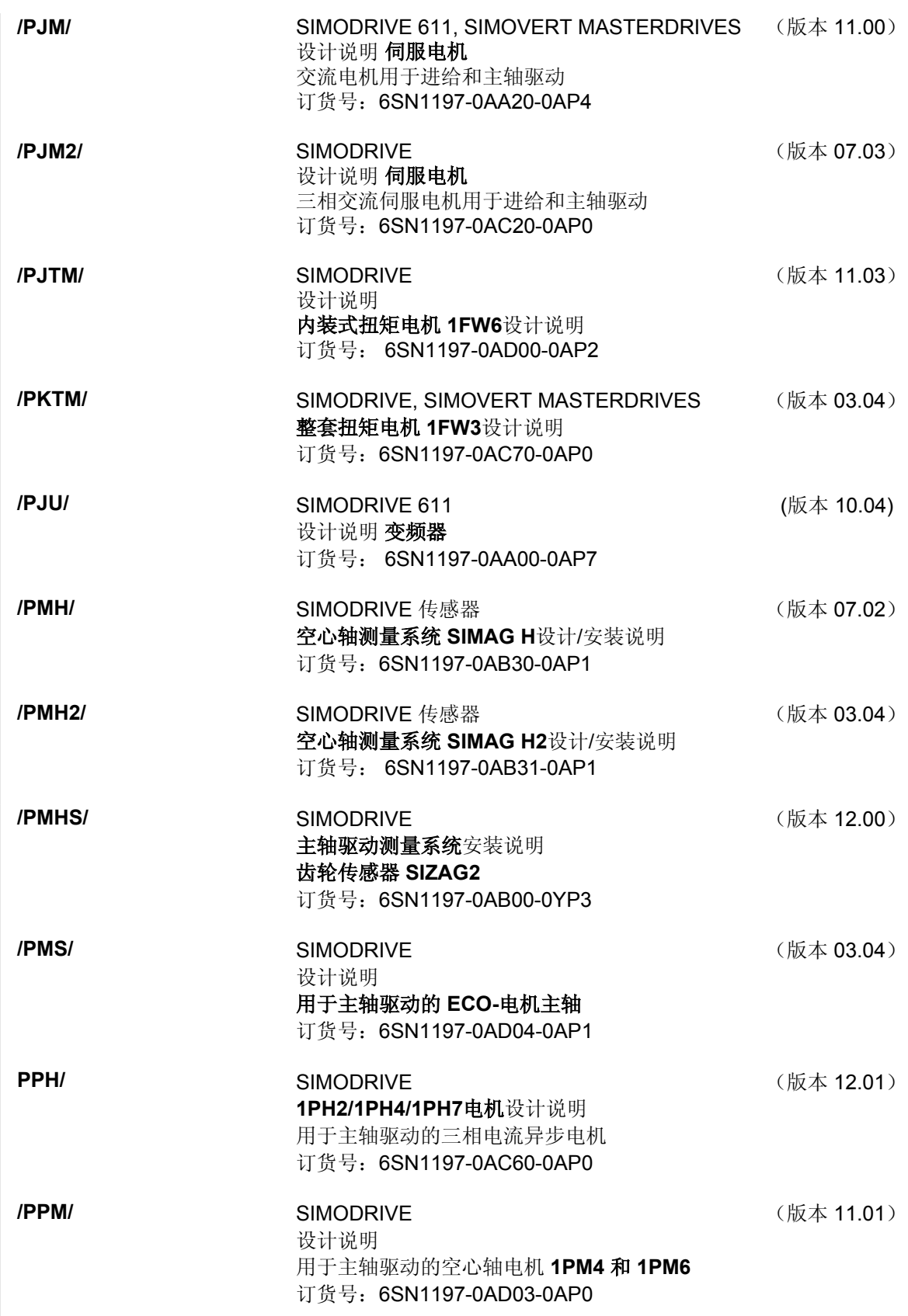

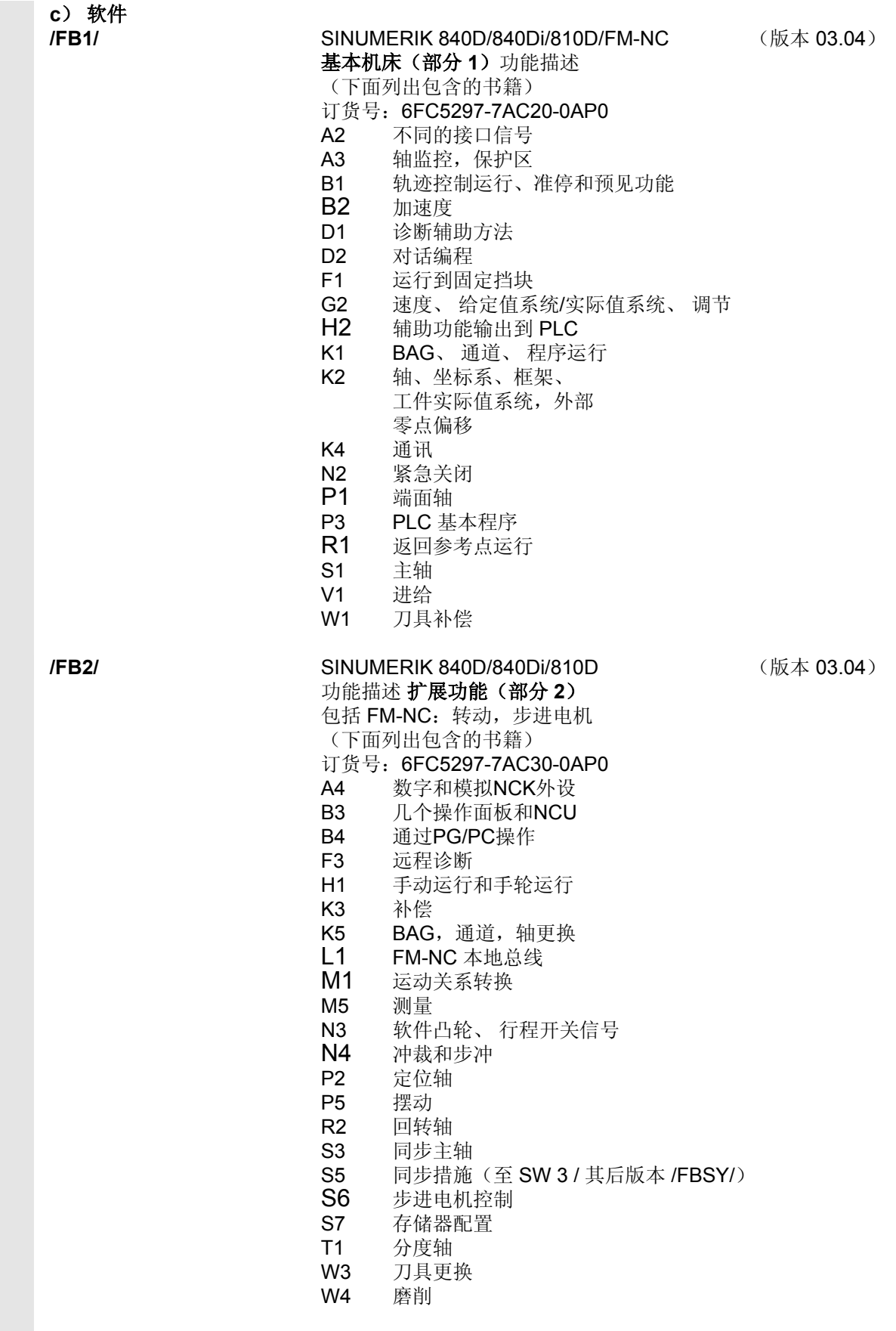

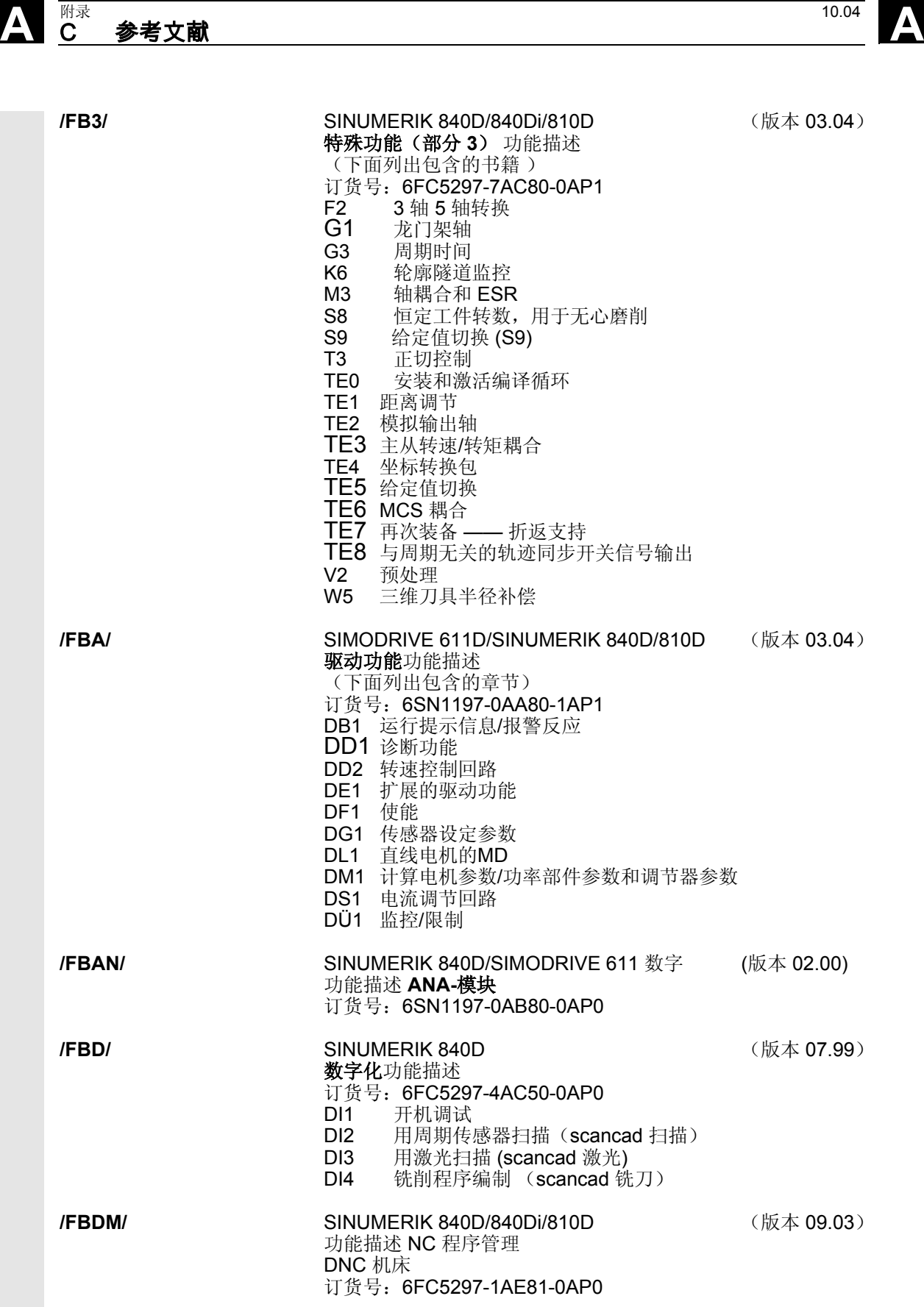

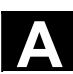

**A** 10.04 <br>C 参考文献 A

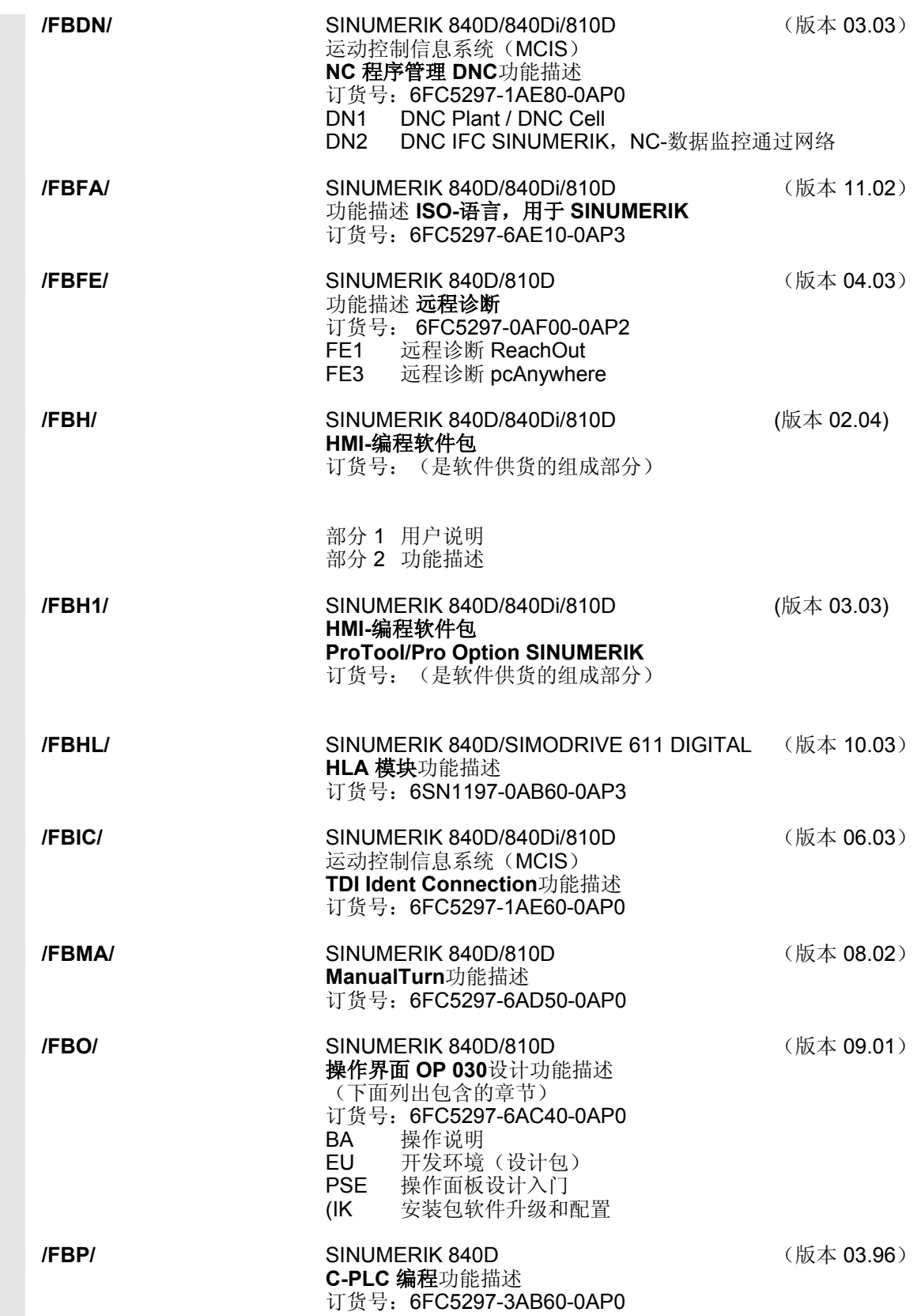

# **A** 附录 10.04 C 参考文献 **A**

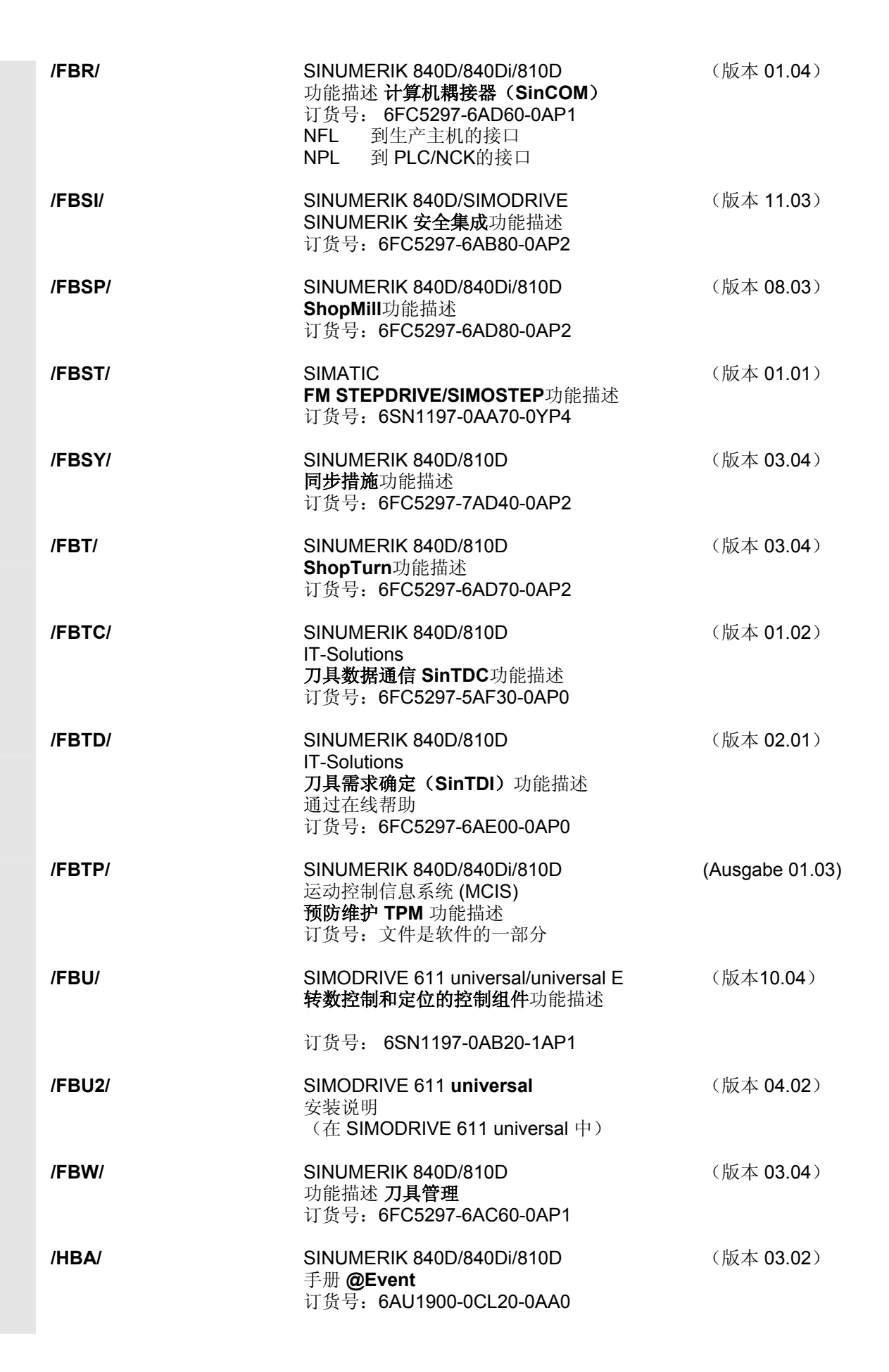

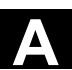

**A** 10.04 <br>C 参考文献 A

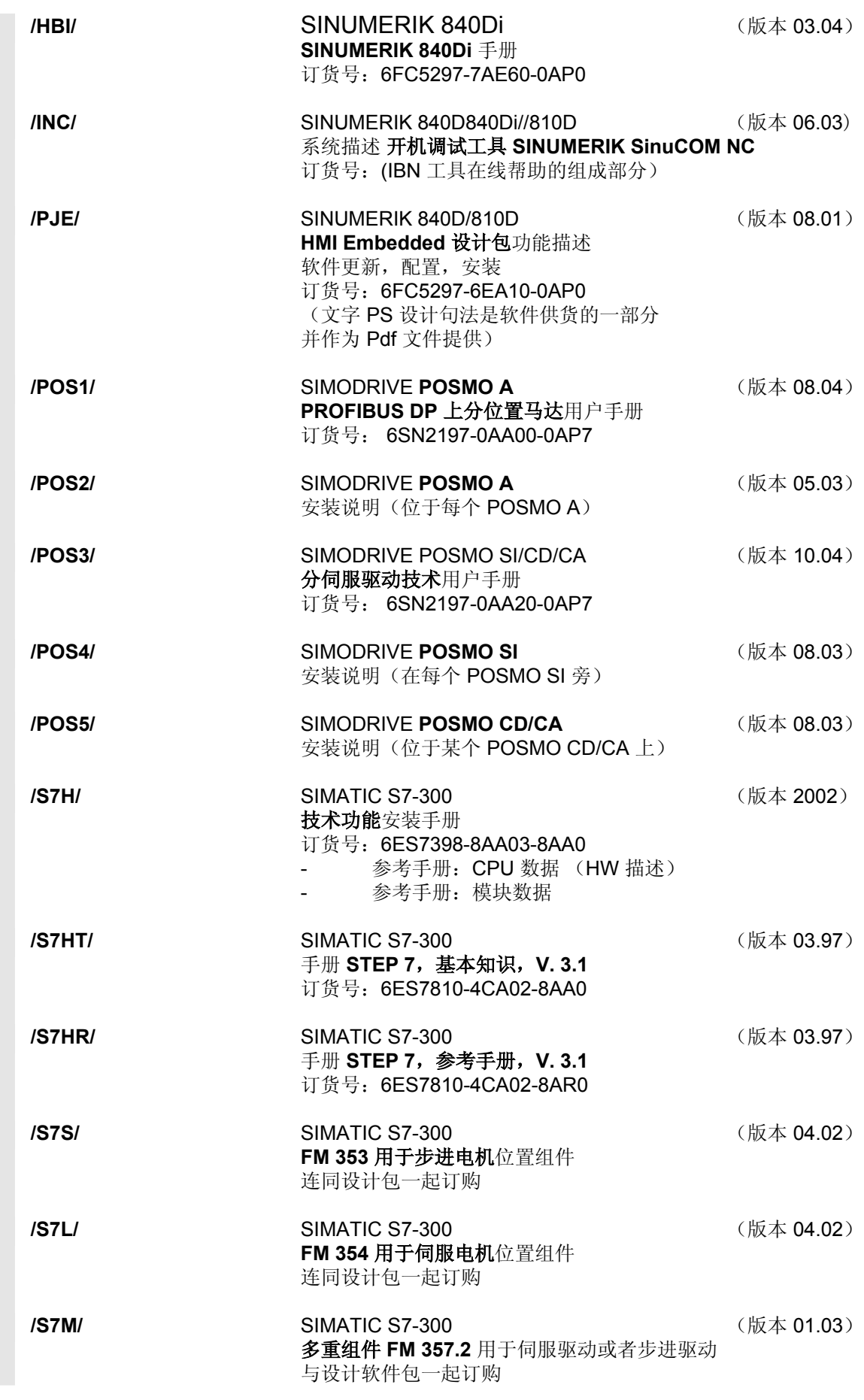

# **A** 附录 10.04 C 参考文献 **A**

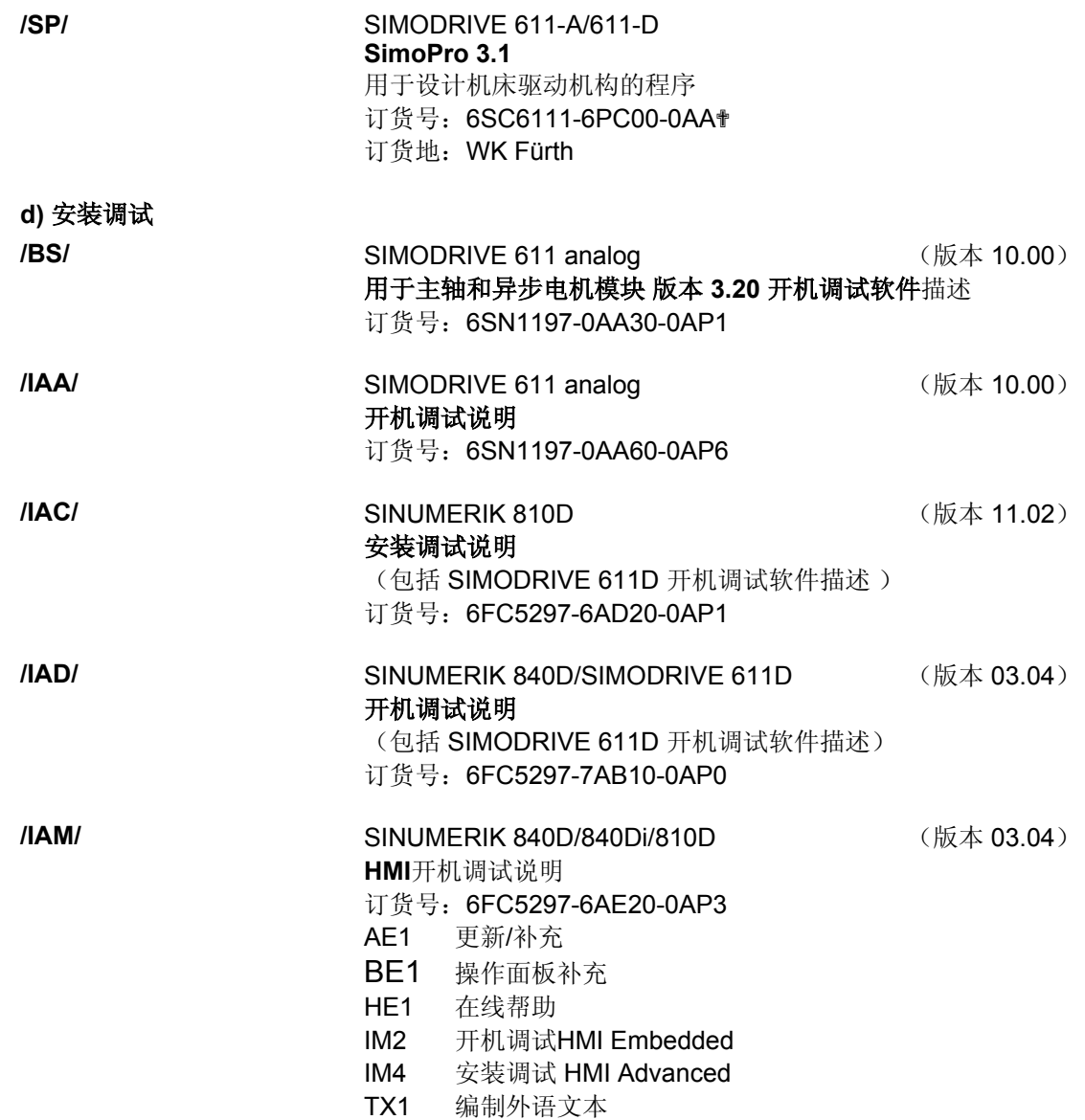

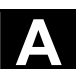

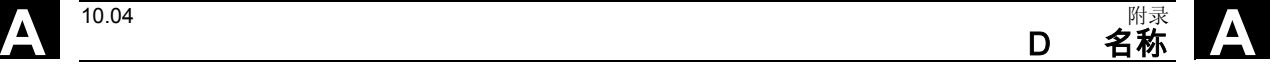

#### **D** 名称

循环的输入变量/输出变量清单

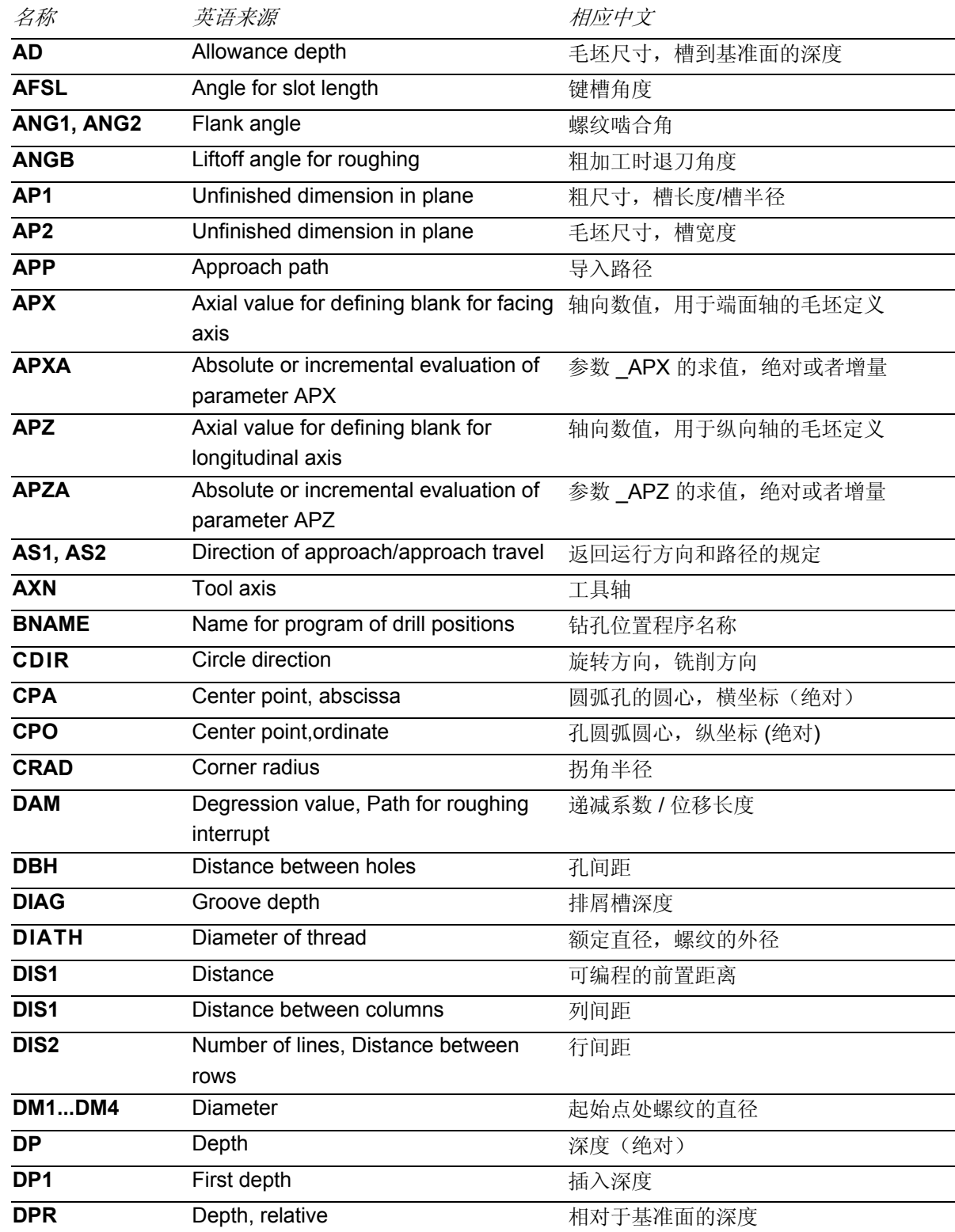

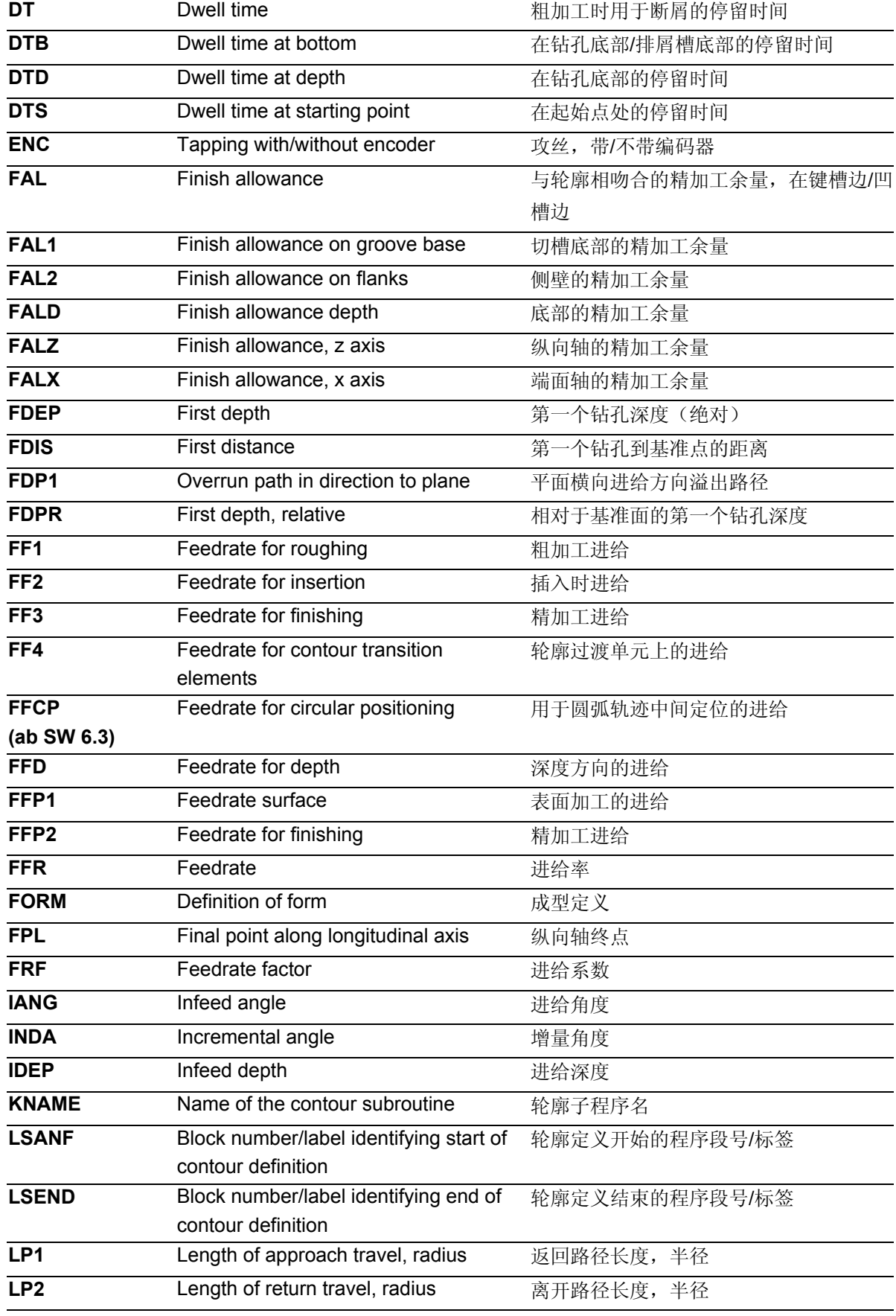

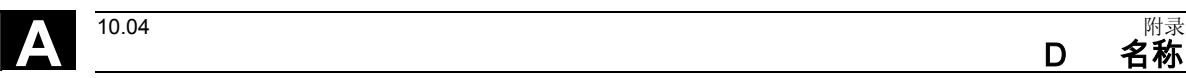

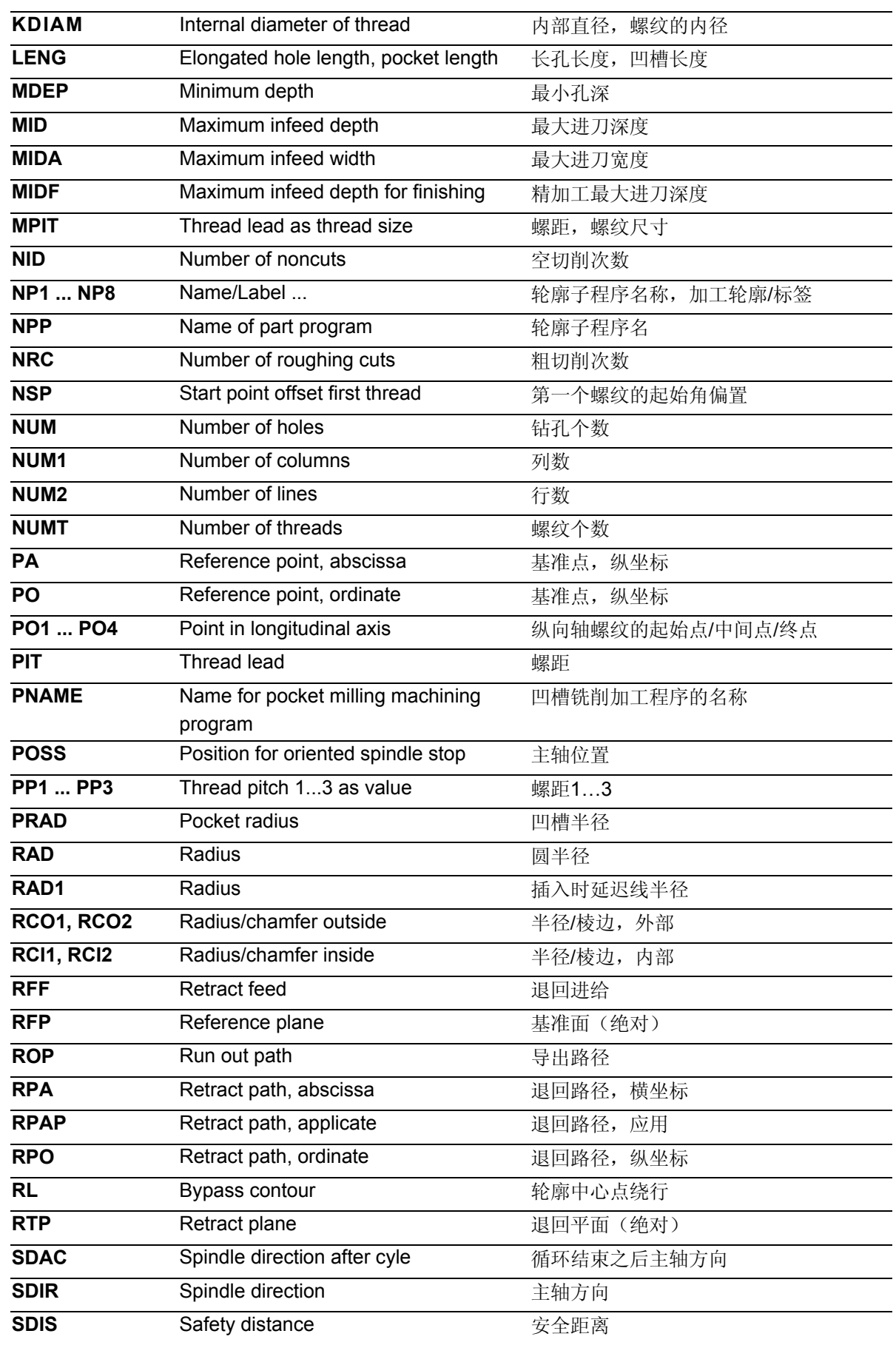

**D 名称 A** 

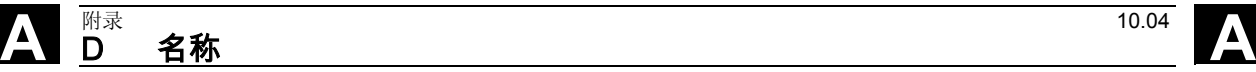

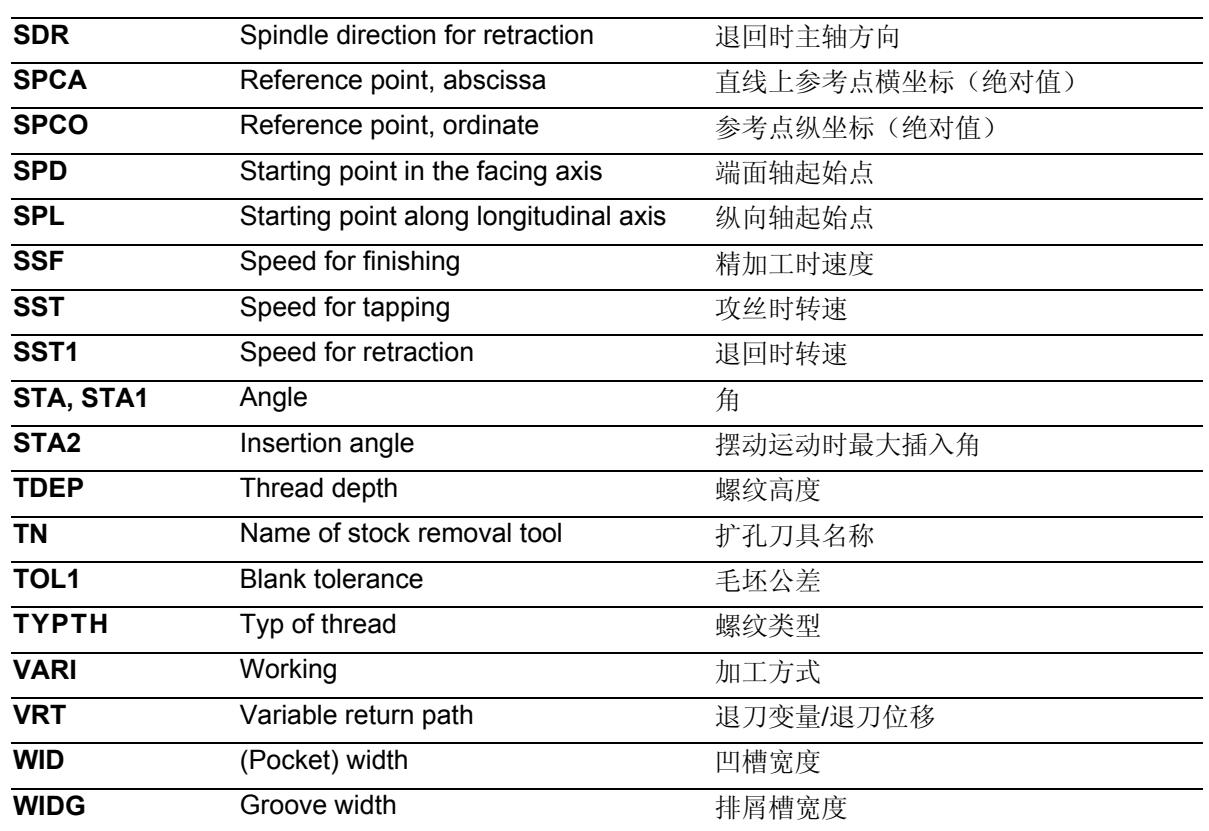

 $\blacksquare$ 

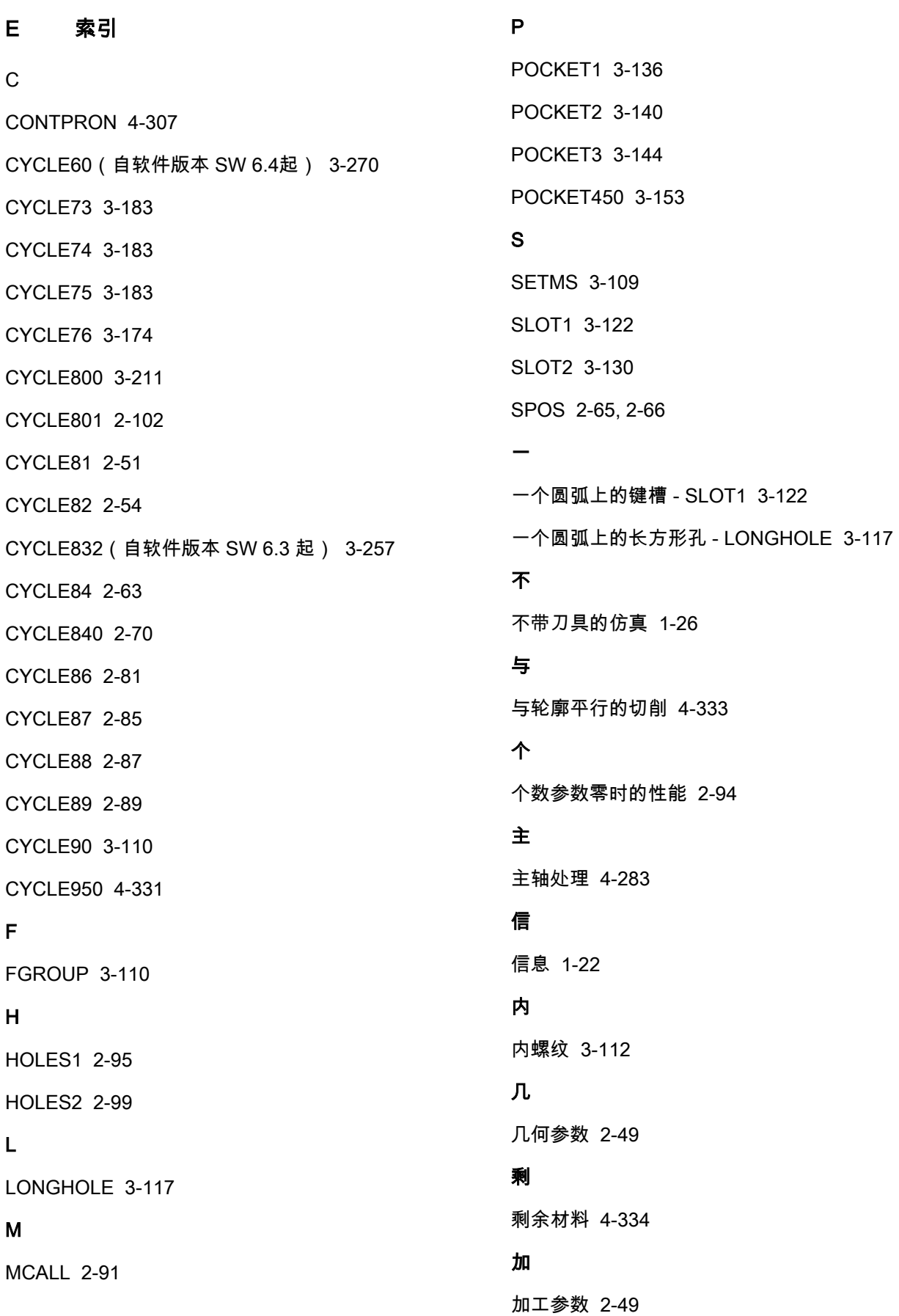

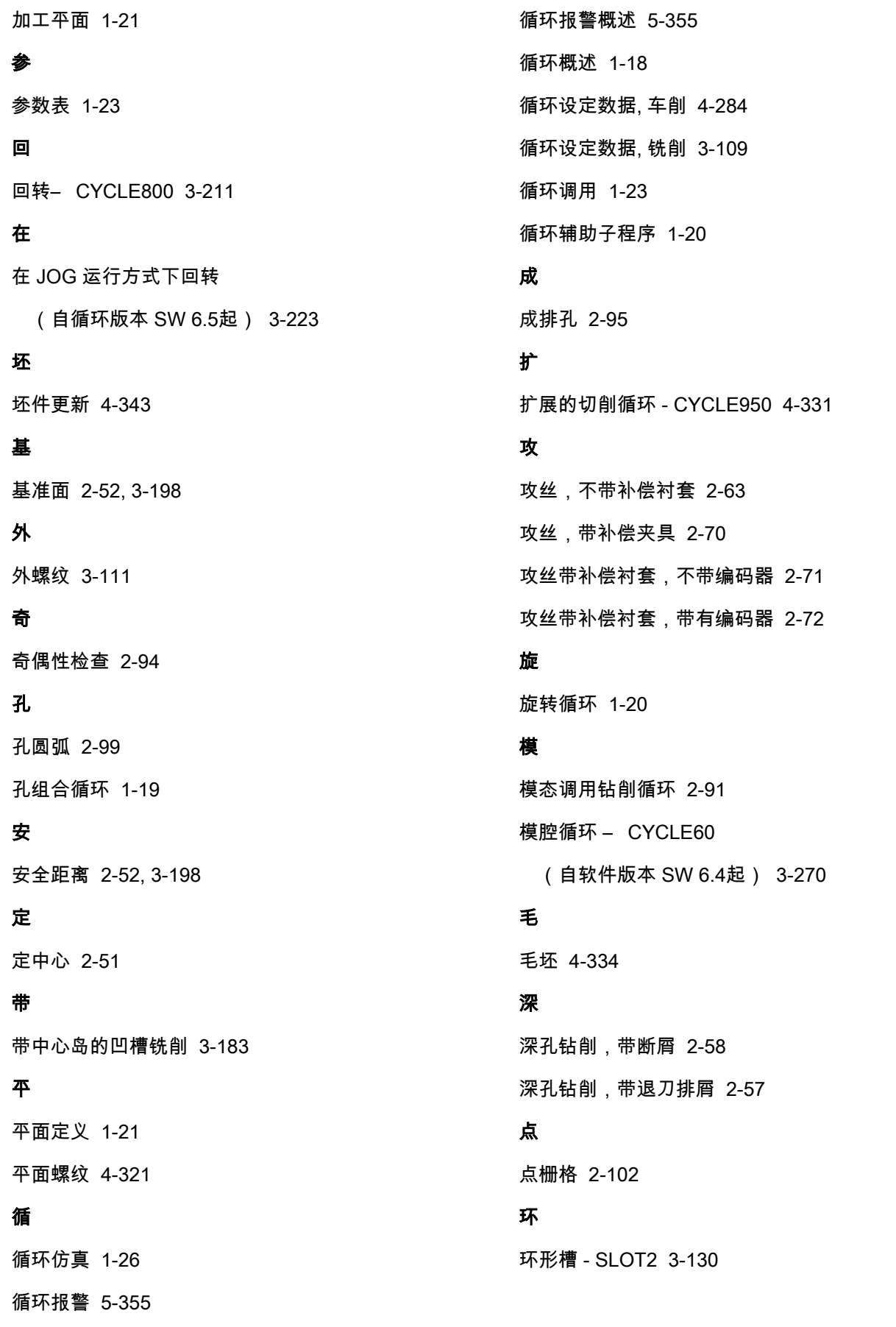

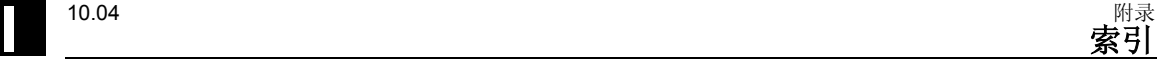

#### 用

用于循环的定义文件 [1-41](#page-40-0)  用户循环的循环支持) [1-35](#page-34-0) 

相

相对钻削深度 [2-52,](#page-51-0) [3-119,](#page-118-0) [3-124,](#page-123-0) [3-138,](#page-137-0) [3-160,](#page-159-0) [3-198](#page-197-0) 

#### 程

程序编辑器中的循环支持 [1-27](#page-26-0) 

### 纵

纵向螺纹 [4-321](#page-320-0) 

### 绝

绝对钻削深度 [2-52,](#page-51-0) [3-119,](#page-118-0) [3-124,](#page-123-0) [3-138,](#page-137-0) [3-160,](#page-159-0) [3-198](#page-197-0) 

## 自

自由切削角度 [4-284](#page-283-1)  自由的轮廓编程 [1-30](#page-29-0) 

## 螺

螺纹精整 [4-329](#page-328-0)  螺纹铣削 [3-110](#page-109-0) 

## 调

调用 [1-21,](#page-20-0) [2-50](#page-49-0)  调用条件 [1-21](#page-20-0) 

## 起

起始点 [4-309](#page-308-0) 

## 轮

轮廓 1-直线 [1-30](#page-29-0)  轮廓 2-直线 [1-30](#page-29-0)  轮廓 3-直线 [1-30](#page-29-0)  轮廓定义 [4-306,](#page-305-0) [4-341](#page-340-0)  轮廓监控 [4-284,](#page-283-1) [4-309](#page-308-0)  轮廓编程 [4-336](#page-335-0) 

轮廓编程 [1-30](#page-29-1)  轴 轴分配 [1-21](#page-20-1)  返 返回条件 [1-21](#page-20-1)  退 退回平面 [2-52,](#page-51-1) [3-198](#page-197-1)  钻 钻削 [2-51](#page-50-1)  钻削,锪平面 [2-54](#page-53-1)  钻削图循环 [2-94](#page-93-2)  钻削图循环,不带钻削循环调用 [2-94](#page-93-2)  钻削循环 [1-19](#page-18-1) 

# 铣

铣削循环 [1-19](#page-18-1)  铣削环形凹槽 - POCKET2 [3-140](#page-139-1)  铣削矩形凹槽- POCKET3 [3-144](#page-143-1)  铣削矩形槽 - POCKET1 [3-136](#page-135-1)  铣削矩形轴颈- CYCLE76 [3-174](#page-173-1) 

## 镗

镗孔 [2-49](#page-48-1)  镗孔2 [2-81](#page-80-1)  镗孔3 [2-85](#page-84-1)  镗孔4 [2-87](#page-86-1)  镗孔5 [2-89](#page-88-1)  镗孔循环 [2-49](#page-48-1) 

## 高

高速设定– CYCLE832 (自软件版本 SW 6.3起) [3-257](#page-256-1) 

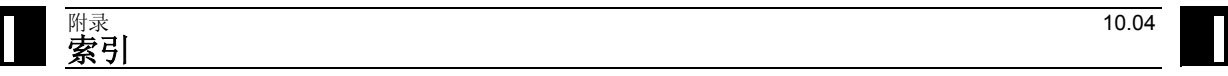

#### **F** 指令/名称

#### **C**

CYCLE60 (ab SW 6.4) [3-270](#page-269-0)  CYCLE71 [3-158](#page-157-0)  CYCLE72 [3-164](#page-163-0)  CYCLE73 [3-189](#page-188-0)  CYCLE74 [3-184](#page-183-0)  CYCLE75 [3-186](#page-185-0)  CYCLE76 [3-174](#page-173-0)  CYCLE77 [3-179](#page-178-0)  CYCLE800 [3-211](#page-210-0)  CYCLE801 [2-102](#page-101-0)  CYCLE81 [2-51](#page-50-0)  CYCLE82 [2-54](#page-53-0)  CYCLE83 [2-56](#page-55-0)  CYCLE832 (ab SW 6.3) [3-257](#page-256-0)  CYCLE84 [2-63](#page-62-0)  CYCLE840 [2-70](#page-69-0)  CYCLE85 [2-78](#page-77-0)  CYCLE86 [2-81](#page-80-0)  CYCLE87 [2-85](#page-84-0)  CYCLE88 [2-87](#page-86-0)  CYCLE89 [2-89](#page-88-0)  CYCLE90 [3-110](#page-109-0)  CYCLE93 [4-286](#page-285-0)  CYCLE94 [4-295](#page-294-0)  CYCLE95 [4-299](#page-298-0)  CYCLE950 [4-331](#page-330-0)  CYCLE96 [4-312](#page-311-0)  CYCLE97 [4-316](#page-315-0)  CYCLE98 [4-323](#page-322-0)  **H** HOLES1 [2-95](#page-94-0)  HOLES2 [2-99](#page-98-0)  **L** LONGHOLE [3-117](#page-116-0)  **P** POCKET1 [3-136](#page-135-2)  POCKET2 [3-140](#page-139-2)  POCKET3 [3-144](#page-143-2)  POCKET4 [3-153](#page-152-1)  **S** SLOT1 [3-122](#page-121-1)  SLOT2 [3-130](#page-129-2) 

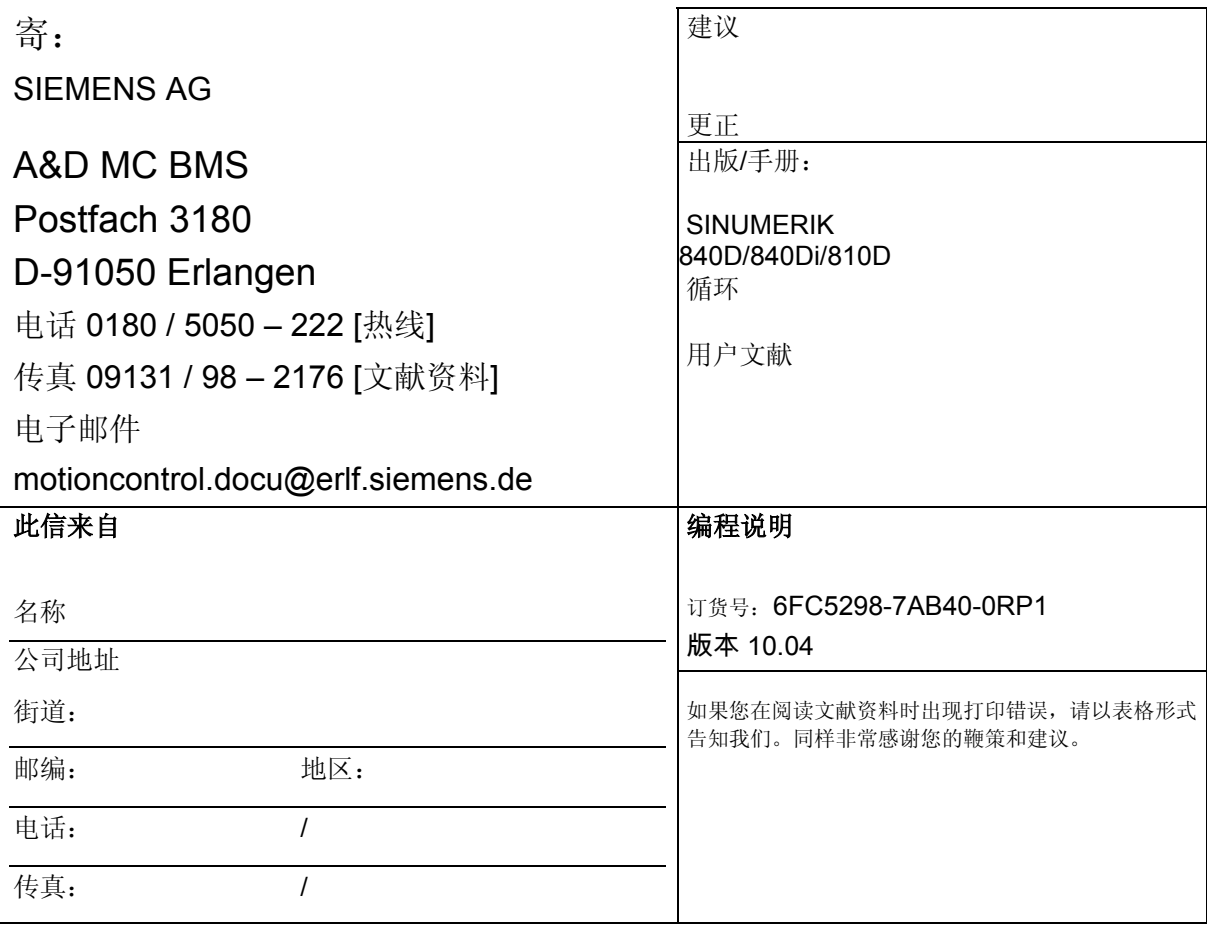

建议和/或更正:

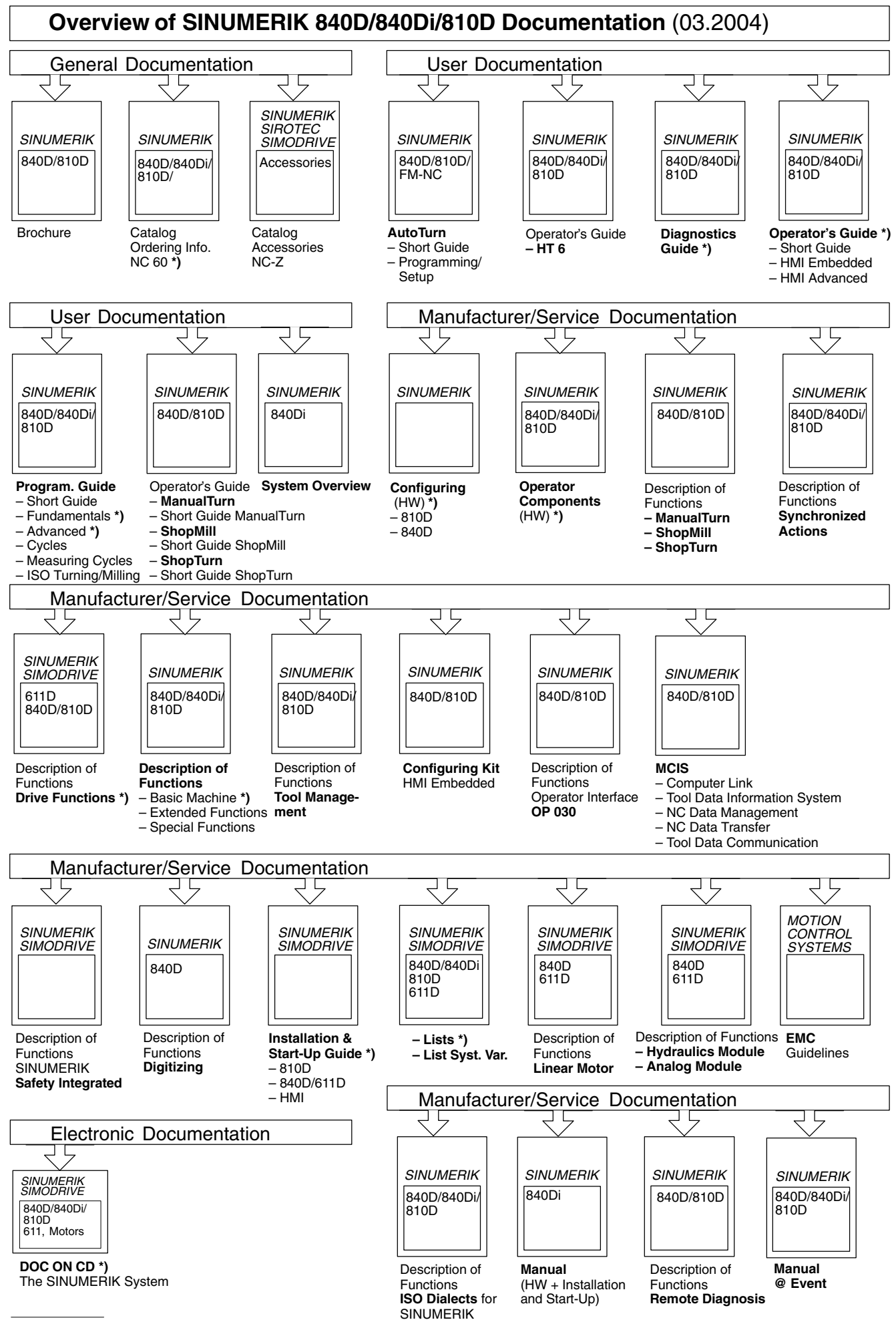

**\*)** These documents are a minimum requirement

**Siemens AG**  Automation & Drives Motion Control Systems Postfach 3180, D – 91050 Erlangen **Germany** 

www.siemens.com

**©** Siemens AG 2004 保留技术变更权利。 订货号: 6FC5298-7AB40-0RP1

Printed in Germany